9.0

*Údržba a migrace produktu IBM MQ*

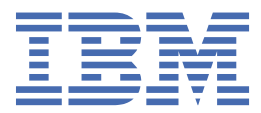

#### **Poznámka**

Než začnete používat tyto informace a produkt, který podporují, přečtěte si informace, které uvádí ["Poznámky" na stránce 247.](#page-246-0)

Toto vydání se vztahuje k verzi 9 vydání 0 produktu IBM® MQ a ke všem následujícím vydáním a modifikacím, dokud nebude v nových vydáních uvedeno jinak.

Když odešlete informace do IBM, udělíte společnosti IBM nevýlučné právo použít nebo distribuovat informace libovolným způsobem, který společnost považuje za odpovídající, bez vzniku jakýchkoliv závazků vůči vám.

**© Copyright International Business Machines Corporation 2007, 2023.**

# **Obsah**

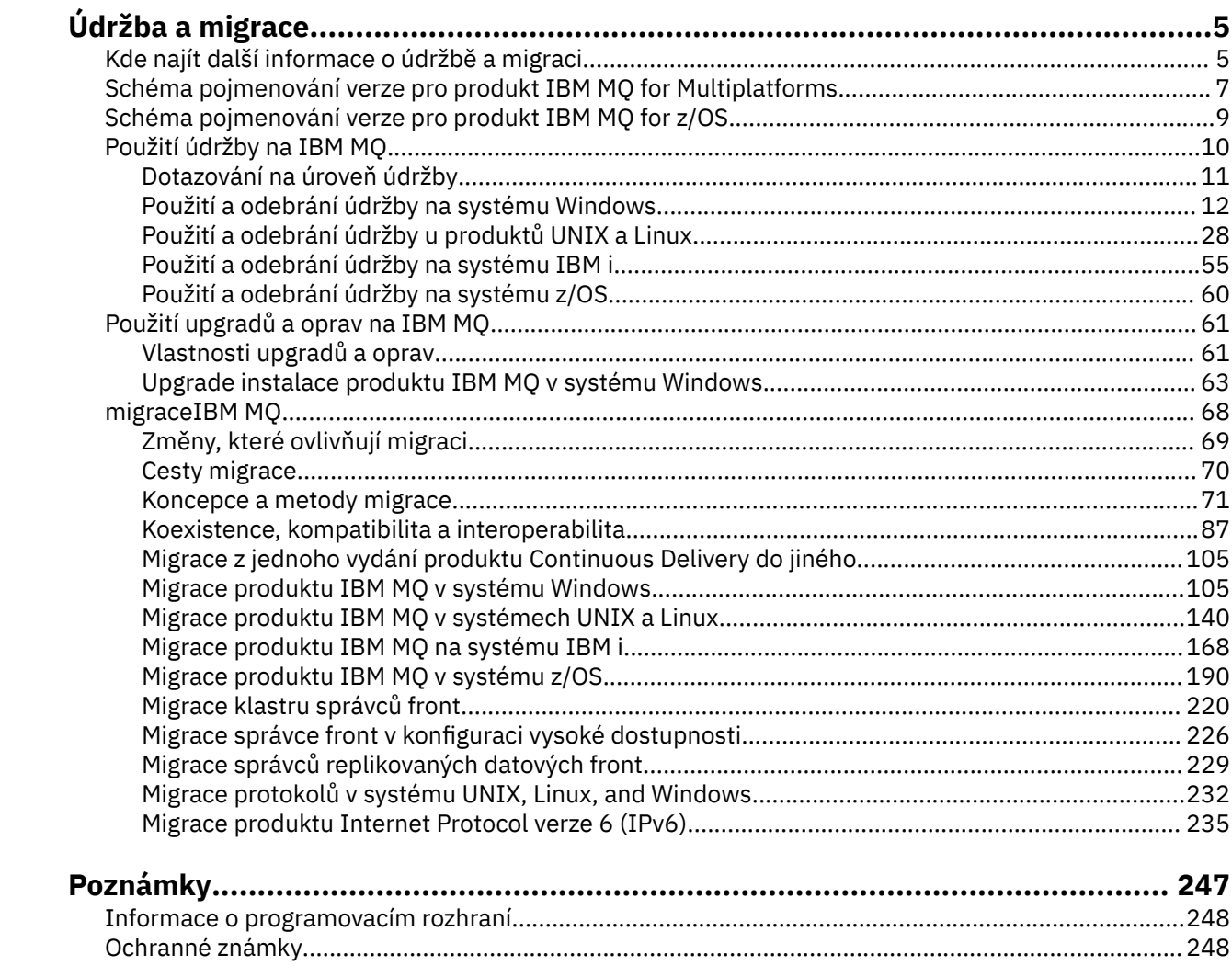

# <span id="page-4-0"></span>**Údržba a migraceIBM MQ**

Údržba, upgrade a migrace mají tři různé významy pro IBM MQ. Zde jsou popsány definice. Následující oddíly popisují různé koncepty přidružené k migraci a jsou následovány různými úlohami, které jsou potřeba. Tyto úlohy jsou podle potřeby specifické pro platformu.

### **Informace o této úloze**

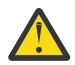

**Upozornění:** Informace v této sekci platí pro vydání Continuous Delivery (CD) i vydání Long Term Support (LTS).

Jakékoli informace, které lze uplatnit na vydání LTS nebo CD, jsou označeny příslušnou ikonou.

Produkt IBM MQ používá výrazy *údržba*, *upgrade* a *migrace* takto:

#### **Údržba je aplikace opravné sady, kumulativní aktualizace zabezpečení (CSU), prozatímní oprava nebo oprava PTF (Program Temporary Fix).**

Údržba má jednu hlavní charakteristiku. Tyto opravy, ať už jsou použity pomocí instalačního nástroje údržby, nebo instalované pomocí výrobní aktualizace na začátku instalace, jsou na stejné úrovni příkazů jako existující kód. Po použití údržby není vyžadována žádná migrace. Instalace může být obnovena na předchozí úroveň a všechny změněné správce front nebo aplikace budou pokračovat v práci na obnovené úrovni kódu. Měli byste však testovat aplikace s novou úrovní kódu IBM MQ .

Další informace viz ["Použití údržby na IBM MQ" na stránce 10](#page-9-0).

**Upgrade je proces převzetí existující instalace produktu IBM MQ a přechodu na novou úroveň kódu.** Pokud neupgradujete úroveň oprav produktu IBM MQ, ale ne na její úroveň příkazů, musí po upgradu následovat migrace. Přechody na vyšší verzi mohou být vráceny, pokud k migraci nedošlo. Proces odebrání upgradu se liší podle platformy a způsobu, jakým byl upgrade použit. Upgrady, které mění úroveň příkazů produktu IBM MQ , vyžadují migraci správce front, aby se aplikace mohly znovu připojit.

Další informace viz ["Použití upgradů a oprav na IBM MQ" na stránce 61](#page-60-0).

#### **Migrace je proces aktualizace dat správce front tak, aby odpovídala novější úrovni kódu.**

K migraci dojde při prvním spuštění správce front s novější úrovní kódu a vždy následuje upgrade, který změní úroveň příkazů správce front, a to jak automatické, tak ruční změny. Migrace je transformace dat správce front, aplikací a prostředí, v němž je správce front spuštěn. Jakmile se migrace vyskytne, správce front již nemůže být spuštěn dřívější úrovní kódu. Na většině platforem není migrace správce front reverzibilní:

- Multi Migraci nelze obrátit na IBM MQ for <u>Multiplatforms</u>. Toto omezení se vztahuje na to, zda váš podnik používá vydání Long Term Support (LTS) nebo model vydání Continuous Delivery (CD).
- V produktu IBM MQ for z/OS 9.0lze správce front zpětně migrovat pouze v případě, že používáte verzi produktu LTS . Další informace viz téma Typy vydání produktuIBM MQ.

Další informace viz ["migraceIBM MQ" na stránce 68](#page-67-0).

#### **Související informace**

Soubory PDF adresáře programu IBM MQ for z/OS

# **Kde najít další informace o údržbě a migraci**

Kde hledat další informace, například pokud začína začít s migrací a údržbou produktu IBM MQ.

## **Začínáme s údržbou a migrací produktu IBM MQ**

Pokud nejste obeznámeni s migrací produktu IBM MQ , začněte tím, že si budete číst následující informace:

- Sekce ["Koncepce a metody migrace" na stránce 71](#page-70-0) : Pomocí těchto témat najdete další informace o koncepcích, které musíte pochopit před plánováním migračních úloh, včetně rozdílu mezi údržbou, migrací a upgradem a které migrační cesty jsou podporovány.
- "Příručky pro migraci produktu IBM WebSphere MQ / IBM MQ" na stránce 6: tyto příručky použijte k vyhledání dalších informací o plánování procesu migrace pro vaši verzi a platformu.

### **Nové funkce a změny v této verzi**

Informace o nových funkcích a změnách v této verzi najdete v následujících tématech:

 $\sqrt{9.0.0}$  Co je nového a změnilo se v IBM MO 9.0 CD co je nového a změnilo se v IBM MQ 9.0.x Continuous Delivery **LTS** Co je nového a změnilo se v IBM MQ 9.0.0.x Long Term Support

### **Nové funkce a změny ve starších verzích**

Některé nové funkce a změny ze starších verzí mohou mít vliv na plánování migrace, protože ovlivňují chování existujících aplikací nebo automatizaci úloh správy. Informace o tom, kde najdete podrobnosti o těchto změnách v dokumentaci produktu pro dřívější vydání, najdete v tématu Novinky a změny ve starších verzích.

**Důležité:** Pokud migrujete systém z verze před verzí IBM WebSphere MQ 7.0, musíte před migrací na nejnovější verzi provést migraci systému na verzi IBM WebSphere MQ 7.0.1nebo IBM WebSphere MQ 7.1 . Informace o tom, jak provést úlohu, najdete v příslušné verzi dokumentace k produktu. Odkazy na předchozí verze dokumentace k produktu, které nejsou k dispozici v produktu IBM Documentation, naleznete v příručce [Webová stránka knihovny dokumentace produktu IBM MQ](https://www.ibm.com/software/integration/wmq/library/index.html).

### **Systémové požadavky a předpoklady**

V produktu IBM MQ 8.0můžete použít nástroj SPCR (Software Product Compatibility Reports) k vyhledání informací o podporovaných operačních systémech, systémových požadavcích, nezbytných předpokladech a nepodporovaném softwaru. Další informace o nástroji SPCR a odkazech na sestavy pro každou podporovanou platformu naleznete na webové stránce [Systémové požadavky pro IBM MQ 9.0](https://www.ibm.com/support/docview.wss?uid=swg27047751) .

Odkazy na informace o systémových požadavcích pro všechna vydání produktu IBM WebSphere MQ nebo IBM MQviz [Systémové požadavky pro IBM MQ.](https://www.ibm.com/support/pages/system-requirements-ibm-mq)

Informace o omezeních a známých problémech produktu IBM MQ 9.0 a jeho údržbě naleznete v souboru README produktu, který je dostupný na webové stránce [Přečtené položky produktu IBM MQ, WebSphere](https://www.ibm.com/support/docview.wss?rs=171&uid=swg27006097) [MQa MQSeries](https://www.ibm.com/support/docview.wss?rs=171&uid=swg27006097) .

### **Příručky pro migraci produktu IBM WebSphere MQ / IBM MQ**

Příručka *IBM WebSphere MQ / IBM MQ Migration Guide* poskytuje informace, které vám pomohou naplánovat proces migrace ze starší verze na novou verzi produktu IBM MQ for Multiplatforms.

- **IN** Úvod do příručky a jejího obsahu naleznete na stránce podpory [IBM WebSphere MQ / IBM MQ](https://www.ibm.com/support/pages/websphere-ibm-mq-migration-guide) [Příručka pro migraci](https://www.ibm.com/support/pages/websphere-ibm-mq-migration-guide).
- Chcete-li zobrazit příručku ve svém webovém prohlížeči, klepněte na následující odkaz: IBM WebSphere MQ / IBM MQ Migration Guide-HTML version.
- <sup>12</sup> Chcete-li stáhnout tuto příručku jako soubor PDF, klepněte na následující odkaz: [IBM WebSphere](https://www.ibm.com/support/pages/sites/default/files/inline-files/$FILE/WMQ_Migration.pdf) [MQ / IBM MQ Migration Guide-PDF file](https://www.ibm.com/support/pages/sites/default/files/inline-files/$FILE/WMQ_Migration.pdf).

<span id="page-6-0"></span> $z/0S$ Příručka *IBM WebSphere MQ/ IBM MQ for z/OS Migration Guide* poskytuje informace, které vám pomohou naplánovat proces migrace ze starší verze na novou verzi produktu na z/OS.

- Úvod do příručky a jejího obsahu naleznete na stránce podpory [IBM WebSphere MQ / IBM MQ for z/OS](https://www.ibm.com/support/pages/websphere-ibm-mq-zos-migration-guide) [Příručka pro migraci](https://www.ibm.com/support/pages/websphere-ibm-mq-zos-migration-guide).
- Chcete-li zobrazit příručku ve svém webovém prohlížeči, klepněte na následující odkaz: IBM WebSphere MQ / IBM MQ for z/OS Migration Guide-HTML version.
- <sup>2</sup> Chcete-li stáhnout tuto příručku jako soubor PDF, klepněte na následující odkaz: [IBM WebSphere](https://www.ibm.com/support/pages/sites/default/files/inline-files/$FILE/WMQ_zOS_Migration_Mar2017.pdf) [MQ / IBM MQ for z/OS Migration Guide-PDF file.](https://www.ibm.com/support/pages/sites/default/files/inline-files/$FILE/WMQ_zOS_Migration_Mar2017.pdf)

### **Související pojmy**

IBM MQ v aplikaci IBM Documentation Offline Soubory PDF produktu IBM MQ 9.0 pro dokumentaci produktu a adresáře programu

# **Schéma pojmenování verze pro produkt IBM MQ for Multiplatforms**

V produktu IBM MQ 9.0mají verze třímístný kód verze, vydání a modifikace (VRM) nebo čtyřciferný kód verze, vydání, úpravy a opravy (VRMF).

V produktu IBM MQ 9.0je plná verze produktu IBM MQ popsána třímístným nebo čtyřmístným číslem.

LTS<sup>1</sup> V případě modelu verze Long Term Support (LTS) se číslo skládá ze čtrnáctého kódu VRMF.

CD. U modelu verze Continuous Delivery (CD) se číslo skládá z tříčíslicového kódu VRM v systému z/OS a čtyřmístného kódu VRMF na více platformách, kde je konečná číslice vždy nula.

zkratka VRMF znamená:

*Version*.*Release*.*Modification*.*Fix*

Tyto dva typy verzí se rozlišují pomocí čísla modifikace v rámci identifikátoru vydání vwersion.release.modification (v.r.m).

Verze produktu Long Term Support mají číslo modifikace nula, například 9.0.0.

CD. Verze produktu Continuous Delivery mají nenulové číslo modifikace, například 9.0.1, 9.0.2 atd.

Verze a vydání částí kódu jsou významné; identifikují životnost vydání. Chcete-li spustit správce front na jiné úrovni VR, je třeba provést migraci správce front, jeho aplikací a prostředí, v němž je spuštěn. V závislosti na cestě migrace může migrace vyžadovat více nebo méně úsilí.

7.5, 7.1.0.6a 8.0.0.4 jsou příklady kódů verze IBM MQ pro předchozí verze.

Úplnou úroveň verze instalace produktu IBM MQ můžete najít zadáním příkazu **dspmqver**nebo **DSPMQMVER** v systému IBM i. Vrací úplný třímístný VRM nebo čtyřciferný kód VRMF.

Verze a vydání produktu IBM MQ jsou známy prvními dvěma číslicemi kódu VRMF. Tyto dvě číslice se někdy připojí jako předpona V, jako například 9.0. Verze produktu IBM MQ má vždy úroveň verze, a to i v případě, že se jedná o první vydání ve verzi.

První vydání je obvykle označeno V *x*.0, například IBM MQ 8.0. Příležitostně se první vydání verze na určité platformě neoznačuje jako V *x*.0. Je očíslován tak, aby odpovídal úrovni příkazu, která byla implementována na platformě.

Třetí číslice v rámci VRMF identifikuje úroveň modifikace vydání. Změna ve třetí číslici nezmění vydání. Například po upgradu produktu IBM MQ na úroveň modifikace 8.0.1zůstane vydání IBM MQ 8.0. Avšak, úroveň příkazu se změní na 801.

**Notes:**

- 1. **Zpětná migrace není možná. Chcete-li být schopni obnovit předchozí verzi nebo úroveň** vydání správce front, musíte ji zálohovat před upgradem. Pokud ji obnovíte, obnovíte správce front a jeho data do stavu, v němž jste jej zálohovali.
- 2. MICH Migrační migrace je možná pouze tehdy, používáte-li model LTSR.

Čtvrtá číslice v kódu VRMF představuje úroveň opravy FixPack. Například první opravná sada vydání produktu IBM MQ 9.0.0 LTS je očíslována 9.0.0.1. Úrovně oprav nemají vliv na úroveň příkazů správce front. Nepožaduje se žádná migrace a úrovně oprav nemají vliv na datum ukončení služby vydání.

Od 1Q 2023 existují dva typy údržby:

#### **opravy FixPack**

Opravné sady obsahují souhrny všech defektů, které byly opraveny od doručení předchozí opravy FixPack (nebo GA). Opravné sady jsou vytvářeny výhradně pro verze produktu Long Term Support (LTS) během jejich běžného životního cyklu podpory.

#### **Kumulativní aktualizace zabezpečení (CSU)**

CSU jsou menší aktualizace a obsahují bezpečnostní opravy uvolněné od předchozí údržby (GA). CSU jsou vytvořeny pro vydání LTS (včetně vydání v rozšířené podpoře) a pro nejnovější vydání IBM MQ Continuous Delivery (CD), jak je požadováno pro dodání relevantních oprav zabezpečení.

Proto v případě verzí údržby nebo po 1Q 2023 představuje čtvrtá číslice ve VRMF buď číslo opravné sady, které je číslo CSU. Oba typy údržby jsou vzájemně kumulativní (to znamená, že obsahují vše zahrnuté ve starších CSU a opravných sadách) a obě jsou nainstalovány pomocí stejných mechanismů pro použití údržby. Oba typy údržby aktualizují F-číslice VRMF na vyšší číslo než jakákoli předchozí údržba: opravné sady používají hodnoty "F" dělitelné hodnotami 5, CSU používají hodnoty "F" nedělitelné 5.

V případě verzí údržby před verzí 1Q 2023 představuje čtvrtá číslice ve VRMF vždy úroveň opravy FixPack. Například první opravná sada vydání produktu IBM MQ 9.0.0 LTS je očíslována 9.0.0.1.

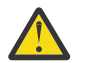

**Upozornění:** V produktu IBM MQ 9.0se název změní, například na 9.0.0-IBM-MQ-Windows-FP0001.

### **Použití aktualizací**

Aktualizační sady a opravné sady pro konkrétní verzi/vydání jsou kumulativní, z výchozího vydání. Můžete použít jakoukoli vyšší verzi aktualizace nebo opravné sady ze stejné verze/vydání, chcete-li provést upgrade přímo na danou úroveň verze. Nepotřebné zasahující opravy nemusíte aplikovat. Balíky oprav a opravné sady jsou získány jako služby prostřednictvím produktu [Fix Central](https://www.ibm.com/support/fixcentral/).

Poslední úroveň modifikace se také používá k aktualizaci verze IBM MQ dostupné prostřednictvím Elektronického stažení softwaru pomocí Passport Advantage, nebo na fyzickém médiu.

Objednáte-li si IBM MQ , obdržíte nejnovější verzi produktu LTSnebo produkt CD v závislosti na modelu podpory, který váš podnik používá.

Výsledkem instalace aktualizace výroby je téměř stejný výsledek jako použití aktualizačního balíku na předchozí úroveň opravy IBM MQ. Je tu jeden důležitý rozdíl. Balíky aktualizací se používají při použití procedury údržby, výrobní aktualizace se instalují pomocí instalační procedury. Chcete-li se vrátit na předchozí úroveň opravy, kterou jste nainstalovali, můžete "zrušit použití" aktualizačního balíku. Můžete odinstalovat pouze výrobní obnovu, která odstraní IBM MQ ze systému.

Kromě oprav zabalených jako aktualizačních balíků a opravných sad můžete také získat prozatímní opravy pro produkt IBM MQ. Získnete je z [Fix Central.](https://www.ibm.com/support/fixcentral/) Prozatimní opravy jsou také označovány jako nouzové opravy nebo testovací opravy a jsou souhrnně označovány jako prozatímní opravy. Schéma pojmenování pro obnovu a opravné sady se rozšiřuje na prozatímní opravy. Prozatimní opravy jsou známé buď svým názvem opravy, nebo seznamem oprav APAR, které opravíte.

Když použijete nové opravné sady nebo aktualizační sady, všechny prozatímní opravy se odstraní. Dokumentace s opravnou sadou nebo aktualizačním balíkem vám sdělí, zda byly opravy APAR přidružené k prozatímnímu opravám, které jste použili, byly opraveny. Pokud nejsou, zkontrolujte, zda jsou na nové úrovni k dispozici nové prozatímní opravy pro opravy APAR, které se vás týkají. Pokud tomu tak není,

<span id="page-8-0"></span>obraťte se na servis. Mohou vám buď říct, že můžete prozatímní opravu znovu použít, nebo zadat novou prozatímní opravu.

#### **Související pojmy**

"Schéma pojmenování verze pro produkt IBM MQ for z/OS" na stránce 9

V systému IBM MQ for z/OSmají verze tři čísla verzí, vydání a modifikace (VRM). Chcete-li spustit správce front na různých úrovních VRM, musíte migrovat správce front, jeho aplikace a prostředí, ve kterém je správce front spuštěn. V závislosti na cestě migrace může migrace vyžadovat více nebo méně úsilí.

#### **Související úlohy**

["Údržba a migraceIBM MQ" na stránce 5](#page-4-0)

Údržba, upgrade a migrace mají tři různé významy pro IBM MQ. Zde jsou popsány definice. Následující oddíly popisují různé koncepty přidružené k migraci a jsou následovány různými úlohami, které jsou potřeba. Tyto úlohy jsou podle potřeby specifické pro platformu.

#### **Schéma pojmenování verze pro produkt IBM MQ for z/OS**  $z/0S$

V systému IBM MQ for z/OSmají verze tři čísla verzí, vydání a modifikace (VRM). Chcete-li spustit správce front na různých úrovních VRM, musíte migrovat správce front, jeho aplikace a prostředí, ve kterém je správce front spuštěn. V závislosti na cestě migrace může migrace vyžadovat více nebo méně úsilí.

Úroveň vydání IBM MQ for z/OS je popsána tříciferným kódem VRM. To platí jak pro vydání Long Term Support (LTS), tak i pro model vydání Continuous Delivery (CD).

Tyto dva typy verzí se rozlišují pomocí čísla modifikace v rámci identifikátoru vydání vwersion.release.modification (v.r.m).

Verze produktu Long Term Support mají číslo modifikace nula, například 9.0.0.

CD. Verze produktu Continuous Delivery mají nenulové číslo modifikace, například 9.0.1, 9.0.2 atd.

7.0.1, 7.1.0, 8.0.0, a 9.0.0 jsou příklady kódů úrovně vydání IBM MQ for z/OS .

V systému z/OSmá verze IBM MQ vždy tříciferný kód VRM, a to i v případě, že vydání je první verzí ve verzi, jako je například 8.0.0. IBM MQ for z/OS odpovídá konvenci změny modulu VRM, je-li produkt nainstalován nástrojem SMP/E s novým FMID.

Existující knihovny můžete upravit, aniž byste změnili FMID, aplikováním oprav PTF. Nemůžete upgradovat existující knihovny na FMID nebo úroveň vydání pomocí aplikování oprav PTF.

Úroveň vydání správce front z/OS je zapsána do konzoly operátora ve zprávě CSQY000I.

Úroveň příkazů správce front je tříciferný kód VRM. Můžete se podívat na úroveň příkazů správce front na panelu vlastností správce front v produktu IBM MQ Explorer. Program IBM MQ může volat MQINQa předat voličem MQIA\_COMMAND\_LEVEL , aby získal úroveň příkazů správce front, k němuž je připojen.

Kód VRM nebo úroveň vydání je významná ve dvou ohledech. Změna úrovně vydání, na které je spuštěn správce front, vyžaduje migraci správce front. Rovněž vyžaduje pozornost na úrovni PTF ostatních správců front, kteří se nacházejí ve stejné skupině sdílení front. Je také významný, protože každá úroveň vydání má svůj vlastní životnost služby a datum ukončení služby.

Životnost služby závisí na modulu VRM. Každá úroveň vydání má své vlastní koncové datum služby. Takže například, 8.0.0, na z/OS, má odlišné koncové datum služby od 8.0.1. Viz téma [Výsledky hledání](https://www.ibm.com/support/lifecycle/#/search?q=IBM%20MQ) [životního cyklu softwaru pro "IBM MQ".](https://www.ibm.com/support/lifecycle/#/search?q=IBM%20MQ) Projděte výsledky hledání a vyhledejte svou verzi produktu IBM MQa poté pokračujte podle odkazu a vyhledejte data životnosti a data konce služby.

**Poznámka:** Migrační migrace z/OS je možná pouze v případě, že používáte model Long Term Support .

#### **Související pojmy**

["Upgrade a migrace produktu IBM MQ v systému z/OS" na stránce 201](#page-200-0)

Můžete instalovat nové vydání produktu IBM MQ pro přechod na vyšší verzi produktu IBM MQ na novou verzi nebo na úroveň verze. Na stejné instanci produktu z/OS může současně existovat více instalací na stejné úrovni nebo na různých úrovních. Spuštění správce front na vyšší úrovni vyžaduje migraci.

<span id="page-9-0"></span>["Schéma pojmenování verze pro produkt IBM MQ for Multiplatforms" na stránce 7](#page-6-0) V produktu IBM MQ 9.0mají verze třímístný kód verze, vydání a modifikace (VRM) nebo čtyřciferný kód verze, vydání, úpravy a opravy (VRMF).

# **Použití údržby na IBM MQ**

Údržba je aplikací vratné opravy. Veškeré změny dat správce front jsou kompatibilní s předchozí úrovní kódu.

### **Informace o této úloze**

#### LTS-**Verze produktu Long Term Support**

**Multi Pokud v produktu Multiplatformyváš podnik používá model vydání Long Term Support** (LTS), údržba je proces použití opravných sad, kumulativních aktualizací zabezpečení (CSU),nebo prozatímních oprav.

z/08 On z/OS, from IBM MQ 9.0, if your enterprise is using the Long Term Support (LTS) release model, you use Program Temporary Fixes (PTFs) to apply maintenance to the installed code.

#### - CD -**Verze produktu Continuous Delivery**

Na všech podporovaných platformách, pokud váš podnik používá model vydání Continuous Delivery (CD), můžete vybrat, které aktualizace vašeho podniku vyžaduje, aby každá verze produktu CD nahradila předchozí verzi této verze produktu IBM MQ.

Další informace o verzích produktů Long Term Support a Continuous Delivery naleznete v tématu IBM MQ Typy vydání.

Důležitým rysem použití údržby je to, že musí být reverzibilní. Reverzibilita znamená dvě věci:

- 1. Předchozí úroveň kódu je plně obnovena.
- 2. Změny, které jsou provedeny na objektech IBM MQ , jsou kompatibilní. Změny jsou věci, jako je vytvoření nebo odstranění trvalých zpráv, změny správců front, kanálů, témat a front. Nové a změněné objekty pokračují v práci správně s obnovenou úrovní kódu.

Reverzibilita balíku údržby omezuje rozsah funkčních změn, které jsou obsaženy v balíku údržby. V balíku údržby nejsou žádné nevratné změny zahrnuty. Ale reversibilita má své meze. Balík údržby může zahrnovat nová programovací a administrativní rozhraní. Pokud sestavujete nové nebo upravené aplikace k použití nových rozhraní, tyto aplikace nebudou fungovat, pokud dojde k odebrání balíku údržby.

Dobrým příkladem jsou správci front s více instancemi. Pokud jste odebrali opravnou sadu produktu IBM WebSphere MQ 7.0.1 , která upgradoval produkt IBM WebSphere MQ 7.0, funkce správce front s více instancemi již nebudou fungovat. Správci front však nadále pracují správně jako správci front jednotlivých instancí v produktu IBM WebSphere MQ 7.0.

V menším měřítku může oprava Fix Pack nebo prozatímní oprava představovat nový konfigurační parametr k vyřešení problému. Pokud odeberete opravnou sadu nebo prozatímní opravu, ačkoli nové rozhraní zavedené touto změnou již není k dispozici, produkt IBM MQ pracuje s objekty, které byly změněny konfiguračním parametrem. Například nová vlastnost systému Java může představovat parametr pro nastavení kódové stránky pro převod dat správce front. Oprava nezmění žádné existující informace o stavu trvalého správce front. Může být odebrán a správce front pokračuje v práci jako dříve, ale bez možnosti uvedené v opravě.

Na různých platformách používáte různé mechanizmy pro instalaci a údržbu vydání softwaru. Instalace vydání na nové úrovni údržby a použití aktualizací úrovně údržby pro aktualizaci dřívější verze na stejnou úroveň údržby má odlišné výsledky.

Když aktualizujete údržbu nebo úroveň opravy IBM MQ použitím pravidelné aktualizace na úrovni údržby, můžete tuto aktualizaci vrátit zpět odebráním opravy. Když aktualizujete úroveň údržby nebo opravy IBM MQ použitím aktualizace úrovně údržby obsahující novou funkci, můžete tuto aktualizaci a všechny dříve vratné aktualizace vrátit zpět, dokud správce front přidružený k instalaci tuto novou funkci nebude moci povolit.

<span id="page-10-0"></span>Úrovně údržby a úrovně oprav jsou dodány ze serveru služeb Fix Central. Informace o tom, kde najdete přímé odkazy na konkrétní opravné sady a jiné prostředky produktu IBM MQ v systému Fix Central, najdete v tématu Soubory ke stažení produktuIBM MQ.

### **Procedura**

•

#### **Multi**

Informace o tom, jak použít a odebrat opravné sady na serveru Multiplatformy, najdete pod příslušným odkazem v tématu Použití údržby produktu IBM MQ pro platformu, kterou váš podnik používá.

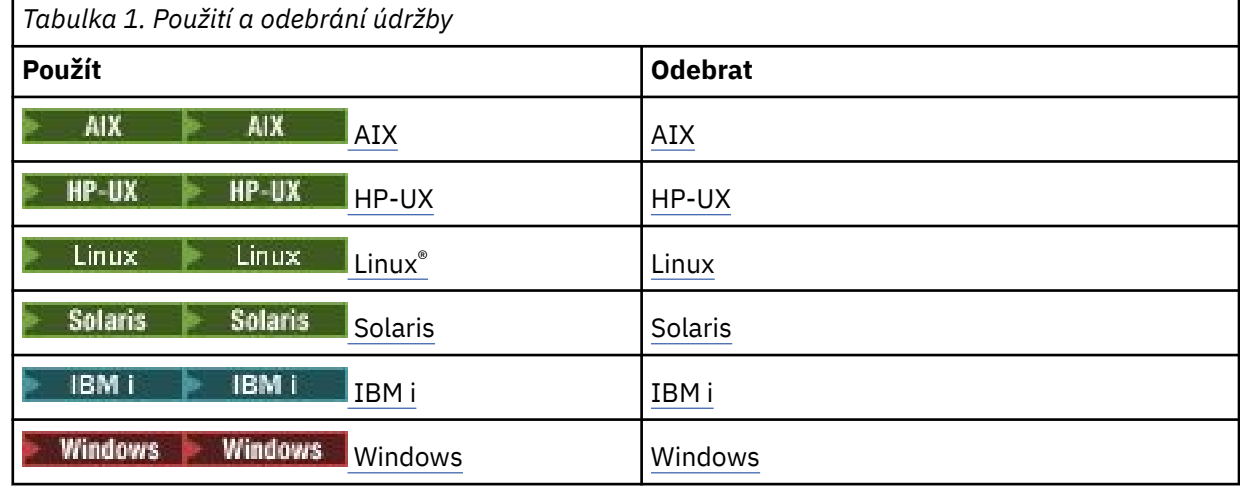

#### $z/0S$ •

Informace o položkách z/OS naleznete v části ["Použití a odebrání údržby na systému z/OS" na stránce](#page-59-0) [60](#page-59-0).

#### **Související pojmy**

["Schéma pojmenování verze pro produkt IBM MQ for Multiplatforms" na stránce 7](#page-6-0) V produktu IBM MQ 9.0mají verze třímístný kód verze, vydání a modifikace (VRM) nebo čtyřciferný kód verze, vydání, úpravy a opravy (VRMF).

["Koexistence více instalací správce front v systému UNIX, Linux, and Windows" na stránce 92](#page-91-0) You can install multiple copies of IBM MQ for UNIX, Linux, and Windows on the same server. Tyto kopie produktu IBM MQ mohou být na stejné nebo různé úrovni verze. Tomu se říká multi-instalace. Multi-instalace je obzvláště užitečná, když provádíte upgrade z jedné verze produktu IBM MQ na novější verzi, protože vám umožňuje spustit předchozí verzi spolu s novější verzí.

#### ["Koexistence správce front" na stránce 89](#page-88-0)

Správci front s různými názvy mohou současně existovat na libovolném serveru, pokud používají stejnou instalaci produktu IBM MQ . V systémech z/OS, UNIX, Linuxa Windowsmohou různí správci front existovat společně na stejném serveru a být přidruženi k různým instalacím.

#### **Související informace**

Zálohování a obnova správce front

## **Dotazování na úroveň údržby**

Dotažte se na úroveň údržby IBM MQ spuštěním příkazu **dspmqver**

### **Informace o této úloze**

Před IBM MQ 9.0, po aktualizaci počáteční instalace, verze označuje úroveň údržby, na kterou byl produkt aktualizován. Například před použitím jakékoli údržby je verze 8.0.0.2. Když je použita údržba, poslední číslice se aktualizuje, například na 8.0.0.3.

<span id="page-11-0"></span>Z IBM MQ 9.0 existují dva typy vydání; Long Term Support (LTS) a vydání Continuous Delivery (CD). Další informace viz IBM MQ Typy vydání.

### **Postup**

Chcete-li zobrazit verzi, použijte příkaz dspmqver . Na příkazovém řádku zadejte tento příkaz: dspmqver.

Výsledné zprávy zahrnují číslo verze IBM MQ , které zobrazuje úroveň údržby.

#### **Související informace**

dspmqver

## **Použití a odebrání údržby na systému Windows**

Úlohy údržby přidružené k produktu IBM MQ v systému Windows jsou seskupeny do této sekce.

### **Procedura**

- Chcete-li použít aktualizace na úrovni údržby, prohlédněte si téma "Použití aktualizací serveru úrovně údržby na systému Windows" na stránce 12.
- Chcete-li použít aktualizace klienta úrovně údržby, prohlédněte si téma ["Použití aktualizací klienta](#page-23-0) [úrovně údržby na systému Windows" na stránce 24](#page-23-0).
- Chcete-li odebrat aktualizace a vrátit se k předchozí úrovni údržby pomocí instalačního programu produktu Windows , prohlédněte si téma ["Odebrání aktualizací serveru úrovně údržby na systému](#page-19-0) [Windows" na stránce 20](#page-19-0).
- Informace o tom, jak používat více instalací produktu IBM MQ na stejném serveru k řízení uvolnění oprav údržby, najdete v tématu ["Přechodové aktualizace úrovně údržby na systému Windows" na](#page-24-0) [stránce 25.](#page-24-0)
- Informace o tom, jak používat správce front s více instancemi k omezení výpadků způsobených použitím aktualizací údržby, najdete v tématu ["Použití aktualizací úrovně údržby na správce front s více](#page-17-0) [instancemi v systému Windows" na stránce 18](#page-17-0).

#### **Související úlohy**

["Dotazování na úroveň údržby" na stránce 11](#page-10-0) Dotažte se na úroveň údržby IBM MQ spuštěním příkazu **dspmqver**

### **Použití a odebrání aktualizací serveru úrovně údržby na systému**

#### **Windows**

V systému Windowsmůžete aktualizovat aktualizace serveru úrovně údržby na IBM MQ buď interaktivně, nebo bezobslužně. Můžete také odebrat aktualizace ze serveru a vrátit se k předchozí úrovni údržby produktu IBM MQ. Správce front s více instancemi můžete použít k omezení výpadků způsobených použitím aktualizací údržby.

### *Použití aktualizací serveru úrovně údržby na systému Windows*

Aktualizace serveru úrovně údržby můžete použít na IBM MQ for Windows buď interaktivně, nebo bezobslužně.

### **Než začnete**

- 1. Pokud pracujete na serveru s více instalacemi produktu IBM MQ , musíte identifikovat instalaci. Ujistěte se, že příkazy, které jste zadali, jsou spuštěny proti správné instalaci; viz setmqenv.
- 2. Stáhněte balík údržby z webu [Podpora produktu IBM MQ](https://www.ibm.com/support/home/product/P439881V74305Y86/IBM_MQ) .

3. Je-li povoleno UAC (User Account Control), musí mít uživatel, který instalaci provádí, administrativní oprávnění. Chcete-li povýšit libovolný příkaz nebo příkazový řádek, vyberte volbu **Spustit jako administrátor**. Pokud to neuděláte, chyba AMQ4353 se zapíše do instalačního protokolu.

### **Postup**

- 1. Přihlaste se jako administrátor.
- 2. Ukončete všechny aplikace pomocí instalace produktu IBM MQ .

Pokud používáte komponentu Managed File Transfer (MFT), ujistěte se, že všechny agenty MFT dokončily všechny přenosy souborů, do kterých se zapojili. Neměly by existovat žádné neúplné přenosy přidružené k agentům a jejich SYSTEM.FTE.STATE by neměly obsahovat žádné zprávy.

3. Ukončete veškerou aktivitu správců front přidružených k instalaci produktu IBM MQ .

a) Spuštěním příkazu **dspmq** zobrazte seznam stavů všech správců front v systému.

Z instalace, kterou aktualizujete, spusťte jeden z následujících příkazů:

```
dspmq -o installation -o status
dspmq -a
```
Produkt **dspmq -o installation -o status** zobrazuje název a stav instalace správců front přidružených ke všem instalacím produktu IBM MQ.

Produkt **dspmq -a** zobrazuje stav aktivních správců front přidružených k instalaci, z níž je příkaz spuštěn.

b) Pomocí příkazu MQSC **DISPLAY LSSTATUS** vypište stav modulů listener přiřazených ke správci front, jak ukazuje následující příklad:

echo DISPLAY LSSTATUS(\*) STATUS | runmqsc *QmgrName*

c) Spuštěním příkazu **endmqm** zastavte každého spuštěného správce front přidruženého k této instalaci.

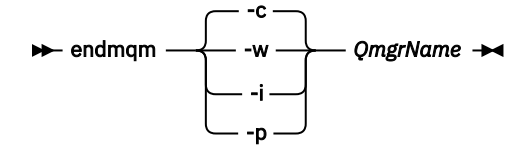

Příkaz **endmqm** informuje o zastavení činnosti správce front, k němuž je připojen. Viz téma Zastavení správce front.

Chcete-li pokračovat v údržbě, musí aplikace odpovědět na příkaz **endmqm** odpojením od správce front a uvolněním všech knihoven produktu IBM MQ , které byly zavedeny. Pokud tomu tak není, musíte najít jiný způsob, jak donutit aplikace k uvolnění prostředků produktu IBM MQ , jako je například zastavení aplikací.

Musíte také zastavit aplikace, které používají knihovny klienta, které jsou součástí instalace. Klientské aplikace mohou být připojeny k jinému správci front, v němž je spuštěna jiná instalace produktu IBM MQ. Aplikace není informována o správcích front v aktuální instalaci, která je ukončována.

Všechny aplikace, které nadále mají IBM MQ sdílené knihovny z zavedené instalace, vám brání v údržbě IBM MQ . Aplikace se může odpojit od správce front nebo být vynuceně odpojena, ale zachovat načtenou sdílenou knihovnu IBM MQ .

**Poznámka:** ["Použití aktualizací úrovně údržby na správce front s více instancemi v systému](#page-17-0) [Windows" na stránce 18](#page-17-0) popisuje, jak lze použít údržbu pro správce front s více instancemi. Správce front s více instancemi může být nadále spuštěn na jednom serveru, zatímco údržba se použije na jiný server.

<span id="page-13-0"></span>d) Zastavte všechny moduly listener přidružené ke správcům front. Použijte k tomu příkaz:

endmqlsr -m *QMgrName*

- 4. Zastavte službu IBM MQ pro instalaci.
	- a) Klepněte pravým tlačítkem myši na ikonu **IBM MQ** v hlavním panelu > klepněte na tlačítko **Zastavit IBM MQ**.
- 5. Načíst a použít soubory údržby pro instalace serveru:
	- Interaktivně:
		- a. Otevřete složku, do které byl extrahován balík údržby.
		- b. Klepněte pravým tlačítkem myši na program údržby a vyberte volbu **Spustit jako administrátor** , chcete-li spustit proces načítání.
		- c. Vyberte jazyk instalace a klepněte na tlačítko **OK**.
		- d. Pokračujte podle pokynů na obrazovce.

Rozhodnete-li se načíst soubory bez jejich použití na instalaci, můžete soubory použít později, jak je popsáno v kroku ["6" na stránce 15](#page-14-0) .

- Bezobslužně:
	- a. Otevřete složku, do které byl extrahován balík údržby.
	- b. Upravte soubor odpovědí, silent\_install.resp. Podrobné informace o vlastnostech, které můžete zadat v souboru odpovědí, naleznete v tématu Tabulka 2 na stránce 14.

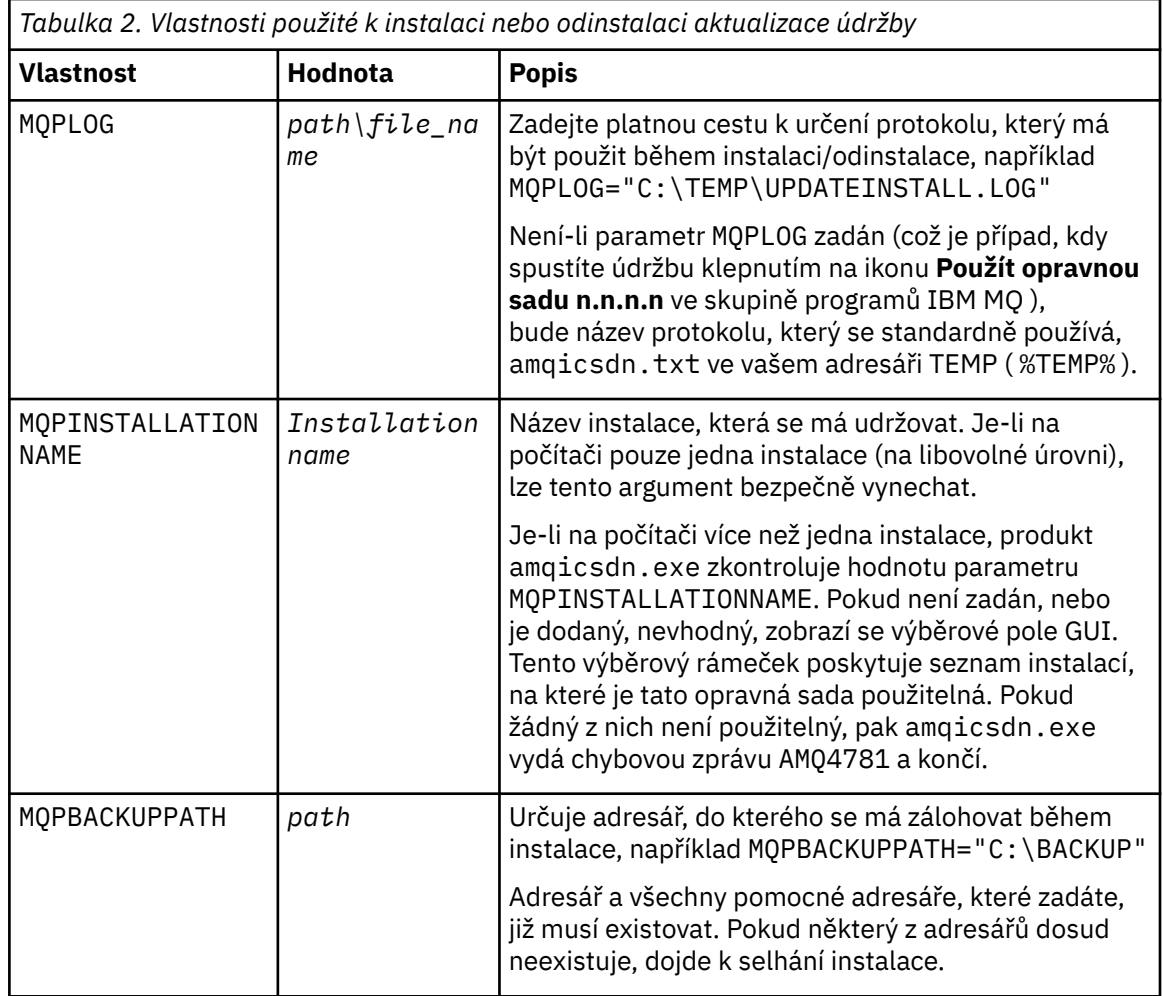

<span id="page-14-0"></span>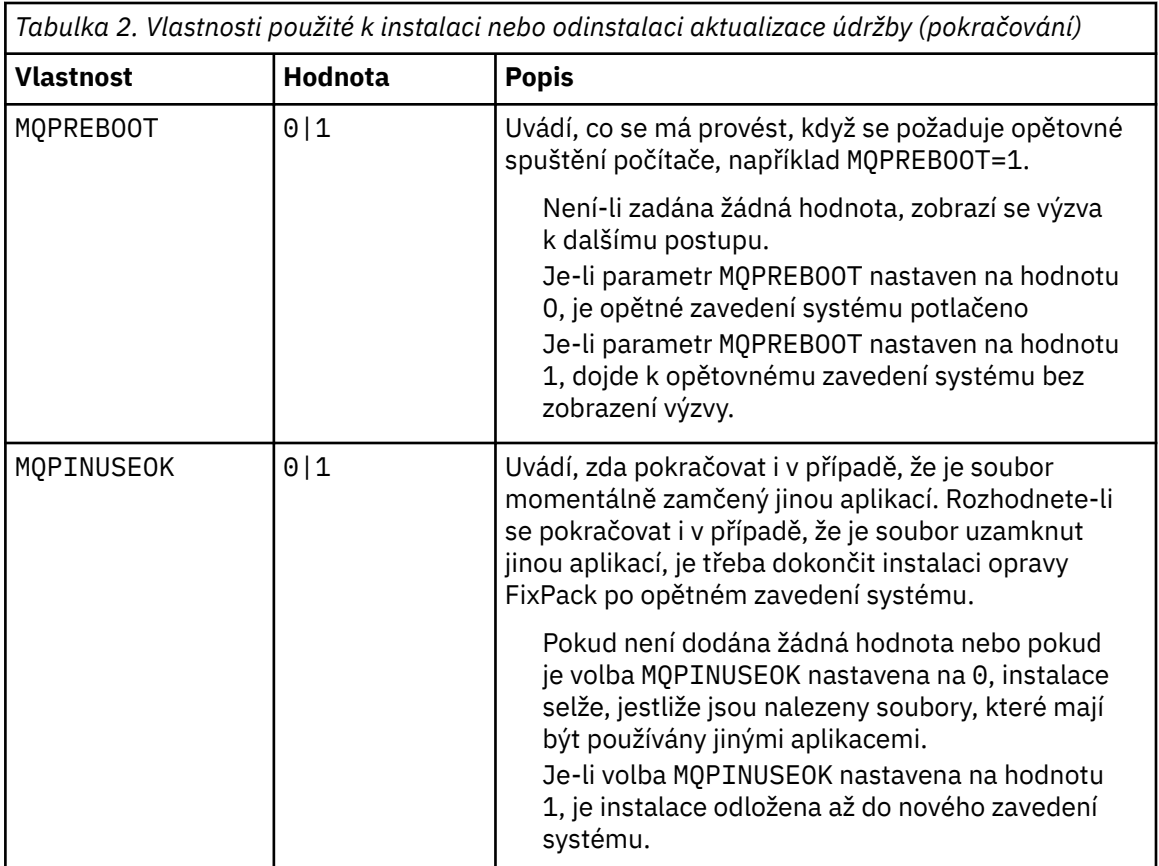

- c. Otevřete příkazový řádek se zvýšeným oprávněním v adresáři, do kterého byl extrahován program údržby.
- d. Bezobslužné načítání spustíte zadáním následujícího příkazu:

*executableName* -f *responseFile*

kde:

- *executableName* je název balíku údržby. Například pro IBM MQ 9.0.0 Fix Pack 1: 9.0.0-IBM-MQ-Windows-FP0001.exe.
- *responseFile* je úplná cesta a název souboru odpovědí.
- 6. Volitelné: Použijte údržbu na ostatní serverové instalace na systému:
	- Interaktivně:
		- a. V nabídce Start Windows vyberte **Start > Programy > IBM MQ > Použít opravnou sadu** *V.R.M.L*

kde:

- *V* je číslo verze *R* je číslo vydání *M* je číslo modifikace *L* je úroveň modifikace
- b. Pokračujte podle pokynů na obrazovce.
- Bezobslužně:
	- a. Otevřete příkazový řádek se zvýšeným oprávněním a přejděte do adresáře, ve kterém byl načten program údržby. Při výchozím nastavení je cesta C:\Program Files (x86)\IBM\source\WebSphere MQ *V.R.M.L*

kde:

*V* je číslo verze *R* je číslo vydání *M* je číslo modifikace *L* je úroveň modifikace

b. Zadejte následující příkaz:

amqicsdn MQPINSTALLATIONNAME= *name* MQPSILENT=1

, kde *název* je název instalace, na kterou chcete použít údržbu.

Do příkazu můžete přidat další vlastnosti, jak je uvedeno v tématu [Tabulka 2 na stránce 14.](#page-13-0)

7. Volitelné: Odinstalujte soubory opravné sady ze svého počítače.

Po instalaci souborů opravné sady a použití údržby na všechny serverové instalace, které chcete aktualizovat, můžete buď odinstalovat soubory opravné sady ze svého počítače, nebo ponechat nainstalované pro budoucí použití.

**Poznámka:** Odinstalovává se tyto soubory ze zařízení, na které jste již aplikovali údržbu, ale neodeberete je. Pokud jste zamýšleli, měli byste místo toho postupovat podle pokynů v části ["Odebrání aktualizací serveru úrovně údržby na systému Windows" na stránce 20.](#page-19-0)

Pokud přidáte jakékoli instalovatelné funkce později, musíte znovu použít údržbu, abyste aktualizovali přidanou funkci (y).

- Interaktivně:
	- Chcete-li odinstalovat soubory opravné sady, na ovládacím panelu produktu **... Panel Programy a funkce** vyberte **IBM MQ (opravné sady 9.1.0.x) soubory**.
	- Klepněte na volbu **Odinstalovat**.
- Bezobslužně:

Chcete-li bezobslužně odebrat soubory opravné sady, zadejte v příkazovém řádku administrátora následující příkaz:

*fixpack\_files\_installdir*\\_IBM MQ (fix pack *V.R.M.F* files)\_installation\Change IBM MQ (fix pack *V.R.M.F* files) Installation.exe" -i silent

kde:

- *fixpack\_files\_installdir* je umístění, do kterého jste se rozhodli instalovat soubory. Například pro IBM MQ 9.0.0 Fix Pack 11to může být: C:\Program Files\IBM\source\MQ 9.0.0.11.
- *V.R.M.F* je číslo opravné sady. Například pro IBM MQ 9.0.0 Fix Pack 11je to 9.0.0.11.

**Poznámka:** Soubory s opravnou sadou obsahují prostředí JRE, takže pokud jste se rozhodli neinstalovat prostředí JRE ve vaší instalaci produktu IBM MQ z důvodů lokální zásady, můžete chtít odinstalovat soubory opravné sady ihned po dokončení aktualizace své instalace (í).

### **Jak pokračovat dále**

Na instalaci serveru musíte ručně restartovat aplikaci hlavního panelu serveru IBM MQ po dokončení údržby aplikace.

Služba IBM MQ se automaticky restartuje na serveru, ale aplikace hlavního panelu se nerestartuje pro žádné přihlášené relace. Spusťte aplikaci hlavního panelu jedním ze tří způsobů:

- 1. Spusťte aplikaci hlavního panelu ručně z nabídky Start.
- 2. Odhlaste se a znovu se přihlaste.
- 3. Zadejte následující příkaz:

*MQ\_INSTALLATION\_PATH*\bin\amqmtbrn.exe -Startup

<span id="page-16-0"></span>**Související informace** dspmq (zobrazení správců front) ZOBRAZIT LSSTATUS Zastavení správce front endmqm (ukončit správce front) endmqlsr (koncový modul listener) Použití aktualizací úrovně údržby na správce front s více instancemi v systému Windows

*Instalace běhových prostředí Microsoft Visual Studio 2013 C/C++ v opravné*

*sadě serveru*

V produktu IBM MQ 9.0.0 Fix Pack 6vyžadují některé prvky produktu IBM MQ běhová prostředí produktu Microsoft Visual Studio 2013 C/C++ (VS2013). Pokud běhová prostředí VS2013 na počítači nejsou přítomná, jsou nainstalována při instalaci nového klienta nebo serveru, při upgradu staršího vydání na tyto úrovně nebo při použití opravné sady. Ve většině případů instalace běhových prostředí nevyžaduje žádné ruční zásahy. Pokud však instalace selže při použití opravy FixPack serveru, můžete nastavit proměnnou prostředí **IBM\_MQ\_SKIP\_VS2013** tak, abyste místo toho mohli nainstalovat běhová prostředí ručně.

## **IBM\_MQ\_SKIP\_VS2013 proměnná prostředí**

Proměnná prostředí **IBM\_MQ\_SKIP\_VS2013** je poskytována v případě, že se vyskytl problém s instalací běhového prostředí, kterou poskytuje oprava applier, amqicsdn.exe.

Volitelně můžete nastavit produkt **IBM\_MQ\_SKIP\_VS2013** před použitím opravné sady serveru produktu IBM MQ , abyste ovlivnily instalaci běhových prostředí VS2103 . Nastavení hodnoty **IBM\_MQ\_SKIP\_VS2013** na libovolnou hodnotu způsobí, že produkt amqicsdn.exe přeskočí instalaci běhových prostředí VS2103 .

**Poznámka:** Produkt IBM MQ nebude řádně fungovat bez běhových prostředí VS2103 . Pokud nastavíte volbu **IBM\_MQ\_SKIP\_VS2013**, pak je vaše odpovědnost instalovat tyto běhové komponenty ručně.

Máte-li problém s instalací běhových prostředí s produktem amqicsdn.exe, musíte provést následující kroky:

1. Nainstalujte běhová prostředí sami.

Znovu distribuovatelné instalační programy běhového prostředí produktu Microsoft lze stáhnout z webového serveru Microsoft nebo je lze nalézt v načtených souborech opravné sady v následujícím umístění (výchozí umístění): C:\Program Files\IBM\source\MQ 9.0.0.6\prereqs\VS2013.

- 2. Nastavte **IBM\_MQ\_SKIP\_VS2013** (na libovolnou hodnotu).
- 3. Znovu spusťte amqicsdn.exe.

### **Související zprávy**

Existují tři zprávy produktu IBM MQ související s instalací běhových prostředí VS2103 , které mohou být vydány opravnou sadou serveru:

### **AMQ4754**

Nainstalujte běhová prostředí produktu Microsoft Visual Studio 2013 C/C+  $+? \ldots$ 

Tato zpráva je vydána, když oprava aplikátora, amqicsdn.exe, kontrolovala váš počítač a zjistila, že potřebuje nainstalovat 32 bitových běhových prostředí, 64 bitových běhových prostředí nebo obojí. Protože jsou běhová prostředí nezbytná, je instalace pomocí odpovědi NO na tuto výzvu k dispozici. (Pokud nechcete, aby k tomu došlo, například proto, že chcete instalovat běhová prostředí sami, nastavte **IBM\_MQ\_SKIP\_VS2013** tak, jak je již popsáno před opětovným spuštěním amqicsdn.exe.)

**AMQ4755**

Nezdařilo se nainstalovat běhová prostředí Microsoft Visual Studio 2013 C/C+ + ...

<span id="page-17-0"></span>Oprava aplikátora, amqicsdn.exe, zjistila, že na tomto počítači nebyla přítomna 32bitová a/nebo 64bitová běhová prostředí a pokusila se je nainstalovat. Avšak během instalace se něco pokazilo a proces skončil. Pokud k tomu dojde, máte dvě možnosti:

- Konzultujte protokoly vytvořené produktem amqicsdn.exe a znovu distribuovatelnými instalačními programy produktu Microsoft , které se nacházejí ve vašem adresáři %TEMP% , a diagnostikujte, proč k tomuto došlo.
- Nainstalujte běhová prostředí sami, poté nastavte hodnotu **IBM\_MQ\_SKIP\_VS2013** na libovolnou hodnotu a znovu spusťte produkt amqicsdn.exe.

#### **AMQ4741**

Aktualizace produktu MQ %s byla zastavena ...

Tato zpráva je vydána po odpovědi na volbu NO na zprávu [AMQ4754](#page-16-0). Připomíná vám to, že musíte nainstalovat běhová prostředí.

## *Použití aktualizací úrovně údržby na správce front s více instancemi*

#### *v systému Windows*

Na platformách Windows můžete správce front s více instancemi použít ke snížení výpadků způsobeného použitím aktualizací údržby.

### **Než začnete**

Před spuštěním této úlohy si přečtěte předpoklady popsané v části *Než začnete* v příručce ["Použití](#page-11-0) [aktualizací serveru úrovně údržby na systému Windows" na stránce 12](#page-11-0)

Před spuštěním této úlohy zkontrolujte, zda je údržba použita pro instalaci produktu IBM MQ na serveru, a nikoli na jednotlivé správce front. Před použitím údržby je třeba zastavit všechny správce front a všechny služby produktu IBM MQ na serveru.

Pokud chcete, aby správce front běžela při použití údržby, je třeba ji nakonfigurovat jako správce front s více instancemi a mít instanci v pohotovostním režimu spuštěnou na jiném serveru. Pokud správce front, který chcete ponechat spuštěný, je existujícím správcem front instance, je třeba jej převést na správce front s více instancemi. Nezbytné předpoklady a rady, jak vytvořit správce front s více instancemi, najdete v tématu Správci front s více instancemi.

Od IBM WebSphere MQ 7.0.1 můžete vytvořit správce front s více instancemi. Pokud spouštíte správce front s více instancemi, můžete poté, co se aktivní instance přepne na jiný server, použít aktualizaci údržby na spuštěného správce front.

Typicky jsou aktivní a záložní instalace udržovány na stejné úrovni údržby. Informace o každé aktualizaci najdete v pokynech k údržbě. Prohlédněte si pokyny, abyste zjistili, zda je možné spustit aktivní a rezervní instance na různých úrovních údržby. Zkontrolujte, zda je možné překonání selhání z vyššího na nižší, nebo pouze nižší na vyšší úroveň údržby.

Pokyny pro použití aktualizace údržby mohou vyžadovat úplné zastavení správce front s více instancemi.

Máte-li primární server pro spuštění aktivních instancí správce front a sekundární server, který spouští instance v pohotovostním režimu, můžete nejprve provést aktualizaci primárního nebo sekundárního serveru. Pokud aktualizujete sekundární server jako první, musíte se přepnout zpět na primární server, pokud byly oba servery aktualizovány.

Pokud máte aktivní a záložní instance na několika serverech, musíte naplánovat, ve kterém pořadí aktualizujete servery, abyste minimalizovali přerušení provozu tím, že ukončíte aktivní instance na každém serveru, který aktualizujete.

#### **Informace o této úloze**

Postupujte takto, chcete-li provést údržbu správce front s více instancemi v produktu Windows.

### **Postup**

- 1. Přihlaste se jako administrátor.
- 2. Ukončete všechny aplikace pomocí instalace produktu IBM MQ .

Pokud používáte komponentu Managed File Transfer (MFT), ujistěte se, že všechny agenty MFT dokončily všechny přenosy souborů, do kterých se zapojili. Neměly by existovat žádné neúplné přenosy přidružené k agentům a jejich SYSTEM.FTE.STATE by neměly obsahovat žádné zprávy.

3. Zjistěte aktuální stav správců front a jejich přidružených modulů listener přidružených k instalaci produktu IBM MQ .

a) Z instalace, kterou aktualizujete, použijte příkaz **dspmq** k vypsání stavu správců front:

• Chcete-li zobrazit název instalace a stav správců front přidružených ke všem instalacím produktu IBM MQ, spusťte následující příkaz:

```
dspmq -o installation -o status
```
• Chcete-li zobrazit stav aktivních správců front přidružených k instalaci, ze které spouštíte příkaz, spusťte následující příkaz:

dspmq -a

b) Pomocí příkazu MQSC **DISPLAY LSSTATUS** vypište stav modulů listener přiřazených ke správci front, jak ukazuje následující příklad:

echo "DISPLAY LSSTATUS(\*) STATUS" | runmqsc *QmgrName*

- 4. Použijte příkaz **endmqm** k zastavení každého spuštěného správce front přidruženého k této instalaci.
	- Je-li správce front spuštěn jako záložní, spusťte příkaz **endmqm** a ukončete jej tak, jak je uvedeno v následujícím příkladu:

endmqm -x *QMgrName*

• Je-li správce front spuštěn jako aktivní instance, spusťte příkaz **endmqm** pro ukončení aktivní instance a pro přenos řízení do rezervní instance, jak ukazuje následující příklad:

**endmqm** *-shutdown\_option* -s *QMgrName*

kde parametr *-shutdown\_option* je volitelný parametr určující typ ukončení práce systému. Další informace o volitelných parametrech pro příkaz **endmqm** naleznete v souboru endmqm.

Pokud není spuštěna žádná instance v pohotovostním režimu a příkaz selže, spusťte rezervní instanci na jiném serveru.

• Je-li správce front spuštěn jako správce front s jednou instancí, zastavte správce front. V případě jednoho správce front nemáte jinou možnost než správce front zastavit dříve, než použijete aktualizaci údržby. Další informace o tom, jak zastavit správce front, najdete v tématu Zastavení správce front.

Zastavte všechny moduly listener přidružené ke správcům front pomocí příkazu **endmqlsr** , jak je uvedeno v následujícím příkladu:

endmqlsr -m *QMgrName*

Po dokončení tohoto kroku nebudou na serveru, který chcete aktualizovat, spuštěny žádné instance správce front.

5. Použijte údržbu na server IBM MQ .

Postupujte podle pokynů v části ["Použití aktualizací serveru úrovně údržby na systému Windows" na](#page-11-0) [stránce 12,](#page-11-0) začněte od [kroku 4.](#page-13-0)

<span id="page-19-0"></span>6. Po dokončení aktualizace údržby pomocí příkazu **strmqm** restartujte všechny správce front na serveru IBM MQ tak, že povolíte instance v pohotovostním režimu, jak je uvedeno v následujícím příkladu:

strmqm -x *QmgrName*

- 7. Zopakujte proceduru na záložním serveru, abyste aktualizovali její úroveň údržby.
- 8. V případě potřeby přepněte aktivní instance zpět na primární servery:
	- a) Zastavte instance pomocí příkazu **endmqm** , jak je uvedeno v následujícím příkladu:

endmqm *-shutdown\_option* -s *QMgrName*

b) Restartujte instance pomocí příkazu **strmqm** , jak je uvedeno v následujícím příkladu:

strmqm -x *QmgrName*

#### **Související informace**

dspmq (zobrazení správců front) ZOBRAZIT LSSTATUS Zastavení správce front endmqm (ukončit správce front) endmqlsr (koncový modul listener) strmqm (spuštění správce front)

### *Odebrání aktualizací serveru úrovně údržby na systému Windows*

Můžete odebrat aktualizace a vrátit se k předchozí úrovni údržby produktu IBM MQ pomocí instalačního programu produktu Windows .

### **Než začnete**

**Důležité:** Tato úloha popisuje, jak odebrat aktualizace úrovně údržby pro server IBM MQ . Informace o tom, jak odebrat aktualizace úrovně údržby pro klienta IBM MQ , viz ["Návrat klienta na dřívější úroveň](#page-23-0) [údržby na systému Windows" na stránce 24.](#page-23-0)

- 1. Pokud pracujete na serveru s více instalacemi produktu IBM MQ , musíte identifikovat instalaci. Ujistěte se, že příkazy, které jste zadali, jsou spuštěny proti správné instalaci; viz setmqenv.
- 2. Je-li povoleno UAC (User Account Control), musí mít uživatel, který instalaci provádí, administrativní oprávnění. Chcete-li povýšit libovolný příkaz nebo příkazový řádek, vyberte volbu **Spustit jako administrátor**. Pokud to neuděláte, chyba AMQ4353 se zapíše do instalačního protokolu.

### **Informace o této úloze**

Pokud jste aplikovali údržbu na IBM MQ, můžete obnovit IBM MQ na předchozí úroveň údržby.

**Důležité:** Pokud jste nainstalovali server na konkrétní úroveň údržby, *Aktualizace výrobce*, nemůžete obnovit produkt IBM MQ na dřívější úroveň údržby.

### **Postup**

- 1. Přihlaste se jako administrátor.
- 2. Ukončete všechny aplikace pomocí instalace produktu IBM MQ .

Pokud používáte komponentu Managed File Transfer (MFT), ujistěte se, že všechny agenty MFT dokončily všechny přenosy souborů, do kterých se zapojili. Neměly by existovat žádné neúplné přenosy přidružené k agentům a jejich SYSTEM.FTE.STATE by neměly obsahovat žádné zprávy.

3. Ukončete veškerou aktivitu správců front přidružených k instalaci produktu IBM MQ .

a) Spuštěním příkazu **dspmq** zobrazte seznam stavů všech správců front v systému.

Z instalace, kterou aktualizujete, spusťte jeden z následujících příkazů:

```
dspmq -o installation -o status
dspmq -a
```
Produkt **dspmq -o installation -o status** zobrazuje název a stav instalace správců front přidružených ke všem instalacím produktu IBM MQ.

Produkt **dspmq -a** zobrazuje stav aktivních správců front přidružených k instalaci, z níž je příkaz spuštěn.

b) Pomocí příkazu MQSC **DISPLAY LSSTATUS** vypište stav modulů listener přiřazených ke správci front, jak ukazuje následující příklad:

echo DISPLAY LSSTATUS(\*) STATUS | runmqsc *QmgrName*

c) Spuštěním příkazu **endmqm** zastavte každého spuštěného správce front přidruženého k této instalaci.

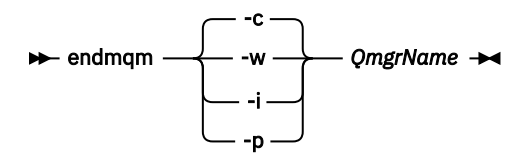

Příkaz **endmqm** informuje o zastavení činnosti správce front, k němuž je připojen. Viz téma Zastavení správce front.

Chcete-li pokračovat v údržbě, musí aplikace odpovědět na příkaz **endmqm** odpojením od správce front a uvolněním všech knihoven produktu IBM MQ , které byly zavedeny. Pokud tomu tak není, musíte najít jiný způsob, jak donutit aplikace k uvolnění prostředků produktu IBM MQ , jako je například zastavení aplikací.

Musíte také zastavit aplikace, které používají knihovny klienta, které jsou součástí instalace. Klientské aplikace mohou být připojeny k jinému správci front, v němž je spuštěna jiná instalace produktu IBM MQ. Aplikace není informována o správcích front v aktuální instalaci, která je ukončována.

Všechny aplikace, které nadále mají IBM MQ sdílené knihovny z zavedené instalace, vám brání v údržbě IBM MQ . Aplikace se může odpojit od správce front nebo být vynuceně odpojena, ale zachovat načtenou sdílenou knihovnu IBM MQ .

**Poznámka:** ["Použití aktualizací úrovně údržby na správce front s více instancemi u produktů UNIX](#page-52-0) [a Linux" na stránce 53](#page-52-0) popisuje, jak lze použít údržbu pro správce front s více instancemi. Správce front s více instancemi může být nadále spuštěn na jednom serveru, zatímco údržba se použije na jiný server.

d) Zastavte všechny moduly listener přidružené ke správcům front. Použijte k tomu příkaz:

endmqlsr -m *QMgrName*

- 4. Zastavte službu IBM MQ pro instalaci.
	- a) Klepněte pravým tlačítkem myši na ikonu **IBM MQ** v hlavním panelu > klepněte na tlačítko **Zastavit IBM MQ**.
- 5. Odeberte údržbu interaktivně nebo bezobslužně pomocí příkazu.
	- Interaktivně:
		- a. Pro každou instalaci produktu IBM MQ , která má použitou údržbu, se v nabídce Start produktu Windows zobrazí jedna z následujících ikon:

#### i) **Start > Programy > IBM MQ > Remove Refresh Pack** *V.R.M.L* **(***název\_instalace***)**

#### ii) **Start > Programy > IBM MQ > Remove Fix Pack** *V.R.M.L* **(***název instalace***)**

kde:

V je číslo verze R je číslo vydání M je číslo modifikace L je úroveň modifikace

b. Vyberte tu instalaci, kterou chcete udržovat, a klepnutím na tlačítko **Odebrat** spusťte proces.

Tím se vrátí instalace do stavu, ve kterém byl před použitím balíku údržby.

• Bezobslužně:

a. Otevřete příkazový řádek se zvýšeným oprávněním a zadejte následující příkaz:

amqicsdn.exe MQPINSTALLATIONNAME= *name* MQPUNINST=1 MQPSILENT=1

, kde *název* je název instalace, ze které chcete odebrat údržbu.

Do příkazu můžete přidat další vlastnosti, jak je uvedeno v tématu Tabulka 3 na stránce 22.

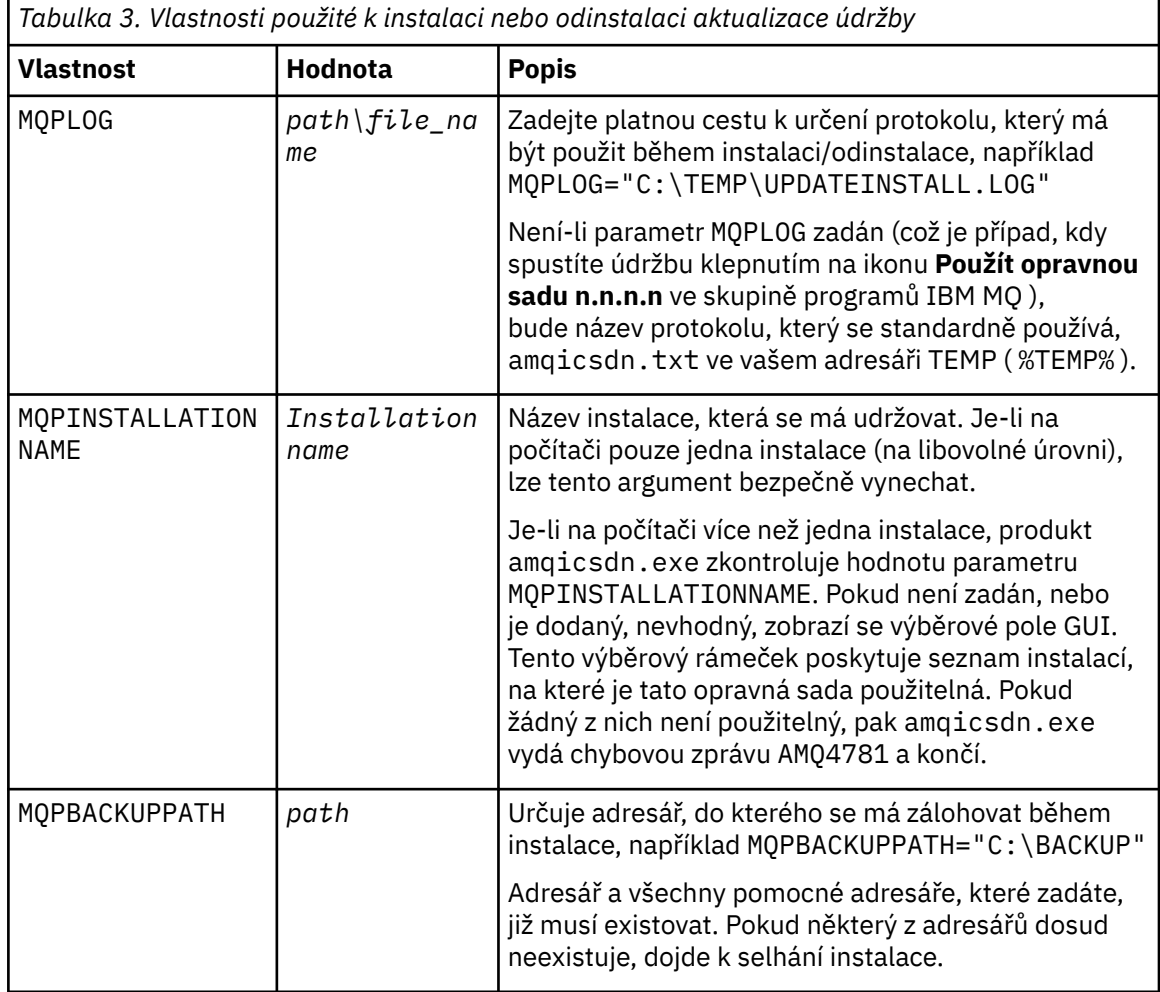

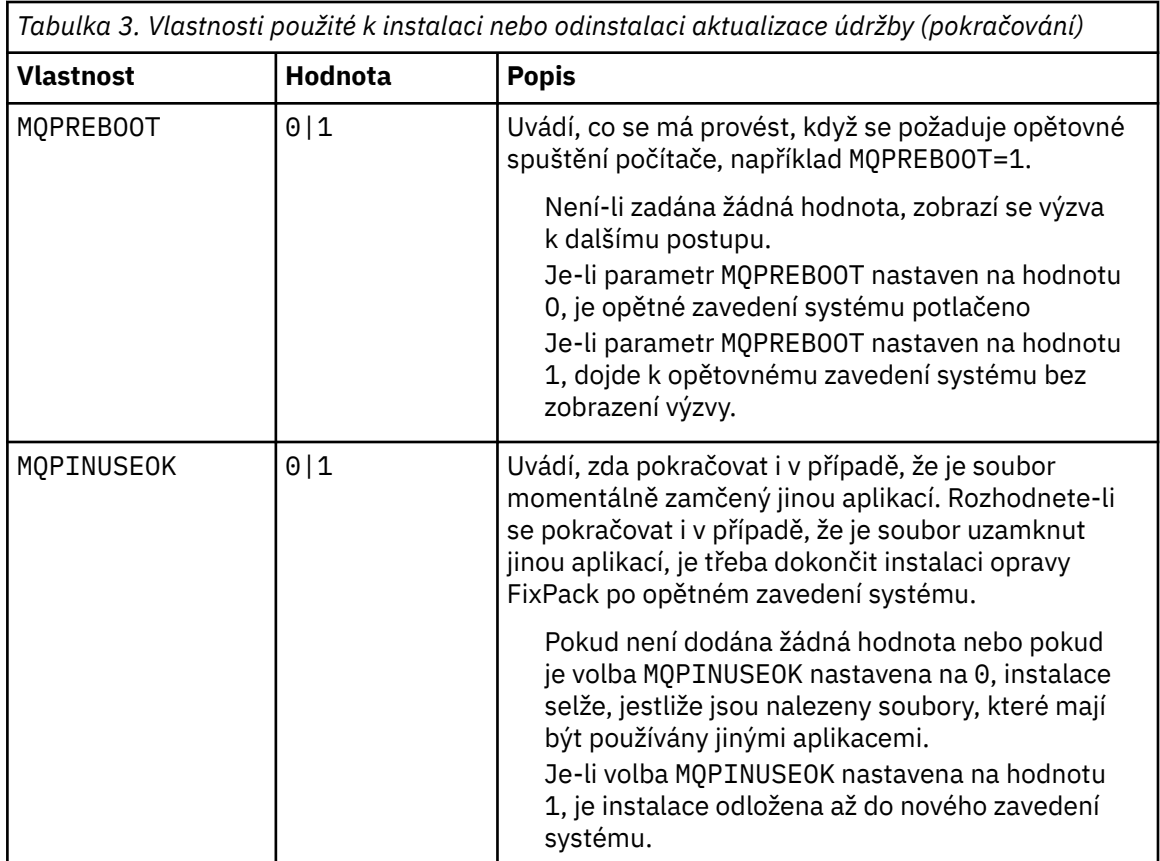

6. Volitelné: Pokud již nebudete potřebovat soubory údržby, které byly zavedeny do systému před použitím údržby, můžete je odebrat pomocí voleb **Přidat/Odebrat programy** nebo **Programy a funkce** z Ovládacího panelu.

Chcete-li odebrat soubor údržby bezobslužně, spusťte následující příkaz:

*patch\_install\_files*\\_IBM MQ (fix pack *V.R.M.L* files)\_installation\Change IBM MQ (fix pack *V.R.M.L* files) Installation.exe" -i silent

kde *soubor\_instalace\_opravy* je instalační adresář, do kterého jsou instalovány soubory údržby.

Při výchozím nastavení je tento adresář C:\Program Files (x86)\IBM\source\WebSphere MQ *V.R.M.L*

#### **Notes:**

- a. Spusťte příkaz z umístění mimo adresář, jinak se adresář neodebere.
- b. Pokud vynecháte příznak **-i silent**, příkaz zahájí instalační program grafického uživatelského rozhraní.

### **Jak pokračovat dále**

Na instalaci serveru musíte ručně restartovat aplikaci hlavního panelu serveru IBM MQ po dokončení údržby aplikace.

Služba IBM MQ se automaticky restartuje na serveru, ale aplikace hlavního panelu se nerestartuje pro žádné přihlášené relace. Spusťte aplikaci hlavního panelu jedním ze tří způsobů:

- 1. Spusťte aplikaci hlavního panelu ručně z nabídky Start.
- 2. Odhlaste se a znovu se přihlaste.
- 3. Zadejte následující příkaz:

#### *MQ\_INSTALLATION\_PATH\bin\amqmtbrn.exe -Startup*

#### <span id="page-23-0"></span>**Související informace**

dspmq Zastavení správce front ZOBRAZIT LSSTATUS endmqm (ukončit správce front) endmqlsr (koncový modul listener) Použití aktualizací úrovně údržby na správce front s více instancemi u produktů UNIX a Linux

### **Aktualizace úrovně údržby klienta v systému Windows**

V systému Windowsmůžete použít aktualizace klienta úrovně údržby na IBM MQ buď interaktivně, nebo bezobslužně. Můžete se také vrátit na předchozí úroveň údržby produktu IBM MQ.

### *Použití aktualizací klienta úrovně údržby na systému Windows*

Aktualizace úrovně údržby můžete použít na klientech IBM MQ for Windows buď interaktivně, nebo provedením bezobslužné aktualizace MSI.

### **Informace o této úloze**

Údržbu můžete použít na klienta IBM MQ interaktivně nebo pomocí příkazu **msiexec** k provedení tiché aktualizace MSI.

#### **Interaktivní aktualizace klienta**

Na instalačním médiu klienta přejděte do adresáře \Windows\MSI\ a poté spusťte soubor Setup.exe.

#### **Bezobslužná aktualizace klienta**

Jako alternativní metoda pro použití údržby na klientské systémy IBM MQ můžete použít příkaz **msiexec** z příkazového řádku k provedení tiché aktualizace MSI.

Chcete-li aktualizovat počítač pouze s jednou instalací, můžete použít příkaz podobný tomuto příkladu:

```
msiexec /i "PATH\Windows\MSI\IBM MQ.msi" /l*v install_log_path
/q TRANSFORMS="1033.mst" REINSTALL=ALL REINSTALLMODE=vomus
```
V případě více instalačních počítačů s více klienty můžete aktualizovat jednoho klienta pomocí příkazu podobného následujícímu příkladu:

```
msiexec /i "PATH\Windows\MSI\IBM MQ.msi" /l*v install_log_path
/q TRANSFORMS=":InstanceId2.mst;1033.mst" REINSTALL=ALL REINSTALLMODE=vomus
```
### **Výsledky**

Po dokončení údržby se můžete dotázat na úroveň údržby spuštěním příkazu **dspmqver** . Další informace naleznete v tématu ["Dotazování na úroveň údržby" na stránce 11.](#page-10-0)

### *Návrat klienta na dřívější úroveň údržby na systému Windows*

V případě klienta závisí způsob, jakým se vrátíte k dřívější úrovni údržby, na tom, zda byla instalace klienta instalována z disku DVD serveru nebo z produktu eImage, nebo z klientů MQC9 IBM MQ SupportPac.

### **Informace o této úloze**

Pokud byla instalace klienta instalována z disku DVD se serverem IBM MQ nebo eImage, můžete přejít zpět na dřívější úroveň údržby opětovným vrácením instalace opravné sady.

<span id="page-24-0"></span>**Důležité:** Instalace pouze klientů instalovaných z produktu MQC9 IBM MQ Clients SupportPac nelze obnovit na dřívější úroveň údržby na serveru Windows. Musíte-li to provést, musíte nejprve odinstalovat momentálně nainstalovanou verzi klienta a potom znovu instalovat klienta na příslušné dřívější úrovni údržby.

### **Procedura**

Chcete-li se vrátit na předchozí úroveň údržby pro instalaci klienta, kterou jste nainstalovali na disku DVD serveru nebo na eImage, postupujte takto:

- Přihlaste se jako administrátor.
- Odstraňte údržbu buď interaktivně, nebo bezobslužně (viz ["Odebrání aktualizací serveru úrovně údržby](#page-19-0) [na systému Windows" na stránce 20\)](#page-19-0).

Chcete-li se vrátit na předchozí úroveň údržby pro instalaci pouze klienta, kterou jste nainstalovali z produktu MQC9 IBM MQ Clients SupportPac, postupujte takto:

- Odinstalujte aktuální verzi klienta, jak je popsáno v tématu Odinstalace produktu IBM MQ v systému Windows.
- Nainstalujte klienta znovu na předchozí úroveň údržby.

### **Přechodové aktualizace úrovně údržby na systému Windows**

Na systémech Windows můžete pro řízení verze aktualizací úrovně údržby použít více instalací produktu IBM MQ na stejném serveru.

### **Než začnete**

Kroky v této úloze jsou založeny na vzorovém scénáři, ve kterém se předpokládá, že máte celou řadu aplikací a dva správce front, QM1 a QM2, které jsou spuštěny na serveru. Produkt IBM WebSphere MQ 7.0.1 není instalován na serveru.

Chcete-li nastavit konfiguraci pro tento scénář, postupujte podle následujících kroků:

- 1. Nainstalujte dvě kopie produktu IBM MQ. V tomto příkladu jsou pojmenovány Inst\_1 a Inst\_2.
- 2. Učiňte Inst\_1 primární spuštěním **setmqinst**.
- 3. Přidružte všechny správce front na serveru k produktu Inst\_1 spuštěním produktu **setmqm**.
- 4. Spusťte všechny správce front na serveru.
- 5. Zobrazit a připojit všechna přímá připojení ke správcům front přidruženým k produktu Inst\_1 v produktu IBM MQ Explorer.
- 6. Nastavte vzdálená připojení ke všem správcům front v každé instanci produktu IBM MQ Explorer.

### **Informace o této úloze**

**Poznámka:** Od 1Q 2023, pro více platforem, existují dva typy údržby:

- Opravné sady, které obsahují souhrny všech defektů, které byly opraveny od doručení předchozí opravy FixPack (nebo GA). Opravné sady jsou vytvářeny výhradně pro verze produktu Long Term Support (LTS) během jejich běžného životního cyklu podpory.
- Kumulativní aktualizace zabezpečení (CSU), které jsou menší aktualizace a obsahují uvolněné opravy zabezpečení od předchozí údržby (GA). CSU jsou vytvořeny pro LTS vydání (včetně vydání v rozšířené podpoře) a také pro nejnovější vydání IBM MQ Continuous Delivery (IBM MQ), jak je požadováno pro dodání relevantních oprav zabezpečení.

Pro verze údržby v nebo po 1Q 2023 se čtvrtá číslice ve VRMF představuje buď číslo opravné sady, nebo číslo CSU. Oba typy údržby jsou vzájemně kumulativní (to znamená, že obsahují vše zahrnuté ve starších CSU a opravných sadách) a obě jsou nainstalovány pomocí stejných mechanismů pro použití údržby. Oba typy údržby aktualizují F-číslice VRMF na vyšší číslo než jakákoli předchozí údržba: opravné sady používají hodnoty "F" dělitelné hodnotami 5, CSU používají hodnoty "F" nedělitelné 5.

<span id="page-25-0"></span>V případě verzí údržby před verzí 1Q 2023 představuje čtvrtá číslice ve VRMF vždy úroveň opravy FixPack. Například první opravná sada vydání produktu IBM MQ 9.0.0 LTS je očíslována 9.0.0.1.

Další informace naleznete v tématu [Změny v modelu doručení údržby produktu IBM MQ.](https://www.ibm.com/support/pages/changes-ibm-mqs-maintenance-delivery-model)

Na server můžete instalovat více kopií produktu IBM MQ , abyste mohli aktualizovat vydání aktualizací úrovně údržby IBM MQ . Například, stejně jako ve scénáři popsaném v krocích úlohy, pomocí dvou instalací pro provedení aktualizací úrovně údržby, udržujete dvě úrovně údržby na serveru s cílem získání všech správců front a aplikací na úroveň údržby produkce před nahrazením předchozí úrovně údržby další úrovní.

Instalace, kterou aplikace používá, je řízena správcem front, ke kterému se aplikace připojuje. Příkaz **setmqm** asociuje správce front s instalací. Správce front můžete přidružit k jiné instalaci, pokud je instalace na stejné nebo vyšší úrovni příkazů. V tomto příkladu jsou všechny instalace na stejné úrovni příkazů. Můžete přidružit nebo znovu přidružit správce front k jedné z instalací, které spouštějí některé z opravných sad , nebo kumulativní aktualizace zabezpečení (CSU).

V tomto příkladu se odkazy na aplikaci připojí k primární instalaci. Při připojení ke správci front produkt IBM MQ přepne propojení na instalaci přidruženou ke správci front, viz ["Koexistence více instalací správce](#page-91-0) [front v systému UNIX, Linux, and Windows" na stránce 92](#page-91-0).

U aplikací vytvořených pomocí voleb odkazů popsaných v dokumentaci produktu je nejjednodušším způsobem, jak nakonfigurovat vyhledávací cestu knihovny odkazů pro aplikace produktu IBM MQ , primární cestu k instalaci. Pouze v případě, že je důležité vybrat opravu v samotné knihovně odkazů produktu IBM MQ , musíte přezkoumat cestu vyhledávání. Buď je třeba provést instalaci s primární knihovnou opravy knihovny IBM MQ , nebo provést lokální nastavení pro aplikaci, možná spuštěním příkazu **setmqenv** .

Spouštění příkazů je jiná záležitost. Příkazy se vždy spouštějí z primární instalace nebo z instalace, kterou jste vybrali spuštěním příkazu **setmqenv** . Spustíte-li příkaz ze nesprávné instalace, příkaz selže. Je-li například QM1 přidružen k Inst\_1, spustí se příkaz Windows , Inst\_2\_Installation\_path/bin/ strmqm QM1 selže.

Pokud používáte prostor IBM MQ Explorer a máte dvě instalace, máte také dvě instance IBM MQ Explorer . Jeden připojený k jedné instalaci a druhý k druhému. Každý IBM MQ Explorer zobrazuje lokálně připojené správce front, kteří jsou přidruženi ke stejné instalaci jako instance produktu IBM MQ Explorer. Chcete-li monitorovat všechny správce front na serveru, nastavte vzdálená připojení ke správcům front přidruženému k ostatním instalacím.

### **Postup**

Použijte první aktualizaci úrovně údržby na Inst\_2.

- 1. Stáhněte si první opravnou sadu nebo kumulativní aktualizaci zabezpečení (CSU) , když je uvolněná. Viz [Fix Central.](https://www.ibm.com/support/fixcentral/)
- 2. Použijte opravnou sadu nebo kumulativní aktualizaci zabezpečení (CSU) , kterou jste stáhli do produktu Inst\_2.

Viz ["Použití a odebrání údržby na systému Windows" na stránce 12](#page-11-0).

- 3. Ověřte Inst\_2.
- 4. Přenést správce front do produktu Inst\_2 po jednom.
	- a) Zastavte produkt QM1 a aplikace připojené k ní.

Příkaz **endmqm** informuje o zastavení činnosti správce front, k němuž je připojen. Viz téma Zastavení správce front.

**Poznámka:** Téma ["Použití aktualizací úrovně údržby na správce front s více instancemi v systému](#page-17-0) [Windows" na stránce 18](#page-17-0)popisuje způsob použití údržby na správce front s více instancemi. Správce front s více instancemi může být nadále spuštěn na jednom serveru, zatímco údržba se použije na jiný server.

b) Nastavte lokální prostředí na instalaci Inst\_2.

"*Inst\_2\_INSTALLATION\_PATH*\bin\setmqenv" -s

Volba -s nastavuje prostředí pro instalaci, která spouští příkaz **setmqenv** .

c) Přidružte správce front k produktu Inst\_2.

setmqm -m QM1 -n Inst\_2

d) Spuštění QM1

strmqm QM1

- e) Opakujte dílčí kroky c a d pro QM2.
- f) Nastavte IBM MQ Explorer pro Inst\_2.
	- i) Spustit instanci Inst\_2 produktu IBM MQ Explorer

**Tip:** V Windowspodržte ukazatel myši nad ikonou IBM MQ na hlavním panelu. Bublinová nápověda zobrazuje název instalace přidružený k instanci produktu IBM MQ Explorer .

- ii) Klepněte na volbu **IBM MQ** > **Správci front** > **Zobrazit či skrýt správce front ...** >
- iii) Klepněte na každého přímo připojeného správce front uvedeného v seznamu **Skrytý správce front** > **Zobrazit**.

iv) Klepněte na **Zavřít**.

5. Nastavte primární hodnotu Inst\_2 .

```
"Inst_2_INSTALLATION_PATH\bin\setmqinst" -i -n Inst_2
```
Použijte aktualizaci druhé úrovně údržby na Inst\_1.

6. Stáhněte si další opravnou sadu nebo kumulativní aktualizaci zabezpečení (CSU) pro verzi vašeho produktu , když je uvolněna.

Viz [Fix Central.](https://www.ibm.com/support/fixcentral/)

7. Použijte opravnou sadu nebo kumulativní aktualizaci zabezpečení (CSU) , kterou jste právě stáhli do produktu Inst\_1.

Viz ["Použití a odebrání údržby na systému Windows" na stránce 12](#page-11-0).

- 8. Ověřte Inst\_1.
- 9. Přenést správce front do produktu Inst\_1 po jednom.
	- a) Postupujte podle pokynů v kroku ["4" na stránce 26](#page-25-0)

Nahrazení Inst\_2 podle Inst\_1 v pokynech.

10. Nastavte primární hodnotu Inst\_1 .

"*Inst\_1\_INSTALLATION\_PATH*\bin\setmqinst" -i -n Inst\_1

Pro následné opravy údržby se střídají mezi Inst\_2 a Inst\_1.

11. Alternate between repeating steps ["1" na stránce 26](#page-25-0) to "5" na stránce 27 for Inst\_2 and steps "6" na stránce 27 to "10" na stránce 27 for Inst\_1.

#### **Související pojmy**

["Koexistence správce front" na stránce 89](#page-88-0)

Správci front s různými názvy mohou současně existovat na libovolném serveru, pokud používají stejnou instalaci produktu IBM MQ . V systémech z/OS, UNIX, Linuxa Windowsmohou různí správci front existovat společně na stejném serveru a být přidruženi k různým instalacím.

["Koexistence více instalací správce front v systému UNIX, Linux, and Windows" na stránce 92](#page-91-0)

<span id="page-27-0"></span>You can install multiple copies of IBM MQ for UNIX, Linux, and Windows on the same server. Tyto kopie produktu IBM MQ mohou být na stejné nebo různé úrovni verze. Tomu se říká multi-instalace. Multi-instalace je obzvláště užitečná, když provádíte upgrade z jedné verze produktu IBM MQ na novější verzi, protože vám umožňuje spustit předchozí verzi spolu s novější verzí.

#### **Související úlohy**

[Migrace načtení knihovny produktu IBM MQ do novější verze v systému Windows](#page-128-0)

V systému Windowsse při upgradu ze starší verze produktu na novější verzi standardně nepožaduje žádná změna ve způsobu načítání knihoven produktu IBM MQ nahrazením předchozí verze produktu novější verzí na základě scénáře s jednou fází. Rozhodnete-li se však využít výhod více instalací v novější verzi produktu, která je založena na scénářích migrace na straně druhé nebo na straně více, budete možná muset nakonfigurovat běhové prostředí jinak, aby operační systém mohl načíst novější verzi knihovny IBM MQ .

[Migrace načtení knihovny produktu IBM MQ do novější verze v systému UNIX a Linux](#page-158-0)

V systémech UNIX a Linuxse při upgradu ze starší verze produktu na novější verzi nevyžaduje žádná změna ve způsobu načítání knihoven produktu IBM MQ nahrazením předchozí verze produktu novější verzí na základě scénáře s jednou fází. Rozhodnete-li se však využít výhod více instalací v novější verzi produktu, která je založena na scénářích migrace na straně druhé nebo na straně více, budete možná muset nakonfigurovat běhové prostředí jinak, aby operační systém mohl načíst novější verzi knihovny IBM MQ .

#### **Související informace**

Instalace serveru IBM MQ v systému Windows Přidružení správce front k instalaci Změna primární instalace setmqenv setmqinst setmqm

#### **Použití a odebrání údržby u produktů UNIX a Linux Linux**

Úlohy údržby přidružené k platformám UNIX a Linux jsou seskupeny v této sekci. **Související úlohy**

["Dotazování na úroveň údržby" na stránce 11](#page-10-0) Dotažte se na úroveň údržby IBM MQ spuštěním příkazu **dspmqver**

## **Použití aktualizací úrovně údržby na systému AIX**

Aktualizace úrovně údržby se používají pro produkt IBM MQ for AIX pomocí produktu **installp**.

### **Než začnete**

- 1. Ujistěte se, že máte k dispozici dostatek místa na disku pro použití aktualizací úrovně údržby. Aktualizace na úrovni údržby vyžaduje prostor na pevném disku pro instalaci. Kromě toho může instalační proces vyžadovat podobnou velikost diskového prostoru pro uložení předchozí úrovně. Aktualizace 16 MB může například vyžadovat 32 MB prostoru. Další prostor umožňuje odebrat aktualizaci na úrovni údržby a automaticky obnovit předchozí úroveň.
- 2. Pokud pracujete na serveru s více instalacemi produktu IBM MQ , musíte identifikovat instalaci. Ujistěte se, že příkazy, které jste zadali, jsou spuštěny proti správné instalaci; viz setmqenv.

### **Informace o této úloze**

Ukončete aplikace pomocí instalace a pomocí příkazu **installp** nainstalujte aktualizace úrovně údržby na klienty a servery. Případně, pokud se instalace nachází ve výchozím umístění instalace, můžete použít nástroj *SMIT (System Management Interface Tool)*, nástroj SMIT.

**Důležité:** Z novější verze produktu nelze přejít zpět na předchozí verzi produktu, například z IBM MQ 9.0 na IBM MQ 8.0.

Můžete použít a odebrat údržbu z produktu IBM MQ MQI client , který není nainstalován na stejném serveru jako správce front. Nemusíte zastavovat žádné správce front nebo se přihlásit jako administrátor. Vzhledem k tomu, že nemusíte zastavovat žádného správce front, neprovádět kroky [1](#page-37-0) až [3](#page-37-0) v rámci následující procedury údržby.

Hlavní úplné verze základního produktu jsou při výchozím nastavení COMMITTED. Opravné sady na úplné základní verzi mohou být ve stavu APLIKOVÁNO a můžete se vrátit o jednu úroveň vydání.

Potřebujete-li schopnost vrátit se k dřívější verzi, měli byste provést migraci na stranu do strany a migrovat správce front na pozdější verzi. Další informace viz ["Migrace na systémech UNIX a Linux:](#page-146-0) [strana-po straně" na stránce 147.](#page-146-0)

Spustíte-li však správce front v produktu IBM MQ 8.0 nebo novější, bude tento správce front automaticky migrován a nelze jej snížit na úroveň předchozí verze.

### **Postup**

- 1. Přihlaste se jako uživatel do produktu group mqm.
- 2. Ukončete všechny aplikace pomocí instalace produktu IBM MQ .

Pokud používáte komponentu Managed File Transfer (MFT), ujistěte se, že všechny agenty MFT dokončily všechny přenosy souborů, do kterých se zapojili. Neměly by existovat žádné neúplné přenosy přidružené k agentům a jejich SYSTEM.FTE.STATE by neměly obsahovat žádné zprávy.

3. Ukončete veškerou aktivitu správců front přidružených k instalaci produktu IBM MQ .

a) Spuštěním příkazu **dspmq** zobrazte seznam stavů všech správců front v systému.

Z instalace, kterou aktualizujete, spusťte jeden z následujících příkazů:

```
dspmq -o installation -o status
dspmq -a
```
Produkt **dspmq -o installation -o status** zobrazuje název a stav instalace správců front přidružených ke všem instalacím produktu IBM MQ.

Produkt **dspmq -a** zobrazuje stav aktivních správců front přidružených k instalaci, z níž je příkaz spuštěn.

b) Pomocí příkazu MQSC **DISPLAY LSSTATUS** vypište stav modulů listener přiřazených ke správci front, jak ukazuje následující příklad:

```
echo "DISPLAY LSSTATUS(*) STATUS" | runmqsc QmgrName
```
c) Spuštěním příkazu **endmqm** zastavte každého spuštěného správce front přidruženého k této instalaci.

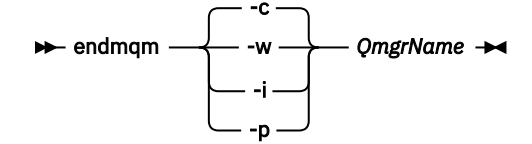

Příkaz **endmqm** informuje o zastavení činnosti správce front, k němuž je připojen. Viz téma Zastavení správce front.

Chcete-li pokračovat v údržbě, musí aplikace odpovědět na příkaz **endmqm** odpojením od správce front a uvolněním všech knihoven produktu IBM MQ , které byly zavedeny. Pokud tomu tak není, musíte najít jiný způsob, jak donutit aplikace k uvolnění prostředků produktu IBM MQ , jako je například zastavení aplikací.

<span id="page-29-0"></span>Musíte také zastavit aplikace, které používají knihovny klienta, které jsou součástí instalace. Klientské aplikace mohou být připojeny k jinému správci front, v němž je spuštěna jiná instalace produktu IBM MQ. Aplikace není informována o správcích front v aktuální instalaci, která je ukončována.

Všechny aplikace, které nadále mají IBM MQ sdílené knihovny z zavedené instalace, vám brání v údržbě IBM MQ . Aplikace se může odpojit od správce front nebo být vynuceně odpojena, ale zachovat načtenou sdílenou knihovnu IBM MQ .

**Poznámka:** ["Použití aktualizací úrovně údržby na správce front s více instancemi u produktů UNIX](#page-52-0) [a Linux" na stránce 53](#page-52-0) popisuje, jak lze použít údržbu pro správce front s více instancemi. Správce front s více instancemi může být nadále spuštěn na jednom serveru, zatímco údržba se použije na jiný server.

d) Zastavte všechny moduly listener přidružené ke správcům front. Použijte k tomu příkaz:

endmqlsr -m *QMgrName*

4. Přihlaste se jako uživatel root nebo se přepněte na superuživatele pomocí příkazu **su** .

5. Nainstalujte aktualizaci jedním z následujících způsobů:

• Aktualizovat celou instalaci ve výchozím umístění:

installp -agXYd . all

• Aktualizovat vybrané sady souborů ve výchozím umístění:

installp -agXYd . *list of file sets*

• Aktualizujte celý produkt v jiném než výchozím umístění pomocí příznaku -R:

installp -R *USIL\_Directory* -agXYd . all

• Aktualizovat vybrané sady souborů v jiném než výchozím umístění pomocí příznaku -R:

```
installp -R USIL_Directory -agXYd . list of file sets
```
*USIL\_Directory* je nadřízený adresář instalace. Produkt IBM MQ je instalován pod adresářem. Je-li například zadán parametr /USIL1 , jsou soubory produktu IBM MQ umístěny v adresáři /USIL1/usr/ mqm. /USIL1/usr/mqm je znám jako *MQ\_INSTALLATION\_PATH*.

#### **Související informace**

dspmq Zastavení správce front

### **Návrat k předchozí úrovni údržby na systému AIX**

K přechodu na předchozí úroveň údržby můžete přejít pomocí nástroje SMIT ( *System Management Interface Tool* ).

### **Než začnete**

1. Pokud pracujete na serveru s více instalacemi produktu IBM MQ , musíte identifikovat instalaci. Ujistěte se, že příkazy, které jste zadali, jsou spuštěny proti správné instalaci; viz setmqenv.

#### **Informace o této úloze**

Můžete zazálohovat aktualizace údržby (opravné sady) a obnovit systém na předchozí údržbu nebo úroveň instalace, pro jakoukoli komponentu produktu IBM MQ for AIX , která se nachází ve stavu **APLIKOVÁNO** .

Můžete použít a odebrat údržbu z produktu IBM MQ MQI client , který není nainstalován na stejném serveru jako správce front. Nemusíte zastavovat žádné správce front nebo se přihlásit jako administrátor. Vzhledem k tomu, že nemusíte zastavovat žádného správce front, neprovádět kroky [1](#page-37-0) až [3](#page-37-0) v rámci následující procedury údržby.

Chcete-li zobrazit aktuální stav sad souborů IBM MQ for AIX , použijte následující příkaz:

```
lslpp [ -R usil ] -l "mqm*"
```
Chcete-li provést aktualizaci údržby jako uživatel root, zadejte následující příkaz:

```
installp [ -R usil ] -r "mqm*"
```
Jinak:

### **Postup**

- 1. Přihlaste se jako uživatel do produktu group mqm.
- 2. Ukončete všechny aplikace pomocí instalace produktu IBM MQ .

Pokud používáte komponentu Managed File Transfer (MFT), ujistěte se, že všechny agenty MFT dokončily všechny přenosy souborů, do kterých se zapojili. Neměly by existovat žádné neúplné přenosy přidružené k agentům a jejich SYSTEM.FTE.STATE by neměly obsahovat žádné zprávy.

3. Ukončete veškerou aktivitu správců front přidružených k instalaci produktu IBM MQ .

a) Spuštěním příkazu **dspmq** zobrazte seznam stavů všech správců front v systému.

Z instalace, kterou aktualizujete, spusťte jeden z následujících příkazů:

```
dspmq -o installation -o status
dspmq -a
```
Produkt **dspmq -o installation -o status** zobrazuje název a stav instalace správců front přidružených ke všem instalacím produktu IBM MQ.

Produkt **dspmq -a** zobrazuje stav aktivních správců front přidružených k instalaci, z níž je příkaz spuštěn.

b) Pomocí příkazu MQSC **DISPLAY LSSTATUS** vypište stav modulů listener přiřazených ke správci front, jak ukazuje následující příklad:

echo "DISPLAY LSSTATUS(\*) STATUS" | runmqsc *QmgrName*

c) Spuštěním příkazu **endmqm** zastavte každého spuštěného správce front přidruženého k této instalaci.

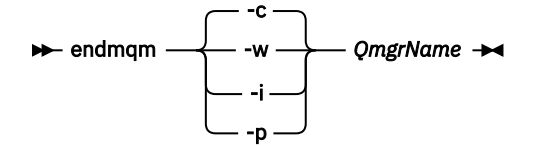

Příkaz **endmqm** informuje o zastavení činnosti správce front, k němuž je připojen. Viz téma Zastavení správce front.

Chcete-li pokračovat v údržbě, musí aplikace odpovědět na příkaz **endmqm** odpojením od správce front a uvolněním všech knihoven produktu IBM MQ , které byly zavedeny. Pokud tomu tak není, musíte najít jiný způsob, jak donutit aplikace k uvolnění prostředků produktu IBM MQ , jako je například zastavení aplikací.

<span id="page-31-0"></span>Musíte také zastavit aplikace, které používají knihovny klienta, které jsou součástí instalace. Klientské aplikace mohou být připojeny k jinému správci front, v němž je spuštěna jiná instalace produktu IBM MQ. Aplikace není informována o správcích front v aktuální instalaci, která je ukončována.

Všechny aplikace, které nadále mají IBM MQ sdílené knihovny z zavedené instalace, vám brání v údržbě IBM MQ . Aplikace se může odpojit od správce front nebo být vynuceně odpojena, ale zachovat načtenou sdílenou knihovnu IBM MQ .

**Poznámka:** ["Použití aktualizací úrovně údržby na správce front s více instancemi u produktů UNIX](#page-52-0) [a Linux" na stránce 53](#page-52-0) popisuje, jak lze použít údržbu pro správce front s více instancemi. Správce front s více instancemi může být nadále spuštěn na jednom serveru, zatímco údržba se použije na jiný server.

d) Zastavte všechny moduly listener přidružené ke správcům front. Použijte k tomu příkaz:

endmqlsr -m *QMgrName*

- 4. Přihlaste se jako uživatel root nebo se přepněte na superuživatele pomocí příkazu **su** .
- 5. Pomocí této posloupnosti otevřete příslušný panel produktu **smit** :

Software Installation and Maintenance Software Maintenance and Utilities Reject Applied Software Updates (Use Previous Version)

Případně použijte příkaz zkrácené cesty smit[ty] install update.

6. Vyplňte pole s názvem **SOFTWARE** .

Zadejte příkaz mqm\* , chcete-li obnovit všechny použitelné aktualizace sady souborů pro vaši instalaci.

**Poznámka:** Pokud se objeví volba obnovy pouze vybraných aktualizací sady souborů pro IBM MQ for AIX , vyhněte se tomu. Volba má za následek obnovení všech použitelných aktualizací sady souborů pro obnovovanou aktualizaci údržby.

- 7. Klepnutím na tlačítko **Enter** odmítnete aktuální úroveň údržby a vrátíte se na předchozí úroveň údržby nebo na úroveň instalace.
	- a) Přijmout zobrazené výchozí hodnoty pro všechna ostatní pole
	- b) Zamítnout potvrzující zprávu

Spustí se proces odmítnutí. Během provádění příkazu se zobrazí zprávy o průběhu zpracování zakončené tabulkou **Souhrn instalace** .

a) Zkontrolujte tabulku a zjistěte, které komponenty produktu IBM MQ for AIX byly odmítnuty.

#### **Související informace**

dspmq Zastavení správce front ZOBRAZIT LSSTATUS endmqm (ukončit správce front) endmqlsr (koncový modul listener) Použití aktualizací úrovně údržby na správce front s více instancemi u produktů UNIX a Linux

### **Použití aktualizací úrovně údržby na systému HP-UX**

Aktualizace úrovně údržby můžete použít pro produkt IBM MQ for HP-UX pomocí produktu **swinstall**.

### **Než začnete**

1. Ujistěte se, že máte k dispozici dostatek místa na disku pro použití aktualizací úrovně údržby. Aktualizace na úrovni údržby vyžaduje prostor na pevném disku pro instalaci. Kromě toho může instalační proces vyžadovat podobnou velikost diskového prostoru pro uložení předchozí úrovně. Aktualizace 16 MB může například vyžadovat 32 MB prostoru. Další prostor umožňuje odebrat aktualizaci na úrovni údržby a automaticky obnovit předchozí úroveň.

2. Pokud pracujete na serveru s více instalacemi produktu IBM MQ , musíte identifikovat instalaci. Ujistěte se, že příkazy, které jste zadali, jsou spuštěny proti správné instalaci; viz setmqenv.

Můžete použít a odebrat údržbu z produktu IBM MQ MQI client , který není nainstalován na stejném serveru jako správce front. Nemusíte zastavovat žádné správce front nebo se přihlásit jako administrátor. Vzhledem k tomu, že nemusíte zastavovat žádného správce front, neprovádět kroky [1](#page-37-0) až [3](#page-37-0) v rámci následující procedury údržby.

### **Informace o této úloze**

- 1. Chcete-li instalovat základní balík i aktualizační balíky údržby, nainstalujte nejprve základní balík. Poté nainstalujte balíky aktualizace údržby.
- 2. Vypněte funkci automatického výběru závislostí:
	- Pokud používáte interaktivní instalační program, klepněte na volbu **Volby > Změnit volby**. Před výběrem balíku aktualizace údržby pro instalaci vymažte zaškrtávací políčko **Automaticky vybrat závislosti při označování softwaru** .
	- Používáte-li příkazový řádek, zadejte následující příkaz:

swinstall -x autoselect\_dependencies=false

Pokud instalujete opravnou sadu z depotu, který také obsahuje obraz základní instalace, vypněte funkce závislostí autoselect před spuštěním instalace, jinak pokus selže s chybovou zprávou, jak je uvedeno v následujícím příkladu:

```
Nelze použít výběr softwaru "MQSERIES,r=9.0.0.2,a=HP-UX_B.11_IA, v=IBM", protože se liší 
variantou závislosti
         pro tento produkt již bylo vybráno
```
3. Při spuštění produktu **swinstall**se mohou zobrazit chybové zprávy, i když jste úspěšně aktualizovali instalaci.

Při manipulaci s chybami v aplikaci údržby můžete provést dva přístupy.

- a. Miřte na aktualizaci bez chyb tím, že použijete údržbu pouze na ty komponenty, které jsou instalovány.
- b. Použijte celý balík údržby a zkontrolujte protokoly chyb, chybu podle chyby a ignorování nevýznamných chyb.

Popsána jsou oba přístupy.

Mnoho z nevýznamných chyb je způsobeno tím, že se produkt **swinstall** pokouší aplikovat aktualizace na komponenty, které nejsou instalovány. Zvažte, zda neexistují žádné významné chyby, které se vyskytly s nevýznamnými.

• Následující chyby nemusí znamenat závažný problém. Jsou zapsány na konzolu nebo na panel **swinstall** .

```
ERROR: "hpux11.mycompany.com:/":
The software dependencies for 15 products or filesets cannot be resolved.
ERROR: "hpux11.mycompany.com:/":
17 filesets were determined to be skipped in the analysis phase.
The execution phase failed for "hpux11.mycompany.com:/".
```

```
Analysis and Execution had errors.
```
• Následující chyby nemusí znamenat závažný problém. Jsou zapsány do výstupu příkazu swjob pro relaci **swinstall** .

```
ERROR: 17 of 20 filesets had Errors.
3 of 20 filesets had no Errors or Warnings.
```

```
ERROR: The Execution Phase had errors.
See the above output for details.
```
### **Postup**

- 1. Přihlaste se jako uživatel do produktu group mqm.
- 2. Ukončete všechny aplikace pomocí instalace produktu IBM MQ .

Pokud používáte komponentu Managed File Transfer (MFT), ujistěte se, že všechny agenty MFT dokončily všechny přenosy souborů, do kterých se zapojili. Neměly by existovat žádné neúplné přenosy přidružené k agentům a jejich SYSTEM.FTE.STATE by neměly obsahovat žádné zprávy.

3. Ukončete veškerou aktivitu správců front přidružených k instalaci produktu IBM MQ .

a) Spuštěním příkazu **dspmq** zobrazte seznam stavů všech správců front v systému.

Z instalace, kterou aktualizujete, spusťte jeden z následujících příkazů:

```
dspmq -o installation -o status
dspmq -a
```
Produkt **dspmq -o installation -o status** zobrazuje název a stav instalace správců front přidružených ke všem instalacím produktu IBM MQ.

Produkt **dspmq -a** zobrazuje stav aktivních správců front přidružených k instalaci, z níž je příkaz spuštěn.

b) Pomocí příkazu MQSC **DISPLAY LSSTATUS** vypište stav modulů listener přiřazených ke správci front, jak ukazuje následující příklad:

```
echo "DISPLAY LSSTATUS(*) STATUS" | runmqsc QmgrName
```
c) Spuštěním příkazu **endmqm** zastavte každého spuštěného správce front přidruženého k této instalaci.

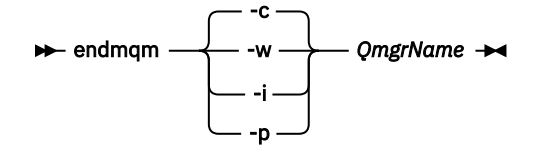

Příkaz **endmqm** informuje o zastavení činnosti správce front, k němuž je připojen. Viz téma Zastavení správce front.

Chcete-li pokračovat v údržbě, musí aplikace odpovědět na příkaz **endmqm** odpojením od správce front a uvolněním všech knihoven produktu IBM MQ , které byly zavedeny. Pokud tomu tak není, musíte najít jiný způsob, jak donutit aplikace k uvolnění prostředků produktu IBM MQ , jako je například zastavení aplikací.

Musíte také zastavit aplikace, které používají knihovny klienta, které jsou součástí instalace. Klientské aplikace mohou být připojeny k jinému správci front, v němž je spuštěna jiná instalace produktu IBM MQ. Aplikace není informována o správcích front v aktuální instalaci, která je ukončována.

Všechny aplikace, které nadále mají IBM MQ sdílené knihovny z zavedené instalace, vám brání v údržbě IBM MQ . Aplikace se může odpojit od správce front nebo být vynuceně odpojena, ale zachovat načtenou sdílenou knihovnu IBM MQ .

**Poznámka:** ["Použití aktualizací úrovně údržby na správce front s více instancemi u produktů UNIX](#page-52-0) [a Linux" na stránce 53](#page-52-0) popisuje, jak lze použít údržbu pro správce front s více instancemi. Správce front s více instancemi může být nadále spuštěn na jednom serveru, zatímco údržba se použije na jiný server.

d) Zastavte všechny moduly listener přidružené ke správcům front. Použijte k tomu příkaz:

endmqlsr -m *QMgrName*

- 4. Přihlaste se jako uživatel root nebo se přepněte na superuživatele pomocí příkazu **su** .
- 5. Nastavte svůj aktuální adresář na umístění *balík\_aktualizace\_služeb*.

Název souboru *balík aktualizace služeb* odpovídá vzoru hp-Uxxxx. v11. Musíte zadat předponu *Service\_update\_package* s absolutní cestou k instalačnímu souboru. Chcete-li příkaz uložit, vytvořte cestu s použitím proměnné \$PWD .

- 6. Spuštěním příkazu HP-UX **swlist** l= *MQ\_INSTALLATION\_PATH* MQSERIES zobrazte seznam všech nainstalovaných komponent produktu IBM MQ .
- 7. Rozhodněte se, zda mají být aktualizace instalovány interaktivně, a zda chcete řídit, které komponenty budou aktualizovány.

Aktualizaci můžete provést následujícími způsoby:

• Bezobslužně aktualizujte všechny instalované komponenty produktu IBM MQ tak, že nainstalujete celý balík údržby.

```
swinstall -s $PWD/service_update_package
MQSERIES,l= MQ_INSTALLATION_PATH
```
Příkaz **swinstall** se pokusí najít instalovanou komponentu pro každou komponentu v aktualizačním balíku a aktualizuje ji. Produkt **swinstall** vypíše chybové zprávy pro komponenty, které nemůže najít.

• Bezobslužně aktualizujte některé komponenty produktu IBM MQ tak, že instalujete pouze požadované aktualizace z balíku údržby.

Zadáte-li *update\_components* správně, může být procedura aktualizace bez chyb. Produkt **swinstall** aktualizuje pouze komponenty, které máte v seznamu, a komponenty, které jsou závislé na komponentách, které jste v seznamu vybrali.

a. Pomocí seznamu nainstalovaných komponent produktu IBM MQ vytvořte seznam komponent, které chcete aktualizovat (*update\_components*), oddělený mezerami. Tento seznam vyžaduje zadání instalační cesty pro každou komponentu, ve tvaru: *komponenta* ,l= *MQ\_INSTALLATION\_PATH*

```
b.
    swinstall -s $PWD/service_update_package
    update_components
```
• Interaktivně aktualizujte některé komponenty produktu IBM MQ z balíku údržby a vyberte pouze vyžadované komponenty aktualizace.

```
swinstall -s $PWD/service_update_package
```
- a. Otevřete volbu **MQSERIES** a označte komponenty aktualizace, které chcete použít. Je-li aktualizace použita správně, nejsou při použití aktualizací zjištěny žádné chyby. Instalační program vyřeší závislosti automaticky.
- b. Chcete-li změnit instalaci produktu IBM MQ , kterou chcete aktualizovat, vyberte volbu **Akce > Změnit umístění produktu** .

c. Vyberte volbu **Akce > Instalovat**. Soubor protokolu informuje o tom, zda existují nějaké problémy, které je třeba opravit.

#### <span id="page-35-0"></span>**Související informace**

dspmq Zastavení správce front ZOBRAZIT LSSTATUS endmqm (ukončit správce front) endmqlsr (koncový modul listener) Použití aktualizací úrovně údržby na správce front s více instancemi u produktů UNIX a Linux

### **Návrat k předchozí úrovni údržby na systému HP-UX**

Pomocí **swremove**se vrátíte na předchozí úroveň údržby produktu IBM MQ .

### **Než začnete**

1. Pokud pracujete na serveru s více instalacemi produktu IBM MQ , musíte identifikovat instalaci. Ujistěte se, že příkazy, které jste zadali, jsou spuštěny proti správné instalaci; viz setmqenv.

Můžete použít a odebrat údržbu z produktu IBM MQ MQI client , který není nainstalován na stejném serveru jako správce front. Nemusíte zastavovat žádné správce front nebo se přihlásit jako administrátor. Vzhledem k tomu, že nemusíte zastavovat žádného správce front, neprovádět kroky [1](#page-37-0) až [3](#page-37-0) v rámci následující procedury údržby.

### **Postup**

- 1. Přihlaste se jako uživatel do produktu group mqm.
- 2. Ukončete všechny aplikace pomocí instalace produktu IBM MQ .

Pokud používáte komponentu Managed File Transfer (MFT), ujistěte se, že všechny agenty MFT dokončily všechny přenosy souborů, do kterých se zapojili. Neměly by existovat žádné neúplné přenosy přidružené k agentům a jejich SYSTEM.FTE.STATE by neměly obsahovat žádné zprávy.

- 3. Ukončete veškerou aktivitu správců front přidružených k instalaci produktu IBM MQ .
	- a) Spuštěním příkazu **dspmq** zobrazte seznam stavů všech správců front v systému.

Z instalace, kterou aktualizujete, spusťte jeden z následujících příkazů:

```
dspmq -o installation -o status
dspmq -a
```
Produkt **dspmq -o installation -o status** zobrazuje název a stav instalace správců front přidružených ke všem instalacím produktu IBM MQ.

Produkt **dspmq -a** zobrazuje stav aktivních správců front přidružených k instalaci, z níž je příkaz spuštěn.

b) Pomocí příkazu MQSC **DISPLAY LSSTATUS** vypište stav modulů listener přiřazených ke správci front, jak ukazuje následující příklad:

```
echo "DISPLAY LSSTATUS(*) STATUS" | runmqsc QmgrName
```
c) Spuštěním příkazu **endmqm** zastavte každého spuštěného správce front přidruženého k této instalaci.
<span id="page-36-0"></span>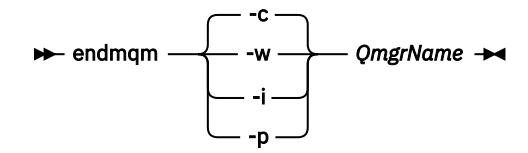

Příkaz **endmqm** informuje o zastavení činnosti správce front, k němuž je připojen. Viz téma Zastavení správce front.

Chcete-li pokračovat v údržbě, musí aplikace odpovědět na příkaz **endmqm** odpojením od správce front a uvolněním všech knihoven produktu IBM MQ , které byly zavedeny. Pokud tomu tak není, musíte najít jiný způsob, jak donutit aplikace k uvolnění prostředků produktu IBM MQ , jako je například zastavení aplikací.

Musíte také zastavit aplikace, které používají knihovny klienta, které jsou součástí instalace. Klientské aplikace mohou být připojeny k jinému správci front, v němž je spuštěna jiná instalace produktu IBM MQ. Aplikace není informována o správcích front v aktuální instalaci, která je ukončována.

Všechny aplikace, které nadále mají IBM MQ sdílené knihovny z zavedené instalace, vám brání v údržbě IBM MQ . Aplikace se může odpojit od správce front nebo být vynuceně odpojena, ale zachovat načtenou sdílenou knihovnu IBM MQ .

**Poznámka:** ["Použití aktualizací úrovně údržby na správce front s více instancemi u produktů UNIX](#page-52-0) [a Linux" na stránce 53](#page-52-0) popisuje, jak lze použít údržbu pro správce front s více instancemi. Správce front s více instancemi může být nadále spuštěn na jednom serveru, zatímco údržba se použije na jiný server.

d) Zastavte všechny moduly listener přidružené ke správcům front. Použijte k tomu příkaz:

endmqlsr -m *QMgrName*

- 4. Přihlaste se jako uživatel root nebo se přepněte na superuživatele pomocí příkazu **su** .
- 5. Spusťte příkaz swremove , abyste odebrali balík údržby ze systému.

Například, chcete-li odebrat 7.R.0.1 úroveň údržby, použijte příkaz:

swremove MQSERIES,r=7.R.0.1,l= *MQ\_INSTALLATION\_PATH*

kde:

- R je číslo vydání
- *MQ\_INSTALLATION\_PATH* je instalační cesta pro IBM MQ

Podrobnosti o příkazu **swremove** lze nalézt v příručce *HP-UX Administration Guide* nebo pomocí příkazu **man swremove** .

#### **Související informace**

```
dspmq
Zastavení správce front
ZOBRAZIT LSSTATUS
endmqm (ukončit správce front)
endmqlsr (koncový modul listener)
Použití aktualizací úrovně údržby na správce front s více instancemi u produktů UNIX a Linux
```
## **Použití aktualizací úrovně údržby na systému Linux**

Aktualizace úrovně údržby můžete použít na IBM MQ na Linux pomocí RPM. Stejný postup platí pro všechny platformy Linux , včetně Ubuntu.

## <span id="page-37-0"></span>**Než začnete**

Pokud pracujete na serveru s více instalacemi produktu IBM MQ , musíte identifikovat instalaci. Ujistěte se, že příkazy, které jste zadali, jsou spuštěny proti správné instalaci; viz setmqenv.

## **Informace o této úloze**

Aktualizace úrovně údržby se dodávají v podobě aktualizačních obrazů Red Hat Package Manager (RPM), které se aplikují pomocí instalačního nástroje RPM.

Můžete použít a odebrat údržbu z produktu IBM MQ MQI client , který není nainstalován na stejném serveru jako správce front. Nemusíte zastavovat žádné správce front nebo se přihlásit jako administrátor. Vzhledem k tomu, že nemusíte zastavovat žádného správce front, neprovádět kroky 1 až 3 v rámci následující procedury údržby.

**Důležité: pax** a **rpmbuild** nejsou dodávány jako součást produktu. Tyto informace musíte získat od dodavatele distribuce produktu Linux .

Pro aktualizaci aktualizací úrovně údržby a obnovení předchozí úrovně je požadován dodatečný prostor na disku pro aktualizaci aktualizací úrovně údržby. Aktualizované soubory jsou uloženy v adresáři *MQ\_INSTALLATION\_PATH*/maintenance . Tento adresář nebo soubory, které obsahuje, neodstraňujte ani nepřesouvejte.

*MQ\_INSTALLATION\_PATH* představuje adresář vysoké úrovně, ve kterém je nainstalován produkt IBM MQ .

Aktualizace jsou kumulativní. Vybranou aktualizaci můžete použít přímo, aniž byste nejprve použili předchozí aktualizace. Aktualizace úrovně údržby mohou obsahovat aktualizace jednoho nebo více balíků. Musíte použít ty části aktualizace, které odpovídají balíkům, které se používají ve vaší instalaci.

**Důležité:** Přestože je možné instalovat opravu FixPack na stejné úrovni jako instalace, která byla provedena z obrazu aktualizace výrobce na této úrovni, neměli byste se o tento proces pokoušet. Instalace opravné sady na stejné úrovni jako ta, která je již ve vašem systému, může ponechat databázi správy balíků vašeho systému v nekonzistentním stavu s ohledem na instalaci produktu IBM MQ.

## **Postup**

- 1. Přihlaste se jako uživatel do produktu group mqm.
- 2. Ukončete všechny aplikace pomocí instalace produktu IBM MQ .

Pokud používáte komponentu Managed File Transfer (MFT), ujistěte se, že všechny agenty MFT dokončily všechny přenosy souborů, do kterých se zapojili. Neměly by existovat žádné neúplné přenosy přidružené k agentům a jejich SYSTEM.FTE.STATE by neměly obsahovat žádné zprávy.

- 3. Ukončete veškerou aktivitu správců front přidružených k instalaci produktu IBM MQ .
	- a) Spuštěním příkazu **dspmq** zobrazte seznam stavů všech správců front v systému.

Z instalace, kterou aktualizujete, spusťte jeden z následujících příkazů:

```
dspmq -o installation -o status
dspmq -a
```
Produkt **dspmq -o installation -o status** zobrazuje název a stav instalace správců front přidružených ke všem instalacím produktu IBM MQ.

Produkt **dspmq -a** zobrazuje stav aktivních správců front přidružených k instalaci, z níž je příkaz spuštěn.

b) Pomocí příkazu MQSC **DISPLAY LSSTATUS** vypište stav modulů listener přiřazených ke správci front, jak ukazuje následující příklad:

echo "DISPLAY LSSTATUS(\*) STATUS" | runmqsc *QmgrName*

<span id="page-38-0"></span>c) Spuštěním příkazu **endmqm** zastavte každého spuštěného správce front přidruženého k této instalaci.

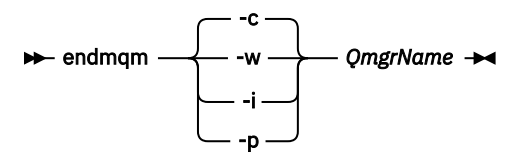

Příkaz **endmqm** informuje o zastavení činnosti správce front, k němuž je připojen. Viz téma Zastavení správce front.

Chcete-li pokračovat v údržbě, musí aplikace odpovědět na příkaz **endmqm** odpojením od správce front a uvolněním všech knihoven produktu IBM MQ , které byly zavedeny. Pokud tomu tak není, musíte najít jiný způsob, jak donutit aplikace k uvolnění prostředků produktu IBM MQ , jako je například zastavení aplikací.

Musíte také zastavit aplikace, které používají knihovny klienta, které jsou součástí instalace. Klientské aplikace mohou být připojeny k jinému správci front, v němž je spuštěna jiná instalace produktu IBM MQ. Aplikace není informována o správcích front v aktuální instalaci, která je ukončována.

Všechny aplikace, které nadále mají IBM MQ sdílené knihovny z zavedené instalace, vám brání v údržbě IBM MQ . Aplikace se může odpojit od správce front nebo být vynuceně odpojena, ale zachovat načtenou sdílenou knihovnu IBM MQ .

**Poznámka:** ["Použití aktualizací úrovně údržby na správce front s více instancemi u produktů](#page-52-0) [UNIX a Linux" na stránce 53](#page-52-0) popisuje, jak lze použít údržbu pro správce front s více instancemi. Správce front s více instancemi může být nadále spuštěn na jednom serveru, zatímco údržba se použije na jiný server.

d) Zastavte všechny moduly listener přidružené ke správcům front. Použijte k tomu příkaz:

endmqlsr -m *QMgrName*

- 4. Přihlaste se jako uživatel root nebo se přepněte na superuživatele pomocí příkazu **su** .
- 5. Přejděte do adresáře obsahujícího balíky údržby.
- 6. Spuštěním příkazu ls zobrazte seznam dostupných aktualizací.

Pokud jsou například pro balíky Runtime, SDK a Server k dispozici aktualizace údržby 1 úrovně, uvidíte následující:

MQSeriesRuntime-Uxxxx-V.R.0-1.i386.rpm MQSeriesSDK-Uxxxx-V.R.0-1.i386.rpm MQSeriesServer-Uxxxx-V.R.0-1.i386.rpm

kde V je číslo verze a R je číslo vydání.

7. Spuštěním příkazu **rpm** zjistěte, které balíky jsou nainstalovány na vašem serveru.

Zadejte následující příkaz:

rpm -qa | grep MQSeries

**Poznámka:** Používáte-li systém Ubuntu, přidejte atribut **--force-debian** .

```
rpm --force-debian -qa | grep MQSeries
```
Máte-li například minimální instalaci produktu IBM MQ a komponentu SDK na úrovni 0, vrátí příkaz **rpm** :

```
MQSeriesRuntime-V.R.0-0
MQSeriesSDK-V.R.0-0
MQSeriesServer-V.R.0-0
```
kde V je číslo verze a R je číslo vydání.

8. Pokud má být tato opravná sada upgradována na instalaci, kromě první instalace na systému, spusťte příkaz **crtmqfp** , abyste vytvořili a použili jedinečnou sadu balíků pro instalaci na systému.

Všimněte si, že pokud se jedná o první, nebo pouze instalaci produktu IBM MQ na systému, můžete tento krok ignorovat.

Chcete-li spustit příkaz **crtmqfp** v systému Linux, je třeba nainstalovat příkaz **pax** .

- a) Spusťte příkaz ./crtmqfp *suffixname* , kde *suffixname* je stejný jako přípona použitá při přejmenování instalace základní úrovně IBM MQ .
- b) Nastavte svůj aktuální adresář na umístění zadané při dokončení příkazu **crtmqfp** .

Tento adresář je podadresářem adresáře /var/tmp/mq\_rpms, ve kterém je vytvořena jedinečná sada balíků. Balíky mají hodnotu přípony obsaženou v názvu souboru.

Pokud jste například použili příponu 1 během přebalení instalace produktu IBM MQ základní úrovně, zadejte příkaz: ./crtmqfp 1.

Nyní existuje podadresář s názvem /var/tmp/mq\_rpms/1/xxxxa balíky budou přejmenovány, například z MQSeriesRuntime-V.R.0-1.xxxx.rpm na MQSeriesRuntime\_1- V.R.0-1.xxxx.rpm. Kde V je číslo verze a R je číslo vydání.

- 9. Spuštěním příkazu **rpm** použijte všechny dostupné aktualizace pro balíky, které máte ve vašem systému:
	- Chcete-li aktualizovat instalaci ve výchozím umístění, /opt/mqm:

```
rpm -ivh MQSeriesRuntime-Uxxxx-V.R.0-1.i386.rpm
   MQSeriesSDK-Uxxxx-V.R.0-1.i386.rpm
  MQSeriesServer-Uxxxx-V.R.0-1.i386.rpm
```
kde V je číslo verze a R je číslo vydání.

• Chcete-li aktualizovat instalaci ve vlastním umístění, zadejte volbu **rpm** prefix :

```
rpm --prefix /opt/customLocation -ivh MQSeriesRuntime-Uxxxx-V.R.0-1.i386.rpm
   MQSeriesSDK-Uxxxx-V.R.0-1.i386.rpm
   MQSeriesServer-Uxxxx-V.R.0-1.i386.rpm
```
kde V je číslo verze a R je číslo vydání.

Musíte použít všechny balíky v aktualizaci údržby, které odpovídají balíkům, které jsou momentálně instalované ve vašem systému.

10. Zopakováním kroku ["7" na stránce 39](#page-38-0) zobrazte seznam balíků, které jsou nyní k dispozici.

Balíky běhového prostředí, sady SDK a serveru jsou nyní na úrovni 1:

```
MQSeriesRuntime-V.R.0-0
MQSeriesSDK-V.R.0-0
MQSeriesServer-V.R.0-0
MQSeriesRuntime-Uxxxx-V.R.0-1
MOSeriesSDK-Uxxxx-V.R.0-1
MQSeriesServer-Uxxxx-V.R.0-1
```
kde V je číslo verze a R je číslo vydání.

**Poznámka:**

Pokud po instalaci opravných sad produktu IBM MQ spustíte příkaz rpm-verify nebo rpm -V, nevrátí se správné výsledky. Poskytuje nežádoucí výsledky týkající se chybějících souborů v produktu *MQ\_INSTALLATION\_PATH*/maintenance.

Tato chybová zpráva může být ignorována, protože se jedná o známé omezení v kódu instalace opravy FixPack produktu IBM MQ . Další informace o této chybě najdete v tématu [IBM MQ chyby instalace](https://www.ibm.com/support/docview.wss?uid=swg21317903) [opravné sady- Linux hlásí chyby](https://www.ibm.com/support/docview.wss?uid=swg21317903) .

## **Jak pokračovat dále**

Další informace o použití RPM k instalaci softwarových balíků najdete v dokumentaci produktu Linux . **Související informace**

dspmq Zastavení správce front ZOBRAZIT LSSTATUS endmqm (ukončit správce front) endmqlsr (koncový modul listener) Použití aktualizací úrovně údržby na správce front s více instancemi u produktů UNIX a Linux

## **Návrat k předchozí úrovni údržby na systému Linux**

Můžete odebrat aktualizace a vrátit se k předchozí úrovni údržby produktu IBM MQ pomocí produktu **RPM**. Stejný postup platí pro všechny platformy Linux , včetně Ubuntu.

## **Než začnete**

Pokud pracujete na serveru s více instalacemi produktu IBM MQ , musíte identifikovat instalaci. Ujistěte se, že příkazy, které jste zadali, jsou spuštěny proti správné instalaci; viz setmqenv.

## **Informace o této úloze**

Je-li údržba použita, uloží se původní verze nahrazených souborů, aby bylo možné v případě potřeby odebrat aktualizace. Chcete-li obnovit předchozí úroveň údržby, spusťte příkaz Red Hat Package Manager, RPM, uninstall pro všechny balíky, které byly aktualizovány balíkem údržby následujícím způsobem:

## **Postup**

- 1. Přihlaste se jako uživatel do produktu group mqm.
- 2. Ukončete všechny aplikace pomocí instalace produktu IBM MQ .

Pokud používáte komponentu Managed File Transfer (MFT), ujistěte se, že všechny agenty MFT dokončily všechny přenosy souborů, do kterých se zapojili. Neměly by existovat žádné neúplné přenosy přidružené k agentům a jejich SYSTEM.FTE.STATE by neměly obsahovat žádné zprávy.

3. Ukončete veškerou aktivitu správců front přidružených k instalaci produktu IBM MQ .

a) Spuštěním příkazu **dspmq** zobrazte seznam stavů všech správců front v systému.

Z instalace, kterou aktualizujete, spusťte jeden z následujících příkazů:

```
dspmq -o installation -o status
dspmq -a
```
Produkt **dspmq -o installation -o status** zobrazuje název a stav instalace správců front přidružených ke všem instalacím produktu IBM MQ.

Produkt **dspmq -a** zobrazuje stav aktivních správců front přidružených k instalaci, z níž je příkaz spuštěn.

b) Pomocí příkazu MQSC **DISPLAY LSSTATUS** vypište stav modulů listener přiřazených ke správci front, jak ukazuje následující příklad:

```
echo "DISPLAY LSSTATUS(*) STATUS" | runmqsc QmgrName
```
c) Spuštěním příkazu **endmqm** zastavte každého spuštěného správce front přidruženého k této instalaci.

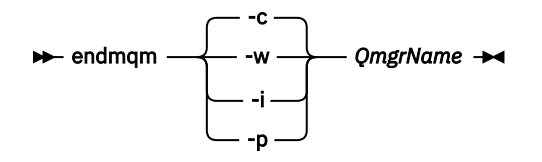

Příkaz **endmqm** informuje o zastavení činnosti správce front, k němuž je připojen. Viz téma Zastavení správce front.

Chcete-li pokračovat v údržbě, musí aplikace odpovědět na příkaz **endmqm** odpojením od správce front a uvolněním všech knihoven produktu IBM MQ , které byly zavedeny. Pokud tomu tak není, musíte najít jiný způsob, jak donutit aplikace k uvolnění prostředků produktu IBM MQ , jako je například zastavení aplikací.

Musíte také zastavit aplikace, které používají knihovny klienta, které jsou součástí instalace. Klientské aplikace mohou být připojeny k jinému správci front, v němž je spuštěna jiná instalace produktu IBM MQ. Aplikace není informována o správcích front v aktuální instalaci, která je ukončována.

Všechny aplikace, které nadále mají IBM MQ sdílené knihovny z zavedené instalace, vám brání v údržbě IBM MQ . Aplikace se může odpojit od správce front nebo být vynuceně odpojena, ale zachovat načtenou sdílenou knihovnu IBM MQ .

**Poznámka:** ["Použití aktualizací úrovně údržby na správce front s více instancemi u produktů UNIX](#page-52-0) [a Linux" na stránce 53](#page-52-0) popisuje, jak lze použít údržbu pro správce front s více instancemi. Správce front s více instancemi může být nadále spuštěn na jednom serveru, zatímco údržba se použije na jiný server.

d) Zastavte všechny moduly listener přidružené ke správcům front. Použijte k tomu příkaz:

endmqlsr -m *QMgrName*

- 4. Přihlaste se jako uživatel root nebo se přepněte na superuživatele pomocí příkazu **su** .
- 5. Spuštěním příkazu **rpm** zjistěte, které balíky jsou nainstalovány na vašem serveru.

Zadejte následující příkaz:

rpm -qa | grep MQSeries

**Poznámka:** Používáte-li systém Ubuntu, přidejte atribut **--force-debian** .

rpm --force-debian -qa | grep MQSeries

Pomocí příkladu uvedeného v části ["Použití aktualizací úrovně údržby na systému Linux" na stránce](#page-36-0) [37](#page-36-0)se vrátí:

```
MQSeriesRuntime-V.R.0-0
MQSeriesSDK-V.R.0-0
MQSeriesServer-V.R.0-0
MQSeriesRuntime-Uxxxx-V.R.0-1
MQSeriesSDK-Uxxxx-V.R.0-1
MQSeriesServer-Uxxxx-V.R.0-1
```
kde V je číslo verze a R je číslo vydání.

**Poznámka:** Pokud používáte prostředek RDQM, možná budete muset použít jiný proces, abyste se vrátili na předchozí úroveň. To zahrnuje odebrání podpory RDQM pomocí dodaného skriptu a přeinstalování z médií dodaných se starší verzí.

Další informace najdete v tématu Instalace produktu RDQM (replikovaných správců datových front) .

6. Spuštěním příkazu **rpm** odeberte všechny aktualizace použité na úrovni 1.

Zadejte následující příkazy:

```
rpm -ev MQSeriesRuntime-Uxxxx-V.R.0-1 MQSeriesSDK-Uxxxx-V.R.0-1
MQSeriesServer-Uxxxx-V.R.0-1
```
kde V je číslo verze a R je číslo vydání.

7. Opakujte krok 5 a zkontrolujte, zda byly balíky ptf odebrány, a ponechají pouze původní instalační balíky:

MQSeriesRuntime-V.R.0-0 MQSeriesSDK-V.R.0-0 MQSeriesServer-V.R.0-0

kde V je číslo verze a R je číslo vydání.

## **Jak pokračovat dále**

Další informace o použití RPM k instalaci softwarových balíků najdete v dokumentaci produktu Linux . **Související informace**

dspmq Zastavení správce front ZOBRAZIT LSSTATUS endmqm (ukončit správce front) endmqlsr (koncový modul listener) Použití aktualizací úrovně údržby na správce front s více instancemi u produktů UNIX a Linux

## **Použití aktualizací úrovně údržby na systému IBM MQ v systému Solaris**

Aktualizace úrovně údržby můžete použít pro produkt IBM MQ for Solaris pomocí produktu **pkgadd**.

## **Než začnete**

- 1. Ujistěte se, že máte k dispozici dostatek místa na disku pro použití aktualizací úrovně údržby. Aktualizace na úrovni údržby vyžaduje prostor na pevném disku pro instalaci. Kromě toho může instalační proces vyžadovat podobnou velikost diskového prostoru pro uložení předchozí úrovně. Aktualizace 16 MB může například vyžadovat 32 MB prostoru. Další prostor umožňuje odebrat aktualizaci na úrovni údržby a automaticky obnovit předchozí úroveň.
- 2. Pokud pracujete na serveru s více instalacemi produktu IBM MQ , musíte identifikovat instalaci. Ujistěte se, že příkazy, které jste zadali, jsou spuštěny proti správné instalaci; viz setmqenv.

Můžete použít a odebrat údržbu z produktu IBM MQ MQI client , který není nainstalován na stejném serveru jako správce front. Nemusíte zastavovat žádné správce front nebo se přihlásit jako administrátor. Vzhledem k tomu, že nemusíte zastavovat žádného správce front, neprovádět kroky [1](#page-37-0) až [3](#page-37-0) v rámci následující procedury údržby.

## **Informace o této úloze**

Ukončete aplikace, které používají instalaci, a použijte produkt **pkgadd** k instalaci údržby.

**Důležité:** Přestože je možné instalovat opravu FixPack na stejné úrovni jako instalace, která byla provedena z obrazu aktualizace výrobce na této úrovni, neměli byste se o tento proces pokoušet. Instalace opravné sady na stejné úrovni jako ta, která je již ve vašem systému, může ponechat databázi správy balíků vašeho systému v nekonzistentním stavu s ohledem na instalaci produktu IBM MQ.

### **Postup**

- 1. Přihlaste se jako uživatel do produktu group mqm.
- 2. Ukončete všechny aplikace pomocí instalace produktu IBM MQ .

Pokud používáte komponentu Managed File Transfer (MFT), ujistěte se, že všechny agenty MFT dokončily všechny přenosy souborů, do kterých se zapojili. Neměly by existovat žádné neúplné přenosy přidružené k agentům a jejich SYSTEM.FTE.STATE by neměly obsahovat žádné zprávy.

3. Ukončete veškerou aktivitu správců front přidružených k instalaci produktu IBM MQ .

a) Spuštěním příkazu **dspmq** zobrazte seznam stavů všech správců front v systému.

Z instalace, kterou aktualizujete, spusťte jeden z následujících příkazů:

```
dspmq -o installation -o status
dspmq -a
```
Produkt **dspmq -o installation -o status** zobrazuje název a stav instalace správců front přidružených ke všem instalacím produktu IBM MQ.

Produkt **dspmq -a** zobrazuje stav aktivních správců front přidružených k instalaci, z níž je příkaz spuštěn.

b) Pomocí příkazu MQSC **DISPLAY LSSTATUS** vypište stav modulů listener přiřazených ke správci front, jak ukazuje následující příklad:

```
echo "DISPLAY LSSTATUS(*) STATUS" | runmqsc QmgrName
```
c) Spuštěním příkazu **endmqm** zastavte každého spuštěného správce front přidruženého k této instalaci.

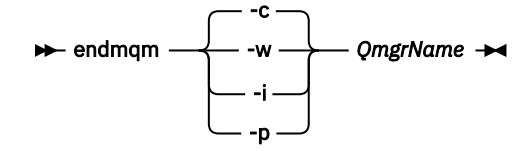

Příkaz **endmqm** informuje o zastavení činnosti správce front, k němuž je připojen. Viz téma Zastavení správce front.

Chcete-li pokračovat v údržbě, musí aplikace odpovědět na příkaz **endmqm** odpojením od správce front a uvolněním všech knihoven produktu IBM MQ , které byly zavedeny. Pokud tomu tak není, musíte najít jiný způsob, jak donutit aplikace k uvolnění prostředků produktu IBM MQ , jako je například zastavení aplikací.

Musíte také zastavit aplikace, které používají knihovny klienta, které jsou součástí instalace. Klientské aplikace mohou být připojeny k jinému správci front, v němž je spuštěna jiná instalace produktu IBM MQ. Aplikace není informována o správcích front v aktuální instalaci, která je ukončována.

Všechny aplikace, které nadále mají IBM MQ sdílené knihovny z zavedené instalace, vám brání v údržbě IBM MQ . Aplikace se může odpojit od správce front nebo být vynuceně odpojena, ale zachovat načtenou sdílenou knihovnu IBM MQ .

**Poznámka:** ["Použití aktualizací úrovně údržby na správce front s více instancemi u produktů UNIX](#page-52-0) [a Linux" na stránce 53](#page-52-0) popisuje, jak lze použít údržbu pro správce front s více instancemi. Správce

front s více instancemi může být nadále spuštěn na jednom serveru, zatímco údržba se použije na jiný server.

d) Zastavte všechny moduly listener přidružené ke správcům front. Použijte k tomu příkaz:

endmqlsr -m *QMgrName*

- 4. Přihlaste se jako uživatel root nebo se přepněte na superuživatele pomocí příkazu **su** .
- 5. Přejděte do adresáře obsahujícího balíky údržby.
- 6. Spuštěním příkazu **crtmqfp** vytvořte a použijte jedinečnou sadu balíků k instalaci na systému, pokud má být tato opravná sada upgradována na instalaci, která není první instalací v systému.

Tento příkaz vytvoří a použije jedinečnou sadu balíků k instalaci na systém.

a) Spusťte příkaz **crtmqfp** mqm- *název\_přípony* , kde *suffixname* je stejný jako přípona použitá při přejmenování instalace základní úrovně IBM MQ .

Všimněte si, že tento příkaz vytvoří úplnou kopii instalačních balíků v podadresáři /var/tmp.

- b) Nastavte svůj aktuální adresář na umístění zadané při dokončení příkazu **crtmqfp** . Tento adresář je podadresářem adresáře /var/spool, ve kterém je vytvořena jedinečná sada balíků. Balíky mají hodnotu přípony obsaženou v názvu souboru.
- 7. Pokračujte v instalaci pomocí následujícího příkazu:

Chcete-li spustit instalační proces, zadejte následující příkaz, pokud má být tento balík oprav upgradován na instalaci, která je

a) První instalace v systému:

pkgadd -d *packagename*

kde packagename odpovídá názvu souboru s obrázkem. Příklad:

mqm-U1234.img

b) Nejedná se o první instalaci v systému:

pkgadd *mqm-suffixname*

kde suffixname je název adresáře vytvořeného v /var/spool/pkg.

Pokud například instalujete produkt IBM WebSphere MQ 7.0 jako balík s názvem mqm-main7 a vytvoříte balík pro upgrade na produkt IBM WebSphere MQ 7.0.0 Fix Pack 1pomocí příkazu **crtmqfp** mqm-main7, balík *mqm-main7-07-00-00-01* je vytvořen v produktu /var/spool/pkg.

Chcete-li instalovat balík *mqm-main7-07-00-00-01*, zadejte příkaz **pkgadd** mqmmain7-07-00-00-01.

Další informace o použití produktu **pkgadd** k instalaci softwarových balíků najdete v dokumentaci produktu Solaris .

8. Postupujte podle pokynů na obrazovce.

#### **Související informace**

dspmq Zastavení správce front ZOBRAZIT LSSTATUS endmqm (ukončit správce front) endmqlsr (koncový modul listener) Použití aktualizací úrovně údržby na správce front s více instancemi u produktů UNIX a Linux

## **Použití aktualizací úrovně údržby v neinteraktivním režimu v systému Solaris**

Produkt IBM MQ for Solaris nelze interaktivně instalovat vytvořením souboru odpovědí a administrativního souboru.

## **Než začnete**

- 1. Ujistěte se, že máte k dispozici dostatek místa na disku pro použití aktualizací úrovně údržby. Aktualizace na úrovni údržby vyžaduje prostor na pevném disku pro instalaci. Kromě toho může instalační proces vyžadovat podobnou velikost diskového prostoru pro uložení předchozí úrovně. Aktualizace 16 MB může například vyžadovat 32 MB prostoru. Další prostor umožňuje odebrat aktualizaci na úrovni údržby a automaticky obnovit předchozí úroveň.
- 2. Pokud pracujete na serveru s více instalacemi produktu IBM MQ , musíte identifikovat instalaci. Ujistěte se, že příkazy, které jste zadali, jsou spuštěny proti správné instalaci; viz setmqenv.

Můžete použít a odebrat údržbu z produktu IBM MQ MQI client , který není nainstalován na stejném serveru jako správce front. Nemusíte zastavovat žádné správce front nebo se přihlásit jako administrátor. Vzhledem k tomu, že nemusíte zastavovat žádného správce front, neprovádět kroky [1](#page-37-0) až [3](#page-37-0) v rámci následující procedury údržby.

## **Informace o této úloze**

Ukončete aplikace, které používají instalaci, a použijte produkt **pkgadd** k instalaci údržby.

**Důležité:** Přestože je možné instalovat opravu FixPack na stejné úrovni jako instalace, která byla provedena z obrazu aktualizace výrobce na této úrovni, neměli byste se o tento proces pokoušet. Instalace opravné sady na stejné úrovni jako ta, která je již ve vašem systému, může ponechat databázi správy balíků vašeho systému v nekonzistentním stavu s ohledem na instalaci produktu IBM MQ.

### **Postup**

- 1. Přihlaste se jako uživatel do produktu group mqm.
- 2. Ukončete všechny aplikace pomocí instalace produktu IBM MQ .

Pokud používáte komponentu Managed File Transfer (MFT), ujistěte se, že všechny agenty MFT dokončily všechny přenosy souborů, do kterých se zapojili. Neměly by existovat žádné neúplné přenosy přidružené k agentům a jejich SYSTEM.FTE.STATE by neměly obsahovat žádné zprávy.

- 3. Ukončete veškerou aktivitu správců front přidružených k instalaci produktu IBM MQ .
	- a) Spuštěním příkazu **dspmq** zobrazte seznam stavů všech správců front v systému.

Z instalace, kterou aktualizujete, spusťte jeden z následujících příkazů:

```
dspmq -o installation -o status
dspmq -a
```
Produkt **dspmq -o installation -o status** zobrazuje název a stav instalace správců front přidružených ke všem instalacím produktu IBM MQ.

Produkt **dspmq -a** zobrazuje stav aktivních správců front přidružených k instalaci, z níž je příkaz spuštěn.

b) Pomocí příkazu MQSC **DISPLAY LSSTATUS** vypište stav modulů listener přiřazených ke správci front, jak ukazuje následující příklad:

echo "DISPLAY LSSTATUS(\*) STATUS" | runmqsc *QmgrName*

c) Spuštěním příkazu **endmqm** zastavte každého spuštěného správce front přidruženého k této instalaci.

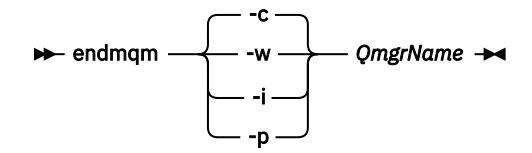

Příkaz **endmqm** informuje o zastavení činnosti správce front, k němuž je připojen. Viz téma Zastavení správce front.

Chcete-li pokračovat v údržbě, musí aplikace odpovědět na příkaz **endmqm** odpojením od správce front a uvolněním všech knihoven produktu IBM MQ , které byly zavedeny. Pokud tomu tak není, musíte najít jiný způsob, jak donutit aplikace k uvolnění prostředků produktu IBM MQ , jako je například zastavení aplikací.

Musíte také zastavit aplikace, které používají knihovny klienta, které jsou součástí instalace. Klientské aplikace mohou být připojeny k jinému správci front, v němž je spuštěna jiná instalace produktu IBM MQ. Aplikace není informována o správcích front v aktuální instalaci, která je ukončována.

Všechny aplikace, které nadále mají IBM MQ sdílené knihovny z zavedené instalace, vám brání v údržbě IBM MQ . Aplikace se může odpojit od správce front nebo být vynuceně odpojena, ale zachovat načtenou sdílenou knihovnu IBM MQ .

**Poznámka:** ["Použití aktualizací úrovně údržby na správce front s více instancemi u produktů](#page-52-0) [UNIX a Linux" na stránce 53](#page-52-0) popisuje, jak lze použít údržbu pro správce front s více instancemi. Správce front s více instancemi může být nadále spuštěn na jednom serveru, zatímco údržba se použije na jiný server.

d) Zastavte všechny moduly listener přidružené ke správcům front. Použijte k tomu příkaz:

endmqlsr -m *QMgrName*

- 4. Přihlaste se jako uživatel root nebo se přepněte na superuživatele pomocí příkazu **su** .
- 5. Přejděte do adresáře obsahujícího balíky údržby.
- 6. Spuštěním příkazu **crtmqfp** vytvořte a použijte jedinečnou sadu balíků k instalaci na systému, pokud má být tato opravná sada upgradována na instalaci, která není první instalací v systému.

Tento příkaz vytvoří a použije jedinečnou sadu balíků k instalaci na systém.

a) Spusťte příkaz **crtmqfp** mqm- *název\_přípony* , kde *suffixname* je stejný jako přípona použitá při přejmenování instalace základní úrovně IBM MQ .

Všimněte si, že tento příkaz vytvoří úplnou kopii instalačních balíků v podadresáři /var/tmp.

- b) Nastavte svůj aktuální adresář na umístění zadané při dokončení příkazu **crtmqfp** . Tento adresář je podadresářem adresáře /var/spool, ve kterém je vytvořena jedinečná sada balíků. Balíky mají hodnotu přípony obsaženou v názvu souboru.
- 7. Vytvořte neinteraktivní instalační soubor odpovědí pomocí příkazu **pkgask** . Zadáním následujícího příkazu vytvořte soubor odpovědí, pokud má být tato opravná sada upgradována v rámci instalace, která je:
	- a) První instalace v systému:

pkgask -d *location\_to\_image*/*imagefile* -r *response.txt packagename*

kde *imagefile* odpovídá názvu souboru obrázku, například mqm-U200403.img, response.txt je název souboru odpovědí, který se má vytvořit, a *název\_balíku* je název balíku opravné sady, například mqm-07-05-00-02.

b) Nejedná se o první instalaci v systému:

```
pkgask -d /var/spool/pkg -r response.txt mqm-suffixname
```
kde /var/spool/pkg je umístění nového balíku, response.txt je název souboru odpovědí, který se má vytvořit, a *suffixname* je název adresáře vytvořeného v /var/spool/pkg.

8. Vyhledejte admin\_file z instalačního média serveru umístěného na *install\_media*/silent/admin, nebo vytvořte admin\_file v následujícím formátu:

```
mail=
instance=unique
partial=ask
runlevel=ask
idepend=ask
rdepend=ask
space=ask
setuid=nocheck
conflict=nocheck
action=nocheck
basedir=default
```
- 9. Spuštěním příkazu **pkgadd** použijte aktualizaci úrovně údržby IBM MQ for Solaris v jiném než interaktivním režimu. Zadejte následující příkaz ke spuštění instalačního procesu, pokud má být tato opravná sada upgradována na instalaci, která je:
	- a) První instalace v systému:

pkgadd -v -n -r *response.txt* -a *admin\_file* -d *location\_to\_image*/*imagefile packagename*

kde *admin\_file* je úplný název administrativního souboru, který jste vytvořili, a *název\_balíku* odpovídá instalovanému balíku opravných sad.

b) Nejedná se o první instalaci v systému:

```
pkgadd -v -n -r response.txt -a admin_file -d /var/spool/pkg mqm-suffixname
```
10. Postupujte podle pokynů na obrazovce.

#### **Související informace**

dspmq Zastavení správce front ZOBRAZIT LSSTATUS endmqm (ukončit správce front) endmqlsr (koncový modul listener) Použití aktualizací úrovně údržby na správce front s více instancemi u produktů UNIX a Linux

## **Návrat k předchozí úrovni údržby na systému Solaris**

Můžete se vrátit k předchozí úrovni údržby produktu IBM MQ zastavením produktu IBM MQ a použitím produktu **pkgrm**.

### **Než začnete**

Pokud pracujete na serveru s více instalacemi produktu IBM MQ , musíte identifikovat instalaci. Ujistěte se, že příkazy, které jste zadali, jsou spuštěny proti správné instalaci; viz setmqenv.

#### **Informace o této úloze**

Je-li údržba použita, uloží se původní verze nahrazených souborů, aby bylo možné v případě potřeby odebrat aktualizace. Chcete-li obnovit předchozí úroveň údržby, spusťte příkaz **pkgrm** pro všechny balíky, které byly aktualizovány balíkem údržby následujícím způsobem:

#### **Postup**

1. Přihlaste se jako uživatel do produktu group mqm.

2. Ukončete všechny aplikace pomocí instalace produktu IBM MQ .

Pokud používáte komponentu Managed File Transfer (MFT), ujistěte se, že všechny agenty MFT dokončily všechny přenosy souborů, do kterých se zapojili. Neměly by existovat žádné neúplné přenosy přidružené k agentům a jejich SYSTEM.FTE.STATE by neměly obsahovat žádné zprávy.

- 3. Ukončete veškerou aktivitu správců front přidružených k instalaci produktu IBM MQ .
	- a) Spuštěním příkazu **dspmq** zobrazte seznam stavů všech správců front v systému.

Z instalace, kterou aktualizujete, spusťte jeden z následujících příkazů:

```
dspmq -o installation -o status
dspmq -a
```
Produkt **dspmq -o installation -o status** zobrazuje název a stav instalace správců front přidružených ke všem instalacím produktu IBM MQ.

Produkt **dspmq -a** zobrazuje stav aktivních správců front přidružených k instalaci, z níž je příkaz spuštěn.

b) Pomocí příkazu MQSC **DISPLAY LSSTATUS** vypište stav modulů listener přiřazených ke správci front, jak ukazuje následující příklad:

echo "DISPLAY LSSTATUS(\*) STATUS" | runmqsc *QmgrName*

c) Spuštěním příkazu **endmqm** zastavte každého spuštěného správce front přidruženého k této instalaci.

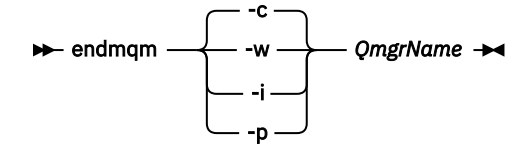

Příkaz **endmqm** informuje o zastavení činnosti správce front, k němuž je připojen. Viz téma Zastavení správce front.

Chcete-li pokračovat v údržbě, musí aplikace odpovědět na příkaz **endmqm** odpojením od správce front a uvolněním všech knihoven produktu IBM MQ , které byly zavedeny. Pokud tomu tak není, musíte najít jiný způsob, jak donutit aplikace k uvolnění prostředků produktu IBM MQ , jako je například zastavení aplikací.

Musíte také zastavit aplikace, které používají knihovny klienta, které jsou součástí instalace. Klientské aplikace mohou být připojeny k jinému správci front, v němž je spuštěna jiná instalace produktu IBM MQ. Aplikace není informována o správcích front v aktuální instalaci, která je ukončována.

Všechny aplikace, které nadále mají IBM MQ sdílené knihovny z zavedené instalace, vám brání v údržbě IBM MQ . Aplikace se může odpojit od správce front nebo být vynuceně odpojena, ale zachovat načtenou sdílenou knihovnu IBM MQ .

**Poznámka:** ["Použití aktualizací úrovně údržby na správce front s více instancemi u produktů UNIX](#page-52-0) [a Linux" na stránce 53](#page-52-0) popisuje, jak lze použít údržbu pro správce front s více instancemi. Správce front s více instancemi může být nadále spuštěn na jednom serveru, zatímco údržba se použije na jiný server.

d) Zastavte všechny moduly listener přidružené ke správcům front. Použijte k tomu příkaz:

endmqlsr -m *QMgrName*

- 4. Přihlaste se jako uživatel root nebo se přepněte na superuživatele pomocí příkazu **su** .
- 5. Spuštěním příkazu **pkgrm** odeberte nejnovější aktualizaci údržby ze systému:

*packagename* je název balíku, který chcete odebrat; například mqm-07-R-00-01, kde R je číslo vydání.

Podrobnosti o příkazu **pkgrm** lze nalézt v dokumentaci k produktu Solaris nebo pomocí příkazu **man pkgrm** .

Pokud neznáte název balíku, který má být odebrán, zkuste zobrazit seznam balíků, které jsou nainstalovány pomocí následujícího příkazu: pkginfo | grep mqm

**Poznámka:** Ignorujte všechny chybové zprávy ve tvaru shared pathname not removed.

## **Jak pokračovat dále**

Pokud jste nainstalovali produkt IBM MQ MQI clienta klient byl aktualizován po instalaci odstraňované úrovně údržby, musíte znovu aktualizovat instalaci produktu IBM MQ MQI client znovu po odebrání úrovně údržby.

### **Související informace**

dspmq Zastavení správce front ZOBRAZIT LSSTATUS endmqm (ukončit správce front) endmqlsr (koncový modul listener) Použití aktualizací úrovně údržby na správce front s více instancemi u produktů UNIX a Linux

#### Linux. UNIX **Fázování oprav údržby na systémech UNIX a Linux**

V systémech UNIX a Linuxmůžete k řízení verze oprav údržby použít více instalací produktu IBM MQ na stejném serveru.

## **Než začnete**

Kroky v této úloze jsou založeny na vzorovém scénáři, ve kterém se předpokládá, že máte celou řadu aplikací a dva správce front, QM1 a QM2, které jsou spuštěny na serveru.

Chcete-li nastavit konfiguraci pro tento scénář, postupujte podle následujících kroků:

- 1. Nainstalujte dvě kopie produktu IBM MQ. V tomto příkladu jsou pojmenovány Inst\_1 a Inst\_2.
- 2. Učiňte Inst\_1 primární spuštěním **setmqinst**.
- 3. Přidružte všechny správce front na serveru k produktu Inst\_1 spuštěním produktu **setmqm**.
- 4. Spusťte všechny správce front na serveru.
- 5. **Zobrazit a připojit všechna přímá připojení ke správcům front přidruženým k produktu** Inst\_1 v produktu IBM MQ Explorer.
- 6. Nastavte vzdálená připojení ke všem správcům front v každé instanci produktu IBM MQ Explorer.

## **Informace o této úloze**

**Poznámka:** Od 1Q 2023, pro více platforem, existují dva typy údržby:

- Opravné sady, které obsahují souhrny všech defektů, které byly opraveny od doručení předchozí opravy FixPack (nebo GA). Opravné sady jsou vytvářeny výhradně pro verze produktu Long Term Support (LTS) během jejich běžného životního cyklu podpory.
- Kumulativní aktualizace zabezpečení (CSU), které jsou menší aktualizace a obsahují uvolněné opravy zabezpečení od předchozí údržby (GA). CSU jsou vytvořeny pro LTS vydání (včetně vydání v rozšířené

<span id="page-50-0"></span>podpoře) a také pro nejnovější vydání IBM MQ Continuous Delivery (IBM MQ), jak je požadováno pro dodání relevantních oprav zabezpečení.

Pro verze údržby v nebo po 1Q 2023 se čtvrtá číslice ve VRMF představuje buď číslo opravné sady, nebo číslo CSU. Oba typy údržby jsou vzájemně kumulativní (to znamená, že obsahují vše zahrnuté ve starších CSU a opravných sadách) a obě jsou nainstalovány pomocí stejných mechanismů pro použití údržby. Oba typy údržby aktualizují F-číslice VRMF na vyšší číslo než jakákoli předchozí údržba: opravné sady používají hodnoty "F" dělitelné hodnotami 5, CSU používají hodnoty "F" nedělitelné 5.

V případě verzí údržby před verzí 1Q 2023 představuje čtvrtá číslice ve VRMF vždy úroveň opravy FixPack. Například první opravná sada vydání produktu IBM MQ 9.0.0 LTS je očíslována 9.0.0.1.

Další informace naleznete v tématu [Změny v modelu doručení údržby produktu IBM MQ.](https://www.ibm.com/support/pages/changes-ibm-mqs-maintenance-delivery-model)

Na server můžete instalovat více kopií produktu IBM MQ , abyste mohli aktualizovat vydání aktualizací úrovně údržby IBM MQ . Například, stejně jako ve scénáři popsaném v krocích úlohy, pomocí dvou instalací pro provedení aktualizací úrovně údržby, udržujete dvě úrovně údržby na serveru s cílem získání všech správců front a aplikací na úroveň údržby produkce před nahrazením předchozí úrovně údržby další úrovní.

Instalace, kterou aplikace používá, je řízena správcem front, ke kterému se aplikace připojuje. Příkaz **setmqm** asociuje správce front s instalací. Správce front můžete přidružit k jiné instalaci, pokud je instalace na stejné nebo vyšší úrovni příkazů. V tomto příkladu jsou všechny instalace na stejné úrovni příkazů. Můžete přidružit nebo znovu přidružit správce front k jedné z instalací, které spouštějí některé z opravných sad , nebo kumulativní aktualizace zabezpečení (CSU).

V tomto příkladu se odkazy na aplikaci připojí k primární instalaci. Při připojení ke správci front produkt IBM MQ přepne propojení na instalaci přidruženou ke správci front, viz ["Koexistence více instalací správce](#page-91-0) [front v systému UNIX, Linux, and Windows" na stránce 92](#page-91-0).

U aplikací vytvořených pomocí voleb odkazů popsaných v dokumentaci produktu je nejjednodušším způsobem, jak nakonfigurovat vyhledávací cestu knihovny odkazů pro aplikace produktu IBM MQ , primární cestu k instalaci. Pouze v případě, že je důležité vybrat opravu v samotné knihovně odkazů produktu IBM MQ , musíte přezkoumat cestu vyhledávání. Buď je třeba provést instalaci s primární knihovnou opravy knihovny IBM MQ , nebo provést lokální nastavení pro aplikaci, možná spuštěním příkazu **setmqenv** .

Spouštění příkazů je jiná záležitost. Příkazy se vždy spouštějí z primární instalace nebo z instalace, kterou jste vybrali spuštěním příkazu **setmqenv** . Spustíte-li příkaz ze nesprávné instalace, příkaz selže. Například pokud je QM1 přidružen k Inst\_1, spustí se příkaz, Inst\_2\_Installation\_path/bin/ strmqm QM1 selže.

Pokud používáte prostor IBM MQ Explorer a máte dvě instalace, máte také dvě instance IBM MQ Explorer . Jeden připojený k jedné instalaci a druhý k druhému. Každý IBM MQ Explorer zobrazuje lokálně připojené správce front, kteří jsou přidruženi ke stejné instalaci jako instance produktu IBM MQ Explorer. Chcete-li monitorovat všechny správce front na serveru, nastavte vzdálená připojení ke správcům front přidruženému k ostatním instalacím.

## **Postup**

Použijte první aktualizaci úrovně údržby na Inst\_2.

- 1. Stáhněte si první opravnou sadu nebo kumulativní aktualizaci zabezpečení (CSU) , když je uvolněná. Viz [Fix Central.](https://www.ibm.com/support/fixcentral/)
- 2. Použijte opravnou sadu nebo kumulativní aktualizaci zabezpečení (CSU) , kterou jste stáhli do produktu Inst\_2.

Viz ["Použití a odebrání údržby u produktů UNIX a Linux" na stránce 28](#page-27-0).

- 3. Ověřte Inst\_2.
- 4. Přenést správce front do produktu Inst\_2 po jednom.
	- a) Zastavte produkt QM1 a aplikace připojené k ní.

Příkaz **endmqm** informuje o zastavení činnosti správce front, k němuž je připojen. Viz téma Zastavení správce front.

**Poznámka:** Téma ["Použití aktualizací úrovně údržby na správce front s více instancemi v systému](#page-17-0) [Windows" na stránce 18](#page-17-0)popisuje způsob použití údržby na správce front s více instancemi. Správce front s více instancemi může být nadále spuštěn na jednom serveru, zatímco údržba se použije na jiný server.

b) Nastavte lokální prostředí na instalaci Inst\_2.

```
. Inst_2_INSTALLATION_PATH/bin/setmqenv -s
```
c) Přidružte správce front k produktu Inst\_2.

```
setmqm -m QM1 -n Inst_2
```
d) Spuštění QM1

strmqm QM1

- e) Opakujte dílčí kroky c a d pro QM2.
- f)  $\overline{I}$  Linux

Nastavte IBM MQ Explorer pro Inst\_2.

- i) Spustit instanci Inst\_2 produktu IBM MQ Explorer
- ii) Klepněte na volbu **IBM MQ** > **Správci front** > **Zobrazit či skrýt správce front ...** >
- iii) Klepněte na každého přímo připojeného správce front uvedeného v seznamu **Skrytý správce front** > **Zobrazit**.
- iv) Klepněte na **Zavřít**.
- 5. Nastavte primární hodnotu Inst\_2 .

*Inst\_2\_INSTALLATION\_PATH*/bin/setmqinst -i -n Inst\_2

Použijte aktualizaci druhé úrovně údržby na Inst\_1.

6. Stáhněte si další opravnou sadu nebo kumulativní aktualizaci zabezpečení (CSU) pro verzi vašeho produktu , když je uvolněna.

Viz [Fix Central.](https://www.ibm.com/support/fixcentral/)

7. Použijte opravnou sadu nebo kumulativní aktualizaci zabezpečení (CSU) , kterou jste právě stáhli do produktu Inst\_1.

Viz ["Použití a odebrání údržby u produktů UNIX a Linux" na stránce 28](#page-27-0).

- 8. Ověřte Inst\_1.
- 9. Přenést správce front do produktu Inst\_1 po jednom.
	- a) Postupujte podle pokynů v kroku ["4" na stránce 51](#page-50-0)

Nahrazení Inst\_2 podle Inst\_1 v pokynech.

10. Nastavte primární hodnotu Inst\_1 .

*Inst\_1\_INSTALLATION\_PATH*/bin/setmqinst -i -n Inst\_1

Pro následné opravy údržby se střídají mezi Inst\_2 a Inst\_1.

11. Alternate between repeating steps ["1" na stránce 51](#page-50-0) to "5" na stránce 52 for Inst\_2 and steps "6" na stránce 52 to "10" na stránce 52 for Inst\_1.

### <span id="page-52-0"></span>**Související pojmy**

#### ["Koexistence správce front" na stránce 89](#page-88-0)

Správci front s různými názvy mohou současně existovat na libovolném serveru, pokud používají stejnou instalaci produktu IBM MQ . V systémech z/OS, UNIX, Linuxa Windowsmohou různí správci front existovat společně na stejném serveru a být přidruženi k různým instalacím.

["Koexistence více instalací správce front v systému UNIX, Linux, and Windows" na stránce 92](#page-91-0) You can install multiple copies of IBM MQ for UNIX, Linux, and Windows on the same server. Tyto kopie produktu IBM MQ mohou být na stejné nebo různé úrovni verze. Tomu se říká multi-instalace. Multi-instalace je obzvláště užitečná, když provádíte upgrade z jedné verze produktu IBM MQ na novější verzi, protože vám umožňuje spustit předchozí verzi spolu s novější verzí.

#### **Související úlohy**

#### [Migrace načtení knihovny produktu IBM MQ do novější verze v systému Windows](#page-128-0)

V systému Windowsse při upgradu ze starší verze produktu na novější verzi standardně nepožaduje žádná změna ve způsobu načítání knihoven produktu IBM MQ nahrazením předchozí verze produktu novější verzí na základě scénáře s jednou fází. Rozhodnete-li se však využít výhod více instalací v novější verzi produktu, která je založena na scénářích migrace na straně druhé nebo na straně více, budete možná muset nakonfigurovat běhové prostředí jinak, aby operační systém mohl načíst novější verzi knihovny IBM MQ .

#### [Migrace načtení knihovny produktu IBM MQ do novější verze v systému UNIX a Linux](#page-158-0)

V systémech UNIX a Linuxse při upgradu ze starší verze produktu na novější verzi nevyžaduje žádná změna ve způsobu načítání knihoven produktu IBM MQ nahrazením předchozí verze produktu novější verzí na základě scénáře s jednou fází. Rozhodnete-li se však využít výhod více instalací v novější verzi produktu, která je založena na scénářích migrace na straně druhé nebo na straně více, budete možná muset nakonfigurovat běhové prostředí jinak, aby operační systém mohl načíst novější verzi knihovny IBM MQ .

#### **Související informace**

Instalace serveru IBM MQ v systému Windows Přidružení správce front k instalaci Změna primární instalace setmqenv setmqinst setmqm

## **Použití aktualizací úrovně údržby na správce front s více instancemi u produktů UNIX a Linux**

V systémech UNIX a Linuxmůžete použít správce front s více instancemi k omezení výpadků způsobených použitím aktualizací údržby.

## **Než začnete**

Před spuštěním této úlohy si přečtěte předpoklady popsané v části *Než začnete* v příručce ["Použití](#page-11-0) [aktualizací serveru úrovně údržby na systému Windows" na stránce 12](#page-11-0)

Před spuštěním této úlohy zkontrolujte, zda je údržba použita pro instalaci produktu IBM MQ na serveru, a nikoli na jednotlivé správce front. Před použitím údržby je třeba zastavit všechny správce front a všechny služby produktu IBM MQ na serveru.

Pokud chcete, aby správce front běžela při použití údržby, je třeba ji nakonfigurovat jako správce front s více instancemi a mít instanci v pohotovostním režimu spuštěnou na jiném serveru. Pokud správce front, který chcete ponechat spuštěný, je existujícím správcem front instance, je třeba jej převést na správce front s více instancemi. Nezbytné předpoklady a rady, jak vytvořit správce front s více instancemi, najdete v tématu Správci front s více instancemi.

Od IBM WebSphere MQ 7.0.1 můžete vytvořit správce front s více instancemi. Pokud spouštíte správce front s více instancemi, můžete poté, co se aktivní instance přepne na jiný server, použít aktualizaci údržby na spuštěného správce front.

Typicky jsou aktivní a záložní instalace udržovány na stejné úrovni údržby. Informace o každé aktualizaci najdete v pokynech k údržbě. Prohlédněte si pokyny, abyste zjistili, zda je možné spustit aktivní a rezervní instance na různých úrovních údržby. Zkontrolujte, zda je možné překonání selhání z vyššího na nižší, nebo pouze nižší na vyšší úroveň údržby.

Pokyny pro použití aktualizace údržby mohou vyžadovat úplné zastavení správce front s více instancemi.

Máte-li primární server pro spuštění aktivních instancí správce front a sekundární server, který spouští instance v pohotovostním režimu, můžete nejprve provést aktualizaci primárního nebo sekundárního serveru. Pokud aktualizujete sekundární server jako první, musíte se přepnout zpět na primární server, pokud byly oba servery aktualizovány.

Pokud máte aktivní a záložní instance na několika serverech, musíte naplánovat, ve kterém pořadí aktualizujete servery, abyste minimalizovali přerušení provozu tím, že ukončíte aktivní instance na každém serveru, který aktualizujete.

## **Informace o této úloze**

Zkombinujte kroky uvedené v této úloze s procedurou aktualizace údržby pro použití údržby na instalaci serveru IBM MQ .

### **Postup**

1. Pokud procedura aktualizace údržby informuje o tom, že chcete zastavit všechny spuštěné správce front nebo uvést do klidového stavu IBM MQ , postupujte takto:

Viz: ["Použití a odebrání údržby u produktů UNIX a Linux" na stránce 28](#page-27-0)

- a) Je-li správce front spuštěn jako záložní:
	- Ukončete zálohu pomocí příkazu **endmqm** -x *QMgrName* .
- b) Je-li správce front spuštěn jako aktivní instance:

Ukončete instanci a přeneste řízení do rezervní instance pomocí příkazu **endmqm** . Například **endmqm** *-shutdown\_option* -s *QMgrName* , kde *-shutdown\_option* je volitelný parametr určující typ ukončení práce systému. Další informace viz endmqm.

Pokud není spuštěna žádná instance v pohotovostním režimu, příkaz selže a vy musíte spustit záložní instanci na jiném serveru.

c) Je-li správce front spuštěn jako správce front s jednou instancí, nemáte jinou možnost než správce front zastavit před použitím aktualizace údržby.

Po dokončení tohoto kroku nebudou na serveru, který chcete aktualizovat, spuštěny žádné instance správce front.

- 2. Pokračujte v proceduře aktualizace údržby provedením příkazu **endmqm** nebo jeho uvedení do klidového stavu IBM MQ a použijte údržbu na server IBM MQ .
- 3. Po dokončení aktualizace údržby restartujte všechny správce front na serveru IBM MQ tak, že povolíte instance v pohotovostním režimu:

Zadejte následující příkaz:

strmqm -x *QmgrName*

- 4. Zopakujte proceduru na záložním serveru, abyste aktualizovali její úroveň údržby.
- 5. V případě potřeby přepněte aktivní instance zpět na primární servery:

Použijte příkaz **endmqm** *-shutdown\_option* -s *QMgrName* a znovu spusťte instance pomocí příkazu **strmqm** -x *QmgrName* .

## <span id="page-54-0"></span>**Použití a odebrání údržby na systému IBM i**

Úlohy údržby přidružené k platformám IBM i jsou seskupeny do této sekce.

### **Procedura**

- Chcete-li použít aktualizace úrovně údržby, prohlédněte si téma "Použití aktualizací úrovně údržby na systému IBM i" na stránce 55.
- Chcete-li obnovit správce front na předchozí verzi produktu z nejnovější verze, přečtěte si téma ["Obnova správce front na předchozí verzi v systému IBM i" na stránce 58.](#page-57-0)
- Informace o tom, jak používat správce front s více instancemi k omezení výpadků způsobených použitím aktualizací údržby, najdete v tématu ["Použití aktualizací údržby pro správce front s více](#page-57-0) [instancemi v systému IBM i" na stránce 58.](#page-57-0)

#### **Související informace**

Provádění údržby produktu IBM MQ

## **Použití aktualizací úrovně údržby na systému IBM i**

Aktualizace úrovně údržby se aplikují na nejnovější vydání zastavením produktu IBM MQ a použitím standardní procedury údržby produktu IBM i .

### **Než začnete**

Chcete-li zjistit, kterou verzi máte aktuálně nainstalovanou, použijte následující příkazy:

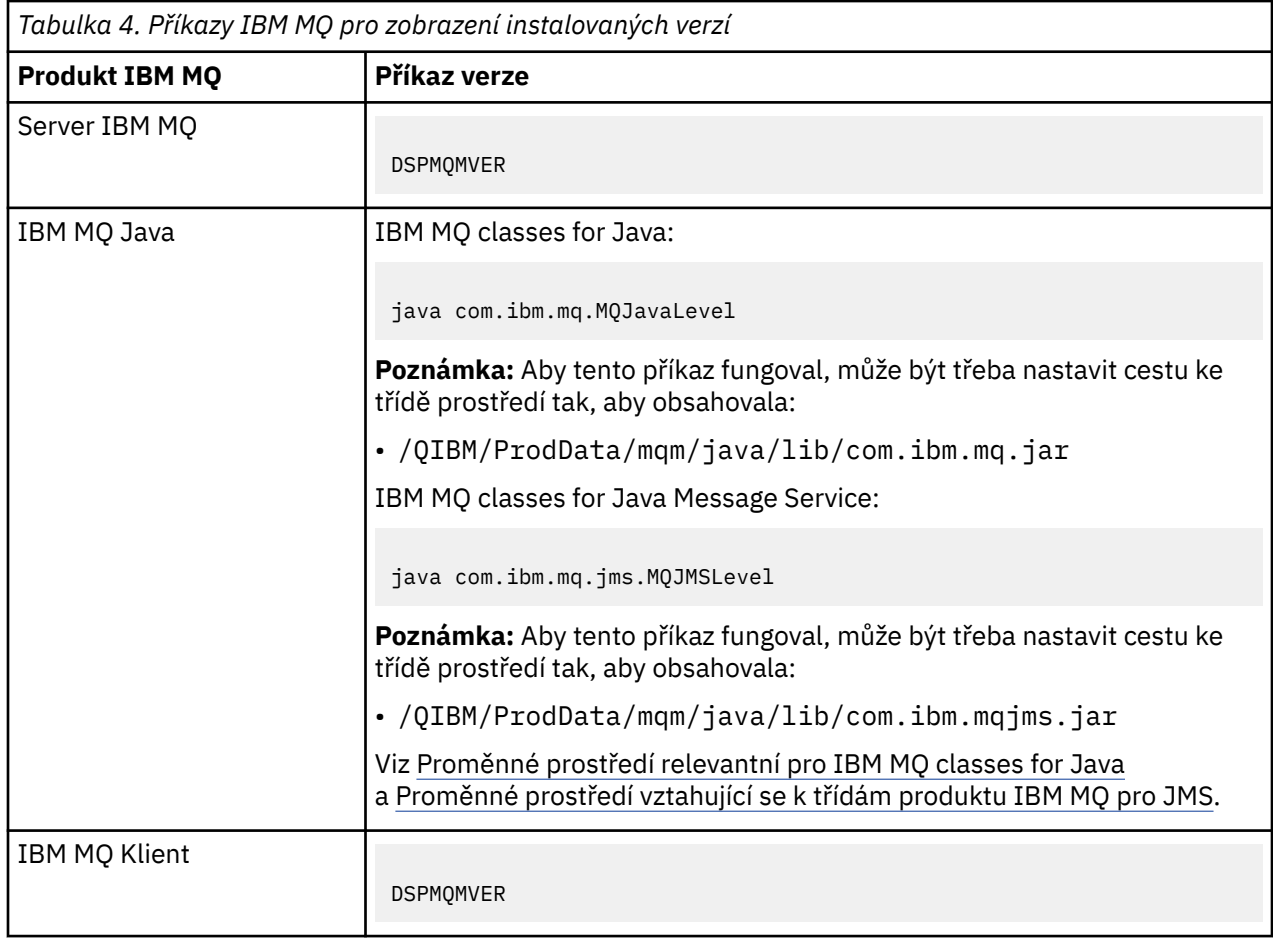

Údržba a migraceIBM MQ **55**

## **Informace o této úloze**

Aktualizace údržby pro IBM i jsou dodávány jako PTF (Program Temporary Fixes). Jsou k dispozici ke stažení z webu jako soubory typu save file, které jsou obvykle uloženy v knihovně QGPL. IBM i PTF lze nalézt v "Fix Central" v následujícím umístění:

[FixCentral.](https://www.ibm.com/support/fixcentral/options?productGroup0=ibm/systemi)

### **Postup**

#### **Příprava na uvedení správců front do klidového stavu:**

- 1. Přečtěte si průvodní dopis pozorně, abyste zjistili, zda je třeba podniknout nějaké zvláštní kroky.
- 2. Přihlaste se k nové interaktivní relaci produktu IBM i a ujistěte se, že nepřistupujete k žádným objektům produktu IBM MQ .
- 3. Ujistěte se, že máte následující oprávnění:
	- Oprávnění správce \*ALLOBJ nebo oprávnění ke správě objektů pro knihovnu QMQM .
	- Dostatečné oprávnění k použití příkazu ENDSBS.
- 4. Varovat všechny uživatele, které chcete zastavit IBM MQ.
- 5. Zadáním následujícího příkazu zastavte mqweb server:

ENDMQWEB

#### **Uvést do klidového stavu všechny správce front:**

6. Spusťte příkaz ENDMQM:

ENDMQM MQMNAME(\*ALL) OPTION(\*CNTRLD) ENDCCTJOB(\*YES) RCDMQMIMG(\*YES) TIMEOUT( *15* )

Kde *15* je hodnota časového limitu v sekundách.

Pokud příkaz ENDMQM nebyl dokončen v rozumném období (alespoň 10 minut), spusťte příkaz WRKMQM. Tento příkaz identifikuje správce front, kteří se stále ukončují. Poté všechny postupně vynuťte spuštěním následujícího příkazu:

ENDMQM MQMNAME( *QMGRNAME* ) OPTION(\*IMMED)

Kde *QMGRNAME* je název správce front.

Dokončete tichování sdílené paměti spuštěním následujícího příkazu:

ENDMQM MQMNAME(\*ALL) OPTION(\*IMMED) ENDCCTJOB(\*YES) RCDMQMIMG(\*NO) TIMEOUT( *15* )

#### **Pokud se příkazy v předchozím kroku nedokončí, ukončete subsystém okamžitě:**

7. Spusťte tento příkaz:

ENDSBS SBS(QMQM) OPTION(\*IMMED)

#### **Pokud se příkaz v předchozím kroku také nedokončí, použijte příkaz operačního systému ENDJOB k ukončení všech úloh v podsystému QMQM:**

**Poznámka:** Nepoužívejte ENDJOBABN, pokud nechcete provést IPL na počítači před spuštěním IBM MQ. Ukončení IBM MQ úloh pomocí příkazu ENDJOBABN může vést k poškozeným semaforům, které mohou zase zabránit spuštění správce front.

8. Pokud musí být správce front QMGR ukončen ručně, ukončete úlohy (ENDJOB) v následujícím pořadí. Počkejte několik minut pro úlohy AMQA\* nebo AMQZ\*, které se mají uklidit.

a. RUNMQLSR -modul listener TCP (multithreaded)

- b. AMQCLMAA -modul listener TCP (s jedním vláknem)
- c. AMQRMPPA -Úloha fondu procesů kanálu
- d. RUNMQCHI -inicializátor kanálu
- e. AMQCRSTA -přijímá úlohy MCA
- f. RUNMQCHL -odesílání úloh MCA
- g. AMQCRS6B LU62 přijímací kanál
- h. AMQPCSEA -příkazový server
- i. RUNMQTRM -Monitor spouštěčů aplikací
- j. RUNMQDLQ -obslužná rutina fronty nedoručených zpráv
- k. AMQFCXBA -Pracovní úloha IBM Integration Bus
- l. AMQFQPUB -Démon publikování/odběru zařazený ve frontě
- m. RUNMQBRK IBM Integration Bus Řídicí úloha
- n. AMQZMUC0 ('0' je nula)-Správce obslužných programů
- o. AMQZMUF0 ('0' je nula)-Správce obslužných programů
- p. AMQZMUR0 ('0' je nula)-Správce obslužných programů
- q. AMQZMGR0 ('0' je nula)-řadič procesů
- r. AMQRRMFA -správce úložiště klastru
- s. AMQZDMAA -odložený správce zpráv
- t. AMQZFUMA -správce oprávnění k objektu
- u. AMQZLSA0 ('0' je nula)-Agenti LQM
- v. AMQZLAA0 ('0' je nula)-Agenti LQM
- w. AMQZXMA0 ('0' je nula)-Řadič provedení
- 9. Spusťte tento příkaz:

ENDMQM MQMNAME( *QMGRNAME* ) OPTION(\*IMMED)

10. Spusťte tento příkaz:

```
ENDMQM MQMNAME(*ALL) OPTION(*CNTRLD) ENDCCTJOB(*YES) RCDMQMIMG(*NO)
TIMEOUT( 05 )
```
Kde *05* je hodnota časového limitu v sekundách.

11. Ručně vyčistěte sdílenou paměť.

Spusťte tento příkaz:

EDTF '/QIBM/UserData/mqm/qmgrs'

pak:

- a. Vyberte volbu 5 pro **&SYSTEM** a zkontrolujte, zda jsou následující adresáře prázdné: isem, esem, msem, ssem, a shmem.
- b. Vyberte volbu 5 pro produkt **QMGRNAME** a zkontrolujte, zda jsou následující adresáře prázdné: isem, esem, msem, ssem, a shmem.
- c. Použijte volbu 5 pro **&ipcc** v adresáři QMGRNAME a zkontrolujte, zda jsou následující adresáře prázdné:- isem, esem, msem, ssem, a shmem.
- d. Použijte volbu 5 pro **&qmpersist** v adresáři QMGRNAME a zkontrolujte, zda jsou následující adresáře prázdné:- isem, esem, msem, ssem, a shmem.

e. Vyberte volbu 5 pro **&app** a zkontrolujte, zda jsou následující adresáře prázdné: isem, esem, msem, ssem, a shmem.

### <span id="page-57-0"></span>**Aplikování PTF:**

12. Zaveďte a aplikujte PTF.

## **Obnova správce front na předchozí verzi v systému IBM i**

V systému IBM imůžete obnovit správce front do předchozí verze produktu z nejnovější verze, pokud jste provedli zálohu systému nebo správce front. Pokud jste spustili správce front a zpracovali jste jakékoli zprávy nebo jste změnili konfiguraci, úloha vám nemůže poskytnout žádné pokyny k obnově aktuálního stavu správce front.

## **Než začnete**

- 1. Před upgradem na vyšší verzi musíte provést zálohu systému nebo správce front. Další informace naleznete v tématu Zálohování a obnova dat správce front produktu IBM MQ .
- 2. Pokud byly všechny zprávy zpracovány po spuštění správce front, nelze snadno anulovat účinky zpracování zpráv. Správce front nelze převést zpět na dřívější verzi produktu v jejím aktuálním stavu. Úloha vám nemůže dát žádné rady, jak se vypořádat s následujícími změnami, které se vyskytly. Například zprávy, které byly neověřené v kanálu, nebo v přenosové frontě v jiném správci front, mohly být zpracovány. Je-li správce front součástí klastru, mohou být vyměněny zprávy o konfiguraci a zprávy aplikace.

## **Informace o této úloze**

Když se vrátíte zpět ke starší verzi správce front, vrátíte správce front zpět na dřívější úroveň kódu. Data správce front jsou vrácena zpět do stavu, v němž bylo při zálohování správce front.

**Důležité:** Je-li správce front členem jednoho nebo více klastrů produktu IBM MQ , měli byste také zkontrolovat a postupovat podle kroků popsaných v tématu Obnova správce front klastru.

### **Postup**

- 1. Zastavte správce front.
- 2. Pokud jste provedli uklouznutí instalace, musíte přeinstalovat produkt IBM MQ.
	- a) Odinstalujte předchozí instalaci.
	- b) Nainstalujte znovu produkt z obnovení výroby.
	- c) Použijte opravnou sadu a prozatímní opravy, které obnoví IBM MQ na její předchozí úroveň.
	- d) Obnovte data správce front ze zálohy provedené před instalací novější verze.
- 3. Restartujte správce front předchozí verze.

#### **Související informace**

Zálohování a obnova správce front

## **Použití aktualizací údržby pro správce front s více instancemi v systému IBM i**

V systému IBM imůžete použít správce front s více instancemi k omezení výpadků způsobených použitím aktualizací údržby.

## **Než začnete**

Před spuštěním této úlohy si přečtěte předpoklady popsané v části *Než začnete* v příručce ["Použití](#page-11-0) [aktualizací serveru úrovně údržby na systému Windows" na stránce 12](#page-11-0)

Před spuštěním této úlohy zkontrolujte, zda je údržba použita pro instalaci produktu IBM MQ na serveru, a nikoli na jednotlivé správce front. Před použitím údržby je třeba zastavit všechny správce front a všechny služby produktu IBM MQ na serveru.

Pokud chcete, aby správce front běžela při použití údržby, je třeba ji nakonfigurovat jako správce front s více instancemi a mít instanci v pohotovostním režimu spuštěnou na jiném serveru. Pokud správce front, který chcete ponechat spuštěný, je existujícím správcem front instance, je třeba jej převést na správce front s více instancemi. Nezbytné předpoklady a rady, jak vytvořit správce front s více instancemi, najdete v tématu Správci front s více instancemi.

Od IBM WebSphere MQ 7.0.1 můžete vytvořit správce front s více instancemi. Pokud spouštíte správce front s více instancemi, můžete poté, co se aktivní instance přepne na jiný server, použít aktualizaci údržby na spuštěného správce front.

Typicky jsou aktivní a záložní instalace udržovány na stejné úrovni údržby. Informace o každé aktualizaci najdete v pokynech k údržbě. Prohlédněte si pokyny, abyste zjistili, zda je možné spustit aktivní a rezervní instance na různých úrovních údržby. Zkontrolujte, zda je možné překonání selhání z vyššího na nižší, nebo pouze nižší na vyšší úroveň údržby.

Pokyny pro použití aktualizace údržby mohou vyžadovat úplné zastavení správce front s více instancemi.

Máte-li primární server pro spuštění aktivních instancí správce front a sekundární server, který spouští instance v pohotovostním režimu, můžete nejprve provést aktualizaci primárního nebo sekundárního serveru. Pokud aktualizujete sekundární server jako první, musíte se přepnout zpět na primární server, pokud byly oba servery aktualizovány.

Pokud máte aktivní a záložní instance na několika serverech, musíte naplánovat, ve kterém pořadí aktualizujete servery, abyste minimalizovali přerušení provozu tím, že ukončíte aktivní instance na každém serveru, který aktualizujete.

### **Informace o této úloze**

Zkombinujte kroky uvedené v této úloze s procedurou aktualizace údržby pro použití údržby na instalaci serveru IBM MQ .

## **Postup**

1. Pokud procedura aktualizace údržby informuje o tom, že chcete zastavit všechny spuštěné správce front nebo uvést do klidového stavu IBM MQ , postupujte takto:

Viz ["Použití a odebrání údržby na systému IBM i" na stránce 55](#page-54-0).

a) Je-li správce front spuštěn jako záložní: Ukončete rezervní databázi přidáním volby INSTANCE(\*STANDBY) do příkazu **ENDMQM** .

b) Je-li správce front spuštěn jako aktivní instance:

Ukončete instanci a přeneste řízení do rezervní instance přidáním volby ALWSWITCH(\*YES) do příkazu **ENDMQM** .

Pokud není spuštěna žádná instance v pohotovostním režimu, příkaz selže a vy musíte spustit záložní instanci na jiném serveru.

c) Je-li správce front spuštěn jako správce front s jednou instancí, nemáte jinou možnost než správce front zastavit před použitím aktualizace údržby.

Po dokončení tohoto kroku nebudou na serveru, který chcete aktualizovat, spuštěny žádné instance správce front.

- 2. Pokračujte v proceduře aktualizace údržby provedením příkazu **endmqm** nebo jeho uvedení do klidového stavu IBM MQ a použijte údržbu na server IBM MQ .
- 3. Po dokončení aktualizace údržby restartujte všechny správce front na serveru IBM MQ tak, že povolíte instance v pohotovostním režimu:

Přidejte volbu STANDBY(\*YES) do příkazu **STRMQM** .

4. Zopakujte proceduru na záložním serveru, abyste aktualizovali její úroveň údržby.

5. V případě potřeby přepněte aktivní instance zpět na primární servery:

Použijte příkaz **ENDMQM** s volbou ALWSWITCH(\*YES) a potom restartujte instance pomocí příkazu **STRMQM** s volbou STANDBY(\*YES).

## **Použití a odebrání údržby na systému z/OS**

Chcete-li aktualizovat produkt IBM MQ na novou úroveň údržby, můžete instalovat nová vydání produktu IBM MQ .

## **Informace o této úloze**

**Poznámka:** Od 1Q 2023, pro funkce JMS, Managed File Transfera webové komponenty produktu IBM MQ for z/OSexistují dva typy údržby:

- Dočasné opravy programů (PTF) zarovnané přímo s balíky oprav Multiplatformy .
- Kumulativní aktualizace zabezpečení (CSU), které jsou menší aktualizace a obsahují uvolněné opravy zabezpečení od doby předchozí údržby. CSU se poskytují jako PTF a jsou získávány stejným způsobem jako běžné PTF.

LTS Pokud váš podnik používá model vydání Long Term Support (LTS), můžete na instalovaný kód použít PTF (Program Temporary Fixes) produktu IBM MQ for z/OS 9.0.

CD. Pokud váš podnik používá model verze Continuous Delivery (vydáníCD ), můžete si vybrat, které aktualizace vašeho podniku vyžaduje, aby každá verze produktu CD nahradila předchozí verzi této verze produktu IBM MQ.

Další informace viz IBM MQ Typy vydání.

Použití oprav PTF nemění verzi, vydání nebo úroveň údržby kódu. Po použití údržby není vyžadována migrace správce front. Opravy PTF jsou seskupeny do doporučených aktualizací Service Updates (RSUs), které byly testovány společně v konsolidovaném testu služby (CST); viz [Konsolidovaná služba Service Test](https://www.ibm.com/systems/z/os/zos/support/servicetest/) [a RSU.](https://www.ibm.com/systems/z/os/zos/support/servicetest/)

Na modelu z/OS LTSR se údržba dodává jako PTF (dočasné opravy programů), které se používají a odebírají pomocí SMP/E. Opravy PTF jsou specifické pro konkrétní sadu knihoven, které odpovídají určité úrovni vydání. Kromě výjimek, které jsou zdokumentovány s opravami PTF, neměňte opravy PTF správnou operaci produktu IBM MQ. Přesto však musíte zkontrolovat, zda opravy nezměnily činnost kritických programů neočekávaně.

Opravy PTF, které se aplikují na kategorii oprav softwaru, mohou být seskupeny a identifikovány pomocí kategorie oprav. Další informace najdete v tématu [IBM Oprava hodnot a popisů kategorií](https://www.ibm.com/support/pages/ibm-fix-category-values-and-descriptions).

Když aplikujete údržbu ve formě oprav PTF, na serveru z/OSzávisí dopad změny na rozsahu změn na úrovni VRM. Kódy VRM jsou vysvětleny v části ["Schéma pojmenování verze pro produkt IBM MQ for z/OS"](#page-8-0) [na stránce 9](#page-8-0).

Aktualizace PTF nevyžadují migraci a jsou vratné. Z produktu IBM WebSphere MQ 7.0.1jsou všechny upgrady z produktu IBM WebSphere MQ 6.0 nebo novější vratné, pokud **OPMODE** nebylo nastaveno na NEWFUNC.

**Důležité: LTS** Přechody na verzi pouze LTS jsou vratné.

#### **Související pojmy**

["Schéma pojmenování verze pro produkt IBM MQ for z/OS" na stránce 9](#page-8-0)

V systému IBM MQ for z/OSmají verze tři čísla verzí, vydání a modifikace (VRM). Chcete-li spustit správce front na různých úrovních VRM, musíte migrovat správce front, jeho aplikace a prostředí, ve kterém je správce front spuštěn. V závislosti na cestě migrace může migrace vyžadovat více nebo méně úsilí.

#### ["Koexistence správce front" na stránce 89](#page-88-0)

Správci front s různými názvy mohou současně existovat na libovolném serveru, pokud používají stejnou instalaci produktu IBM MQ . V systémech z/OS, UNIX, Linuxa Windowsmohou různí správci front existovat společně na stejném serveru a být přidruženi k různým instalacím.

# **Použití upgradů a oprav na IBM MQ**

Termín upgrade se týká změny verze V, vydání Rnebo modifikace produktu M produktu. Termín oprava se použije na změnu v číslici F .

## **Informace o této úloze**

Když upgradujete z jednoho vydání na jiný, nebo použijete opravné sady nebo prozatímní opravy, vliv změny závisí na rozsahu změn na úrovni V, R, M, F . Kódy V, R, M jsou vysvětleny v ["Schéma pojmenování](#page-6-0) [verze pro produkt IBM MQ for Multiplatforms" na stránce 7.](#page-6-0)

Při každé změně V, Rnebo Mse úroveň příkazů na správci front změní, ale při změně na F, úroveň příkazu nikoli.

**Multi V** systému IBM MQ for Multiplatformspo použití přechodu na vyšší verzi je jediným způsobem, jak *provést vrácení* změn V.R.M :

- Odinstalovává se kód produktu a přeinstaluje kód, nebo
- Instalace původní úrovně kódu spolu s existujícím kódem a použití příkazu setmqm k přidružení správce front k jiné instalaci.

Obecným pravidlem je, že pokud jste provedli instalaci, která způsobí aktualizaci úrovně příkazů nové instalace a spustíte správce front, nemůžete *zpět* provést změny.

#### **Související pojmy**

["Upgrade a migrace produktu IBM MQ v systému z/OS" na stránce 201](#page-200-0)

Můžete instalovat nové vydání produktu IBM MQ pro přechod na vyšší verzi produktu IBM MQ na novou verzi nebo na úroveň verze. Na stejné instanci produktu z/OS může současně existovat více instalací na stejné úrovni nebo na různých úrovních. Spuštění správce front na vyšší úrovni vyžaduje migraci.

#### **Související odkazy**

#### ["OPMODE na z/OS" na stránce 196](#page-195-0)

Dostupnost nových funkcí a zpětné migrace pro IBM MQ for z/OS je řízena parametrem **OPMODE** v makru **CSQ6SYSP** . IBM MQ 8.0 nové funkce, které jsou omezeny produktem **OPMODE** , nejsou k dispozici na IBM MQ 9.0 , pokud nejsou povoleny s **OPMODE**. V produktu IBM MQ 9.0 nejsou žádné nové funkce, které jsou omezeny produktem **OPMODE**.

## **Vlastnosti upgradů a oprav**

Pro IBM MQplatí, že se použije upgrade na změnu verze V, vydání Rnebo modifikace M produktu. Termín oprava se použije na změnu v číslici F .

### **Vlastnosti oprav**

Aplikace opravné sady, prozatímní opravy nebo dočasné opravy programu (PTF) pomocí instalačního nástroje údržby by měla být nazývána opravou.

Opravy, aplikované pomocí instalačního nástroje pro údržbu, lze kompletně odvolat, pokud nebyla provedena žádná migrace správce front na:

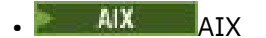

Windows Windows

 $z/0s$   $z/0s$ 

a IBM MQ se vrátí na předchozí úroveň kódu.

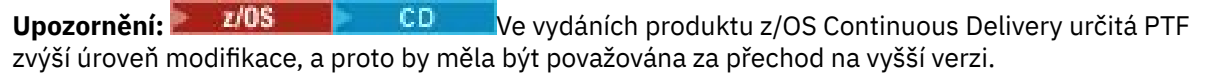

Na všech ostatních platformách musíte produkt znovu nainstalovat.

## **Vlastnosti různých typů přechodu na vyšší verzi**

Přechod na vyšší verzi může mít jednu ze tří různých forem:

- 1. Instalace nového kódu na začátek existujícího kódu. Můžete být schopni odvolat upgrade použitý tímto způsobem; to záleží na platformě. Obecně řečeno, nemůžete odvolat instalaci nového kódu. Chcete-li obnovit starou úroveň kódu, musíte zachovat původní instalační médium a všechny opravy, které jste použili.
- 2. Odebrání staré úrovně kódu, po níž následuje instalace nové úrovně. Instalační programy na velmi malém počtu platforem vyžadují, abyste nejprve odebrali starou instalaci. Netřeba dodávat, že chceteli obnovit starou úroveň kódu, musíte ji znovu nainstalovat a všechny opravy.
- 3. Boční instalace.
	- V z<mark>/OS v</mark> systému z/OS můžete vedle sebe instalovat různé úrovně kódu na stejném serveru. V JCL pro spuštění podsystému vyberte úroveň kódu, která se má použít.
	- $\bullet$  **VLW** systému UNIX, Linux, and Windowspřidružte správce front k instalaci a spusťte správce front. V produktu IBM MQje spuštěno více správců front na různých úrovních příkazů na stejném serveru, které se nazývá koexistence správců front.

Z tohoto důvodu nesmíte odvodit, že můžete vybrat různé instalace pro spuštění správce front v různých časech. Jakmile je správce front spuštěn, podléhá pravidlům pro návrat na dřívější nebo pozdější úroveň příkazů.

**Poznámka:** Termín upgrade neznamená, že lze instalaci produktu IBM MQ přímo upgradovat z jedné úrovně na druhou. Na některých platformách vyžaduje upgrade, abyste odebrali předchozí instalaci produktu IBM MQ . Můžete zachovat všechny správce front, které jste vytvořili.

**z/08 – V** systému z/OSmá vratnost upgradu dvě části; vrácení instalace na předchozí úroveň kódu a opětovné vrácení všech správců front, kteří byli spuštěními na nové úrovni kódu, znovu s předchozí úrovní kódu. Další informace viz ["Upgrade a migrace produktu IBM MQ v systému z/OS" na stránce 201.](#page-200-0)

Pravidla týkající se vratnosti správce front na předchozí úroveň kódu závisí na platformě.

Na následujících platformách nejsou změny ve verzi, vydání nebo úrovni modifikace plně vratné, ale změny v úrovni oprav jsou za určitých podmínek reverzibilní.

- **UNIX UNIX**
- **Linux** Inux
- **Windows** Windows
- IBM i

Nevratný upgrade znamená, že musíte zálohovat správce front nebo váš systém před upgradem, abyste mohli obnovit správce front. Vytvoření zálohy správce front vyžaduje, abyste správce front zastavili. Pokud nevezmete zálohu, nebudete schopni obnovit IBM MQ na předchozí úroveň. Jakékoli změny, které provedete na nové úrovni, nemohou být obnoveny do záložního systému. Změny zahrnují vytvoření nebo odstranění trvalých zpráv a změny ve správcích front, kanálech, tématech a frontách.

#### **Související pojmy**

["Upgrade a migrace produktu IBM MQ v systému z/OS" na stránce 201](#page-200-0)

Můžete instalovat nové vydání produktu IBM MQ pro přechod na vyšší verzi produktu IBM MQ na novou verzi nebo na úroveň verze. Na stejné instanci produktu z/OS může současně existovat více instalací na stejné úrovni nebo na různých úrovních. Spuštění správce front na vyšší úrovni vyžaduje migraci.

#### **Související odkazy**

#### ["OPMODE na z/OS" na stránce 196](#page-195-0)

Dostupnost nových funkcí a zpětné migrace pro IBM MQ for z/OS je řízena parametrem **OPMODE** v makru **CSQ6SYSP** . IBM MQ 8.0 nové funkce, které jsou omezeny produktem **OPMODE** , nejsou k dispozici na IBM <span id="page-62-0"></span>MQ 9.0 , pokud nejsou povoleny s **OPMODE**. V produktu IBM MQ 9.0 nejsou žádné nové funkce, které jsou omezeny produktem **OPMODE**.

## **Upgrade instalace produktu IBM MQ v systému Windows**

Chcete-li provést upgrade instalace serveru IBM MQ v systému Windows, z jedné verze, vydání a úrovně modifikace na novější, můžete použít buď příruční panel, nebo program msiexec. Chcete-li provést upgrade instalace klienta, můžete použít buď instalační program rozhraní GUI, nebo msiexec.

## **Informace o této úloze**

Než začnete, ujistěte se, že jste zálohovali svá data.

**Důležité:** Chcete-li namísto toho použít údržbu, například z IBM MQ 9.0.0.0 na 9.0.0.1, prohlédněte si téma ["Použití a odebrání údržby na systému Windows" na stránce 12](#page-11-0).

## **Procedura**

- Chcete-li provést upgrade instalace serveru, prohlédněte si téma "Upgrade instalace serveru IBM MQ pomocí příručního panelu" na stránce 63 nebo ["Přechod na vyšší verzi instalace serveru IBM MQ](#page-63-0) [pomocí příkazu msiexec" na stránce 64](#page-63-0).
- Chcete-li provést upgrade instalace klienta, prohlédněte si téma ["Upgrade instalace klienta IBM MQ](#page-64-0) [pomocí instalačního programu grafického uživatelského rozhraní" na stránce 65](#page-64-0) nebo ["Upgrade](#page-66-0) [instalace klienta IBM MQ pomocí příkazu msiexec" na stránce 67](#page-66-0).

## **Upgrade instalace serveru IBM MQ pomocí příručního panelu**

Postup upgradu instalace serveru IBM MQ v systému Windows na novější verzi, vydání nebo úpravu pomocí příručního panelu.

## **Než začnete**

Ujistěte se, že máte:

- 1. Zastavené všechny aplikace IBM MQ.
- 2. Vypnuté listenery.
- 3. Zastavené všechny správce front.
- 4. Zazálohovaná data.

**Důležité:** Chcete-li namísto toho použít údržbu, například z IBM MQ 9.0.0.0 na 9.0.0.1, prohlédněte si téma ["Použití a odebrání údržby na systému Windows" na stránce 12](#page-11-0).

### **Postup**

- 1. Vstupte do instalačního obrazu produktu IBM MQ . Umístěním může být místo připojení disku DVD, umístění sítě nebo adresář lokálního systému souborů.
- 2. Vyhledejte setup.exe v základním adresáři obrazu instalace produktu IBM MQ.
	- Na disku DVD může být toto umístění:

*E:\*setup.exe

• V síťovém umístění může být toto umístění:

*m:\instmqs\*setup.exe

• V adresáři lokálního systému souborů může být toto umístění:

*C:\instmqs\*setup.exe

- <span id="page-63-0"></span>3. Poklepáním na ikonu **Nastavit** spusťte instalační proces. Je možné jej spustit buď:
	- Spuštění příkazu setup.exe z příkazového řádku. Nebo
	- Poklepejte na setup.exe z Průzkumníka Windows .

Pokud provádíte instalaci v systému Windows s povoleným UAC, přijměte výzvu Windows k povolení spuštění příručního panelu se zvýšenými oprávněními. Během instalace se mohou také zobrazit dialogová okna **Otevřít soubor - Bezpečnostní upozornění**, která uvádějí International Business Machines Limited jako vydavatele. Klepnutím na tlačítko **Spustit** umožníte pokračování v instalaci.

Zobrazí se okno Příruční panel instalace produktu IBM MQ .

- 4. Pokračujte podle pokynů na příručním panelu, jak je zobrazeno na obrazovce.
- 5. Vyberte volbu **Instalace nové instance**, pokud se zobrazí panel, který vás požádá o výběr mezi instalací nové instance nebo údržbou nebo upgradem existující instance, když klepnete na tlačítko **Spustit instalační program produktu IBM MQ** .

Použijte jinou volbu, když přidáváte nebo odebíráte funkce z již nainstalované IBM MQ.

6. Na dalším panelu vyberte volbu mezi **Instalovat ponechávat existující instalaci beze změn** nebo **Upgradujte existující pojmenovanou instalaci již na počítači**a klepněte na tlačítko **Další**.

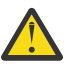

**Upozornění:** Pokud tuto obrazovku nevidíte, znamená to, že na počítači nebyla žádná instalace serveru IBM MQ na počítači, který by mohl být upgradován tímto instalačním programem.

7. Postupujte podle pokynů instalačního programu a proveďte upgrade instalace serveru IBM MQ .

#### **Související úlohy**

"Přechod na vyšší verzi instalace serveru IBM MQ pomocí příkazu msiexec" na stránce 64 Jak provést upgrade instalace serveru IBM MQ na verzi Windows na novější verzi, vydání nebo úpravu pomocí příkazu msiexec.

["Upgrade instalace klienta IBM MQ pomocí instalačního programu grafického uživatelského rozhraní" na](#page-64-0) [stránce 65](#page-64-0)

Způsob upgradu instalace klienta IBM MQ na Windows na novější verzi, vydání nebo modifikaci pomocí instalačního programu grafického uživatelského rozhraní.

["Upgrade instalace klienta IBM MQ pomocí příkazu msiexec" na stránce 67](#page-66-0)

Jak upgradujete instalaci klienta IBM MQ na Windows na novější verzi, vydání nebo úpravu pomocí příkazu msiexec.

# **Přechod na vyšší verzi instalace serveru IBM MQ pomocí příkazu**

### **msiexec**

Jak provést upgrade instalace serveru IBM MQ na verzi Windows na novější verzi, vydání nebo úpravu pomocí příkazu msiexec.

## **Než začnete**

Ujistěte se, že máte:

- 1. Zastavené všechny aplikace IBM MQ.
- 2. Vypnuté listenery.
- 3. Zastavené všechny správce front.
- 4. Zazálohovaná data.

**Důležité:** Chcete-li namísto toho použít údržbu, například z IBM MQ 9.0.0.0 na 9.0.0.1, prohlédněte si téma ["Použití a odebrání údržby na systému Windows" na stránce 12](#page-11-0).

## <span id="page-64-0"></span>**Postup**

- 1. Vstupte do instalačního obrazu produktu IBM MQ . Umístěním může být místo připojení disku DVD, umístění sítě nebo adresář lokálního systému souborů.
- 2. Vyhledejte MSI file v adresáři MSI obrazu instalace IBM MQ .
	- Na disku DVD může být toto umístění:

*E:\\*MSI\IBM MQ.msi

• V síťovém umístění může být toto umístění:

*m:\instmqs\*\MSI\IBM MQ.msi

• V adresáři lokálního systému souborů může být toto umístění:

*C:\instmqs\*\MSI\IBM MQ.msi

3. Volitelné: Pokud provádíte upgrade pouze na instalaci serveru IBM MQ , kde má instalace výchozí hodnotu Installation1 , zadejte tento příkaz:

```
msiexec /i "InstallationImage\MSI\IBM MQ.msi" /q AGREETOLICENSE=YES 
INSTALLATIONNAME="Installation1"
```
4. Volitelné: Pokud upgradujete instalaci na počítač, který již má jednu nebo více instalací serveru IBM MQ na úrovni, na kterou provádíte upgrade, musíte poskytnout další parametry, abyste vybrali volné ID instance MSI.

Další informace naleznete v tématu Výběr ID instancí MSI pro více instalací serveru .

V takovém případě může příkaz vypadat asi takto:

```
msiexec /i "Installation Image\MSI\IBM MQ.msi" /q AGREETOLICENSE=YES 
INSTALLATIONNAME="Installation2" NEWINSTANCE=1 
TRANSFORMS=":InstanceId2.mst;1033.mst"
```
#### **Související úlohy**

["Upgrade instalace serveru IBM MQ pomocí příručního panelu" na stránce 63](#page-62-0) Postup upgradu instalace serveru IBM MQ v systému Windows na novější verzi, vydání nebo úpravu pomocí příručního panelu.

"Upgrade instalace klienta IBM MQ pomocí instalačního programu grafického uživatelského rozhraní" na stránce 65

Způsob upgradu instalace klienta IBM MQ na Windows na novější verzi, vydání nebo modifikaci pomocí instalačního programu grafického uživatelského rozhraní.

["Upgrade instalace klienta IBM MQ pomocí příkazu msiexec" na stránce 67](#page-66-0) Jak upgradujete instalaci klienta IBM MQ na Windows na novější verzi, vydání nebo úpravu pomocí příkazu msiexec.

## **Upgrade instalace klienta IBM MQ pomocí instalačního programu grafického uživatelského rozhraní**

Způsob upgradu instalace klienta IBM MQ na Windows na novější verzi, vydání nebo modifikaci pomocí instalačního programu grafického uživatelského rozhraní.

## **Než začnete**

Ujistěte se, že máte:

1. Zastavené všechny aplikace IBM MQ.

- 2. Vypnuté listenery.
- 3. Zastavené všechny správce front.
- 4. Zazálohovaná data.

### **Postup**

- 1. Vstupte do instalačního obrazu produktu IBM MQ . Umístěním může být místo připojení disku DVD, umístění sítě nebo adresář lokálního systému souborů.
- 2. Vyhledejte setup.exe v základním adresáři obrazu instalace produktu IBM MQ.
	- Na disku DVD může být toto umístění:

*E:\*setup.exe

• V síťovém umístění může být toto umístění:

*m:\instmqs\*setup.exe

• V adresáři lokálního systému souborů může být toto umístění:

*C:\instmqs\*setup.exe

- 3. Poklepáním na ikonu **Nastavit** spusťte instalační proces. Je možné jej spustit buď:
	- Spuštění příkazu setup.exe z příkazového řádku. Nebo
	- Poklepejte na setup.exe z Průzkumníka Windows .

Pokud provádíte instalaci v systému Windows s povoleným UAC, přijměte výzvu Windows k povolení spuštění příručního panelu se zvýšenými oprávněními. Během instalace se mohou také zobrazit dialogová okna **Otevřít soubor - Bezpečnostní upozornění**, která uvádějí International Business Machines Limited jako vydavatele. Klepnutím na tlačítko **Spustit** umožníte pokračování v instalaci.

Zobrazí se okno Příruční panel instalace produktu IBM MQ .

- 4. Pokračujte podle pokynů na příručním panelu, jak je zobrazeno na obrazovce.
- 5. Vyberte volbu **Instalace nové instance**, pokud se zobrazí panel, který vás požádá o výběr mezi instalací nové instance nebo údržbou nebo upgradem existující instance, když klepnete na tlačítko **Spustit instalační program produktu IBM MQ** .

Použijte jinou volbu, když přidáváte nebo odebíráte funkce z již nainstalované IBM MQ.

6. Na dalším panelu vyberte volbu mezi **Instalovat ponechávat existující instalaci beze změn** nebo **Upgradujte existující pojmenovanou instalaci již na počítači**a klepněte na tlačítko **Další**.

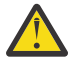

**Upozornění:** Pokud tuto obrazovku nevidíte, znamená to, že na počítači nebyla žádná instalace klienta IBM MQ na počítači, který by mohl být upgradován tímto instalačním programem.

7. Postupujte podle pokynů instalačního programu a proveďte upgrade instalace klienta IBM MQ .

#### **Související úlohy**

["Upgrade instalace klienta IBM MQ pomocí příkazu msiexec" na stránce 67](#page-66-0) Jak upgradujete instalaci klienta IBM MQ na Windows na novější verzi, vydání nebo úpravu pomocí příkazu msiexec.

["Upgrade instalace serveru IBM MQ pomocí příručního panelu" na stránce 63](#page-62-0) Postup upgradu instalace serveru IBM MQ v systému Windows na novější verzi, vydání nebo úpravu pomocí příručního panelu.

["Přechod na vyšší verzi instalace serveru IBM MQ pomocí příkazu msiexec" na stránce 64](#page-63-0) Jak provést upgrade instalace serveru IBM MQ na verzi Windows na novější verzi, vydání nebo úpravu pomocí příkazu msiexec.

## **Upgrade instalace klienta IBM MQ pomocí příkazu msiexec**

<span id="page-66-0"></span>Jak upgradujete instalaci klienta IBM MQ na Windows na novější verzi, vydání nebo úpravu pomocí příkazu msiexec.

## **Než začnete**

Ujistěte se, že máte:

- 1. Zastavené všechny aplikace IBM MQ.
- 2. Vypnuté listenery.
- 3. Zastavené všechny správce front.
- 4. Zazálohovaná data.

## **Postup**

- 1. Vstupte do instalačního obrazu produktu IBM MQ . Umístěním může být místo připojení disku DVD, umístění sítě nebo adresář lokálního systému souborů.
- 2. Vyhledejte MSI file v adresáři MSI obrazu instalace IBM MQ .
	- Na disku DVD může být toto umístění:

*E:\\*MSI\IBM MQ.msi

• V síťovém umístění může být toto umístění:

*m:\instmqs\*\MSI\IBM MQ.msi

• V adresáři lokálního systému souborů může být toto umístění:

*C:\instmqs\*\MSI\IBM MQ.msi

3. Volitelné: Pokud provádíte upgrade pouze na instalaci klienta produktu IBM MQ , kde má instalace výchozí hodnotu Installation1 , zadejte následující příkaz:

```
msiexec /i "InstallationImage\MSI\IBM MQ.msi" /q AGREETOLICENSE=YES 
INSTALLATIONNAME="Installation1"
```
4. Volitelné: Pokud upgradujete instalaci na počítači, který již má jednu nebo více instalací klienta IBM MQ na úroveň, na kterou provádíte upgrade, musíte poskytnout další parametry, abyste vybrali volné ID instance MSI.

Další informace naleznete v tématu Výběr ID instance MSI pro více instalací klienta .

V takovém případě může příkaz vypadat asi takto:

```
msiexec /i "Installation Image\MSI\IBM MQ.msi" /q AGREETOLICENSE=YES 
INSTALLATIONNAME="Installation2" NEWINSTANCE=1 
TRANSFORMS=":InstanceId2.mst;1033.mst"
```
### **Související úlohy**

["Upgrade instalace klienta IBM MQ pomocí instalačního programu grafického uživatelského rozhraní" na](#page-64-0) [stránce 65](#page-64-0)

Způsob upgradu instalace klienta IBM MQ na Windows na novější verzi, vydání nebo modifikaci pomocí instalačního programu grafického uživatelského rozhraní.

["Upgrade instalace serveru IBM MQ pomocí příručního panelu" na stránce 63](#page-62-0)

Postup upgradu instalace serveru IBM MQ v systému Windows na novější verzi, vydání nebo úpravu pomocí příručního panelu.

["Přechod na vyšší verzi instalace serveru IBM MQ pomocí příkazu msiexec" na stránce 64](#page-63-0) Jak provést upgrade instalace serveru IBM MQ na verzi Windows na novější verzi, vydání nebo úpravu pomocí příkazu msiexec.

## **migraceIBM MQ**

Migrace je konverze programů a dat pro práci s novou úrovní kódu IBM MQ. Některé typy migrace jsou povinné a některé jsou volitelné. Migrace správce front není nikdy požadována po použití aktualizace úrovně údržby, která nezmění úroveň příkazů. Některé typy migrace jsou automatické a některé jsou ruční. Migrace správce front je obvykle automatická a požadovaná po vydání a příručce a volitelná po přechodu na vyšší úroveň údržby, která zavádí novou funkci. Migrace aplikace je obvykle ruční a volitelná.

## **Než začnete**

Před provedením upgradu instalace produktu IBM MQ nebo migrace správců front je třeba, abyste si přečetli téma ["Změny, které ovlivňují migraci" na stránce 69](#page-68-0) , abyste označili, které migrační úlohy musíte naplánovat.

## **Informace o této úloze**

Kdykoli upgradujete produkt IBM MQ na nové vydání, které změní jeho úroveň příkazů, provede migraci správce front. Kdykoli upgradujete produkt IBM MQ na novou úroveň údržby nebo oprav, která zavádí novou funkci pomocí nové úrovně příkazů, můžete správce front migrovat tak, aby používal novou úroveň příkazů, a tím novou funkci.

Spustíte-li správce front spuštěného na vyšší úrovni verze, je vyžadována migrace správce front na tuto úroveň vydání. Úlohy migrace, které musíte provést pro migraci z jednoho vydání do jiného, jsou dokumentovány v produktu ["Migrace správce front v systému Windows" na stránce 111](#page-110-0); viz také ["Změny,](#page-68-0) [které ovlivňují migraci" na stránce 69](#page-68-0).

 $\blacksquare$ Multi $\blacksquare$ V systému IBM MQ for Multiplatformsse nelze snadno vrátit na předchozí úroveň produktu IBM MQ po instalaci. Pokud instalujete kopii produktu IBM MQ získané z produktu Passport Advantage nebo z fyzického média, instalační program odinstaluje produkt IBM MQ, je-li k dispozici. Poté nainstaluje novou úroveň produktu IBM MQ. Chcete-li se vrátit na předchozí úroveň produktu IBM MQ, musíte zachovat dřívější obraz instalace a všechny opravy, které jste použili. Potom musíte odinstalovat novou úroveň, znovu nainstalovat předchozí úroveň vydání a znovu aplikovat požadované opravy. Pokud jste spustili všechny správce front na vyšší úrovni, nebudou pracovat s obnovenou úrovní produktu IBM MQ .1Chcete-li obnovit produkt IBM MQ na jeho předchozí úroveň, musíte po spuštění správců front nejprve zálohovat správce front. Po obnově předchozí úrovně produktu IBM MQpak můžete obnovit správce front zálohování.

 $z/0S$ LTS . V systému IBM MQ for z/OSje parametr **OPMODE** nastaven na hodnotu COMPAT, lze provést zpětné migraci z verze produktu Long Term Support (LTS). Další informace viz ["Zpětná migrace na dřívější podporovaná vydání produktu IBM MQ for z/OS" na stránce 204](#page-203-0).

 $z/0S$ CD. Zpětná migrace není podporována pro vydání Continuous Delivery (CD) na z/OS.

### **Související pojmy**

["Schéma pojmenování verze pro produkt IBM MQ for Multiplatforms" na stránce 7](#page-6-0) V produktu IBM MQ 9.0mají verze třímístný kód verze, vydání a modifikace (VRM) nebo čtyřciferný kód verze, vydání, úpravy a opravy (VRMF).

["Koexistence více instalací správce front v systému UNIX, Linux, and Windows" na stránce 92](#page-91-0)

 $1$  Pokud jste nenainstalovali přechod na vyšší úroveň údržby, ne nové vydání nebo verzi: pak se můžete vrátit na dřívější úroveň údržby opětovnou instalací dřívější verze vyšší úrovně údržby. Data správce front jsou kompatibilní mezi úrovněmi údržby.

<span id="page-68-0"></span>You can install multiple copies of IBM MQ for UNIX, Linux, and Windows on the same server. Tyto kopie produktu IBM MQ mohou být na stejné nebo různé úrovni verze. Tomu se říká multi-instalace. Multi-instalace je obzvláště užitečná, když provádíte upgrade z jedné verze produktu IBM MQ na novější verzi, protože vám umožňuje spustit předchozí verzi spolu s novější verzí.

#### ["Koexistence správce front" na stránce 89](#page-88-0)

Správci front s různými názvy mohou současně existovat na libovolném serveru, pokud používají stejnou instalaci produktu IBM MQ . V systémech z/OS, UNIX, Linuxa Windowsmohou různí správci front existovat společně na stejném serveru a být přidruženi k různým instalacím.

#### **Související informace**

Zálohování a obnova správce front

## **Změny, které ovlivňují migraci**

Změny v produktu mohou ovlivnit migraci správce front z předchozí verze na aktuální verzi produktu IBM MQnebo ovlivnit existující aplikace nebo konfigurace. Před upgradem správců front na nejnovější verzi produktu zkontrolujte tyto změny a rozhodněte, zda máte v úmyslu provést změny stávajících aplikací, skriptů a procedur před zahájením migrace vašich systémů.

## **Změny v aktuální verzi**

Podrobné informace o změnách v aktuální verzi, včetně těch, které ovlivňují migraci, najdete v následujících informacích:

- $\bullet$  V 3.0.0  $\bullet$   $\circ$   $\circ$  ie nového a změnilo se v IBM MO 9.0
- **CD** Co je nového a změnilo se v IBM MO 9.0.x Continuous Delivery
- **LTS** Co se změnilo v IBM MQ 9.0.0.x Long Term Support
- **LTS ED** [Soubor Readme pro produkt IBM MQ 9.0 a jeho údržba](https://www.ibm.com/support/docview.wss?rs=171&uid=swg27048080)

## **Změny ve starších verzích**

Informace o tom, co se změnilo v dřívějším vydání produktu, najdete v sekci *Co se změnilo* v dokumentaci produktu pro danou verzi produktu:

- Změny v produktu IBM MQ 8.0
- Změny v produktu IBM WebSphere MQ 7.5
- Změny v produktu IBM WebSphere MQ 7.1

U starších verzí není dokumentace k dispozici v online produktu IBM Documentation, ale je k dispozici ke stažení pro použití v režimu offline. Další informace naleznete v dokumentu Documentation pro starší verze produktu IBM MQ.

## **Omezení při migraci migrace správce front**

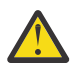

## **Upozornění:**

**Multi V** systému IBM MQ for Multiplatformsnelze vrátit migraci správce front k odebrání efektu změn. Toto omezení se vztahuje na to, zda váš podnik používá vydání Long Term Support (LTS) nebo model vydání Continuous Delivery (CD).

LTS. V systému IBM MQ for z/OSmůžete migraci správce front vrátit tak dlouho, dokud nepovolíte novou funkci a používáte model verze produktu LTS . Povolíte novou funkci pro správce front v modelu verze LTS nastavením parametru **OPMODE** na hodnotu (NEWFUNC, 900).

Další informace naleznete v tématu Typy verzí produktuIBM MQ.

#### **Související pojmy**

["Koncepce a metody migrace" na stránce 71](#page-70-0) Přehled různých konceptů a metod pro migraci z jednoho vydání produktu do jiného.

["Aspekty migrace pro produkt IBM MQ 8.0 nebo novější v systému Windows" na stránce 107](#page-106-0)

["Umístění programu a datového adresáře na systému Windows" na stránce 109](#page-108-0) Umístění instalace pro binární soubory programu IBM MQ a datové soubory na serveru Windows závisí na verzi produktu IBM MQ , kterou instalujete, a o tom, zda se instaluje poprvé IBM MQ .

## **Cesty migrace**

Přehled cest migrace mezi různými verzemi produktu IBM MQ . U některých migračních cest produktu IBM MQ for z/OS se můžete vrátit zpět k verzi, kterou jste používali před migrací. V případě produktu IBM MQ for Multiplatformsse nelze snadno vrátit k předchozí verzi.

**Poznámka:** Před uvolněním je u každé nové verze produktu testována migrace ze starších verzí, které jsou v dané době podporovány. Přímá migrace z verze, která není podporována, může také fungovat, ale není testována ani podporována. Chcete-li tedy migrovat na nejnovější verzi z verze, která není podporována, měli byste nejprve provést migraci na prozatimní verzi, která byla uvolněna před tím, než přestala být předchozí verze podporována.

- "Cesty migrace: IBM MQ for Multiplatforms" na stránce 70
- "Cesty migrace: IBM MQ for z/OS" na stránce 70
- "Podrobné informace o migraci" na stránce 70

## **Cesty migrace: IBM MQ for Multiplatforms**

 $Multi$ 

Můžete migrovat z produktu IBM WebSphere MQ 7.1 nebo později přímo do produktu IBM MQ 9.0.

Pro IBM MQ for UNIX, Linux, and Windows, Migrace na straně druhé strany a vícefázová migrace byla zavedena v produktu IBM WebSphere MQ 7.1.

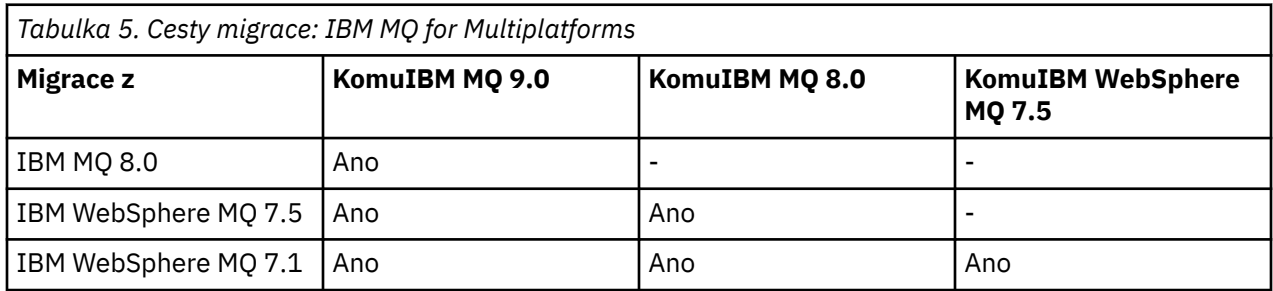

V případě produktu IBM MQ for Multiplatformsse nelze snadno vrátit k předchozí verzi. Pokud však správce front nebyl spuštěn, můžete odinstalovat aktuální verzi a znovu nainstalovat jinou verzi produktu IBM MQ. Nezáleží na tom, jaké verze produktu IBM MQ jsou nainstalovány mezi posledním spuštěním správce front a kdy je spuštěn další.

## **Cesty migrace: IBM MQ for z/OS**

 $\approx$  z/OS

Můžete migrovat z produktu IBM WebSphere MQ 7.1 nebo později přímo do produktu IBM MQ 9.0.

Chcete-li se vrátit k předchozí verzi, prohlédněte si téma ["Vrácení správce front na předchozí verzi](#page-215-0) [v systému z/OS" na stránce 216](#page-215-0)

## **Podrobné informace o migraci**

Chcete-li získat podrobné informace o migraci na aktuální verzi, prohlédněte si následující odkazy:

- <span id="page-70-0"></span>Windows <sup>–</sup> ["Plánování migrace produktu IBM MQ na novější verzi v systému Windows" na stránce 106](#page-105-0)
- $\blacksquare$ Linu $\mathbf{x} = \blacksquare$ Plánování migrace produktu IBM MQ na novější verzi v systému UNIX nebo [Linux" na stránce 140](#page-139-0)
- ["Plánování migrace produktu IBM MQ na novější verzi v systému IBM i" na stránce 169](#page-168-0)
- ["Plánování migrace produktu IBM MQ na novější verzi v systému z/OS" na stránce 192](#page-191-0)

V případě migrace na jinou verzi produktu IBM MQ než je aktuální verze se podívejte do dokumentace k cílové verzi:

- Migrace produktuIBM MQ (IBM MQ 8.0)
- **Multi** Migrace produktuIBM WebSphere MQ (IBM WebSphere MQ 7.5)
- Migrace produktuIBM WebSphere MQ (IBM WebSphere MQ 7.1)

Pro více verzí služeb IBM MQ , kde dokumentace již není k dispozici v režimu online IBM Documentation, můžete místo toho stáhnout dokumentaci pro použití v režimu offline. Viz Documentation pro starší verze produktu IBM MQ.

#### **Související pojmy**

"Koncepce a metody migrace" na stránce 71 Přehled různých konceptů a metod pro migraci z jednoho vydání produktu do jiného.

## **Koncepce a metody migrace**

Přehled různých konceptů a metod pro migraci z jednoho vydání produktu do jiného.

### **Objekty pro zvážení během migrace**

Během migrace je důležité brát v úvahu čtyři typy objektů:

#### **Migrace provozního prostředí**

Přechod na vyšší verzi operačního prostředí nebo komponent v prostředí, jako je instalace nové úrovně prostředí JRE; viz ["Migrace provozního prostředí IBM MQ" na stránce 73](#page-72-0)

#### **Migrace správce front**

Migrace správce front na základě upgradu instalace produktu IBM MQ na novou úroveň příkazů viz ["Migrace správce front" na stránce 74](#page-73-0).

#### **IBM MQ MQI client migrace**

Migrace konfigurace klienta po instalaci nové verze nebo vydání IBM MQ MQI client ; viz ["IBM MQ MQI](#page-75-0) [client migrace" na stránce 76](#page-75-0).

#### **Migrace aplikace**

Opětovné propojení, rekompilace nebo přepracování serveru IBM MQ nebo klientské aplikace; viz ["Migrace a interoperace aplikace" na stránce 77](#page-76-0). Migrace aplikace také zahrnuje migraci jakýchkoli uživatelských procedur rozhraní API nebo kanálů

### **Dopad migrace na ostatní správce front nebo klienty**

Kromě toho je třeba vzít v úvahu dopad migrace jednoho správce front nebo IBM MQ MQI clientna jiné správce front nebo klienty:

#### **Slučitelnost, koexistence a interoperabilita**

Informace o kompatibilitě aplikací produktu IBM MQ připojených ke správci front a o klientech IBM MQ MQI client na různých úrovních příkazů najdete v příručce ["Koexistence, kompatibilita](#page-86-0) [a interoperabilita" na stránce 87](#page-86-0) . Tato sekce také vysvětluje koncepci koexistence správců front a interoperabilitu aplikací produktu IBM MQ JMS s produktem WebSphere Application Server.

#### **Klastry správců front**

Může klastr správců front obsahovat správce front s různými úrovněmi příkazů? Chcete-li na tuto otázku odpovědět a jak migrovat klastr správců front, prostudujte si téma ["Migrace klastru správců](#page-219-0) [front" na stránce 220](#page-219-0) .

#### z/OS **Skupiny sdílení front**

Skupiny sdílení front zahrnují více správců front spuštěných v produktu z/OS. Jak migrujete správce front, kteří jsou součástí skupiny sdílení front, na novou úroveň příkazů; viz ["Migrace skupiny sdílení](#page-218-0) [front" na stránce 219](#page-218-0).

#### **Klastry s vysokou dostupností**

Jak lze migrovat správce front, kteří jsou součástí klastru s vysokou dostupností, na novou úroveň příkazů a udržovat nepřetržitou a spolehlivou službu? Viz ["Migrace správce front v konfiguraci vysoké](#page-225-0) [dostupnosti" na stránce 226,](#page-225-0) který pokrývá migraci správců front s více instancemi a migraci správců front pracujících v klastrech s vysokou dostupností.

## **Migrační model aplikace IBM MQ**

Produkt [Obrázek 1 na stránce 73](#page-72-0) zobrazuje dvě prostředí operačního systému běhového prostředí. Jedno prostředí se nazývá Servera obsahuje server IBM MQ a serverovou aplikaci. Druhý se nazývá Clienta obsahuje aplikaci IBM MQ MQI client . Prostředí serveru má jednoho nebo více správců front reprezentovaných produktem **QM** s použitím instalace produktu IBM MQ instalovaného na serveru.

Správce front označený QM-n? koexists na stejném serveru jako QM, ale spouští se na jiné úrovni vydání. Více vydání produktu IBM MQ instalovaného ve stejném operačním prostředí se nazývá koexistující.<sup>2</sup>. Instalace produktu IBM MQ pro různé úrovně verze se nezobrazí. Hodnota question-mark v názvu správce front informuje o tom, že tato schopnost nemusí být ve vašem prostředí přítomna.

z/08 Pouze produkt z/OS podporuje více správců front koexistujících na různých úrovních vydání ve stejném provozním prostředí.

Koexistence správce front je důležitá pro migraci ve dvou ohledech:

- 1. Lze ji použít ke snížení rizika, které se podílí na migraci na novou úroveň příkazů, a snížit prostoj během procesu migrace.
- 2. Při spuštění některých aplikací nebo klastrů na stejném serveru se správci front na různých úrovních příkazů musíte vzít v úvahu všechny důsledky konfigurace.

Další informace viz ["Koexistence správce front" na stránce 89.](#page-88-0)

Správce front QM\*reprezentuje správce front různých úrovní nainstalovaných na jiných serverech.

Následující diagram znázorňuje klienta a server, z nichž každý obsahuje řadu softwarových komponent, jako jsou databáze, aplikační servery a běhové prostředí pro jazyk nebo subsystém. Prostředí obsahuje aplikaci IBM MQ , knihovnu IBM MQ MQI client nebo serverovou knihovnu a IBM MQ kanál a uživatelské programy rozhraní API. Tyto komponenty jsou připojeny ke komponentě správce front, buď lokálně na serveru, nebo vzdáleně ke stejnému správci front serveru z klienta. Aplikace je propojena s knihovnou IBM MQ prostřednictvím rozhraní MQI. Knihovny jsou zobrazeny ve spojení se správcem front prostřednictvím rozhraní SPI, které popisuje připojení mezi procesem, který spouští rozhraní MQI, procesy správce front, nebo prostřednictvím připojení produktu IBM MQ MQI client . Diagram také zobrazuje správce front propojeného s jiným správcem front na jiné úrovni na jiném serveru a také správce front QM-n na stejném serveru. Správce front s názvem QM-n je spuštěn na nižší úrovni. Reprezentuje řadu správců front různých verzí, které jsou koexistující na stejném serveru.

<sup>&</sup>lt;sup>2</sup> Není to nutné, ale je to obvyklé, protože koexistující instalace mají být na různých úrovních vydání.
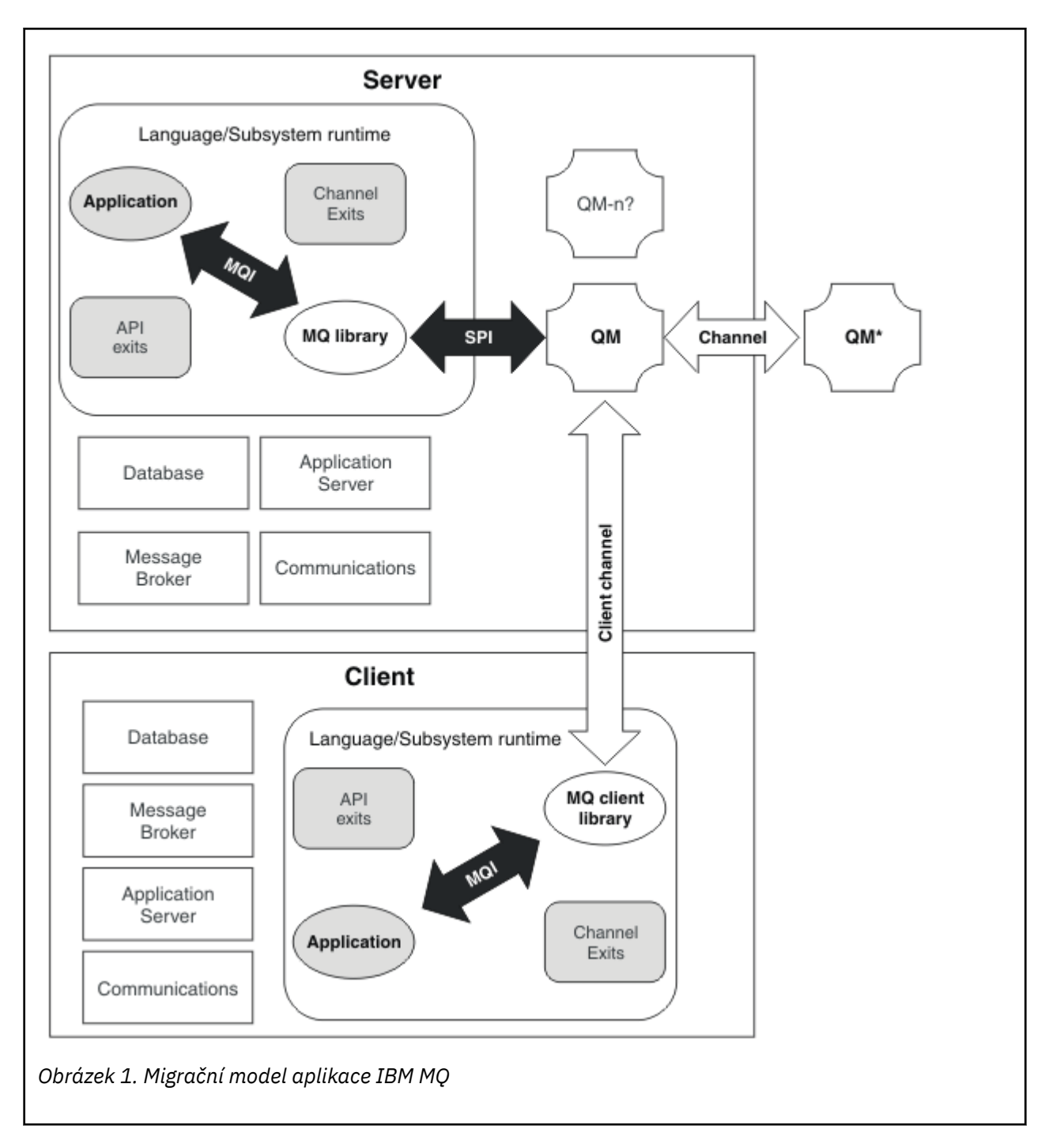

# **Migrace provozního prostředí IBM MQ**

Možná budete muset provést některé úlohy migrace pro produkt IBM MQ jako výsledek přechodu na vyšší verzi provozního prostředí.

Chcete-li zjistit, jaké upgrady provozního prostředí musíte provést před přechodem na vyšší verzi produktu IBM MQ, porovnejte požadavky pro různá vydání. Další informace o systémových požadavcích najdete v tématu [Systémové požadavky pro IBM MQ](https://www.ibm.com/support/pages/system-requirements-ibm-mq).

Všimněte si, že stránka Systémové požadavky pro produkt IBM MQ 9.0 používá nástroj SPCR (Software Product Compatibility Reports).

Výběrem příslušného odkazu na webové stránce vám nástroj SPCR umožní přejít přímo na následující informace týkající se specifického operačního systému nebo systémů, které váš podnik používá.

- Podporované operační systémy
- Požadavky
- Systémové požadavky
- Volitelný podporovaný software

Podrobné informace o změnách provozního prostředí v nejnovějším vydání, které přímo ovlivňují migraci na novou verzi produktu IBM MQ, najdete v následujících informacích:

- $\cdot$  V 9.0.0  $\cdot$  Co je nového a změnilo se v IBM MQ 9.0
- CD co je nového a změnilo se v IBM MQ 9.0.x Continuous Delivery
- **LTS** Co se změnilo v IBM MQ 9.0.0.x Long Term Support
- **LTS** CD Soubor Readme pro produkt IBM MO 9.0 a jeho údržba

Informace o tom, co se změnilo v dřívějším vydání produktu, najdete v sekci *Co se změnilo* v dokumentaci produktu pro toto vydání:

- Změny v produktu IBM MQ 8.0
- Změny v produktu IBM WebSphere MQ 7.5
- Změny v produktu IBM WebSphere MQ 7.1
- Změny v produktu IBM WebSphere MQ 7.0.1

Některé změny mohou nepřímo ovlivnit migraci produktu IBM MQ . Může se změnit například konvence sestavení běhového prostředí pro aplikace nebo způsob přidělování paměti.

# **Migrace správce front**

Po přechodu na vyšší verzi instalace může být vyžadována migrace správce front. Migrace probíhá při spuštění správce front. Před spuštěním správce front můžete odebrat upgrade. Pokud však provedete odebrání upgradu po spuštění správce front, nebude správce front pracovat.

## **Migrace správce front na novější verzi**

 $\blacktriangleright$   $\blacktriangleright$   $\blacktriangler$ vydání nebo úroveň údržby produktu. Upgrade změní úroveň příkazů. Aktuální příkaz nebo VRM jsou zobrazeny v protokolu konzoly z/OS .

V produktu IBM MQ for Multiplatformsje migrace správce front vždy vyžadována pro změny v prvních dvou číslicích kódu VRMF. Změny v úrovni údržby a oprav, M a F v kódu VRMF, nikdy nezpůsobí automatickou migraci správce front. Změna v úrovni příkazů vždy vyžaduje migraci správce front, ale pokud je změna dodána v údržbě nebo opravné sadě, máte na výběr, zda zvýšit úroveň příkazů a způsobit migraci správce front.

Úroveň příkazů se vždy zvyšuje se změnou verze nebo vydání. Pokud se rozhodnete použít novou funkci uvedenou v přechodu na vyšší úroveň údržby, musíte změnit úroveň příkazů. V tom případě se nejedná o konverzi. Když se změní úroveň oprav, nemusíte měnit úroveň příkazů. Můžete se rozhodnout pro instalaci opravy FixPack, ale ne novou funkci. Ať už používáte novou funkci nebo ne, instalace opravy Fix Pack zvyšuje maximální úroveň příkazů podporovanou instalací. Chcete-li zobrazit aktuální maximální podporovanou úroveň příkazů, spusťte příkaz **dspmqver** .

Migrace správce front je proces převodu trvalých dat správce front z jedné verze do jiné. Trvalá data správce front zahrnují soubory žurnálu a data v adresáři správce front. Data zaznamenává změny objektů, jako jsou zprávy, odběry, publikace, správce front, kanály, fronty a témata.

Migrace správce front je vyžadována a je do značné míry automatická.

z/OS V systému z/OSje třeba ručně migrovat správce front mezi režimem kompatibility a novým režimem funkcí nastavením parametru **OPMODE** .

Můžete snížit prostoj a riziko způsobené migrací správce front tím, že ověříte novou verzi jako první, pomocí jiného správce front. Pokud platforma nepodporuje koexistenci správce front, je třeba provést ověření na jiném serveru nebo ve virtualizovaném prostředí na stejném serveru. Pokud platforma, kterou upgradujete, podporuje koexistenci správce front, můžete nainstalovat novou verzi produktu IBM MQ na stejný server, ověřit ji a minimalizovat prostoj do doby potřebné k zastavení, zálohování a restartování správce front.

**Poznámka:** Pokud provádíte migraci správce front prostřednictvím více úrovní vydání, po jedné úrovni, musíte správce front spustit po každém upgradu, aby jej bylo možné migrovat. Musíte také spustit všechny kanály, abyste se ujistili, že jsou migrovány.

# **Obnova správce front na předchozí verzi**

**Multi – V** případě produktu IBM MQ for Multiplatformsnemůžete obnovit správce front na dřívější úroveň vydání poté, co jste ji migrovali na nové vydání. Před zahájením zpětné migrace je třeba zálohovat systém. Můžete buď zálohovat data správce front, nebo použít záložní správce front; viz téma Zálohování a obnova produktu IBM MQ. Před zálohováním je třeba ukončit správce front.

Pro produkt IBM MQ for z/OSplatí pro migraci následující aspekty:

- Po přepnutí správce front do nového funkčního režimu pomocí produktu **OPMODE** *NEWFUNC*je nemožné provést vrácení zpět na předchozí vydání. Pokud jste nepřepnuli správce front do nového funkčního režimu, můžete zpětně migrovat, jak je popsáno v tématu [Migrační opravy PTF.](https://www.ibm.com/support/docview.wss?uid=swg27006519)
- **UTSKÝ produktu IBM MO 9.0můžete zpětně migrovat správce front pouze v případě, že** používáte model vydání Long Term Support (LTS) a pokud jste nenastavili **OPMODE** na NEWFUNC. Další informace viz téma Typy vydání produktuIBM MQ.
- V systému z/OSje třeba ručně migrovat správce front mezi režimem kompatibility a novým režimem funkcí nastavením parametru **OPMODE** . Pokud jste nikdy nepřepnuli správce front do nového funkčního režimu, můžete jej stále spustit proti nejstaršímu vydání, se kterým je kompatibilní. Před spuštěním správce front na nové úrovni příkazu jste povinni si před spuštěním správce front na dřívější verzi aplikovat kompatibilní opravy PTF. Úroveň kompatibility se zobrazí v protokolu.

### **Související pojmy**

["Schéma pojmenování verze pro produkt IBM MQ for Multiplatforms" na stránce 7](#page-6-0) V produktu IBM MQ 9.0mají verze třímístný kód verze, vydání a modifikace (VRM) nebo čtyřciferný kód verze, vydání, úpravy a opravy (VRMF).

#### ["Schéma pojmenování verze pro produkt IBM MQ for z/OS" na stránce 9](#page-8-0)

V systému IBM MQ for z/OSmají verze tři čísla verzí, vydání a modifikace (VRM). Chcete-li spustit správce front na různých úrovních VRM, musíte migrovat správce front, jeho aplikace a prostředí, ve kterém je správce front spuštěn. V závislosti na cestě migrace může migrace vyžadovat více nebo méně úsilí.

["Upgrade a migrace produktu IBM MQ v systému z/OS" na stránce 201](#page-200-0)

Můžete instalovat nové vydání produktu IBM MQ pro přechod na vyšší verzi produktu IBM MQ na novou verzi nebo na úroveň verze. Na stejné instanci produktu z/OS může současně existovat více instalací na stejné úrovni nebo na různých úrovních. Spuštění správce front na vyšší úrovni vyžaduje migraci.

#### **Související úlohy**

["Migrace správce front v systémech UNIX a Linux" na stránce 141](#page-140-0)

Procedury pro migraci správce front na novější verzi produktu a pro obnovení správce front do dřívější verze produktu jsou podrobně popsány v této sekci.

#### ["Migrace správce front v systému Windows" na stránce 111](#page-110-0)

Procedury pro migraci správce front na novější verzi produktu a pro obnovení správce front do dřívější verze produktu jsou podrobně popsány v této sekci.

["Migrace správce front na novější verzi v systému IBM i" na stránce 171](#page-170-0)

Chcete-li migrovat správce front z dřívějšího vydání na novější vydání, postupujte podle těchto pokynů.

#### **Související odkazy**

["OPMODE na z/OS" na stránce 196](#page-195-0)

Dostupnost nových funkcí a zpětné migrace pro IBM MQ for z/OS je řízena parametrem **OPMODE** v makru **CSQ6SYSP** . IBM MQ 8.0 nové funkce, které jsou omezeny produktem **OPMODE** , nejsou k dispozici na IBM MQ 9.0 , pokud nejsou povoleny s **OPMODE**. V produktu IBM MQ 9.0 nejsou žádné nové funkce, které jsou omezeny produktem **OPMODE**.

### *IBM MQ MQI client migrace*

Migrace produktu IBM MQ MQI client je proces převedení konfigurací produktu IBM MQ MQI client a kanálů klienta a serveru z jedné verze do druhé. Migrace klienta může probíhat po přechodu na vyšší verzi produktu IBM MQ MQI clienta je reverzibilní.

Migrace klienta na pracovní stanici klienta je volitelná a ruční. Migrace klienta na serveru je povinná a automatická. Odkazy na další informace o případných změnách klienta viz ["Změny, které ovlivňují](#page-68-0) [migraci" na stránce 69](#page-68-0) . Před migrací pracovní stanice klienta je třeba provést upgrade produktu IBM MQ MQI client , aby bylo možné využívat nové volby konfigurace. Můžete provádět změny konfigurace kanálů připojení klienta a serveru na serveru, ale nemají žádný vliv na pracovní stanici klienta, dokud není klient převeden na vyšší verzi.

Příkladem migrace klienta provedenou na pracovní stanici klienta je ruční migrace nastavení konfigurace do konfiguračního souboru produktu mqclient.ini .

Příkladem kombinované migrace klientů a serverů je implementace nové tabulky CCDT (Client connection definition table). Chcete-li použít novou verzi tabulky CCDT, vygenerujte tabulku ve správci front, který je na nové úrovni kódu. Implementujte tabulku na klienty, kteří ji budou používat. Chcete-li implementovat tabulku na klienta, musíte nejprve aktualizovat klienta na alespoň stejnou úroveň jako správce front, který tabulku vytvořil.

Produkt IBM MQ MQI client může spolupracovat s dřívějšími a pozdějšími verzemi produktu IBM MQ. Při upgradu produktu IBM MQ MQI client bude nová funkce dostupná pro klientské aplikace a je důležité zachovat servisní úroveň. Migrace IBM MQ MQI client poskytuje přístup k novým volbám konfigurace.

Knihovny produktu IBM MQ MQI client, jako například mqic.dll, jsou dynamické a aplikační propojení na knihovny se za normálních okolností nemění. Nepropojte aplikaci klienta za účelem výběru nových knihoven klienta IBM MQ . Klient vyzvedne novou knihovnu při příštím načtení knihovny aplikací klienta. Nepřesunujte knihovny z jejich nainstalovaného adresáře. Odkazování na knihovny v ničem jiném, než je instalovaný adresář, je nepodporovaná konfigurace.

#### **Související pojmy**

["Kompatibilita aplikací a interoperabilita se staršími verzemi produktu IBM MQ" na stránce 99](#page-98-0)

["Kompatibilita aplikací a interoperabilita s pozdějšími verzemi produktu IBM MQ" na stránce 100](#page-99-0) Aplikace produktu IBM MQ běží proti pozdějším verzím správce front bez opětovného zpracování, opětovné kompilace nebo opětovného propojení. Můžete připojit aplikaci, která je sestavena proti knihovnám dodávaným se starší verzí produktu IBM MQ , ke správci front spuštěnému v novější verzi produktu IBM MQ.

#### **Související úlohy**

["Migrace produktu IBM MQ MQI client na nejnovější verzi v systému IBM i" na stránce 185](#page-184-0) Před migrací produktu IBM MQ MQI clientvytvořte plán migrace. Zastavte všechny aktivity produktu IBM MQ na pracovní stanici klienta. Proveďte upgrade instalace produktu IBM MQ MQI client . Proveďte libovolnou zásadní konfiguraci a změny aplikace.

#### ["Migrace IBM MQ MQI client na UNIX a Linux" na stránce 156](#page-155-0)

Před migrací produktu IBM MQ MQI clientvytvořte plán migrace. Zastavte všechny aktivity produktu IBM MQ na pracovní stanici klienta. Proveďte upgrade instalace produktu IBM MQ MQI client . Proveďte libovolnou zásadní konfiguraci a změny aplikace.

#### ["Migrace produktu IBM MQ MQI client v systému Windows" na stránce 127](#page-126-0)

Před migrací produktu IBM MQ MQI clientvytvořte plán migrace. Zastavte všechny aktivity produktu IBM MQ na pracovní stanici klienta. Proveďte upgrade instalace produktu IBM MQ MQI client . Proveďte libovolnou zásadní konfiguraci a změny aplikace.

#### **Související odkazy**

["Klient MQI: Tabulka definic kanálů klienta \(CCDT\)" na stránce 102](#page-101-0)

Aplikaci IBM MQ MQI client lze připojit k libovolné úrovni správce front. Pokud klient používá tabulky CCDT pro připojení ke správci front, může být tabulka CCDT ve verzi větší než, menší než nebo rovna hodnotě klienta.

["Podporovaný klient produktu IBM MQ : Výchozí chování připojení klienta a připojení k serveru" na stránce](#page-102-0) [103](#page-102-0)

### *Migrace a interoperace aplikace*

Produkt IBM MQ podporuje spuštěné aplikace sestavené a propojené s předchozími verzemi produktu IBM MQs pozdějšími úrovněmi produktu IBM MQ.

Chcete-li migrovat aplikaci tak, aby se spouštěla s novou úrovní produktu IBM MQ, odpojte aplikaci od správce front. Znovu je znovu připojte, když je správce front spuštěn znovu. V rozhraní mezi produktem IBM MQ a aplikací však trvá pouze jeden malý rozdíl, aby přerušili aplikaci nebo se nechovají špatně. Někdy se problém nezobrazuje po dlouhou dobu. Z tohoto důvodu musíte vždy testovat své aplikace proti nové verzi produktu IBM MQ. Doporučený rozsah testování se liší v závislosti na rozsahu změn v produktu IBM MQ; viz téma ["Charakteristiky různých typů přechodu na vyšší verzi v systému z/OS" na stránce 202](#page-201-0) nebo ["Vlastnosti různých typů přechodu na vyšší verzi" na stránce 62.](#page-61-0)

Migrace aplikace odkazuje na čtyři druhy změn.

- 1. Změny aplikace, které jsou následně provedeny pro upgrade provozního prostředí spolu se správcem front. Vzácně se mění spojovací konvence. Nejpravděpodobnějším důvodem pro změnu propojení je přechod z 32bitového do 64bitového prostředí. Používáte-li zabezpečení SSL nebo TLS, může být nutné znovu propojit s novou zabezpečenou knihovnou.
- 2. Změny, které je třeba provést v aplikaci, aby bylo možné spustit aplikaci na nové úrovni správce front. Změny tohoto druhu jsou méně časté. Musíte však zkontrolovat ["Změny, které ovlivňují migraci" na](#page-68-0) [stránce 69](#page-68-0) , abyste zjistili, zda některé změny mohou ovlivnit vaše aplikace.
- 3. Změny, které nejsou povinné, ale které byste mohli chtít v budoucnu učinit, možná proto, že máte obchodní důvod k úpravě aplikace.
- 4. Změny aplikací dodaných produktem IBMnebo jiných dodavatelů, které vyžadují spuštění obslužných programů pro migraci. Obslužné programy převádějí aplikace tak, aby byly spuštěny na nové verzi produktu IBM MQ.

Neukládajte knihovny produktu IBM MQ z dřívější úrovně. Produkt IBM MQ nepodporuje připojování aplikací serveru zavádějící knihovny z předchozí úrovně pro připojení k vyšší úrovni správce front. Na platformách UNIX, Linux, and Windows musí být cesta zavedení aplikace nastavena na umístění knihoven serveru IBM MQ . Aplikaci není nutné znovu kompilovat a znovu kompilovat. Aplikace kompilované a propojené se starší verzí produktu IBM MQ mohou načítat knihovny z novější verze.

V produktu Multiplatformyprodukt IBM MQ načte knihovnu z instalace, ke které se aplikace připojuje. Aplikace musí na počátku načíst knihovnu alespoň na stejné úrovni jako aplikace, na kterou je aplikace propojena. Produkt IBM MQ potom načte správnou verzi knihovny z instalace, ke které je správce front přidružen. Pokud máte dvě instalace stejné verze, ale na různých úrovních oprav, zvolí produkt IBM MQ , která knihovna má být načtena. Tato volba je založena na správci front, k němuž je aplikace připojena. Je-li aplikace připojena k více správcům front, je možné, že je načteno více knihoven.

Produkt IBM MQ poskytuje správu verzí dat typu dat, který vám pomůže psát aplikace, které si mohou vyměňovat zprávy s dřívějšími verzemi produktu. Správa verzí datového typu vám pomáhá při výměně zpráv, které jsou kompatibilní s cílovými správci front. Dobrým programátorním postupem je explicitně nastavit číslo verze datové struktury. Nepředpokládejte, že výchozí verze je ta, kterou požadujete. Při explicitním nastavení verze se budete muset podívat, jaká verze se má použít. Popis verze datového typu vám sděluje, jakou úroveň správce front tuto verzi podporuje.

Je špatné, abyste nastavili verzi datového typu na aktuální verzi. Pokud překompilujete váš program proti nové verzi produktu IBM MQ, může se verze datového typu změnit s neočekávanými důsledky.

Klientské aplikace se častěji připojují k různým správcům front než aplikace napsané pro specifický server. Pečlivě naplánujte použití aplikace, která se má připojit k různým verzím správce front, a správcům front na různých platformách. Výchozí hodnoty některých konstant IBM MQ , jako např. MQPMO\_SYNCPOINT,

<span id="page-77-0"></span>MQPMO\_NO\_SYNCPOINT , se liší mezi platformami. Některé funkce nejsou k dispozici na všech platformách.

Musíte mít na zřeteli schopnosti všech správců front, se kterými aplikace pracuje, a kód, který má být ve všech správcích front. Vyžaduje plánování a návrh pro zápis aplikace, která pracuje s různými verzemi správce front. K dispozici není žádné rozhraní API dodané s produktem IBM MQ k omezení aplikace na podmnožinu funkcí společné pro sadu správců front, se kterými se vzájemně spolupracuje. Chceteli zlepšit interoperabilitu, někteří vývojáři se rozhodnou poskytovat vrstvu obálky MQI nebo pomocí uživatelských procedur rozhraní MQI MQI řídit používání těchto programů.

# **Ověření připojení**

Pro nový IBM MQ 8.0nebo pozdější instalaci se atribut **CONNAUTH CHCKLOCL** nastaví na VOLITELNÝ. To znamená, že ID uživatele a hesla nejsou vyžadována, ale pokud jsou poskytnuty, musí být platná dvojice, nebo budou odmítnuta.

Provádíte-li migraci mezi produktem IBM WebSphere MQ 7.1nebo novější a poslední verzí, je atribut **CONNAUTH CHCKLOCL** v každém správci front nastaven na hodnotu NONE, který zajišťuje zachování verzí na verzi, ale je vypnuto ověření připojení.

Další informace viz Ověřování připojení: Konfigurace.

### **Související pojmy**

["Kompatibilita aplikací a interoperabilita se staršími verzemi produktu IBM MQ" na stránce 99](#page-98-0) ["Kompatibilita aplikací a interoperabilita s pozdějšími verzemi produktu IBM MQ" na stránce 100](#page-99-0) Aplikace produktu IBM MQ běží proti pozdějším verzím správce front bez opětovného zpracování, opětovné kompilace nebo opětovného propojení. Můžete připojit aplikaci, která je sestavena proti knihovnám dodávaným se starší verzí produktu IBM MQ , ke správci front spuštěnému v novější verzi produktu IBM MQ.

### **Související úlohy**

["Migrace načtení knihovny produktu IBM MQ do novější verze v systémech UNIX a Linux" na stránce 159](#page-158-0) V systémech UNIX a Linuxse při upgradu ze starší verze produktu na novější verzi nevyžaduje žádná změna ve způsobu načítání knihoven produktu IBM MQ nahrazením předchozí verze produktu novější verzí na základě scénáře s jednou fází. Rozhodnete-li se však využít výhod více instalací v novější verzi produktu, která je založena na scénářích migrace na straně druhé nebo na straně více, budete možná muset nakonfigurovat běhové prostředí jinak, aby operační systém mohl načíst novější verzi knihovny IBM MQ .

["Migrace načtení knihovny produktu IBM MQ do novější verze v systému Windows" na stránce 129](#page-128-0) V systému Windowsse při upgradu ze starší verze produktu na novější verzi standardně nepožaduje žádná změna ve způsobu načítání knihoven produktu IBM MQ nahrazením předchozí verze produktu novější verzí na základě scénáře s jednou fází. Rozhodnete-li se však využít výhod více instalací v novější verzi produktu, která je založena na scénářích migrace na straně druhé nebo na straně více, budete možná muset nakonfigurovat běhové prostředí jinak, aby operační systém mohl načíst novější verzi knihovny IBM MQ .

# *Metody migrace na systému IBM MQ for Multiplatforms*

Existují tři hlavní způsoby migrace z jednoho vydání do jiného: jednofázová migrace (tzv. uklouznutí instalace na systému IBM i), migrace na straně druhé strany a migrace na více fází. Vícefázová migrace není volbou pro produkt IBM i.

### **Důležité:**

Provádíte-li migraci na produkt IBM MQ 9.0 z produktu IBM WebSphere MQ 7.0.1, musíte nejprve provést migraci na prozatímní verzi. Viz Migrační cesty.

Než použijete migraci ze strany na stranu nebo vícefázovou migraci k migraci z produktu IBM WebSphere MQ 7.0.1, zkontrolujte, zda je instalace produktu IBM WebSphere MQ 7.0.1 na opravné sadě Fix Pack 6 nebo novější.

# **Jednofázová migrace**

Jednofázová migrace je termín, který se používá k popisu nahrazení jediné instalace produktu IBM MQ na serveru, s novějším vydáním.

Výhodou migrace jednofázových úprav je, že změny konfigurace správce front na předchozí verzi se změní co možná nejdále. Existující aplikace se přepnou z načítání knihoven ze starší verze a automaticky se načítají knihovny novější verze. Správci front jsou automaticky přidruženi k instalaci v pozdější verzi. Administrativní skripty a procedury jsou ovlivněny tím, jak je to možné, nastavením instalace jako primární instalace. Pokud nastavíte instalaci novější verze na primární instalaci, příkazy jako je **strmqm** práce bez poskytnutí explicitní cesty k příkazu.

Z těchto tří přístupů zachovává jednofázová migrace největší počet existujících skriptů a procedur pro spuštění produktu IBM MQ. Další přístupy k migraci však podporují jemnější přechod na novou verzi, což může snížit celkový dopad na uživatele.

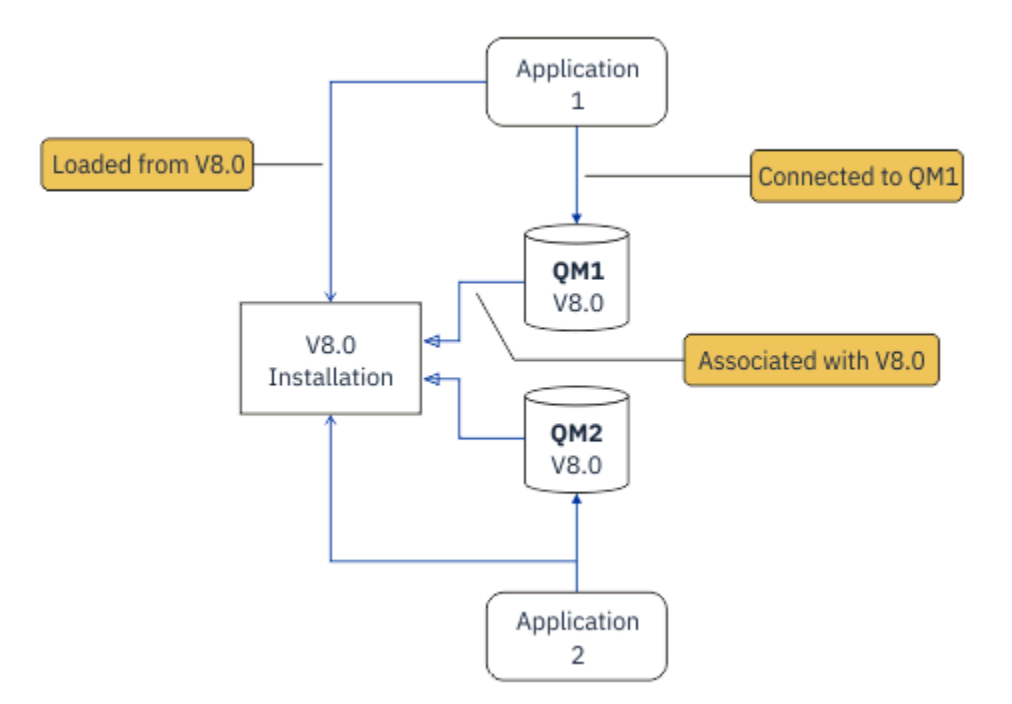

*Obrázek 2. Migrace jednofázové fáze: dřívější verze nainstalovaná s připojenými správci front a přidruženými aplikacemi*

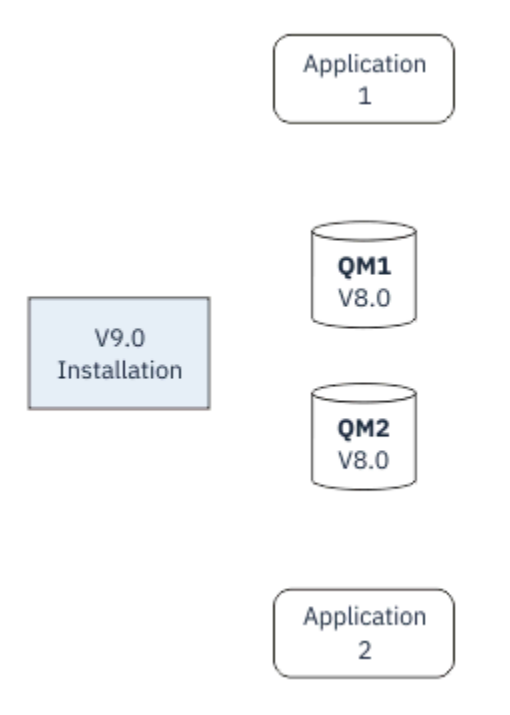

*Obrázek 3. Migrace jednofázové fáze: byla instalována novější verze, avšak správci front dosud nejsou připojeni a dosud nejsou přidruženy žádné aplikace.*

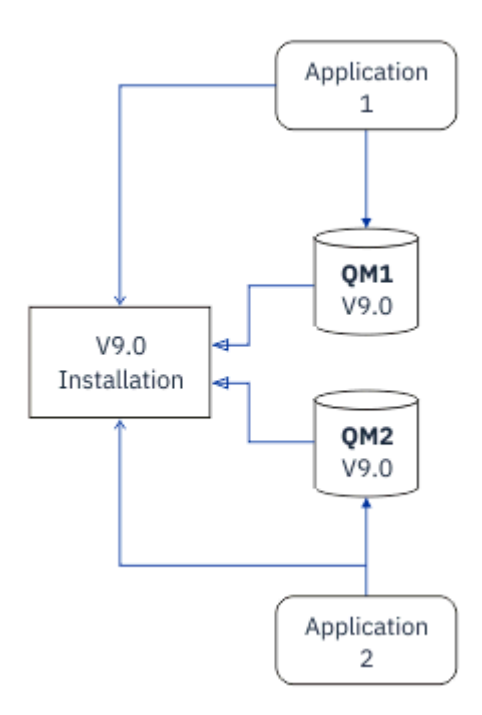

*Obrázek 4. Migrace jednofázové fáze: Migrované správce front jsou připojeny k aplikacím a aplikacím přidruženým k novější verzi.*

Další informace o migraci s jedním fázemi najdete v následujících tématech:

- Linux **Constant UNIX a "**Migrace v systémech UNIX a Linux: v jednofázové fázi" na stránce 144
- Windows <sup>"</sup>Migrace v systému Windows: jedna fáze" na stránce 114
- HEM I Metody instalace na systému IBM i" na stránce 171 (v systému IBM ise migrace s jednoduchou fází nazývá uklouznutí instalace)

# **Migrace na straně druhé strany**

V systémech UNIX, Linux a Windowsje přechodová migrace výraz, který se používá k popisu instalace novější verze produktu IBM MQ spolu se starší verzí na stejném serveru. Scénář migrace na straně druhé strany se nachází mezi fázemi migrace s jednoduchou fází a vícefázovou migrací na polovinu a je založen na následujícím předpokladu:

- Nainstalujte další kód produktu IBM MQ vedle existující instalace, zatímco správci front jsou stále spuštění.
- Přesouvat správce front po jedné do nové instalace.
- Proveďte migraci a testování aplikací jednu po druhé.

Během instalace a verifikace novější verze produktu IBM MQjsou správci front nadále spuštění a nadále jsou přiřazeni ke starší verzi produktu IBM MQ.

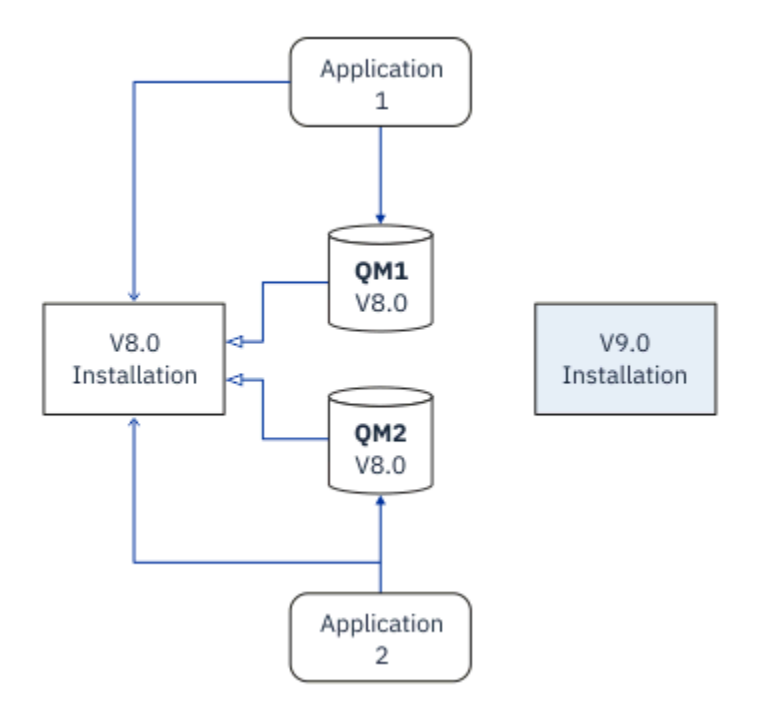

*Obrázek 5. Migrace na straně druhé strany: novější verze je instalována, ale správci front jsou stále připojeni a aplikace jsou stále přidruženy k předchozí verzi.*

Rozhodnete-li se migrovat správce front do novější verze produktu IBM MQ, zastavte všechny správce front, všechny je migrovat do novější verze a chcete odinstalovat starší verzi produktu IBM MQ.

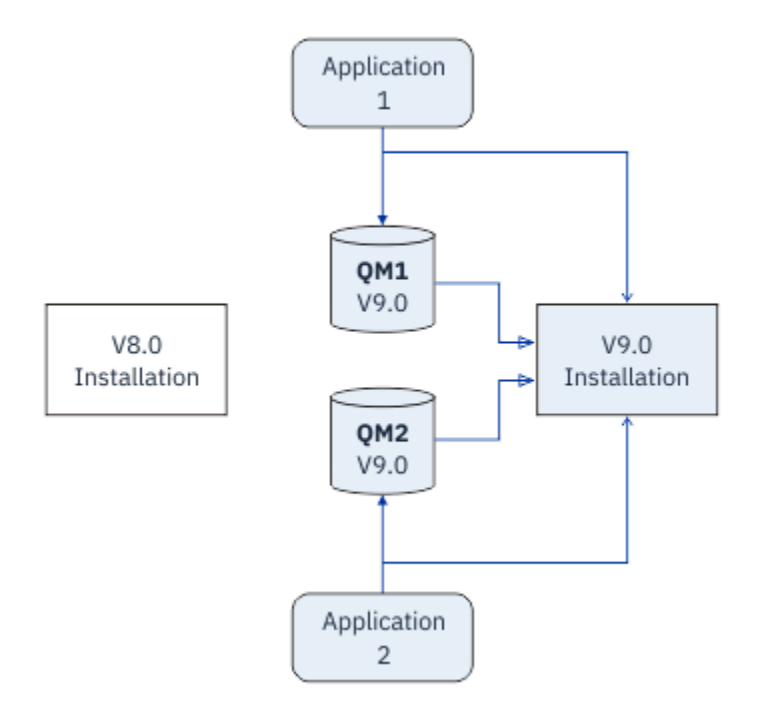

*Obrázek 6. Migrace na straně druhé strany: migrovaní správci front připojeni k aplikacím a aplikacím přidruženým k novějším verzím*

Výhodou, že migrace na straně druhé strany má více než jednofázovou migraci, je možnost instalovat a ověřit pozdější instalaci produktu IBM MQ na serveru před tím, než se přepnete na tento server.

Přestože migrace na straně druhé strany je méně flexibilní než vícefázová migrace, má určité výhody oproti vícestupňové koncepci. Při přístupu na vedlejší koleji můžete přiřadit pozdější verzi produktu IBM MQ k primární instalaci. S vícefázovým přístupem a jednou verzí produktu IBM MQ nastavenou jako primární instalací se mnoho aplikací restartuje bez nutnosti znovu konfigurovat své prostředí, protože příkazy produktu IBM MQ pracují bez lokální vyhledávací cesty.

Další informace o migraci na straně druhé strany najdete v následujících tématech:

- **Linux MIX Migrace na systémech UNIX a Linux: strana-po straně" na stránce 147**
- Windows a["Migrace v systému Windows: side-by-side" na stránce 119](#page-118-0)

**Poznámka:** Migrace na straně druhé strany má v produktu IBM ijiný význam. Přechod na vyšší verzi upgraduje produkt IBM MQ na jiném počítači. Další informace viz ["Metody instalace na systému](#page-170-0) [IBM i" na stránce 171.](#page-170-0) Více instalací nelze použít pro produkt IBM i.

# **Vícefázová migrace**

**ULW** 

Vícefázová migrace je termín, který se používá k popisu spuštění novější verze produktu IBM MQ spolu se starší verzí na stejném serveru. Vícefázová migrace je nejpružnějším přístupem.

Po instalaci novější verze spolu se starší verzí můžete vytvořit nové správce front k ověření instalace této novější verze a vývoj nových aplikací. Současně můžete migrovat správce front a jejich přidružené aplikace ze starší verze do novější verze. Migrováním správců front a aplikací jeden po druhém můžete snížit špičkovou pracovní zátěž u vašich pracovníků, kteří migraci spravují.

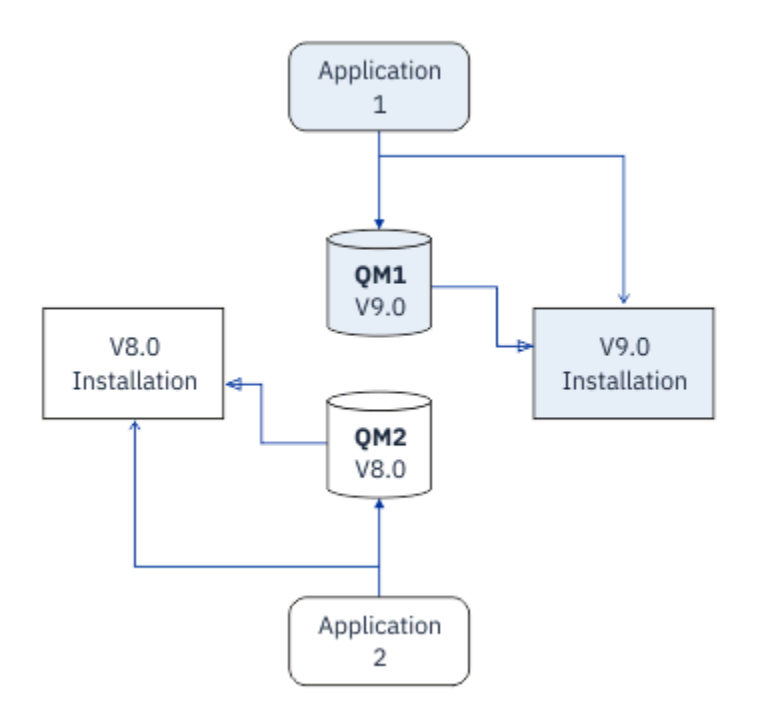

*Obrázek 7. Vícefázová migrace: jeden správce front a aplikace migrovaná na pozdější verzi a další správce front a aplikace stále ve starší verzi.*

Další informace o vícefázové migraci naleznete v následujících tématech:

- Linux **Carl Mix Migrace na UNIX a Linux:** více fází" na stránce 150
- Windows <sup>e</sup> ["Migrace v systému Windows: více fází" na stránce 121](#page-120-0)

#### **Související pojmy**

["Upgrade a migrace produktu IBM MQ v systému z/OS" na stránce 201](#page-200-0)

Můžete instalovat nové vydání produktu IBM MQ pro přechod na vyšší verzi produktu IBM MQ na novou verzi nebo na úroveň verze. Na stejné instanci produktu z/OS může současně existovat více instalací na stejné úrovni nebo na různých úrovních. Spuštění správce front na vyšší úrovni vyžaduje migraci.

#### ULW *Primární instalace na systému UNIX, Linux, and Windows*

V systému UNIX, Linux, and Windows, který podporuje více instalací produktu IBM MQ, můžete volitelně definovat jednu instalaci jako primární instalaci. Primární instalace je ta, ke které se vztahují umístění v celém systému IBM MQ .

## **Přehled**

V produktu UNIX, Linux, and Windowsmůžete nainstalovat více verzí produktu a nakonfigurovat jednu z těchto instalací jako primární instalaci. Primární instalace je:

- Instalace, na kterou se vztahují umístění v celém systému
- Volitelné, ale pohodlné

# **UNIX a Linux**

Linux **DNIX** 

Primární instalace:

• Má symbolické odkazy v /usr/lib a /usr/bin

Pokud jste nenastavili primární instalaci, nejsou zde žádné symbolické odkazy.

<span id="page-83-0"></span>• Musí být konfigurováno ručně pomocí následujícího příkazu:

\$ MQ\_INSTALLATION\_PATH/bin/setmqinst -i -p MQ\_INSTALLATION\_PATH

Chcete-li vyhledat různé instalace, můžete:

- Použijte nástroje pro instalaci platformy k dotazování na to, co je nainstalováno a kde na systému
- Pomocí příkazu dspmqver můžete zobrazit verzi produktu IBM MQ a informace o sestavení.
- Použijte příkaz dspmqinst k zobrazení položek instalace z produktu mqinst.ini.
- Pomocí následujícího příkazu vypište seznam instalací:

cat /etc/opt/mqm/mqinst.ini

#### **Windows**

**Windows** 

Primární instalace je:

- Při výchozím nastavení je první instalace.
- Poukazováno na globální proměnné prostředí.
- Používá se některými funkcemi operačního systému, které vyžadují centrální registraci knihoven rozhraní.

Například třídy rozhraní monitoru .NET (transakční režim) a COM/ActiveX .

Chcete-li vyhledat různé instalace, můžete použít:

- Použijte nástroje pro instalaci platformy k dotazování na to, co je nainstalováno a kde na systému
- Pomocí příkazu dspmqver můžete zobrazit verzi produktu IBM MQ a informace o sestavení.
- Použijte příkaz dspmqinst k zobrazení položek instalace z produktu mqinst.ini.
- Použijte následující příkaz k zadání dotazu na registr:

reg.exe query "HKLM\Software\[Wow6432Node\]IBM\WebSphere MQ\Installation" /s

#### **Migrace informací registru Windows**

#### **Windows**

Produkt IBM WebSphere MQ 7.1 dále používá produkty mqs.ini a qm.ini.

#### **Související informace**

Primární instalace

#### **ULW**  $\blacktriangleright$   $z/0S$

### *Více instalací produktu IBM MQ*

V produktu UNIX, Linux, and Windowsje podporováno více instalací produktu IBM MQ . To vám dává možnost instalovat a vybírat mezi jedním nebo více instalacemi produktu IBM MQ .

### **Přehled**

Můžete vybrat mezi:

- Jednoduchost udržování jediné instalace produktu IBM MQ .
- Flexibilita tím, že umožňuje až maximálně 128 instalací produktu IBM MQ v systému.

Můžete nainstalovat více kopií stejné úrovně kódu, což je zvláště výhodné pro účely údržby.

Chcete-li například provést upgrade produktu IBM MQ 9.0.0.0 na produkt IBM MQ 9.0.0 Fix Pack 1, můžete instalovat druhou kopii produktu IBM MQ 9.0.0.0, použít údržbu a převést ji na produkt IBM MQ 9.0.0 Fix Pack 1a poté přesunout správce front do nové instalace.

Máte stále původní instalaci, takže je to jednoduchá záležitost, jak přesunout správce front zpět, pokud narazíte na jakékoli problémy.

#### **Notes:**

1. Polaris **Paulio Linux Pouze v systémech Linux a Solaris je nutné zajistit, aby každý instalovaný** balík měl jedinečný název.

Musíte použít nástroj k vytvoření jedinečné sady balíků:

- \$ crtmqpkg PACKAGE\_SUFFIX
- Tím se přebalí instalační balíky produktu IBM MQ a znovu je balí s novým názvem dle vašeho výběru. Pak budete instalovat jako obvykle.
- 2. Všechny instalace sdílejí datový adresář; jedná se například o adresář mqs.ini , který je umístěn například.
- 3. Všechny instalace sdílejí stejný obor názvů pro správce front. To znamená, že v různých instalacích nelze vytvořit několik správců front se stejným názvem.
- 4. Instalace produktu IBM MQ jsou plně přemístitelné; každá instalace má samostatnou instalační cestu. Můžete zvolit, kam chcete produkt IBM MQnainstalovat.
- 5. Prostředky produktu IBM MQ mají izolaci prostředků rozsahu instalace, takže operace na jedné instalaci nemají vliv na ostatní.

To znamená, že prostředky vytvořené jednou instalací jsou izolovány od těch, které byly vytvořeny jinými instalacemi. Umožňuje akce, jako je odebrání instalace produktu IBM MQ, zatímco správci front běží pod jinou instalací.

6. Správci front jsou "přidruženi" k instalaci, můžete je přesunout, ale nemůžete migrovat data zpět do dřívějších vydání.

# **Práce s více instalacemi**

Chcete-li pracovat se správcem front, je třeba použít příkazy z její instalace. Vyberete-li chybnou instalaci, uvidíte:

AMQ5691: Queue manager 'MYQM' is associated with a different installation (Inst1)

Chcete-li pracovat se správcem front, musíte použít řídicí příkazy z jeho přidružené instalace. Máte na výběr:

• Použití úplné cesty k řídicím příkazům, například:

```
$ MQ_INSTALLATION_PATH\bin\strmqm MYQM
```
, nebo

• Nastavení proměnných prostředí pro instalaci s jedním z následujících:

```
$ MQ_INSTALLATION_PATH/bin/setmqenv 's
$ setmgeny -m MYOM
$ setmqenv -n InstallationName
$ setmqenv -p MQ_INSTALLATION_PATH
```
Můžete zvážit použití skriptu shellu nebo dávkového souboru k nastavení prostředí pro každou instalaci produktu IBM MQ . Při použití těchto příkazů můžete použít příkazy **setmqenv** nebo **crtmqenv** .

- Příkaz setmqenv nastaví hodnoty proměnných prostředí, jako např. PATH, CLASSPATH a LD\_LIBRARY\_PATH, pro použití s instalací produktu IBM MQ .
- Příkaz crtmqenv vytvoří seznam proměnných prostředí a jejich hodnot pro použití s konkrétní instalací produktu IBM MQ . Tento seznam pak můžete použít k začlenění do skriptu shellu nebo dávkového souboru.

### **Příkazy**

Chcete-li spustit příkaz, musí operační systém najít příkaz v instalaci produktu IBM MQ . Obecně platí, že musíte spustit příkaz z instalace, který je přidružen ke správnému správci front. Produkt IBM MQ nepřepne příkazy na správnou instalaci. Nicméně existují určité výjimky, jako například příkaz **setmqinst** , kde můžete příkaz spustit z jakékoli instalace, která má nainstalovanou nejnovější verzi produktu.

#### **Příkazy pro práci v rámci instalací**

- dspmq (zobrazení správců front)
- dspmqinst (instalace produktu IBM MQ )
- dspmqver (Zobrazení informací o verzi)
- setmqinst (nastavení instalace IBM MQ )

#### **Ostatní řídicí příkazy pro více instalací**

- crtmqenv (vytvoření prostředí IBM MQ )
- dspmqinst (instalace produktu IBM MQ )
- setmqenv (nastavit prostředí IBM MQ )
- setmqinst (nastavení instalace IBM MQ )
- setmqm (nastavit správce front)

Je-li nainstalována dřívější verze produktu, příkaz, který se spustí, je příkaz pro tuto verzi, pokud není vyhledávací cesta potlačena lokálním nastavením. Cestu hledání můžete potlačit spuštěním produktu **setmqenv**. Chcete-li spustit příkaz, musíte nastavit správnou cestu. Pokud jste nastavili primární instalaci, příkaz, který se spustí, je kopií v primární instalaci, pokud nepřepíšete výběr pomocí lokální vyhledávací cesty.

### **Více vydání v systému z/OS**

#### $\approx 2/0$ S

V produktu z/OSmůže existovat více vydání. Pomocí STEPLIBs můžete řídit, která úroveň IBM MQ se použije. Další informace viz ["koexistence" na stránce 88.](#page-87-0)

#### **Související informace**

Více instalací

### *Více instalací a aplikačních programů*

Když se lokální aplikace připojí ke správci front, aplikace potřebuje načíst knihovny z instalace přidružené ke správci front. Několik instalací představuje určitou složitost.

### **Použití příkazu setmqm**

Když použijete příkaz setmqm ke změně instalace přidružené ke správci front, knihovny, které je třeba načíst, se změní.

Když se aplikace připojuje k více správcům front vlastněným různými instalacemi, musí být načteno více sad knihoven.

**Poznámka:** Pokud propojíte své aplikace s produktem IBM MQ, aplikace automaticky načtou příslušné knihovny, jakmile se aplikace připojí ke správci front.

# **Načtení knihoven produktu IBM MQ v prostředí s více verzemi**

Způsob umístění knihoven závisí na daném prostředí.

Je-li produkt IBM MQ nainstalován ve výchozím umístění, budou stávající aplikace pokračovat v práci jako dříve. V opačném případě může být nutné aplikaci znovu sestavit nebo změnit konfiguraci.

Pořadí, ve kterém se knihovny prohledávají, závisí na použité platformě:

- Windows
	- Adresář aplikace
	- Aktuální adresář
	- Globální a vaše proměnné PATH
- Ostatní platformy
	- LD\_LIBRARY\_PATH (nebo LIBPATH/SHLIB\_PATH)
	- Vložená vyhledávací cesta (RPath)
	- Výchozí cesta ke knihovně

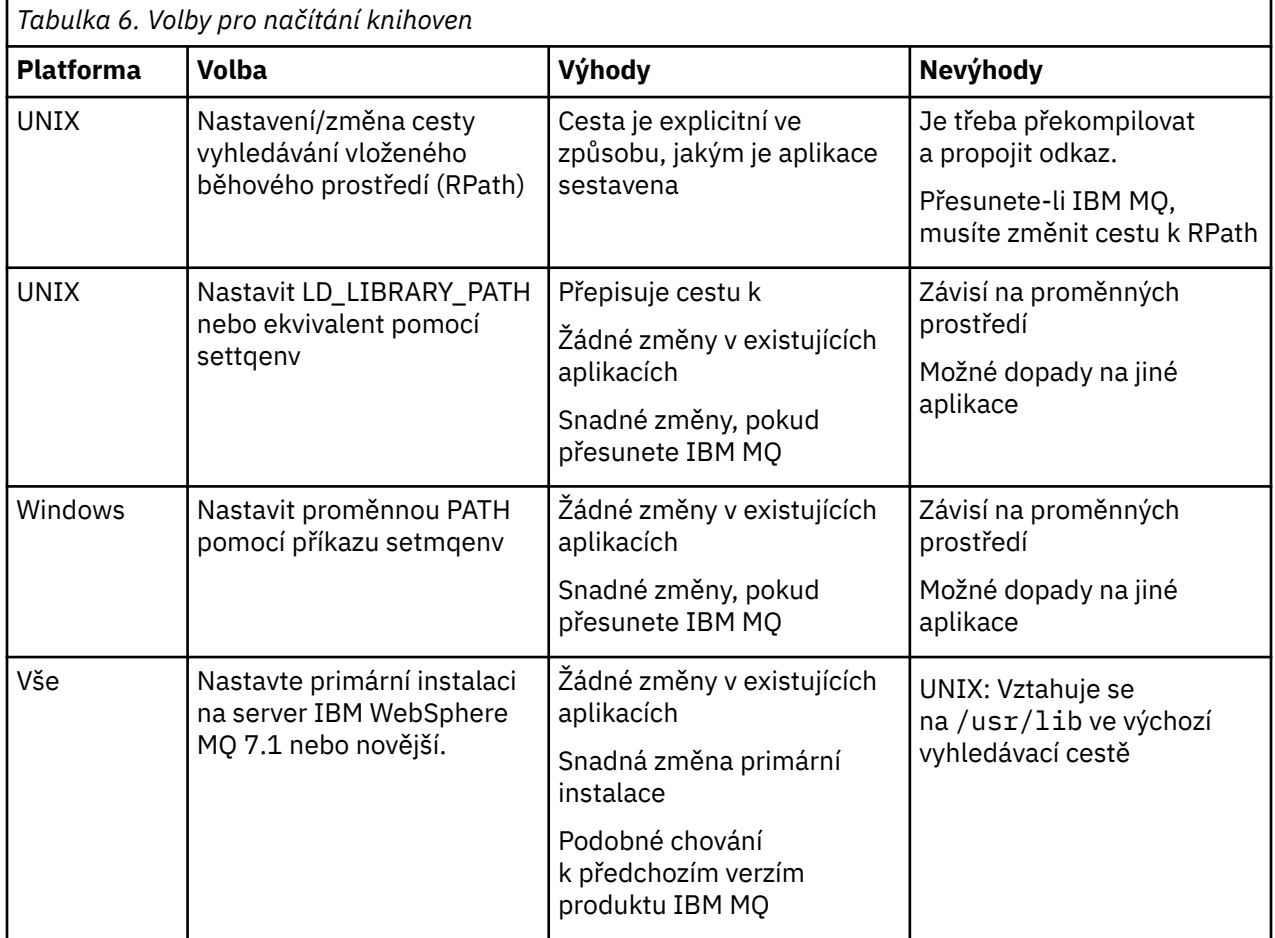

### **Související informace**

Více instalací

# **Koexistence, kompatibilita a interoperabilita**

Definice pojmů IBM MQ koexistence, kompatibilita a interoperabilita.

#### <span id="page-87-0"></span>**koexistence**

Je možné instalovat a spustit dvě nebo více verzí stejného programu na stejném serveru. Pro produkt IBM MQto obvykle znamená instalaci a spuštění více verzí produktu IBM MQ na serveru.

#### **Kompatibilita**

Je schopnost spouštět aplikace z jedné úrovně správce front s dřívější nebo předchozí úrovní správce front.

Používáte-li kanál MCA (Message Channel Agent), může se k libovolné verzi a uvolnění jiného správce front produktu IBM MQ připojit libovolná verze a verze správce front produktu IBM MQ s použitím kanálu MCA.

Kanál MCA je automaticky konfigurován na nejnovější verzi protokolu, která je podporována oběma konci kanálu.

Kompatibilita je také schopnost spouštět klientské aplikace s různými verzemi produktu IBM MQ MQI clienta různé úrovně správce front.

#### **Interoperabilita**

Je to hlavně schopnost výměny zpráv mezi různými verzemi produktu IBM MQ. Může to znamenat také interoperabilitu mezi ostatními věcmi, jako jsou například zprostředkovatelé publikování/odběru, nebo mezi komponentami, jako jsou IBM MQ classes for JMS a WebSphere Application Server.

Udržování kompatibility, koexistence a interoperability produktu IBM MQ je důležité s cílem zachovat investice, které provedete v aplikacích a administrativních postupech.

Tři oblasti, na které se tento cíl nevztahuje, jsou tyto tři oblasti:

- Rozhraní GUI, jako např. Průzkumník IBM MQ .
- Informace pro službu, jako jsou soubory FFST a trasování.
- Chybové zprávy. Text v chybové zprávě se může změnit, aby bylo znění jasnější nebo přesnější.

#### **koexistence**

Správci front s různými názvy mohou současně existovat na libovolném serveru, pokud používají stejnou instalaci produktu IBM MQ . V systémech z/OS, UNIX, Linuxa Windowsmohou různí správci front existovat společně na stejném serveru a být přidruženi k různým instalacím. Kromě správců front koexistujících na serveru, objektech a příkazů musí pracovat správně s různými správci front spuštěnými na různých úrovních příkazů.

### **Více verzí správce front v produktu z/OS**

#### $z/0S$

V obrazu produktu z/OS může existovat několik subsystémů IBM MQ a mohou používat různé verze produktu IBM MQza předpokladu, že jsou moduly časného kódu IBM MQ používány nejnovější verzí. (These modules are loaded at z/OS IPL time and are shared among all the IBM MQ subsystems in the z/OS image.)

To znamená, že můžete spustit jednoho správce front v nejnovější verzi a jiné ve stejném obrazu s dřívější verzí za předpokladu, že dřívější kód má nejnovější verzi.

Sekce koexistence uvádí omezení týkající se použití objektů a příkazů, když se používají se správci front na více úrovních příkazů. Správci front mohou být spuštění na jednom serveru nebo v klastru.

#### **Související pojmy**

["Koexistence správce front" na stránce 89](#page-88-0)

Správci front s různými názvy mohou současně existovat na libovolném serveru, pokud používají stejnou instalaci produktu IBM MQ . V systémech z/OS, UNIX, Linuxa Windowsmohou různí správci front existovat společně na stejném serveru a být přidruženi k různým instalacím.

["Koexistence více instalací správce front v systému UNIX, Linux, and Windows" na stránce 92](#page-91-0) You can install multiple copies of IBM MQ for UNIX, Linux, and Windows on the same server. Tyto kopie produktu IBM MQ mohou být na stejné nebo různé úrovni verze. Tomu se říká multi-instalace. <span id="page-88-0"></span>Multi-instalace je obzvláště užitečná, když provádíte upgrade z jedné verze produktu IBM MQ na novější verzi, protože vám umožňuje spustit předchozí verzi spolu s novější verzí.

### **Související úlohy**

[Migrace načtení knihovny produktu IBM MQ do novější verze v systému Windows](#page-128-0)

V systému Windowsse při upgradu ze starší verze produktu na novější verzi standardně nepožaduje žádná změna ve způsobu načítání knihoven produktu IBM MQ nahrazením předchozí verze produktu novější verzí na základě scénáře s jednou fází. Rozhodnete-li se však využít výhod více instalací v novější verzi produktu, která je založena na scénářích migrace na straně druhé nebo na straně více, budete možná muset nakonfigurovat běhové prostředí jinak, aby operační systém mohl načíst novější verzi knihovny IBM MQ .

[Migrace načtení knihovny produktu IBM MQ do novější verze v systému UNIX a Linux](#page-158-0) V systémech UNIX a Linuxse při upgradu ze starší verze produktu na novější verzi nevyžaduje žádná změna ve způsobu načítání knihoven produktu IBM MQ nahrazením předchozí verze produktu novější verzí na základě scénáře s jednou fází. Rozhodnete-li se však využít výhod více instalací v novější verzi produktu, která je založena na scénářích migrace na straně druhé nebo na straně více, budete možná muset nakonfigurovat běhové prostředí jinak, aby operační systém mohl načíst novější verzi knihovny IBM MQ .

### *Koexistence správce front*

Správci front s různými názvy mohou současně existovat na libovolném serveru, pokud používají stejnou instalaci produktu IBM MQ . V systémech z/OS, UNIX, Linuxa Windowsmohou různí správci front existovat společně na stejném serveru a být přidruženi k různým instalacím.

# **Koexistence jednotlivých instalačních správců front na všech platformách**

Koexistence jednotlivých instalačních správců front je užitečná ve vývojových a produkčních prostředích. Ve vývojových prostředích můžete nastavit různé konfigurace správce front tak, aby podporovaly různé vývojové aktivity. Můžete také pracovat s více konfiguracemi správce front na jednom serveru, který je připojen kanály, jako by byl implementován v síti.

V produkčních prostředích konfigurace více správců front na jednom serveru je méně časté. Nemá žádnou výkonnost nebo funkční výhodu oproti konfiguraci jediného správce front. Někdy je třeba na serveru implementovat více správců front. Může být nezbytné splnit požadavky na konkrétní softwarový zásobník, řízení, správu nebo jako důsledek konsolidace serverů.

# **Koexistence správce front ve více instalacích**

 $\blacktriangleright$  ULW  $\blacktriangleright$  Z/08  $\blacktriangleright$  Koexistence více instalací správce front je podporována na systémech UNIX, Linuxa Windowsa z/OS.<sup>3</sup>

S koexistencí více instalačních správců front na stejném serveru můžete spouštět správce front na různých úrovních příkazů na stejném serveru. Můžete také spustit více správců front na stejné úrovni příkazů, ale přidružovat je k různým instalacím.

Vícenásobná instalace nabízí větší flexibilitu ke koexistenci správců front pomocí jediné instalace. Všechny důvody spuštění více správců front, jako např. podpora různých zásobníků softwaru, mohou vyžadovat různé verze produktu IBM MQ.

Největším přínosem pro více instalací identifikovaných časnou uživateli se provádí upgrade z jedné verze produktu IBM MQ na jinou. Multi-instalace činí upgrade méně riskantních, méně nákladných a je pružnější při plnění požadavků na migraci aplikací spuštěných na serveru.

Klíčem k přechodu na migraci je možnost instalovat novou verzi spolu s existující instalací; viz [Obrázek 8](#page-89-0) [na stránce 90](#page-89-0), který je extrahován z ["Migrace na systémech UNIX a Linux: strana-po straně" na stránce](#page-146-0) [147](#page-146-0) nebo ["Migrace v systému Windows: side-by-side" na stránce 119](#page-118-0).

<sup>3</sup> Nezaměňujte existenci více správců front s více správci front s více instancemi. Jsou úplně jiné, i když vypadají podobně jako v angličtině.

<span id="page-89-0"></span>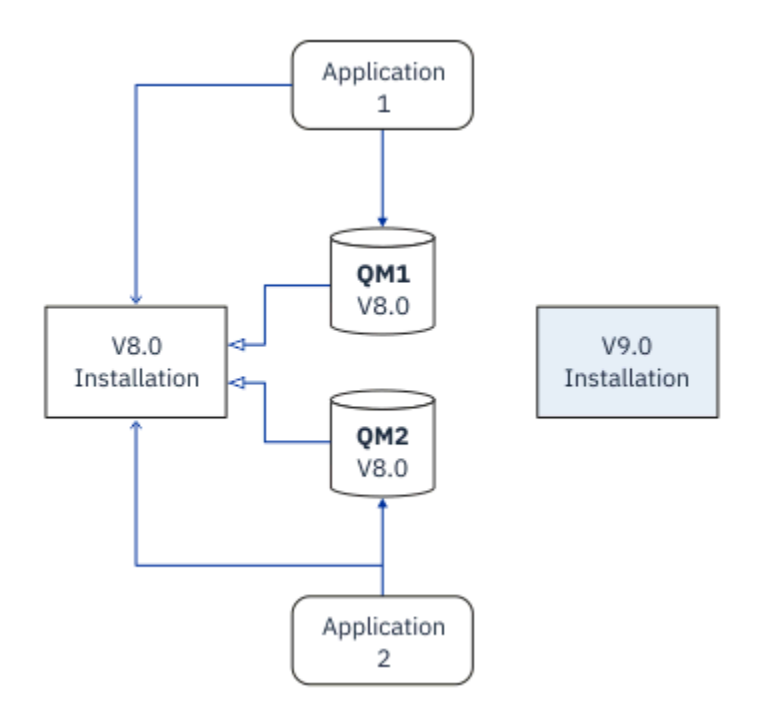

*Obrázek 8. Postranní instalace-krok 2*

Po dokončení instalace a ověření proveďte migraci správců front a aplikací do nové instalace. Další informace naleznete v tématu Obrázek 9 na stránce 90. Když je migrace dokončena, odinstalujte starou instalaci.

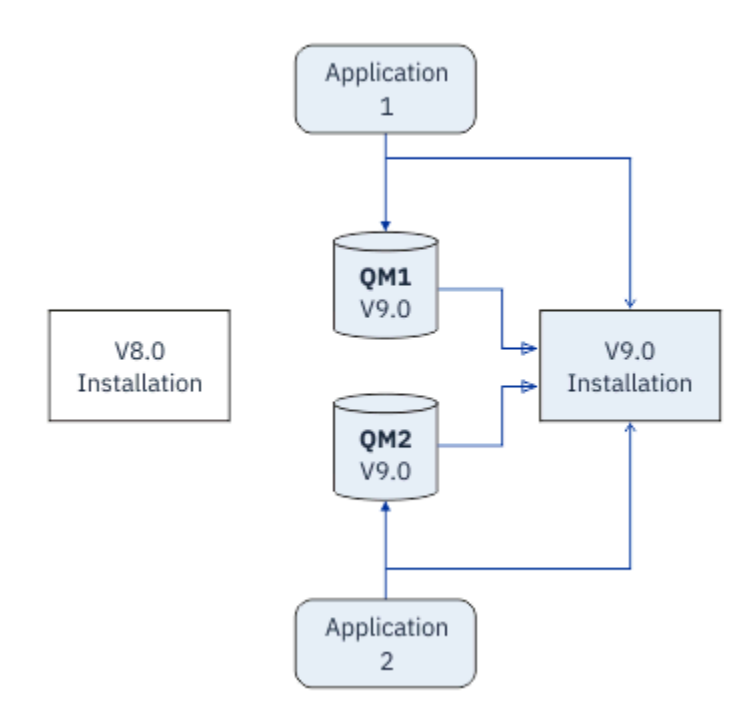

*Obrázek 9. Postranní instalace-krok 4*

Myslete na multi-instalaci jako základ pro celou řadu migračních strategií. Na jednom konci je *jednofázový*, ve kterém máte v daném okamžiku pouze jednu instalaci na serveru. Na druhém konci je *vícefázová* migrace, ve které budete pokračovat ve spouštění více instalací současně. Uprostřed je migrace na straně druhé strany. Každá ze tří strategií je vysvětlena v následujících úlohách:

1. ["Migrace v systémech UNIX a Linux: v jednofázové fázi" na stránce 144](#page-143-0) nebo ["Migrace v systému](#page-113-0) [Windows: jedna fáze" na stránce 114](#page-113-0)

- 2. ["Migrace na systémech UNIX a Linux: strana-po straně" na stránce 147](#page-146-0) nebo ["Migrace v systému](#page-118-0) [Windows: side-by-side" na stránce 119](#page-118-0)
- 3. ["Migrace na UNIX a Linux: více fází" na stránce 150](#page-149-0) nebo ["Migrace v systému Windows: více fází" na](#page-120-0) [stránce 121](#page-120-0)

# **Migrace správců front na novou úroveň oprav**

#### **LTS**

Další podobné použití vícenásobného instalace znamená podporu migrace správců front na novou úroveň oprav; viz Obrázek 10 na stránce 91. Udržujete dvě instalace, z nichž jedna má aplikovanou poslední opravnou sadu, a druhá má předchozí úrovně údržby. Pokud jste přesunuli všechny správce front na nejnovější úroveň opravy FixPack, můžete nahradit předchozí opravu FixPack novou opravnou sadou, která má být uvolněna. Konfigurace vám umožňuje fázovat migraci aplikací a správců front na nejnovější úroveň opravné sady. Označení primární instalace můžete přepnout na nejnovější úroveň opravy FixPack.

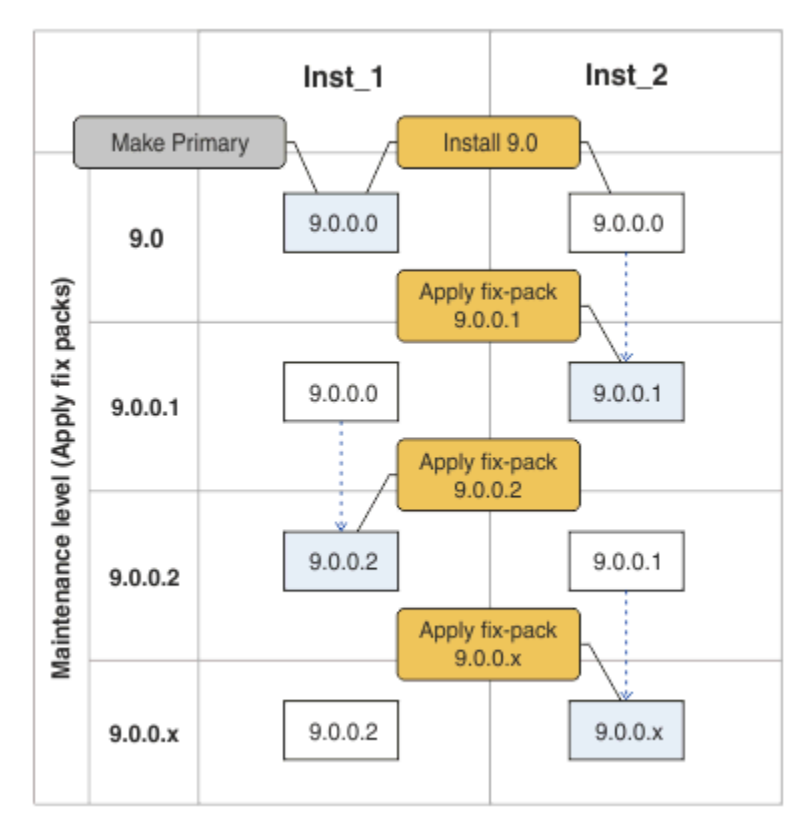

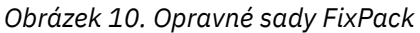

#### **Související pojmy**

["Koexistence více instalací správce front v systému UNIX, Linux, and Windows" na stránce 92](#page-91-0) You can install multiple copies of IBM MQ for UNIX, Linux, and Windows on the same server. Tyto kopie produktu IBM MQ mohou být na stejné nebo různé úrovni verze. Tomu se říká multi-instalace. Multi-instalace je obzvláště užitečná, když provádíte upgrade z jedné verze produktu IBM MQ na novější verzi, protože vám umožňuje spustit předchozí verzi spolu s novější verzí.

#### ["Upgrade a migrace produktu IBM MQ v systému z/OS" na stránce 201](#page-200-0)

Můžete instalovat nové vydání produktu IBM MQ pro přechod na vyšší verzi produktu IBM MQ na novou verzi nebo na úroveň verze. Na stejné instanci produktu z/OS může současně existovat více instalací na stejné úrovni nebo na různých úrovních. Spuštění správce front na vyšší úrovni vyžaduje migraci.

#### **Související úlohy**

[Migrace načtení knihovny produktu IBM MQ do novější verze v systému Windows](#page-128-0)

<span id="page-91-0"></span>V systému Windowsse při upgradu ze starší verze produktu na novější verzi standardně nepožaduje žádná změna ve způsobu načítání knihoven produktu IBM MQ nahrazením předchozí verze produktu novější verzí na základě scénáře s jednou fází. Rozhodnete-li se však využít výhod více instalací v novější verzi produktu, která je založena na scénářích migrace na straně druhé nebo na straně více, budete možná muset nakonfigurovat běhové prostředí jinak, aby operační systém mohl načíst novější verzi knihovny IBM MQ .

[Migrace načtení knihovny produktu IBM MQ do novější verze v systému UNIX a Linux](#page-158-0)

V systémech UNIX a Linuxse při upgradu ze starší verze produktu na novější verzi nevyžaduje žádná změna ve způsobu načítání knihoven produktu IBM MQ nahrazením předchozí verze produktu novější verzí na základě scénáře s jednou fází. Rozhodnete-li se však využít výhod více instalací v novější verzi produktu, která je založena na scénářích migrace na straně druhé nebo na straně více, budete možná muset nakonfigurovat běhové prostředí jinak, aby operační systém mohl načíst novější verzi knihovny IBM MQ .

["Migrace načtení knihovny produktu IBM MQ do novější verze v systémech UNIX a Linux" na stránce 159](#page-158-0) V systémech UNIX a Linuxse při upgradu ze starší verze produktu na novější verzi nevyžaduje žádná změna ve způsobu načítání knihoven produktu IBM MQ nahrazením předchozí verze produktu novější verzí na základě scénáře s jednou fází. Rozhodnete-li se však využít výhod více instalací v novější verzi produktu, která je založena na scénářích migrace na straně druhé nebo na straně více, budete možná muset nakonfigurovat běhové prostředí jinak, aby operační systém mohl načíst novější verzi knihovny IBM MQ .

["Přechodové aktualizace úrovně údržby na systému Windows" na stránce 25](#page-24-0) Na systémech Windows můžete pro řízení verze aktualizací úrovně údržby použít více instalací produktu IBM MQ na stejném serveru.

["Fázování oprav údržby na systémech UNIX a Linux" na stránce 50](#page-49-0) V systémech UNIX a Linuxmůžete k řízení verze oprav údržby použít více instalací produktu IBM MQ na stejném serveru.

# *Koexistence více instalací správce front v systému UNIX, Linux, and*

#### *Windows*

You can install multiple copies of IBM MQ for UNIX, Linux, and Windows on the same server. Tyto kopie produktu IBM MQ mohou být na stejné nebo různé úrovni verze. Tomu se říká multi-instalace. Multi-instalace je obzvláště užitečná, když provádíte upgrade z jedné verze produktu IBM MQ na novější verzi, protože vám umožňuje spustit předchozí verzi spolu s novější verzí.

**Poznámka:** V systému Linuxlze multi-instalaci vytvořit pouze při použití instalačního média RPM. Víceinstalace není v systému Ubuntupodporována.

Při plánování více-instalace je třeba vzít v úvahu pouze hlavní číslo verze produktu IBM MQ (například IBM MQ 9.0). Verze CD a úrovně opravných sad nejsou významným dodatečným faktorem.

Následující obrázek ukazuje dvě instalace produktu IBM MQ v různých verzích (například verze 9.0 a 8.0), dva správce front a tři aplikace. Na tomto obrázku si všimněte, že aplikace 3 je konfigurována pro načtení knihoven z instalace produktu Inst\_1 (IBM MQ 9.0), i když je připojena ke správci front QM2 (IBM MQ 8.0).

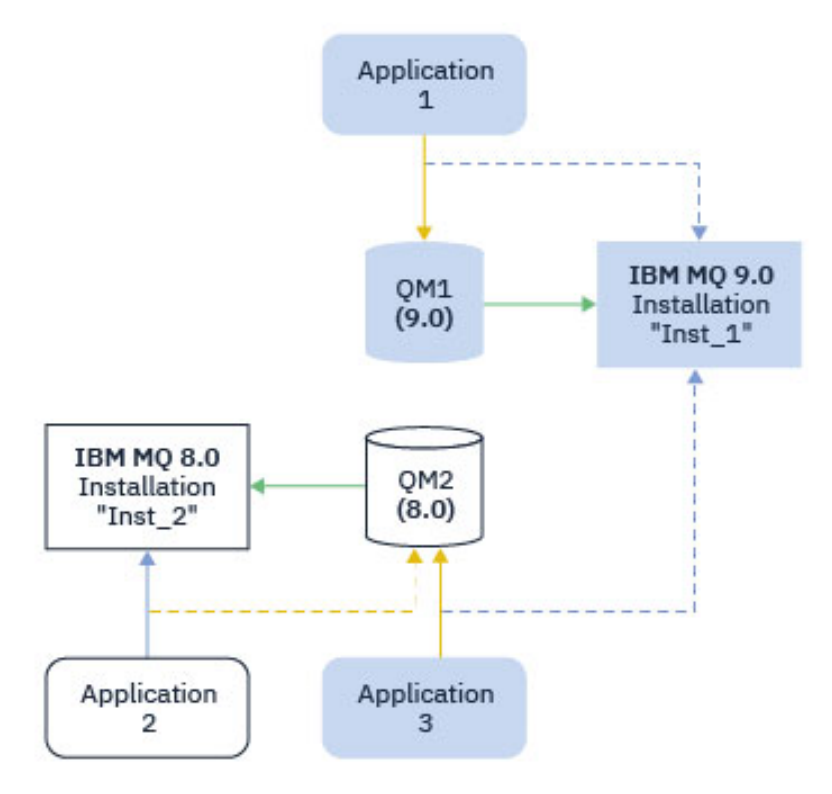

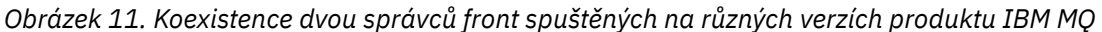

Pokud provozujete více instalací produktu IBM MQ na serveru, musíte vzít v úvahu tři otázky:

- 1. Která instalace je přidružená ke správci front? Viz "Přidružení správce front" na stránce 93.
- 2. Která instalace provádí načtení aplikace? Viz "Načítání knihoven produktu IBM MQ" na stránce 93.
- 3. Z jaké instalace je příkaz IBM MQ spuštěn? Viz ["Přidružení příkazu" na stránce 95.](#page-94-0)

### **Přidružení správce front**

Správce front je trvale přidružen k instalaci, dokud se nerozhodnete změnit přidružení k příkazu **setmqm** . Nemůžete přidružit správce front k instalaci na nižší úrovni příkazů, než je aktuální úroveň příkazů správce front.

V produktu Obrázek 11 na stránce 93je produkt QM1 přidružen k produktu Inst\_1. Přidružení se provádí spuštěním příkazu setmqm -m QM1 -n Inst\_1. Je-li produkt QM1 spuštěn poprvé, je po spuštění produktu **setmqm**spuštěn produkt QM1 , pokud je spuštěn produkt IBM MQ 8.0 , který je migrován na pozdější verzi. QM2 je přidružen k IBM MQ 8.0 , protože přidružení nebylo změněno.

## **Načítání knihoven produktu IBM MQ**

Připojení aplikací ke správcům front se zřizují voláním MQCONN nebo MQCONNX obvyklým způsobem.

To, jaká knihovna produktu IBM MQ se načítá, závisí na konfiguraci zavaděče operačního systému a na instalaci produktu IBM MQ , k níž je správce front přidružen. V produktu Obrázek 11 na stránce 93operační systém načte knihovnu IBM MQ z instalace produktu Inst\_1 pro aplikace 1 a 3. Načte knihovnu IBM MQ 8.0 pro aplikaci 2. Operační systém načetl nesprávnou knihovnu pro aplikaci 3. Aplikace 3 vyžaduje knihovny IBM MQ 8.0 .

[Obrázek 12 na stránce 94](#page-93-0) ukazuje, co se stane s aplikací 3. Aplikace 3 se připojuje k produktu QM2a QM2 je přidružena k instalaci produktu IBM MQ 8.0 . Produkt IBM MQ zjistí, že operační systém načetl nesprávnou knihovnu pro zpracování volání z aplikace 3 na QM2. Příkaz IBM MQ načte správnou knihovnu z instalace produktu IBM MQ 8.0 . Přenese volání MQCONN nebo MQCONNX do knihovny IBM MQ 8.0 .

<span id="page-93-0"></span>Následná volání MQI, která používají manipulátor připojení vrácený produktem MQCONN nebo MQCONNX, ukazuje vstupní body v knihovně produktu IBM MQ 8.0 .

Pokud se pokusíte o připojení k produktu QM1 s aplikací 2, produkt IBM MQ vrátí chybu; viz 2059 (080B) (RC2059): MQRC\_Q\_MGR\_NOT\_AVAILABLE.

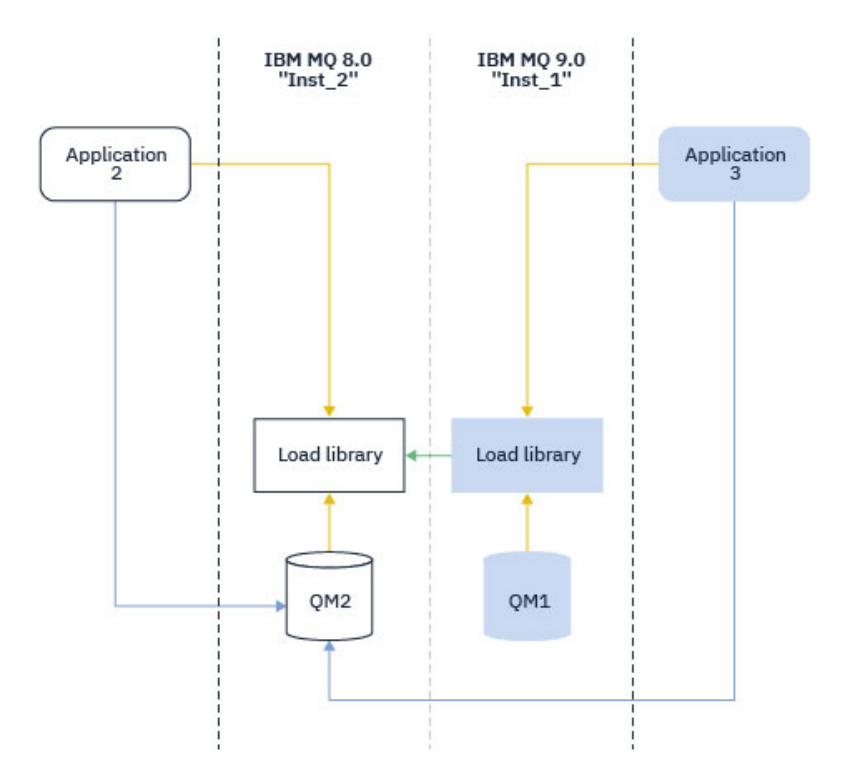

*Obrázek 12. Načítání volání v jiné knihovně*

V produktu IBM WebSphere MQ 7.1zahrnují knihovny produktu IBM MQ schopnost směrování, která je založena na instalaci správce front, ke kterému je přidružen. Operační systém může načíst knihovnu z libovolné instalace produktu IBM WebSphere MQ 7.1 nebo novější a IBM MQ přenáší volání MQI do správné knihovny.

Schopnost načítání knihoven produktu IBM MQ neuklidňuje omezení, že aplikace zkompilovaná a propojená na vyšší úrovni vydání nesmí přímo načíst knihovnu IBM MQ na nižší úrovni verze. V praxi, pokud operační systém načte knihovnu na stejné nebo pozdější úrovni, než je knihovna, v níž byla aplikace kompilována a propojena, IBM MQ může volat jakoukoli jinou úroveň produktu IBM MQ na stejném serveru.

Předpokládejme například, že jste překompilovali a propojovali aplikaci, která se má připojit ke správci front produktu IBM MQ 8.0 pomocí knihoven dodávaných s produktem IBM MQ 9.0. Operační systém za běhu musí načíst knihovny produktu IBM MQ 9.0 pro danou aplikaci, i když se aplikace připojuje ke správci front produktu IBM MQ 8.0 . Produkt IBM MQ 9.0 zjistí nekonzistentnost a načte knihovnu IBM MQ 8.0 pro aplikaci. Totéž platí pro všechny budoucí vydání. Je-li aplikace překompilována a propojena s pozdějším vydáním, musí aplikace načíst knihovnu IBM MQ , která odpovídá pozdější verzi, i když se bude i nadále připojovat ke správci front produktu IBM MQ 9.0 .

Je možné, že aplikace není propojena s knihovnou IBM MQ , ale místo toho volá operační systém přímo k načtení knihovny IBM MQ . Produkt IBM MQ zkontroluje knihovnu z instalace, která je přidružena ke správci front. Pokud tomu tak není, produkt IBM MQ načte správnou knihovnu.

# **Speciální aspekty migrace zahrnující načítání knihoven produktu IBM MQ**

Možná jste upravili instalaci nového vydání produktu IBM MQ , abyste splnili požadavky prostředí sestavení, nebo standardy IT ve vaší organizaci. Pokud jste zkopírovali knihovny produktu IBM MQ do jiných adresářů nebo jste vytvořili symbolické odkazy, skončil jste s nepodporovanou konfigurací. <span id="page-94-0"></span>Požadavek obecného standardu IT nebo požadavky na prostředí sestavení je zahrnout knihovny produktu IBM MQ do výchozí cesty načtení v systémech UNIX and Linux . V produktu IBM WebSphere MQ 7.5můžete produkt IBM MQ instalovat do adresáře dle vlastního výběru a produkt IBM MQ může vytvořit symbolické odkazy v produktu /usr a jeho podadresářích. Pokud provedete primární instalaci produktu IBM MQ pomocí příkazu **setmqinst** , IBM MQ vloží symbolické odkazy na knihovny produktu IBM MQ do produktu /usr/lib. V důsledku toho operační systém vyhledá knihovny IBM MQ ve výchozí cestě načtení, pokud obsahuje /usr/lib.

Další informace viz téma Připojení aplikací v prostředí s více instalačními prostředí.

# **Přidružení příkazu**

Příklady příkazů jsou **dspmqver**, **setmqinst**, **runmqsc**a **strmqm**. Operační systém musí najít příkaz v instalaci produktu IBM MQ . Mnoho příkazů také vyžaduje jako argument správce front a předpokládá výchozího správce front, pokud název správce front není zadán jako parametr.

Na rozdíl od načítání knihoven, pokud příkaz obsahuje jako parametr správce front, příkaz se nepřepne do instalace, která je přidružená ke správci front. Chcete-li správně nastavit prostředí, musíte použít příkaz **setmqenv** , aby byly všechny příkazy, které vydáváte, spuštěny ze správné instalace. Chcete-li nastavit prostředí příkazů pro daného správce front, můžete jako parametr produktu **setmqenv**zadat správce front. Další informace naleznete v tématu Spuštění produktu **setmqenv**.

V systému Windowsnastavuje příkaz **setmqinst** globální proměnné prostředí a proměnné lokálního prostředí **setmqenv** , včetně proměnné PATH pro hledání příkazů.

V systému UNIX and Linuxpříkaz **setmqinst** kopíruje symbolické odkazy na podmnožinu příkazů do produktu /usr/bin. Další informace naleznete v tématu Externí knihovna a řídicí odkazy příkazu pro primární instalaci v systému UNIX and Linux. Příkaz **setmqenv** nastavuje lokální proměnné prostředí včetně cesty vyhledávání do binární složky v instalačním adresáři.

Následující kód zobrazuje dva příklady spuštění příkazu **setmqenv** pro nastavení prostředí příkazu pro kopii produktu IBM MQ , která je přidružená ke správci front QM1.

IBM MQ for Windows.

"%*MQ\_INSTALLATION\_PATH*%\bin\setmqenv" -m QM1

IBM MQ for UNIX or Linux.

. \$*MQ\_INSTALLATION\_PATH*/bin/setmqenv -m QM1

*Obrázek 13. Spuštěno setmqenv*

### **Související pojmy**

Připojování aplikací v prostředí s více instalačními prostředí

Konfigurační soubor instalace mqinst.ini

#### **Související úlohy**

["Migrace v systémech UNIX a Linux: v jednofázové fázi" na stránce 144](#page-143-0)

Jednofázová migrace je termín používaný k popisu nahrazení jediné instalace produktu IBM MQ na serveru, s novějším vydáním. Migrace na jednu fázi je také známá jako *upgrade na místě* nebo *upgrade na místě*. Jednofázová migrace zachovává existující skripty a procedury pro provoz produktu IBM MQ s největším rozběhem. S dalšími scénáři migrace můžete změnit některé skripty a postupy, ale můžete snížit vliv migrace správce front na uživatele.

["Migrace v systému Windows: jedna fáze" na stránce 114](#page-113-0)

Jednofázová migrace je termín používaný k popisu nahrazení jediné instalace produktu IBM MQ na serveru, a to s novější verzí produktu. Migrace na jednu fázi je také známá jako *upgrade na místě* nebo *upgrade na místě*. Jednofázová migrace zachovává existující skripty a procedury pro provoz produktu IBM MQ s největším rozběhem. S dalšími scénáři migrace můžete změnit některé skripty a postupy, ale můžete snížit vliv migrace správce front na uživatele.

#### Změna primární instalace

["Fázování oprav údržby na systémech UNIX a Linux" na stránce 50](#page-49-0)

V systémech UNIX a Linuxmůžete k řízení verze oprav údržby použít více instalací produktu IBM MQ na stejném serveru.

["Přechodové aktualizace úrovně údržby na systému Windows" na stránce 25](#page-24-0) Na systémech Windows můžete pro řízení verze aktualizací úrovně údržby použít více instalací produktu IBM MQ na stejném serveru.

["Migrace načtení knihovny produktu IBM MQ do novější verze v systémech UNIX a Linux" na stránce 159](#page-158-0) V systémech UNIX a Linuxse při upgradu ze starší verze produktu na novější verzi nevyžaduje žádná změna ve způsobu načítání knihoven produktu IBM MQ nahrazením předchozí verze produktu novější verzí na základě scénáře s jednou fází. Rozhodnete-li se však využít výhod více instalací v novější verzi produktu, která je založena na scénářích migrace na straně druhé nebo na straně více, budete možná muset nakonfigurovat běhové prostředí jinak, aby operační systém mohl načíst novější verzi knihovny IBM MQ .

["Migrace načtení knihovny produktu IBM MQ do novější verze v systému Windows" na stránce 129](#page-128-0) V systému Windowsse při upgradu ze starší verze produktu na novější verzi standardně nepožaduje žádná změna ve způsobu načítání knihoven produktu IBM MQ nahrazením předchozí verze produktu novější verzí na základě scénáře s jednou fází. Rozhodnete-li se však využít výhod více instalací v novější verzi produktu, která je založena na scénářích migrace na straně druhé nebo na straně více, budete možná muset nakonfigurovat běhové prostředí jinak, aby operační systém mohl načíst novější verzi knihovny IBM MQ .

### **Související odkazy**

#### ["koexistence" na stránce 88](#page-87-0)

Správci front s různými názvy mohou současně existovat na libovolném serveru, pokud používají stejnou instalaci produktu IBM MQ . V systémech z/OS, UNIX, Linuxa Windowsmohou různí správci front existovat společně na stejném serveru a být přidruženi k různým instalacím. Kromě správců front koexistujících na serveru, objektech a příkazů musí pracovat správně s různými správci front spuštěnými na různých úrovních příkazů.

#### setmqenv

setmqinst setmqm **strmqm** -e CMDLEVEL **Související informace** [Pořadí vyhledávání v knihovně dynamických odkazů](https://msdn.microsoft.com/en-us/library/ms682586(v=vs.85).aspx) Odkazy na externí knihovny a řídicí příkaz pro primární instalaci v systému UNIX and Linux Funkce, které lze použít pouze s primární instalací v systému Windows

### *JMS: Spravované objekty*

Spravované objekty produktu IBM WebSphere MQ 6.0 JMS , jako jsou továrny připojení a místa určení, jsou kompatibilní s pozdějšími verzemi.

Aplikace produktu JMS mohou používat továrnu připojení nebo cílové objekty vytvořené v produktu IBM WebSphere MQ 6.0. Všechny nové vlastnosti, které v produktu IBM WebSphere MQ 6.0neexistovaly, předpokládají jejich výchozí hodnotu.

Aplikace produktu IBM WebSphere MQ 6.0 JMS mohou používat továrnu připojení nebo cílové objekty vytvořené v novějších verzích. Všechny nové vlastnosti, které v produktu IBM WebSphere MQ 6.0 neexistují, jsou ignorovány.

## *Koexistence klastrů smíšených verzí*

Klastr může obsahovat správce front spuštěného v produktu IBM MQ 9.0a momentálně podporované dřívější úrovně produktu. Nové funkce však nelze využívat ze správců front na dřívější úrovni.

# **Chování směrování v klastru publikování/odběru se smíšenými verzemi**

V produktu IBM MQ 8.0je k dispozici směrování hostitele témat pro klastry typu publikování/odběr. Správce front, ve kterém je objekt definován, a správci front úplného úložiště, musí být na úrovni, která podporuje funkci hosting tématu pro směrování na téma, tj. produkt IBM MQ 8.0 nebo pozdější. Jakýkoli správce front v klastru, který se nachází na dřívější úrovni, nedodržuje chování hostingu pro směrování témat.

Je-li definováno klastrované téma pro směrování hostitele témat (nastavením parametru tématu **CLROUTE** na hodnotu TOPICHOST ), budou o klastrovém tématu informováni pouze správci front na nové úrovni. Starší správci front neobdrží definici klastrovaného tématu, a proto se chovají, jako by se téma neklastrovaně neklastrováno. To znamená, že všichni správci front, kteří potřebují pracovat ve směrovaném způsobu publikování/odběru, musí být ve verzi, která tuto funkci podporuje, nikoli pouze správci front, kteří jsou hostiteli směrovacích témat.

### **Důležité poznámky:**

- Všechna úplná úložiště musí být v produktu IBM MQ 8.0 nebo pozdější, aby mohla být použita tato funkce. Pokud se správce front úplného úložiště nachází v dřívější verzi, produkt **CLROUTE** systému TOPICHOST není rozpoznán úplným úložištěm a úplné úložiště rozšíří definici tématu na všechny správce front v daném klastru. Všichni správci front předcházející produktuIBM MQ 8.0 pak toto téma používají, jako by byly definovány pro směrování DIRECT . Toto chování není podporováno.
- Pokud starší správce front definuje přímo směrované klastrované téma se stejným názvem jako existující klastrované téma s existujícím hostitelem tématu, zobrazí se úplná úložiště s konfliktním definicí a nešíří definici.

Chcete-li zjistit verzi každého správce front v klastru, zadejte parametr VERSION příkazem DISPLAY CLUSQMGR . Pokud tento příkaz zadáte ze správce front s úplným úložištěm, budou vrácené informace platit pro každého správce front v klastru. Jinak budou vrácené informace platit pouze pro správce front, kterých se to týká. To znamená každého správce front, na něhož byl učiněn pokus o odeslání zprávy, a každého správce front, který má úplné úložiště.

#### $z/0S$ *Operace ISPF a ovládací panely na systému z/OS*

Při použití operací a ovládacích panelů musí být knihovny produktu IBM MQ , které používáte v ISPF, kompatibilní se správcem front, se kterým pracujete.

Produkt Tabulka 7 na stránce 97 zobrazuje, které verze operací a ovládacích panelů, které používáte v ISPF, jsou kompatibilní s úrovní správce front. IBM WebSphere MQ 7.1, nebo novější, panely jsou nekompatibilní s jakoukoli verzí před IBM WebSphere MQ 6.0.

CD.

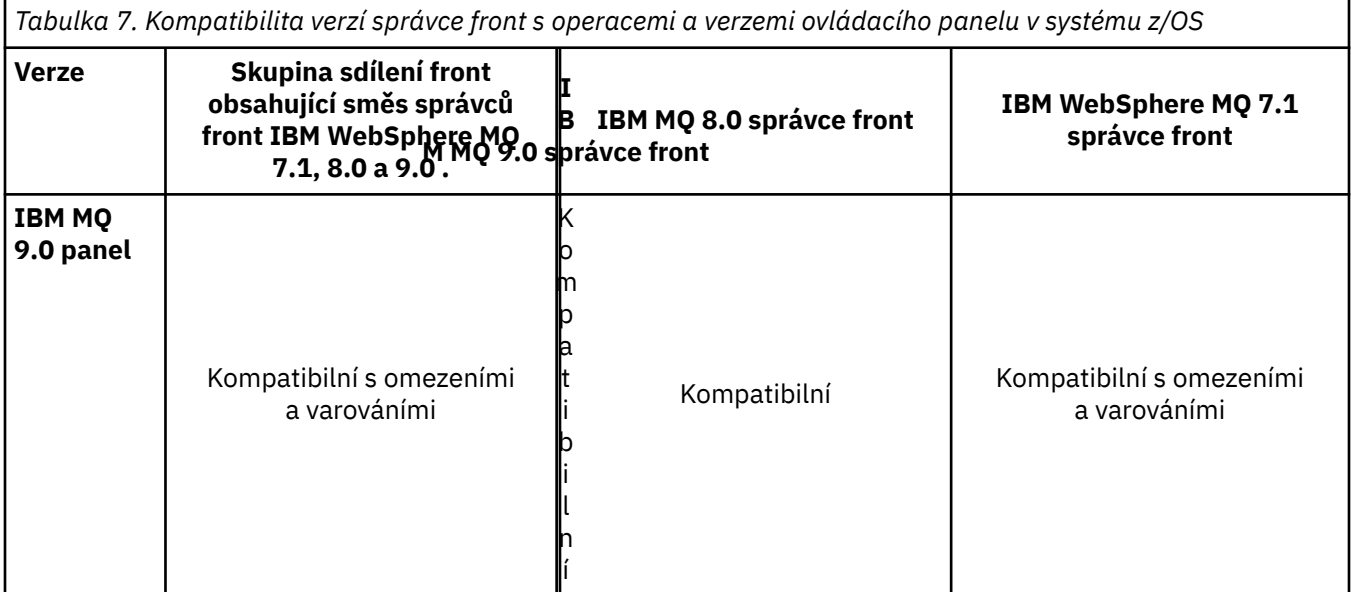

*Tabulka 7. Kompatibilita verzí správce front s operacemi a verzemi ovládacího panelu v systému z/OS (pokračování)*

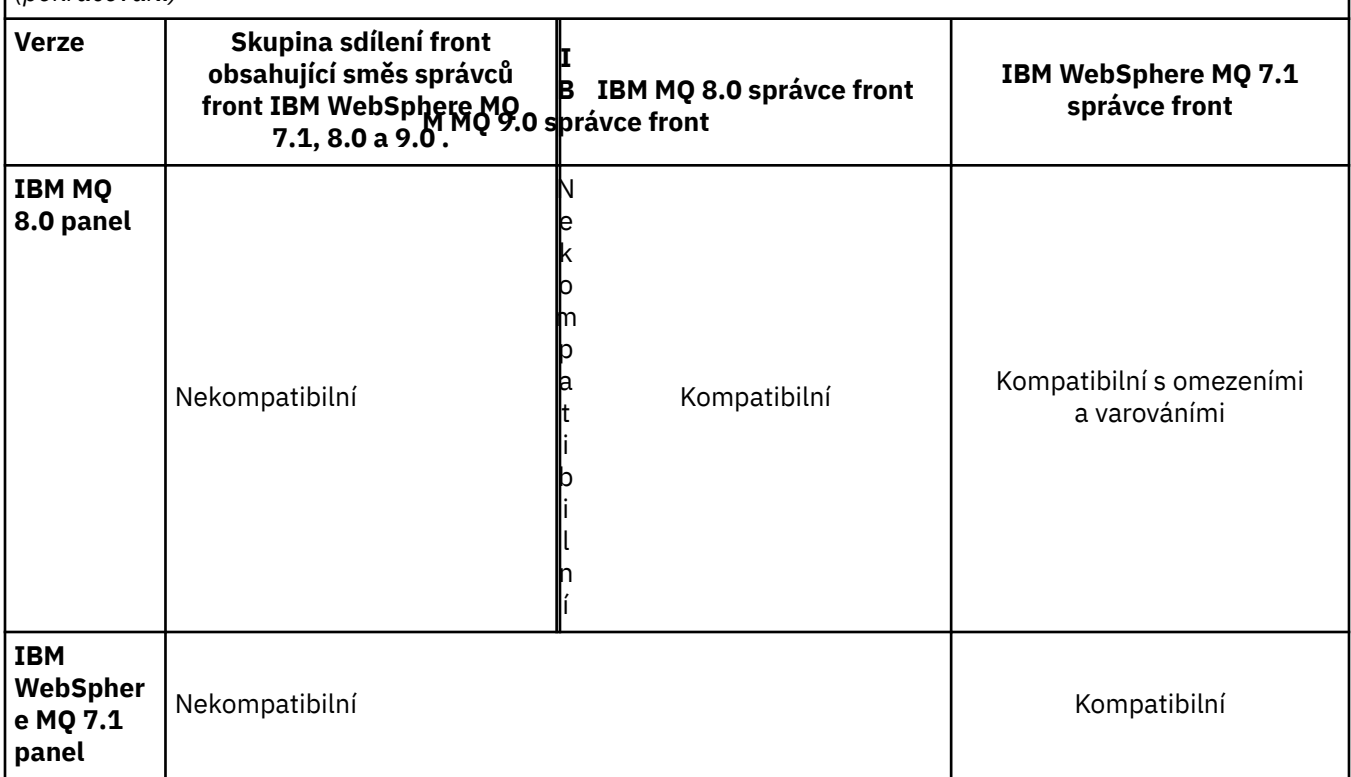

#### z/OS *Koexistence skupin sdílení front v systému z/OS*

Skupina sdílení front může obsahovat správce front spuštěné v produktu IBM WebSphere MQ 7.1.0a v novějších verzích. Správci front mohou přistupovat ke stejným sdíleným frontám a k jiným sdíleným objektům. Správci front spouštějící dřívější verze produktu musí mít použité PTF koexistence pro nejnovější vydání.

#### **Notes:**

- 1. Jakmile byla použita souběžná oprava PTF, musí být správce front starší verze alespoň jednou spuštěn.
- 2. Long Term Support release and Continuous Delivery release queue managers, with the same version and release numbers, can coexist in a queue sharing group without the need for a coexistence PTF.

Pouze spuštění správců front ve skupině sdílení front se smíšenými verzemi po dobu, kterou trvá migrace všech správců front na novější verzi. Pokud skupina sdílení front obsahuje správce front se směsí verzí, nové funkce na nejnovější verzi, které jsou omezeny operačním systémem [OPMODE,](#page-195-0) nebudou k dispozici.

#### z/OS *Vlastnosti objektů ve skupině sdílení front se smíšenými frontami*

### *v systému z/OS*

Atributy, které ve starších verzích neexistují, lze vytvořit a změnit ve správcích front pro pozdější verzi ve smíšené skupině sdílení front. Atributy nejsou dostupné pro správce front ve skupině, která jsou na předchozí úrovni.

Všechny objekty **QSGDISP**(GROUP) TOPIC , které mají nastaven atribut **CLROUTE**(TOPICHOST) a všechny objekty **QSGDISP**(GROUP) AUTHINFO s **AUTHTYPE**(IDPWOS), jsou před správci front skryty dříve než IBM MQ 8.0 ve smíšené skupině sdílení front.

# *Příkazy MQSC ve smíšené skupině sdílení front v systému z/OS*

Existující příkazy **MQSC** používající nová klíčová slova a hodnoty atributů lze zadat pro směrování do migrovaného správce front. Příkazy můžete zadat na libovolném správci front. Směrujte příkazy pomocí <span id="page-98-0"></span>**CMDSCOPE**. Selhání příkazů s novými klíčovými slovy a hodnotami atributů nebo novými příkazy, které byly směrovány na předchozí verzi správce front.

# **Kompatibilita aplikací a interoperabilita se staršími verzemi produktu IBM MQ**

Připojení k aplikaci sestavené pro knihovny dodané s novější verzí produktu IBM MQ na dřívější verzi produktu IBM MQ není podporováno. Vyhnout se stavením aplikací pro pozdější verzi a jejich opětovnou implementaci do správce front pracujícího na dřívější verzi, ačkoli některé aplikace pracují v praxi.

Aplikace produktu IBM MQ spolupracují s aplikacemi spuštěnými ve starších verzích produktu IBM MQ, pokud tyto aplikace nepoužívají žádnou novou funkci. Klienti produktu IBM MQ se mohou připojit ke správci front spuštěnému ve starší verzi, než je klient, pokud klient nepoužívá žádné nové funkce.

Aplikace produktu IBM MQ , která používá pouze funkce poskytované dřívější verzí správce front, může pokračovat v odesílání zpráv na předchozí verzi. Nezáleží na tom, jaká verze aplikace IBM MQ je sestavena a připojena k ní. Může si vyměňovat zprávy s aplikací připojenou ke starší verzi produktu IBM MQ, pokud tato funkce nepoužívá novou funkci.

Zvažte tyto čtyři případy; první dva případy nejsou podporovány, ačkoli by mohly pracovat v praxi, poslední dva případy jsou podporovány. První dva případy vyžadují kompatibilitu se starší verzí produktu IBM MQ. Poslední dva případy se spoléhají na interoperabilitu mezi všemi verzemi produktu IBM MQ .

- 1. Spuštění serverové aplikace produktu IBM MQ , sestavené pomocí novější verze produktu IBM MQ, připojení ke správci front spuštěnému na serveru s nainstalovanou dřívější verzí produktu IBM MQ .
- 2. Spuštění klientské aplikace IBM MQ , sestavené s novější verzí produktu IBM MQna klientské platformě s dřívější instalací klienta, připojení ke správci front spuštěnému na serveru s nainstalovanou novější verzí produktu IBM MQ .
- 3. Spuštění klientské aplikace IBM MQ , sestavené pomocí novější verze produktu IBM MQ, na klientské platformě s pozdější instalací klienta, připojení ke správci front spuštěnému na serveru s nainstalovanou starší verzí produktu IBM MQ .
- 4. Výměna zpráv mezi aplikací klienta nebo serveru IBM MQ , připojené ke správci front spuštěnému na serveru s novější verzí produktu IBM MQ , s aplikacemi připojenými ke správci front spuštěným na serveru s nainstalovanou dřívější verzí produktu IBM MQ .

Plánuje se vyhnout se prvním dvěma případům, protože není zaručeno, že budou fungovat po celou dobu. Pokud používáte nekompatibilní konfiguraci a narazíte na problém, je třeba znovu sestavit aplikace se správnou úrovní produktu IBM MQ. Pak můžete pokračovat s diagnózou problému.

# **Načítání více instalací a aplikací**

Schopnost načítání knihoven produktu IBM MQ neuklidňuje omezení, že aplikace zkompilovaná a propojená na vyšší úrovni vydání nesmí přímo načíst knihovnu IBM MQ na nižší úrovni verze. V praxi, pokud operační systém načte knihovnu na stejné nebo pozdější úrovni, než je knihovna, v níž byla aplikace kompilována a propojena, IBM MQ může volat jakoukoli jinou úroveň produktu IBM MQ na stejném serveru.

Předpokládejme například, že jste překompilovali a propojovali aplikaci, která se má připojit ke správci front produktu IBM MQ 8.0 pomocí knihoven dodávaných s produktem IBM MQ 9.0. Operační systém za běhu musí načíst knihovny produktu IBM MQ 9.0 pro danou aplikaci, i když se aplikace připojuje ke správci front produktu IBM MQ 8.0 . Produkt IBM MQ 9.0 zjistí nekonzistentnost a načte knihovnu IBM MQ 8.0 pro aplikaci. Totéž platí pro všechny budoucí vydání. Je-li aplikace překompilována a propojena s pozdějším vydáním, musí aplikace načíst knihovnu IBM MQ , která odpovídá pozdější verzi, i když se bude i nadále připojovat ke správci front produktu IBM MQ 9.0 .

#### **Příklady**

1. Rozhodli jste se znovu sestavit klientskou aplikaci. Můžete jej implementovat do produkčního prostředí, které obsahuje některé dřívější verze platformy klienta a serveru?

<span id="page-99-0"></span>Odpověď zní ne, musíte provést upgrade všech klientských pracovních stanic, které implementujete, alespoň na verzi klienta, kterou jste vytvořili. Správci front spuštěnými v dřívějších verzích produktu IBM MQ nemusí být upgradováni. V praxi všichni klienti pravděpodobně pracují, ale pro udržovatelnost se musíte vyvarovat spuštění nekompatibilních úrovní aplikace a klienta IBM MQ .

2. Nasazujete několik správců front produktu IBM MQ na novou úroveň verze. Máte existující aplikaci produktu IBM MQ , kterou používáte k odesílání zpráv mezi servery. Chcete znovu sestavit aplikaci a implementovat ji na nové servery? Můžete implementovat starou verzi na nové servery?

Odpověď je buď. Můžete pokračovat v nasazení existující verze aplikace na všechny své servery, nebo můžete nově sestavený aplikaci implementovat na nové servery. Obě konfigurace fungují. Produkt IBM MQ podporuje spuštění stávající aplikace na pozdějších serverech a odesílání zpráv z pozdějších verzí aplikací na dřívější. Co nesmíte dělat, je znovu sestavit aplikaci na pozdější verzi a implementovat ji na dřívější i novější servery. Produkt IBM MQ nepodporuje kompatibilitu s dřívějšími verzemi.

# **Aplikační stuby produktu z/OS**

#### $\overline{z}/0S$

Vypsané moduly stubu jsou linkové úpravy s aplikacemi a ukončí se. Moduly stubu verze 7 nemusí pracovat s produktem IBM WebSphere MQ 6.

- CSQASTUB
- CSQBRSSI
- CSQBRSTB
- CSQBSTUB
- CSQCSTUB
- CSQQSTUB
- CSQXSTUB

# **Kompatibilita aplikací a interoperabilita s pozdějšími verzemi produktu IBM MQ**

Aplikace produktu IBM MQ běží proti pozdějším verzím správce front bez opětovného zpracování, opětovné kompilace nebo opětovného propojení. Můžete připojit aplikaci, která je sestavena proti knihovnám dodávaným se starší verzí produktu IBM MQ , ke správci front spuštěnému v novější verzi produktu IBM MQ.

Upgradujte-li správce front na novější verzi, existující aplikace sestavené pro předchozí verzi budou beze změn beze změn. Výjimky jsou zaznamenány v produktu ["Změny, které ovlivňují migraci" na stránce](#page-68-0) [69](#page-68-0). Podobně i aplikace připojené ke klientovi IBM MQ , spuštění proti pozdějším verzím klienta bez opětovného zpracování dat, opětovného kompilování nebo opětovného zpracování. Klientské aplikace založené na dřívějších verzích knihoven klienta IBM MQ můžete implementovat pro připojení pomocí pozdějších verzí knihoven.

Jsou podporovány všechny následující čtyři případy. První dva případy se spoléhají na kompatibilitu pozdějších verzí produktu IBM MQ s aplikacemi sestavenou proti dřívějším verzím. Poslední dva případy se spoléhají na interoperabilitu mezi všemi verzemi produktu IBM MQ.

- 1. Spuštění serverové aplikace produktu IBM MQ , sestavené pomocí novější verze produktu IBM MQ, připojení ke správci front spuštěnému na serveru s nainstalovanou dřívější verzí produktu IBM MQ .
- 2. Spuštění klientské aplikace IBM MQ , sestavené s novější verzí produktu IBM MQna klientské platformě s dřívější instalací klienta, připojení ke správci front spuštěnému na serveru s nainstalovanou novější verzí produktu IBM MQ .
- 3. Spuštění klientské aplikace IBM MQ , sestavené pomocí novější verze produktu IBM MQ, na klientské platformě s pozdější instalací klienta, připojení ke správci front spuštěnému na serveru s nainstalovanou starší verzí produktu IBM MQ .

4. Výměna zpráv mezi aplikací klienta nebo serveru IBM MQ , připojené ke správci front spuštěnému na serveru s novější verzí produktu IBM MQ , s aplikacemi připojenými ke správci front spuštěným na serveru s nainstalovanou dřívější verzí produktu IBM MQ .

Provozní prostředí můžete změnit jako předpoklad pro migraci na novou úroveň správce front. Změny provozního prostředí, spíše než změny v samotném produktu IBM MQ mohou vyžadovat změnu aplikace, opětovné kompilaci nebo opětovné propojení. Někdy změna provozního prostředí ovlivní pouze vývojové prostředí a provozní prostředí podporuje aplikace sestavené na dřívější úrovni. V takovém případě byste mohli být schopni spustit existující aplikace sestavené na starší úrovni provozního prostředí. Je možné, že nebudete moci vytvářet žádné nové aplikace, dokud nebude prostředí operačního prostředí upgradováno.

V budoucnu poté, co jste migrovali správce front a klienty na nejnovější úroveň vydání, zvažte změnu svých aplikací tak, abyste mohli využívat výhod nových schopností.

## **Aplikační stuby produktu z/OS**

#### $\approx$  z/OS

Vypsané moduly stubu jsou linkové úpravy s aplikacemi a ukončí se. Moduly stubu IBM WebSphere MQ 6.0 pokračují v práci s produktem IBM MQ 9.0.

- CSQASTUB
- CSQBRSSI
- CSQBRSTB
- CSQBSTUB
- CSQCSTUB
- CSQQSTUB
- CSQXSTUB

# **Kompatibilita mezi různými verzemi produktu IBM MQ MQI client a správcem front**

Libovolná verze a vydání IBM MQ MQI client se může připojit k libovolné verzi a vydání správce front IBM MQ . Kanál MQI je automaticky konfigurován na nejnovější verzi, kterou podporuje jak klient, tak podpora serveru. Jsou-li klient a server různé verze, musí aplikace klienta používat pouze funkce v předchozí verzi.

Kompatibilita mezi klienty a správci front se vztahuje pouze na verzi a vydání ( V.R) produktu. Prohlášení o slučitelnosti se nemusí nutně vztahovat na úroveň opravy a opravné sady ( M.F) produktu.

Pokud jsou v konkrétním produktu V.R.M.F daného produktu známy problémy, je třeba provést upgrade na novější opravnou sadu pro stejný server Version.Release .

Když provádíte upgrade správce front na jinou verzi, automaticky upgradujete knihovny produktu IBM MQ . Knihovny jsou používány aplikacemi produktu IBM MQ MQI client a serverovou aplikací spuštěnými na stejném serveru jako správce front. Chcete-li mít přístup k novým funkcím ze vzdálených klientů, musíte také provést upgrade instalace produktu IBM MQ MQI client na vzdálených pracovních stanicích. Produkt IBM MQ MQI client obsahuje knihovny IBM MQ MQI client .

Vzdálení klienti, kteří nebyli upgradováni, budou pokračovat v práci s upgradovaným správcem front. Chování klientské aplikace může ve výjimečných případech dojít ke změně. Musíte se podívat na ["Změny,](#page-68-0) [které ovlivňují migraci" na stránce 69](#page-68-0), abyste zjistili, zda změny v aktuální verzi ovlivňují vaše klientské aplikace.

Vzdálení klienti, kteří jsou připojeni k upgradovaným správcům front, mohou používat nové funkce ve verzi. Je-li upgradovaný vzdálený klient připojen ke správci front, který dosud nebyl upgradován, nesmí používat nové funkce. Ve výjimečných případech se může chování klienta změnit; viz ["Změny, které](#page-68-0) [ovlivňují migraci" na stránce 69.](#page-68-0)

Obecně lze předpokládat, že upgrade produktu IBM MQ MQI client nevyžaduje opětovnou kompilaci nebo opětovné připojení klientské aplikace. Můžete také pokračovat v používání stejného připojení ke správci

<span id="page-101-0"></span>front. Jsou-li požadovány změny, jsou identifikovány v ["Migrace správce front v systému Windows" na](#page-110-0) [stránce 111,](#page-110-0) pro konkrétní cestu a platformu migrace, se kterou se chcete zabývat.

Tabulka CCDT (Client Channel Definition Table) je rozhraním pro přizpůsobení připojení mezi klientem IBM MQ a správcem front. Položky v tabulkách jsou připojení klienta, která jsou definována pomocí správce front. Verze tabulky CCDT je ta verze správce front, která se používá k definování připojení klienta. Pokud produkt IBM MQ MQI client používá tabulky CCDT k připojení ke správci front, může být tabulka CCDT ve verzi větší než, menší než nebo rovna úrovni klienta.

Ke správci front se můžete připojit pomocí staršího klienta IBM MQ nebo dřívější tabulky CCDT. Pokud používáte tabulky CCDT a plánujete použít nové volby konfigurace kanálu klienta, jako jsou sdílené konverzace, je třeba provést upgrade tabulky CCDT, a tím i instalaci produktu IBM MQ MQI client na novou verzi.

## *Klient MQI: Tabulka definic kanálů klienta (CCDT)*

Aplikaci IBM MQ MQI client lze připojit k libovolné úrovni správce front. Pokud klient používá tabulky CCDT pro připojení ke správci front, může být tabulka CCDT ve verzi větší než, menší než nebo rovna hodnotě klienta.

Když klient používá soubor CCDT, který byl vygenerován pomocí novější verze produktu IBM MQ, jsou během dohadování se správcem front zohledněny pouze atributy kanálu v rámci tabulky CCDT, které byly k dispozici na verzi klienta klienta IBM MQ . Atributy kanálu obsažené v tabulce CCDT, které byly přidány do novějších verzí produktu IBM MQ , budou starší klienti ignorovat.

### **Verze původního správce front pro tabulku CCDT**

Ve starších verzích před produktem IBM MQ 9.0mohou klienti používat tabulky CCDT vytvořené stejným nebo starším správcem front verze, ale na klientech bylo dříve omezeno použití tabulky CCDT sestaveného pomocí správce front pozdějších verzí správce front. Toto omezení je však odstraněno v produktu IBM MQ 9.0.

From IBM MQ 9.0, if a client uses a CCDT, it can use a CCDT built by a later version queue manager, as well as a CCDT built by the same, or earlier version of queue manager.

Stejné omezení týkající se použití CCDT pocházejících od správců front pozdějších verzí je také odstraněno v produktu IBM MQ 8.0, 7.5 a 7.1 opravami APAR IT10863 a IT11547. Další informace viz technická poznámka [MQ 7.x, 8.0 a 9.0 kompatibilita s předchozími verzemi-včetně použití souborů CCDT, vazeb](https://www.ibm.com/support/docview.wss?uid=swg21312967) [JMS .bindings, SSL/TLS.](https://www.ibm.com/support/docview.wss?uid=swg21312967)

## **Obecné scénáře migrace**

Pokud například upgradujete správce front z dřívějšího vydání na novější vydání a nevytvoříte nové CCDT pro klienty, klienti se připojí k pozdějšímu správci front uvolnění, aniž by byly požadovány změny. Chování klienta se může v důsledku změn správce front změnit.

Dalším častým scénářem migrace je aktualizace některých správců front a některých klientů na pozdější vydání a ponechání jiných správců front a klientů v předchozí verzi. V tomto scénáři chcete aktualizovat tabulky CCDT pro produkt IBM MQ MQI clients , který je připojen k pozdějším správcům front vydání, aby tito klienti mohli plně využívat funkci v pozdějším vydání. Noví klienti se také mohou připojit k dřívějším správcům front vydání. Existující klienti se připojují ke správcům front v obou verzích. Aby klienti v pozdějším vydání mohli používat novou funkci v této verzi, musíte implementovat tabulku CCDT, která byla generována správcem front v této nové verzi. Klienti v dřívějším vydání mohou nadále používat tabulky CCDT pro předchozí vydání. Obě sady klientů se mohou připojovat k oběma sadám správců front bez ohledu na to, které tabulky CCDT používají.

#### **Související informace**

Tabulka definic kanálů klienta

 $\blacktriangleright$  V 9.0.0  $\blacksquare$  Webový adresovatelný přístup k tabulce definic kanálů klienta Přístup k definicím kanálu připojení klienta

# <span id="page-102-0"></span>*Klient MQI: Sekce konfigurace klienta byly přesunuty do nového konfiguračního souboru*

Informace o konfiguraci klienta se přesunou ze stávajících konfiguračních oddílů do nového konfiguračního souboru mqclient.ini.

Přesun konfiguračních informací klienta ovlivňuje existující nastavení, například:

• Nastavte atribut TCP KeepAlive pro připojení klientů v produktu mqclient.ini ; například:

```
TCP:
KeepAlive = Yes
```
Existující nastavení v produktu qm. ini je ignorováno.

• Nastavte ClientExitPath v mqclient.ini ; například:

```
ClientExitPath:
ExitsDefaultPath=/var/mqm/exits
ExitsDefaultPath64=/var/mqm/exits64
```
Existující nastavení v produktu mqs.ini se přesune do konfiguračního souboru klienta při přechodu na vyšší verzi klienta. Přidáte-li hodnoty do mqs.ini, budou ignorovány.

• Nastavte JavaExitsClasspath v mqclient.ini.

Nepokračujte v používání systémové vlastnosti Java com.ibm.mq.exitClasspath. Existující nastavení budou pokračovat v práci, ale jsou zamítnuté. Nastavení v produktu mqclient.ini má přednost před vlastností systému Java .

#### **Související informace**

Konfigurační soubor IBM MQ classes for JMS Přiřazení uživatelských procedur kanálu pro IBM MQ classes for JMS Konfigurační soubor klienta IBM MQ

### *Podporovaný klient produktu IBM MQ : Výchozí chování připojení klienta a připojení k serveru*

Výchozí nastavení pro kanály připojení klienta a serveru používá sdílené konverzace.

Výchozí nastavení pro připojení klienta a serveru je sdílení kanálu MQI. Pomocí parametru **SHARECNV** (sdílení konverzací) můžete určit maximální počet konverzací, které lze sdílet prostřednictvím konkrétní instance kanálu klienta TCP/IP. Možné hodnoty jsou následující:

#### **SHARECNV (0)**

Tato hodnota neurčuje žádné sdílení konverzací přes soket TCP/IP. Hodnotu parametru 0 použijte pouze v případě, že máte existující klientské aplikace, které se při nastavení **SHARECNV** na 1 nebo vyšší nespouštějí správně.

#### **SHARECNV (1)**

Tato hodnota neurčuje žádné sdílení konverzací přes soket TCP/IP. Výkon na distribuovaných serverech je podobný výkonu pro hodnotu 0. Je k dispozici prezenční signál klienta (ať už v rámci volání MQGET či nikoli) a dopředné čtení a uvedení kanálu do klidového stavu je více kontrolovatelné.

#### **SHARECNV (2) do SHARECNV (999999999)**

Každá z těchto hodnot určuje počet sdílených konverzací. Pokud se hodnota **SHARECNV** připojení klienta neshoduje s hodnotou **SHARECNV** pro připojení k serveru, bude použita nejnižší hodnota. Předvolená hodnota je SHARECNV(10), která uvádí 10 vláken pro spuštění až 10 klientských konverzací na instanci kanálu. Na distribuovaných serverech však dochází k problémům s výkonem u kanálů SHARECNV, které lze odlehčovat s použitím produktu SHARECNV(1) , je-li to možné.

Pro všechny hodnoty **SHARECNV** s hodnotou 1 nebo vyšší podporuje kanál následující funkce:

- Obousměrné prezenční signály
- Zastavení a uvedení do klidového stavu administrátorem
- čtení napřed

• Asynchronní-spotřebovávat klientskými aplikacemi

Také můžete nastavit volbu MQCONNX , MQCNO\_NO\_CONV\_SHARING a připojit aplikaci k kanálu s **SHARECNV** nastaveným na hodnotu větší než 1. Výsledek je stejný jako připojení aplikace ke kanálu s parametrem **SHARECNV** nastaveným na hodnotu 1.

# **Výkon**

Použití sdílených konverzací a další vylepšení zavedená v produktu IBM MQ 8.0může mít dopad na výkon na distribuovaných serverech. Viz Ladění kanálů připojení klienta a serveru.

# **Prezenční signály**

Prezenční signály mohou v kterémkoli směru proudit kanálem v libovolném směru. SHARECNV(0) je pro prezenční signál, který má být spuštěn pouze v případě, že MQGET volání čeká.

# **Uživatelské procedury kanálu**

Chování kanálů připojení klienta nebo serveru se změní, když kanál sdílí konverzace (tj. když nastavíte **SHARECNV** na hodnotu větší než 1). Je nepravděpodobné, že je to možné, že změna ovlivní chování existujících východů. Změna je následující:

- Uživatelská procedura pro odeslání nebo přijetí může změnit strukturu MQCD na volání MQXR\_INIT . Efekt těchto východů se liší v závislosti na tom, zda je konverzace sdílena s jinými konverzací na stejném kanálu:
	- Je-li pole MQCXP SharingConversations předané do instance uživatelské procedury nastaveno na hodnotu FALSE, je tato instance ukončení prvním nebo jediným konverzací v instanci kanálu. Žádná jiná uživatelská procedura nemůže ve stejnou dobu měnit MQCD a změny provedené v produktu MQCD mohou ovlivnit způsob, jakým kanál běží.
	- Pokud je pole MQCXP SharingConversations předané do instance uživatelské procedury nastaveno na hodnotu TRUE, tato instance uživatelské procedury je následnou konverzací. Sdílí instanci kanálu s dalšími konverzacemi. Změny provedené v instanci MQCD v instanci uživatelské procedury jsou zachovány v produktu MQCD , ale nemají vliv na způsob, jakým je kanál spuštěn.
- Instance ukončení odeslání, přijetí a zabezpečení mohou změnit MQCD, pokud je pole MQCXP SharingConversations nastaveno na TRUE. Instance výstupu MQCD mohou ve stejnou dobu měnit instance jiné konverzace. Aktualizace napsané jednou výstupní instancí mohou být přepsány jinou instancí. Může být nezbytné serializovat přístup k serveru MQCD přes tyto různé instance ukončení, aby se udržela konzistence polí v produktu MQCD.

Aktualizace produktu MQCD , pokud je pole SharingConversations nastaveno na hodnotu TRUE , neovlivní způsob, jakým je kanál spuštěn. Pouze změny provedené při nastavení pole MQCXP SharingConversations na hodnotu FALSE, na volání MQXR\_INIT , změnit chování kanálu.

### **Související informace**

Použití sdílení konverzací Programy pro ukončení kanálů pro kanály MQI Použití dopředného čtení Zastavení kanálů MQI Ladění kanálů připojení klienta a serveru HeartbeatInterval (MQLONG) SharingConversations (MQLONG) ZMĚNIT KANÁL Ukázkový program pro asynchronní spotřebu

#### **Migrace z jednoho vydání produktu Continuous Delivery do jiného** CD

Přehled postupu migrace z jednoho vydání Continuous Delivery (CD) do jiného.

### **Než začnete**

1. Zálohujte existující prostředí produktu IBM MQ . To je nutné v případě, že se potřebujete vrátit k aktuálnímu vydání produktu CD produktu IBM MQ.

**Důležité:** Jakmile se spustí nová instalace, všechny existující objekty produktu IBM MQ budou migrovány na novou úroveň modifikace. Pokud systém nezálohujete, nemůžete vrátit objekty zpět na předchozí úroveň bez úplné odinstalace a obnovit zálohu, kterou jste provedli před provedením migrace.

Windows zkopírujte soubor qm.ini a položky registru.

Další informace o zálohování systému najdete v tématu Zálohování a obnova dat správce front produktu IBM MQ.

2. Příkaz **dmpmqcfg** se používá k uložení aktuálních podrobností konfigurace do textového souboru.

#### **Postup**

- 1. Zastavte všechny procesy produktu IBM MQ pro migrovanou instalaci.
- 2. Odinstalujte existující instalaci produktu CD .

**Poznámka:** Tato akce neodebere definice objektů ze systému; zůstanou na místě.

- 3. Nainstalovat novou úroveň modifikace produktu CD , například 9.0.5 do stejného systému.
- 4. Spusťte správce front.

#### strmqm *QmgrName*

Když poprvé spustíte správce front po migraci na novou úroveň produktu CD , postupujte takto:

- Všechny nové atributy pro existující objekty jsou nastaveny na jejich výchozí hodnoty.
- Vytvoří se všechny nové výchozí objekty.
- Objekty správce front jsou migrovány do nové úrovně modifikace.

**Poznámka:** Pokud jste uložili aktuální podrobnosti konfigurace do textového souboru, lze tento soubor použít k duplikaci těchto objektů v nově vytvořeném správci front po jeho vytvoření, pokud jste nainstalovali novou verzi do jiného systému.

Pokyny k provedení tohoto postupu najdete v popisu příkazu **runmqsc** .

# *Mindows* **Migrace produktu IBM MQ v systému Windows**

Úlohy migrace produktu IBM MQ přidružené k platformám Windows jsou seskupeny do této sekce.

### **Informace o této úloze**

CD.

This topic lists the various steps you need to take to migrate to, or migrate from, the latest version of the IBM MQ product.

Viz také "Migrace z jednoho vydání produktu Continuous Delivery do jiného" na stránce 105, pokud migrujete vydání produktu Continuous Delivery .

## **Procedura**

- Informace o vytvoření plánu migrace najdete v tématu "Plánování migrace produktu IBM MQ na novější verzi v systému Windows" na stránce 106.
- Informace o migraci správce front z předchozí verze na nejnovější verzi viz ["Migrace správce front na](#page-110-0) [novější verzi v systému Windows" na stránce 111](#page-110-0).
- Informace o návratu správce front do dřívější verze naleznete v tématu ["Vrácení správce front na](#page-124-0) [dřívější verzi v systému Windows" na stránce 125.](#page-124-0)
- Informace o migraci produktu IBM MQ MQI client na nejnovější verzi najdete v tématu ["Migrace](#page-126-0) [produktu IBM MQ MQI client na vyšší verzi v systému Windows" na stránce 127.](#page-126-0)
- Informace o převodu jednoho správce front instance na správce front s více instancemi naleznete v tématu ["Migrace z jedné instance do správce front s více instancemi v systému Windows" na stránce](#page-131-0) [132](#page-131-0).
- Informace o opětovném vrácení správce front s více instancemi do jediného správce front instance naleznete v tématu ["Návrat na správce front s jednou instancí na systému Windows" na stránce 135](#page-134-0).
- Informace o migraci načítání knihovny produktu IBM MQ na nejnovější verzi naleznete v tématu ["Migrace načtení knihovny produktu IBM MQ do novější verze v systému Windows" na](#page-128-0) [stránce 129.](#page-128-0)
- Informace o migraci produktu MQ Telemetry na nejnovější verzi najdete v tématu ["Migrace produktu](#page-135-0) [MQ Telemetry v systému Windows" na stránce 136](#page-135-0).
- Informace o migraci konfigurace MSCS na nejnovější verzi najdete v tématu ["Migrace konfigurace](#page-136-0) [MSCS v systému Windows" na stránce 137](#page-136-0).

### $V9.04$

Další informace o migraci protokolů na rozšířený formát disku najdete v tématu ["Migrace protokolů na](#page-138-0) [rozšířený formát disku v systému Windows" na stránce 139.](#page-138-0)

#### **Související pojmy**

["Koncepce a metody migrace" na stránce 71](#page-70-0) Přehled různých konceptů a metod pro migraci z jednoho vydání produktu do jiného.

#### **Související úlohy**

["Migrace produktu IBM MQ v systémech UNIX a Linux" na stránce 140](#page-139-0) Úlohy migrace přidružené k platformám UNIX and Linux jsou seskupeny do této sekce.

["Migrace produktu IBM MQ na systému IBM i" na stránce 168](#page-167-0)

Úlohy migrace produktu IBM MQ přidružené k produktu IBM i jsou seskupeny do této sekce.

["Migrace produktu IBM MQ v systému z/OS" na stránce 190](#page-189-0) Úlohy migrace přidružené k produktu z/OS jsou seskupeny v této sekci.

#### **Související odkazy**

["Změny, které ovlivňují migraci" na stránce 69](#page-68-0)

# **Plánování migrace produktu IBM MQ na novější verzi v systému**

### **Windows**

Před migrací produktu IBM MQ na novější verzi produktu Windowszkontrolujte informace o požadavcích na systém a informace o všech změnách, které mohou ovlivnit migraci, a poté vytvořte plán migrace.

# **Než začnete**

Pokud existují koncepce o migraci, které nerozumíte, prohlédněte si téma ["Koncepce a metody migrace"](#page-70-0) [na stránce 71](#page-70-0).

Provádíte-li migraci na produkt IBM MQ 9.0 z produktu IBM WebSphere MQ 7.0.1, musíte nejprve provést migraci na prozatímní verzi. Viz Migrační cesty.

Než použijete migraci ze strany na stranu nebo vícefázovou migraci k migraci z produktu IBM WebSphere MQ 7.0.1, zkontrolujte, zda je instalace produktu IBM WebSphere MQ 7.0.1 na opravné sadě Fix Pack 6 nebo novější.

# **Informace o této úloze**

Použijte následující kroky jako vodítko pro vytvoření plánu migrace.

### **Postup**

1. Zkontrolujte systémové požadavky produktu IBM MQ pro pozdější verzi produktu.

Viz [Systémové požadavky pro IBM MQ](https://www.ibm.com/support/pages/system-requirements-ibm-mq).

2. Rozhodněte se, zda chcete spustit předchozí verzi a novější verzi produktu na stejném serveru, a také jakou metodu migrace chcete použít.

Volby jsou migrace s jednoduchou fází, migrace mezi stranami nebo vícefázová migrace. Viz ["Metody](#page-77-0) [migrace na systému IBM MQ for Multiplatforms" na stránce 78](#page-77-0).

3. Zkontrolujte všechny změny provedené v produktu IBM MQ , které se týkají vás.

Viz ["Změny, které ovlivňují migraci" na stránce 69.](#page-68-0)

4. Zkontrolujte změny výkonu.

Viz produkt [IBM MQ Family-Performance Reports](https://www.ibm.com/support/docview.wss?rs=171&uid=swg27007150).

5. Přezkoumáním souboru Readme pro novější verzi produktu IBM MQ.

Viz [Přečtené položky produktu IBM MQ, WebSphere MQa MQSeries](https://www.ibm.com/support/docview.wss?rs=171&uid=swg27006097).

- 6. Plánování posloupnosti a časování migrací správce front.
	- Je-li správce front součástí klastru správců front, je třeba nejprve provést migraci správců front, kteří jsou úplnými úložišti.
	- Je-li správce front součástí klastru s vysokou dostupností, naplánujte migraci tak, aby byl minimalizován prostoj a maximalizován dostupnost. Další informace naleznete v tématu ["Migrace](#page-225-0) [správce front v konfiguraci vysoké dostupnosti" na stránce 226.](#page-225-0)
- 7. Naplánujte migraci správce front na novější verzi.

Viz ["Migrace správce front na novější verzi v systému Windows" na stránce 111.](#page-110-0)

Zálohování dat správce front je součástí úlohy migrace správce front. Alternativním přístupem je instalace a konfigurace nového serveru, následné testování novější verze s novým správcem front na novém serveru. Jste-li připraveni přejít do produkce na pozdější verzi, zkopírujte konfiguraci správce front a data na nový server.

- 8. Naplánujte aktualizaci jakýchkoli ručních nebo automatizovaných procedur, které jste napsali se změnami zpráv a kódů.
- 9. Určete, jaké regresní testy mají být provedeny před uvedením správce front do produkce v novější verzi. Začlenění do vaší regrese testuje procedury a aplikace, které jste identifikovali v předchozích krocích.
- 10. Naplánujte migraci instalací produktu IBM MQ MQI client na novější verzi.
- 11. Naplánujte migraci klientských a serverových aplikací tak, aby používaly nové funkce v novější verzi.

### *Aspekty migrace pro produkt IBM MQ 8.0 nebo novější v systému Windows*

V produktu IBM MQ 8.0bylo vytvořeno několik změn pro produkt IBM MQ for Windows. Tyto změny musíte pochopit před plánováním jakýchkoli migračních úloh pro produkt IBM MQ 8.0 nebo novější v produktu Windows.

# **Instalace jedné kopie produktu**

Máte-li ve svém systému existující předchozí verzi produktu a chcete přejít na nejnovější verzi, máte různé možnosti. Můžete buď:

- Odinstalujte předchozí verzi a pak nainstalujte nejnovější verzi.
- Nainstalujte novou kopii spolu s aktuálně nainstalovanou a odinstalujte původní verzi později. Viz "Instalace produktu spolu s existující verzí" na stránce 108nebo
- Proveďte migrační instalaci, pokud jste vyzváni k nahrazení aktuálně nainstalované verze, vyberte volbu.

Po instalaci produktu spusťte jednotlivé správce front a jeho migraci dat proběhne. To zahrnuje migraci správců front z 32bitového do 64bitového systému.

# **Instalace produktu spolu s existující verzí**

Chcete-li instalovat jinou verzi produktu spolu s existujícím produktem, můžete tak učinit. Další informace viz ["Více instalací produktu IBM MQ" na stránce 84](#page-83-0) a ["Migrace v systému Windows: side-by-side" na](#page-118-0) [stránce 119](#page-118-0) .

Když instalujete novou verzi produktu, spusťte příkaz setmqm a přidružte správce front k nové instalaci.

Zahajte jednotlivé správce front postupně a proběhne jeho migrace dat.

# **Upgrade jednoho z páru (nebo více) instalací**

Pokud již máte například instalaci produktu IBM MQ 8.0 a instalaci produktu IBM MQ 9.0 na počítači, upgrade instalace produktu IBM MQ 8.0 na verzi 9.0 vyžaduje následující dodatečný krok.

Když spustíte instalační program produktu IBM MQ 9.0 , budete dotázáni, zda chcete **instalovat novou instanci** , nebo volbu **Údržba nebo upgrade existující instance**.

Zobrazí se však pouze jiná instalace produktu IBM MQ 9.0 nebo instalace, nikoli instalace produktu IBM MQ 8.0 ve výběrovém rámečku. V tomto bodě vyberte volbu **Instalovat novou instanci**.

Po zobrazení úvodní obrazovky se zobrazí druhý panel, který obsahuje seznam všech starších instalací, které můžete upgradovat na produkt IBM MQ 9.0 pomocí instalačního programu produktu IBM MQ 9.0 .

Na tomto panelu vyberte volbu **Upgradovat 8.0.0.n Instalace ' Instalační m'**a poté klepněte na tlačítko **Další**.

## **Změna algoritmu digitálního podpisu**

Programy IBM MQ a obraz instalace jsou digitálně podepsány na Windows , aby se potvrdilo, že jsou pravé a nezměněné.

Ve starších verzích před produktem IBM MQ 8.0byl produkt podepsán pomocí algoritmu RSA SHA-1 .

V produktu IBM MQ 8.0se používá algoritmus SHA-256 s algoritmem RSA. Některé starší verze produktu Windows nepodporují nový algoritmus digitálního podpisu, ale tyto verze nejsou podporovány produktem IBM MQ 8.0 nebo pozdější.

Viz téma Hardwarové a softwarové požadavky na systémech Windowsa ujistěte se, že jste nainstalovali produkt IBM MQ 8.0 nebo novější na podporovanou verzi produktu Windows.

# **Existující aplikace**

Všechny aplikace, které byly sestaveny s předchozími verzemi produktu, pokračují v práci s 64bitovým správcem front v produktu IBM MQ 8.0 nebo vyšším.

Všechny aplikace používající rozhraní objektu C + + musejí být znovu sestaveny; aplikace používající rozhraní C nejsou ovlivněny.
## **Uživatelské procedury**

Uživatelské procedury správce front v 64bitových operačních systémech Windows musí být kompilovány jako 64bitové uživatelské procedury. Před použitím 64bitového správce front musí být všechny 32bitové procedury správce front znovu kompilovány. Pokusíte-li se použít 32bitovou proceduru s 64bitovým správcem front v produktu IBM MQ 8.0 nebo novější, je vydána chybová zpráva AMQ9535 "neplatná uživatelská procedura".

## **Klienti**

Aplikace 32bitového klienta se mohou transparentně připojovat ke správcům front ze všech podporovaných verzí produktu. To zahrnuje 64bitový produkt IBM MQ 8.0 nebo pozdější.

## **Ukázky**

V produktu IBM MQ 8.0jsou vzorky jazyků C a C++ kompilovány jako 64bitové.

#### **Související informace**

Windows: změny pro IBM MQ 8.0 Adresářová struktura v systémech Windows Hardwarové a softwarové požadavky na systémech Windows

## *Umístění programu a datového adresáře na systému Windows*

Umístění instalace pro binární soubory programu IBM MQ a datové soubory na serveru Windows závisí na verzi produktu IBM MQ , kterou instalujete, a o tom, zda se instaluje poprvé IBM MQ .

## **První instalace**

Když instalujete produkt IBM MQ poprvé, můžete přijmout výchozí umístění instalace. Můžete také vybrat volbu vlastní instalace výběrem umístění pro binární soubory produktu IBM MQ a umístění pro data a protokoly produktu IBM MQ .

Před IBM MQ 8.0, pokud byla vybrána výchozí volba, program IBM MQ binární soubory a datové soubory byly nainstalovány ve stejném adresáři. Z produktu IBM MQ 8.0se výchozí umístění binárních souborů programu liší od výchozího umístění pro datové soubory.

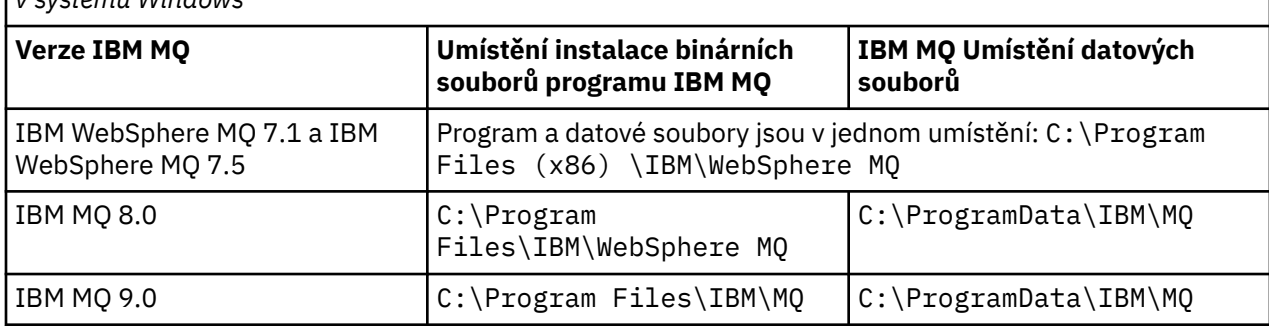

*Tabulka 8. Výchozí umístění adresářových a datových adresářů na různých verzích produktu IBM MQ v systému Windows*

## **Další instalace a přestavby**

Po uvedení datového adresáře během instalačního procesu jakékoli instalace nelze tento datový adresář pro následné instalace změnit. Produkt IBM MQ je instalován pouze jako 64bitová verze, je-li nainstalována v 64bitovém operačním systému.

Pro produkt IBM MQ 9.0je výchozí datový adresář C:\ProgramData\IBM\MQ, pokud nebyla dříve nainstalována verze produktu. V takovém případě bude nová instalace nadále používat existující datový adresář.

## **Existující instalace produktu IBM MQ 8.0**

Jsou možné tři cesty přechodu na vyšší verzi:

- Nejprve odinstalujte produkt IBM MQ 8.0 a poté nainstalujte produkt IBM MQ 9.0.
- Upgradujte produkt IBM MQ 8.0 na začátku instalačního procesu produktu IBM MQ 9.0 , aniž byste nejprve deinstalovali předchozí verzi.
- Nainstalujte IBM MQ 9.0 spolu s IBM MQ 8.0 a pak odinstalujte produkt IBM MQ 8.0.

Při instalaci produktu IBM MQ 8.0 jsou binární soubory produktu standardně umístěny do produktu C:\Program Files\IBM\WebSphere MQ a data produktu a protokoly se standardně vloží do produktu C:\ProgramData\IBM\MQ.

Když odinstalujete produkt IBM MQ 8.0, informace o umístění datového adresáře zůstanou v registru. Po odinstalování produktu IBM MQ 8.0 a před instalací produktu IBM MQ 9.0můžete spustit skript ResetMQ.cmd za účelem vyčištění souborů a dat, které jste zanechali v procesu odinstalace.

**Důležité:** Tento skript byste měli používat opatrně. Produkt ResetMQ.cmd může odebrat existující konfiguraci správce front. Další informace naleznete v tématu Vymazání nastavení instalace produktu IBM MQ.

#### **Instalace produktu IBM MQ 9.0 po odinstalování produktu IBM MQ 8.0**

Po odinstalování produktu IBM MQ 8.0se produkt IBM MQ 9.0 nainstaluje se stejným názvem instalace, ale použije se výchozí umístění binárních souborů programu IBM MQ 9.0 C:\Program Files\IBM\MQ. To znamená, že se změní umístění programových souborů po přechodu na vyšší verzi.

**Volitelné:** K úpravě instalační cesty můžete použít volbu vlastní instalace, včetně její úpravy zpět na produkt C:\Program Files (x86) \IBM\WebSphere MQ.

Výchozí cesta k datům je C:\ProgramData\IBM\MQ.

#### **Upgrade produktu IBM MQ 8.0 na začátku instalačního procesu produktu IBM MQ 9.0**

Pokud nainstalujete produkt IBM MQ 9.0 bez odinstalace produktu IBM MQ 8.0 a rozhodnete se upgradovat instalaci produktu IBM MQ 8.0 , nové binární soubory programu nahradí binární soubory produktu IBM MQ 8.0 , takže nové binární soubory budou standardně umístěny v produktu C:\Program Files (x86) \IBM\WebSphere MQ. Existující datová cesta je uložena, takže cesta k datům je ve výchozím nastavení C:\ProgramData\IBM\MQ.

#### **Instalace produktu IBM MQ 9.0 pro koexistenci s IBM MQ 8.0**

Pokud instalujete produkt IBM MQ 9.0 spolu s produktem IBM MQ 8.0, je zvolena jedinečná cesta, která je standardně C:\Program Files\IBM\MQ. Existující datová cesta je uložena, takže cesta k datům je ve výchozím nastavení C:\ProgramData\IBM\MQ.

## **Existující instalace produktu IBM WebSphere MQ 7.5 nebo IBM WebSphere MQ 7.1**

Jsou možné tři cesty přechodu na vyšší verzi:

- Nejprve odinstalujte produkt IBM WebSphere MQ 7.1 nebo 7.5 , pak nainstalujte nejnovější verzi.
- Upgradujte produkt IBM WebSphere MQ 7.1 nebo 7.5 na začátku procesu instalace produktu IBM MQ 9.0 , aniž byste nejprve deinstalovali předchozí verzi.
- Nainstalujte IBM MQ 9.0 spolu s IBM WebSphere MQ 7.1 nebo 7.5, pak odinstalujte předchozí verzi.

Je-li nainstalován produkt IBM WebSphere MQ 7.5 nebo 7.1 , do produktu C:\Program Files (x86) \IBM\WebSphere MQse standardně instalují jak binární soubory programu, tak data.

Když odinstalovávejte IBM WebSphere MQ 7.5 nebo 7.1, informace o umístění datového adresáře zůstanou v registru.

#### **Instalace produktu IBM MQ 9.0 po odinstalování produktu IBM WebSphere MQ 7.5 nebo 7.1**

Po odinstalování produktu IBM WebSphere MQ 7.5 nebo 7.1je produkt IBM MQ 9.0 nainstalován s použitím stejného názvu instalace, ale používá výchozí umístění binárních souborů programu IBM

<span id="page-110-0"></span>MQ 9.0 produktu C:\Program Files\IBM\MQ. To znamená, že se soubory programu přesouvají z umístění 32bitového programu Windows do umístění 64bitového programu Windows .

**Volitelné:** K úpravě instalační cesty můžete použít volbu vlastní instalace, včetně její úpravy zpět na produkt C:\Program Files (x86) \IBM\WebSphere MQ.

#### **Upgrade produktu IBM WebSphere MQ 7.5 nebo 7.1 na začátku instalačního procesu produktu IBM MQ 9.0**

Pokud nainstalujete produkt IBM MQ 9.0 bez odinstalace produktu IBM WebSphere MQ 7.1 nebo 7.5 a rozhodnete se upgradovat instalaci produktu IBM WebSphere MQ 7.1 nebo 7.5 , nové binární soubory programu nahradí binární soubory produktu IBM WebSphere MQ 7.1 nebo 7.5 , takže se nové binární soubory standardně nacházejí v produktu C:\Program Files (x86) \IBM\WebSphere MQ. Existující datová cesta je uložena, takže cesta k datům je standardně také C:\Program Files (x86) \IBM\WebSphere MQ.

#### **Instalace produktu IBM MQ 9.0 pro koexistenci s IBM WebSphere MQ 7.5 nebo 7.1**

Pokud instalujete produkt IBM MQ 9.0 spolu s IBM WebSphere MQ 7.5 nebo 7.1, je zvolena jedinečná cesta, která je standardně C:\Program Files\IBM\MQ. Existující datová cesta je uložena, takže cesta k datům je ve výchozím nastavení C:\Program Files (x86) \IBM\WebSphere MQ.

## **Existující instalace produktu IBM WebSphere MQ 7.0.1**

Provádíte-li migraci na produkt IBM MQ 9.0 z produktu IBM WebSphere MQ 7.0.1, musíte nejprve provést migraci na prozatímní verzi. Viz Migrační cesty.

Pro produkt IBM WebSphere MQ 7.0.1může být použita pouze dočasná verze, kterou lze použít pouze pro produkt IBM MQ 8.0. Další informace o zadávání programových a datových adresářů při přechodu na verzi IBM MQ 8.0najdete v tématu Windows: Program a umístění datových adresářů v dokumentaci produktu IBM MQ 8.0 .

#### **Související pojmy**

["Koncepce a metody migrace" na stránce 71](#page-70-0) Přehled různých konceptů a metod pro migraci z jednoho vydání produktu do jiného.

#### **Související informace**

Vymazání nastavení instalace produktu IBM MQ Hardwarové a softwarové požadavky na systémech Windows

## **Mindows Migrace správce front v systému Windows**

Procedury pro migraci správce front na novější verzi produktu a pro obnovení správce front do dřívější verze produktu jsou podrobně popsány v této sekci.

## **Související úlohy**

["Migrace správce front v systémech UNIX a Linux" na stránce 141](#page-140-0)

Procedury pro migraci správce front na novější verzi produktu a pro obnovení správce front do dřívější verze produktu jsou podrobně popsány v této sekci.

["Migrace správce front na novější verzi v systému IBM i" na stránce 171](#page-170-0) Chcete-li migrovat správce front z dřívějšího vydání na novější vydání, postupujte podle těchto pokynů.

["Migrace produktu IBM MQ v systému z/OS" na stránce 190](#page-189-0) Úlohy migrace přidružené k produktu z/OS jsou seskupeny v této sekci.

#### *Migrace správce front na novější verzi v systému Windows*

Na platformách Windows postupujte podle těchto pokynů a proveďte migraci správce front ze starší verze na novější verzi produktu IBM MQ.

## **Než začnete**

Pokud jste na serveru instalovali kód programu včasného podpory, musíte odstranit všechny správce front vytvořené při instalaci. Než budete pokračovat v instalaci kódu úrovně produkce, odinstalujte kód.

- 1. Vytvořte plán migrace; viz ["Plánování migrace produktu IBM MQ na novější verzi v systému Windows"](#page-105-0) [na stránce 106](#page-105-0).
- 2. Projděte si systémové požadavky produktu IBM MQ pro nejnovější verzi, včetně informací o verzích produktu Windows , které produkt IBM MQ podporuje. Viz [Systémové požadavky pro IBM MQ.](https://www.ibm.com/support/pages/system-requirements-ibm-mq)
- 3. Před instalací novější verze produktu IBM MQ na dřívější verzi zálohujte systém. Jakmile jste spustili správce front, nemůžete se vrátit k předchozí verzi. Musíte-li obnovit systém, nemůžete obnovit žádnou práci, například změny zpráv a objektů, provedené novější verzí produktu IBM MQ. Další informace o zálohování systému najdete v tématu Zálohování a obnova dat správce front produktu IBM MQ.
- 4. Zkontrolujte všechny ostatní nainstalované balíky SupportPacs pro jejich použitelnost na pozdější verzi.
- 5. Pokud pracujete na serveru s více instalacemi produktu IBM MQ , musíte identifikovat instalaci. Ujistěte se, že příkazy, které jste zadali, jsou spuštěny proti správné instalaci; viz setmqenv.

## **Informace o této úloze**

Chcete-li spustit příkaz, musí operační systém najít příkaz v instalaci produktu IBM MQ . Pro některé příkazy je nutné spustit příkaz z instalace, která je přidružená ke správnému správci front. Produkt IBM MQ nepřepne příkazy na správnou instalaci. U jiných příkazů, jako je například **setmqinst**, můžete příkaz spustit z jakékoli instalace, která má nainstalovanou novější verzi produktu.

Je-li nainstalována dřívější verze produktu, příkaz, který se spustí, je příkaz pro tuto verzi, pokud není vyhledávací cesta potlačena lokálním nastavením. Cestu hledání můžete potlačit spuštěním produktu **setmqenv**. Není-li produkt IBM WebSphere MQ 7.0.1 nainstalován, je třeba nastavit správnou cestu pro spuštění příkazu. Pokud jste nastavili primární instalaci, příkaz, který se spustí, je kopií v primární instalaci, pokud nepřepíšete výběr pomocí lokální vyhledávací cesty.

## **Postup**

- 1. Přihlaste se jako uživatel do produktu group mqm.
- 2. Ukončete všechny aplikace pomocí instalace produktu IBM MQ .

Pokud používáte komponentu Managed File Transfer (MFT), ujistěte se, že všechny agenty MFT dokončily všechny přenosy souborů, do kterých se zapojili. Neměly by existovat žádné neúplné přenosy přidružené k agentům a jejich SYSTEM.FTE.STATE by neměly obsahovat žádné zprávy.

3. Ukončete veškerou aktivitu správců front přidružených k instalaci produktu IBM MQ .

a) Spuštěním příkazu **dspmq** zobrazte seznam stavů všech správců front v systému.

Z instalace, kterou aktualizujete, spusťte jeden z následujících příkazů:

```
dspmq -o installation -o status
dspmq -a
```
Produkt **dspmq -o installation -o status** zobrazuje název a stav instalace správců front přidružených ke všem instalacím produktu IBM MQ.

Produkt **dspmq -a** zobrazuje stav aktivních správců front přidružených k instalaci, z níž je příkaz spuštěn.

b) Pomocí příkazu MQSC **DISPLAY LSSTATUS** vypište stav modulů listener přiřazených ke správci front, jak ukazuje následující příklad:

```
echo "DISPLAY LSSTATUS(*) STATUS" | runmqsc QmgrName
```
c) Spuštěním příkazu **endmqm** zastavte každého spuštěného správce front přidruženého k této instalaci.

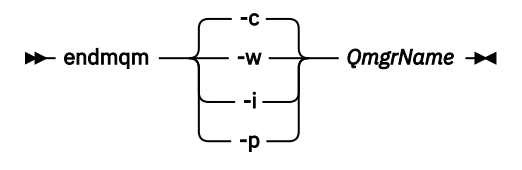

Příkaz **endmqm** informuje o zastavení činnosti správce front, k němuž je připojen. Viz téma Zastavení správce front.

Chcete-li pokračovat v údržbě, musí aplikace odpovědět na příkaz **endmqm** odpojením od správce front a uvolněním všech knihoven produktu IBM MQ , které byly zavedeny. Pokud tomu tak není, musíte najít jiný způsob, jak donutit aplikace k uvolnění prostředků produktu IBM MQ , jako je například zastavení aplikací.

Musíte také zastavit aplikace, které používají knihovny klienta, které jsou součástí instalace. Klientské aplikace mohou být připojeny k jinému správci front, v němž je spuštěna jiná instalace produktu IBM MQ. Aplikace není informována o správcích front v aktuální instalaci, která je ukončována.

Všechny aplikace, které nadále mají IBM MQ sdílené knihovny z zavedené instalace, vám brání v údržbě IBM MQ . Aplikace se může odpojit od správce front nebo být vynuceně odpojena, ale zachovat načtenou sdílenou knihovnu IBM MQ .

**Poznámka:** ["Použití aktualizací úrovně údržby na správce front s více instancemi v systému](#page-17-0) [Windows" na stránce 18](#page-17-0) popisuje, jak lze použít údržbu pro správce front s více instancemi. Správce front s více instancemi může být nadále spuštěn na jednom serveru, zatímco údržba se použije na jiný server.

d) Zastavte všechny moduly listener přidružené ke správcům front. Použijte k tomu příkaz:

endmqlsr -m *QMgrName*

4. Zazálohujte správce front.

Převeďte kopie všech dat správce front a adresářů souborů protokolu, včetně všech podadresářů, a také souboru qm.ini a položek registru. Další informace najdete v tématu Zálohování a obnova dat správce front produktu IBM MQ.

- 5. Zastavte službu IBM WebSphere MQ nebo IBM MQ a ukončete aplikaci s ikonami služby.
- 6. Volitelné: Provádíte-li migraci jedné fáze a provádíte migraci z produktu IBM WebSphere MQ 7.0.1 Fix Pack 6 nebo novější, můžete volitelně odinstalovat aktuální verzi produktu.

Všimněte si, že tento krok provedete pouze v případě, že provádíte migraci jedné fáze, viz ["Migrace](#page-113-0) [v systému Windows: jedna fáze" na stránce 114.](#page-113-0)

7. Nainstalujte novější verzi produktu IBM MQ.

V systému Windowsto můžete provést buď pomocí příručního panelu instalace, nebo pomocí příkazu **msiexec** . Další informace naleznete v následujících tématech:

- Úprava instalace pomocí příručního panelu instalace produktu IBM MQ
- Bezobslužná úprava instalace serveru IBM MQ pomocí produktu **msiexec**
- 8. Znovu zadejte informace o doméně, ID uživatele a hesle.

Po dokončení instalace nejnovější verze se spustí **Průvodce přípravou produktu IBM MQ** automaticky.

**Kde je povoleno UAC:** Pokud znovu spustíte **Průvodce přípravou produktu IBM MQ**, ujistěte se, že je průvodce spuštěn s oprávněním administrátora. V opačném případě může dojít k selhání průvodce.

9. Spusťte správce front.

strmqm *QmgrName*

<span id="page-113-0"></span>Když poprvé spustíte správce front po migraci:

- Všechny nové atributy pro existující objekty jsou nastaveny na jejich výchozí hodnoty.
- Vytvoří se všechny nové výchozí objekty.
- Data správce front jsou migrována.

**Důležité:** Nepoužívejte volbu -c ke spuštění správce front, pokud výslovně nechcete obnovit výchozí systémové objekty nebo znovu vytvořit výchozí systémové objekty.

Před spuštěním jakýchkoli listenerů musíte spustit produkt IBM MQ .

## **Jak pokračovat dále**

Proveďte úlohy ve svém plánu migrace, jako je například ověření nové úrovně kódu a implementace nových funkcí, jako je například automatické restartování připojení klienta.

Pokud používáte publish/subscribe, musíte provést migraci zprostředkovatele publikování/odběru.

Je-li správce front členem klastru správců front, migrujte ostatní členy klastru.

**Důležité:** Stav zprostředkovatele publikování/odběru musíte migrovat před migrací systému IBM MQ na produkt IBM MQ 8.0nebo novější, protože migrace publikování/odběru zprostředkovatele není podporována v produktu IBM MQ 8.0nebo novějším.

#### [Fix Central](https://www.ibm.com/support/fixcentral)

#### [Web Passport Advantage a Passport Advantage Express](https://www.ibm.com/software/passportadvantage/index.html)

["Migrace správce front v konfiguraci vysoké dostupnosti" na stránce 226](#page-225-0)

Konfigurace vysoké dostupnosti správců front mohou zvýšit dostupnost aplikací produktu IBM MQ . Dojde-li k selhání správce front nebo serveru, je tento správce automaticky restartován na jiném serveru. Můžete zajistit, aby aplikace produktu IBM MQ MQI client se automaticky znovu připojili ke správci front. Serverové aplikace lze konfigurovat tak, aby se spustilo při spuštění správce front.

#### ["Migrace klastru správců front" na stránce 220](#page-219-0)

Můžete migrovat správce front v klastru najednou, nebo jeden po druhém, což se nazývá fázovaná migrace. Před dílčím správcům front úložiště proveďte migraci správců front úplného úložiště v klastru. Chcete-li migrovat některé správce front v klastru, je třeba zvážit, jaký je účinek migrace některých správců front.

#### ["Migrace správce front" na stránce 74](#page-73-0)

Po přechodu na vyšší verzi instalace může být vyžadována migrace správce front. Migrace probíhá při spuštění správce front. Před spuštěním správce front můžete odebrat upgrade. Pokud však provedete odebrání upgradu po spuštění správce front, nebude správce front pracovat.

#### [IBM MQ - SupportPacs podle produktu](https://www.ibm.com/support/docview.wss?uid=swg27007197)

#### ["Údržba a migraceIBM MQ" na stránce 5](#page-4-0)

Údržba, upgrade a migrace mají tři různé významy pro IBM MQ. Zde jsou popsány definice. Následující oddíly popisují různé koncepty přidružené k migraci a jsou následovány různými úlohami, které jsou potřeba. Tyto úlohy jsou podle potřeby specifické pro platformu.

#### ["migraceIBM MQ" na stránce 68](#page-67-0)

Migrace je konverze programů a dat pro práci s novou úrovní kódu IBM MQ. Některé typy migrace jsou povinné a některé jsou volitelné. Migrace správce front není nikdy požadována po použití aktualizace úrovně údržby, která nezmění úroveň příkazů. Některé typy migrace jsou automatické a některé jsou ruční. Migrace správce front je obvykle automatická a požadovaná po vydání a příručce a volitelná po přechodu na vyšší úroveň údržby, která zavádí novou funkci. Migrace aplikace je obvykle ruční a volitelná.

#### ["Použití upgradů a oprav na IBM MQ" na stránce 61](#page-60-0)

Termín upgrade se týká změny verze V, vydání Rnebo modifikace produktu M produktu. Termín oprava se použije na změnu v číslici F .

## *Migrace v systému Windows: jedna fáze*

Jednofázová migrace je termín používaný k popisu nahrazení jediné instalace produktu IBM MQ na serveru, a to s novější verzí produktu. Migrace na jednu fázi je také známá jako *upgrade na místě* nebo *upgrade na místě*. Jednofázová migrace zachovává existující skripty a procedury pro provoz produktu IBM MQ s největším rozběhem. S dalšími scénáři migrace můžete změnit některé skripty a postupy, ale můžete snížit vliv migrace správce front na uživatele.

## **Než začnete**

Tato témata produktu vás provedou při rozhodování o tom, jaké další úlohy je třeba provést při migraci správců front a aplikací na pozdější verzi. Chcete-li provést přesnou posloupnost příkazů pro upgrade správce front na novější verzi, proveďte migrační úlohu pro platformu, o kterou máte zájem. Všechny úlohy jsou vypsány podle platformy v odkazech na konci tohoto tématu. V rámci úlohy migrace správce front zálohujete existující data správce front. Dokonce i na serveru s více instalačními servery nelze po migraci obnovit správce front na předchozí úroveň příkazů.

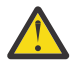

Upozornění: V 3.0.0 V souboru IBM MQ 9.0nahradí soubor ccsid\_part2.tbl existující soubor ccsid.tbl použitý v předchozích verzích produktu a poskytne další informace o CCSID.

Soubor ccsid part2.tbl má přednost před souborem ccsid.tbl:

- Umožňuje přidat nebo upravit položky CCSID.
- Určí výchozí převod dat.
- Určíte dat pro různé úrovně příkazu.

Soubor ccsid\_part2.tbl je použitelný pouze pro následující platformy:

**Linux** Linux - všechny verze

- Solaris Solaris
- **Windows** Windows

Pokud jste do existujícího souboru ccsid.tbl přidali jakékoli vlastní informace o CCSID, měli byste tyto informace zkopírovat do nového souboru ccsid\_part2.tbl , chcete-li využít výhod nových formátů ve vašich vlastních nastaveních

Měli byste zkopírovat požadované informace, spíše než přesunout informace, aby vaše stávající verze produktu IBM MQ pokračovala v práci.

## **Informace o této úloze**

Ve scénáři migrace s jednofázovým migrací nahrazuje instalace novější verze produktu dřívější verzi ve stejném umístění instalace.

Výhodou migrace jednofázových úprav je, že změny konfigurace správce front na předchozí verzi se změní co možná nejdále. Existující aplikace se přepnou z načítání knihoven ze starší verze a automaticky se načítají knihovny novější verze. Správci front jsou automaticky přidruženi k instalaci v pozdější verzi. Administrativní skripty a procedury jsou ovlivněny tím, jak je to možné, nastavením instalace jako primární instalace. Pokud nastavíte instalaci novější verze na primární instalaci, příkazy jako je **strmqm** práce bez poskytnutí explicitní cesty k příkazu.

Když upgradujete dřívější verzi na novější verzi, všechny objekty, které jste předtím vytvořili, se budou udržovat. Komponenty, které byly dříve instalovány, jsou při instalaci nové úrovně předem vybrány do voleb funkcí. Pokud tyto komponenty ponecháte vybrané, můžete je ponechat nebo je znovu nainstalovat. Pokud zrušíte zaškrtnutí některé z těchto komponent, odinstaluje se instalační proces. Typická migrace standardně instaluje pouze ty stejné funkce, které byly nainstalovány v předchozí verzi instalace.

Pokud jste například produkt IBM MQ Explorer nenainstalovali do dřívější instalace, nebude uloženo v pozdější instalaci. Chcete-li produkt IBM MQ Explorer, vyberte vlastní instalaci a na panelu **Funkce** vyberte funkci IBM MQ Explorer . Pokud nechcete produkt IBM MQ Explorerodinstalovat, odinstalujte funkci produktu IBM MQ Explorer výběrem vlastní instalace. Pak vymažte funkci IBM MQ Explorer na panelu **Funkce** . Další informace o tom, jak odinstalovat funkce, najdete v tématu Úprava instalace pomocí příručního panelu instalace produktu IBM MQ.

Také můžete migrovat správce front na novější verzi produktu na systému, kde byla odinstalována předchozí verze. V takovém případě musí být data správce front uchována nebo obnovena ze zálohy.

## **Postup**

- 1. Přihlaste se jako uživatel do produktu group mqm.
- 2. Ukončete všechny aplikace pomocí instalace produktu IBM MQ .

Pokud používáte komponentu Managed File Transfer (MFT), ujistěte se, že všechny agenty MFT dokončily všechny přenosy souborů, do kterých se zapojili. Neměly by existovat žádné neúplné přenosy přidružené k agentům a jejich SYSTEM.FTE.STATE by neměly obsahovat žádné zprávy.

- 3. Ukončete veškerou aktivitu správců front přidružených k instalaci produktu IBM MQ .
	- a) Spuštěním příkazu **dspmq** zobrazte seznam stavů všech správců front v systému.

Z instalace, kterou aktualizujete, spusťte jeden z následujících příkazů:

```
dspmq -o installation -o status
dspmq -a
```
Produkt **dspmq -o installation -o status** zobrazuje název a stav instalace správců front přidružených ke všem instalacím produktu IBM MQ.

Produkt **dspmq -a** zobrazuje stav aktivních správců front přidružených k instalaci, z níž je příkaz spuštěn.

b) Pomocí příkazu MQSC **DISPLAY LSSTATUS** vypište stav modulů listener přiřazených ke správci front, jak ukazuje následující příklad:

echo "DISPLAY LSSTATUS(\*) STATUS" | runmqsc *QmgrName*

c) Spuštěním příkazu **endmqm** zastavte každého spuštěného správce front přidruženého k této instalaci.

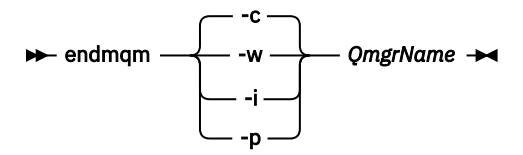

Příkaz **endmqm** informuje o zastavení činnosti správce front, k němuž je připojen. Viz téma Zastavení správce front.

Chcete-li pokračovat v údržbě, musí aplikace odpovědět na příkaz **endmqm** odpojením od správce front a uvolněním všech knihoven produktu IBM MQ , které byly zavedeny. Pokud tomu tak není, musíte najít jiný způsob, jak donutit aplikace k uvolnění prostředků produktu IBM MQ , jako je například zastavení aplikací.

Musíte také zastavit aplikace, které používají knihovny klienta, které jsou součástí instalace. Klientské aplikace mohou být připojeny k jinému správci front, v němž je spuštěna jiná instalace produktu IBM MQ. Aplikace není informována o správcích front v aktuální instalaci, která je ukončována.

Všechny aplikace, které nadále mají IBM MQ sdílené knihovny z zavedené instalace, vám brání v údržbě IBM MQ . Aplikace se může odpojit od správce front nebo být vynuceně odpojena, ale zachovat načtenou sdílenou knihovnu IBM MQ .

**Poznámka:** ["Použití aktualizací úrovně údržby na správce front s více instancemi v systému](#page-17-0) [Windows" na stránce 18](#page-17-0) popisuje, jak lze použít údržbu pro správce front s více instancemi. Správce front s více instancemi může být nadále spuštěn na jednom serveru, zatímco údržba se použije na jiný server.

d) Zastavte všechny moduly listener přidružené ke správcům front. Použijte k tomu příkaz:

endmqlsr -m *QMgrName*

4. Zazálohujte správce front.

Převeďte kopie všech dat správce front a adresářů souborů protokolu, včetně všech podadresářů, a také souboru qm.ini a položek registru. Další informace najdete v tématu Zálohování a obnova dat správce front produktu IBM MQ.

- 5. Zastavte službu IBM WebSphere MQ nebo IBM MQ a ukončete aplikaci s ikonami služby.
- 6. Volitelné: Provádíte-li migraci z produktu IBM WebSphere MQ 7.0.1 Fix Pack 6 nebo novější, volitelně odinstalujte aktuální verzi produktu.
- 7. Upgradujte dřívější verzi produktu na novější verzi ve stejném instalačním adresáři.

Důvodem pro instalaci do stejného umístění je zjednodušení migrace aplikací. Změníte-li umístění instalace, můžete odebrat knihovny produktu IBM MQ z vyhledávací cesty aplikace. Chcete-li migrovat cestu pro vyhledávání aplikací, musíte upravit prostředí aplikace nebo více zřídka, aplikace samotná.

a) Rozhodněte se o konvenci pojmenování instalace. Zadejte název vaší volby nebo přijměte výchozí název instalace.

Pro první instalaci je výchozí název *Installation1*. Pro druhou instalaci se jedná o název *Installation2*atd.

b) Upgradujte dřívější verzi produktu na novější verzi, nebo odinstalujte předchozí verzi, aniž byste odstranili všechny správce front, a nainstalujte novější verzi do stejného výchozího umístění.

V systému Windowsto můžete provést buď pomocí příručního panelu instalace, nebo pomocí příkazu **msiexec** . Další informace naleznete v následujících tématech:

- Úprava instalace pomocí příručního panelu instalace produktu IBM MQ
- Bezobslužná úprava instalace serveru IBM MQ pomocí produktu **msiexec**

V produktu Windowsje odinstalování předchozí verze produktu před instalací novější verze volitelné.

8. Znovu zadejte informace o doméně, ID uživatele a hesle.

Po dokončení instalace nejnovější verze se spustí **Průvodce přípravou produktu IBM MQ** automaticky.

**Kde je povoleno UAC:** Pokud znovu spustíte **Průvodce přípravou produktu IBM MQ**, ujistěte se, že je průvodce spuštěn s oprávněním administrátora. V opačném případě může dojít k selhání průvodce.

- 9. Volitelné: Proveďte pozdější verzi instalace primární instalace.
	- a) Spusťte příkaz **setmqinst** .

"*Inst\_1\_INSTALLATION\_PATH*\bin\setmqinst" -i -n Inst\_1

Chcete-li se vyhnout zadání vyhledávací cesty ke spuštění příkazů produktu IBM MQ , určete primární cestu k instalaci.

- 10. Spusťte správce front a aplikace.
	- a) Spuštěním příkazu **setmqm** přidružte správce front k produktu Inst\_1.

setmqm -m QM1 -n Inst\_1 setmqm -m QM2 -n Inst<sup>-1</sup>

#### **Notes:**

- Krok **setmqm** je volitelný pouze v případě, že migrace pochází z produktu IBM WebSphere MQ 7.0.1 do novější verze. V takovém případě příkaz **strmqm** automaticky asociuje správce front se svou vlastní instalací.
- Provádíte-li migraci mezi ostatními vydáními produktu, je třeba produkt **setmqm** přidružit k nové instalaci ručně.

Máte-li více instalací, všimněte si, že správci front, kteří byli nakonfigurováni pro automatické spuštění a zůstanou po odinstalování produktu IBM WebSphere MQ 7.0.1, se automaticky spustí pod jakoukoli jinou existující instalací produktu IBM WebSphere MQ 7.1 (nebo novější) buď při opětovném spuštění počítače, nebo po restartování služby pro tuto instalaci. Chcete-li tomu zabránit, ujistěte se před odinstalováním IBM WebSphere MQ 7.0.1, že všichni správci front byli přesunuti do požadované instalace.

b) Spuštěním příkazu **strmqm** spusťte správce front a migrujte je na novější verzi produktu.

strmqm QM1 strmqm QM2

Před spuštěním jakýchkoli listenerů musíte spustit produkt IBM MQ .

Když poprvé spustíte správce front po migraci:

- Všechny nové atributy pro existující objekty jsou nastaveny na jejich výchozí hodnoty.
- Vytvoří se všechny nové výchozí objekty.
- Data správce front jsou migrována.

V tomto okamžiku, když se data správce front migrují, se nemůžete vrátit k předchozí verzi.

**Důležité:** Nepoužívejte volbu -c ke spuštění správce front, pokud výslovně nechcete obnovit výchozí systémové objekty nebo znovu vytvořit výchozí systémové objekty.

• Když se aplikace připojí ke správci front, hledá operační systém svou cestu načtení a načte knihovnu IBM MQ .4. IBM WebSphere MQ 7.1nebo novější knihovna obsahuje kód, který kontroluje, zda je správce front přidružen k instalaci. Je-li správce front přidružen k jiné instalaci, produkt IBM MQ načte správnou knihovnu IBM MQ pro instalaci, ke které je správce front přidružen.

## **Jak pokračovat dále**

You cannot reinstall an earlier version of the product on a system that has the latest, or any other, version of IBM MQ installed.

#### **Související pojmy**

#### ["Koexistence správce front" na stránce 89](#page-88-0)

Správci front s různými názvy mohou současně existovat na libovolném serveru, pokud používají stejnou instalaci produktu IBM MQ . V systémech z/OS, UNIX, Linuxa Windowsmohou různí správci front existovat společně na stejném serveru a být přidruženi k různým instalacím.

["Koexistence více instalací správce front v systému UNIX, Linux, and Windows" na stránce 92](#page-91-0) You can install multiple copies of IBM MQ for UNIX, Linux, and Windows on the same server. Tyto kopie produktu IBM MQ mohou být na stejné nebo různé úrovni verze. Tomu se říká multi-instalace. Multi-instalace je obzvláště užitečná, když provádíte upgrade z jedné verze produktu IBM MQ na novější verzi, protože vám umožňuje spustit předchozí verzi spolu s novější verzí.

#### **Související úlohy**

[Migrace v systému Windows: side-by-side](#page-118-0)

[Migrace v systému Windows: více fází](#page-120-0)

["Plánování migrace produktu IBM MQ na novější verzi v systému Windows" na stránce 106](#page-105-0)

["Migrace správce front na vyšší verzi v systémech UNIX a Linux" na stránce 142](#page-141-0)

V systémech UNIX a Linuxproveďte migraci správce front ze starší verze na novější verzi produktu IBM MQ.

["Migrace správce front na novější verzi v systému Windows" na stránce 111](#page-110-0)

<sup>4</sup> V systému Windowsje knihovna IBM MQ DLL. Knihovna DLL se někdy nazývá zaváděcí knihovna nebo sdílená knihovna. Vstupní body do knihovny DLL jsou definovány v knihovně odkazů s příponou souboru .lib32 nebo .lib. Knihovna .lib je propojena s dobou sestavení a DLL načtenou za běhu.

<span id="page-118-0"></span>Na platformách Windows postupujte podle těchto pokynů a proveďte migraci správce front ze starší verze na novější verzi produktu IBM MQ.

[Migrace načtení knihovny produktu IBM MQ do novější verze v systému Windows](#page-128-0)

V systému Windowsse při upgradu ze starší verze produktu na novější verzi standardně nepožaduje žádná změna ve způsobu načítání knihoven produktu IBM MQ nahrazením předchozí verze produktu novější verzí na základě scénáře s jednou fází. Rozhodnete-li se však využít výhod více instalací v novější verzi produktu, která je založena na scénářích migrace na straně druhé nebo na straně více, budete možná muset nakonfigurovat běhové prostředí jinak, aby operační systém mohl načíst novější verzi knihovny IBM MQ .

[Migrace načtení knihovny produktu IBM MQ do novější verze v systému UNIX a Linux](#page-158-0)

V systémech UNIX a Linuxse při upgradu ze starší verze produktu na novější verzi nevyžaduje žádná změna ve způsobu načítání knihoven produktu IBM MQ nahrazením předchozí verze produktu novější verzí na základě scénáře s jednou fází. Rozhodnete-li se však využít výhod více instalací v novější verzi produktu, která je založena na scénářích migrace na straně druhé nebo na straně více, budete možná muset nakonfigurovat běhové prostředí jinak, aby operační systém mohl načíst novější verzi knihovny IBM MQ .

#### **Související informace**

Instalace serveru IBM MQ v systému Windows Přidružení správce front k instalaci Změna primární instalace Výběr názvu instalace setmqenv setmqinst setmqm

*Migrace v systému Windows: side-by-side*

Migrační vedlejší migrace je termín používaný k popisu instalace novější verze produktu IBM MQ spolu s dřívější verzí na stejném serveru. Správci front zůstávají spuštění během instalace a verifikace novější verze produktu IBM MQ. Zůstávají ve spojení se starší verzí produktu IBM MQ. Rozhodnete-li se migrovat správce front do novější verze produktu IBM MQ, zastavíte všechny správce front, odinstalujte předchozí verzi a migrujte je do nové verze produktu IBM MQ.

## **Než začnete**

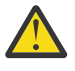

**Upozornění:** V souboru IBM MQ 9.0nahradí soubor ccsid\_part2.tbl existující soubor ccsid.tbl použitý v předchozích verzích produktu a poskytne další informace o CCSID.

Soubor ccsid\_part2.tbl má přednost před souborem ccsid.tbl:

- Umožňuje přidat nebo upravit položky CCSID.
- Určí výchozí převod dat.
- Určíte dat pro různé úrovně příkazu.

Soubor ccsid part2.tbl je použitelný pouze pro následující platformy:

**Example 15 Linux - všechny verze** 

**• Solaris Solaris** 

**Windows** Windows

Pokud jste do existujícího souboru ccsid.tbl přidali jakékoli vlastní informace o CCSID, měli byste tyto informace zkopírovat do nového souboru ccsid\_part2.tbl , chcete-li využít výhod nových formátů ve vašich vlastních nastaveních

Měli byste zkopírovat požadované informace, spíše než přesunout informace, aby vaše stávající verze produktu IBM MQ pokračovala v práci.

## **Informace o této úloze**

Ve scénáři migrace na straně strany nainstalujete novější verzi produktu IBM MQ spolu se správci front, kteří jsou nadále přidruženi k produktu IBM WebSphere MQ 7.0.1nebo novějším.

Jste-li připraveni na migraci správců front a aplikací na novější verzi, postupujte takto:

- 1. Zastavte všechny správce front.
- 2. Odinstalujte předchozí verzi produktu.
- 3. Proveďte migraci všech správců front a aplikací do novější verze.

## **Postup**

- 1. Nainstalujte novější verzi v jiném instalačním adresáři ze starší verze.
	- a) Rozhodněte se o konvenci pojmenování instalace. Zadejte název vaší volby nebo přijměte výchozí název instalace.

Pro první instalaci je výchozí název *Installation1*. Pro druhou instalaci se jedná o název *Installation2*atd.

b) Ověřte instalaci.

Spusťte procedury ověření instalace a vlastní testy.

2. Odinstalujte předchozí verzi produktu.

Při odinstalaci staršího produktu musíte zastavit všechny správce front a aplikace, které načetli na serveru knihovnu IBM MQ . Z tohoto důvodu se můžete rozhodnout odložit odinstalování předchozí verze produktu až do pohodlného okna údržby. Není-li na serveru nainstalována dřívější verze produktu, stačí zastavit správce front a aplikace, které mají načtené knihovny z instalace, kterou odinstalováváte nebo aktualizujete. Zastavení aplikací a správců front přidružených k jiným instalacím není nutné.

- a) Zastavte všechny aplikace, které mají načtené knihovny produktu IBM MQ na serveru.
- b) Zastavte správce front a moduly listener na serveru.
- c) Odinstalujte předchozí verzi produktu.

Zastavit všechny lokální aplikace produktu IBM MQ

- 3. Proveďte pozdější verzi instalace primární instalace.
	- a) Spusťte příkaz **setmqinst** .

"*Inst\_1\_INSTALLATION\_PATH*\bin\setmqinst" -i -n Inst\_1

Chcete-li se vyhnout zadání vyhledávací cesty ke spuštění příkazů produktu IBM MQ , určete primární cestu k instalaci.

Použijte příkaz dspmqinst ke zjištění *Installation name*nebo použijte výchozí hodnotu Installation 1.

To znamená, že v příkazech IBM MQ nemusíte zadávat cestu pro vyhledávání.

- 4. Spusťte správce front a aplikace.
	- Když se aplikace připojí ke správci front, hledá operační systém svou cestu načtení a načte knihovnu IBM MQ .5. IBM WebSphere MQ 7.1nebo novější knihovna obsahuje kód, který kontroluje, zda je správce front přidružen k instalaci. Je-li správce front přidružen k jiné instalaci, produkt IBM MQ načte správnou knihovnu IBM MQ pro instalaci, ke které je správce front přidružen.

<sup>&</sup>lt;sup>5</sup> V systému Windowsje knihovna IBM MQ DLL. Knihovna DLL se někdy nazývá zaváděcí knihovna nebo sdílená knihovna. Vstupní body do knihovny DLL jsou definovány v knihovně odkazů s příponou souboru .lib32 nebo .lib. Knihovna .lib je propojena s dobou sestavení a DLL načtenou za běhu.

<span id="page-120-0"></span>Během tohoto procesu můžete během přechodu na vyšší verzi správce front QM1 nadále používat správce front QM2 a během přechodu na vyšší verzi QM2použijete správce front QM1 .

Nezapomeňte, že každý správce front je třeba zastavit, aby mohl být přidružen k nové instalaci.

## **Jak pokračovat dále**

You cannot reinstall an earlier version of the product on a system that has the latest, or any other, version of IBM MQ installed.

#### **Související úlohy**

[Migrace v systému Windows: jedna fáze](#page-113-0)

Jednofázová migrace je termín používaný k popisu nahrazení jediné instalace produktu IBM MQ na serveru, a to s novější verzí produktu. Migrace na jednu fázi je také známá jako *upgrade na místě* nebo *upgrade na místě*. Jednofázová migrace zachovává existující skripty a procedury pro provoz produktu IBM MQ s největším rozběhem. S dalšími scénáři migrace můžete změnit některé skripty a postupy, ale můžete snížit vliv migrace správce front na uživatele.

Migrace v systému Windows: více fází

["Plánování migrace produktu IBM MQ na novější verzi v systému Windows" na stránce 106](#page-105-0)

Odinstalování produktu IBM MQ v systémech Windows

Instalace serveru IBM MQ v systému Windows

Přidružení správce front k instalaci

Změna primární instalace

Výběr názvu instalace

["Koexistence správce front" na stránce 89](#page-88-0)

Správci front s různými názvy mohou současně existovat na libovolném serveru, pokud používají stejnou instalaci produktu IBM MQ . V systémech z/OS, UNIX, Linuxa Windowsmohou různí správci front existovat společně na stejném serveru a být přidruženi k různým instalacím.

#### [Migrace načtení knihovny produktu IBM MQ do novější verze v systému Windows](#page-128-0)

V systému Windowsse při upgradu ze starší verze produktu na novější verzi standardně nepožaduje žádná změna ve způsobu načítání knihoven produktu IBM MQ nahrazením předchozí verze produktu novější verzí na základě scénáře s jednou fází. Rozhodnete-li se však využít výhod více instalací v novější verzi produktu, která je založena na scénářích migrace na straně druhé nebo na straně více, budete možná muset nakonfigurovat běhové prostředí jinak, aby operační systém mohl načíst novější verzi knihovny IBM MQ .

#### [Migrace načtení knihovny produktu IBM MQ do novější verze v systému UNIX a Linux](#page-158-0)

V systémech UNIX a Linuxse při upgradu ze starší verze produktu na novější verzi nevyžaduje žádná změna ve způsobu načítání knihoven produktu IBM MQ nahrazením předchozí verze produktu novější verzí na základě scénáře s jednou fází. Rozhodnete-li se však využít výhod více instalací v novější verzi produktu, která je založena na scénářích migrace na straně druhé nebo na straně více, budete možná muset nakonfigurovat běhové prostředí jinak, aby operační systém mohl načíst novější verzi knihovny IBM MQ .

["Koexistence více instalací správce front v systému UNIX, Linux, and Windows" na stránce 92](#page-91-0) You can install multiple copies of IBM MQ for UNIX, Linux, and Windows on the same server. Tyto kopie produktu IBM MQ mohou být na stejné nebo různé úrovni verze. Tomu se říká multi-instalace. Multi-instalace je obzvláště užitečná, když provádíte upgrade z jedné verze produktu IBM MQ na novější verzi, protože vám umožňuje spustit předchozí verzi spolu s novější verzí.

setmqenv setmqinst

setmqm

#### *Migrace v systému Windows: více fází*

Vícefázová migrace je termín používaný k popisu spuštění novější verze produktu IBM MQ spolu s dřívější verzí na stejném serveru. Po instalaci novější verze spolu se starší verzí můžete vytvořit nové správce front pro ověření pozdější instalace a vývoj nových aplikací. Současně můžete migrovat správce front a jejich

přidružené aplikace ze starší verze do novější verze. Migrováním správců front a aplikací jeden po druhém můžete snížit špičkovou pracovní zátěž u pracovníků spravujících migraci.

## **Než začnete**

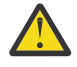

Upozornění: V 3.0.0 V souboru IBM MQ 9.0nahradí soubor ccsid\_part2.tbl existující soubor ccsid.tbl použitý v předchozích verzích produktu a poskytne další informace o CCSID.

Soubor ccsid\_part2.tbl má přednost před souborem ccsid.tbl:

- Umožňuje přidat nebo upravit položky CCSID.
- Určí výchozí převod dat.
- Určíte dat pro různé úrovně příkazu.

Soubor ccsid\_part2.tbl je použitelný pouze pro následující platformy:

**Linux II** Linux - všechny verze

**Solaris** Solaris

**Windows** Windows

Pokud jste do existujícího souboru ccsid.tbl přidali jakékoli vlastní informace o CCSID, měli byste tyto informace zkopírovat do nového souboru ccsid\_part2.tbl , chcete-li využít výhod nových formátů ve vašich vlastních nastaveních

Měli byste zkopírovat požadované informace, spíše než přesunout informace, aby vaše stávající verze produktu IBM MQ pokračovala v práci.

#### **Poznámka:**

- Pokud aplikace používá COM nebo ActiveX , může se připojit k libovolnému správci front, pokud se jedná o primární instalaci.
- Pokud spouštíte monitor produktu IBM MQ.NET v transakčním režimu, správce front, ke kterému se připojuje, musí být primární instalací.

Tyto aplikace nemůžete migrovat na novější verzi, dokud neodinstalujete předchozí verzi.

### **Informace o této úloze**

Ve scénáři vícefázového migrace nainstalujte pozdější verzi produktu spolu se spuštěnými správci front, kteří jsou nadále přidruženi k předchozí verzi. Pomocí pozdější instalace verze můžete vytvořit správce front a spustit nové aplikace. Jste-li připraveni začít s migrací správců front a aplikací ze starších verzí, můžete tak učinit tak, aby bylo možné provést jeden po druhém. Když je dokončena migrace na pozdější verzi, můžete odinstalovat starší verzi a provést instalaci novější verze jako primární instalaci.

S vícefázovým přístupem musíte před odinstalací předchozí verze nakonfigurovat prostředí pro spouštění aplikací, které se připojují ke správci front, k pozdější verzi. Musíte také poskytnout cestu ke spuštění příkazů IBM MQ . Obě tyto úlohy se provádějí pomocí příkazu **setmqenv** .

**Poznámka:** Pokud jste odinstalovali předchozí verzi a nastavili novější verzi jako primární instalaci, za většiny okolností není nutné ke spuštění aplikací spustit příkaz **setmqenv** . Je stále nutné spustit produkt **setmqenv** pro nastavení prostředí pro příkazy, které se připojují ke správci front přidruženému k instalaci, která není primární.

### **Postup**

- 1. Nainstalujte novější verzi do jiného instalačního adresáře ze starší verze a ověřte instalaci.
	- a) Rozhodněte se o konvenci pojmenování instalace. Zadejte název vaší volby nebo přijměte výchozí název instalace.

<span id="page-122-0"></span>Pro první instalaci je výchozí název *Installation1*. Pro druhou instalaci se jedná o název *Installation2*atd.

b) Ověřte instalaci.

Spusťte procedury ověření instalace a vlastní testy.

- Můžete vytvořit nové správce front spuštěné na novější verzi a začít vyvíjet nové aplikace před migrací aplikací ze starší verze.
- 2. Nakonfigurujte operační systém tak, aby aplikace zaváděli knihovny pro pozdější verzi produktu.
	- a) Proveďte migraci správců front po jednom.

První sada aplikací pro načtení knihoven pro pozdější verzi produktu jsou aplikace, které se připojí k prvnímu správci front, kterého chcete migrovat.

Nezáleží na tom, zda se tyto aplikace také připojují k jiným správcům front na serveru. Pokud aplikace načtou novější knihovny verzí, produkt IBM MQ automaticky načte knihovny pro dřívější verzi pro aplikace, které se k dané verzi připojují.

Můžete buď migrovat prostředí operačního systému pro všechny aplikace, nebo pouze ty aplikace, které se připojí k prvnímu správci front, kterého chcete migrovat.

b) Migrovat aplikace produktu IBM MQ MQI client

Některé z aplikací mohou být spuštěny jako aplikace produktu IBM MQ MQI client na jiné pracovní stanici. Při migraci správce front jsou klienti, kteří jsou k němu připojeni, nadále spouštěni bez načtení knihovny klienta pro pozdější verzi.

Migraci těchto klientů můžete provést později, až to budete muset provést.

**Důležité:** Pokud některé z aplikací produktu IBM MQ MQI client používají knihovnu pro dřívější verzi na serveru, musíte nakonec provést migraci klientů pro použití novější verze produktu dříve, než odinstalujete předchozí verzi.

- 3. Migrovat aplikaci pro načtení nové knihovny pro pozdější verzi:
	- Spuštěním příkazu **setmqenv** upravíte lokální cestu, která je prohledávána pro knihovny produktu IBM MQ .
	- Opojte aplikace s dodatečnou cestou načtení běhového prostředí.

Informace o tom, jak upravit globální cestu vyhledávání, najdete v dokumentaci k operačnímu systému nebo v modulu načítání aplikací obsahují pevnou cestu k zátěži běhového prostředí.

Chcete-li spustit příkaz **setmqenv** pomocí volby -s , postupujte takto:

"*Inst\_1\_INSTALLATION\_PATH*\bin\setmqenv" -s

Volba -s nastavuje prostředí pro instalaci, která spouští příkaz **setmqenv** .

4. Restartujte správce front a aplikace, které se k ní připojují.

a) Nastavte lokální prostředí na instalaci Inst\_1.

"*Inst\_1\_INSTALLATION\_PATH*\bin\setmqenv" -s

Volba -s nastavuje prostředí pro instalaci, která spouští příkaz **setmqenv** .

```
b) Spuštěním příkazu setmqm přidružte QM1 k Inst_1.
```
setmqm -m QM1 -n Inst\_1 setmqm -m QM2 -n Inst<sup>-1</sup>

c) Spuštěním příkazu **strmqm** spusťte produkt QM1 a migrujte jej na pozdější verzi.

```
strmqm QM1
strmqm QM2
```
d) Restartovat aplikaci 1

Aplikace načte knihovnu novější verze a připojí se k produktu QM1, který je přidružen k pozdější verzi produktu.

5. Migrovat všechny správce front a aplikace do novější verze.

Podle potřeby opakujte kroky ["2" na stránce 123](#page-122-0) a ["4" na stránce 123,](#page-122-0) dokud nebudou všichni správci front a aplikace migrovány do novější verze produktu.

6. Odinstalujte předchozí verzi produktu.

Při odinstalaci staršího produktu musíte zastavit všechny správce front a aplikace, které načetli na serveru knihovnu IBM MQ . Z tohoto důvodu se můžete rozhodnout odložit odinstalování předchozí verze produktu až do pohodlného okna údržby. Není-li na serveru nainstalována dřívější verze produktu, stačí zastavit správce front a aplikace, které mají načtené knihovny z instalace, kterou odinstalováváte nebo aktualizujete. Zastavení aplikací a správců front přidružených k jiným instalacím není nutné.

- a) Zastavte všechny aplikace, které mají načtené knihovny produktu IBM MQ na serveru.
- b) Zastavte správce front a moduly listener na serveru.
- c) Odinstalujte předchozí verzi produktu.

Zastavit všechny lokální aplikace produktu IBM MQ

- 7. Proveďte Inst\_1 primární instalaci.
	- a) Spusťte příkaz **setmqinst** .

"*Inst\_1\_INSTALLATION\_PATH*\bin\setmqinst" -i -n Inst\_1

**Poznámka:** Použijte příkaz dspmqinst ke zjištění *Installation name*nebo použijte výchozí hodnotu Installation 1.

Chcete-li spouštět příkazy produktu IBM MQ z primární instalace, nemusíte nastavit cestu vyhledávání.

## **Jak pokračovat dále**

You cannot reinstall an earlier version of the product on a system that has the latest, or any other, version of IBM MQ installed.

Nyní, když jste odinstalovali předchozí verzi produktu a později jste provedli primární instalaci, můžete zkontrolovat, jak je nastaveno běhové prostředí aplikace. Pro nastavení vyhledávací cesty pro načtení knihoven pro novější verzi již není třeba spustit příkaz **setmqenv** . Máte-li nainstalovánu pouze jednu instalaci novější verze produktu, není nutné spouštět příkaz **setmqenv** ke spouštění příkazů.

### **Související pojmy**

#### ["Koexistence správce front" na stránce 89](#page-88-0)

Správci front s různými názvy mohou současně existovat na libovolném serveru, pokud používají stejnou instalaci produktu IBM MQ . V systémech z/OS, UNIX, Linuxa Windowsmohou různí správci front existovat společně na stejném serveru a být přidruženi k různým instalacím.

["Koexistence více instalací správce front v systému UNIX, Linux, and Windows" na stránce 92](#page-91-0) You can install multiple copies of IBM MQ for UNIX, Linux, and Windows on the same server. Tyto kopie produktu IBM MQ mohou být na stejné nebo různé úrovni verze. Tomu se říká multi-instalace. Multi-instalace je obzvláště užitečná, když provádíte upgrade z jedné verze produktu IBM MQ na novější verzi, protože vám umožňuje spustit předchozí verzi spolu s novější verzí.

### **Související úlohy**

[Migrace v systému Windows: jedna fáze](#page-113-0)

Jednofázová migrace je termín používaný k popisu nahrazení jediné instalace produktu IBM MQ na serveru, a to s novější verzí produktu. Migrace na jednu fázi je také známá jako *upgrade na místě* nebo *upgrade na místě*. Jednofázová migrace zachovává existující skripty a procedury pro provoz produktu IBM MQ s největším rozběhem. S dalšími scénáři migrace můžete změnit některé skripty a postupy, ale můžete snížit vliv migrace správce front na uživatele.

#### [Migrace v systému Windows: side-by-side](#page-118-0)

["Plánování migrace produktu IBM MQ na novější verzi v systému Windows" na stránce 106](#page-105-0)

[Migrace načtení knihovny produktu IBM MQ do novější verze v systému Windows](#page-128-0)

V systému Windowsse při upgradu ze starší verze produktu na novější verzi standardně nepožaduje žádná změna ve způsobu načítání knihoven produktu IBM MQ nahrazením předchozí verze produktu novější verzí na základě scénáře s jednou fází. Rozhodnete-li se však využít výhod více instalací v novější verzi produktu, která je založena na scénářích migrace na straně druhé nebo na straně více, budete možná muset nakonfigurovat běhové prostředí jinak, aby operační systém mohl načíst novější verzi knihovny IBM MQ .

[Migrace načtení knihovny produktu IBM MQ do novější verze v systému UNIX a Linux](#page-158-0)

V systémech UNIX a Linuxse při upgradu ze starší verze produktu na novější verzi nevyžaduje žádná změna ve způsobu načítání knihoven produktu IBM MQ nahrazením předchozí verze produktu novější verzí na základě scénáře s jednou fází. Rozhodnete-li se však využít výhod více instalací v novější verzi produktu, která je založena na scénářích migrace na straně druhé nebo na straně více, budete možná muset nakonfigurovat běhové prostředí jinak, aby operační systém mohl načíst novější verzi knihovny IBM MQ .

#### **Související informace**

Instalace serveru IBM MQ v systému Windows Přidružení správce front k instalaci Změna primární instalace Výběr názvu instalace setmqenv setmqinst setmqm

### *Vrácení správce front na dřívější verzi v systému Windows*

Na platformách Windows můžete vrátit správce front do dřívější verze produktu z novější verze, pokud jste provedli zálohu systému nebo správce front. Pokud jste spustili správce front a zpracovali jste jakékoli zprávy nebo jste změnili konfiguraci, úloha vám nemůže poskytnout žádné vodítko k vrácení aktuálního stavu správce front.

## **Než začnete**

- 1. Před upgradem na vyšší verzi musíte provést zálohu systému nebo správce front. Další informace naleznete v tématu Zálohování a obnova dat správce front produktu IBM MQ .
- 2. Pokud byly všechny zprávy zpracovány po spuštění správce front, nelze snadno anulovat účinky zpracování zpráv. Správce front nelze převést zpět na dřívější verzi produktu v jejím aktuálním stavu. Úloha vám nemůže dát žádné rady, jak se vypořádat s následujícími změnami, které se vyskytly. Například zprávy, které byly neověřené v kanálu, nebo v přenosové frontě v jiném správci front, mohly být zpracovány. Je-li správce front součástí klastru, mohou být vyměněny zprávy o konfiguraci a zprávy aplikace.
- 3. Pokud pracujete na serveru s více instalacemi produktu IBM MQ , musíte identifikovat instalaci. Ujistěte se, že příkazy, které jste zadali, jsou spuštěny proti správné instalaci; viz setmqenv.

### **Informace o této úloze**

Když se vrátíte zpět ke starší verzi správce front, vrátíte správce front zpět na dřívější úroveň kódu. Data správce front jsou vrácena zpět do stavu, v němž bylo při zálohování správce front.

**Důležité:** Je-li správce front členem jednoho nebo více klastrů produktu IBM MQ , měli byste také zkontrolovat a postupovat podle kroků popsaných v tématu Obnova správce front klastru.

## **Postup**

- 1. Přihlaste se jako uživatel do produktu group mqm.
- 2. Ukončete všechny aplikace pomocí instalace produktu IBM MQ .

Pokud používáte komponentu Managed File Transfer (MFT), ujistěte se, že všechny agenty MFT dokončily všechny přenosy souborů, do kterých se zapojili. Neměly by existovat žádné neúplné přenosy přidružené k agentům a jejich SYSTEM.FTE.STATE by neměly obsahovat žádné zprávy.

3. Ukončete veškerou aktivitu správců front přidružených k instalaci produktu IBM MQ .

a) Spuštěním příkazu **dspmq** zobrazte seznam stavů všech správců front v systému.

Z instalace, kterou aktualizujete, spusťte jeden z následujících příkazů:

```
dspmq -o installation -o status
dspmq -a
```
Produkt **dspmq -o installation -o status** zobrazuje název a stav instalace správců front přidružených ke všem instalacím produktu IBM MQ.

Produkt **dspmq -a** zobrazuje stav aktivních správců front přidružených k instalaci, z níž je příkaz spuštěn.

b) Pomocí příkazu MQSC **DISPLAY LSSTATUS** vypište stav modulů listener přiřazených ke správci front, jak ukazuje následující příklad:

echo "DISPLAY LSSTATUS(\*) STATUS" | runmqsc *QmgrName*

c) Spuštěním příkazu **endmqm** zastavte každého spuštěného správce front přidruženého k této instalaci.

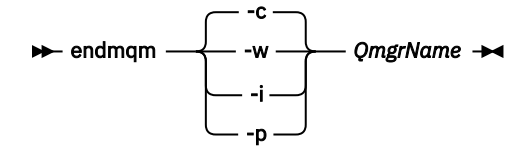

Příkaz **endmqm** informuje o zastavení činnosti správce front, k němuž je připojen. Viz téma Zastavení správce front.

Chcete-li pokračovat v údržbě, musí aplikace odpovědět na příkaz **endmqm** odpojením od správce front a uvolněním všech knihoven produktu IBM MQ , které byly zavedeny. Pokud tomu tak není, musíte najít jiný způsob, jak donutit aplikace k uvolnění prostředků produktu IBM MQ , jako je například zastavení aplikací.

Musíte také zastavit aplikace, které používají knihovny klienta, které jsou součástí instalace. Klientské aplikace mohou být připojeny k jinému správci front, v němž je spuštěna jiná instalace produktu IBM MQ. Aplikace není informována o správcích front v aktuální instalaci, která je ukončována.

Všechny aplikace, které nadále mají IBM MQ sdílené knihovny z zavedené instalace, vám brání v údržbě IBM MQ . Aplikace se může odpojit od správce front nebo být vynuceně odpojena, ale zachovat IBM MQ

byla načtena sdílená knihovna.

**Poznámka:** Téma ["Použití aktualizací úrovně údržby na správce front s více instancemi v systému](#page-17-0) [Windows" na stránce 18p](#page-17-0)opisuje způsob použití údržby na správce front s více instancemi. Správce front s více instancemi může být nadále spuštěn na jednom serveru, zatímco údržba se použije na jiný server.

d) Zastavte všechny moduly listener přidružené ke správcům front. Použijte k tomu příkaz:

endmqlsr -m *QMgrName*

4. Obnovte systém, nebo IBM MQ a správce front.

Pokud má procedura zálohování uložit data správce front, musíte přeinstalovat produkt IBM MQ:

- a) Odinstalujte předchozí instalaci.
- b) Nainstalujte znovu produkt z obnovení výroby.
- c) Použijte opravnou sadu a prozatímní opravy, které obnoví IBM MQ na její předchozí úroveň.
- d) Obnovte data správce front ze zálohy provedené před instalací novější verze.
- 5. Restartujte správce front předchozí verze.

## **Jak pokračovat dále**

Na serveru s více instalacemi produktu IBM MQ se můžete vrátit k dřívější verzi na serveru. Je-li jedna z instalací primární, stane se při výchozím nastavení starší verze, která se standardně stane primární instalací.

Je třeba přezkoumat, jak se aplikace připojují k instalaci. Po opětovném vrácení na předchozí verzi se mohou některé aplikace připojit k chybné instalaci.

#### **Související pojmy**

Zálohování a obnova správce front

#### **Související odkazy**

Chyby BFGSS0023E a postup, jak se jich vyvarovat

## **Migrace produktu IBM MQ MQI client v systému Windows**

Před migrací produktu IBM MQ MQI clientvytvořte plán migrace. Zastavte všechny aktivity produktu IBM MQ na pracovní stanici klienta. Proveďte upgrade instalace produktu IBM MQ MQI client . Proveďte libovolnou zásadní konfiguraci a změny aplikace.

#### **Související pojmy**

#### ["IBM MQ MQI client migrace" na stránce 76](#page-75-0)

Migrace produktu IBM MQ MQI client je proces převedení konfigurací produktu IBM MQ MQI client a kanálů klienta a serveru z jedné verze do druhé. Migrace klienta může probíhat po přechodu na vyšší verzi produktu IBM MQ MQI clienta je reverzibilní.

#### **Související úlohy**

["Migrace produktu IBM MQ MQI client na nejnovější verzi v systému IBM i" na stránce 185](#page-184-0) Před migrací produktu IBM MQ MQI clientvytvořte plán migrace. Zastavte všechny aktivity produktu IBM MQ na pracovní stanici klienta. Proveďte upgrade instalace produktu IBM MQ MQI client . Proveďte libovolnou zásadní konfiguraci a změny aplikace.

#### ["Migrace IBM MQ MQI client na UNIX a Linux" na stránce 156](#page-155-0)

Před migrací produktu IBM MQ MQI clientvytvořte plán migrace. Zastavte všechny aktivity produktu IBM MQ na pracovní stanici klienta. Proveďte upgrade instalace produktu IBM MQ MQI client . Proveďte libovolnou zásadní konfiguraci a změny aplikace.

## *Migrace produktu IBM MQ MQI client na vyšší verzi v systému Windows*

Před migrací produktu IBM MQ MQI client na platformách Windows vytvořte plán migrace. Zastavte všechny aktivity produktu IBM MQ na pracovní stanici klienta. Proveďte upgrade instalace produktu IBM MQ MQI client . Proveďte libovolnou zásadní konfiguraci a změny aplikace.

## **Než začnete**

Před spuštěním migrace klienta vytvořte plán migrace. Informace o tom, co zahrnout do plánu, viz ["Plánování migrace produktu IBM MQ na novější verzi v systému Windows" na stránce 106.](#page-105-0)

## **Informace o této úloze**

Migrace produktu IBM MQ MQI client je proces převedení konfigurací produktu IBM MQ MQI client a kanálů klienta a serveru z jedné verze do druhé. Migrace klienta je reverzibilní. Je volitelný a ruční na pracovní stanici klienta a je požadován a automatický na serveru IBM MQ .

Před migrací pracovní stanice klienta je třeba provést upgrade produktu IBM MQ MQI client , aby bylo možné využívat nové volby konfigurace. Můžete provádět změny konfigurace v kanálech připojení klienta a serveru na serveru, ale nemají žádný vliv na pracovní stanici klienta, dokud se klient neupgraduje.

## **Postup**

1. Zkontrolujte systémové požadavky produktu IBM MQ pro pozdější verzi produktu.

Viz [Systémové požadavky pro IBM MQ.](https://www.ibm.com/support/pages/system-requirements-ibm-mq)

2. Zkontrolujte všechny změny provedené v produktu IBM MQ , které se týkají vás.

Viz ["Změny, které ovlivňují migraci" na stránce 69.](#page-68-0)

- 3. Ukončete všechny aktivity IBM MQ na pracovní stanici.
- 4. Upgradujte klienta.

Vyberte příslušnou volbu pro váš podnik.

- Informace o instalaci klienta na pracovní stanici naleznete v tématu Instalace klienta IBM MQ v systému Windows.
- Informace o instalaci klienta na serveru IBM MQ najdete v tématu Instalace klientů a serverů produktu IBM MQ na stejném systému.

## **Jak pokračovat dále**

Po přechodu na vyšší verzi produktu IBM MQ MQI clientje třeba zkontrolovat konfiguraci kanálu klienta a ověřit, zda aplikace IBM MQ MQI client pracují správně s novější verzí produktu.

### **Související pojmy**

#### ["IBM MQ MQI client migrace" na stránce 76](#page-75-0)

Migrace produktu IBM MQ MQI client je proces převedení konfigurací produktu IBM MQ MQI client a kanálů klienta a serveru z jedné verze do druhé. Migrace klienta může probíhat po přechodu na vyšší verzi produktu IBM MQ MQI clienta je reverzibilní.

### **Související úlohy**

["Plánování migrace produktu IBM MQ na novější verzi v systému Windows" na stránce 106](#page-105-0)

## *Obnova serveru IBM MQ MQI client na dřívější verzi v systému Windows*

Pokud vrátíte produkt IBM MQ MQI client z pozdější verze produktu do dřívější verze produktu, musíte změny konfigurace vrátit ručně.

## **Informace o této úloze**

Je neobvyklé vrátit dřívější knihovny produktu IBM MQ MQI client na pracovní stanici. Hlavní úlohy jsou uvedeny v následujících krocích.

## **Postup**

- 1. Ukončete všechny aktivity IBM MQ na pracovní stanici.
- 2. Odinstalujte novější verzi kódu produktu IBM MQ MQI client .
- <span id="page-128-0"></span>3. Postupujte podle pokynů pro instalaci klienta pro platformu pro instalaci dřívější verze kódu produktu IBM MQ MQI client .
- 4. Pokud jste nakonfigurovali tabulku CCDT (Client Connection Definition Table) pro správce front v novější verzi produktu, vraťte se k použití tabulky vytvořené správcem front na starší verzi. Nástroje CCDT musí být vždy vytvořeny správcem front ve stejném nebo starším vydání, aby bylo možné uvolnit klienta.

## **Mindows Migrace načtení knihovny produktu IBM MQ do novější verze v systému Windows**

V systému Windowsse při upgradu ze starší verze produktu na novější verzi standardně nepožaduje žádná změna ve způsobu načítání knihoven produktu IBM MQ nahrazením předchozí verze produktu novější verzí na základě scénáře s jednou fází. Rozhodnete-li se však využít výhod více instalací v novější verzi produktu, která je založena na scénářích migrace na straně druhé nebo na straně více, budete možná muset nakonfigurovat běhové prostředí jinak, aby operační systém mohl načíst novější verzi knihovny IBM MQ .

## **Než začnete**

Chcete-li migrovat aplikace ze starší verze produktu na novější verzi, musíte vědět, jak operační systém načítá knihovnu IBM MQ pro aplikaci. Je zaváděcí cesta opravena aplikací a můžete nastavit cestu v proměnné prostředí? Není nezbytně nutné znát název knihovny produktu IBM MQ , kterou aplikace načítá. Název knihovny se nezmění ze starší verze produktu na pozdější verzi, ačkoli obsah knihovny ano.

Před spuštěním této úlohy si přečtěte ["Koexistence více instalací správce front v systému UNIX, Linux,](#page-91-0) [and Windows" na stránce 92](#page-91-0) .

Naplánujte a nainstalujte pozdější verzi produktu IBM MQa nezapomeňte na název instalace a na to, zda byla instalace nastavena na primární.

## **Informace o této úloze**

Chcete-li migrovat aplikaci ze starší verze produktu na novější verzi, nemusíte ji znovu kompilovat nebo znovu sestavit, protože knihovny produktu IBM MQ jsou kompatibilní s pozdějšími verzemi, viz ["Kompatibilita aplikací a interoperabilita s pozdějšími verzemi produktu IBM MQ" na stránce 100](#page-99-0).

Produkt Windows prohledává mnoho adresářů pro zaváděcí knihovny s názvem DLLs; viz [Pořadí](https://msdn.microsoft.com/en-us/library/ms682586(v=vs.85).aspx) [vyhledávání v knihovně dynamických odkazů.](https://msdn.microsoft.com/en-us/library/ms682586(v=vs.85).aspx) Sestavovací procedura pro aplikace umístí knihovny produktu IBM MQ k načtení před ostatními knihovnami produktu v příkazu **cl** . Knihovny produktu IBM MQ .lib musí být umístěny v proměnné prostředí PATH , které jste zadali při sestavení, a za běhu programu DLL . Proměnná PATH je používána aplikačním procesem k vyhledání knihoven, které musí načíst.

Pokud jste v předchozí verzi následovali tento postup sestavení, pak efekt instalace novější verze produktu na načtené knihovny závisí na tom, jaký scénář migrace máte následující:

#### **Scénář s jednou fází**

Pokud nahrazujete dřívější verzi produktu novější verzí, na základě scénáře jednotlivých fází popsaných v tématu ["Migrace v systému Windows: jedna fáze" na stránce 114,](#page-113-0) ve většině případů není třeba provést žádné změny ve způsobu načítání knihoven produktu IBM MQ . Možnou výjimkou je, že jste změnili umístění knihoven ze starší verze nebo vytvořili symbolické odkazy na knihovny.

#### **Postranní a vícefázové scénáře**

Pokud jste zvolili víceinstalační přístup k instalaci novější verze produktu, a to na základě scénáře přechodu na straně popsaného v produktu ["Migrace v systému Windows: side-by-side" na stránce](#page-118-0) [119](#page-118-0)nebo scénáře migrace s více fázemi popsanými v příručce ["Migrace v systému Windows: více fází"](#page-120-0) [na stránce 121](#page-120-0), musíte zjistit, zda jsou aplikace připojující se k pozdější verzi produktu propojeny a načítat knihovny z tohoto produktu, správné instalaci a poté upravte prostředí operačního systému, aby bylo možné interpretovat závislosti IBM MQ pro aplikaci jako vhodnou. Typicky můžete upravit

běhové prostředí, místo toho, abyste aplikaci znovu propojil. Můžete použít následující dva příkazy, které vám pomohou při konfiguraci běhového prostředí:

- Příkaz **setmqinst** nastavuje primární instalaci; viz setmqinst.
- Produkt **setmqenv** inicializuje prostředí příkazu nastavením proměnných prostředí; viz setmqenv.

Tabulka 9 na stránce 130 shrnuje akce potřebné pro každý z těchto scénářů.

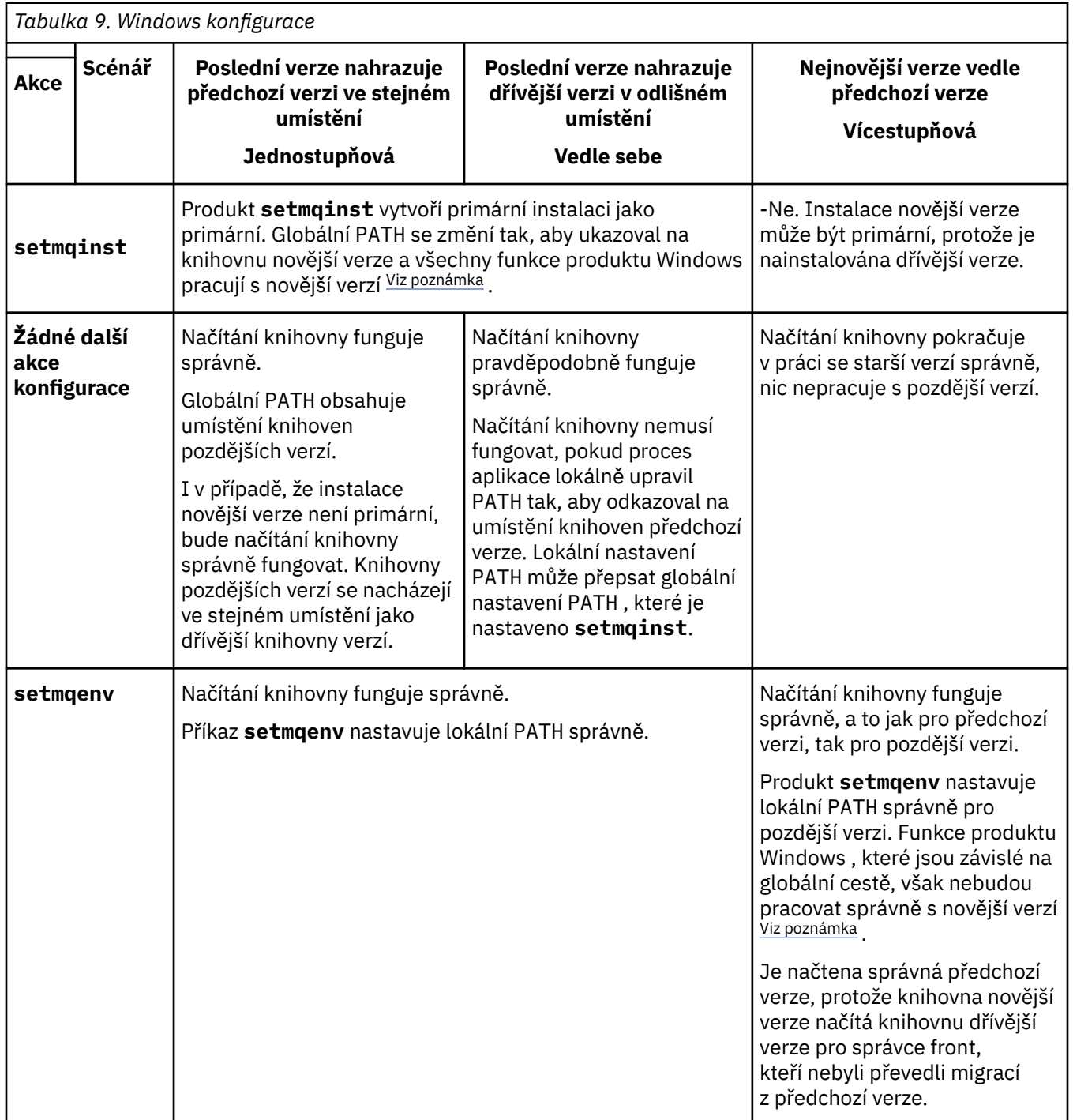

## **Postup**

1. Zvažte, které z následujících otázek se týkají vaší konfigurace.

- <span id="page-130-0"></span>• Postupovali jste podle postupu sestavení zdokumentovaného v dokumentaci produktu pro dřívější verzi produktu? Může se jednat o jinou proceduru sestavení přizpůsobenou vašemu vývojovému prostředí nebo přizpůsobenou vývojovému nástroji, jako např. Microsoft Visual Studio.
- Jak jste určili cestu načtení pro předchozí verzi?
- Je aplikace načtena jiným prostředím, jako např. Eclipse, nebo aplikačním serverem? Musíte upravit parametry, které řídí, jak nadřízené prostředí načítá aplikace, nikoli způsob, jakým je zaváděné nadřízené prostředí zavedeno.
- Provádějí funkce prováděné aplikací, že se správce front, k němuž se připojuje, je přidružen k primární instalaci?
- Jaké omezení a požadavky máte na tom, jak je cesta načtení zadána v pozdější verzi? Pravidla zabezpečení mohou omezit použití produktu LD\_LIBRARY\_PATH.
- Je novější verze produktu nainstalována spolu s dřívější verzí? Je-li nainstalován produkt IBM WebSphere MQ 7.0.1 :
	- Nemůžete provést pozdější primární instalaci.
	- Nemůžete instalovat novější verzi ve výchozí instalační cestě, na kterou aplikace v produktu IBM WebSphere MQ 7.0.1odkazují.
- 2. Identifikujte instalaci novější verze produktu, ze které bude operační systém načítat knihovny produktu IBM MQ :
	- Máte-li více instalací pozdějších verzí k načtení ze serveru, produkt IBM MQ zkontroluje, zda byla instalace, ze které byla knihovna načtena, instalací, která je přidružena k libovolnému správci front, který volá aplikace. IBM MQ načte správnou knihovnu, je-li zavedena nesprávná knihovna. Je nezbytné nakonfigurovat pouze jedno běhové prostředí pro všechny aplikace produktu IBM MQ .
	- Typická volba je nastavena na primární instalaci. Nastavení instalace, která má být primární, umístí svou cestu ke knihovně do globální proměnné PATH .
	- Pokud jste upgradovali instalaci dřívější verze na novější verzi, bude cesta odkazu na předchozí verzi instalace nyní odkazovat na instalaci obsahující novější verzi. Aplikace, které mají pevnou cestu sestavení k instalaci předchozí verze, nyní načtou knihovny pro pozdější instalaci. Poté se přepnou do instalace, která je přidružena k libovolnému správci front, k němuž se připojují.
	- Pokud znovu sestavíte aplikaci, musí se připojit k instalaci novější verze.
	- Pokud aplikace používá COM nebo ActiveX , může se připojit k libovolnému správci front, pokud se jedná o primární instalaci.

**Poznámka:** Je-li nainstalována dřívější verze produktu, aplikace serveru COM nebo ActiveX se připojují ke správcům front přidruženému pouze k předchozí instalaci produktu . Aplikace klienta COM nebo ActiveX nejsou ovlivněny omezením.

• Pokud spouštíte monitor produktu IBM MQ.NET v transakčním režimu, správce front, ke kterému se připojuje, musí být primární instalací.

## **Jak pokračovat dále**

Pokud přidáte další instalace novější verze produktu, musíte rozhodnout, která instalace má být primární, pokud jste se rozhodli, že provedete libovolnou primární. Pokud aplikace zavádějí knihovny produktu IBM MQ z jedné z novějších instalací, jako je primární instalace, mohou se připojit ke správcům front přidruženým k jakékoli jiné instalaci pozdějších verzí.

V produktu Windowsmůžete sestavovat aplikace s různými vývojovými nástroji. Musíte identifikovat vlastnost vývojového nástroje, která nastavuje PATH sestavované aplikace, a ne vlastnosti samotného nástroje. Pokud například provádíte ladění s produktem Microsoft Visual Studio, můžete vložit volání do **setmqenv** ve vlastnosti **Environment** sekce ladění vlastností projektu **Configuration** .

Aplikace Windows může volat LoadLibrary a určit explicitní cestu načtení. Můžete sestavit komplet po straně a nakonfigurovat explicitní cestu načtení. Pokud aplikace používá některý z těchto mechanizmů a knihovna novější verze IBM MQ není na stejné cestě jako předchozí vydání, musíte znovu zkompilovat nebo konfigurovat a znovu propojit vaši aplikaci k načtení knihoven s novější verzí.

#### <span id="page-131-0"></span>**Související úlohy**

["Migrace načtení knihovny produktu IBM MQ do novější verze v systémech UNIX a Linux" na stránce 159](#page-158-0) V systémech UNIX a Linuxse při upgradu ze starší verze produktu na novější verzi nevyžaduje žádná změna ve způsobu načítání knihoven produktu IBM MQ nahrazením předchozí verze produktu novější verzí na základě scénáře s jednou fází. Rozhodnete-li se však využít výhod více instalací v novější verzi produktu, která je založena na scénářích migrace na straně druhé nebo na straně více, budete možná muset nakonfigurovat běhové prostředí jinak, aby operační systém mohl načíst novější verzi knihovny IBM MQ .

#### **Související odkazy**

#### ["koexistence" na stránce 88](#page-87-0)

Správci front s různými názvy mohou současně existovat na libovolném serveru, pokud používají stejnou instalaci produktu IBM MQ . V systémech z/OS, UNIX, Linuxa Windowsmohou různí správci front existovat společně na stejném serveru a být přidruženi k různým instalacím. Kromě správců front koexistujících na serveru, objektech a příkazů musí pracovat správně s různými správci front spuštěnými na různých úrovních příkazů.

#### **Související informace**

Změna primární instalace Připojování aplikací v prostředí s více instalačními prostředí setmqenv setmqinst setmqm Funkce, které lze použít pouze s primární instalací v systému Windows

## **Mindows Migrace z jedné instance do správce front s více instancemi v systému Windows**

Chcete-li migrovat jednoho správce front instance do správce front s více instancemi, na platformách Windows musíte přesunout data správce front do sdíleného adresáře a znovu nakonfigurovat správce front na dvou dalších serverech.

## **Než začnete**

Musíte zkontrolovat předpoklady pro spuštění správce front s více instancemi jako součást této úlohy. Seznam testovaných prostředí naleznete v tématu [Testování příkazu pro víceinstanční systémy souborů](https://www.ibm.com/support/docview.wss?uid=swg21433474) [správce front produktu IBM MQ.](https://www.ibm.com/support/docview.wss?uid=swg21433474) Jiná prostředí by mohla fungovat; testovací nástroj je dodáván s produktem IBM MQ , který vám pomůže s kvalifikačním jinými prostředími.

Chcete-li spustit správce front s více instancemi, musíte mít tři servery. Jeden server má sdílený souborový systém pro uložení dat a protokolů správce front. Ostatní servery spouštějí aktivní a rezervní instance správce front.

## **Informace o této úloze**

Máte správce front s jednou instancí, který chcete převést na správce front s více instancemi. Samotná konverze správce front je jednoznačná, ale musíte provést i jiné úlohy, abyste vytvořili plně automatizované produkční prostředí.

Je třeba zkontrolovat předpoklady pro správce front s více instancemi, nastavit prostředí a zkontrolovat jej. Chcete-li zjistit, zda správce front s více instancemi selhal a byl automaticky restartován, je třeba nastavit systém monitorování a správy. Poté můžete zjistit, co způsobilo restart, napravte jej a znovu spustit rezervní databázi. Musíte také upravovat aplikace, nebo způsob, jakým jsou aplikace připojeny ke správci front, aby mohly pokračovat ve zpracování po restartu správce front.

## **Postup**

- 1. Zkontrolujte operační systém, na kterém chcete spustit správce front, a dále systém souborů, na kterém jsou uložena data a protokoly správce front. Zkontrolujte, zda mohou spustit správce front s více instancemi.
	- a) Konzultujte [Testování a podpora příkazu pro správce front IBM MQ s více instancemi](https://www.ibm.com/support/docview.wss?uid=swg21433474). Podívejte se, zda je kombinace operačního systému a systému souborů testována a schopna spustit správce front s více instancemi.

Sdílený systém souborů musí poskytovat zamykání na základě nájmů, aby bylo možné spouštět správce front s více instancemi. Zamykání na základě nájmů je nejnovější funkcí některých sdílených systémů souborů a v některých případech jsou vyžadovány opravy. Prohlášení o podpoře vám poskytuje základní informace.

b) Spusťte **amqmfsck** a ověřte, zda je systém souborů správně nakonfigurován.

Systémy souborů jsou někdy konfigurovány s výkonem na prémiové úrovni nad integritou dat. Je důležité zkontrolovat konfiguraci systému souborů. Negativní zpráva z nástroje **amqmfsck** udává, že nastavení nejsou adekvátní. Kladný výsledek je indikací, že systém souborů je vhodný, ale výsledek není definitivní příkaz, který systém souborů adekvátní. Je to dobré znamení.

- c) Spusťte aplikaci pro kontrolu integrity uvedenou v technické poznámce [Testování sdíleného](https://www.ibm.com/support/docview.wss?uid=swg21446194) [systému souborů pro kompatibilitu se správcem front produktu IBM MQ s více instancemi.](https://www.ibm.com/support/docview.wss?uid=swg21446194) Kontrola testovacích testů, které správce front provádí správně, je správně.
- 2. Nakonfigurujte uživatele a skupinu tak, aby bylo možné získat přístup ke sdílenému systému souborů na síťovém systému souborů z každého serveru, na kterém je spuštěna instance správce front.

V systému Windowsse ID zabezpečení skupiny mqm mohou lišit; viz Windows domén a správců front s více instancemi.

3. Nastavte adresář pro sdílení na síťovém systému souborů se správnými přístupovými oprávněními.

Typická konfigurace spočívá v nastavení jednoho sdíleného adresáře, který obsahuje všechna data a adresáře protokolů pro všechny správce front, kteří používají sdílený disk, viz Sdílení pojmenovaného qmgrs a adresáře protokolů (IBM WebSphere MQ 7.0.1 a dále).

Například vytvořte kořenový adresář ve sdílení s názvem MQHA , který má podadresáře data a logs. Každý správce front vytváří vlastní data a adresáře protokolů pod data a logs. Vytvořte *drive* \MQHA na sdílené jednotce. Vlastník je členem mqm. mqm musí mít plné oprávnění k řízení. Vytvořte sdílení pro *drive*\MQHA.

Používáte-li souborový server NFS v4, přidejte řádek /MQHA  $*$  rw, sync, no wdelay, fsid=0) do souboru etc/exportsa poté spusťte démona NFS : /etc/init.d/nfs start.

4. Zkopírujte data správce front a protokoly do sdílení.

Chcete-li kopírovat soubory ručně, postupujte podle pokynů pro zálohování správce front. V systému Windowsmůžete spustit příkaz **hamvmqm** a přesunout data správce front do sdílení. Příkaz **hamvmqm** pracuje pro správce front vytvořené před produktem IBM WebSphere MQ 7.0.1a není překonfigurován s použitím cesty k datům nebo pro správce front, kteří nemají konfigurační atribut **DataPath** . Vyberte jednu z těchto metod:

- Postupujte podle pokynů v části Zálohování dat správce fronta zkopírováním dat správce front do sdílení. Tuto metodu je třeba použít, je-li pro tohoto správce front zadán atribut konfigurace produktu **DataPath** .
- Zastavte správce front a poté zadejte následující příkaz:

hamvmqm /m /dd *share*\data /dd *share*\logs

Kde *share* je umístění dat a protokolů, které jste vytvořili v kroku "3" na stránce 133.

- 5. Aktualizujte informace o konfiguraci správce front uložené na aktuálním serveru správce front.
	- Pokud jste data a protokoly správce front přesunuli spuštěním příkazu **hamvmqm** , příkaz již upravil informace o konfiguraci pro vás správně.
	- Pokud jste data správce front a protokoly přesunuli ručně, je třeba provést následující kroky.

a. Upravte klíč registru protokolu:

```
HKEY LOCAL MACHINE\SOFTWARE\IBM\WebSphere
MQ\Installation\MQ_INSTALLATION_NAME\Configuration\QueueManager\QMgrName\Log
"LogPath"="share\\logs\\QMgrName\\"
```
b. Upravte klíč registru Prefix:

```
HKEY_LOCAL_MACHINE\SOFTWARE\IBM\WebSphere 
MQ\Installation\MQ_INSTALLATION_NAME\Configuration\QueueManager\QMgrName
"Prefix"="share\\data"
```
kde *QMgrName* je znázornění názvu správce front v existujícím klíči registru na systému Windows. *share* je sdílený prostor, kam jsou data a protokoly přesouvány.

- 6. Přidejte informace o konfiguraci správce front do nového serveru správce front.
	- a) Spuštěním příkazu **dspmqinf** zobrazte informace o správci front.

Spusťte příkaz na serveru, na kterém je spuštěn správce front.

dspmqinf -o command *QMgrName*

Výstup příkazu je formátován tak, aby mohl vytvořit konfiguraci správce front.

```
addmqinf -s QueueManager -v Name= QMgrName -v Directory= QMgrName -v
Prefix=d:\var\mqm Datapath= \share\data\QMgrName
```
- b) Vytvořte konfiguraci správce front na druhém serveru. Spusťte příkaz **addmqinf** zkopírovaný z předchozího výstupu.
- 7. Přidejte síťovou adresu nového serveru do názvu připojení v definicích klienta a kanálu.
	- a) Najděte všechny nastavení TCPIP klienta, odesilatele a žadatele, které se odkazují na server.
		- Nastavení klienta mohou být v tabulkách definic klienta (CCDT), v proměnných prostředí, v souborech vlastností produktu Java nebo v kódu klienta.
		- Kanály klastru automaticky zjišťují název připojení správce front z přijímacího kanálu klastru. Pokud je název kanálu příjemce klastru prázdný nebo je-li vynechán, TCPIP zjistí adresu IP serveru, který je hostitelem správce front.
	- b) Upravte název připojení pro každé z těchto připojení tak, aby obsahoval adresy TCPIP obou serverů, které jsou hostitelem správce front s více instancemi. Změňte například následující název připojení:

```
echo DISPLAY CHANNEL(ENGLAND) CONNAME | runmqsc QM1
5724-H72 (C) Copyright IBM Corp. 1994, 2023. ALL RIGHTS RESERVED.
Starting MQSC for queue manager QM1.
1: DISPLAY CHANNEL(ENGLAND) CONNAME
AMQ8414: Display Channel details.
CHANNEL(ENGLAND) CHLTYPE(SDR)
CONNAME(LONDON)
```
do:

```
echo ALTER CHANNEL(ENGLAND) CHLTYPE(SDR) CONNAME('LONDON, BRISTOL') | runmqsc QM1
```
- 8. Aktualizujte své procedury monitorování a správy tak, aby bylo možné zjistit restartování správce front.
- 9. Aktualizujte aplikace klienta tak, aby byly automaticky znovu připojitelné, je-li to vhodné.
- 10. Aktualizujte spouštěcí proceduru pro aplikace IBM MQ , aby byly spuštěny jako služby správce front.
- 11. Spusťte každou instanci správce front a umožněte jim, aby byly k dispozici jako vysoce dostupné.

První instance správce front, který se spustí, se stane aktivní instancí. Vydejte příkaz dvakrát, jednou na každém serveru.

strmqm -x *QMgrName*

## **Jak pokračovat dále**

Chcete-li získat co nejvyšší dostupnost ze správců front s více instancemi, musíte navrhnout klientské aplikace, které mají být opětovně připojitelné a serverové aplikace, které mají být restartovatelné, viz téma Obnova aplikace.

## **Související informace amqmfsck** (kontrola systému souborů) Obnova aplikace Automatické opětovné připojení klienta Zálohování dat správce front Připojení kanálu a klienta znovu Změna konfiguračních informací v systémech UNIX, Linux, and Windows Přesun správce front do úložiště MSCS Správci front s více instancemi Konfigurační soubory správce front qm.ini Sdílený systém souborů [Testování kompatibility sdíleného systému souborů s produktem IBM MQ Správci front s více instancemi](https://www.ibm.com/support/docview.wss?uid=swg21446194) [Testování a podpora příkazu pro správce front IBM MQ s více instancemi](https://www.ibm.com/support/docview.wss?uid=swg21433474) Ověření zamykání sdíleného systému souborů Windows domén a správců front s více instancemi Práce se službami

## **Návrat na správce front s jednou instancí na systému Windows**

Vraťte zpět správce front s více instancemi do jednoho správce front instance na platformách Windows tím, že zastavíte instanci v pohotovostním režimu. Poté restartujte aktivní instanci a nenastavujte příznak, který povoluje instance v pohotovostním režimu.

## **Než začnete**

Máte alespoň tři servery nakonfigurované ke spuštění správce front jako správce front s více instancemi. Správce front je v současné době spuštěn jako správce front s více instancemi, přičemž je aktivní jedna instance v pohotovostním režimu.

## **Informace o této úloze**

Úloha zahrnuje deaktivaci aktivního pohotovostního režimu, aby zůstal aktivní pouze spuštěný správce front s více instancemi. Chcete-li zabránit spuštění instance v pohotovostním režimu v budoucnosti, musíte zastavit její aktivní instanci a restartovat ji. Když jej restartujete, spusťte jej jako správce front instance, který zabrání spuštění instancí v pohotovostním režimu. Rezervní instance se zastaví jako samostatný krok, abyste mohli později znovu spustit aktivní instanci. Obě instance můžete zastavit spuštěním standardního příkazu endmqm *QMgrName* na serveru, na kterém je spuštěn aktivní správce front.

## **Postup**

1. Zastavte instanci správce front v pohotovostním režimu.

Na serveru, na kterém běží instance v pohotovostním režimu:

endmqm -w *QMgrName*

2. Zastavte aktivní instanci správce front.

Na serveru, na kterém běží aktivní instance:

endmqm -w (*QMgrName*)

3. Restartujte správce front, čímž zabráníte standbyům.

Na serveru, který bude spuštěn správce front, postupujte takto:

strmqm *QMgrName*

## **Jak pokračovat dále**

Může být vhodné spustit správce front jako jedinou instanci na stejném serveru jako data správce front.

Když je správce front zastaven, přesuňte data správce front zpět na server, na kterém je spuštěn správce front. Alternativně nainstalujte produkt IBM MQa poté přesuňte definici konfigurace správce front na server s daty správce front. Obě úlohy jsou změnami kroků v produktu ["Migrace z jedné instance do](#page-131-0) [správce front s více instancemi v systému Windows" na stránce 132](#page-131-0) za účelem vytvoření správce front s více instancemi.

## *Mindows* **Migrace produktu MQ Telemetry v systému Windows**

Chcete-li migrovat existující instalaci produktu MQ Telemetry na novější verzi produktu na serveru Windows, postupujte podle těchto pokynů.

## **Než začnete**

Než budete pokračovat v této úloze, ujistěte se, že zálohujete existující instalaci produktu IBM MQ . Před migrací musíte zastavit službu MQ Telemetry SYSTEM.MQXR.SERVICE .

### **Informace o této úloze**

Server telemetrie je zahrnutý v produktu jako volitelná instalace.

Pro produkt IBM WebSphere MQ 7.5je do volitelné instalace zahrnut také produkt Client Software Development Kit (klienti telemetrie). Od produktu IBM MQ 8.0 již není Client Software Development Kit dodáván jako součást produktu. Místo toho je k dispozici aktuální verze sady SDK jako produkt [IBM](https://www.ibm.com/support/docview.wss?uid=swg24041562) [Messaging Telemetry Clients](https://www.ibm.com/support/docview.wss?uid=swg24041562) SupportPac.

Protože MQ Telemetry je komponenta produktu IBM WebSphere MQ 7.1 a novější, MQ Telemetry může být buď nainstalována s hlavním produktem, nebo nainstalovaná po instalaci hlavního produktu. Když provádíte upgrade z předchozí verze produktu, musíte stáhnout a použít nejnovější verzi sady Client Software Development Kit.

Po úspěšném upgradu zachovají systémy Windows data telemetrie v instalačním adresáři produktu, například: C:\Program Files (x86) \IBM\WebSphere MQ. Data telemetrie jsou migrována na pozdější verzi produktu, když je správce front spuštěn znovu.

### **Postup**

1. Vytvořte plán migrace.

Viz ["Plánování migrace produktu IBM MQ na novější verzi v systému Windows" na stránce 106.](#page-105-0)

- 2. [Proveďte migraci správců front na novější verzi](#page-110-0).
- 3. Nainstalujte produkt MQ Telemetry.
- 4. Ověřte, zda byla instalace produktu MQ Telemetry úspěšná. Viz téma Ověření instalace produktu MQ Telemetry .

## **Výsledky**

Zpráva AMQ4616 označuje dokončení úlohy. Existující kanály produktu MQTT a předchozí odběry jsou stále přítomny.

### **Související informace**

Instalace produktu IBM MQ -Přehled instalaceMQ Telemetry Ověření instalace produktu MQ Telemetry Ověření instalace produktu MQ Telemetry pomocí produktu IBM MQ Explorer

## **Mindows Migrace konfigurace MSCS v systému Windows**

Proveďte migraci správců front v konfiguraci serveru Microsoft Cluster Service (MSCS) o jeden uzel po těchto pokynech.

## **Informace o této úloze**

Tyto kroky jsou nezbytné pro přechod na vyšší verzi s minimálním množstvím prostoje. Vždy musíte upgradovat uzel offline s žádnými online prostředky IBM MQ . Je-li v konfiguraci Aktivní/pasivní, je-li uzel pasivní, musíte se ujistit, že jej nelze přepnout na Aktivní během procesu upgradu.

Příklad: "Migrace čtyřuzlového klastru MSCS ze starší verze produktu na nejnovější verzi" na stránce 137ukazuje tento postup použitý na čtyřuzlový klastr.

## **Postup**

- 1. Upravte možné vlastníky prostředku IBM MQ tak, aby zahrnoval pouze aktivní uzel nebo uzly. Jelikož nejsou k pasivním uzlům přiřazeny žádné vlastníky, nelze prostředek IBM MQ , který se migruje, aktivovat.
- 2. Ujistěte se, že skupina obsahující prostředek IBM MQ se aktuálně nachází na jednom z uzlů definovaných jako možný vlastník. Skupina musí obsahovat všechny aplikace, které se připojují k prostředku správce front.
- 3. Zastavte službu klastru na migrovaném uzlu. Mezipaměť MSCS je vymazána z jakýchkoli IBM MQ knihoven DLL, které byly registrovány.
- 4. Proveďte migraci vybraného uzlu podle standardních pokynů v příručce ["Migrace správce front na](#page-110-0) [novější verzi v systému Windows" na stránce 111](#page-110-0). Použijte požadovanou úroveň údržby.
- 5. Spusťte klastrovou službu na vybraném uzlu.
- 6. V dalším uzlu, který má být migrován, zajistěte, aby prostředky produktu IBM MQ byly offline.
- 7. Odeberte tento uzel ze seznamu možných vlastníků. V případě klastrů s více než dvěma uzly si v tomto tématu prohlédněte téma [Další aspekty](#page-138-0) .
- 8. Přesuňte skupinu obsahující prostředek IBM MQ do jednoho z možných vlastníků a převeďte ji do režimu online.
- 9. Podle potřeby opakujte kroky 3-8 pro všechny zbývající uzly.

#### **Migrace čtyřuzlového klastru MSCS ze starší verze produktu na nejnovější verzi**

Příklad v produktu [Tabulka 10 na stránce 138](#page-137-0) ilustruje kroky zapojené do migrace čtyřuzlového klastru MSCS.

V příkladu prostředků produktu IBM MQ jsou zahrnuty správce front, aplikace a závislé prostředky MSCS, jako je například adresa IP definovaná jako prostředek MSCS. V každém kroku jsou změny kurzívou.

#### **Krok 1**

Vyberte uzel, který chcete migrovat, a připravte jej na upgrade z dřívější verze produktu na nejnovější verzi.

- <span id="page-137-0"></span>1. Vyberte uzel 1, který má být migrován, a převeďte jej na pasivní uzel bez spuštěných prostředků produktu IBM MQ .
- 2. Upravte možné vlastníky skupiny obsahující prostředky produktu IBM MQ tak, aby zahrnovaly pouze povinné online uzly. Překonání selhání se nepokouší o přepnutí prostředků IBM MQ na uzel, který není možným vlastníkem. Tento uzel je bezpečný pro migraci.
- 3. Přesuňte skupinu obsahující prostředek IBM MQ do jednoho z uzlů, které je možným vlastníkem, a převeďte jej do režimu online.
- 4. Zastavte službu klastru na migrovaném uzlu. Při zastavení služby dojde k vymazání mezipaměti MSCS všech knihoven IBM MQ , které byly registrovány pro službu MSCS. Uzel je v režimu offline.

#### **Krok 2**

Migrovat produkt IBM MQ z dřívější verze produktu na nejnovější verzi

#### **Krok 3**

Spusťte klastrovou službu na vybraném uzlu. Uzel se stane online, ale není to možný vlastník, takže se do ní nepřepne žádná práce.

#### **Krok 4**

Zopakujte kroky 1-3 pro uzel 2. Uzly 1 a 2 jsou nyní online a migrovali jste je na nejnovější verzi. Stále nepracují bez práce, protože nejsou možné vlastníky žádné ze skupin prostředků produktu IBM MQ .

#### **Krok 5**

Migrujte klastr ze spuštění dřívější verze produktu na nejnovější verzi. Počet migrovaných uzlů je nyní větší nebo roven počtu nemigrovaných uzlů.

- 1. Změňte sadu možných vlastníků z 3,4 na 1,2.
- 2. Přesuňte skupiny prostředků IBM MQ z uzlů 3 a 4 do uzlů 1 a 2 a převeďte do stavu online.
- 3. Od tohoto bodu musí seznam možných vlastníků obsahovat pouze migrované uzly. Prostředek IBM MQ se nesmí nikdy převést na uzel, na kterém běží verze nižší úrovně produktu.

**Poznámka:** Pokud je třeba produkt IBM MQ vrátit ke starší verzi, je třeba před provedením odinstalace produktu IBM MQ odebrat prostředky produktu IBM MQ z ovládacího prvku MSCS.

#### **Krok 6**

Proveďte migraci uzlu 3 na nejnovější verzi.

- 1. Proveďte kroky 1-3 pro uzel 3.
- 2. Přidejte uzel 3 do seznamu možných vlastníků.
- 3. Přesuňte skupinu prostředků QMC zpět z uzlu 1 do uzlu 3 a znovu přeneste online.

#### **Krok 7**

Zopakujte krok 6 pro uzel 4.

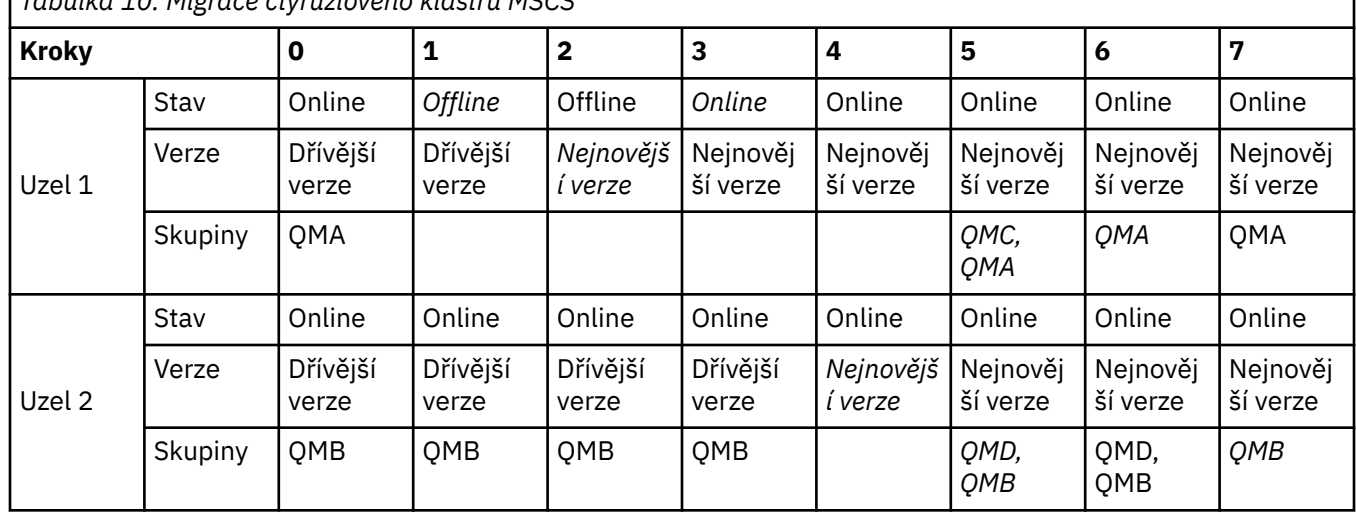

*Tabulka 10. Migrace čtyřuzlového klastru MSCS*

<span id="page-138-0"></span>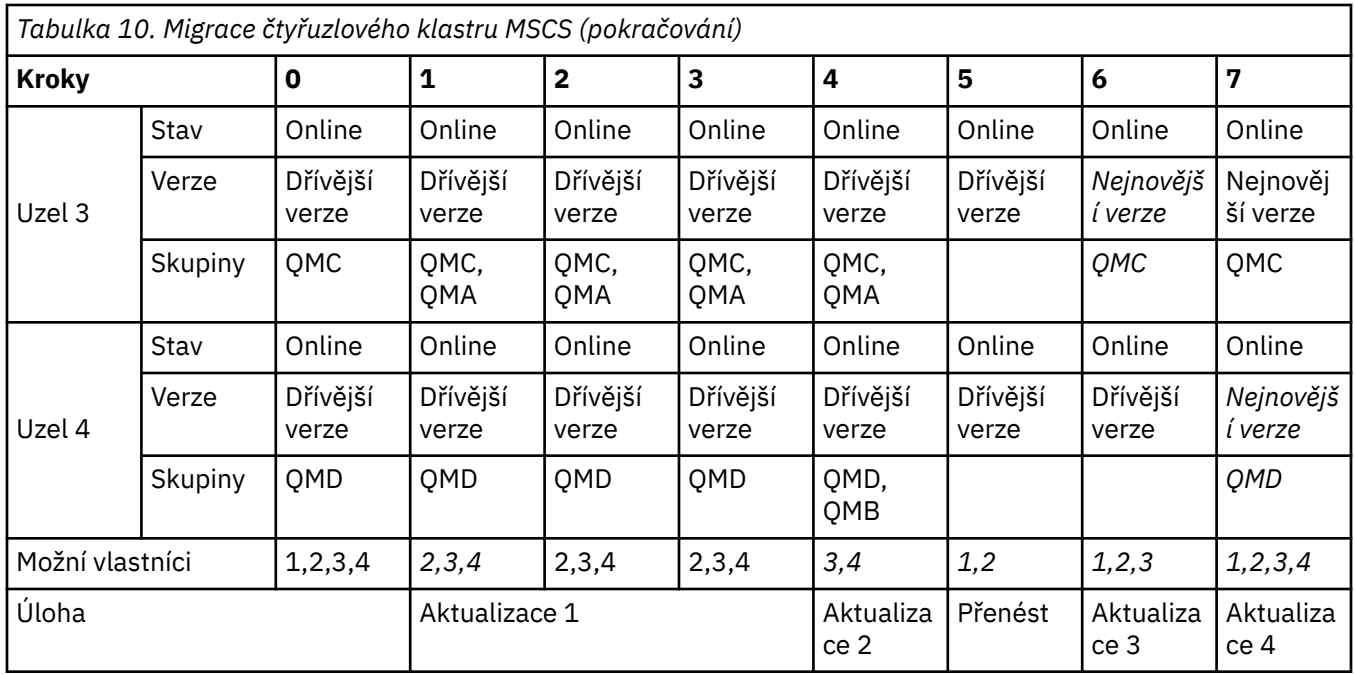

## **Jak pokračovat dále**

**Další aspekty týkající se nastavení MSCS s více než 2 uzly:** Klastr může obsahovat dostatek uzlů pro vytvoření skupiny migrovaných správců front a skupiny nemigrovaných uzlů. Přepněte na migrovanou skupinu, pokud obsahuje polovinu počtu správců front. Dříve než jste dosáhli bodu polovičního bodu, je možné, že skupina bez migrované jsou vlastníky. Když dosáhnete polovičního bodu směru, přepněte možné vlastníky do migrované skupiny.

### **Související úlohy**

["Migrace správce front v konfiguraci vysoké dostupnosti" na stránce 226](#page-225-0)

Konfigurace vysoké dostupnosti správců front mohou zvýšit dostupnost aplikací produktu IBM MQ . Dojde-li k selhání správce front nebo serveru, je tento správce automaticky restartován na jiném serveru. Můžete zajistit, aby aplikace produktu IBM MQ MQI client se automaticky znovu připojili ke správci front. Serverové aplikace lze konfigurovat tak, aby se spustilo při spuštění správce front.

### **Související informace**

Windows: Omezení MSCS s více instalacemi

#### Windows V 9.0.4 **Migrace protokolů na rozšířený formát disku v systému**

### **Windows**

Disk s rozšířeným formátem má velikost 4096 bajtů na sektor. Následující položky lze použít pouze pro platformu Windows jako disky rozšířeného formátu, které lze použít na jiných platformách, aniž by bylo nutné provádět proceduru migrace.

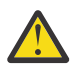

**Upozornění:** V produktu Windows před verzí IBM MQ 9.0.4produkt nepodporuje disky rozšířeného formátu.

Všimněte si následujícího:

- Migrovaný protokol lze použít na libovolném disku bez ohledu na to, zda se jedná o rozšířený formát, či nikoli.
- Pokud nepoužíváte disk s rozšířeným formátem, nemusíte provádět migraci protokolu správce front.
- Správci front, kteří jsou vytvořní v produktu IBM MQ 9.0.4 , lze použít na disku rozšířeného formátu, aniž by byly migrovány.
- Pokud použijete správce front, který byl vytvořen před produktem IBM MQ 9.0.4 na nativním disku rozšířeného formátu, aniž byste nejprve migrovali správce front, správce front se nespustí.
- <span id="page-139-0"></span>• Je možné spustit správce front na rozšířeném formátovacím disku v režimu emulace bez migrace. Avšak, zápisy protokolu IBM MQ nebudou na hranicích 4k a správce front tedy nebude mít integritu dat. Jakmile jsou protokoly migrovány, je rozšířený formát disku v režimu emulace spolehlivý.
- Pokud si nejste jisti, zda je váš disk rozšířený, použijte Windows obslužný program **fsutil** k vyhledání.
- Disky Advanced Format, které vyžadují migraci vašeho protokolu, zahrnují 4k nativních disků a 512bajtových emulačních disků.
- Použití **migmqlog** ke změně z lineárního protokolování na kruhové protokolování, nebo z kruhového protokolování na lineární protokolování, také migruje protokol, aby mohl být protokol použit na disku rozšířeného formátu.

#### **Související úlohy**

["Migrace protokolů v systému UNIX, Linux, and Windows" na stránce 232](#page-231-0)

V produktu IBM MQ 9.0.4 můžete migrovat kruhový protokol do lineárního protokolu, nebo z lineárního protokolu do kruhového protokolu.

## **MIGRAX CONSTRUMENT IBM MQ V systémech UNIX a Linux**

Úlohy migrace přidružené k platformám UNIX and Linux jsou seskupeny do této sekce.

## **Informace o této úloze**

This topic lists the various steps you need to take to migrate to, or migrate from, the latest version of the IBM MQ product.

Viz také ["Migrace z jednoho vydání produktu Continuous Delivery do jiného" na stránce 105,](#page-104-0) pokud migrujete vydání produktu Continuous Delivery .

Chcete-li migrovat replikované správce datových front, postupujte podle pokynů v části ["Migrace správců](#page-228-0) [replikovaných datových front" na stránce 229.](#page-228-0)

#### **Související pojmy**

["Koncepce a metody migrace" na stránce 71](#page-70-0) Přehled různých konceptů a metod pro migraci z jednoho vydání produktu do jiného.

#### **Související úlohy**

["Migrace produktu IBM MQ na systému IBM i" na stránce 168](#page-167-0) Úlohy migrace produktu IBM MQ přidružené k produktu IBM i jsou seskupeny do této sekce.

["Migrace produktu IBM MQ v systému Windows" na stránce 105](#page-104-0) Úlohy migrace produktu IBM MQ přidružené k platformám Windows jsou seskupeny do této sekce.

["Migrace produktu IBM MQ v systému z/OS" na stránce 190](#page-189-0) Úlohy migrace přidružené k produktu z/OS jsou seskupeny v této sekci.

#### **Související odkazy**

["Změny, které ovlivňují migraci" na stránce 69](#page-68-0)

# **Plánování migrace produktu IBM MQ na novější verzi**

## **v systému UNIX nebo Linux**

Před migrací produktu IBM MQ na novější verzi v produktu UNIX nebo Linuxpřezkoumejte informace o požadavcích na systém a informace o všech změnách, které mohou ovlivnit migraci, a poté vytvořte plán migrace.

## **Než začnete**

Pokud existují koncepce o migraci, které nerozumíte, prohlédněte si téma ["Koncepce a metody migrace"](#page-70-0) [na stránce 71](#page-70-0).

Provádíte-li migraci na produkt IBM MQ 9.0 z produktu IBM WebSphere MQ 7.0.1, musíte nejprve provést migraci na prozatímní verzi. Viz Migrační cesty.

<span id="page-140-0"></span>Než použijete migraci ze strany na stranu nebo vícefázovou migraci k migraci z produktu IBM WebSphere MQ 7.0.1, zkontrolujte, zda je instalace produktu IBM WebSphere MQ 7.0.1 na opravné sadě Fix Pack 6 nebo novější.

## **Informace o této úloze**

Použijte následující kroky jako vodítko pro vytvoření plánu migrace.

## **Postup**

1. Zkontrolujte systémové požadavky produktu IBM MQ pro pozdější verzi produktu.

Viz [Systémové požadavky pro IBM MQ](https://www.ibm.com/support/pages/system-requirements-ibm-mq).

2. Rozhodněte se, zda chcete spustit předchozí verzi a novější verzi produktu na stejném serveru, a také jakou metodu migrace chcete použít.

Volby jsou migrace s jednoduchou fází, migrace mezi stranami nebo vícefázová migrace. Viz ["Metody](#page-77-0) [migrace na systému IBM MQ for Multiplatforms" na stránce 78](#page-77-0).

3. Zkontrolujte všechny změny provedené v produktu IBM MQ , které se týkají vás.

Viz ["Změny, které ovlivňují migraci" na stránce 69.](#page-68-0)

4. Zkontrolujte změny výkonu.

Viz produkt [IBM MQ Family-Performance Reports](https://www.ibm.com/support/docview.wss?rs=171&uid=swg27007150).

5. Přezkoumáním souboru Readme pro novější verzi produktu IBM MQ.

Viz [Přečtené položky produktu IBM MQ, WebSphere MQa MQSeries](https://www.ibm.com/support/docview.wss?rs=171&uid=swg27006097).

- 6. Plánování posloupnosti a časování migrací správce front.
	- Je-li správce front součástí klastru správců front, je třeba nejprve provést migraci správců front, kteří jsou úplnými úložišti.
	- Je-li správce front součástí klastru s vysokou dostupností, naplánujte migraci tak, aby byl minimalizován prostoj a maximalizován dostupnost. Další informace naleznete v tématu ["Migrace](#page-225-0) [správce front v konfiguraci vysoké dostupnosti" na stránce 226.](#page-225-0)
- 7. Naplánujte migraci správce front na novější verzi.

Viz ["Migrace správce front na vyšší verzi v systémech UNIX a Linux" na stránce 142.](#page-141-0)

Zálohování dat správce front je součástí úlohy migrace správce front. Alternativním přístupem je instalace a konfigurace nového serveru, následné testování novější verze s novým správcem front na novém serveru. Jste-li připraveni přejít do produkce na pozdější verzi, zkopírujte konfiguraci správce front a data na nový server.

- 8. Naplánujte aktualizaci jakýchkoli ručních nebo automatizovaných procedur, které jste napsali se změnami zpráv a kódů.
- 9. Určete, jaké regresní testy mají být provedeny před uvedením správce front do produkce v novější verzi. Začlenění do vaší regrese testuje procedury a aplikace, které jste identifikovali v předchozích krocích.
- 10. Naplánujte migraci instalací produktu IBM MQ MQI client na novější verzi.
- 11. Naplánujte migraci klientských a serverových aplikací tak, aby používaly nové funkce v novější verzi.

#### **Migrace správce front v systémech UNIX a Linux** Linux. **UNIX**

Procedury pro migraci správce front na novější verzi produktu a pro obnovení správce front do dřívější verze produktu jsou podrobně popsány v této sekci.

#### **Související úlohy**

["Migrace správce front na novější verzi v systému IBM i" na stránce 171](#page-170-0)

Chcete-li migrovat správce front z dřívějšího vydání na novější vydání, postupujte podle těchto pokynů.

["Migrace správce front v systému Windows" na stránce 111](#page-110-0)

<span id="page-141-0"></span>Procedury pro migraci správce front na novější verzi produktu a pro obnovení správce front do dřívější verze produktu jsou podrobně popsány v této sekci.

["Migrace produktu IBM MQ v systému z/OS" na stránce 190](#page-189-0) Úlohy migrace přidružené k produktu z/OS jsou seskupeny v této sekci.

## *Migrace správce front na vyšší verzi v systémech UNIX a Linux*

V systémech UNIX a Linuxproveďte migraci správce front ze starší verze na novější verzi produktu IBM MQ.

## **Než začnete**

Pokud jste na serveru instalovali kód programu včasného podpory, musíte odstranit všechny správce front vytvořené při instalaci. Než budete pokračovat v instalaci kódu úrovně produkce, odinstalujte kód.

- 1. Přechod z dřívější verze na verzi latesr produktu vyžaduje úplnou migraci správců front. Vytvořte plán migrace. Použijte úlohu plánování, ["Plánování migrace produktu IBM MQ na novější verzi v systému](#page-139-0) [UNIX nebo Linux" na stránce 140,](#page-139-0) jako vodítko.
- 2. Zkontrolujte požadavky na systém IBM MQ pro pozdější verzi, viz [Systémové požadavky pro IBM MQ](https://www.ibm.com/support/pages/system-requirements-ibm-mq).
- 3. Před instalací novější verze produktu IBM MQ na dřívější verzi zálohujte systém. Jakmile jste spustili správce front, nemůžete se vrátit k předchozí verzi. Musíte-li obnovit systém, nemůžete obnovit žádnou práci, například změny zpráv a objektů, provedené novější verzí produktu IBM MQ. Další informace o zálohování systému najdete v tématu Zálohování a obnova dat správce front produktu IBM MQ.
- 4. Zkontrolujte všechny ostatní nainstalované balíky SupportPacs pro jejich použitelnost na pozdější verzi.
- 5. Pokud pracujete na serveru s více instalacemi produktu IBM MQ , musíte identifikovat instalaci. Ujistěte se, že příkazy, které jste zadali, jsou spuštěny proti správné instalaci; viz setmqenv.

## **Informace o této úloze**

Chcete-li spustit příkaz, musí operační systém najít příkaz v instalaci produktu IBM MQ . Pro některé příkazy je nutné spustit příkaz z instalace, která je přidružená ke správnému správci front. Produkt IBM MQ nepřepne příkazy na správnou instalaci. U jiných příkazů, jako je například **setmqinst**, můžete příkaz spustit z jakékoli instalace, která má nainstalovanou nejnovější verzi produktu.

Je-li nainstalována dřívější verze produktu, příkaz, který se spustí, je příkaz pro tuto verzi, pokud není vyhledávací cesta potlačena lokálním nastavením. Cestu hledání můžete potlačit spuštěním produktu **setmqenv**. Není-li produkt IBM WebSphere MQ 7.0.1 nainstalován, je třeba nastavit správnou cestu pro spuštění příkazu. Pokud jste nastavili primární instalaci, příkaz, který se spustí, je kopií v primární instalaci, pokud nepřepíšete výběr pomocí lokální vyhledávací cesty.

## **Postup**

- 1. Přihlaste se jako uživatel do produktu group mqm.
- 2. Ukončete všechny aplikace pomocí instalace produktu IBM MQ .

Pokud používáte komponentu Managed File Transfer (MFT), ujistěte se, že všechny agenty MFT dokončily všechny přenosy souborů, do kterých se zapojili. Neměly by existovat žádné neúplné přenosy přidružené k agentům a jejich SYSTEM.FTE.STATE by neměly obsahovat žádné zprávy.

- 3. Ukončete veškerou aktivitu správců front přidružených k instalaci produktu IBM MQ .
	- a) Spuštěním příkazu **dspmq** zobrazte seznam stavů všech správců front v systému.

Z instalace, kterou aktualizujete, spusťte jeden z následujících příkazů:

```
dspmq -o installation -o status
dspmq -a
```
Produkt **dspmq -o installation -o status** zobrazuje název a stav instalace správců front přidružených ke všem instalacím produktu IBM MQ.

Produkt **dspmq -a** zobrazuje stav aktivních správců front přidružených k instalaci, z níž je příkaz spuštěn.

b) Pomocí příkazu MQSC **DISPLAY LSSTATUS** vypište stav modulů listener přiřazených ke správci front, jak ukazuje následující příklad:

echo "DISPLAY LSSTATUS(\*) STATUS" | runmqsc *QmgrName*

c) Spuštěním příkazu **endmqm** zastavte každého spuštěného správce front přidruženého k této instalaci.

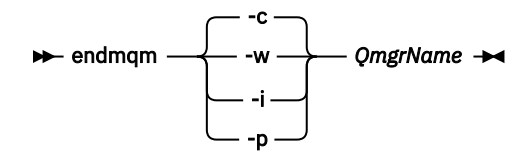

Příkaz **endmqm** informuje o zastavení činnosti správce front, k němuž je připojen. Viz téma Zastavení správce front.

Chcete-li pokračovat v údržbě, musí aplikace odpovědět na příkaz **endmqm** odpojením od správce front a uvolněním všech knihoven produktu IBM MQ , které byly zavedeny. Pokud tomu tak není, musíte najít jiný způsob, jak donutit aplikace k uvolnění prostředků produktu IBM MQ , jako je například zastavení aplikací.

Musíte také zastavit aplikace, které používají knihovny klienta, které jsou součástí instalace. Klientské aplikace mohou být připojeny k jinému správci front, v němž je spuštěna jiná instalace produktu IBM MQ. Aplikace není informována o správcích front v aktuální instalaci, která je ukončována.

Všechny aplikace, které nadále mají IBM MQ sdílené knihovny z zavedené instalace, vám brání v údržbě IBM MQ . Aplikace se může odpojit od správce front nebo být vynuceně odpojena, ale zachovat načtenou sdílenou knihovnu IBM MQ .

**Poznámka:** ["Použití aktualizací úrovně údržby na správce front s více instancemi u produktů UNIX](#page-52-0) [a Linux" na stránce 53](#page-52-0) popisuje, jak lze použít údržbu pro správce front s více instancemi. Správce front s více instancemi může být nadále spuštěn na jednom serveru, zatímco údržba se použije na jiný server.

d) Zastavte všechny moduly listener přidružené ke správcům front. Použijte k tomu příkaz:

endmqlsr -m *QMgrName*

4. Zazálohujte správce front.

Převeďte kopie všech dat správce front a adresářů souborů protokolu, včetně všech podadresářů, a také souboru qm.ini . Další informace najdete v tématu Zálohování a obnova dat správce front produktu IBM MQ.

- 5. Přihlaste se jako uživatel root.
- 6. Volitelně odinstalujte aktuální verzi produktu IBM MQ.

Všimněte si, že tento krok provedete pouze v případě, že provádíte migraci jedné fáze, viz ["Migrace](#page-143-0) [v systémech UNIX a Linux: v jednofázové fázi" na stránce 144](#page-143-0).

7. Nainstalujte novější verzi produktu.

Podívejte se na příslušné téma platformy, které váš podnik používá:

AIX Instalace serveru IBM MQ v systému AIX .

HP-UX Instalace serveru IBM MQ v systému HP-UX. Linux

**Instalace serveru IBM MO v systému Linux .** 

 $\blacksquare$  Solaris  $\blacksquare$ Instalace serveru IBM MQ v systému Solaris.

<span id="page-143-0"></span>8. Přesuňte správce front do nové instalace produktu IBM MQ .

Tento krok musíte provést pouze v případě, že jste neodinstalovali aktuální verzi produktu.

Další informace viz ["Migrace na systémech UNIX a Linux: strana-po straně" na stránce 147](#page-146-0) nebo ["Migrace na UNIX a Linux: více fází" na stránce 150](#page-149-0) .

9. Spusťte správce front.

strmqm *QmgrName*

Když poprvé spustíte správce front po migraci:

- Všechny nové atributy pro existující objekty jsou nastaveny na jejich výchozí hodnoty.
- Vytvoří se všechny nové výchozí objekty.
- Data správce front jsou migrována.

**Důležité:** Nepoužívejte volbu -c ke spuštění správce front, pokud výslovně nechcete obnovit výchozí systémové objekty nebo znovu vytvořit výchozí systémové objekty.

Před spuštěním jakýchkoli listenerů musíte spustit produkt IBM MQ .

Zálohování a obnova správce front

["Schéma pojmenování verze pro produkt IBM MQ for Multiplatforms" na stránce 7](#page-6-0) V produktu IBM MQ 9.0mají verze třímístný kód verze, vydání a modifikace (VRM) nebo čtyřciferný kód verze, vydání, úpravy a opravy (VRMF).

#### Linux *Migrace v systémech UNIX a Linux: v jednofázové fázi*

Jednofázová migrace je termín používaný k popisu nahrazení jediné instalace produktu IBM MQ na serveru, s novějším vydáním. Migrace na jednu fázi je také známá jako *upgrade na místě* nebo *upgrade na místě*. Jednofázová migrace zachovává existující skripty a procedury pro provoz produktu IBM MQ s největším rozběhem. S dalšími scénáři migrace můžete změnit některé skripty a postupy, ale můžete snížit vliv migrace správce front na uživatele.

## **Než začnete**

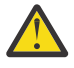

**Upozornění:** V 3.0.0 V souboru IBM MQ 9.0nahradí soubor ccsid\_part2.tbl existující soubor ccsid.tbl použitý v předchozích verzích produktu a poskytne další informace o CCSID.

Soubor ccsid\_part2.tbl má přednost před souborem ccsid.tbl:

- Umožňuje přidat nebo upravit položky CCSID.
- Určí výchozí převod dat.
- Určíte dat pro různé úrovně příkazu.

Soubor ccsid part2.tbl je použitelný pouze pro následující platformy:

Linux Linux - všechny verze

Solaris Solaris

Windows Windows

Pokud jste do existujícího souboru ccsid.tbl přidali jakékoli vlastní informace o CCSID, měli byste tyto informace zkopírovat do nového souboru ccsid\_part2.tbl , chcete-li využít výhod nových formátů ve vašich vlastních nastaveních

Měli byste zkopírovat požadované informace, spíše než přesunout informace, aby vaše stávající verze produktu IBM MQ pokračovala v práci.
### **Informace o této úloze**

Ve scénáři migrace s jednofázovým migrací nahrazuje instalace novější verze produktu dřívější verzi ve stejném umístění instalace.

Výhodou migrace jednofázových úprav je, že změny konfigurace správce front na předchozí verzi se změní co možná nejdále. Existující aplikace se přepnou z načítání knihoven ze starší verze a automaticky se načítají knihovny novější verze. Správci front jsou automaticky přidruženi k instalaci v pozdější verzi. Administrativní skripty a procedury jsou ovlivněny tím, jak je to možné, nastavením instalace jako primární instalace. Pokud nastavíte instalaci novější verze na primární instalaci, příkazy jako je **strmqm** práce bez poskytnutí explicitní cesty k příkazu.

Také můžete migrovat správce front na novější verzi produktu na systému, kde byla odinstalována předchozí verze. V takovém případě musí být data správce front uchována nebo obnovena ze zálohy.

### **Postup**

- 1. Zastavte lokální aplikace produktu IBM MQ .
- 2. Zastavte všechny správce front a moduly listener.
- 3. Odinstalujte všechny opravné sady, které jste nainstalovali z předchozí verze produktu IBM MQ .
- 4. Upgradujte dřívější verzi produktu na novější verzi ve stejném instalačním adresáři.
	- Důvodem pro instalaci do stejného umístění je zjednodušení migrace aplikací. Změníte-li umístění instalace, můžete odebrat knihovny produktu IBM MQ z vyhledávací cesty aplikace. Chcete-li migrovat cestu pro vyhledávání aplikací, musíte upravit prostředí aplikace nebo více zřídka, aplikace samotná.
	- $\blacktriangleright$  Linux  $\blacktriangleright$  UNIX Výchozí cesta k instalaci je uvedena jako cesta načtení ve skriptech sestavení produktu IBM MQ pro produkty UNIX a Linux. Po instalaci novější verze se zaváděcí knihovny novější verze produktu IBM MQ nacházejí ve stejném umístění jako knihovny předchozí verze. Pokud jste stavěli aplikace podle příkladů uvedených v dokumentaci produktu pro dřívější verzi, aplikace načtou správné knihovny v novější verzi.
	- a) Rozhodněte se o konvenci pojmenování instalace. Zadejte název vaší volby nebo přijměte výchozí název instalace.

Pro první instalaci je výchozí název *Installation1*. Pro druhou instalaci se jedná o název *Installation2*atd.

 $\blacktriangleright$  AIX  $\blacktriangleright$   $\blacktriangleright$  produktu AIX není k dispozici žádná volba pro nastavení názvu instalace, *Installation1* je standardně nastavena.

b) Upgradujte dřívější verzi produktu na novější verzi, nebo odinstalujte předchozí verzi, aniž byste odstranili všechny správce front, a nainstalujte novější verzi do stejného výchozího umístění.

To, zda je nutné odinstalovat předchozí verzi produktu, závisí na operačním systému.

Na následujících platformách není třeba odinstalovat předchozí verzi produktu:

AIX AIX

• IBM i, kde je proces znám jako instalace *slip*

 $\blacktriangleright$  Al $\bm{X}$   $\blacktriangleright$  Pokud jsou instalovány sady souborů mqm.xr.clients a mqm.txclient.rte ze starších verzí, je nutné odinstalovat tyto sady souborů ze starších verzí.

Na následujících platformách musíte odinstalovat předchozí verzi produktu:

- HP-UX HP-UX
- Linux | linux
- Solaris Solaris
- 5. Volitelné: Proveďte pozdější verzi instalace primární instalace.
	- a) Spusťte příkaz **setmqinst** .

```
Inst_1_INSTALLATION_PATH/bin/setmqinst -i -n Inst_1
```
- Učiňte primární instalaci tak, abyste se vyhnuli zadávání vyhledávací cesty ke spuštění příkazů IBM MQ .
- Pokud existuje primární instalace, UNIX and Linux aplikace, které očekávají nalezení knihovny IBM MQ v produktu /usr/lib, najdete symbolický odkaz na knihovnu v /usr/lib/326. /usr/lib/32 je obvykle ve výchozí cestě pro vyhledávání. Je také uveden jako cesta načtení ve skriptech sestavení produktu IBM MQ pro produkt UNIX and Linux.
- Je dostačující pro propojení aplikací pouze s produktem /usr/lib. S primární instalací novější verze produktu definovaného na serveru se může aplikace připojit k libovolnému správci front přidruženému k libovolné instalaci na serveru. Produkt IBM MQ načte správnou knihovnu pro aplikaci.
- 6. Spusťte správce front a aplikace.
	- a) Volitelné: Spuštěním příkazu **setmqm** přidružte správce front k produktu Inst\_1.

```
setmqm -m QM1 -n Inst_1
setmqm -m QM2 -n Inst<sup>1</sup>
```
**Poznámka:** If you are migrating between any releases of the product, you must use **setmqm** to associate the queue managers with the new installation manually.

b) Spuštěním příkazu **strmqm** spusťte správce front a migrujte je na novější verzi produktu.

```
strmqm QM1
strmqm QM2
```
V tomto bodě jsou data správce front migrována a nelze se vrátit k předchozí verzi.

• Když se aplikace připojí ke správci front, vyhledá operační systém cestu k načítání, aby načetl knihovnu produktu IBM MQ . Knihovna obsahuje kód, který kontroluje, zda je správce front přidružen k instalaci. Je-li správce front přidružen k jiné instalaci, produkt IBM MQ načte správnou knihovnu IBM MQ pro instalaci, ke které je správce front přidružen.

### **Jak pokračovat dále**

You cannot reinstall an earlier version of the product on a system that has the latest, or any other, version of IBM MQ installed.

### **Související pojmy**

["Koexistence správce front" na stránce 89](#page-88-0)

Správci front s různými názvy mohou současně existovat na libovolném serveru, pokud používají stejnou instalaci produktu IBM MQ . V systémech z/OS, UNIX, Linuxa Windowsmohou různí správci front existovat společně na stejném serveru a být přidruženi k různým instalacím.

["Koexistence více instalací správce front v systému UNIX, Linux, and Windows" na stránce 92](#page-91-0) You can install multiple copies of IBM MQ for UNIX, Linux, and Windows on the same server. Tyto kopie produktu IBM MQ mohou být na stejné nebo různé úrovni verze. Tomu se říká multi-instalace. Multi-instalace je obzvláště užitečná, když provádíte upgrade z jedné verze produktu IBM MQ na novější verzi, protože vám umožňuje spustit předchozí verzi spolu s novější verzí.

### **Související úlohy**

[Migrace na systémech UNIX a Linux: strana-po straně](#page-146-0) [Migrace na UNIX a Linux: více fází](#page-149-0)

<sup>6</sup> /usr/lib pro 64bitové aplikace.

<span id="page-146-0"></span>["Plánování migrace produktu IBM MQ na novější verzi v systému Windows" na stránce 106](#page-105-0)

["Migrace správce front na vyšší verzi v systémech UNIX a Linux" na stránce 142](#page-141-0) V systémech UNIX a Linuxproveďte migraci správce front ze starší verze na novější verzi produktu IBM MQ.

["Migrace správce front na novější verzi v systému Windows" na stránce 111](#page-110-0) Na platformách Windows postupujte podle těchto pokynů a proveďte migraci správce front ze starší verze na novější verzi produktu IBM MQ.

#### [Migrace načtení knihovny produktu IBM MQ do novější verze v systému Windows](#page-128-0)

V systému Windowsse při upgradu ze starší verze produktu na novější verzi standardně nepožaduje žádná změna ve způsobu načítání knihoven produktu IBM MQ nahrazením předchozí verze produktu novější verzí na základě scénáře s jednou fází. Rozhodnete-li se však využít výhod více instalací v novější verzi produktu, která je založena na scénářích migrace na straně druhé nebo na straně více, budete možná muset nakonfigurovat běhové prostředí jinak, aby operační systém mohl načíst novější verzi knihovny IBM MQ .

#### [Migrace načtení knihovny produktu IBM MQ do novější verze v systému UNIX a Linux](#page-158-0)

V systémech UNIX a Linuxse při upgradu ze starší verze produktu na novější verzi nevyžaduje žádná změna ve způsobu načítání knihoven produktu IBM MQ nahrazením předchozí verze produktu novější verzí na základě scénáře s jednou fází. Rozhodnete-li se však využít výhod více instalací v novější verzi produktu, která je založena na scénářích migrace na straně druhé nebo na straně více, budete možná muset nakonfigurovat běhové prostředí jinak, aby operační systém mohl načíst novější verzi knihovny IBM MQ .

#### **Související informace**

Instalace serveru IBM MQ v systému AIX Instalace serveru IBM MQ v systému HP-UX Instalace serveru IBM MQ v systému Linux Instalace serveru IBM MQ v systému Solaris Přidružení správce front k instalaci Změna primární instalace Výběr názvu instalace setmqenv setmqinst setmqm

# *Migrace na systémech UNIX a Linux: strana-po straně*

Migrační vedlejší migrace je termín používaný k popisu instalace novější verze produktu IBM MQ spolu s dřívější verzí na stejném serveru. Správci front zůstávají spuštění během instalace a verifikace novější verze produktu IBM MQ. Zůstávají přidruženi k dřívější verzi produktu IBM MQ. Rozhodnete-li se migrovat správce front do novější verze produktu IBM MQ, zastavte všechny správce front, odinstalujte předchozí verzi a migrujte je do novější verze produktu IBM MQ.

### **Než začnete**

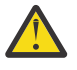

**Upozornění:** V <sup>9.0.0</sup> v souboru IBM MO 9.0nahradí soubor ccsid\_part2.tbl existující soubor ccsid.tbl použitý v předchozích verzích produktu a poskytne další informace o CCSID.

Soubor ccsid\_part2.tbl má přednost před souborem ccsid.tbl:

- Umožňuje přidat nebo upravit položky CCSID.
- Určí výchozí převod dat.
- Určíte dat pro různé úrovně příkazu.

Soubor ccsid part2.tbl je použitelný pouze pro následující platformy:

**Example 15 Linux - všechny verze** 

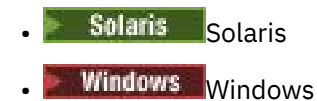

Pokud jste do existujícího souboru ccsid.tbl přidali jakékoli vlastní informace o CCSID, měli byste tyto informace zkopírovat do nového souboru ccsid\_part2.tbl , chcete-li využít výhod nových formátů ve vašich vlastních nastaveních

Měli byste zkopírovat požadované informace, spíše než přesunout informace, aby vaše stávající verze produktu IBM MQ pokračovala v práci.

### **Informace o této úloze**

Ve scénáři migrace na straně strany nainstalujete novější verzi produktu IBM MQ spolu se správci front, kteří jsou nadále přidruženi k dřívějším verzím.

Jste-li připraveni na migraci správců front a aplikací na novější verzi, postupujte takto:

- 1. Zastavte všechny správce front.
- 2. Odinstalujte předchozí verzi produktu.
- 3. Proveďte migraci všech správců front a aplikací do novější verze.

### **Postup**

1. Nainstalujte novější verzi v jiném instalačním adresáři ze starší verze.

a) Rozhodněte se o konvenci pojmenování instalace. Zadejte název vaší volby nebo přijměte výchozí název instalace.

Pro první instalaci je výchozí název *Installation1*. Pro druhou instalaci se jedná o název *Installation2*atd.

**AIX**  $\blacksquare$ V produktu AIX není k dispozici žádná volba pro nastavení názvu instalace, *Installation1* je standardně nastavena.

b) Ověřte instalaci.

Spusťte procedury ověření instalace a vlastní testy.

2. Odinstalujte předchozí verzi produktu.

Při odinstalaci staršího produktu musíte zastavit všechny správce front a aplikace, které načetli na serveru knihovnu IBM MQ . Z tohoto důvodu se můžete rozhodnout odložit odinstalování předchozí verze produktu až do pohodlného okna údržby. Není-li na serveru nainstalována dřívější verze produktu, stačí zastavit správce front a aplikace, které mají načtené knihovny z instalace, kterou odinstalováváte nebo aktualizujete. Zastavení aplikací a správců front přidružených k jiným instalacím není nutné.

- a) Zastavte všechny aplikace, které mají načtené knihovny produktu IBM MQ na serveru.
- b) Zastavte správce front a moduly listener na serveru.
- c) Odinstalujte předchozí verzi produktu.
- Zastavit všechny lokální aplikace produktu IBM MQ
- 3. Proveďte pozdější verzi instalace primární instalace.
	- a) Spusťte příkaz **setmqinst** .

*Inst\_1\_INSTALLATION\_PATH*/bin/setmqinst -i -n Inst\_1

- Učiňte primární instalaci tak, abyste se vyhnuli zadávání vyhledávací cesty ke spuštění příkazů IBM MQ .
- Pokud existuje primární instalace, UNIX and Linux aplikace, které očekávají nalezení knihovny IBM MQ v produktu /usr/lib, najdete symbolický odkaz na knihovnu v /usr/lib/32<sup>[7](#page-148-0)</sup>./usr/lib/32

<span id="page-148-0"></span>je obvykle ve výchozí cestě pro vyhledávání. Je také uveden jako cesta načtení ve skriptech sestavení produktu IBM MQ pro produkt UNIX and Linux.

• Je dostačující pro propojení aplikací pouze s produktem /usr/lib. S primární instalací novější verze produktu definovaného na serveru se může aplikace připojit k libovolnému správci front přidruženému k libovolné instalaci na serveru. Produkt IBM MQ načte správnou knihovnu pro aplikaci.

Použijte příkaz dspmqinst ke zjištění *Installation name*nebo použijte výchozí hodnotu Installation 1.

To znamená, že v příkazech IBM MQ nemusíte zadávat cestu pro vyhledávání.

- 4. Spusťte správce front a aplikace.
	- Když se aplikace připojí ke správci front, operační systém prohledá svou cestu načítání, aby načetl knihovnu produktu IBM MQ Knihovna obsahuje kód, který kontroluje, zda je správce front přidružen k instalaci. Je-li správce front přidružen k jiné instalaci, produkt IBM MQ načte správnou knihovnu IBM MQ pro instalaci, ke které je správce front přidružen.

Během tohoto procesu můžete během přechodu na vyšší verzi správce front QM1 nadále používat správce front QM2 a během přechodu na vyšší verzi QM2použijete správce front QM1 .

Nezapomeňte, že každý správce front je třeba zastavit, aby mohl být přidružen k nové instalaci.

### **Jak pokračovat dále**

You cannot reinstall an earlier version of the product on a system that has the latest, or any other, version of IBM MQ installed.

#### **Související úlohy**

[Migrace v systémech UNIX a Linux: v jednofázové fázi](#page-143-0)

Jednofázová migrace je termín používaný k popisu nahrazení jediné instalace produktu IBM MQ na serveru, s novějším vydáním. Migrace na jednu fázi je také známá jako *upgrade na místě* nebo *upgrade na místě*. Jednofázová migrace zachovává existující skripty a procedury pro provoz produktu IBM MQ s největším rozběhem. S dalšími scénáři migrace můžete změnit některé skripty a postupy, ale můžete snížit vliv migrace správce front na uživatele.

[Migrace na UNIX a Linux: více fází](#page-149-0)

["Plánování migrace produktu IBM MQ na novější verzi v systému Windows" na stránce 106](#page-105-0)

Instalace serveru IBM MQ v systému AIX

Odinstalování produktu IBM MQ v systému AIX

Odinstalování produktu IBM MQ v systému HP-UX

Instalace serveru IBM MQ v systému HP-UX

Odinstalování produktu IBM MQ v systému Linux

Instalace serveru IBM MQ v systému Linux

Odinstalování produktu IBM MQ v systému Solaris

Instalace serveru IBM MQ v systému Solaris

Přidružení správce front k instalaci

Změna primární instalace

Výběr názvu instalace

["Koexistence správce front" na stránce 89](#page-88-0)

Správci front s různými názvy mohou současně existovat na libovolném serveru, pokud používají stejnou instalaci produktu IBM MQ . V systémech z/OS, UNIX, Linuxa Windowsmohou různí správci front existovat společně na stejném serveru a být přidruženi k různým instalacím.

[Migrace načtení knihovny produktu IBM MQ do novější verze v systému Windows](#page-128-0)

V systému Windowsse při upgradu ze starší verze produktu na novější verzi standardně nepožaduje žádná změna ve způsobu načítání knihoven produktu IBM MQ nahrazením předchozí verze produktu novější

<sup>7</sup> /usr/lib pro 64bitové aplikace.

<span id="page-149-0"></span>verzí na základě scénáře s jednou fází. Rozhodnete-li se však využít výhod více instalací v novější verzi produktu, která je založena na scénářích migrace na straně druhé nebo na straně více, budete možná muset nakonfigurovat běhové prostředí jinak, aby operační systém mohl načíst novější verzi knihovny IBM MQ .

[Migrace načtení knihovny produktu IBM MQ do novější verze v systému UNIX a Linux](#page-158-0) V systémech UNIX a Linuxse při upgradu ze starší verze produktu na novější verzi nevyžaduje žádná změna ve způsobu načítání knihoven produktu IBM MQ nahrazením předchozí verze produktu novější verzí na základě scénáře s jednou fází. Rozhodnete-li se však využít výhod více instalací v novější verzi produktu, která je založena na scénářích migrace na straně druhé nebo na straně více, budete možná muset nakonfigurovat běhové prostředí jinak, aby operační systém mohl načíst novější verzi knihovny IBM MQ .

["Koexistence více instalací správce front v systému UNIX, Linux, and Windows" na stránce 92](#page-91-0) You can install multiple copies of IBM MQ for UNIX, Linux, and Windows on the same server. Tyto kopie produktu IBM MQ mohou být na stejné nebo různé úrovni verze. Tomu se říká multi-instalace. Multi-instalace je obzvláště užitečná, když provádíte upgrade z jedné verze produktu IBM MQ na novější verzi, protože vám umožňuje spustit předchozí verzi spolu s novější verzí.

setmqenv setmqinst setmqm

 $\blacktriangleright$  Linux

# *Migrace na UNIX a Linux: více fází*

Vícefázová migrace je termín používaný k popisu spuštění novější verze produktu IBM MQ spolu s dřívější verzí na stejném serveru. Po instalaci novější verze spolu se starší verzí můžete vytvořit nové správce front k ověření instalace novější verze a vývoj nových aplikací. Současně můžete migrovat správce front a jejich přidružené aplikace ze starší verze do novější verze. Migrováním správců front a aplikací jeden po druhém můžete snížit špičkovou pracovní zátěž u pracovníků spravujících migraci.

### **Než začnete**

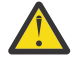

**Upozornění:** V 3.0.0 V souboru IBM MQ 9.0nahradí soubor ccsid part2.tbl existující soubor ccsid.tbl použitý v předchozích verzích produktu a poskytne další informace o CCSID.

Soubor ccsid part2.tbl má přednost před souborem ccsid.tbl:

- Umožňuje přidat nebo upravit položky CCSID.
- Určí výchozí převod dat.
- Určíte dat pro různé úrovně příkazu.

Soubor ccsid\_part2.tbl je použitelný pouze pro následující platformy:

- Linux Linux všechny verze
- **Solaris** Solaris
- **Windows** Windows

Pokud jste do existujícího souboru ccsid.tbl přidali jakékoli vlastní informace o CCSID, měli byste tyto informace zkopírovat do nového souboru ccsid\_part2.tbl , chcete-li využít výhod nových formátů ve vašich vlastních nastaveních

Měli byste zkopírovat požadované informace, spíše než přesunout informace, aby vaše stávající verze produktu IBM MQ pokračovala v práci.

#### **Poznámka:**

• Pokud aplikace používá COM nebo ActiveX , může se připojit k libovolnému správci front, pokud se jedná o primární instalaci.

<span id="page-150-0"></span>• Pokud spouštíte monitor produktu IBM MQ.NET v transakčním režimu, správce front, ke kterému se připojuje, musí být primární instalací.

Tyto aplikace nemůžete migrovat na novější verzi, dokud neodinstalujete předchozí verzi.

### **Informace o této úloze**

Ve scénáři vícefázového migrace nainstalujte pozdější verzi produktu spolu se spuštěnými správci front, kteří jsou nadále přidruženi k předchozí verzi. Pomocí pozdější instalace verze můžete vytvořit správce front a spustit nové aplikace. Jste-li připraveni začít s migrací správců front a aplikací ze starších verzí, můžete tak učinit tak, aby bylo možné provést jeden po druhém. Když je dokončena migrace na pozdější verzi, můžete odinstalovat starší verzi a provést instalaci novější verze jako primární instalaci.

S vícefázovým přístupem musíte před odinstalací předchozí verze nakonfigurovat prostředí pro spouštění aplikací, které se připojují ke správci front, k pozdější verzi. Musíte také poskytnout cestu ke spuštění příkazů IBM MQ . Obě tyto úlohy se provádějí pomocí příkazu **setmqenv** .

**Poznámka:** Pokud jste odinstalovali předchozí verzi a nastavili novější verzi jako primární instalaci, za většiny okolností není nutné ke spuštění aplikací spustit příkaz **setmqenv** . Je stále nutné spustit produkt **setmqenv** pro nastavení prostředí pro příkazy, které se připojují ke správci front přidruženému k instalaci, která není primární.

### **Postup**

1. Nainstalujte novější verzi do jiného instalačního adresáře ze starší verze a ověřte instalaci.

a) Rozhodněte se o konvenci pojmenování instalace. Zadejte název vaší volby nebo přijměte výchozí název instalace.

Pro první instalaci je výchozí název *Installation1*. Pro druhou instalaci se jedná o název *Installation2*atd.

V produktu AIX není k dispozici žádná volba pro nastavení názvu instalace, *Installation1* je standardně nastavena.

b) Ověřte instalaci.

Spusťte procedury ověření instalace a vlastní testy.

- Můžete vytvořit nové správce front spuštěné na novější verzi a začít vyvíjet nové aplikace před migrací aplikací ze starší verze.
- 2. Nakonfigurujte operační systém tak, aby aplikace zaváděli knihovny pro pozdější verzi produktu.
	- a) Proveďte migraci správců front po jednom.

První sada aplikací pro načtení knihoven pro pozdější verzi produktu jsou aplikace, které se připojí k prvnímu správci front, kterého chcete migrovat.

Nezáleží na tom, zda se tyto aplikace také připojují k jiným správcům front na serveru. Pokud aplikace načtou novější knihovny verzí, produkt IBM MQ automaticky načte knihovny pro dřívější verzi pro aplikace, které se k dané verzi připojují.

Můžete buď migrovat prostředí operačního systému pro všechny aplikace, nebo pouze ty aplikace, které se připojí k prvnímu správci front, kterého chcete migrovat.

b) Migrovat aplikace produktu IBM MQ MQI client

Některé z aplikací mohou být spuštěny jako aplikace produktu IBM MQ MQI client na jiné pracovní stanici. Při migraci správce front jsou klienti, kteří jsou k němu připojeni, nadále spouštěni bez načtení knihovny klienta pro pozdější verzi.

Migraci těchto klientů můžete provést později, až to budete muset provést.

**Důležité:** Pokud některé z aplikací produktu IBM MQ MQI client používají knihovnu pro dřívější verzi na serveru, musíte nakonec provést migraci klientů pro použití novější verze produktu dříve, než odinstalujete předchozí verzi.

- 3. Migrovat aplikaci pro načtení nové knihovny pro pozdější verzi:
	- Spuštěním příkazu **setmqenv** upravíte lokální cestu, která je prohledávána pro knihovny produktu IBM MQ .
	- Upravte globální cestu pro vyhledávání, která je prohledávána pro knihovny produktu IBM MQ .
	- Opojte aplikace s dodatečnou cestou načtení běhového prostředí.

Informace o tom, jak upravit globální cestu vyhledávání, najdete v dokumentaci k operačnímu systému nebo v modulu načítání aplikací obsahují pevnou cestu k zátěži běhového prostředí.

Chcete-li spustit příkaz **setmqenv** pomocí volby -s , postupujte takto:

.*Inst\_1\_INSTALLATION\_PATH*/bin/setmqenv -s -k

Volba -s nastavuje prostředí pro instalaci, která spouští příkaz **setmqenv** .

Volba -k vloží cestu ke knihovnám načítání produktu IBM MQ na začátku proměnné prostředí LD\_LIBRARY\_PATH a přidá tuto proměnnou do lokálního prostředí; viz ["Načítání knihoven produktu](#page-92-0) [IBM MQ" na stránce 93](#page-92-0).

Poznámka: Na UNIX je vedoucí ". " kritický. Tečka následovaný shellem příkazu shell spustí příkaz **setmqenv** ve stejném příkazovém shellu a zdědí prostředí nastavené parametrem **setmqenv**.

- 4. Restartujte správce front a aplikace, které se k ní připojují.
	- a) Nastavte lokální prostředí na instalaci Inst\_1.

.*Inst\_1\_INSTALLATION\_PATH*/bin/setmqenv -s

Volba -s nastavuje prostředí pro instalaci, která spouští příkaz **setmqenv** .

b) Spuštěním příkazu **setmqm** přidružte QM1 k Inst\_1.

```
setmqm -m QM1 -n Inst_1
setmqm -m QM2 -n Inst_1
```
c) Spuštěním příkazu **strmqm** spusťte produkt QM1 a migrujte jej na pozdější verzi.

```
strmqm QM1
strmqm QM2
```
d) Restartovat aplikaci 1

Aplikace načte knihovnu novější verze a připojí se k produktu QM1, který je přidružen k pozdější verzi produktu.

5. Migrovat všechny správce front a aplikace do novější verze.

Podle potřeby opakujte kroky ["2" na stránce 151](#page-150-0) a "4" na stránce 152, dokud nebudou všichni správci front a aplikace migrovány do novější verze produktu.

6. Odinstalujte předchozí verzi produktu.

Při odinstalaci staršího produktu musíte zastavit všechny správce front a aplikace, které načetli na serveru knihovnu IBM MQ . Z tohoto důvodu se můžete rozhodnout odložit odinstalování předchozí verze produktu až do pohodlného okna údržby. Není-li na serveru nainstalována dřívější verze produktu, stačí zastavit správce front a aplikace, které mají načtené knihovny z instalace, kterou odinstalováváte nebo aktualizujete. Zastavení aplikací a správců front přidružených k jiným instalacím není nutné.

- a) Zastavte všechny aplikace, které mají načtené knihovny produktu IBM MQ na serveru.
- b) Zastavte správce front a moduly listener na serveru.
- c) Odinstalujte předchozí verzi produktu.

Zastavit všechny lokální aplikace produktu IBM MQ

- 7. Proveďte Inst\_1 primární instalaci.
	- a) Spusťte příkaz **setmqinst** .

*Inst\_1\_INSTALLATION\_PATH*/bin/setmqinst -i -n Inst\_1

- Chcete-li spouštět příkazy produktu IBM MQ z primární instalace, nemusíte nastavit cestu vyhledávání.
- Pokud nastavíte instalaci novější verze produktu jako primární na UNIX and Linux, nemusíte ve většině případů nastavit LD\_LIBRARY\_PATH . Můžete odebrat volání do **setmqenv** pro nastavení LD\_LIBRARY\_PATH.

### **Jak pokračovat dále**

You cannot reinstall an earlier version of the product on a system that has the latest, or any other, version of IBM MQ installed.

Nyní, když jste odinstalovali předchozí verzi produktu a později jste provedli primární instalaci, můžete zkontrolovat, jak je nastaveno běhové prostředí aplikace. Pro nastavení vyhledávací cesty pro načtení knihoven pro novější verzi již není třeba spustit příkaz **setmqenv** . Máte-li nainstalovánu pouze jednu instalaci novější verze produktu, není nutné spouštět příkaz **setmqenv** ke spouštění příkazů.

#### **Související pojmy**

#### ["Koexistence správce front" na stránce 89](#page-88-0)

Správci front s různými názvy mohou současně existovat na libovolném serveru, pokud používají stejnou instalaci produktu IBM MQ . V systémech z/OS, UNIX, Linuxa Windowsmohou různí správci front existovat společně na stejném serveru a být přidruženi k různým instalacím.

["Koexistence více instalací správce front v systému UNIX, Linux, and Windows" na stránce 92](#page-91-0) You can install multiple copies of IBM MQ for UNIX, Linux, and Windows on the same server. Tyto kopie produktu IBM MQ mohou být na stejné nebo různé úrovni verze. Tomu se říká multi-instalace. Multi-instalace je obzvláště užitečná, když provádíte upgrade z jedné verze produktu IBM MQ na novější verzi, protože vám umožňuje spustit předchozí verzi spolu s novější verzí.

#### **Související úlohy**

#### [Migrace v systémech UNIX a Linux: v jednofázové fázi](#page-143-0)

Jednofázová migrace je termín používaný k popisu nahrazení jediné instalace produktu IBM MQ na serveru, s novějším vydáním. Migrace na jednu fázi je také známá jako *upgrade na místě* nebo *upgrade na místě*. Jednofázová migrace zachovává existující skripty a procedury pro provoz produktu IBM MQ s největším rozběhem. S dalšími scénáři migrace můžete změnit některé skripty a postupy, ale můžete snížit vliv migrace správce front na uživatele.

[Migrace na systémech UNIX a Linux: strana-po straně](#page-146-0)

["Plánování migrace produktu IBM MQ na novější verzi v systému Windows" na stránce 106](#page-105-0)

[Migrace načtení knihovny produktu IBM MQ do novější verze v systému Windows](#page-128-0) V systému Windowsse při upgradu ze starší verze produktu na novější verzi standardně nepožaduje žádná změna ve způsobu načítání knihoven produktu IBM MQ nahrazením předchozí verze produktu novější verzí na základě scénáře s jednou fází. Rozhodnete-li se však využít výhod více instalací v novější verzi produktu, která je založena na scénářích migrace na straně druhé nebo na straně více, budete možná

muset nakonfigurovat běhové prostředí jinak, aby operační systém mohl načíst novější verzi knihovny IBM MQ .

[Migrace načtení knihovny produktu IBM MQ do novější verze v systému UNIX a Linux](#page-158-0)

V systémech UNIX a Linuxse při upgradu ze starší verze produktu na novější verzi nevyžaduje žádná změna ve způsobu načítání knihoven produktu IBM MQ nahrazením předchozí verze produktu novější verzí na základě scénáře s jednou fází. Rozhodnete-li se však využít výhod více instalací v novější verzi produktu, která je založena na scénářích migrace na straně druhé nebo na straně více, budete možná muset nakonfigurovat běhové prostředí jinak, aby operační systém mohl načíst novější verzi knihovny IBM MQ .

#### **Související informace**

Instalace serveru IBM MQ v systému AIX Instalace serveru IBM MQ v systému HP-UX Instalace serveru IBM MQ v systému Linux Instalace serveru IBM MQ v systému Solaris Přidružení správce front k instalaci Změna primární instalace Výběr názvu instalace setmqenv setmqinst setmqm

#### $\blacktriangleright$  UNIX Linux *Vrácení správce front na dřívější verzi v systémech UNIX a Linux*

V systémech UNIX a Linuxmůžete správce front vrátit zpět na dřívější verzi produktu z novější verze, pokud jste provedli zálohu systému nebo správce front. Pokud jste spustili správce front a zpracovali jste jakékoli zprávy nebo jste změnili konfiguraci, úloha vám nemůže poskytnout žádné vodítko k vrácení aktuálního stavu správce front.

### **Než začnete**

- 1. Před upgradem na vyšší verzi musíte provést zálohu systému nebo správce front. Další informace naleznete v tématu Zálohování a obnova dat správce front produktu IBM MQ .
- 2. Pokud byly všechny zprávy zpracovány po spuštění správce front, nelze snadno anulovat účinky zpracování zpráv. Správce front nelze převést zpět na dřívější verzi produktu v jejím aktuálním stavu. Úloha vám nemůže dát žádné rady, jak se vypořádat s následujícími změnami, které se vyskytly. Například zprávy, které byly neověřené v kanálu, nebo v přenosové frontě v jiném správci front, mohly být zpracovány. Je-li správce front součástí klastru, mohou být vyměněny zprávy o konfiguraci a zprávy aplikace.
- 3. Pokud pracujete na serveru s více instalacemi produktu IBM MQ , musíte identifikovat instalaci. Ujistěte se, že příkazy, které jste zadali, jsou spuštěny proti správné instalaci; viz setmqenv.

### **Informace o této úloze**

Když se vrátíte zpět ke starší verzi správce front, vrátíte správce front zpět na dřívější úroveň kódu. Data správce front jsou vrácena zpět do stavu, v němž bylo při zálohování správce front.

**Důležité:** Je-li správce front členem jednoho nebo více klastrů produktu IBM MQ , měli byste také zkontrolovat a postupovat podle kroků popsaných v tématu Obnova správce front klastru.

### **Postup**

- 1. Přihlaste se jako uživatel do produktu group mqm.
- 2. Ukončete všechny aplikace pomocí instalace produktu IBM MQ .

Pokud používáte komponentu Managed File Transfer (MFT), ujistěte se, že všechny agenty MFT dokončily všechny přenosy souborů, do kterých se zapojili. Neměly by existovat žádné neúplné přenosy přidružené k agentům a jejich SYSTEM.FTE.STATE by neměly obsahovat žádné zprávy.

3. Ukončete veškerou aktivitu správců front přidružených k instalaci produktu IBM MQ .

a) Spuštěním příkazu **dspmq** zobrazte seznam stavů všech správců front v systému.

Z instalace, kterou aktualizujete, spusťte jeden z následujících příkazů:

```
dspmq -o installation -o status
dspmq -a
```
Produkt **dspmq -o installation -o status** zobrazuje název a stav instalace správců front přidružených ke všem instalacím produktu IBM MQ.

Produkt **dspmq -a** zobrazuje stav aktivních správců front přidružených k instalaci, z níž je příkaz spuštěn.

b) Pomocí příkazu MQSC **DISPLAY LSSTATUS** vypište stav modulů listener přiřazených ke správci front, jak ukazuje následující příklad:

echo "DISPLAY LSSTATUS(\*) STATUS" | runmqsc *QmgrName*

c) Spuštěním příkazu **endmqm** zastavte každého spuštěného správce front přidruženého k této instalaci.

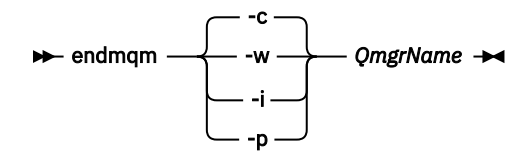

Příkaz **endmqm** informuje o zastavení činnosti správce front, k němuž je připojen. Viz téma Zastavení správce front.

Chcete-li pokračovat v údržbě, musí aplikace odpovědět na příkaz **endmqm** odpojením od správce front a uvolněním všech knihoven produktu IBM MQ , které byly zavedeny. Pokud tomu tak není, musíte najít jiný způsob, jak donutit aplikace k uvolnění prostředků produktu IBM MQ , jako je například zastavení aplikací.

Musíte také zastavit aplikace, které používají knihovny klienta, které jsou součástí instalace. Klientské aplikace mohou být připojeny k jinému správci front, v němž je spuštěna jiná instalace produktu IBM MQ. Aplikace není informována o správcích front v aktuální instalaci, která je ukončována.

Všechny aplikace, které nadále mají IBM MQ sdílené knihovny z zavedené instalace, vám brání v údržbě IBM MQ . Aplikace se může odpojit od správce front nebo být vynuceně odpojena, ale zachovat IBM MQ

byla načtena sdílená knihovna.

**Poznámka:** ["Použití aktualizací úrovně údržby na správce front s více instancemi u produktů UNIX](#page-52-0) [a Linux" na stránce 53](#page-52-0) popisuje, jak lze použít údržbu pro správce front s více instancemi. Správce front s více instancemi může být nadále spuštěn na jednom serveru, zatímco údržba se použije na jiný server.

d) Zastavte všechny moduly listener přidružené ke správcům front. Použijte k tomu příkaz:

endmqlsr -m *QMgrName*

4. Obnovte systém, nebo IBM MQ a správce front.

Pokud má procedura zálohování uložit data správce front, musíte přeinstalovat produkt IBM MQ:

- a) Odinstalujte předchozí instalaci.
- b) Nainstalujte znovu produkt z obnovení výroby.
- c) Použijte opravnou sadu a prozatímní opravy, které obnoví IBM MQ na její předchozí úroveň.
- d) Obnovte data správce front ze zálohy provedené před instalací novější verze.
- 5. Restartujte správce front předchozí verze.

# **Jak pokračovat dále**

Na serveru s více instalacemi produktu IBM MQ se můžete vrátit k dřívější verzi na serveru. Je-li jedna z instalací primární, stane se při výchozím nastavení starší verze, která se standardně stane primární instalací.

Je třeba přezkoumat, jak se aplikace připojují k instalaci. Po opětovném vrácení na předchozí verzi se mohou některé aplikace připojit k chybné instalaci.

#### **Související informace**

Zálohování a obnova správce front Chyby BFGSS0023E a postup, jak se jich vyvarovat

#### Linux **UNIX Migrace IBM MQ MQI client na UNIX a Linux**

Před migrací produktu IBM MQ MQI clientvytvořte plán migrace. Zastavte všechny aktivity produktu IBM MQ na pracovní stanici klienta. Proveďte upgrade instalace produktu IBM MQ MQI client . Proveďte libovolnou zásadní konfiguraci a změny aplikace.

#### **Související pojmy**

#### ["IBM MQ MQI client migrace" na stránce 76](#page-75-0)

Migrace produktu IBM MQ MQI client je proces převedení konfigurací produktu IBM MQ MQI client a kanálů klienta a serveru z jedné verze do druhé. Migrace klienta může probíhat po přechodu na vyšší verzi produktu IBM MQ MQI clienta je reverzibilní.

#### **Související úlohy**

["Migrace produktu IBM MQ MQI client na nejnovější verzi v systému IBM i" na stránce 185](#page-184-0) Před migrací produktu IBM MQ MQI clientvytvořte plán migrace. Zastavte všechny aktivity produktu IBM MQ na pracovní stanici klienta. Proveďte upgrade instalace produktu IBM MQ MQI client . Proveďte libovolnou zásadní konfiguraci a změny aplikace.

#### ["Migrace produktu IBM MQ MQI client v systému Windows" na stránce 127](#page-126-0)

Před migrací produktu IBM MQ MQI clientvytvořte plán migrace. Zastavte všechny aktivity produktu IBM MQ na pracovní stanici klienta. Proveďte upgrade instalace produktu IBM MQ MQI client . Proveďte libovolnou zásadní konfiguraci a změny aplikace.

# *Migrace produktu IBM MQ MQI client na vyšší verzi v systémech*

### *UNIX a Linux*

Chcete-li upgradovat klienta na novější verzi produktu na systémech UNIX a Linux, musíte nejprve zastavit všechny aktivity produktu IBM MQ na pracovní stanici, poté odinstalovat předchozí verzi a nainstalovat novější verzi. Po přechodu na vyšší verzi klienta můžete provést nezbytné změny konfigurace a aplikace.

### **Než začnete**

Před migrací IBM MQ MQI client na UNIX a Linux, nejprve vytvořte plán migrace. Další informace o tom, co zahrnout do plánu, viz ["Plánování migrace produktu IBM MQ na novější verzi v systému UNIX nebo Linux"](#page-139-0) [na stránce 140](#page-139-0), jako vodítko.

### **Informace o této úloze**

Migrace produktu IBM MQ MQI client je proces převedení konfigurací produktu IBM MQ MQI client a kanálů klienta a serveru z jedné verze do druhé. Migrace klienta je reverzibilní. Je volitelný a ruční na pracovní stanici klienta a je požadován a automatický na serveru IBM MQ .

Před migrací pracovní stanice klienta je třeba provést upgrade produktu IBM MQ MQI client , aby bylo možné využívat nové volby konfigurace. Můžete provádět změny konfigurace v kanálech připojení klienta a serveru na serveru, ale nemají žádný vliv na pracovní stanici klienta, dokud se klient neupgraduje.

### **Postup**

1. Zkontrolujte systémové požadavky produktu IBM MQ pro pozdější verzi produktu.

Viz [Systémové požadavky pro IBM MQ.](https://www.ibm.com/support/pages/system-requirements-ibm-mq)

2. Zkontrolujte všechny změny provedené v produktu IBM MQ , které se týkají vás.

Viz ["Změny, které ovlivňují migraci" na stránce 69.](#page-68-0)

3. Ukončete všechny aktivity IBM MQ na pracovní stanici.

Nyní jste připraveni přejít na vyšší verzi klienta. Postupujte podle pokynů pro příslušnou platformu, kterou váš podnik používá.

### $\overline{A}$  MIX

Upgrade klienta na systému AIX:

- a) Odinstalujte existující instalaci klienta IBM MQ .
	- Další informace naleznete v tématu Odinstalace nebo úprava produktu IBM MQ v systému AIX.
- b) Chcete-li instalovat aktualizovanou verzi klienta produktu IBM MQ , postupujte podle pokynů v instalační proceduře klienta:
	- Informace o instalaci klienta na pracovní stanici naleznete v tématu Instalace klienta IBM MQ v systému AIX .
	- Informace o instalaci klienta na serveru IBM MQ najdete v tématu Instalace klientů a serverů produktu IBM MQ na stejném systému.

### $5.$  HP-UX

Upgrade klienta na systému HP-UX:

a) Odinstalujte existující instalaci klienta IBM MQ .

Další informace naleznete v tématu Odinstalace nebo úpravy produktu IBM MQ v systému HP-UX.

- b) Chcete-li instalovat aktualizovanou verzi klienta produktu IBM MQ , postupujte podle pokynů v instalační proceduře klienta:
	- Informace o instalaci klienta na pracovní stanici naleznete v tématu Instalace klienta IBM MQ v systému HP-UX.
	- Informace o instalaci klienta na serveru IBM MQ najdete v tématu Instalace klientů a serverů produktu IBM MQ na stejném systému.

### $6.$  Linux

Upgrade klienta na systému Linux:

- a) Odinstalujte existující instalaci klienta IBM MQ .
	- Další informace najdete v tématu Odinstalace nebo úpravy produktu IBM MQ v systému Linux.
- b) Chcete-li instalovat aktualizovanou verzi klienta produktu IBM MQ , postupujte podle pokynů v instalační proceduře klienta:
	- Informace o instalaci klienta na pracovní stanici naleznete v tématu Instalace klienta IBM MQ v systému Linux.
	- Informace o instalaci klienta na serveru IBM MQ najdete v tématu Instalace klientů a serverů produktu IBM MQ na stejném systému.

### $7$  Solaris

Upgrade klienta na systému Solaris:

a) Odinstalujte existující instalaci klienta IBM MQ .

Další informace naleznete v tématu Odinstalace produktu IBM MQ v systému Solaris.

- b) Chcete-li instalovat aktualizovanou verzi klienta produktu IBM MQ , postupujte podle pokynů v instalační proceduře klienta:
	- Informace o instalaci klienta na pracovní stanici naleznete v tématu Instalace klienta IBM MQ v systému Solaris.

• Informace o instalaci klienta na serveru IBM MQ najdete v tématu Instalace klientů a serverů produktu IBM MQ na stejném systému.

### **Jak pokračovat dále**

Po přechodu na vyšší verzi produktu IBM MQ MQI clientje třeba zkontrolovat konfiguraci kanálu klienta a ověřit, zda aplikace IBM MQ MQI client pracují správně s novější verzí produktu.

#### **Související pojmy**

#### ["IBM MQ MQI client migrace" na stránce 76](#page-75-0)

Migrace produktu IBM MQ MQI client je proces převedení konfigurací produktu IBM MQ MQI client a kanálů klienta a serveru z jedné verze do druhé. Migrace klienta může probíhat po přechodu na vyšší verzi produktu IBM MQ MQI clienta je reverzibilní.

#### **Související úlohy**

["Plánování migrace produktu IBM MQ na novější verzi v systému UNIX nebo Linux" na stránce 140](#page-139-0)

### *Obnova serveru IBM MQ MQI client na dřívější verzi v systémech*

### *UNIX a Linux*

Chcete-li převést klienta na dřívější verzi produktu UNIX a produktu Linux, musíte odinstalovat novější verzi a poté nainstalovat předchozí verzi.

### **Informace o této úloze**

Pokud vrátíte IBM MQ MQI client a klientské připojení na předchozí úroveň kódu, musíte anulovat změny konfigurace ručně.

Je neobvyklé vrátit dřívější knihovny produktu IBM MQ MQI client na pracovní stanici.

### **Postup**

1. Ukončete všechny aktivity IBM MQ na pracovní stanici.

Nyní jste připraveni obnovit klienta na dřívější verzi. Postupujte podle pokynů pro příslušnou platformu, kterou váš podnik používá.

### $2.2$  AIX

- Chcete-li převést klienta na dřívější verzi na systému AIX, postupujte takto:
- a) Odinstalujte kód produktu IBM MQ MQI client pro pozdější verzi.

Další informace naleznete v tématu Odinstalace nebo úprava produktu IBM MQ v systému AIX.

b) Postupujte podle instalační procedury klienta a nainstalujte produkt IBM MQ MQI client pro dřívější verzi.

Další informace naleznete v instalační proceduře klienta pro starší verzi, kterou chcete instalovat.

### $3$  HP-UX

Chcete-li převést klienta na dřívější verzi na systému HP-UX, postupujte takto:

- a) Odinstalujte kód produktu IBM MQ MQI client pro pozdější verzi. Další informace naleznete v tématu Odinstalace nebo úpravy produktu IBM MQ v systému HP-UX.
- b) Postupujte podle instalační procedury klienta a nainstalujte produkt IBM MQ MQI client pro dřívější verzi:

Další informace naleznete v instalační proceduře klienta pro starší verzi, kterou chcete instalovat.

 $4.$  Linux  $-$ 

Chcete-li převést klienta na dřívější verzi na systému Linux, postupujte takto:

a) Odinstalujte kód produktu IBM MQ MQI client pro pozdější verzi. Další informace najdete v tématu Odinstalace nebo úpravy produktu IBM MQ v systému Linux. <span id="page-158-0"></span>b) Postupujte podle instalační procedury klienta a nainstalujte produkt IBM MQ MQI client pro dřívější verzi:

Další informace naleznete v instalační proceduře klienta pro starší verzi, kterou chcete instalovat.

5<sup>-</sup> Solaris

Chcete-li převést klienta na dřívější verzi na systému Solaris, postupujte takto:

a) Odinstalujte kód produktu IBM MQ MQI client pro pozdější verzi.

Další informace naleznete v tématu Odinstalace produktu IBM MQ v systému Solaris.

b) Postupujte podle instalační procedury klienta a nainstalujte produkt IBM MQ MQI client pro dřívější verzi.

Další informace naleznete v instalační proceduře klienta pro starší verzi, kterou chcete instalovat.

6. Pokud jste nakonfigurovali tabulku CCDT (Client Connection Definition Table) pro správce front s použitím novější verze, vraťte se k použití tabulky vytvořené správcem front pro předchozí verzi. Pokud klient používá tabulky CCDT pro připojení ke správci front, může být tabulka CCDT ve verzi větší než, menší než nebo rovna hodnotě klienta. Další informace naleznete v tématu Klient MQI: Tabulka CCDT (Client Channel Definition Table).

#### • Linux ⊫ UNIX **Migrace načtení knihovny produktu IBM MQ do novější verze v systémech UNIX a Linux**

V systémech UNIX a Linuxse při upgradu ze starší verze produktu na novější verzi nevyžaduje žádná změna ve způsobu načítání knihoven produktu IBM MQ nahrazením předchozí verze produktu novější verzí na základě scénáře s jednou fází. Rozhodnete-li se však využít výhod více instalací v novější verzi produktu, která je založena na scénářích migrace na straně druhé nebo na straně více, budete možná muset nakonfigurovat běhové prostředí jinak, aby operační systém mohl načíst novější verzi knihovny IBM MQ .

# **Než začnete**

Chcete-li migrovat aplikace ze starší verze produktu na novější verzi, musíte vědět, jak operační systém načítá knihovnu IBM MQ pro aplikaci. Je zaváděcí cesta opravena aplikací a můžete nastavit cestu v proměnné prostředí? Není nezbytně nutné znát název knihovny produktu IBM MQ , kterou aplikace načítá. Název knihovny se nezmění ze starší verze produktu na pozdější verzi, ačkoli obsah knihovny ano.

Před spuštěním této úlohy si přečtěte ["Koexistence více instalací správce front v systému UNIX, Linux,](#page-91-0) [and Windows" na stránce 92](#page-91-0) .

Naplánujte a nainstalujte pozdější verzi produktu IBM MQa nezapomeňte na název instalace a na to, zda byla instalace nastavena na primární.

### **Informace o této úloze**

Chcete-li migrovat aplikaci ze starší verze produktu na novější verzi, nemusíte ji znovu kompilovat nebo znovu sestavit, protože knihovny produktu IBM MQ jsou kompatibilní s pozdějšími verzemi, viz ["Kompatibilita aplikací a interoperabilita s pozdějšími verzemi produktu IBM MQ" na stránce 100](#page-99-0).

Procedura sestavení pro aplikace produktu IBM MQ má zahrnovat explicitní cestu ke knihovně k umístění knihoven produktu IBM MQ a k produktu /usr/libv kroku odkazu kompilátoru, jak je uvedeno v tématu Obrázek 14 na stránce 159. Procedura sestavení je stejná pro pozdější verzi produktu.

```
gcc -m32 -o amqsput_32_r amqsput0.c -I/opt/mqm/inc -L/opt/mqm/lib
-Wl,-rpath=/opt/mqm/lib -Wl,-rpath=/usr/lib -lmqm_r -lpthread
```
*Obrázek 14. Serverová aplikace Linux C, 32bitová kompilace a vazba*

Příklad uvedený v souboru [Obrázek 14 na stránce 159](#page-158-0) je určen pro Linux, ale krok sestavení pro platformy UNIX je podobný.

Pokud jste v předchozí verzi následovali tento postup sestavení, pak efekt instalace novější verze produktu na načtené knihovny závisí na tom, jaký scénář migrace máte následující:

#### **Scénář s jednou fází**

Pokud nahrazujete dřívější verzi produktu novější verzí, na základě scénáře jednotlivých fází popsaných v tématu ["Migrace v systémech UNIX a Linux: v jednofázové fázi" na stránce 144](#page-143-0), ve většině případů není třeba provést žádné změny ve způsobu načítání knihoven produktu IBM MQ . Možnou výjimkou je, že jste změnili umístění knihoven ze starší verze nebo vytvořili symbolické odkazy na knihovny.

#### **Postranní a vícefázové scénáře**

Pokud jste zvolili víceinstalační přístup k instalaci novější verze produktu, a to na základě scénáře přechodu na straně popsaného v produktu ["Migrace na systémech UNIX a Linux: strana-po straně" na](#page-146-0) [stránce 147n](#page-146-0)ebo scénáře migrace s více fázemi popsanými v příručce ["Migrace na UNIX a Linux: více](#page-149-0) [fází" na stránce 150,](#page-149-0) musíte zjistit, zda jsou aplikace připojující se k pozdější verzi produktu propojeny a načítat knihovny z tohoto produktu, správné instalaci a poté upravte prostředí operačního systému, aby bylo možné interpretovat závislosti IBM MQ pro aplikaci jako vhodnou. Typicky můžete upravit běhové prostředí, místo toho, abyste aplikaci znovu propojil. Můžete použít následující dva příkazy, které vám pomohou při konfiguraci běhového prostředí:

- Příkaz **setmqinst** nastavuje primární instalaci; viz setmqinst.
- Produkt **setmqenv** inicializuje prostředí příkazu nastavením proměnných prostředí; viz setmqenv.

Tabulka 11 na stránce 160 shrnuje akce potřebné pro každý z těchto scénářů. Příklady v produktu Tabulka 11 na stránce 160 jsou založeny na Linux, ale akce pro UNIX jsou podobné.

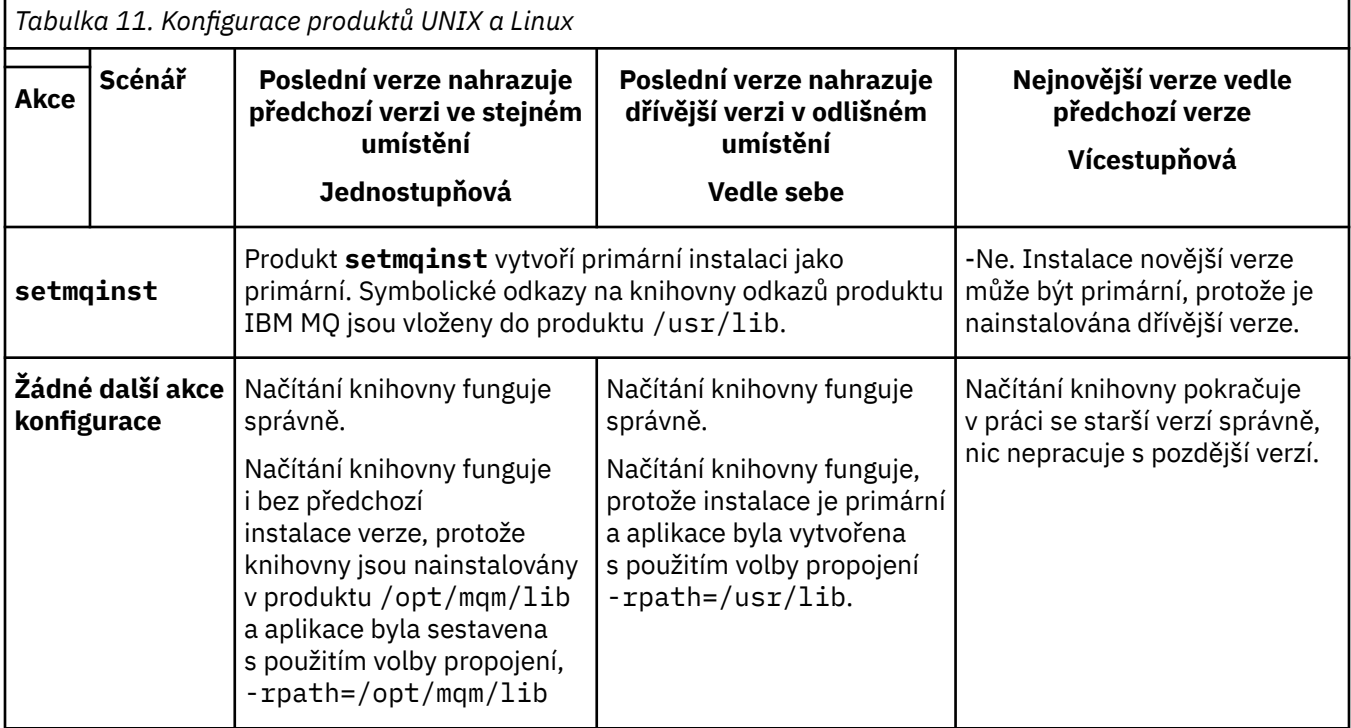

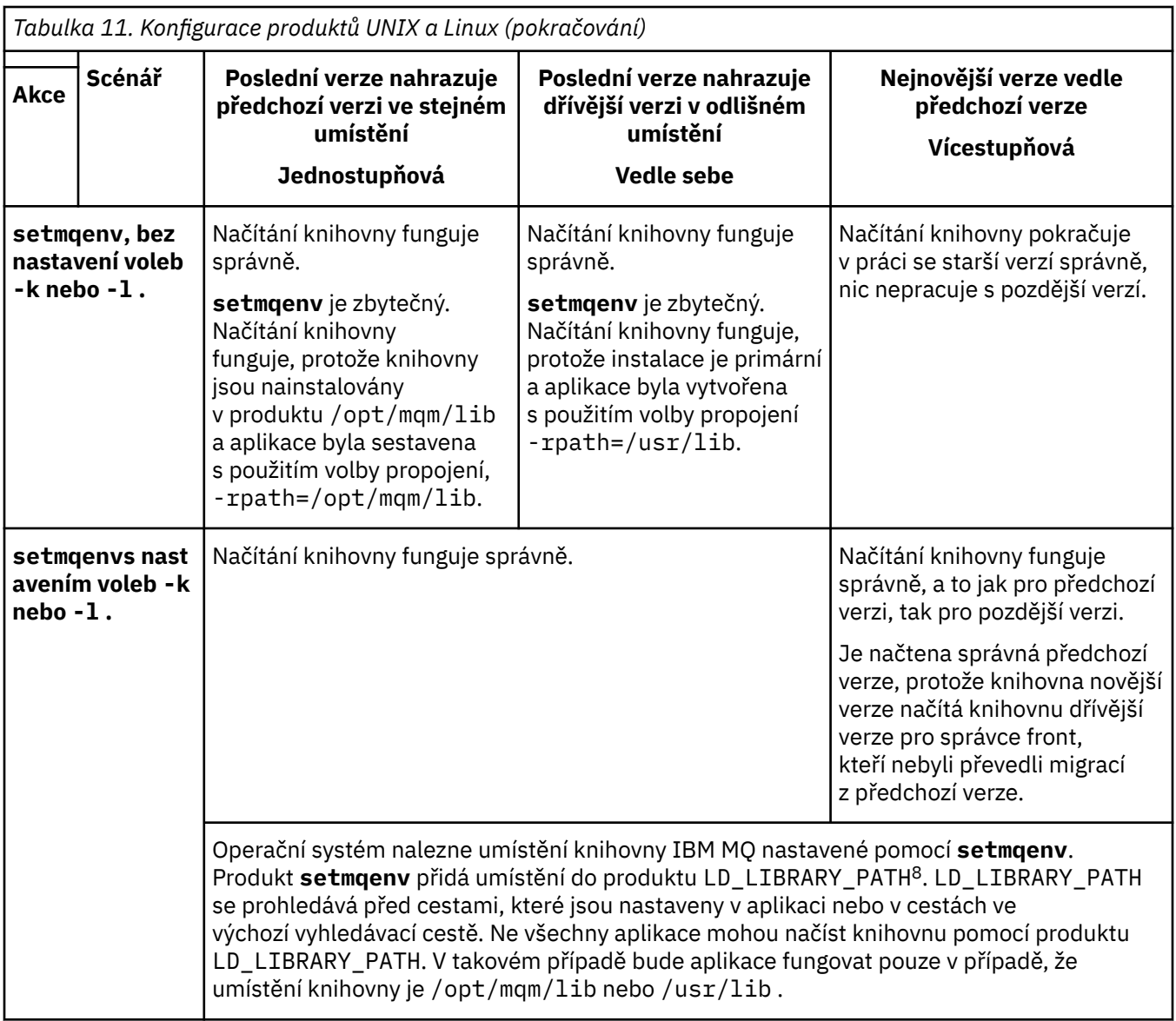

### **Postup**

1. Zvažte, které z následujících otázek se týkají vaší konfigurace.

- Postupovali jste podle postupu sestavení zdokumentovaného v dokumentaci produktu pro dřívější verzi produktu? Může se jednat o jinou proceduru sestavení přizpůsobenou vašemu vývojovému prostředí nebo přizpůsobenou vývojovému nástroji.
- Jak jste určili cestu načtení pro předchozí verzi?
- Je aplikace načtena jiným prostředím, jako např. Eclipse, nebo aplikačním serverem? Musíte upravit parametry, které řídí, jak nadřízené prostředí načítá aplikace, nikoli způsob, jakým je zaváděné nadřízené prostředí zavedeno.
- Jaké omezení a požadavky máte na tom, jak je cesta načtení zadána v pozdější verzi? Pravidla zabezpečení mohou omezit použití produktu LD\_LIBRARY\_PATH.
- Je novější verze produktu nainstalována spolu s dřívější verzí?
- 2. Identifikujte instalaci novější verze produktu, ze které bude operační systém načítat knihovny produktu IBM MQ :

<sup>8</sup> LIBPATH v systému AIX. Produkt HP-UX LD\_LIBRARY\_PATH je nastaven, nikoli SHLIB\_PATH.

- <span id="page-161-0"></span>• Máte-li více instalací pozdějších verzí k načtení ze serveru, produkt IBM MQ zkontroluje, zda byla instalace, ze které byla knihovna načtena, instalací, která je přidružena k libovolnému správci front, který volá aplikace. IBM MQ načte správnou knihovnu, je-li zavedena nesprávná knihovna. Je nezbytné nakonfigurovat pouze jedno běhové prostředí pro všechny aplikace produktu IBM MQ .
- Typickou volbou je nastavení primární instalace. Nastavení instalace na primární místo symbolickým odkazem na knihovny produktu IBM MQ v produktu /usr/liba vestavěné aplikace mají explicitní propojení s produktem /usr/lib.
- Pokud jste upgradovali instalaci dřívější verze na novější verzi, bude cesta odkazu na předchozí verzi instalace nyní odkazovat na instalaci obsahující novější verzi. Aplikace, které mají pevnou cestu sestavení k instalaci předchozí verze, nyní načtou knihovny pro pozdější instalaci. Poté se přepnou do instalace, která je přidružena k libovolnému správci front, k němuž se připojují.
- Pokud znovu sestavíte aplikaci, musí se připojit k instalaci novější verze.
- Nastavíte-li LD\_LIBRARY\_PATHnebo LIBPATH na AIX, musíte zkontrolovat, zda je aplikace schopna používat LD\_LIBRARY\_PATH. setuid nebo setgid, aplikace nebo aplikace vytvořené jinými způsoby, mohou z bezpečnostních důvodů ignorovat LD\_LIBRARY\_PATH .

# **Jak pokračovat dále**

Pokud přidáte další instalace novější verze produktu, musíte rozhodnout, která instalace má být primární, pokud jste se rozhodli, že provedete libovolnou primární. Pokud aplikace zavádějí knihovny produktu IBM MQ z jedné z novějších instalací, jako je primární instalace, mohou se připojit ke správcům front přidruženým k jakékoli jiné instalaci pozdějších verzí.

### **Související úlohy**

["Migrace načtení knihovny produktu IBM MQ do novější verze v systému Windows" na stránce 129](#page-128-0) V systému Windowsse při upgradu ze starší verze produktu na novější verzi standardně nepožaduje žádná změna ve způsobu načítání knihoven produktu IBM MQ nahrazením předchozí verze produktu novější verzí na základě scénáře s jednou fází. Rozhodnete-li se však využít výhod více instalací v novější verzi produktu, která je založena na scénářích migrace na straně druhé nebo na straně více, budete možná muset nakonfigurovat běhové prostředí jinak, aby operační systém mohl načíst novější verzi knihovny IBM MQ .

### **Související odkazy**

### ["koexistence" na stránce 88](#page-87-0)

Správci front s různými názvy mohou současně existovat na libovolném serveru, pokud používají stejnou instalaci produktu IBM MQ . V systémech z/OS, UNIX, Linuxa Windowsmohou různí správci front existovat společně na stejném serveru a být přidruženi k různým instalacím. Kromě správců front koexistujících na serveru, objektech a příkazů musí pracovat správně s různými správci front spuštěnými na různých úrovních příkazů.

### **Související informace**

Odkazy na externí knihovny a řídicí příkaz pro primární instalaci v systému UNIX and Linux Připojování aplikací v prostředí s více instalačními prostředí Změna primární instalace setmqenv setmqinst setmqm Načítání knihoven produktu IBM MQ

#### **UNIX Migrace z jedné instance do správce front s více instancemi v systémech UNIX a Linux**

Chcete-li migrovat jednoho správce front instance do správce front s více instancemi v systémech UNIX a Linux, musíte přesunout data správce front do sdíleného adresáře a znovu nakonfigurovat správce front na dvou dalších serverech.

### **Než začnete**

Musíte zkontrolovat předpoklady pro spuštění správce front s více instancemi jako součást této úlohy.Seznam testovaných prostředí viz [Testovací příkaz pro systémy souborů správce front s více](https://www.ibm.com/support/docview.wss?uid=swg21433474) [instancemi produktu IBM MQ.](https://www.ibm.com/support/docview.wss?uid=swg21433474) Jiná prostředí by mohla fungovat; testovací nástroj je dodáván s produktem IBM MQ , který vám pomůže s kvalifikačním jinými prostředími.

Chcete-li spustit správce front s více instancemi, musíte mít tři servery. Jeden server má sdílený souborový systém pro uložení dat a protokolů správce front. Ostatní servery spouštějí aktivní a rezervní instance správce front.

### **Informace o této úloze**

Máte správce front s jednou instancí, který chcete převést na správce front s více instancemi. Samotná konverze správce front je jednoznačná, ale musíte provést i jiné úlohy, abyste vytvořili plně automatizované produkční prostředí.

Je třeba zkontrolovat předpoklady pro správce front s více instancemi, nastavit prostředí a zkontrolovat jej. Chcete-li zjistit, zda správce front s více instancemi selhal a byl automaticky restartován, je třeba nastavit systém monitorování a správy. Poté můžete zjistit, co způsobilo restart, napravte jej a znovu spustit rezervní databázi. Musíte také upravovat aplikace, nebo způsob, jakým jsou aplikace připojeny ke správci front, aby mohly pokračovat ve zpracování po restartu správce front.

### **Postup**

- 1. Zkontrolujte operační systém, na kterém chcete spustit správce front, a dále systém souborů, na kterém jsou uložena data a protokoly správce front. Zkontrolujte, zda mohou spustit správce front s více instancemi.
	- a) Konzultujte [Testování a podpora příkazu pro správce front IBM MQ s více instancemi](https://www.ibm.com/support/docview.wss?uid=swg21433474). Podívejte se, zda je kombinace operačního systému a systému souborů testována a schopna spustit správce front s více instancemi.

Sdílený systém souborů musí poskytovat zamykání na základě nájmů, aby bylo možné spouštět správce front s více instancemi. Zamykání na základě nájmů je nejnovější funkcí některých sdílených systémů souborů a v některých případech jsou vyžadovány opravy. Prohlášení o podpoře vám poskytuje základní informace.

b) Spusťte **amqmfsck** a ověřte, zda je systém souborů správně nakonfigurován.

Systémy souborů jsou někdy konfigurovány s výkonem na prémiové úrovni nad integritou dat. Je důležité zkontrolovat konfiguraci systému souborů. Negativní zpráva z nástroje **amqmfsck** udává, že nastavení nejsou adekvátní. Kladný výsledek je indikací, že systém souborů je vhodný, ale výsledek není definitivní příkaz, který systém souborů adekvátní. Je to dobré znamení.

- c) Spusťte aplikaci pro kontrolu integrity uvedenou v technické poznámce [Testování sdíleného](https://www.ibm.com/support/docview.wss?uid=swg21446194) [systému souborů pro kompatibilitu se správcem front produktu IBM MQ s více instancemi.](https://www.ibm.com/support/docview.wss?uid=swg21446194) Kontrola testovacích testů, které správce front provádí správně, je správně.
- 2. Nakonfigurujte uživatele a skupinu tak, aby bylo možné získat přístup ke sdílenému systému souborů na síťovém systému souborů z každého serveru, na kterém je spuštěna instance správce front. V systému UNIX and Linuxmusí být uid a gid pro mqm v produktu /etc/password stejné na každém systému; viz Vytvoření správce front s více instancemi na serveru Linux .
- 3. Nastavte adresář pro sdílení na síťovém systému souborů se správnými přístupovými oprávněními. Typická konfigurace spočívá v nastavení jednoho sdíleného adresáře, který obsahuje všechna data a adresáře protokolů pro všechny správce front, kteří používají sdílený disk, viz téma Sdílení pojmenovaného qmgrs a adresáře protokolů (IBM WebSphere MQ 7.0.1 a dále) v tématu Příklad konfigurací adresáře v systému UNIX.

Například vytvořte kořenový adresář ve sdílení s názvem MQHA , který má podadresáře data a logs. Každý správce front vytváří vlastní data a adresáře protokolů pod data a logs. Vytvořte /MQHA na sdílené jednotce. /MQHA je vlastněn uživatelem a skupinou mqm a má přístupová oprávnění rwx.

4. Zkopírujte data správce front a protokoly do sdílení.

Postupujte podle pokynů pro zálohování správce front popsaného v tématu Zálohování dat správce front.

**Poznámka:** Na rozdíl od produktu Windowsnelze obslužný program hamvmqm používat v systému UNIX.

- 5. Aktualizujte informace o konfiguraci správce front uložené na aktuálním serveru správce front provedením následujících kroků:
	- a) Upravte stanzu Log: v souboru qm.ini správce front, který se nachází na *share* :

LogPath= *share*/logs/*QMgrName*

b) Upravte stanzu QueueManager: v souboru IBM MQ mqs.ini , který se obvykle nachází v adresáři /var/mqm na systému UNIX and Linux:

DataPath= *share*/data/*QMgrName*

Kde *QMgrName* je název Directory ve stanze QueueManager: v souboru mqs.ini a *share* je sdílený, kam se přesouvají data a protokoly.

- 6. Přidejte informace o konfiguraci správce front do nového serveru správce front.
	- a) Spuštěním příkazu **dspmqinf** zobrazte informace o správci front.

Spusťte příkaz na serveru, na kterém je spuštěn správce front.

dspmqinf -o command *QMgrName*

Výstup příkazu je formátován tak, aby mohl vytvořit konfiguraci správce front.

```
addmqinf -s QueueManager -v Name= QMgrName -v Directory= QMgrName -v
Prefix=d:\var\mqm Datapath= \share\data\QMgrName
```
- b) Vytvořte konfiguraci správce front na druhém serveru. Spusťte příkaz **addmqinf** zkopírovaný z předchozího výstupu.
- 7. Přidejte síťovou adresu nového serveru do názvu připojení v definicích klienta a kanálu.
	- a) Najděte všechny nastavení TCPIP klienta, odesilatele a žadatele, které se odkazují na server. Nastavení klienta mohou být v tabulkách definic klienta (CCDT), v proměnných prostředí, v souborech vlastností produktu Java nebo v kódu klienta. Kanály klastru automaticky zjišťují název připojení správce front z přijímacího kanálu klastru. Pokud je název kanálu příjemce klastru prázdný nebo je-li vynechán, TCPIP zjistí adresu IP serveru, který je hostitelem správce front.
	- b) Upravte název připojení pro každé z těchto připojení tak, aby obsahoval adresy TCPIP obou serverů, které jsou hostitelem správce front s více instancemi. Změňte například následující název připojení:

echo DISPLAY CHANNEL(ENGLAND) CONNAME | runmqsc QM1

```
5724-H72 (C) Copyright IBM Corp. 1994, 2023. ALL RIGHTS RESERVED.
Starting MQSC for queue manager QM1.
1: DISPLAY CHANNEL(ENGLAND) CONNAME
AMQ8414: Display Channel details.
CHANNEL(ENGLAND) CHLTYPE(SDR)
CONNAME(LONDON)
```
do:

echo ALTER CHANNEL(ENGLAND) CHLTYPE(SDR) CONNAME('LONDON, BRISTOL') | runmqsc QM1

- 8. Aktualizujte své procedury monitorování a správy tak, aby bylo možné zjistit restartování správce front.
- 9. Aktualizujte aplikace klienta tak, aby byly automaticky znovu připojitelné, je-li to vhodné.
- 10. Aktualizujte spouštěcí proceduru pro aplikace IBM MQ , aby byly spuštěny jako služby správce front.

11. Spusťte každou instanci správce front a umožněte jim, aby byly k dispozici jako vysoce dostupné. První instance správce front, který se spustí, se stane aktivní instancí. Vydejte příkaz dvakrát, jednou na každém serveru.

strmqm -x *QMgrName*

### **Jak pokračovat dále**

Chcete-li získat co nejvyšší dostupnost ze správců front s více instancemi, musíte navrhnout klientské aplikace, které mají být opětovně připojitelné a serverové aplikace, které mají být restartovatelné, viz téma Obnova aplikace.

**Související informace amqmfsck** (kontrola systému souborů) Obnova aplikace Automatické opětovné připojení klienta Zálohování dat správce front Připojení kanálu a klienta znovu Změna konfiguračních informací v systémech UNIX, Linux, and Windows Vytvoření správce front s více instancemi v systému Linux Přesun správce front do úložiště MSCS Správci front s více instancemi Konfigurační soubory správce front qm.ini Sdílený systém souborů [Testování kompatibility sdíleného systému souborů s produktem IBM MQ Správci front s více instancemi](https://www.ibm.com/support/docview.wss?uid=swg21446194) [Testování a podpora příkazu pro správce front IBM MQ s více instancemi](https://www.ibm.com/support/docview.wss?uid=swg21433474) Konfigurační soubor IBM MQ , mqs.ini . Ověření zamykání sdíleného systému souborů

# **Návrat na správce front s jednou instancí na systémech**

### **UNIX a Linux**

Vraťte zpět správce front s více instancemi do jednoho správce front instance na serveru UNIX a Linuxtím, že zastavíte instanci v pohotovostním režimu. Poté restartujte aktivní instanci a nenastavujte příznak, který povoluje instance v pohotovostním režimu.

### **Než začnete**

Máte alespoň tři servery nakonfigurované ke spuštění správce front jako správce front s více instancemi. Správce front je v současné době spuštěn jako správce front s více instancemi, přičemž je aktivní jedna instance v pohotovostním režimu.

### **Informace o této úloze**

Úloha zahrnuje deaktivaci aktivního pohotovostního režimu, aby zůstal aktivní pouze spuštěný správce front s více instancemi. Chcete-li zabránit spuštění instance v pohotovostním režimu v budoucnosti, musíte zastavit její aktivní instanci a restartovat ji. Když jej restartujete, spusťte jej jako správce front instance, který zabrání spuštění instancí v pohotovostním režimu. Rezervní instance se zastaví jako samostatný krok, abyste mohli později znovu spustit aktivní instanci. Obě instance můžete zastavit spuštěním standardního příkazu endmqm *QMgrName* na serveru, na kterém je spuštěn aktivní správce front.

### **Postup**

1. Zastavte instanci správce front v pohotovostním režimu. Na serveru, na kterém běží instance v pohotovostním režimu:

endmqm -w *QMgrName*

2. Zastavte aktivní instanci správce front.

Na serveru, na kterém běží aktivní instance:

endmqm -w (*QMgrName*)

3. Restartujte správce front, čímž zabráníte standbyům. Na serveru, který bude spuštěn správce front, postupujte takto:

strmqm *QMgrName*

### **Jak pokračovat dále**

Může být vhodné spustit správce front jako jedinou instanci na stejném serveru jako data správce front.

Když je správce front zastaven, přesuňte data správce front zpět na server, na kterém je spuštěn správce front. Alternativně nainstalujte produkt IBM MQa poté přesuňte definici konfigurace správce front na server s daty správce front. Obě úlohy jsou změnami kroků v produktu ["Migrace z jedné instance do](#page-161-0) [správce front s více instancemi v systémech UNIX a Linux" na stránce 162](#page-161-0) za účelem vytvoření správce front s více instancemi.

# **Vyčištění po použití voleb pro aktualizaci a upgrade produktu rpm v systému Linux**

Použití voleb přechodu na vyšší verzi produktu **rpm** nebo nové verze není podporováno. Použijete-li volby, postupujte podle této procedury vyčištění a poté proveďte instalaci podle správných kroků.

### **Než začnete**

Pokusili jste se provést upgrade produktu IBM MQ for Linux pomocí produktu rpm - U nebo rpm - F

### **Informace o této úloze**

Při použití voleb pro upgrade nebo upgradu můžete odstranit staré položky balíku produktu IBM MQ z databáze **rpm** bez odebrání produktu ze systému. Je možné, že jste částečně nainstalovali produkt IBM MQ .

### **Postup**

Chcete-li vyčistit systém, proveďte následující kroky.

1. Zjistěte, které balíky produktu IBM MQ MQ mají stále položky v databázi RPM.

rpm -qa | grep MQSeries

2. Odeberte všechny zbývající balíky produktu IBM MQ ze svého systému.

rpm -e *package-name*

3. Odeberte adresář /opt/mqm .

rm -rf /opt/mqm

### **Znovusestavení aplikace C + + v systému Linux**

Aplikace C++ IBM MQ MQI client a serverové aplikace na serveru Linux musí být znovu kompilovány pomocí kolekce kompilátoru GNU (GCC) 4.1.2nebo novější. Kompilátory starší než GCC 4.1.2 již nejsou podporovány. Běhové knihovny produktu C++ GCC 4.1.2 nebo novější musí být instalovány v produktu /usr/lib nebo /usr/lib64

Pokud používáte některou z podporovaných distribucí produktu Linux , jsou knihovny správně instalovány, viz [Systémové požadavky pro IBM MQ](https://www.ibm.com/support/pages/system-requirements-ibm-mq).

Knihovny GCC 4.1.2 podporují připojení SSL a TLS ze serveru IBM MQ MQI client. SSL a TLS používají GSKit 8, které závisí na libstdc++.so.6. libstdc++.so.6 je obsažen v GCC 4.1.2.

### **Než začnete**

- 1. Zkontrolujte požadovanou úroveň GCC pro vaši distribuci produktu Linux; viz [Systémové požadavky pro](https://www.ibm.com/support/pages/system-requirements-ibm-mq) [IBM MQ](https://www.ibm.com/support/pages/system-requirements-ibm-mq).
- 2. Používáte-li zabezpečení SSL nebo TLS, zkontrolujte také požadovanou úroveň produktu libstdc+ +.so.
- 3. Zkontrolujte, zda aplikace vyžaduje nové sestavení. Spuštěním následujícího příkazu zobrazte, na jaké verzi produktu libstdc++.so závisí aplikace. Je-li výsledek menší než libstdc++.so.6, je třeba aplikaci znovu sestavit.

ldd *ApplicationPath*

### **Informace o této úloze**

Tato úloha popisuje kroky nezbytné k opětovnému sestavení aplikace Linux C++ IBM MQ . Podrobnější pokyny k sestavování aplikací produktu Linux pro produkt IBM MQ ; viz Sestavení vaší procedurální aplikace v produktu Linux

### **Postup**

1. Zkontrolujte, zda je požadovaná knihovna GCC nainstalována správně.

Spusťte některý z následujících příkazů:

• Zkontrolujte 32bitovou knihovnu na systému x86 Linux :

ls -l /usr/lib/libstdc++.so.6

• Zkontrolujte 64bitovou knihovnu na libovolném jiném systému Linux .

ls -l /usr/lib64/libstdc++.so.6

2. Zkontrolujte, zda je kompilátor GCC alespoň ve verzi 4.1.2 .

Spuštěním následujícího příkazu zobrazte verzi GCC.

gcc -v

3. Znovu sestavit aplikaci

Příkazy pro kompilaci a propojení aplikací jazyka C++ produktu Linux jsou popsány v části Sestavení 32bitových aplikací a Sestavování 64bitových aplikací .

### **Jak pokračovat dále**

Když implementujete aplikaci produktu Linux C + +, ujistěte se, že stejná knihovna běhového prostředí GCC je správně nainstalována v systému běhového prostředí.

#### Linux **Migrace produktu MQ Telemetry v systému Linux**

Chcete-li migrovat existující instalaci produktu MQ Telemetry v produktu Linux na nejnovější verzi produktu, postupujte podle těchto pokynů.

### **Než začnete**

Než budete pokračovat v této úloze, ujistěte se, že zálohujete existující instalaci produktu IBM MQ . Před migrací musíte zastavit službu MQ Telemetry SYSTEM.MQXR.SERVICE .

### **Informace o této úloze**

Server telemetrie je zahrnutý v produktu jako volitelná instalace.

Pro produkt IBM WebSphere MQ 7.5je do volitelné instalace zahrnut také produkt Client Software Development Kit (klienti telemetrie). Od produktu IBM MQ 8.0 již není Client Software Development Kit dodáván jako součást produktu. Místo toho je k dispozici aktuální verze sady SDK jako produkt [IBM](https://www.ibm.com/support/docview.wss?uid=swg24041562) [Messaging Telemetry Clients](https://www.ibm.com/support/docview.wss?uid=swg24041562) SupportPac.

Protože MQ Telemetry je komponenta produktu IBM MQ, MQ Telemetry může být buď nainstalována s hlavním produktem, nebo nainstalovaná po instalaci hlavního produktu. Když provádíte upgrade z předchozí verze produktu, musíte stáhnout a použít nejnovější verzi sady Client Software Development Kit.

Po úspěšném upgradu zachovají systémy Linux veškerá data telemetrie uchovávána v produktu /var/ mqm. Data telemetrie jsou migrována na pozdější verzi produktu, když je správce front spuštěn znovu.

### **Postup**

1. Vytvořte plán migrace.

Viz ["Plánování migrace produktu IBM MQ na novější verzi v systému UNIX nebo Linux" na stránce 140](#page-139-0).

- 2. [Proveďte migraci správců front na nejnovější vydání](#page-110-0).
- 3. Nainstalujte produkt MQ Telemetry.
- 4. Ověřte, zda byla instalace produktu MQ Telemetry úspěšná. Viz téma Ověření instalace produktu MQ Telemetry .

### **Výsledky**

Zpráva AMQ4616 označuje dokončení úlohy. Existující kanály produktu MQTT a předchozí odběry jsou stále přítomny.

#### **Související informace**

instalaceMQ Telemetry Ověření instalace produktu MQ Telemetry Ověření instalace produktu MQ Telemetry pomocí Průzkumníka IBM MQ

# **MIGRACE PRODUCTURE IBM MQ na systému IBM i**

Úlohy migrace produktu IBM MQ přidružené k produktu IBM i jsou seskupeny do této sekce.

### **Procedura**

• Informace o vytvoření plánu migrace najdete v tématu ["Plánování migrace produktu IBM MQ na](#page-168-0) [novější verzi v systému IBM i" na stránce 169.](#page-168-0)

- <span id="page-168-0"></span>• Informace o migraci klienta IBM MQ classes for JMS a IBM MQ classes for Java naleznete v příručce ["Migrace klienta IBM MQ classes for JMS a Java v systému IBM i" na stránce 170](#page-169-0).
- Informace o migraci správce front z předchozí verze naleznete v tématu ["Migrace správce front na](#page-170-0) [novější verzi v systému IBM i" na stránce 171](#page-170-0) a ["Migrace správce front na novější verzi v systému IBM](#page-181-0) [i -alternativní metoda" na stránce 182.](#page-181-0)
- Informace o přechodu na vyšší verzi systému IBM MQ najdete v tématu ["Přechod na vyšší verzi celého](#page-184-0) [systému IBM MQ v systému IBM i" na stránce 185](#page-184-0).
- Informace o přechodu na vyšší verzi instalace produktu IBM MQ MQI client naleznete v tématu ["Migrace produktu IBM MQ MQI client na nejnovější verzi v systému IBM i" na stránce 185.](#page-184-0)
- Informace o převodu jednoho správce front instance na správce front s více instancemi naleznete v tématu ["Migrace z jedné instance do správce front s více instancemi v systému IBM i" na stránce](#page-185-0) [186](#page-185-0).
- Informace o opětovném vrácení správce front s více instancemi do jediného správce front instance naleznete v tématu ["Návrat na správce front s jednou instancí na systému IBM i" na stránce 189](#page-188-0).

#### **Související pojmy**

["Koncepce a metody migrace" na stránce 71](#page-70-0) Přehled různých konceptů a metod pro migraci z jednoho vydání produktu do jiného.

#### **Související úlohy**

["Migrace produktu IBM MQ v systémech UNIX a Linux" na stránce 140](#page-139-0) Úlohy migrace přidružené k platformám UNIX and Linux jsou seskupeny do této sekce.

["Migrace produktu IBM MQ v systému Windows" na stránce 105](#page-104-0) Úlohy migrace produktu IBM MQ přidružené k platformám Windows jsou seskupeny do této sekce.

["Migrace produktu IBM MQ v systému z/OS" na stránce 190](#page-189-0) Úlohy migrace přidružené k produktu z/OS jsou seskupeny v této sekci.

#### **Související odkazy**

["Změny, které ovlivňují migraci" na stránce 69](#page-68-0)

### **Plánování migrace produktu IBM MQ na novější verzi v systému IBM i**

Před migrací produktu IBM MQ na novější verzi produktu IBM izkontrolujte informace o požadavcích na systém a informace o všech změnách, které mohou ovlivnit migraci, a poté vytvořte plán migrace.

### **Než začnete**

Pokud existují koncepce o migraci, které nerozumíte, prohlédněte si téma ["Koncepce a metody migrace"](#page-70-0) [na stránce 71](#page-70-0).

Provádíte-li migraci na produkt IBM MQ 9.0 z produktu IBM WebSphere MQ 7.0.1, musíte nejprve provést migraci na prozatímní verzi. Viz Migrační cesty.

### **Informace o této úloze**

Použijte následující kroky jako vodítko pro vytvoření plánu migrace.

### **Postup**

1. Zkontrolujte systémové požadavky produktu IBM MQ pro pozdější verzi produktu.

Viz [Systémové požadavky pro IBM MQ](https://www.ibm.com/support/pages/system-requirements-ibm-mq).

- 2. Rozhodněte se, zda chcete spustit předchozí verzi a pozdější verzi vašeho produktu na stejném serveru.
- 3. Zkontrolujte všechny změny provedené v produktu IBM MQ , které se týkají vás.

Viz ["Změny, které ovlivňují migraci" na stránce 69.](#page-68-0)

<span id="page-169-0"></span>4. Zkontrolujte změny výkonu.

Viz produkt [IBM MQ Family-Performance Reports](https://www.ibm.com/support/docview.wss?rs=171&uid=swg27007150).

5. Přezkoumáním souboru Readme pro novější verzi produktu IBM MQ.

Viz [Přečtené položky produktu IBM MQ, WebSphere MQa MQSeries](https://www.ibm.com/support/docview.wss?rs=171&uid=swg27006097).

- 6. Plánování posloupnosti a časování migrací správce front.
	- Je-li správce front součástí klastru správců front, je třeba nejprve provést migraci správců front, kteří jsou úplnými úložišti.
	- Je-li správce front součástí klastru s vysokou dostupností, naplánujte migraci tak, aby byl minimalizován prostoj a maximalizován dostupnost. Další informace naleznete v tématu ["Migrace](#page-225-0) [správce front v konfiguraci vysoké dostupnosti" na stránce 226.](#page-225-0)
- 7. Naplánujte migraci správce front na novější verzi.

Viz téma [IBM i -Migrace správce front na novější verzi](#page-170-0) nebo [Migrace správce front na novější vydání,](#page-181-0) [alternativní metoda](#page-181-0)

Zálohování dat správce front je součástí úlohy migrace správce front. Alternativním přístupem je instalace a konfigurace nového serveru, následné testování novější verze s novým správcem front na novém serveru. Jste-li připraveni přejít do produkce na pozdější verzi, zkopírujte konfiguraci správce front a data na nový server.

- 8. Naplánujte aktualizaci jakýchkoli ručních nebo automatizovaných procedur, které jste napsali se změnami zpráv a kódů.
- 9. Určete, jaké regresní testy mají být provedeny před uvedením správce front do produkce v novější verzi. Zahrňte procedury a aplikace, které jste identifikovali v předchozích krocích, ve vašich regresních testech.
- 10. Naplánujte migraci instalací produktu IBM MQ MQI client na novější verzi.
- 11. Naplánujte migraci klientských a serverových aplikací tak, aby používaly nové funkce v novější verzi.

### **Migrace klienta IBM MQ classes for JMS a Java v systému IBM i**

Máte-li nainstalovaný produkt IBM MQ Java SupportPac MA88 , musíte jej nejprve odinstalovat.

### **Než začnete**

#### **Balík SupportPac MQ88 je instalován.**

Pokud se přesto pokusíte nainstalovat nejnovější verzi produktu IBM MQ classes for Java , instalace se nezdaří a zobrazí se varování, které vás požádá o odinstalování starého klienta. Chcete-li odinstalovat produkt IBM MQ classes for Java a IBM MQ classes for JMS, musíte postupovat podle kroků v této úloze.

#### **Je nainstalována předchozí verze produktu IBM MQ classes for Java .**

Instalace nejnovější verze produktu IBM MQ classes for Java automaticky odinstaluje předchozí verzi. Nepostupujte podle kroků v této úloze.

### **Informace o této úloze**

Kroky v této úloze odinstalovávání IBM MQ classes for JMS a Java.

### **Postup**

Chcete-li odinstalovat předchozího klienta IBM MQ Java , postupujte takto:

1. Odstraňte knihovnu QMQMJAVA a adresář /QIBM/ProdData/mqm/java zadáním následujícího příkazu:

DLTLICPGM LICPGM(5648C60) OPTION(\*ALL)

<span id="page-170-0"></span>2. Pokud předchozí krok selhal při odstraňování adresáře IFS /QIBM/ProdData/mqm/java a jeho podadresářů, použijte příkaz **EDTF** , například:

```
EDTF STMF('/QIBM/ProdData/mqm')
```
a vyberte volbu 9 pro adresář java .

#### **IBM i Migrace správce front na novější verzi v systému IBM i**

Chcete-li migrovat správce front z dřívějšího vydání na novější vydání, postupujte podle těchto pokynů.

### **Než začnete**

Pokud se rozhodnete provést instalaci na vedlejší koleji, musíte nejprve připravit nový server a instalovat předem vyžadovaný software.

- 1. Vytvořte plán migrace. Jako vodítko použijte úlohu plánování [Planning migration to the latest version](#page-168-0).
- 2. Zkontrolujte požadavky na systém IBM MQ pro nejnovější vydání produktu; viz [Systémové požadavky](https://www.ibm.com/support/pages/system-requirements-ibm-mq) [pro IBM MQ](https://www.ibm.com/support/pages/system-requirements-ibm-mq)
- 3. Zkontrolujte všechny ostatní nainstalované balíky SupportPacs pro jejich použitelnost na nejnovější vydání produktu IBM MQ.

### **Informace o této úloze**

Existují různé typy migrace:

- Migrace se odehrává na stejném počítači, volitelně spolu s přechodem na vyšší verzi hardwaru. Na tuto migraci se odkazuje jako na *instalace typu slip*. V produktu IBM ije odinstalování dřívější verze produktu před instalací novější verze volitelné.
- Migrace probíhá na jiném počítači. Tato migrace je označována jako *instalace do strany po straně*.

Instalace do strany po straně vám dává možnost připravit nové prostředí jako první, aniž byste přerušili správce front. Také vám dává omezenou možnost vrátit se k dřívější verzi instalace, je-li migrace neúspěšná. Je omezený, protože nemůžete obnovit data správce front z novější verze. Musíte restartovat zpracování s daty správce front v bodě, který jste zastavili správce front na dřívějším vydání.

Chcete-li přidat Advanced Message Security do svého systému, musíte při instalaci produktu vybrat volbu (2); další informace viz Instalace produktu Advanced Message Security v systému IBM i .

### **Související úlohy**

["Migrace správce front v systémech UNIX a Linux" na stránce 141](#page-140-0) Procedury pro migraci správce front na novější verzi produktu a pro obnovení správce front do dřívější verze produktu jsou podrobně popsány v této sekci.

["Migrace správce front v systému Windows" na stránce 111](#page-110-0) Procedury pro migraci správce front na novější verzi produktu a pro obnovení správce front do dřívější verze produktu jsou podrobně popsány v této sekci.

["Migrace produktu IBM MQ v systému z/OS" na stránce 190](#page-189-0) Úlohy migrace přidružené k produktu z/OS jsou seskupeny v této sekci.

### *Metody instalace na systému IBM i*

Chcete-li upgradovat produkt IBM MQ for IBM i, vyberte instalaci typu slip nebo instalaci typu side-side.

### **Informace o této úloze**

Instalace uklouznutí instalace IBM MQ for IBM i na počítači s dřívější verzí je nainstalovaná.

<span id="page-171-0"></span>Přechod na vyšší verzi upgraduje produkt IBM MQ for IBM i na jiném počítači. Než začnete, musíte uložit správce front.

Při přechodu na vyšší verzi postupujte podle kroků uvedených v následujících úlohách.

Kroky pro obě formy upgradu jsou identické, kromě toho, že jste neprovedli akce popsané v ["Obnova](#page-179-0) [správců front po upgradu produktu IBM MQ v systému IBM i" na stránce 180](#page-179-0) pro uklouznutí instalace.

### *Ukončení aktivity IBM MQ na systému IBM i*

Ukončete aplikace a připojení produktu IBM MQ a odeberte všechny nechtěné nebo neověřené zprávy.

### **Informace o této úloze**

Před provedením prokluzové instalace nebo instalace do strany po boku proveďte následující postup:

### **Postup**

- 1. Přihlaste se do systému pomocí uživatelského profilu, který má zvláštní oprávnění \*ALLOBJ, například QSECOFR.
- 2. Zastavte všechny aplikace, které používají existující verzi produktu IBM MQ.

Chcete-li identifikovat aplikace používající správce front, použijte příkaz WRKMQM, volbu 22, Práce s úlohami správce front, abyste je našli. Ignorujte úlohy začínající na AMQ\* nebo RUN\* a zaměřte se na názvy úloh aplikací.

- 3. Ukončete všechny kanály pro všechny správce front v systému. Chcete-li to provést, použijte příkaz WRKMQMCHL a vyberte volbu 15.
- 4. Na každém správci front ukončete příkazový server. Chcete-li to provést, zadejte příkaz:

ENDMQMCSVR MQMNAME( *QMGRNAME* ) OPTION(\*IMMED)

kde *QMGRNAME* je název správce front.

- 5. Odeberte všechny nežádoucí zprávy z vašich front.
- 6. Vyřešte jakékoli neověřené zprávy, které jsou drženy odesílatelem nebo kanálem serveru. Chcete-li to provést, použijte příkaz WRKMQMCHST a vyberte volbu 17.
- 7. V každém správci front uložte nejnovější kontrolní bod obnovy média. Chcete-li to provést, zadejte následující příkaz:

RCDMQMIMG OBJ(\*ALL) OBJTYPE(\*ALL) MQMNAME( *QMGRNAME* ) DSPJRNDTA(\*YES)

# *Quiesce IBM MQ on IBM i*

Zastavte všechny správce front. Je-li třeba, vynutí zastavení všech správců front, vyčištění sdílené paměti a ukončení všech úloh v subsystému QMQM .

### **Informace o této úloze**

Řádné ukončení práce systému IBM MQ se nazývá *uvedení do klidového stavu*. Chcete-li přejít na novější verzi, je třeba produkt IBM MQ uvést do klidového stavu.

### **Postup**

#### **Příprava na uvedení správců front do klidového stavu:**

- 1. Přihlaste se k nové interaktivní relaci produktu IBM i a ujistěte se, že nepřistupujete k žádným objektům produktu IBM MQ .
- 2. Ujistěte se, že máte následující oprávnění:
	- Oprávnění správce \*ALLOBJ nebo oprávnění ke správě objektů pro knihovnu QMQM .
- Dostatečné oprávnění k použití příkazu ENDSBS.
- 3. Varovat všechny uživatele, které chcete zastavit IBM MQ.
- 4. Zadáním následujícího příkazu zastavte mqweb server:

ENDMQWEB

#### **Uvést do klidového stavu všechny správce front:**

5. Spusťte příkaz ENDMQM:

```
ENDMQM MQMNAME(*ALL) OPTION(*CNTRLD) ENDCCTJOB(*YES) RCDMQMIMG(*YES)
TIMEOUT( 15 )
```
Kde *15* je hodnota časového limitu v sekundách.

Pokud příkaz ENDMQM nebyl dokončen v rozumném období (alespoň 10 minut), spusťte příkaz WRKMQM. Tento příkaz identifikuje správce front, kteří se stále ukončují. Poté všechny postupně vynuťte spuštěním následujícího příkazu:

```
ENDMQM MQMNAME( QMGRNAME ) OPTION(*IMMED)
```
Kde *QMGRNAME* je název správce front.

Dokončete tichování sdílené paměti spuštěním následujícího příkazu:

ENDMQM MQMNAME(\*ALL) OPTION(\*IMMED) ENDCCTJOB(\*YES) RCDMQMIMG(\*NO) TIMEOUT( *15* )

#### **Pokud se příkazy v předchozím kroku nedokončí, ukončete subsystém okamžitě:**

6. Spusťte tento příkaz:

```
ENDSBS SBS(QMQM) OPTION(*IMMED)
```
**Pokud se příkaz v předchozím kroku také nedokončí, použijte příkaz operačního systému ENDJOB k ukončení všech úloh v podsystému QMQM:**

**Poznámka:** Nepoužívejte ENDJOBABN, pokud nechcete provést IPL na počítači před spuštěním IBM MQ. Ukončení IBM MQ úloh pomocí příkazu ENDJOBABN může vést k poškozeným semaforům, které mohou zase zabránit spuštění správce front.

- 7. Pokud musí být správce front QMGR ukončen ručně, ukončete úlohy (ENDJOB) v následujícím pořadí. Počkejte několik minut pro úlohy AMQA\* nebo AMQZ\*, které se mají uklidit.
	- a. RUNMQLSR -modul listener TCP (multithreaded)
	- b. AMQCLMAA -modul listener TCP (s jedním vláknem)
	- c. AMQRMPPA -Úloha fondu procesů kanálu
	- d. RUNMQCHI -inicializátor kanálu
	- e. AMQCRSTA -přijímá úlohy MCA
	- f. RUNMQCHL -odesílání úloh MCA
	- g. AMQCRS6B LU62 přijímací kanál
	- h. AMQPCSEA -příkazový server
	- i. RUNMQTRM -Monitor spouštěčů aplikací
	- j. RUNMQDLQ -obslužná rutina fronty nedoručených zpráv
	- k. AMQFCXBA -Pracovní úloha IBM Integration Bus
	- l. AMQFQPUB -Démon publikování/odběru zařazený ve frontě
	- m. RUNMQBRK IBM Integration Bus Řídicí úloha
- n. AMQZMUC0 ('0' je nula)-Správce obslužných programů
- o. AMQZMUF0 ('0' je nula)-Správce obslužných programů
- p. AMQZMUR0 ('0' je nula)-Správce obslužných programů
- q. AMQZMGR0 ('0' je nula)-řadič procesů
- r. AMQRRMFA -správce úložiště klastru
- s. AMQZDMAA -odložený správce zpráv
- t. AMQZFUMA -správce oprávnění k objektu
- u. AMQZLSA0 ('0' je nula)-Agenti LQM
- v. AMQZLAA0 ('0' je nula)-Agenti LQM
- w. AMQZXMA0 ('0' je nula)-Řadič provedení
- 8. Spusťte tento příkaz:

ENDMQM MQMNAME( *QMGRNAME* ) OPTION(\*IMMED)

9. Spusťte tento příkaz:

ENDMQM MQMNAME(\*ALL) OPTION(\*CNTRLD) ENDCCTJOB(\*YES) RCDMQMIMG(\*NO) TIMEOUT( *05* )

Kde *05* je hodnota časového limitu v sekundách.

10. Ručně vyčistěte sdílenou paměť.

Spusťte tento příkaz:

```
EDTF '/QIBM/UserData/mqm/qmgrs'
```
pak:

- a. Vyberte volbu 5 pro **&SYSTEM** a zkontrolujte, zda jsou následující adresáře prázdné: isem, esem, msem, ssem, a shmem.
- b. Vyberte volbu 5 pro produkt **QMGRNAME** a zkontrolujte, zda jsou následující adresáře prázdné: isem, esem, msem, ssem, a shmem.
- c. Použijte volbu 5 pro **&ipcc** v adresáři QMGRNAME a zkontrolujte, zda jsou následující adresáře prázdné:- isem, esem, msem, ssem, a shmem.
- d. Použijte volbu 5 pro **&qmpersist** v adresáři QMGRNAME a zkontrolujte, zda jsou následující adresáře prázdné:- isem, esem, msem, ssem, a shmem.
- e. Vyberte volbu 5 pro **&app** a zkontrolujte, zda jsou následující adresáře prázdné: isem, esem, msem, ssem, a shmem.

# *Uložit data IBM MQ v systému IBM i*

Uložte IBM MQ data po odstranění nechtěných souborů FDC, trasování a JOB.

### **Než začnete**

Je třeba, abyste dokončili úlohy k odebrání nechtěných a nejistých zpráv a do klidového stavu IBM MQ.

### **Informace o této úloze**

#### **Postup**

1. Vytvořte soubor typu save file pro každou knihovnu správce front ve svém systému. Chcete-li tak učinit, zadejte příkaz:

CRTSAVF FILE(QGPL/ *queue\_manager\_library* )

kde se název *queue\_manager\_library* skládá z názvu správce front, před nímž je uveden QM.

2. Uložte knihovny správce front do souborů typu save file. Chcete-li to provést, zadejte příkazy:

SAVLIB LIB( *queue\_manager\_library* ) DEV(\*SAVF) SAVF(QGPL/ *queue\_manager\_library* )

3. Odeberte všechna nežádoucí data FDC z adresáře:

QIBM/UserData/mqm/errors

4. Odeberte staré soubory FDC pomocí příkazu:

RMVLNK OBJLNK('/QIBM/UserData/mqm/errors/\*.FDC')

Tento příkaz vyčistí všechny soubory s příponou 'FDC' v IFS.

5. Odeberte staré soubory JOB pomocí příkazu:

RMVLNK OBJLNK('/QIBM/UserData/mqm/errors/\*.JOB')

Tento příkaz vyčistí všechny soubory s příponou 'JOB' v IFS.

6. Odeberte všechna nežádoucí data trasování z adresáře, nebo odeberte celý adresář:

QIBM/UserData/mqm/trace

7. Odeberte všechny trasovací soubory příkazem:

RMVLNK OBJLNK('/qibm/userdata/mqm/trace/\*')

8. Vytvořte ukládací soubor pro data IFS IBM MQ . Chcete-li tak učinit, zadejte příkaz:

CRTSAVF FILE(QGPL/QMUSERDATA)

9. Uložte data IFS IBM MQ pomocí příkazu:

SAV DEV('/QSYS.LIB/QGPL.LIB/QMUSERDATA.FILE') OBJ('/QIBM/UserData/mqm')

10. Pokud chcete produkt IBM MQ spustit na novém počítači, přeneste soubory typu save file na nový počítač.

#### **BM** *Instalace serveru IBM MQ v systému IBM i*

Nainstalujte server IBM MQ ve svém primárním jazyce.

### **Než začnete**

Dokončili jste plánování instalace, získali instalační disky a nastavili systémové hodnoty, viz Nastavení systémových hodnot.

#### **Informace o této úloze**

Nainstalujte server IBM MQ a vynuťte převod objektu. Převod objektů migruje objekty ze starší verze do novější. Tím, že jej provedete nyní, spíše než při prvním použití objektu, se vyhnete zpomalování prvního použití upgradovaného produktu.

Po provedení volitelného kroku k předschválení licence se příkaz **RSTLICPGM** spustí, aniž by vyžadoval žádný interaktivní vstup. Jinak se zobrazí licenční smlouva, kterou můžete přijmout. Viz Licenční požadavky.

### **Postup**

- 1. Přihlaste se do systému pomocí uživatelského profilu, který má zvláštní oprávnění \*ALLOBJ , například QSECOFR.
- 2. Volitelně předem shodnou licenční podmínky spuštěním příkazu,

**CALL PGM** (QSYS/QLPACAGR) **PARM** ('5724H72' 'V8R0M0' '0000' 0)

Kde parametry **PARM** jsou,

#### **5724H72**

Identifikátor produktu pro IBM i.

#### **V9R0M0**

Verze, vydání a úroveň modifikace.

#### **0000**

Číslo volby pro volbu produktu \*BASE IBM MQ .

#### **0**

Nepoužívaná struktura chyb.

3. Nainstalujte produkt IBM MQ for IBM i, základní produkt a primární jazyk.

**RSTLICPGM LICPGM** (5724H72) **DEV** (*installation device*) **OPTION** (\*BASE) **OUTPUT** (\*PRINT)

kde parametry RSTLICPGM jsou,

#### **LICPGM (5724H72)**

Identifikátor produktu pro IBM i.

#### **DEV (***instalační zařízení***)**

Zařízení, ze kterého má být produkt zaveden, obvykle optickou jednotkou, například OPT01.

#### **OPTION (\*BASE)**

Nainstalujte základní produkt IBM MQ for IBM i .

#### **Nespecifikované parametry**

Nezadané parametry, jako například **RSTOBJ** (\*ALL), vrátí se na výchozí hodnoty. Příkaz instaluje jak IBM MQ , tak jazykové soubory pro primární jazyk vašeho systému. Informace o instalaci dalších jazyků najdete v tématu [Instalace přeložených verzí](#page-176-0).

#### **Jak pokračovat dále**

Nainstalujte jakékoli vydané PTF (Progim Temporary Fixes), které bylo vydáno.

#### *Instalace ukázek v systému IBM i*

Instalace ukázek produktu IBM MQ

#### **Než začnete**

Pokud jste tak dosud neučinili, přihlaste se do systému pomocí uživatelského profilu, který má zvláštní oprávnění \*ALLOBJ , například QSECOFR.

### **Informace o této úloze**

Nainstalujte ukázky.

<span id="page-176-0"></span>Po provedení volitelného kroku k předschválení licence se příkaz **RSTLICPGM** spustí, aniž by vyžadoval žádný interaktivní vstup. Jinak se zobrazí licenční smlouva, kterou můžete přijmout. Viz Licenční požadavky.

### **Postup**

1. Volitelně předem shodnou licenční podmínky spuštěním příkazu,

**CALL PGM** (QSYS/QLPACAGR) **PARM** ('5724H72' 'V8R0M0' '0001' 0)

Kde parametry **PARM** jsou,

#### **5724H72**

Identifikátor produktu pro IBM i.

#### **V9R0M0**

Verze, vydání a úroveň modifikace.

#### **0001**

Číslo volby pro ukázky.

#### **0**

Nepoužívaná struktura chyb.

2. Nainstalujte ukázky pomocí příkazu:

**RSTLICPGM LICPGM** (5724H72) **DEV** (*installation device*) **OPTION** (1) **OUTPUT** (\*PRINT)

Kde parametry RSTLICPGM jsou,

#### **LICPGM (5724H72)**

Identifikátor produktu pro IBM i.

#### **DEV (***instalační zařízení***)**

Zařízení, ze kterého má být produkt zaveden, obvykle optickou jednotkou, například OPT01.

#### **OPTION (1)**

Nainstalujte ukázky pro produkt IBM i.

#### **OUTPUT (\*PRINT**

Výstup se vytiskne spolu s výstupem souběžného tisku úlohy.

# *Instalace přeložených verzí v systému IBM i*

Nainstalujte přeložené verze produktu IBM MQ z volby národních jazyků.

### **Informace o této úloze**

Pro produkt IBM ijsou k dispozici následující jazykové verze:

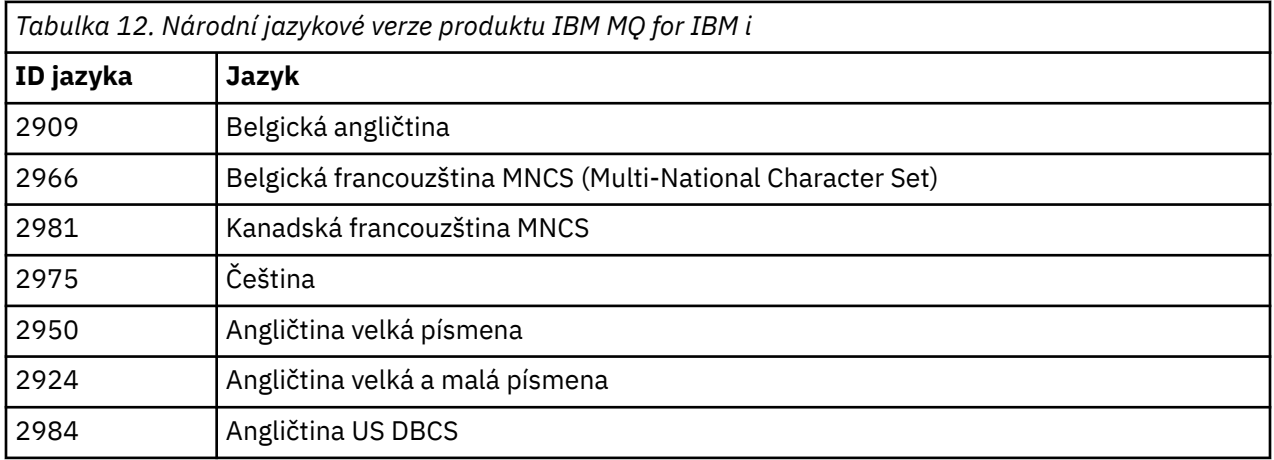

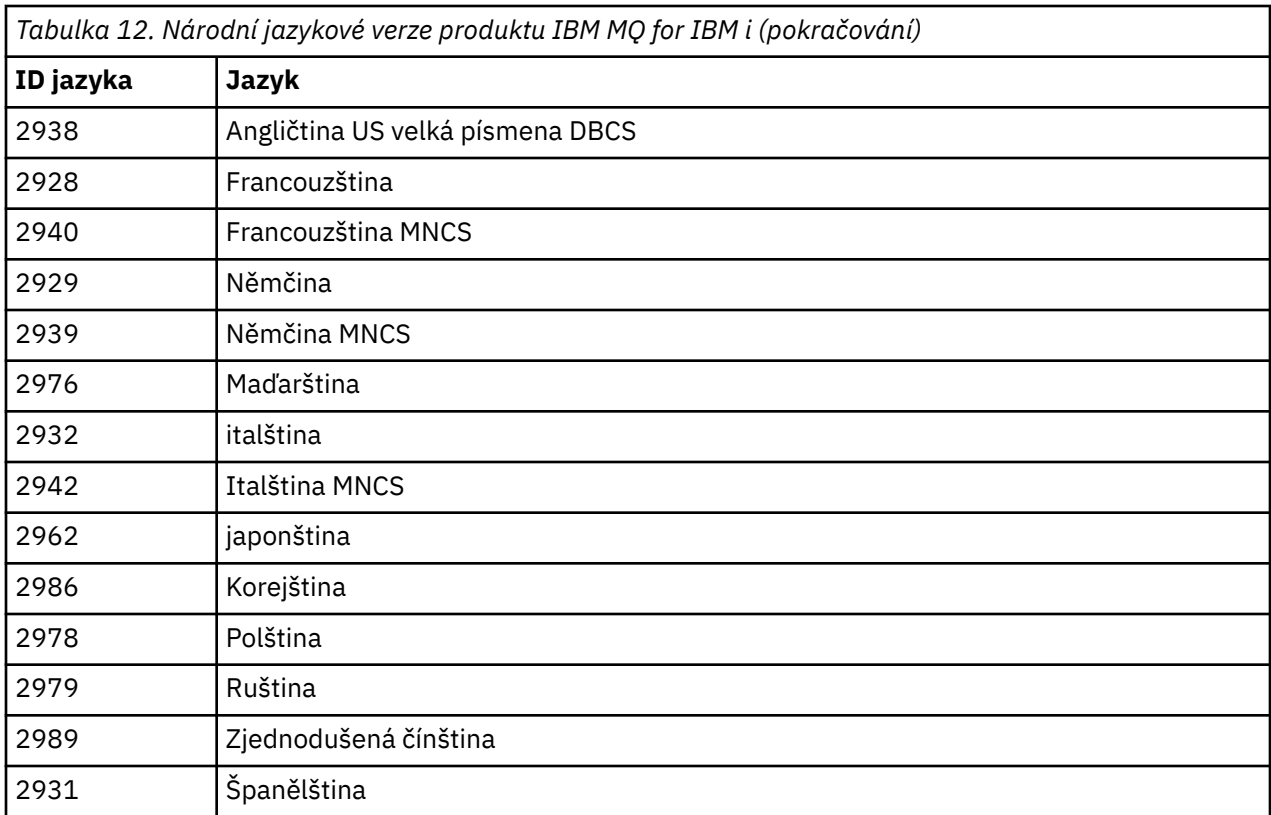

Produkt IBM MQ for IBM i se nainstaluje do jazyka, který je vaším primárním jazykem v systému.

Další verze produktu můžete instalovat v libovolném jazyce, který je zobrazen v produktu [Tabulka 12 na](#page-176-0) [stránce 177.](#page-176-0) Chcete-li to provést:

### **Postup**

- 1. Přihlaste se do systému pomocí uživatelského profilu, který má zvláštní oprávnění \*ALLOBJ.
- 2. Zadejte následující příkaz s uvedením odpovídajícího ID jazyka:

RSTLICPGM LICPGM(5724H72) DEV( *installation device* ) RSTOBJ(\*LNG) LNG( *language ID* )

Tímto se nainstaluje příkazy, soubor zpráv a skupiny panelů do příslušné knihovny QSYS pro jazyk. Například knihovna QSYS2928 se používá pro francouzštinu. Pokud tato knihovna QSYS29nn neexistuje, je vytvořena příkazem RSTLICPGM.

# **Výsledky**

### **Poznámka:**

- 1. Chcete-li spustit japonskou jazykovou verzi produktu IBM MQ for IBM i, musí být CCSID úlohy 939 (5035) a nikoli 930 (5026), protože IBM MQ používá malá anglická písmena.
- 2. Pokud instalujete produkt IBM MQ for IBM i na počítač, pro který není primární jazyk na disku CD instalován, instalační program vás vyzve k zavedení disku CD obsahujícího produkt v daném jazyce. Máte-li však pouze jeden disk CD s produktem, znamená to, že produkt IBM MQ nebyl přeložen do vašeho jazyka. Chcete-li obejít tento problém, postupujte takto:
	- Nainstalujte produkt v jednom z dodaných jazyků a poté přidejte odpovídající knihovnu QSYS29nn do seznamu *systémových knihoven* (například pomocí příkazu CHGSYSLIBL). Současně zkontrolujte, že ve vyšších knihovnách nejsou žádné objekty typu IBM MQ \*CMD, \*MENU nebo \*MSGF v knihovnách. Pokud některé existují, pak buď tyto objekty odstraňte (protože odkazují na dřívější verzi produktu

IBM MQ), nebo přeskupte seznam knihoven systému (protože produkt byl nainstalován ve více než jednom z dodaných jazyků).

### *Ověřte instalaci v systému IBM i*

Jak zkontrolovat, zda byla instalace úspěšná.

#### **Postup**

1. Chcete-li se ujistit, že produkt byl načten správně, zadejte příkaz Display Software Resources (DSPSFWRSC) a zkontrolujte, zda je v seznamu uveden licencovaný program 5724H72 . Pokud jste instalovali základní a volitelné ukázky, uvidíte:

Resource<br>ID Op Option Feature Description 5724H72 \*BASE 5050 IBM MQ for IBM i 5724H72 \*BASE 2924 IBM MQ for IBM i 5724H72 1 5050 IBM MQ for IBM i - Samples

2. Stiskněte klávesu F11při prohlížení obrazovky Display Software Resources a uvidíte knihovnu a číslo verze nainstalovaných produktů:

Resource Feature ID Option Feature Type Library Release 5724H72 \*BASE 5050 \*CODE QMQM V9R0M0 5724H72 \*BASE 2924 \*LNG QMQM V9R0M0 5724H72 1 5050 \*CODE QMQMSAMP V9R0M0

- 3. Pokud jste nainstalovali další jazykové verze, uvidíte také položky pro tyto verze. Pokud jste například nainstalovali francouzskou verzi, pro kterou je ID jazyka 2928, uvidíte:
	- a) Resource<br>ID On Option Feature Description 5724H72 \*BASE 2928 IBM MQ for IBM i
	- b) a když stisknete klávesu F11:

Resource **Feature** ID Option Feature Type Library Release 5724H72 \*BASE 2928 \*LNG QSYS2928 V9R0M0

4. Pomocí příkazu DSPMQMVER zkontrolujte přesně, jakou verzi máte nainstalovanou. Například pro V9R0M0se jedná o sestavy:

Version: 9.0.0.0

#### **IBM** i *Ověření upgradu v systému IBM i*

Po ověření instalace spusťte subsystém produktu IBM MQ , zkontrolujte správce front a proveďte kontrolní bod pro obnovení nového média.

#### **Informace o této úloze**

Chcete-li úspěšně ověřit, že jste provedli migraci na nejnovější verzi IBM MQ for IBM i, postupujte takto:

#### **Postup**

1. Nastavit QMQMADM buď primární, nebo sekundární profil skupiny pro váš profil uživatele. Chcete-li tak učinit, zadejte jeden z následujících příkazů:

CHGUSRPRF USRPRF( *YOUR PROFILE* ) GRPPRF(QMQMADM) CHGUSRPRF USRPRF( *YOUR PROFILE* ) SUPGRPPRF(QMQMADM) <span id="page-179-0"></span>2. Spusťte subsystém IBM MQ pomocí příkazu:

STRSBS SBSD(QMQM/QMQM)

(Pokud je již spuštěna, zobrazí se chybová zpráva CPF1010 , kterou můžete bezpečně ignorovat).

3. Zkontrolujte, zda jsou správci front přístupní zadáním následujícího příkazu:

WRKMQM

Použijte volbu 14 pro každého správce front, abyste jej mohli spustit.

Pomocí volby 5 pro jednotlivé správce front zkontrolujte jeho atributy.

- 4. Pro kontrolu objektů správce front můžete použít i další volby. Například zkontrolujte své fronty pomocí volby 18, zkontrolujte kanály pomocí volby 20 a tak dále.
- 5. Použijte kontrolní bod nové obnovy média pomocí následujícího příkazu:

RCDMQMIMG OBJ(\*ALL) OBJTYPE(\*ALL) MQMNAME( *QMGRNAME* ) DSPJRNDTA(\*YES)

Kde *QMGRNAME* je název správce front.

### *Obnova správců front po upgradu produktu IBM MQ v systému IBM i*

Dokončete přechod na vyšší verzi po obnově uložených správců front na server, na kterém jste provedli upgrade.

### **Než začnete**

**Poznámka:** Tuto úlohu proveďte pouze v případě, že provádíte přechod na vyšší verzi při přechodu na vedlejší straně.

Ujistěte se, že jste uložili data správce front, prohlédněte si téma ["Ukončení aktivity IBM MQ na systému](#page-171-0) [IBM i" na stránce 172a](#page-171-0) nainstalovali a ověřili upgrade.

#### **Informace o této úloze**

Přeneste data správce front a žurnálové zásobníky na server, který byl upgradován.

#### **Postup**

1. Obnovte knihovny správce front pro všechny správce front pomocí následujícího příkazu:

```
RSTLIB SAVLIB( queue_manager_library ) DEV(*SAVF) (*PRINT)
SAVF(QGPL/ queue_manager_library )
```
kde se název *queue\_manager\_library* skládá z názvu správce front, před nímž je uveden QM.

2. Obnovte data IFS IBM MQ pomocí příkazu:

RST DEV('/QSYS.LIB/QGPL.LIB/QMUSERDATA.FILE') OBJ('/QIBM/UserData/mqm') (\*PRINT)

- 3. Chcete-li přiřadit žurnálové zásobníky, vydejte příkaz WRKJRN na žurnálu AMQAJRN v každé knihovně správce front stisknutím klávesy *PF4* a výběrem volby 9.
- 4. Chcete-li nastavit prostředí správy činnosti systému, popisy úloh a fondy, prohlédněte si příručku Administrace produktu IBMi . Jinak použijte výchozí nastavení.
## *Po upgradu na IBM MQ for IBM i*

Úlohy, které se mají provést po přechodu na vyšší verzi IBM MQ for IBM i.

#### **Informace o této úloze**

Uspokojte se s tím, že upgrade byl úspěšně dokončen.

#### **Postup**

Vymažte uložená data v souborech typu save file v QGPL. Tato data byla uložena do produktu ["Uložit data](#page-173-0) [IBM MQ v systému IBM i" na stránce 174.](#page-173-0)

## *Poinstalační úlohy pro produkt IBM i*

Úlohy, které se mají provést po instalaci produktu IBM MQ for IBM ia před jeho použitím.

#### **Informace o této úloze**

Pokud jste ve svém systému správně nainstalovali produkt IBM MQ for IBM i :

#### **Postup**

- 1. Aktuální informace o produktu IBM inaleznete v tématu [Systémové požadavky pro IBM MQ](https://www.ibm.com/support/docview.wss?uid=swg27006467) .
- 2. Chcete-li nainstalovat a použít všechny opravné sady, prohlédněte si téma ["Použití aktualizací úrovně](#page-54-0) [údržby na systému IBM i" na stránce 55](#page-54-0).
- 3. Pokud máte více než jeden systém a směs vydání operačního systému OS/400 nebo IBM i, a IBM MQ, musíte se při kompilaci programů CL pečlivě starat. Musíte kompilovat CL programy buď na systému, na kterém mají být spuštěny, nebo na jednom s identickou kombinací vydání systému OS/400 nebo IBM ia IBM MQ. Když instalujete novější verze produktu IBM MQ, odstraňte všechny příkazy IBM MQ z předchozích vydání v jakýchkoli knihovnách QSYSVvRrMm pomocí příkazu QSYS/DLTCMD.
- 4. Pokud jste dosud nenainstalovali IBM MQ na svůj systém, musíte přidat uživatelské profily do skupinového profilu QMQMADM . Pomocí příkazu CHGUSRPRFvytvořte všechny uživatelské profily, které mají být použity pro vytváření a administraci správců front v rámci profilu skupiny produktu QMQMADM .
	- a) Spusťte subsystém IBM MQ zadáním následujícího příkazu:

STRSBS SBSD(QMQM/QMQM)

**Poznámka:** Subsystém musí být spuštěn po každém IPL systému, takže se můžete rozhodnout spustit jej jako součást procesu spuštění systému.

5. Vytvořte výchozí systémové objekty. Systémové výchozí objekty se vytvoří automaticky, když vydáte příkaz CRTMQM pro vytvoření správce front. Například: CRTMQM MQMNAME(QMGRNAME) ASP(\*SYSTEM). Obnovíte je pomocí příkazu STRMQM (Varování: tento příkaz nahradí všechny existující výchozí objekty). Například: STRMQM MQMNAME(QMGRNAME) RDEFSYS(\*YES). Informace o použití tohoto příkazu najdete v nápovědě na obrazovce.

**Poznámka:** v příkazu STRMQM MQMNAME(QMGRNAME) RDEFSYS(\*YES):

- Příkaz neprovádí opětovné vytvoření objektů, provede příkaz CRTxxxx REPLACE (\*YES) pro všechny fronty SYSTEM.\* objekty.
- To znamená, že obnoví parametry na objektech zpět na jejich výchozí hodnoty. Takže pokud například na SYSTEM.DEFAULT.LOCAL.QUEUE objekt, TRGENBL byl dříve změněn na \*YES, pak, když je příkaz spuštěn, se změní zpět na TRGENBL (\*NO).
- Pokud ve frontě existují nějaké zprávy, zůstanou neporušené, protože fronty nebudou fyzicky odstraněny.
- Obsah souboru SYSTEM.AUTH.DATA.QUEUE se při spuštění tohoto příkazu nedotkne.

• Takže pokud se obsah tohoto (nebo jiné významné fronty) poškodí, musí být fyzicky odstraněn a znovu vytvořen buď od začátku, nebo ze zálohy.

## **Výsledky**

Nyní jste připraveni začít používat produkt IBM MQ for IBM i.

**Poznámka:** Při instalaci produktu IBM MQ for IBM ise vytvoří dva uživatelské profily:

- QMQM
- QMQMADM

Tyto dva objekty jsou centrální vzhledem ke správnému spuštění produktu IBM MQ for IBM i. Neměňte je ani neodstraňujte. Pokud tak učiníte, produkt IBM nemůže zaručit správné chování vašeho produktu.

Pokud odinstalujete produkt IBM MQ a data, tyto profily se odstraní. Pokud odinstalovávejte pouze produkt IBM MQ , tyto profily budou zachovány.

#### IBM i **Migrace správce front na novější verzi v systému IBM i -alternativní metoda**

Alternativní metoda migrace správce front z dřívější verze na novější verzi

## **Než začnete**

- 1. Zkontrolujte systémové požadavky produktu IBM MQ pro pozdější verzi produktu; viz [Systémové](https://www.ibm.com/support/pages/system-requirements-ibm-mq) [požadavky pro IBM MQ](https://www.ibm.com/support/pages/system-requirements-ibm-mq)
- 2. Zkontrolujte všechny ostatní nainstalované balíky SupportPacs pro jejich použitelnost na novější verzi produktu IBM MQ.

## **Informace o této úloze**

Tato forma migrace obsahuje různé části:

- 1. Jako součást upgradu produktu IBM MQ proveďte následující úlohy:
	- a. "Příprava na instalaci produktu IBM MQ v systému IBM i" na stránce 182
	- b. ["Instalace serveru IBM MQ v systému IBM i" na stránce 183](#page-182-0)
- 2. Po provedení upgradu produktu IBM MQ proveďte následující úlohu:
	- a. ["Úlohy po instalaci" na stránce 184](#page-183-0)

#### *Příprava na instalaci produktu IBM MQ v systému IBM i*

Proveďte následující úlohy pro přípravu systému na přechod na vyšší verzi.

#### **Postup**

1. Zastavte správce front produktu IBM MQ zadáním následujícího příkazu:

ENDMQM MQMNAME(\*ALL) OPTION(\*IMMED) ENDCCTJOB(\*YES) RCDMQMIMG(\*YES) TIMEOUT(30)

Ujistěte se, že uživatelský profil, který vydal tento příkaz, má oprávnění \*ALLOBJ .

2. Vytvořte soubor typu save file pro každou knihovnu správce front ve svém systému. Chcete-li tak učinit, zadejte příkaz:

CRTSAVF FILE(QGPL/ *queue\_manager\_library* )

kde se název *queue\_manager\_library* skládá z názvu správce front, před nímž je uveden QM.

<span id="page-182-0"></span>3. Uložte knihovny správce front do souborů typu save file. Chcete-li to provést, zadejte příkazy:

SAVLIB LIB( *queue\_manager\_library* ) DEV(\*SAVF) SAVF(QGPL/ *queue\_manager\_library* )

4. Vytvořte ukládací soubor pro data IFS IBM MQ . Chcete-li tak učinit, zadejte příkaz:

CRTSAVF FILE(QGPL/QMUSERDATA)

5. Uložte data IFS IBM MQ pomocí příkazu:

SAV DEV('/QSYS.LIB/QGPL.LIB/QMUSERDATA.FILE') OBJ('/QIBM/UserData/mqm')

- 6. Pokud chcete produkt IBM MQ spustit na novém počítači, přeneste soubory typu save file na nový počítač.
- 7. Před upgradem produktu IBM MQ zadejte následující příkaz, pouze je-li upgrade požadován na stejném počítači.
	- a) DLTMQM *QMgrName*
	- b) ENDSBS SBS(QMQM) OPTION(\*IMMED)
	- c) WRKOBJLCK OBJ(QMQM) OBJTYPE(\*LIB)

Uvolní všechny zámky v systému.

#### IBM i *Instalace serveru IBM MQ v systému IBM i*

Nainstalujte server IBM MQ ve svém primárním jazyku a vynuťte konverzi objektů.

## **Než začnete**

V jednom z následujících případů se ujistěte, že jste dokončili plánování a nastavení systémových hodnot; viz Nastavení systémových hodnot

- Pokud jste produkt získali prostřednictvím [Webové stránky produktů Passport Advantage a Passport](https://www.ibm.com/software/passportadvantage/index.html) [Advantage Express,](https://www.ibm.com/software/passportadvantage/index.html) postupujte podle pokynů v souboru EGA.README.txt.
- Pokud jste produkt získali na disku, postupujte podle pokynů uvedených v tomto tématu.

#### **Informace o této úloze**

Nainstalujte server IBM MQ a vynuťte převod objektu. Převod objektů migruje objekty ze starší verze do novější. Tím, že jej provedete nyní, spíše než při prvním použití objektu, se vyhnete zpomalování prvního použití upgradovaného produktu.

Po provedení volitelného kroku k předschválení licence se příkaz **RSTLICPGM** spustí, aniž by vyžadoval žádný interaktivní vstup. Jinak se zobrazí licenční smlouva, kterou můžete přijmout. Viz Licenční požadavky.

#### **Postup**

- 1. Přihlaste se do systému pomocí uživatelského profilu, který má zvláštní oprávnění \*ALLOBJ , například QSECOFR.
- 2. Volitelně předem shodnou licenční podmínky spuštěním příkazu,

**CALL PGM** (QSYS/QLPACAGR) **PARM** ('5724H72' 'V8R0M0' '0000' 0)

Kde parametry **PARM** jsou,

**5724H72**

Identifikátor produktu pro IBM i.

#### <span id="page-183-0"></span>**V9R0M0**

Verze, vydání a úroveň modifikace.

#### **0000**

Číslo volby pro volbu produktu \*BASE IBM MQ .

**0**

Nepoužívaná struktura chyb.

3. Nainstalujte produkt IBM MQ for IBM i, základní produkt a primární jazyk.

**RSTLICPGM LICPGM** (5724H72) **DEV** (*installation device*) **OPTION** (\*BASE) **OUTPUT** (\*PRINT)

kde parametry RSTLICPGM jsou,

#### **LICPGM (5724H72)**

Identifikátor produktu pro IBM i.

#### **DEV (***instalační zařízení***)**

Zařízení, ze kterého má být produkt zaveden, obvykle optickou jednotkou, například OPT01.

#### **OPTION (\*BASE)**

Nainstalujte základní produkt IBM MQ for IBM i .

#### **Nespecifikované parametry**

Nezadané parametry, jako například **RSTOBJ** (\*ALL), vrátí se na výchozí hodnoty. Příkaz instaluje jak IBM MQ , tak jazykové soubory pro primární jazyk vašeho systému. Informace o instalaci dalších jazyků najdete v tématu [Instalace přeložených verzí](#page-176-0).

## **Jak pokračovat dále**

Nainstalujte jakékoli vydané PTF (Progim Temporary Fixes), které bylo vydáno.

Chcete-li nainstalovat ukázky produktu IBM MQ , viz: ["Instalace ukázek v systému IBM i" na stránce 176.](#page-175-0)

#### *Úlohy po instalaci*

Akce vyžadované po upgradu produktu IBM MQ.

#### **Informace o této úloze**

Nainstalujte ukázky.

Proveďte tyto kroky po instalaci produktu.

#### **Postup**

- 1. Zadejte následující příkazy:
	- a) STRSBS SBSD(QMQM/QMQM)
	- b) CRTMQM MQMNAME(*QMgrName*) DFTQMGR(\*YES) Obdržíte zprávu " Byl vytvořen správce front produktu IBM MQ . "
	- c) STRMQM MQMNAME(*QMgrName*) Obdržíte zprávu " IBM MQ správce front '*QMgrName*' spuštěn. "
- 2. Spusťte následující příkaz:

```
STRMQMMQSC SRCMBR(QMgrName) SRCFILE(*CURLIB/QMQSC) OPTION(*RUN)
MQMNAME(QMgrName)
```
3. Znovu použijte oprávnění IBM MQ zadáním následujícího příkazu: CALL PGM(\*CURLIB/*QMgrName*) a) Je třeba zkompilovat příkazový procesor následujícím způsobem:

CRTCLPGM PGM(\*CURLIB/*QMgrName*) SRCFILE(\*CURLIB/QMAUT) SRCMBR(\*PGM)

## **Přechod na vyšší verzi celého systému IBM MQ v systému IBM i**

Jak přejít na vyšší verzi systému IBM MQ v systému IBM i

## **Než začnete**

Ujistěte se, že jste zálohovali celý systém.

## **Informace o této úloze**

Chcete-li provést upgrade systému IBM MQ na systému IBM i , provedete prokluzu instalace.

Další informace viz ["Metody instalace na systému IBM i" na stránce 171](#page-170-0).

#### **Související úlohy**

["Migrace správce front v systému Windows" na stránce 111](#page-110-0) Procedury pro migraci správce front na novější verzi produktu a pro obnovení správce front do dřívější verze produktu jsou podrobně popsány v této sekci.

# **MIGMI Migrace produktu IBM MQ MQI client na nejnovější verzi v systému**

**IBM i**

Před migrací produktu IBM MQ MQI clientvytvořte plán migrace. Zastavte všechny aktivity produktu IBM MQ na pracovní stanici klienta. Proveďte upgrade instalace produktu IBM MQ MQI client . Proveďte libovolnou zásadní konfiguraci a změny aplikace.

## **Než začnete**

1. Vytvořte plán migrace. Použijte úlohu plánování ["Plánování migrace produktu IBM MQ na novější verzi](#page-168-0) [v systému IBM i" na stránce 169](#page-168-0)jako vodítko.

## **Postup**

1. Zkontrolujte systémové požadavky produktu IBM MQ pro pozdější verzi produktu.

Viz [Systémové požadavky pro IBM MQ.](https://www.ibm.com/support/pages/system-requirements-ibm-mq)

2. Zkontrolujte všechny změny provedené v produktu IBM MQ , které se týkají vás.

Viz ["Změny, které ovlivňují migraci" na stránce 69.](#page-68-0)

- 3. Ukončete všechny aktivity IBM MQ na pracovní stanici.
- 4. Upgradujte klienta.

Chcete-li provést upgrade instalace produktu IBM MQ MQI client for IBM i na pracovní stanici, postupujte podle pokynů uvedených v tématu Postup instalace klienta v systému IBM i .

## **Jak pokračovat dále**

Dokončete úlohy ve svém plánu migrace, jako např. ověření, že aplikace produktu IBM MQ MQI client pracují správně s nejnovější verzí.

#### **Související pojmy**

["IBM MQ MQI client migrace" na stránce 76](#page-75-0)

Migrace produktu IBM MQ MQI client je proces převedení konfigurací produktu IBM MQ MQI client a kanálů klienta a serveru z jedné verze do druhé. Migrace klienta může probíhat po přechodu na vyšší verzi produktu IBM MQ MQI clienta je reverzibilní.

#### **Související úlohy**

["Migrace IBM MQ MQI client na UNIX a Linux" na stránce 156](#page-155-0)

<span id="page-185-0"></span>Před migrací produktu IBM MQ MQI clientvytvořte plán migrace. Zastavte všechny aktivity produktu IBM MQ na pracovní stanici klienta. Proveďte upgrade instalace produktu IBM MQ MQI client . Proveďte libovolnou zásadní konfiguraci a změny aplikace.

#### ["Migrace produktu IBM MQ MQI client v systému Windows" na stránce 127](#page-126-0)

Před migrací produktu IBM MQ MQI clientvytvořte plán migrace. Zastavte všechny aktivity produktu IBM MQ na pracovní stanici klienta. Proveďte upgrade instalace produktu IBM MQ MQI client . Proveďte libovolnou zásadní konfiguraci a změny aplikace.

#### **Související informace**

Postup instalace klienta v systému IBM i Instalace produktu IBM MQ MQI clients na stejném počítači jako server

## **Migrace z jedné instance do správce front s více instancemi v systému IBM i**

Chcete-li migrovat jednoho správce front instance do správce front s více instancemi v produktu IBM i, je třeba přesunout data správce front do sdíleného adresáře a překonfigurovat správce front na dvou dalších serverech.

## **Než začnete**

Musíte zkontrolovat předpoklady pro spuštění správce front s více instancemi jako součást této úlohy. Některá prostředí byla testována s správci front s více instancemi a jsou známa jako práce. Produkt IBM i byl testován s použitím správců front s více instancemi a je znám pod názvem [Testování a podpora](https://www.ibm.com/support/docview.wss?uid=swg21433474) [příkazu pro správce front IBM MQ s více instancemi](https://www.ibm.com/support/docview.wss?uid=swg21433474) slouží pro nejnovější seznam testovaných prostředí. Příkaz podpory má podrobné informace o verzi a nezbytných předpokladech pro každé prostředí, které vypisuje. Jiná prostředí mohou fungovat; testovací nástroj je dodáván s produktem IBM MQ , který vám pomůže s kvalifikačním jinými prostředími.

Chcete-li spustit správce front s více instancemi, musíte mít tři servery. Jeden server má sdílený souborový systém pro uložení dat a protokolů správce front. Ostatní servery spouštějí aktivní a rezervní instance správce front.

## **Informace o této úloze**

Máte správce front s jednou instancí, který chcete převést na správce front s více instancemi. Samotná konverze správce front je jednoznačná, ale musíte provést i jiné úlohy, abyste vytvořili plně automatizované produkční prostředí.

Je třeba zkontrolovat předpoklady pro správce front s více instancemi, nastavit prostředí a zkontrolovat jej. Chcete-li zjistit, zda správce front s více instancemi selhal a byl automaticky restartován, je třeba nastavit systém monitorování a správy. Poté můžete zjistit, co způsobilo restart, napravte jej a znovu spustit rezervní databázi. Musíte také upravovat aplikace, nebo způsob, jakým jsou aplikace připojeny ke správci front, aby mohly pokračovat ve zpracování po restartu správce front.

## **Postup**

- 1. Zkontrolujte operační systém, na kterém chcete spustit správce front, a dále systém souborů, na kterém jsou uložena data a protokoly správce front. Zkontrolujte, zda mohou spustit správce front s více instancemi.
	- a) Konzultujte [Testování a podpora příkazu pro správce front IBM MQ s více instancemi](https://www.ibm.com/support/docview.wss?uid=swg21433474). Podívejte se, zda je kombinace operačního systému a systému souborů testována a schopna spustit správce front s více instancemi.

Sdílený systém souborů musí poskytovat zamykání na základě nájmů, aby bylo možné spouštět správce front s více instancemi. Zamykání na základě nájmů je nejnovější funkcí některých sdílených systémů souborů a v některých případech jsou vyžadovány opravy. Prohlášení o podpoře vám poskytuje základní informace.

b) Spusťte **amqmfsck** a ověřte, zda je systém souborů správně nakonfigurován.

Systémy souborů jsou někdy konfigurovány s výkonem na prémiové úrovni nad integritou dat. Je důležité zkontrolovat konfiguraci systému souborů. Negativní zpráva z nástroje **amqmfsck** udává, že nastavení nejsou adekvátní. Kladný výsledek je indikací, že systém souborů je vhodný, ale výsledek není definitivní příkaz, který systém souborů adekvátní. Je to dobré znamení.

c) Spusťte aplikaci pro kontrolu integrity uvedenou v technické poznámce [Testování sdíleného](https://www.ibm.com/support/docview.wss?uid=swg21446194) [systému souborů pro kompatibilitu se správcem front produktu IBM MQ s více instancemi.](https://www.ibm.com/support/docview.wss?uid=swg21446194)

Kontrola testovacích testů, které správce front provádí správně, je správně.

- 2. Nakonfigurujte uživatele a skupinu tak, aby bylo možné získat přístup ke sdílenému systému souborů na síťovém systému souborů z každého serveru, na kterém je spuštěna instance správce front. V systémech IBM i, QMQM, QMQMADMa všechny ostatní uživatelské profily, které mají udělen přístup ke sdílení, musí mít stejná hesla na všech serverech.
- 3. Nastavte adresář pro sdílení na síťovém systému souborů se správnými přístupovými oprávněními.

Typická konfigurace spočívá v nastavení jednoho sdíleného adresáře, který obsahuje všechna data a adresáře protokolů pro všechny správce front, kteří používají sdílený disk, viz Sdílení pojmenovaných qmgrs a adresáře protokolů .

Například vytvořte kořenový adresář ve sdílení s názvem MQHA , který má podadresáře data a logs. Každý správce front vytváří vlastní data a adresáře protokolů pod data a logs. Vytvořte MQHA s následujícími vlastnostmi:

V systému IBM ipostupujte podle pokynů pro vytvoření síťového sdílení pomocí serveru NetServer.

4. Zkopírujte data správce front a protokoly do sdílení.

Chcete-li kopírovat soubory ručně, postupujte podle pokynů pro zálohování správce front. vyberte jednu z těchto metod:

- Postupujte podle pokynů v části Zálohování dat produktu IBM MQ for IBM ia zkopírováním dat správce front do sdílení. Tuto metodu je třeba použít, je-li pro tohoto správce front zadán atribut konfigurace produktu **DataPath** .
- Zastavte správce front a poté zadejte příkaz.

hamvmqm /m /dd *share*\data /dd *share*\logs

Kde *share* je umístění dat a protokolů, které jste vytvořili v kroku "3" na stránce 187.

5. Aktualizujte informace o konfiguraci správce front uložené na aktuálním serveru správce front.

Pokud jste data a protokoly správce front přesunuli spuštěním příkazu **hamvmqm** , příkaz již upravil informace o konfiguraci pro vás správně.

Pokud jste data správce front a protokoly přesunuli ručně, je třeba provést následující kroky.

- V systému IBM i
	- a. Upravte stanzu Log: v souboru qm.ini správce front, který se nachází na *share* :

LogPath= *share*/logs/*QMgrName*

b. Upravte stanzu QueueManager: v souboru IBM MQ mqs.ini , který se obvykle nachází v adresáři /QIBM/UserData/mqm na systému IBM i:

DataPath= *share*/data/*QMgrName*

Kde *QMgrName* je název Directory v sekci QueueManager: v souboru mqs.ini na IBM i. *share* je sdílený prostor, kam jsou data a protokoly přesouvány.

6. Přidejte informace o konfiguraci správce front do nového serveru správce front.

a) Spuštěním příkazu **dspmqinf** zobrazte informace o správci front na serveru, který spustil správce front v předchozím vydání.

```
dspmqinf -o command QMgrName
```
Výstup příkazu je formátován tak, aby mohl vytvořit konfiguraci správce front.

addmqinf -s QueueManager -v Name= *QMgrName* -v Directory= *QMgrName* -v Prefix=d:\var\mqm Datapath= *\share\data\QMgrName*

b) Vytvořte konfiguraci správce front na druhém serveru.

Spusťte příkaz **addmqinf** zkopírovaný z předchozího výstupu

- 7. Přidejte síťovou adresu nového serveru do názvu připojení v definicích klienta a kanálu.
	- a) Najděte všechny nastavení TCPIP klienta, odesilatele a žadatele, které se odkazují na server.

Nastavení klienta mohou být v tabulkách definic klienta (CCDT), v proměnných prostředí, v souborech vlastností produktu Java nebo v kódu klienta.

Kanály klastru automaticky zjišťují název připojení správce front z přijímacího kanálu klastru. Pokud je název kanálu příjemce klastru prázdný nebo je-li vynechán, TCPIP zjistí adresu IP serveru, který je hostitelem správce front.

b) Upravte název připojení pro každé z těchto připojení tak, aby obsahoval adresy TCPIP obou serverů, které jsou hostitelem správce front s více instancemi.

Změňte například:

echo DISPLAY CHANNEL(ENGLAND) CONNAME | runmqsc QM1 5724-H72 (C) Copyright IBM Corp. 1994, 2023. ALL RIGHTS RESERVED. Starting MQSC for queue manager QM1. 1: DISPLAY CHANNEL(ENGLAND) CONNAME AMQ8414: Display Channel details. CHANNEL(ENGLAND) CHLTYPE(SDR) CONNAME(LONDON) Do:

echo ALTER CHANNEL(ENGLAND) CHLTYPE(SDR) CONNAME('LONDON, BRISTOL') | runmqsc QM1

- 8. Aktualizujte své procedury monitorování a správy tak, aby bylo možné zjistit restartování správce front.
- 9. Aktualizujte aplikace klienta tak, aby byly automaticky znovu připojitelné, je-li to vhodné.
- 10. Aktualizujte spouštěcí proceduru pro aplikace IBM MQ , aby byly spuštěny jako služby správce front.
- 11. Spusťte každou instanci správce front a umožněte jim, aby byly k dispozici jako vysoce dostupné.

První instance správce front, který se spustí, se stane aktivní instancí. Vydejte příkaz dvakrát, jednou na každém serveru.

strmqm -x *QMgrName*

## **Jak pokračovat dále**

Chcete-li získat co nejvyšší dostupnost ze správců front s více instancemi, musíte navrhnout klientské aplikace, které mají být opětovně připojitelné a serverové aplikace, které mají být restartovatelné, viz téma Obnova aplikace.

#### **Související informace amqmfsck** (kontrola systému souborů) Obnova aplikace Automatické opětovné připojení klienta Zálohování dat správce front Připojení kanálu a klienta znovu Správci front s více instancemi IBM i Správci front s více instancemi v systému IBM i Sdílený systém souborů [Testování kompatibility sdíleného systému souborů s produktem IBM MQ Správci front s více instancemi](https://www.ibm.com/support/docview.wss?uid=swg21446194) [Testování a podpora příkazu pro správce front IBM MQ s více instancemi](https://www.ibm.com/support/docview.wss?uid=swg21433474) IBM i Konfigurační soubor IBM MQ mqs.ini - IBM i

Ověření zamykání sdíleného systému souborů

## **Návrat na správce front s jednou instancí na systému IBM i**

Vraťte zpět správce front s více instancemi do jednoho správce front instance na serveru IBM itak, že zastavíte instanci v pohotovostním režimu. Poté restartujte aktivní instanci a nenastavujte příznak, který povoluje instance v pohotovostním režimu.

## **Než začnete**

Máte alespoň tři servery nakonfigurované ke spuštění správce front jako správce front s více instancemi. Správce front je v současné době spuštěn jako správce front s více instancemi, přičemž je aktivní jedna instance v pohotovostním režimu.

## **Informace o této úloze**

Úloha zahrnuje deaktivaci aktivního pohotovostního režimu, aby zůstal aktivní pouze spuštěný správce front s více instancemi. Chcete-li zabránit spuštění instance v pohotovostním režimu v budoucnosti, musíte zastavit její aktivní instanci a restartovat ji. Když jej restartujete, spusťte jej jako správce front instance, který zabrání spuštění instancí v pohotovostním režimu. Rezervní instance se zastaví jako samostatný krok, abyste mohli později znovu spustit aktivní instanci. Obě instance můžete zastavit spuštěním standardního příkazu endmqm *QMgrName* na serveru, na kterém je spuštěn aktivní správce front.

## **Postup**

1. Zastavte instanci správce front v pohotovostním režimu.

Na serveru, na kterém běží instance v pohotovostním režimu:

ENDMQM MQMNAME (*QMgrName*) \*WAIT

2. Zastavte aktivní instanci správce front.

Na serveru, na kterém běží aktivní instance:

ENDMQM MQMNAME (*QMgrName*) \*WAIT

<span id="page-189-0"></span>3. Restartujte správce front, čímž zabráníte standbyům.

Na serveru, který bude spuštěn správce front, postupujte takto:

STRMQM MQMNAME (*QMgrName*)

## **Jak pokračovat dále**

Může být vhodné spustit správce front jako jedinou instanci na stejném serveru jako data správce front.

Když je správce front zastaven, přesuňte data správce front zpět na server, na kterém je spuštěn správce front. Alternativně nainstalujte produkt IBM MQa poté přesuňte definici konfigurace správce front na server s daty správce front. Obě úlohy jsou změnami kroků v produktu ["Migrace z jedné instance do](#page-185-0) [správce front s více instancemi v systému IBM i" na stránce 186](#page-185-0) za účelem vytvoření správce front s více instancemi.

#### $z/0S$ **Migrace produktu IBM MQ v systému z/OS**

Úlohy migrace přidružené k produktu z/OS jsou seskupeny v této sekci.

#### **Související pojmy**

["Koncepce a metody migrace" na stránce 71](#page-70-0)

Přehled různých konceptů a metod pro migraci z jednoho vydání produktu do jiného.

#### **Související úlohy**

["Migrace produktu IBM MQ na systému IBM i" na stránce 168](#page-167-0) Úlohy migrace produktu IBM MQ přidružené k produktu IBM i jsou seskupeny do této sekce.

["Migrace produktu IBM MQ v systémech UNIX a Linux" na stránce 140](#page-139-0) Úlohy migrace přidružené k platformám UNIX and Linux jsou seskupeny do této sekce.

["Migrace produktu IBM MQ v systému Windows" na stránce 105](#page-104-0) Úlohy migrace produktu IBM MQ přidružené k platformám Windows jsou seskupeny do této sekce.

#### **Související odkazy**

["Změny, které ovlivňují migraci" na stránce 69](#page-68-0)

#### z/OS **Migrace IBM MQ for z/OS -pořadí úloh**

Chcete-li migrovat jednoho správce front produktu IBM MQ for z/OS , postupujte podle těchto pokynů v uvedeném pořadí.

#### **Informace o této úloze**

Tabulky v rámci tohoto tématu zobrazují úlohy vyžadované v každé části procesu k migraci produktu IBM MQ for z/OSa pořadí, ve kterém je třeba tyto úlohy provést.

#### **Notes:**

- Úlohy musíte provést v následujícím pořadí:
	- 1. Před migrací
	- 2. Migrace na další vydání
	- 3. Úlohy po migraci

a pořadí úloh v rámci každé tabulky.

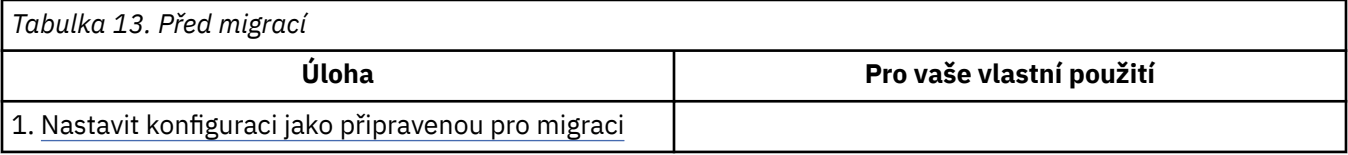

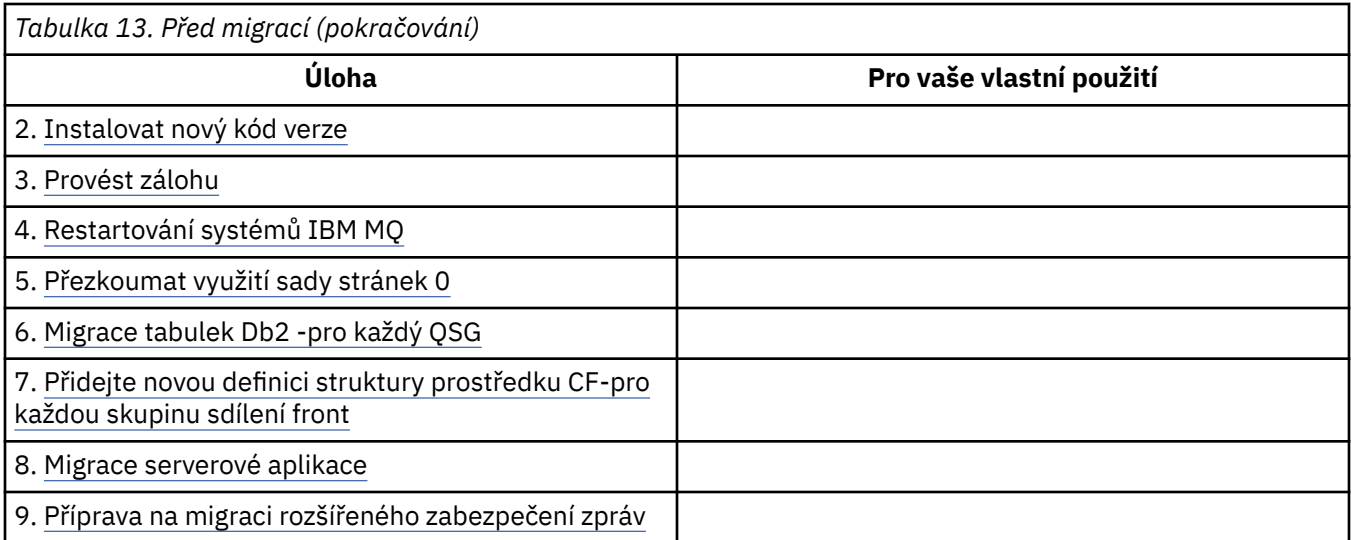

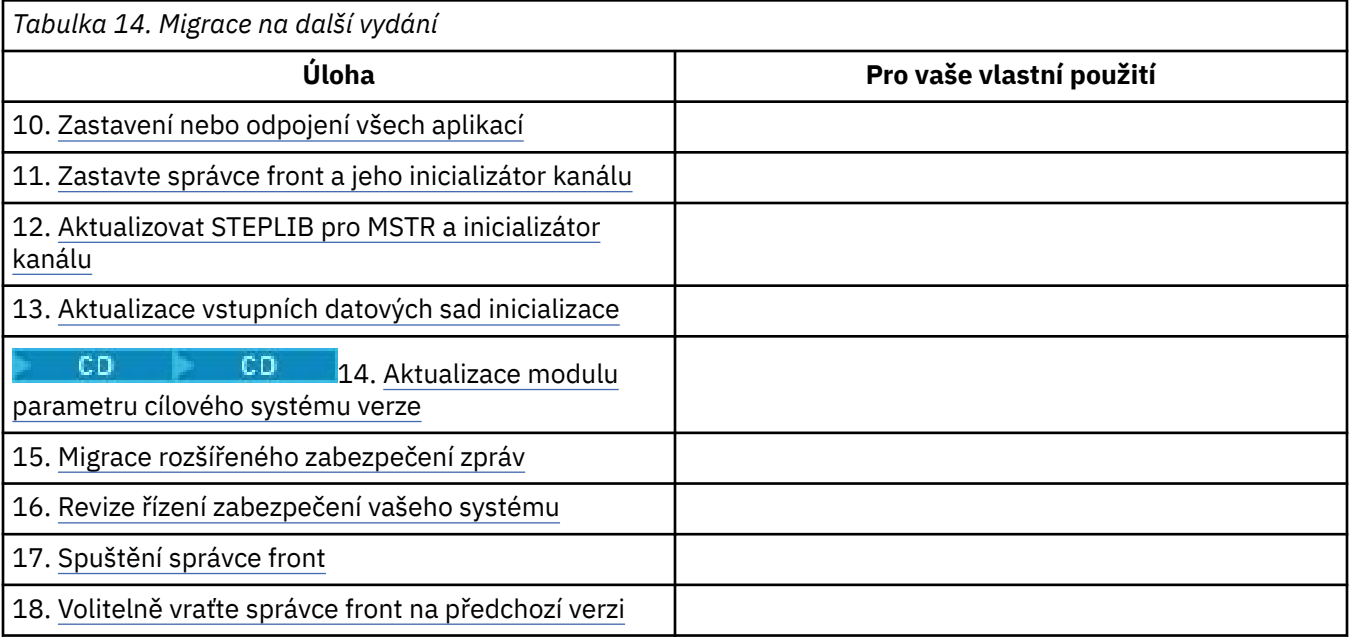

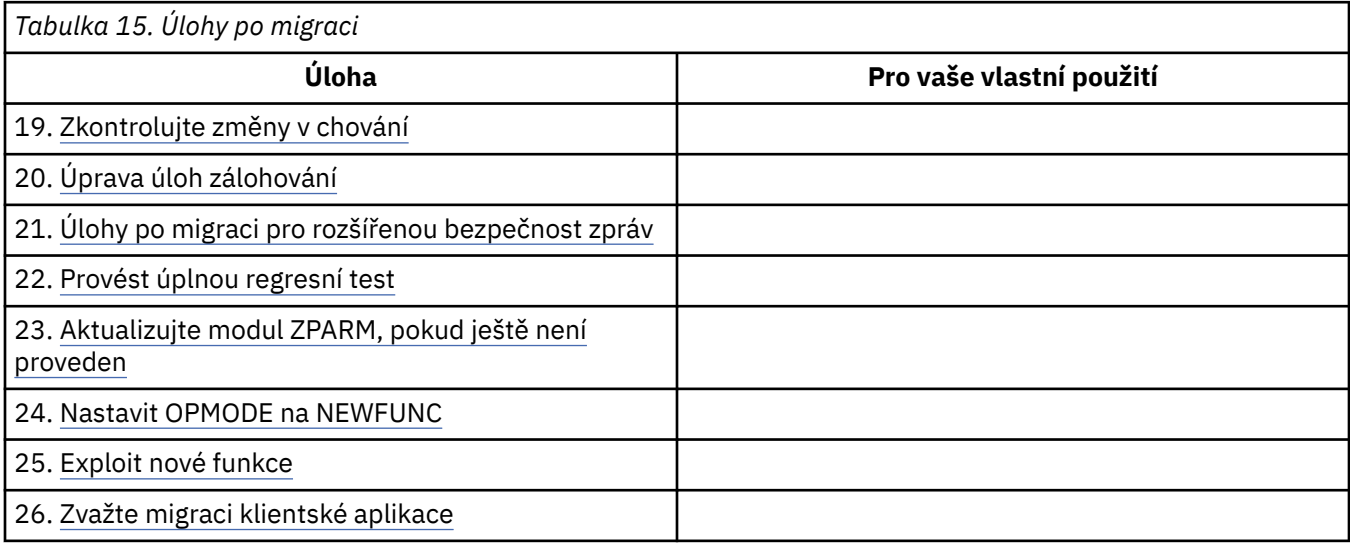

## *Plánování migrace produktu IBM MQ na novější verzi v systému z/OS*

<span id="page-191-0"></span>Vytvořte plán migrace pro produkt IBM MQ for z/OS pro migraci na novější verzi.

## **Než začnete**

 $z/0S$ 

Pokud existují koncepce o migraci, které nerozumíte, prohlédněte si téma ["Koncepce a metody migrace"](#page-70-0) [na stránce 71](#page-70-0).

Provádíte-li migraci na produkt IBM MQ 9.0 z produktu IBM WebSphere MQ 7.0.1, měli byste nejprve provést migraci do produktu IBM WebSphere MQ 7.1.

## **Informace o této úloze**

Při vytváření svého vlastního plánu pro migraci správců front na novější verzi postupujte podle následujících kroků. Zavedením úlohy pro migraci správce front ["Migrace IBM MQ for z/OS -pořadí úloh"](#page-189-0) [na stránce 190](#page-189-0)do vašeho plánu.

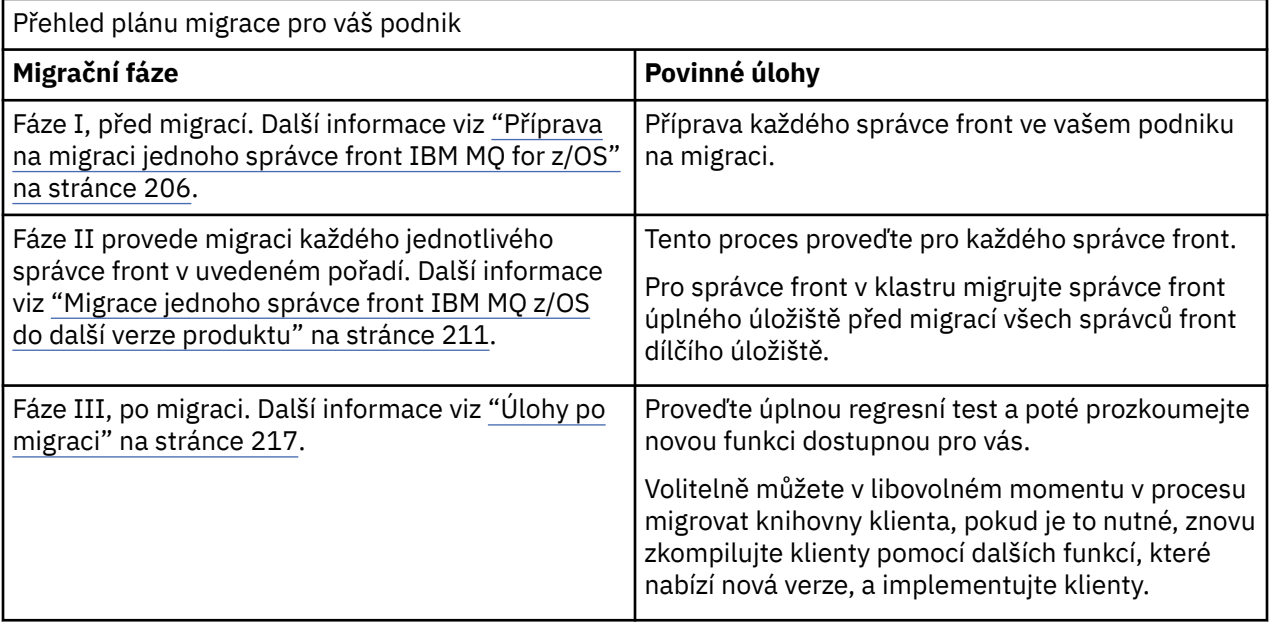

#### **Postup**

- 1. Zkontrolujte požadavky na systém produktu IBM MQ pro pozdější verzi.
	- Viz [Systémové požadavky pro IBM MQ.](https://www.ibm.com/support/docview.wss?uid=swg27006467)
- 2. Zkontrolujte všechny změny v produktu, které se týkají vás.

Další informace viz:

- **LTS** Co je nového a změnilo se v IBM MQ 9.0
- Co je nového a změnilo se v IBM MQ 9.0.x Continuous Delivery
- 3. Zkontrolujte změny výkonu.

Viz produkt [IBM MQ Family-Performance Reports](https://www.ibm.com/support/docview.wss?rs=171&uid=swg27007150).

4. Přezkoumejte zpětnou a koexistenci (nebo migraci a tolerování) PTF pro aktuální verzi produktu. Viz [IBM MQ Support, Migration PTFs.](https://www.ibm.com/support/docview.wss?rs=171&uid=swg27006519)

Tyto opravy PTF musí být použity na aktuální verzi produktu, aby bylo možné vrátit správce front do aktuální verze, po spuštění správce front na cílové verzi.

Všimněte si, že můžete mít různé verze správců front spolupracujících ve stejné skupině sdílení front.

Pokud si nejste jisti, které migrační opravy PTF požadujete, spusťte následující příkaz SMP/E:

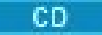

<span id="page-192-0"></span>REPORT MISSINGFIX ZONES(mqtgtzone) FIXCAT(IBM.Coexistence.MQ.V9R0M0)

Další informace naleznete v dokumentu [FIXCAT and IBM MQ Migration Installation](https://www.ibm.com/support/docview.wss?uid=swg21608335) .

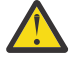

**Upozornění:** Pokud PTF vyžaduje nové svázání plánů Db2 , je oprava PTF dodána s parametrem + + HOLD (ACTION), což indikuje potřebu tohoto procesu. V takovém případě si prohlédněte [Migrace tabulek Db2](#page-207-0) , abyste před spuštěním migrace svázali plány.

Další kategorie FIXCAT jsou uvedeny v tématu [IBM Oprava hodnot a popisů kategorií oprav](https://www.ibm.com/systems/z/os/zos/features/smpe/fix-category.html).

5. Naplánujte instalaci novější verze kódu a aktivujte všechny správce front v logické oblasti LPAR. Další informace najdete v tématu [Instalace předčasného kódu](#page-206-0) .

Všimněte si, že:

Před migrací musí být všechny systémy, které spouští správce front, které plánujete migrovat do novější verze, počátečním kódem nainstalované a spuštěné verze. Správci front ve skupinách sdílení front, které obsahují správce front, kteří mají být migrováni, musí také spouštět počáteční kód.

Správce front musí používat dřívější kód ze stejné úrovně vydání nebo novější úrovně vydání.

6. Zvažte použití aliasů pro knihovny IBM MQ .

Použijte obslužný program IDCAMS s příkazem DEFINE například:

DEFINE ALIAS(NAME(MQM.SCSQANLE)RELATE(MQM.V900.SCSQANLE))

Můžete použít produkt MQM.SCSQANLE, kde je to vhodné, ve vaší knihovně STEPLIB a vyřeší se na skutečnou datovou sadu.

Při migraci na nové vydání změňte definici aliasu místo změny všech míst ve vašem JCL, na které je knihovna odkazována.

Tento proces má nejvíce výhod pro vaše aplikační programy serveru, protože můžete získat všechny programy tak, aby se odkazovaly na nové knihovny ve stejnou dobu.

- 7. Plánování posloupnosti a časování migrací správce front.
	- Musíte nainstalovat zpětnou a koexistenci (nebo migrační a tolerování) PTF, abyste přenesli správce front předchozí verze na nejnovější úroveň údržby pro danou verzi.
	- Před migrací správců front na vyšší verzi je třeba nainstalovat opravu PTF na všechny členy skupiny sdílení front. Opravy PTF můžete nainstalovat po jednom členu a ponechat ostatní členy spuštěné.
	- Je-li správce front členem klastru správců front, je třeba zvážit pořadí migrace správců front v daném klastru, viz ["Migrace klastru správců front" na stránce 220.](#page-219-0)
	- Zkontrolujte, že všechny produkty, které vyžadují předchozí verzi produktu, také podporují novou verzi.
- 8. Naplánujte aktualizaci jakýchkoli ručních nebo automatizovaných procedur, které jste napsali se změnami zpráv a kódů.
- 9. Naplánujte aktualizaci aplikací, které mohou být ovlivněny změnami.

Aktualizujte knihovnu produktu IBM MQ v zřetězení STEPLIB aplikace na novější verzi.

Zvažte, zda musí být aplikace schopna pracovat jak v předchozí verzi, tak i v pozdější verzi. Možná budete moci změnit aplikaci tak, aby byla kompatibilní s oběma úrovněmi kódu. Pokud nemůžete, můžete se dotázat na úroveň příkazů správce front a nastavit kód jako podmíněnou úrovní příkazu. Volejte MQINQ nastavením selektoru MQIA\_COMMAND\_LEVEL .

10. **Pokud provádíte migraci na verzi produktu Long Term Support (LTS)**, rozhodněte o tom, jaké regresní testy je třeba provést před povolením nové funkce v pozdější verzi.

Parametr **OPMODE** řídí fázovanou migraci z předchozí verze na novější verzi.

Neměňte **OPMODE** na počátku při migraci na verzi produktu LTS , abyste se ujistili, že se můžete vrátit k použití dřívější verze produktu a že všechny funkce, které byly k dispozici před migrací, budou stále k dispozici po migraci.

Pokud provádíte migraci z produktu IBM WebSphere MQ 7.1 na produkt IBM MQ 9.0, jakmile jste spokojeni se stabilitou novější verze, můžete začít používat nové funkce. Chcete-li použít nové funkce, musíte nastavit **OPMODE** na (NEWFUNC,900).

V produktu IBM MQ 9.0 nejsou žádné nové funkce, které jsou řízeny produktem **OPMODE**, takže pokud migrujete z IBM MQ 8.0 na IBM MQ 9.0, nastavení **OPMODE** na (NEWFUNC,900) nepovolí žádné nové funkce.

CD. Převrácení migrace z vydání Continuous Delivery verze CD není možné. Provádíte-li migraci na verzi produktu CD poprvé, musíte jako součást procedury migrace nastavit **OPMODE** na (NEWFUNC,90x) , kde x je číslo modifikace.

Zahrňte procedury a aplikace, které jste identifikovali v krocích ["8" na stránce 193](#page-192-0) a ["9" na stránce](#page-192-0) [193](#page-192-0) ve vašich regresních testech.

- 11. Zkontrolujte úlohy, které chcete přizpůsobit z/OS, a správce front. Naplánujte způsob, jakým chcete změnit definice správce front a spuštěnou úlohu JCL pro migraci správců front na novější verze.
- 12. Zkontrolujte použití sady stránek 0.

Vydejte příkaz operátora **cpf**, /cpf DISPLAY USAGE PSID(0) , abyste získali sestavu o využití sady stránek 0.

Velikost definic front se zvýšila v produktu IBM WebSphere MQ 7.1. Pokud provádíte migraci z předchozí verze, jsou během migrace z předchozí verze přepsány definice uložené v sadě stránek 0 uložené v sadě stránek 0. Přepis je proveden jako jediná transakce, když je správce front nejprve migrován do produktu IBM WebSphere MQ 7.1.

Ujistěte se, že je v sadě stránek 0 k dispozici dostatek místa pro vytvoření kopie definic front během migrace. Před migrací obvykle postačí 60% volného místa na stránkovací sadě 0. Použití EXPAND(SYSTEM) v definici stránkovací sady však umožňuje automatické rozšíření podle potřeby. Pokud během migrace není dostatek místa na sadě stránek 0, správce front bude ukončen s kódem dokončení X'5C6' a kódem příčiny X'00C91900'.

13. Zkontrolujte, zda používáte podporovanou úroveň asembleru nebo kompilátoru.

Aplikace produktu IBM MQ můžete psát s použitím jakéhokoli kompilátoru schopného generovat standardní sestavení operačního systému k rutinám stubu IBM MQ .

Některé datové typy používané voláním rozhraní API produktu IBM MQ nejsou u některých starších kompilátorů podporovány. Je možné, že budete potřebovat novější kompilátor. Jsou známa tato omezení:

- a. Kopírované příručky k asembleru obsahují prázdné řádky, které nejsou tolerovány shromážděnými montéry staršími než **HLASM**.
- b. Některá starší vydání jazyka PL/I nepodporují pevný typ bin(63) . Makro definuje taková pole jako char(8) , když je zjištěn dřívější kompilátor.
- c. Některá starší vydání jazyka COBOL nepodporují funkce-ukazatele, které jsou používány rozhraním API produktu MQCB .
- 14. Naplánujte všechny změny knihoven požadovaných vašimi aplikacemi a kanály kanálů.
- 15. Naplánujte migraci instalací produktu IBM MQ MQI client na novější verzi.
- 16. Naplánujte migraci klientských a serverových aplikací tak, aby používaly nové funkce v novější verzi.
- 17. Naplánujte migraci jiného dodavatele softwaru, například WebSphere Application Server, nebo CICS pro použití novější verze.

Update the IBM MQ libraries in the STEPLIB and DFHRPL concatenations of your CICS region JCL and restart CICS.

18. Zkontrolujte všechny ostatní nainstalované balíky SupportPacs pro jejich použitelnost na pozdější verzi.

## **Jak pokračovat dále**

Proveďte úlohu ["Příprava na migraci jednoho správce front IBM MQ for z/OS" na stránce 206.](#page-205-0) Pokud musíte obnovit správce front na předchozí verzi, prohlédněte si téma ["Vrácení správce front na předchozí](#page-215-0) [verzi v systému z/OS" na stránce 216](#page-215-0).

Pokud jste si jisti, že existující aplikace jsou spuštěny bez problémů s migrací na novější verzi, naplánujte aktualizaci produktu **OPMODE** na (NEWFUNC,900) , abyste aktivovali novou funkci, pokud jste migrovali z produktu IBM WebSphere MQ 7.1 na verzi IBM MQ 9.0.0 LTS.

[O adaptéru CICS-MQ](https://www.ibm.com/docs/en/cics-ts/5.4?topic=mq-about-cics-adapter) [Podpora IBM MQ , Migrační opravy PTF](https://www.ibm.com/support/docview.wss?rs=171&uid=swg27006519) [IBM MQ - SupportPacs podle produktu](https://www.ibm.com/support/docview.wss?rs=171&uid=swg27007197#1)

## *Změny jazyka JCL IBM MQ 9.0 v systému z/OS*

Tabulka zobrazující změněné členy mezi IBM MQ 8.0 hlq.SCSQPROC a knihovnami PDS IBM MQ 9.0 hlq.SCSQPROC v době obecné dostupnosti.

#### **Notes:**

- 1. Téměř všichni členové vykazují změny mezi vydáními, ale většina těchto změn je takzvaným kosmetickým prostředkem. Často se jednoduše mění tak, aby odrážely provedené změny čísla vydání.
- 2. Jakékoli změny v knihovnách ukázek od obecné dostupnosti nejsou zahrnuty.
- 3. Tyto informace mohou být užitečné pro administrátory při migraci existujících správců front, aby se ujistil, že nové funkce jsou správně vyzvednuty.

## **Upravené členy v systému z/OS**

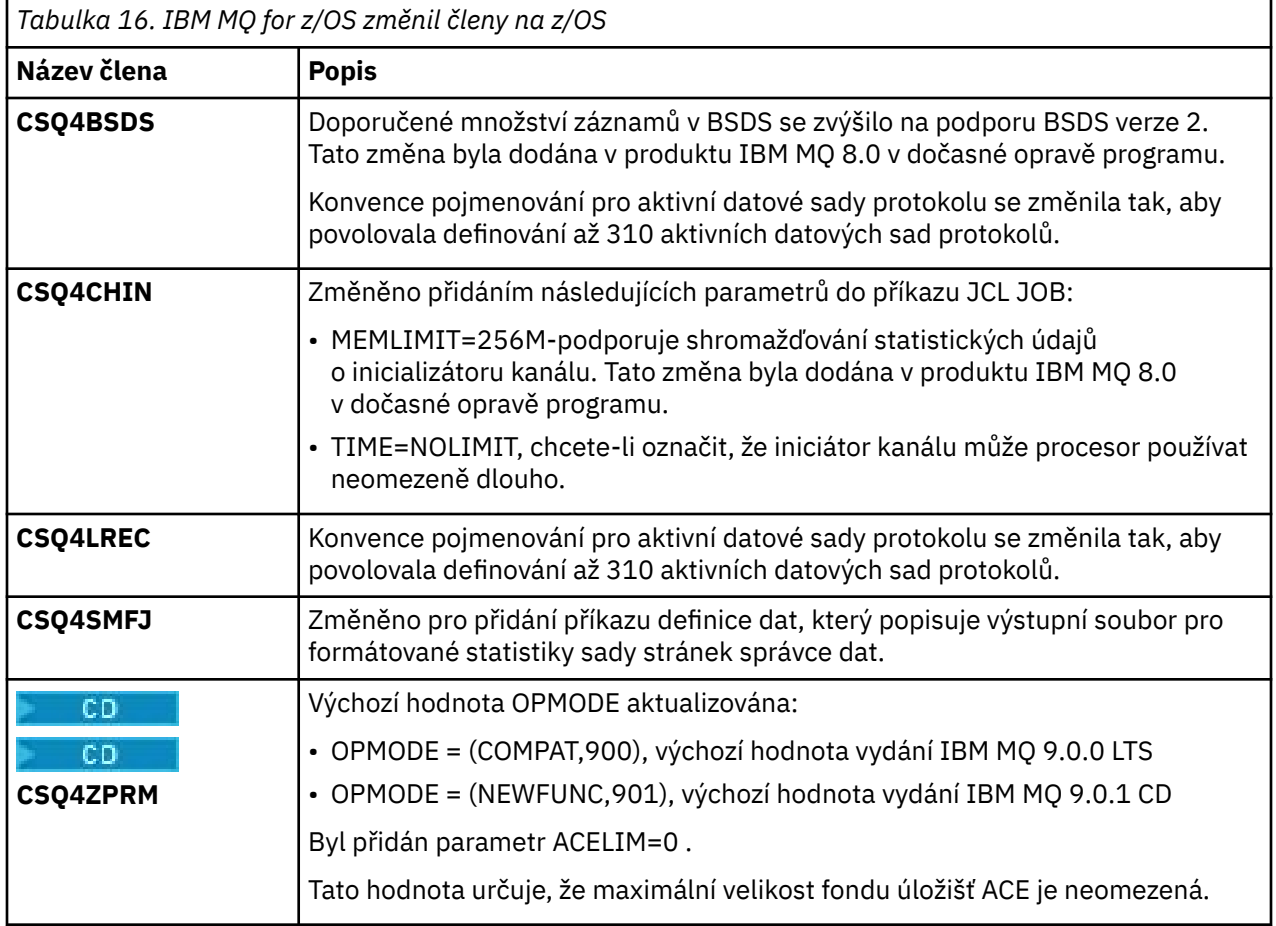

<span id="page-195-0"></span>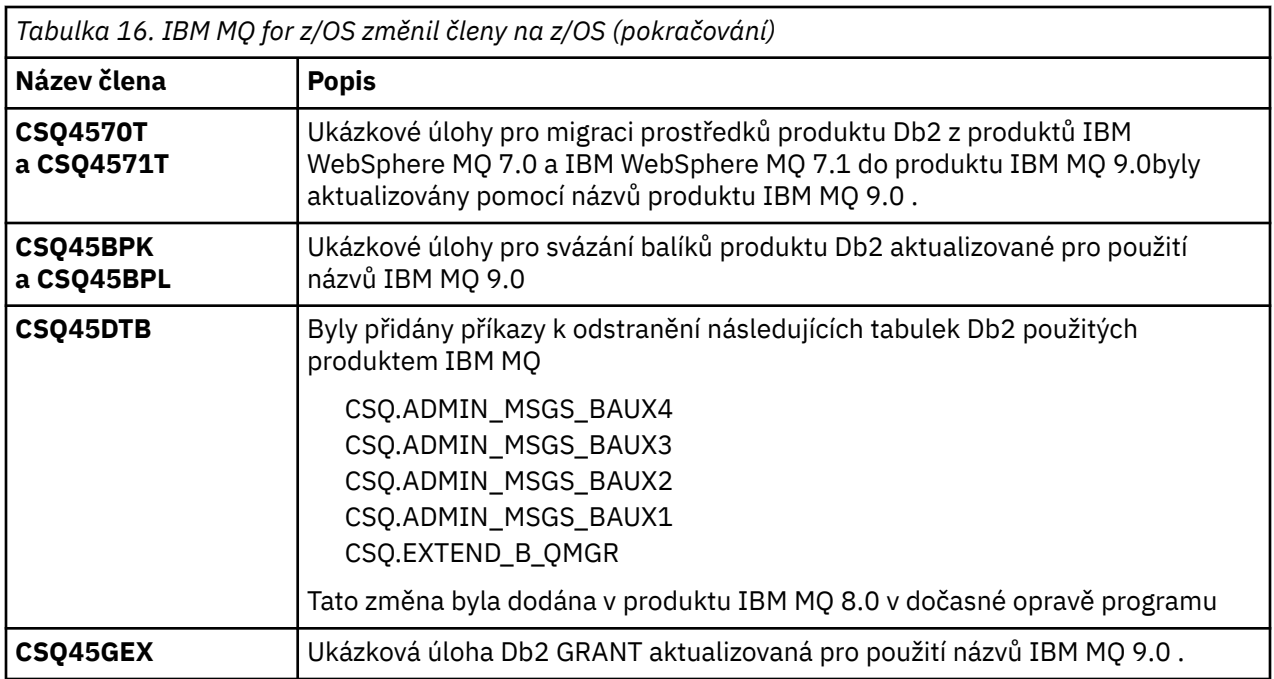

## *OPMODE na z/OS*

Dostupnost nových funkcí a zpětné migrace pro IBM MQ for z/OS je řízena parametrem **OPMODE** v makru **CSQ6SYSP** . IBM MQ 8.0 nové funkce, které jsou omezeny produktem **OPMODE** , nejsou k dispozici na IBM MQ 9.0 , pokud nejsou povoleny s **OPMODE**. V produktu IBM MQ 9.0 nejsou žádné nové funkce, které jsou omezeny produktem **OPMODE**.

Důležité: **Zakona zpětná migrace není podporována pro vydání Continuous Delivery (CD). Správci** front se spuštěným produktem CD verze IBM MQ musí být spuštěny s (OPMODE=(NEWFUNC,90*x*). Například, správce front IBM MQ 9.0.1 musí být spuštěn s OPMODE=(NEWFUNC,901).

Jakmile správce front byl spuštěn ve vydání na CD IBM MQ s OPMODE=(NEWFUNC,901) nebo vyšším, není třeba měnit OPMODE pokaždé, když je správce front migrován na pozdější vydání na disku CD.

LTS<sup>1</sup> Předvolené nastavení OPMODE na IBM MQ 9.0.0 je OPMODE=(COMPAT,900), což omezuje sadu nových funkcí dostupných. Funkce přidané v IBM MQ 8.0 a IBM MQ 9.0 , které jsou omezeny produktem **OPMODE** , nejsou k dispozici. Díky tomu je možné vrátit správce front na úroveň dřívější vydání, pokud to musíte provést.

**LITS** Chcete-li mít přístup ke všem schopnostem ve správci front vydání Long Term Support (LTS), změňte hodnotu parametru **OPMODE** na OPMODE=(NEWFUNC,900). Tím zabráníte spuštění správce front v dřívější verzi. Naplánujte tak, aby bylo možné využívat všechny nové funkce, jakmile jste si jisti, že nebudete muset vrátit správce front do svého dřívějšího vydání.

LTS. Potřebujete-li pomoci vrátit se k dřívější verzi produktu IBM MQ, obraťte se na středisko podpory IBM .

#### LTS

**Důležité:** Při migraci správce front z produktu IBM MQ 8.0 do produktu IBM MQ 9.0 LTSnekompilujte znovu parametr systému (ZPARM) s produktem OPMODE=(COMPAT,900). Tím se deaktivuje funkce omezené produktem **OPMODE** v produktu IBM MQ 8.0. To může zabránit použití funkcí, které byly používány před migrací, a může zabránit spuštění správce front.

Jedná se o změnu z procedury migrace na předchozí verze produktu IBM MQ. Ponechání produktu **OPMODE** na aktuální hodnotě zachovává schopnost vrátit správce front do svého dřívějšího vydání a zároveň zachovat stejnou sadu povolených funkcí.

## **Nastavení OPMODE v modulu parametrů systému**

OPMODE je uveden jako parametr pro modul CSQ6SYSP při kompilaci modulu systému parametrů (ZPARM).

Syntaxe argumentu **OPMODE** je následující:

#### **OPMODE=(Mode,***VerificationLevel***)**

OPMODE uvádí provozní režim správce front.

#### **LTS**

Výchozí nastavení parametru **OPMODE** pro IBM MQ 9.0.0 je OPMODE=(COMPAT,900) .

 $CD$ Jediné platné nastavení parametru **OPMODE** pro Continuous Delivery (CD), vydání IBM MQ, je OPMODE=(NEWFUNC,90x). Například u IBM MQ 9.0.1 je nutné zadat OPMODE=(NEWFUNC,901).

#### **Režim**

Uvádí požadovaný provozní režim. Hodnoty jsou následující:

#### **COMPAT**

Správce front se bude provozovat v režimu kompatibility. Některé nové funkce nebudou dostupné. Správce front lze migrovat zpět na starší verzi.

**LTS** 

**Důležité:** Tato hodnota je platná pouze pro vydání Long Term Support (LTS) produktu IBM MQ.

#### **NEWFUNC**

Všechny nové funkce poskytované na této úrovni kódu jsou k dispozici. Správce front nelze migrovat zpět na starší verzi.

#### **VerificationLevel**

*VerificationLevel* je kód Version.Release.Modification (VRM) bez interpunkce; 900, například.

Hodnota parametru *ÚroveňVerifikace* zajišťuje, aby se parametry **CSQ6SYSP** kódovaly pro použití s úrovní kompilovaného makra **CSQ6SYSP**. Pokud funkce *VerificationLevel* neodpovídá úrovni VRM SCSQMACS použité pro **CSQ6SYSP**, pak se nahlásí chyba při kompilaci. *ÚroveňVerifikace* se kompiluje do modulu parametru a kontroluje se, když je spuštěn správce front.

LTS-Pokud se při spuštění správce front neshoduje *ÚroveňVerifikace* s úrovní verze správce front, vynutí se v případě vydání LTS použití režimu COMPAT.

CD. Pokud je správce front spuštěn ve verzi CD a pokud hodnota *VerificationLevel* odkazuje na vydání CD, ale neodpovídá úrovni vydání správce front, projeví se OPMODE=(NEWFUNC,*vrm*), kde *vrm* představuje úroveň vydání CD správce front.

Např. když se správce front IBM MQ 9.0.2 spustil s OPMODE=(NEWFUNC,901), bude se chovat jako, když je určeno OPMODE=(NEWFUNC,902).

Pokud *ÚroveňVerifikace* odkazuje na vydání LTS, nespustí se správce front ve vydání CD.

Účelem parametru *ÚroveňVerifikace* je vyhnout se neúmyslnému a nevratnému nastavení parametru OPMODE na NEWFUNC. K této chybě může dojít při migraci na novější verzi produktu IBM MQ pomocí příkazů **CSQ6SYSP** připravených pro starší verzi správce front. Dojít k ní může i v případě, že používáte modul parametru **CSQ6SYSP** vystavěný se starší verzí maker SCSQMACS.

## **Dotazování na hodnotu OPMODE**

Pokud se dotáže na hodnotu **OPMODE** ve spuštěném správci front s příkazem DISPLAY SYSTEM, výsledek se zobrazí jako tři hodnoty v následujícím formátu:

*compatibility mode, compatibility VRM, function VRM*

kde *VRM* je úroveň vydání.

**Poznámka:** Tato syntaxe se liší od parametru OPMODE CSQ6SYSPa některé z hodnot mají jiný význam.

Hodnota kompatibility *VRM* je úroveň vydání, do níž lze vrátit správce front zpět. Je-li správce front nově vytvořen v IBM MQ 9.0.0, pak VRM=900. Pokud byl správce front dříve spuštěn v produktu IBM WebSphere MQ 7.1.0a stále je schopen provést opětovné spuštění v této verzi, pak VRM=710.

Hodnota *VRM funkce* je úroveň vydání nových funkcí, které jsou k dispozici. Ve skupině sdílení front to závisí i na produktu **OPMODE** ostatních správců front v dané skupině sdílení front.

#### **Povolení nové funkce ve skupině sdílení front**

Každý správce front ve skupině sdílení front musí mít nastaven parametr **OPMODE** na hodnotu **OPMODE**=(NEWFUNC,*vrm*), kde *vrm* je 800, 900nebo 901a být restartován, aby libovolný správce front ve skupině sdílení front používal funkci IBM MQ 8.0 .

To znamená, že existují ve skutečnosti dvě fáze povolení nové funkce produktu IBM MQ 8.0 ve skupině sdílení front:

1. První restart s parametrem **OPMODE** nastaveným na hodnotu **OPMODE**=(NEWFUNC,800)nebo vyšší, zabrání správci front, aby byl znovu vrácen na nižší úroveň vydání.

Správci front převedený migrací z produktu IBM MQ 8.0 na verzi 9.0.0 lze restartovat s **OPMODE** nastaveným na OPMODE=(NEWFUNC,800) , aniž by bylo bráněno v návratu ke spuštění v produktu IBM MQ 8.0.

2. Druhý restart, kdy všichni ostatní členové skupiny sdílení front již byli restartováni s parametrem **OPMODE** nastaveným na hodnotu OPMODE=(NEWFUNC,800)nebo OPMODE=(NEWFUNC,900) na správci front LTSR, a proto nemohou být znovu spuštěny na úrovni verze starší než IBM MQ 8.0, umožňuje použití nové funkce IBM MQ 8.0 .

Například ve skupině sdílení front obsahující tři správce front bude k dispozici celkem pět správců front, které jsou vyžadovány pro povolení nové funkce produktu IBM MQ 8.0 ve všech členech skupiny sdílení front.

## **Zakázání nových funkcí**

Po nastavení OPMODE=(NEWFUNC,900) ve správci front verze LTS můžete resetovat **OPMODE** na OPMODE=(COMPAT,900), aby se zabránilo použití nových funkcí.

Pokud tak učiníte, zobrazí se ZOBRAZIT SYSTÉM OPMODE jako COMPAT,900,710, což znamená, že nemůžete vrátit správce front zpět na verzi starší než IBM MQ 9.0.0a že jsou k dispozici pouze nové funkce produktu IBM WebSphere MQ 7.1.0 .

Další informace najdete v tématu [Přepnutí z režimu nové funkce do režimu kompatibility](#page-198-0) .

## **Související informace**

Použití CSQ6SYSP

#### *Omezení OPMODE podle verze v systému z/OS*

Dostupnost některých nových funkcí a zpětné migrace pro IBM MQ for z/OS je řízena parametrem **OPMODE** v makru **CSQ6SYSP** . Parametr **OPMODE** určuje, zda můžete použít vybrané nové funkce, než se odevzdáte k pobytu v daném vydání. Zde jsou uvedeny funkce a schopnosti, které jsou omezeny v různých verzích produktu.

## <span id="page-198-0"></span>**IBM WebSphere MQ 7.1 na platformě z/OS**

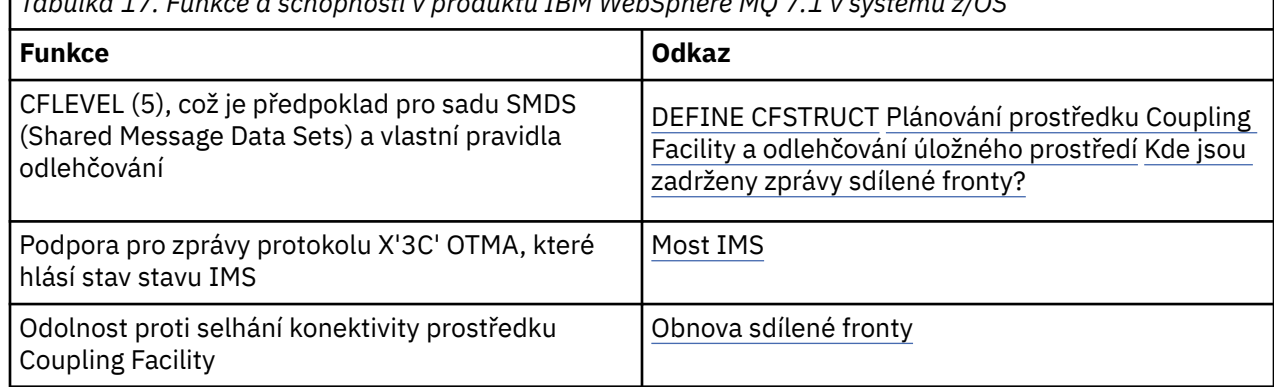

*Tabulka 17. Funkce a schopnosti v produktu IBM WebSphere MQ 7.1 v systému z/OS*

## **IBM MQ 8.0 na platformě z/OS**

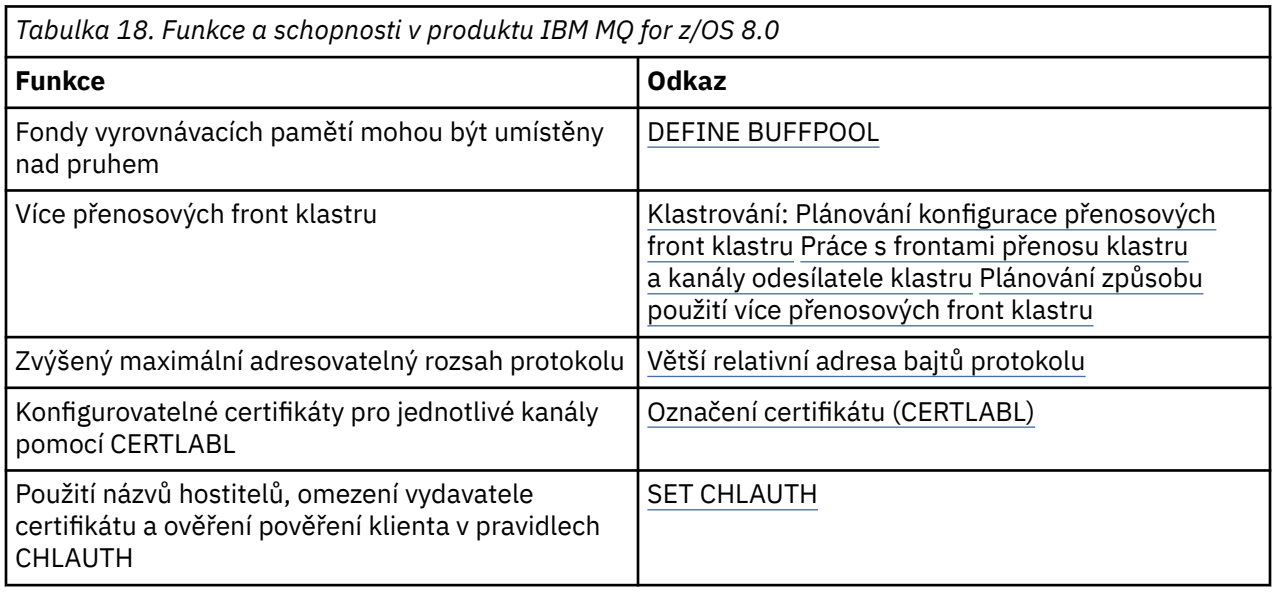

**Poznámka: CD** Tyto funkce jsou také omezeny OPMODE v IBM MQ 9.0

**Související informace**

Použití CSQ6SYSP

*Přepnutí z režimu nové funkce do režimu kompatibility v systému z/OS* Dostupnost nových funkcí a zpětné migrace pro IBM MQ for z/OS je řízena parametrem **OPMODE** v makru **CSQ6SYSP** . Měli byste si být vědomi důsledků přepnutí z nového funkčního režimu do režimu kompatibility, tj. přepnutí z OPMODE=(NEWFUNC,800) nebo OPMODE=(NEWFUNC,900) na OPMODE=(COMPAT,800) nebo OPMODE=(COMPAT,900).

CD

**Poznámka:** Zpětná migrace není podporována pro vydání Continuous Delivery (CD). Správci front se spuštěným produktem CD verze IBM MQ musí být spuštěny s parametrem **OPMODE**= (NEWFUNC,90x), kde x je úroveň modifikace.

#### **Přepnutí z OPMODE = (NEWFUNC,800) nebo OPMODE = (NEWFUNC,900) do OPMODE = (COMPAT,800) nebo OPMODE = (COMPAT,900)**

Když přepnete z OPMODE=(NEWFUNC,800) nebo OPMODE=(NEWFUNC,900) na OPMODE=(COMPAT,800) nebo OPMODE=(COMPAT,900), některé nové funkce IBM MQ 8.0 již nebudou k dispozici. To způsobí, že se vyskytnou následující podmínky:

- Pokud byla BSDS převedena na verzi 2, nebude mít správce front přístup k BSDS, je-li spuštěn v režimu kompatibility. To znamená, že se nepodaří spustit a ukončit správce front s kódem příčiny 00D10120.
	- Verzi BSDS můžete najít spuštěním obslužného programu pro mapování tiskových protokolů (**CSQJU004**).
- Všechny fondy vyrovnávacích pamětí s ID většími než 15 jsou označeny jako pozastavené. To znamená, že tyto fondy vyrovnávacích pamětí nelze použít, odstranit nebo změnit, dokud správce front nezačne znovu pracovat v novém režimu funkcí. Informace o fondech vyrovnávacích pamětí jsou uchovány v záznamech protokolu kontrolního bodu, dokud správce front nezačne znovu pracovat v novém režimu funkcí.
	- Pozastavená je také každá sada stránek, která používá pozastavený fond vyrovnávacích pamětí. Informace o pozastavené sadě stránek jsou také uchovány v záznamech kontrolních bodů.
	- Když je sada stránek pozastavena, žádné zprávy v sadě stránek nejsou k dispozici. Pokus o použití fronty nebo tématu, které používá pozastavenou sadu stránek, vede ke zprávě MQRC\_PAGESET\_ERROR .
	- Během pozastavení může být sada stránek přidružena k jinému fondu vyrovnávacích pamětí pomocí funkce FORMAT obslužného programu CSQUTIL, který uvádí TYPE(REPLACE). Potom můžete zadat příkaz **DEFINE PSID** , který vrátí sadu stránek zpět do použití s jiným fondem vyrovnávacích pamětí.
	- **Poznámka:** Všechny jednotky zotavení, které zahrnovaly pozastavenou sadu stránek, kromě neověřených jednotek, budou při posledním použití sady stránek vráceny správcem front. Nejisté jednotky zotavení lze vyřešit, je-li sada stránek znovu používána správcem front.
- Všechny fondy vyrovnávacích pamětí s ID 15 nebo méně, které mají atribut **LOCATION** nastaven na hodnotu ABOVE, mají atribut **LOCATION** přepnutý na hodnotu BELOW a jejich atribut **PAGECLAS** nastaven na hodnotu 4KB a velikost fondu vyrovnávacích pamětí je nastavena na 1000 stránek.
- Libovolné odesílací kanály klastru, které byly nakonfigurovány pro použití jiné přenosové fronty než SYSTEM.CLUSTER.TRANSMIT.QUEUE selže při spuštění se zprávou CSQX295E. Chcete-li povolit spuštění těchto kanálů, je třeba provést následující akce:
	- Změňte výchozí konfiguraci přenosové fronty klastru správce front tak, aby všechny odesílací kanály klastru byly standardně používány k použití přenosové fronty SYSTEM.CLUSTER.TRANSMIT.QUEUE. To lze provést změnou hodnoty atributu správce front **DEFCLXQ** na hodnotu SCTQ.
	- Identifikujte všechny ručně definované přenosové fronty, které mají neprázdnou hodnotu atributu názvu kanálu klastru, pomocí následujícího příkazu:

```
DISPLAY QLOCAL(*) WHERE(CLCHNAME NE ' ')
```
Změňte hodnotu atributu názvu kanálu klastru u těchto front na prázdnou hodnotu.

- Nebudou povoleny žádné příchozí kanály, pokud byly vytvořeny nějaké záznamy ověření kanálu s názvem hostitele uvedeným ve svém atributu **ADDRESS** . Zpráva CSQY344E je vydána pro každé pravidlo ověření kanálu, které používá vyhrazenou funkci, pokud se tato podmínka vyskytne.
- Definování ověření kanálu (**CHLAUTH**) pomocí atributu *CHKCLNT* vyžaduje, aby správce front byl spuštěn v režimu produktu NEWFUNC .
- Kanály nadále používají výchozí CERTLABL správce front, a to i v případě, že jste definovali CERTLABL jako atribut kanálu.

Potřebujete-li pomoci vrátit se k dřívější verzi produktu IBM MQ, obraťte se na středisko podpory IBM .

#### **Související informace** Použití CSQ6SYSP

**200** Údržba a migrace produktu IBM MQ

#### ZOBRAZIT SYSTÉM

#### *z/*05 *Upgrade a migrace produktu IBM MQ v systému z/OS*

Můžete instalovat nové vydání produktu IBM MQ pro přechod na vyšší verzi produktu IBM MQ na novou verzi nebo na úroveň verze. Na stejné instanci produktu z/OS může současně existovat více instalací na stejné úrovni nebo na různých úrovních. Spuštění správce front na vyšší úrovni vyžaduje migraci.

V produktu IBM MQ for z/OS 9.0došlo ke změně způsobu přechodu na vyšší verzi systémů ve vašem podniku. Další informace viz IBM MQ Typy vydání .

Důležité: <sup>ZD</sup>LTS zpětná migrace je možná pouze z vydání Long Term Support (LTS).

Když instalujete novou úroveň VRM IBM MQ v systému z/OS pomocí SMP/E, vytvoří se sada knihoven IBM MQ . Knihovny pro různé úrovně VRM produktu IBM MQ mohou existovat společně na stejné instanci produktu z/OS. Potom můžete na stejné instanci produktu z/OS spouštět různé správce front oproti různým úrovním verzí produktu IBM MQ .

Spustíte-li správce front spuštěného na vyšší úrovni verze, je vyžadována migrace správce front na tuto úroveň vydání. I když je rozdíl pouze na úrovni modifikace, může být nezbytná nějaká migrace. Úlohy migrace, které musíte provést pro migraci z jedné verze do jiné, jsou dokumentovány v produktu ["Plánování migrace produktu IBM MQ na novější verzi v systému z/OS" na stránce 192;](#page-191-0) viz také ["Změny, které ovlivňují migraci" na stránce 69.](#page-68-0)

Od IBM WebSphere MQ 7.0.1po úplném provedení migrace správce front na novou verzi nebo vydání není reverzní migrace možná. Pro produkt IBM WebSphere MQ 7.0.1 a novější verze máte kontrolu nad zahájením migrace pomocí nového parametru **CSQ6SYSP** , **OPMODE**; viz ["OPMODE na z/OS" na stránce](#page-195-0) [196](#page-195-0). Je-li správce front IBM WebSphere MQ 7.0 nebo dřívější, můžete se vrátit k předchozí verzi. Možná se budete muset obrátit na středisko podpory IBM , abyste mohli provést zpětnou migraci PTF.

Pomocí produktu **OPMODE**můžete migrovat všechny existující aplikace na novou úroveň vydání a stále se budete moci vrátit k předchozí úrovni vydání. Jakmile začnete měnit aplikace nebo přidáváním aplikací, které používají novou funkci, nemůžete se vrátit k předchozí úrovni produktu. **OPMODE** se vztahuje k migraci od IBM WebSphere MQ 6.0 do IBM WebSphere MQ 7.0.1 .

**OPMODE** vám dává možnost vynucení dvoustupňového procesu migrace:

- 1. Regresní test vašich stávajících aplikací.
- 2. Vyvíjejte nové aplikace a změňte existující aplikace tak, aby používaly novou funkci ve vydání.

Strategie pro upgradování správců front v produktu IBM WebSphere MQ 6.0 nebo pozdější je následující:

- 1. Použijte koexistenci a opravy PTF pro migraci na všechny správce front, které chcete upgradovat. Po použití oprav PTF můžete v rámci stejných skupin sdílení front spouštět správce front různých úrovní. Migraci správce front můžete také vrátit zpět na aktuální úroveň.
- 2. Proveďte upgrade prvního správce front.
- 3. Zkontrolujte, zda všechny existující aplikace v tomto správci front pracují správně.
- 4. Přeneste všechny správce front do skupiny sdílení front na novou úroveň a zkontrolujte, zda existující aplikace nadále pracují správně.
- 5. Změňte nastavení produktu **OPMODE** tak, aby aplikace mohly používat novou funkci ve všech správcích front ve skupině sdílení front.

**Poznámka:** Krok 5 je bod, který není návratu. Tento správce front již není možné spustit na předchozí úrovni produktu.

6. Chcete-li povolit nový produkt IBM WebSphere MQ 7.1 nebo novější, spusťte znovu všechny správce front v rámci skupiny sdílení front.

Koexistence a zpětná migrace PTF mají dva různé účely:<sup>9</sup>

<sup>9</sup> Změny koexistence a zpětné migrace mohou být dodávány jako jedna nebo více oprav.

- 1. Chcete-li umožnit správci front na předchozí úrovni vydání koexistovat s úrovněmi na úrovni pozdější verze, postupujte takto. Zejména pro správce front, kteří mohou koexistovat ve stejné skupině sdílení front.
- 2. Chcete-li zpracovat data a protokoly správce front formátovaných s použitím definic dat pro pozdější vydání, postupujte takto:

## **Charakteristiky různých typů přechodu na vyšší verzi v systému z/OS**

Když upgradujete z jednoho vydání na jiný na serveru z/OS, vliv změny závisí na rozsahu změny na úrovni VRM. Kódy VRM jsou vysvětleny v části ["Schéma pojmenování verze pro produkt IBM MQ for z/OS" na](#page-8-0) [stránce 9.](#page-8-0)

Všimněte si, že migrace je nezbytná, pokud se změní verze, vydání nebo číslo modifikace.

LTS. V produktu IBM WebSphere MQ 7.0.1jsou všechny upgrady z produktu IBM WebSphere MQ 6.0 nebo novější na vydání IBM MQ 9.0 Long Term Support (LTS) vratné, pokud parametr **OPMODE** nebyl nastaven na hodnotu NEWFUNC.

CD. Přechod na vyšší verzi produktu Continuous Delivery (CD) není vratný.

#### **Související pojmy**

["Schéma pojmenování verze pro produkt IBM MQ for z/OS" na stránce 9](#page-8-0)

V systému IBM MQ for z/OSmají verze tři čísla verzí, vydání a modifikace (VRM). Chcete-li spustit správce front na různých úrovních VRM, musíte migrovat správce front, jeho aplikace a prostředí, ve kterém je správce front spuštěn. V závislosti na cestě migrace může migrace vyžadovat více nebo méně úsilí.

#### ["Koexistence správce front" na stránce 89](#page-88-0)

Správci front s různými názvy mohou současně existovat na libovolném serveru, pokud používají stejnou instalaci produktu IBM MQ . V systémech z/OS, UNIX, Linuxa Windowsmohou různí správci front existovat společně na stejném serveru a být přidruženi k různým instalacím.

["Zpětná migrace na dřívější podporovaná vydání produktu IBM MQ for z/OS" na stránce 204](#page-203-0) Po instalaci nového vydání produktu IBM MQ for z/OSprovádíte migraci správce front zastavením správce front, který je spuštěn s předchozím vydáním kódu, a restartováním správce front s použitím nového vydání kódu.

["Metody migrace na systému IBM MQ for Multiplatforms" na stránce 78](#page-77-0)

Existují tři hlavní způsoby migrace z jednoho vydání do jiného: jednofázová migrace (tzv. uklouznutí instalace na systému IBM i), migrace na straně druhé strany a migrace na více fází. Vícefázová migrace není volbou pro produkt IBM i.

## *Pořadí migračních úloh v systému z/OS*

Přečtěte si tyto informace, které ukazují celkový plán migrace vašeho systému, spolu s pořadím, ve kterém musíte provést úlohy.

## **Než začnete**

Přečtěte si informace v tématu Klastrování: Doporučené postupy a Klastrování: Aspekty návrhu topologie , abyste porozuměli úložištím.

## **Informace o této úloze**

Tabulky v rámci tohoto tématu zobrazují úlohy vyžadované v každé části procesu k migraci celkového systému a pořadí, ve kterém je třeba tyto úlohy provést.

#### **Notes:**

- Úlohy musíte provést v následujícím pořadí:
	- 1. Přehled migrace
	- 2. Migrace systému na další verzi

Správci front v rámci skupiny sdílení front (QSG) a správců front v klastru lze migrovat paralelně, ale v libovolném momentu by mělo být k dispozici dostatek správců front pracujících v QSG a klastru, aby bylo zajištěno, že vaše obchodní činnost bude probíhat uspokojivě, zatímco fázovaná migrace probíhá.

Pokud existují správci front v klastrech, zajistěte migraci správců front úplného úložiště před migrací všech správců front dílčího úložiště tak, aby měl klastr vždy úplný obrázek aktuální architektury klastrů.

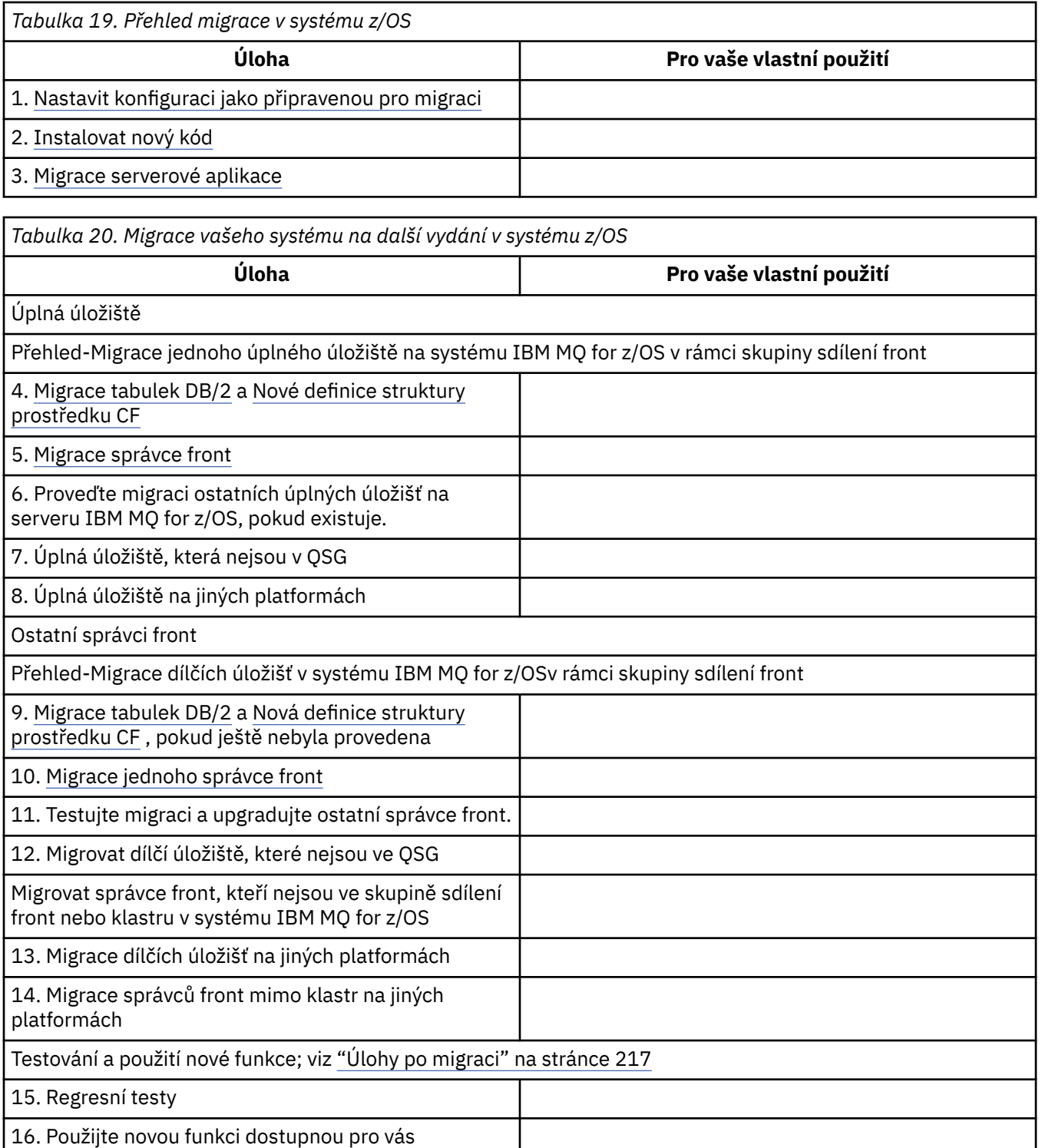

Klientské knihovny můžete upgradovat kdykoli během procesu. Jako finální úlohu překompilujte klienty pomocí nových funkcí a implementujte.

## <span id="page-203-0"></span>**Výsledky**

Migrovali jste systém na jiné vydání.

## *Migrace z dřívějších nepodporovaných vydání produktu IBM WebSphere MQ*

#### *for z/OS*

Před provedením procesu migrace je třeba vzít v úvahu, zda provádíte upgrade produkčního systému nebo testovacího systému.

## **Produkční systémy**

V případě produkčních systémů musíte nejprve provést migraci nepodporovaného vydání IBM MQ na IBM WebSphere MQ 7.1podle pokynů uvedených v dokumentaci k tomuto vydání. Další informace o tom, kde najdete dokumentaci pro starší verze produktu, naleznete v části Documentation pro starší verze produktu IBM MQ

Pak můžete migrovat na IBM MQ 9.0 podle pokynů v této sekci.

**Důležité:** Ujistěte se, že je váš systém stabilní v IBM WebSphere MQ 7.1, před migrací na IBM MQ 9.0, abyste měli systém k návratu na, je-li to nutné, k návratu.

## **Zkušební systémy**

V případě testovacího systému může být vhodné místo toho migrovat přímo do produktu IBM MQ 9.0 .

Než začnete s migrací, proveďte úplné zálohy vašeho systému, abyste se ujistili, že se můžete znovu spustit ze záloh, pokud potřebujete znovu použít staré vydání.

IBM MQ 9.0 migruje objekty IBM MQ a zprávy během prvního spuštění v IBM MQ 9.0.

Nové atributy přidané do objektů ve verzích produktu IBM WebSphere MQ 7.0 a IBM MQ 9.0 jsou nastaveny na jejich výchozí hodnoty.

**Důležité:** Po migraci na produkt IBM MQ 9.0 pomocí této metody se nemůžete vrátit zpět k původní verzi.

Můžete restartovat správce front, v původní verzi, pomocí úplné sady záloh, které byly provedeny před migrací. Všimněte si však, že všechny změny, které provedete na systému po provedení záloh, nebo při spuštění na IBM MQ 9.0, budou ztraceny.

#### *z/*OS *Zpětná migrace na dřívější podporovaná vydání produktu IBM MQ for z/OS*

Po instalaci nového vydání produktu IBM MQ for z/OSprovádíte migraci správce front zastavením správce front, který je spuštěn s předchozím vydáním kódu, a restartováním správce front s použitím nového vydání kódu.

## **Údržba ve skupině sdílení front**

V rámci skupiny sdílení front lze jednotlivé správce front migrovat do produktu IBM MQ 9.0, zatímco ty, které zůstanou v produktu IBM WebSphere MQ 7.1.0 nebo IBM MQ 8.0.0 , mohou pokračovat ve funkci. To umožňuje upgradovat správce front skupiny sdílení front na produkt IBM MQ 9.0 v různých časech a udržovat vysokou dostupnost ve skupině sdílení front.

Funkce vyžadovaná pro povolení správců front nižší úrovně k tolerování IBM MQ 9.0 přidaných do objektů QSGDISP (GROUP) a QSGDISP (SHARED) je začleněna do stejných sestav APAR (Authorized Program Analysis Reports), které poskytují schopnost zpětné migrace.

## **Podporované úrovně kódu**

Podpora migrace je poskytována z produktů IBM WebSphere MQ 7.1.0 i IBM MQ 8.0.0 do IBM MQ for z/OS 9.0.

Zpětné migrace APAR je PI64465 pro IBM WebSphere MQ 7.1.0a PI64466 pro IBM MQ 8.0.0.

**Důležité: COPRAVE COPRAVE PRO THE PRO THE PRO APAR musí být aplikovány na IBM WebSphere MQ 7.1.0 nebo** IBM MQ 8.0.0 před tím, než se pokusí o návrat z vydání IBM MQ for z/OS 9.0.0 Long Term Support (LTS).

cо Zpětná migrace není podporována pro vydání Continuous Delivery (CD).

Opravy PTF pro tyto opravy APAR jsou *Migration and Toleration PTFs for IBM MQ 9.0* popsané v tématu [Plánování migrace na nejnovější vydání](#page-191-0).

Služba byla zastavena pro verze produktu před verzí IBM WebSphere MQ 7.1.0. Pro tyto verze není k dispozici žádná zpětná migrace.

CD. Předčasný kód produktu IBM MQ for z/OS 9.0.0 a IBM MQ for z/OS 9.0.1 instalovaný v oblasti LPA (Link Pack Area) je kompatibilní se směrem dolů. Kód podporuje správce front spuštěné v IBM WebSphere MQ 7.1.0 a IBM MQ 8.0.0.

Po aktualizaci na úroveň produktu IBM MQ 9.0 a subsystému správce front s použitím příkazu REFRESH QMGR TYPE (EARLY) se dřívější kód nemusí změnit pro každou následnou dopřednou nebo zpětnou migraci.

Zpráva

CSQ3111I <cpf> CSQYSCMD - EARLY PROCESSING PROGRAM IS 9.0 LEVEL 008-000

se zobrazí při spuštění v protokolu úlohy správce front a označuje, že správce front používá správnou úroveň předčasného kódu.

#### **Omezení**

Produkt IBM MQ for z/OS 9.0 používá migrační přepínač pro podporu zpětné migrace zabráněním použití určitých nových funkcí, které nelze migrovat zpět, dokud instalace nepotvrdí, že zpětná migrace již není zapotřebí.

Přepnutí migrace se konfiguruje pomocí změny ZPARM pomocí parametru [OPMODE](#page-195-0) CSQ6SYSP.

Zatímco **OPMODE** je nastaven na COMPAT, je možné zpětně migrovat z vydání Long Term Support (LTS), ačkoli některé nové funkce nejsou k dispozici. Jakmile je parametr **OPMODE** nastaven na hodnotu NEWFUNC, jsou k dispozici všechny nové funkce, které však již není možné provádět v migraci.

CD. Zpětná migrace není podporována pro vydání Continuous Delivery (CD). Správci front se spuštěným produktem CD verze IBM MQ musí být spuštěny s parametrem **OPMODE**= (NEWFUNC,90x). Například, správce front IBM MQ 9.0.1 musí být spuštěn s **OPMODE**= (NEWFUNC,901).

Příkaz MQSC DISPLAY SYSTEM zobrazí tři hodnoty, operační režim, buď COMPAT nebo NEWFUNC, a dvě čísla verzí. První číslo verze indikuje, ke které verzi produktu IBM MQ for z/OS se můžete vrátit zpět. Druhé číslo verze označuje úroveň nových funkcí, které jsou k dispozici

Je-li režim operace COMPAT, pak číslo verze označuje, které verze produktu IBM MQ for z/OS se vám mohou vrátit.

*Hodnota OPMODE zobrazený během spouštění ve zprávě* CSQY101I *odráží operační režim požadovaný pomocí ZPARM. Inicializace správce front vyhodnocuje požadovaný režim provozu v kombinaci s lokálním stavem a dalšími členy skupiny sdílení front za účelem určení aktuálního režimu operace zobrazeného s parametrem DISPLAY SYSTEM.*

Migraci správce front, nově vytvořeného v produktu IBM MQ 9.0, nelze zpětně migrovat na předchozí verzi. Správce front převedl migrací na IBM MQ 9.0 *zapamatuje si* , odkud byla migrována, a je možné se vrátit zpět na tuto *zapamatovanou* předchozí verzi.

Určité typy připojení (IMS, BATCH a RRSBATCH používané uloženými procedurami WAS a Db2 ) umožňují souběžné připojení aplikace k více správcům front. V případě potřeby mohou tyto správce front spouštět různé úrovně kódu produktu IBM MQ . V takovém scénáři musí být kód adaptéru (obvykle odkazovaný prostřednictvím příkazu STEPLIB DD nebo proměnná prostředí) načten z knihoven odpovídajících nejvyšší <span id="page-205-0"></span>úrovni připojených správců front. Tato schopnost kódu adaptéru pro podporu připojení ke starším správcům front znamená, že při zpětném migračním scénáři je možné pouze restartovat procedury MSTR a CHIN s kódem nižší úrovně a neměnit připojované úlohy.

Operace a ovládací prvky panelů ISPF, CSQOREXX, z produktu IBM MQ for z/OS 9.0, jsou schopny se připojit a spravovat správce front z předchozího vydání. Panely ISPF z nižších verzí však nejsou schopny se připojit k produktu IBM MQ for z/OS 9.0. Při migraci nebo při návratu zpět buď použijte stejné verze panelů ISPF jako úroveň kódu, ve kterém běží správce front, nebo použijte CSQODREXX z vyššího vydání kódu. Ve skupině sdílení front se smíšenými úrovněmi musí být panely IBM MQ for z/OS 9.0 použity ke správě správců front IBM MQ 8.0.0 nebo 7.1 , protože panely ISPF ze starších verzí netolerují odezvy od správců front produktu IBM MQ 9.0 .

#### **Související odkazy**

["Přepnutí z režimu nové funkce do režimu kompatibility v systému z/OS" na stránce 199](#page-198-0) Dostupnost nových funkcí a zpětné migrace pro IBM MQ for z/OS je řízena parametrem **OPMODE** v makru **CSQ6SYSP** . Měli byste si být vědomi důsledků přepnutí z nového funkčního režimu do režimu kompatibility, tj. přepnutí z OPMODE=(NEWFUNC,800) nebo OPMODE=(NEWFUNC,900) na OPMODE=(COMPAT,800) nebo OPMODE=(COMPAT,900).

#### z/OS *Příprava na migraci jednoho správce front IBM MQ for z/OS*

Postupujte podle kroků a připravte jednoho správce front IBM MQ na serveru z/OS pro migraci.

## **Informace o této úloze**

Chcete-li se připravit na migraci správce front produktu IBM MQ v systému z/OS, je třeba v tomto tématu provést podrobné kroky v tomto tématu a použít odkazy v tomto přehledu.

- 1. Proveďte migraci stávajícího správce front pro migraci; viz krok 1
- 2. Nainstalujte nový kód a zpřístupněte cílové knihovny pro všechny systémy MVS, které spouštějí správce front, a udělte přístup; viz krok [2](#page-206-0).
- 3. Proveďte zálohování jednotlivých správců front ve vašem podniku; viz krok [3.](#page-206-0)
- 4. Zkontrolujte definice ID uživatelů pro adresní prostory správce front (MSTR) a kanálu iniciátoru kanálu (CHIN); viz krok [4](#page-206-0) .
- 5. Restartujte své systémy IBM MQ ; viz krok [5](#page-206-0).
- 6. Před migrací zkontrolujte nulovou míru využití sady stránek; viz krok [6](#page-206-0).
- 7. Proveďte migraci tabulek produktu Db2 a zopakujte tento krok pro každou skupinu sdílení front (QSG), pokud váš podnik používá QSGs;, viz krok [7](#page-207-0) .
- 8. Přidejte novou definici struktury prostředku Coupling Facility (CF) a zopakujte tento krok pro každý QSG, pokud váš podnik používá QSGs;, viz Krok [8.](#page-208-0)
- 9. Zvažte migraci aplikací serveru; viz krok [9](#page-208-0) .
- 10. Nakonfigurujte produkt Advanced Message Security (AMS); viz krok [10](#page-209-0)

## **Postup**

.

- 1. Proveďte konfiguraci produktu IBM MQ pro migraci.
	- a) Informace o verzi produktu IBM MQnajdete v sektoru služeb PSP (Preventive Service Planning). Informace najdete v tématu [PSP Buckets-Jak je vyhledat na webu](https://www.ibm.com/support/docview.wss?uid=swg21201593).
	- b) Použijte migraci a opravy PTF na verzi kódu produktu IBM MQ , kterou váš podnik používá; viz téma [IBM MQ Support, Migration PTFs.](https://www.ibm.com/support/docview.wss?rs=171&uid=swg27006519)

Všimněte si, že PTF "migration and toleration" jsou také známé jako "zpětná migrace a koexistence" PTFs, jsou to stejná PTF.

Pokud si nejste jisti, které migrační opravy PTF požadujete, spusťte následující příkaz SMP/E:

<span id="page-206-0"></span>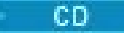

REPORT MISSINGFIX ZONES(mqtgtzone) FIXCAT(IBM.Coexistence.MQ.V9R0M0)

Další informace naleznete v dokumentu [FIXCAT and IBM MQ Migration Installation](https://www.ibm.com/support/docview.wss?uid=swg21608335) .

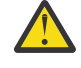

**Upozornění:** Pokud PTF vyžaduje nové svázání plánů Db2 , je oprava PTF dodána s parametrem + + HOLD (ACTION), což indikuje potřebu tohoto procesu. V takovém případě si prohlédněte [Migrace tabulek Db2](#page-207-0) , abyste před spuštěním migrace svázali plány.

Další kategorie FIXCAT jsou uvedeny v tématu [IBM Oprava hodnot a popisů kategorií oprav](https://www.ibm.com/systems/z/os/zos/features/smpe/fix-category.html).

Existuje další kategorie TargetSystem-RequiredService.MQ.V9R0M0 , která umožňuje spouštění jiných produktů s produktem IBM MQ 9.0.

2. Nainstalujte nový kód a zpřístupněte cílové knihovny pro všechny systémy MVS, které spouštějí správce front, a udělte přístup.

Pro každý systém MVS je třeba provést následující postup.

a) Zkopírujte cílové knihovny produktu IBM MQ do systému a nainstalujte si počáteční kód pro novou verzi (jednou pro každý systém MVS).

Aktivujte kód pro všechny správce front v každém systému MVS, který spouští správce front.

Dojde k aktualizaci LPA. Další informace viz Aktualizace seznamu odkazů z/OS a LPA .

b) APF autorizuje zaváděcí knihovny a udělí přístup k datovým sadám pomocí vašeho externího bezpečnostního systému.

Další informace naleznete v tématu Autorizace APF pro knihovny načítání produktu IBM MQ .

c) Zkopírujte systém souborů zFS a připojte jej pouze pro čtení.

Potřebujete pouze zFSnebo starší HFS, je-li nainstalována komponenta IBM MQ for z/OS Unix System Services. Další informace naleznete v adresáři programu.

Aktualizujte všechny správce front tak, aby používaly nový počáteční kód pomocí příkazu REFRESH QMGR TYPE (EARLY). Další informace viz REFRESH QMGR .

3. Proveďte zálohování pro každého správce front v podniku, abyste před provedením jakýchkoli změn měli kopii produktu before pro všechny objekty a JCL.

Tím se usnadní návrat k aktuálnímu systému, pokud k tomu budete potřebovat.

a) Zazálohujte své definované objekty IBM MQ , například pomocí příkazu CSQUTIL COMMAND MAKEDEF (..)

Další informace najdete v tématu Použití funkce COMMAND pro CSQUTIL .

- b) Záloha:
	- Úlohy spuštěných procedur MSTR a CHINIT
	- Vstupní datové sady inicializace použité ve zřetězení CSQINP1 a CSQINP2
	- Knihovny systémového parametru (ZPARM)
	- Další úkoly podle potřeby.

**Poznámka:** Jako náhradní volbu můžete také vytvořit zálohu sad stránek, BSDS a aktivních protokolů. Další informace o zálohování prostředků produktu IBM MQ naleznete v tématu Jak zálohovat a obnovit sady stránek .

- 4. Zkontrolujte, zda adresní prostory MSTR a CHIN běží pod ID uživatele, které mají definované segmenty OMVS s platným UID, aby bylo možné povolit volání služeb Unix System Services (USS).
- 5. Restartujte systém IBM MQ , aby se spouštěl s migrací a prolačními opravami PTF.
	- a) Restartujte správce front a důkladně monitorujte celý systém ve svém podniku, abyste se ujistili, že se nevyskytly žádné problémy.

V závislosti na velikosti a složitosti vašeho podniku to může trvat poměrně dlouhou dobu, takže to musíte naplánovat ve svém plánu migrace.

6. Zkontrolujte použití sady stránek 0.

<span id="page-207-0"></span>Mějte na zřeteli, že tento krok můžete ignorovat, pokud váš podnik již používá produkt IBM WebSphere MQ 7.1.

Vydejte příkaz operátora /cpf DISPLAY USAGE PSID(0), kde **cpf** je předpona příkazu pro subsystém správce front, abyste získali sestavu o využití stránkovací sady 0.

Velikost definic front se zvýšila v produktu IBM WebSphere MQ 7.1. Během migrace na tuto verzi nebo novější verze produktu z předchozí verze produktu jsou přepsány definice front uložené v sadě stránek 0.

Přepis je proveden jako jediná transakce, když je správce front poprvé migrován do produktu IBM WebSphere MQ 7.1nebo později.

Ujistěte se, že je v sadě stránek 0 k dispozici dostatek místa pro vytvoření kopie definic front během migrace. Před migrací obvykle postačí 60% volného místa na stránkovací sadě 0. Použití EXPAND(SYSTEM) v definici stránkovací sady však umožňuje automatické rozšíření podle potřeby.

Pokud během migrace není dostatek místa na sadě stránek 0, správce front bude ukončen s kódem dokončení X'5C6' a kódem příčiny X'00C91900'.

7. Proveďte migraci tabulek produktu Db2 pro každou skupinu sdílení dat produktu Db2 .

Tuto akci musíte provést pro každou skupinu sdílení dat produktu Db2 , protože více QSGs může používat stejné tabulky Db2 .

K provedení této úlohy můžete použít IBM dodané ukázky dodané v nové verzi produktu. Některé definice tabulek Db2 jsou aktualizovány a některé nové tabulky Db2 jsou vytvořeny pro migrovanou verzi správce front.

#### **Notes:**

- a. Před migrací tabulek produktu Db2 jste povinni provést migraci a opravu PTF pro migraci všech správců front.
- b. Každý správce front ve skupině sdílení front musí být restartován na aktuální verzi s aplikovanou opravou PTF.
- c. V žádné fázi není k dispozici výpadek celé skupiny sdílení front.
- d. Proveďte migraci tabulek produktu Db2 .

Pokud popsané úlohy selžou kvůli problému s uzamčením Db2 , může to být způsobeno soupeřením o prostředek Db2 . Zamykání je pravděpodobnější, je-li systém intenzivně využíván. Znovu odešlete úlohu znovu, pokud možno, pokud je systém lehce použit nebo uveden do klidového stavu.

Viz kroky 5 a 6 z Nastavení prostředí Db2.

e. Použijte úlohy CSQ45\* v nejnovější verzi *thlqual*.SCSQPROC dodané s verzí produktu, do které migrujete.

Všimněte si, že skript JCL, který má být použit, závisí na nejvyšší verzi produktu IBM MQ v tabulkách Db2 .

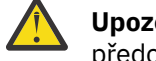

**Upozornění:** Pokud tabulka Db2 má správce front IBM MQ 9.0 , ignorujte předchozí kroky, b a c.

- i) Pokud mají tabulky Db2 správce front IBM WebSphere MQ 7.1 , použijte příkaz CSQ4571T. Pokud mají tabulky Db2 správce front IBM WebSphere MQ 7.0 , použijte příkaz CSQ4570T.
- ii) Upravte ukázku produktu CSQ45\* .

Informace v záhlaví v příručce CSQ45\* popisují, jak lze ukázku upravit.

- iii) Spusťte přizpůsobenou úlohu CSQ45\* .
- iv) Úprava ukázek CSQ45BPL a CSQ45GEX v produktu *thlqual*.SCSQPROC
	- Informace záhlaví v publikaci CSQ45BPL a CSQ45GEX popisují, jak lze ukázky přizpůsobit.
- v) Spusťte přizpůsobené úlohy, CSQ45BPL a CSQ45GEX.

<span id="page-208-0"></span>f. Máte-li více QSGs ve stejné skupině sdílení dat (DSG), musíte zkontrolovat každou skupinu sdílení front, abyste viděli, zda každý člen splňuje svá kritéria migrace. Použijte ukázkový soubor JCL CSQ45MQS ve spojení s produktem CSQ4571T.

Další informace naleznete v popisu záhlaví JCL.

8. Přidejte novou definici prostředku Coupling Facility (CF).

Tento krok opakujte pro všechny skupiny sdílení front. Mějte na zřeteli, že tento krok můžete ignorovat, pokud váš podnik již používá produkt IBM WebSphere MQ 7.1.

Počínaje produktem IBM WebSphere MQ 7.0.1je vyžadována nová struktura prostředku CF. Informace o tom, jak přidat takovou definici, najdete v tématu Nastavení prostředku Coupling Facility .

Správný proces pro migraci SYSTEM.QSG.CHANNEL.SYNCQz běžné struktury aplikačního prostředku CF na strukturu struktury prostředku CF systému CSQSYSAPPL:

- a) Zastavte inicializátor kanálu (CHINIT) ve všech správcích front se skupinami sdílení front, aby nebyly spuštěny žádné kanály.
- b) Zkopírujte zprávy do SYSTEM.QSG.CHANNEL.SYNCQ do dočasné datové sady pomocí příkazu CSQUTIL COPY.
- c) Odstraňte SYSTEM.QSG.CHANNEL.SYNCQ z úložiště.
- d) Definujte SYSTEM.QSG.CHANNEL.SYNCQ s CFSTRUCT (CSQSYSAPPL).

Vzhledem k tomu, že se jedná o sdílenou frontu, je třeba ji definovat pouze jednou pro skupinu sdílení front. Všimněte si, že tuto frontu můžete definovat z libovolného správce front v rámci skupiny QSG.

- e) Načtěte znovu zprávy SYNCQ z dočasné datové sady zpět do nově definované sdílené fronty pomocí příkazu CSQUTIL LOAD.
- f) Proveďte další kroky migrace a poté restartujte příkaz CHINIT, aby se změny projevily.
- 9. Migrovat serverové aplikace.

Aplikace Java nebo JMS spuštěné na stejném hostiteli s produktem IBM MQ se připojují ke správcům front v režimu vazeb. Jedná se o připojení mezi pamětím. V tomto režimu musí aplikace aktualizovat své zřetězení STEPLIB tak, aby vždy mohly načíst knihovnu IBM MQ nejvyšší verze v systému.

Všimněte si, že pokud je aplikace z/OS Java nebo JMS spuštěna pod WebSphere Application Server, aplikace může použít režim klienta jako alternativu k režimu vazeb.

Knihovny produktu IBM MQ zahrnují:

#### **thlqual.SCSQANLx**

Tato knihovna obsahuje informace o chybových zprávách pro váš národní jazyk. Písmeno "x" představuje dopis pro váš národní jazyk.

#### **thlqual.SCSQAUTH**

Tato knihovna obsahuje kód, který aplikace používají.

Serverové aplikace pro IBM MQ mohou zahrnovat:

- Dávkové aplikace
- Ovládací panely v ISPF
- IMS
- Interactive Problem Control System (IPCS)
- Adaptér RRS, včetně uložených procedur produktu Db2 .
- TSO
- Dodatečně, WebSphere Application Server pro z/OS, IBM Integration Busa CICS.
- a) Můžete použít "TSO ISRDDN ENQ" thlqual.SCSQANLE ' ", nahrazení thlqual kvalifikátorem vysoké úrovně pro vaši instalaci, abyste zkontrolovali, které úlohy jsou spuštěné s uvedenou knihovnou. Poté je můžete odpovídajícím způsobem upravit.
- <span id="page-209-0"></span>b) Aktualizujte modul STEPLIB v souboru JCL aplikace a přečtěte si nové knihovny produktu IBM MQ .
- c) Restartujte tyto aplikace.

Další informace viz:

- Nastavení dávkových adaptérů, TSO a adaptérů RRS
- Nastavení adaptéru IMS
- Nastavení operací a ovládacích panelů
- Zahrnout člena formátování výpisu paměti IBM MQ
- d) Migrujte další software, jako například WebSphere Application Server, IBM Integration Busnebo CICS , abyste mohli použít verzi produktu IBM MQ , kterou potřebujete.
	- CICS

Update the IBM MQ libraries in the STEPLIB and DFHRPL concatenations of your CICS region JCL and restart CICS.

Až do výše a včetně CICS 3.2je připojení mezi IBM MQ a CICS poskytováno IBM MQ. Je třeba změnit knihovny SCSQCICS a SCSQAUTH ve zřetězení DFHRPL , které poskytuje IBM MQ.

Po CICS 3.2jsou připojení mezi IBM MQ a CICS poskytována knihovnami CICS . Aktualizujte knihovny, pokud používáte produkt CICS Transaction Server Transaction Server pro produkt z/OS 3.2 nebo novější. Bez této změny nebudete moci používat nejnovější funkce produktu IBM MQ . Musíte změnit knihovnu SCSQCICS ve zřetězení DFHRPL , které poskytuje IBM MQ, a také zřetězení STEPLIB .

Vytvořte oddělený kód JCL procedury spuštění produktu CICS . Pro každý region produktu CICS , který je připojen ke správci front produktu IBM MQ , se ujistěte, že je samostatný kód JCL procedury spuštění produktu CICS .

Tím je zajištěno, že změna odkazu na určitou verzi knihoven produktu IBM MQ v kódu JCL spuštěných procedur produktu CICS má pouze dopad na tento jediný region CICS . Tímto způsobem můžete migrovat jednoho správce front a pouze oblast nebo oblasti produktu CICS , které jsou k ní připojeny, což umožňuje fázovanou migraci.

CICS STEPLIB má thlqual.SCSQAUTH, a DFHRPL má thlqual.SCSQCICS, thlqual.SCSQLOADa thlqual.SCSQAUTH. Další informace najdete v tématu [Nastavení](https://www.ibm.com/docs/SSGMCP_4.2.0/com.ibm.cics.ts.wmq.adapter.doc/topics/zs11290_.html) [adaptéru CICS- IBM MQ](https://www.ibm.com/docs/SSGMCP_4.2.0/com.ibm.cics.ts.wmq.adapter.doc/topics/zs11290_.html).

• WAS pro z/OS

Pokud pracujete v prostředí aplikačního serveru, kde je používáno připojení vazeb, je třeba aktualizovat produkt WAS STEPLIB pomocí knihoven produktu IBM MQ .

Další informace viz knihovny [IBM MQ a WebSphere Application Server for z/OS STEPLIB](https://www14.software.ibm.com/webapp/wsbroker/redirect?version=matt&product=was-nd-zos&topic=cmm_cf_mqlibraries) .

Je také třeba konfigurovat poskytovatele systému zpráv produktu IBM MQ s použitím nativních knihoven z nové verze instalace produktu IBM MQ . Další informace naleznete v tématu [Konfigurace poskytovatele systému zpráv produktu IBM MQ s použitím nativních knihoven](https://www14.software.ibm.com/webapp/wsbroker/redirect?version=matt&product=was-nd-dist&topic=tmj_adm33) .

Použijte nejnovější úroveň nativních knihoven v USS.

Všimněte si, že pro pohodlí můžete využít ALIAS DFP ALIAS. Vytvořte aliasy datové sady, například MQM.SCSLOAD, a odkázat je v JCL. Namapujte aliasy na skutečné datové sady, jako např. MQM.V700.SCSLOAD nebo MQM.V710.SCSLOAD.

Změňte aliasy tak, aby se přepínají mezi dvěma sadami cílových knihoven. Pomocí aliasů můžete spustit aplikace nebo správce front při přechodu na nové vydání produktu IBM MQ bez změny JCL STEPLIB.

10. Nakonfigurujte produkt Advanced Message Security (AMS).

Je-li správce front konfigurován pro použití systému Advanced Message Security (AMS), proveďte kroky uvedené v části [Příprava na migraci rozšířené zabezpečení zpráv](#page-213-0) v tématu [Migrace rozšířeného](#page-213-0) [zabezpečení zpráv](#page-213-0) .

## <span id="page-210-0"></span>**Výsledky**

Pro migraci jste připravili svého správce front produktu IBM MQ v systému z/OS .

## **Jak pokračovat dále**

Chcete-li migrovat správce front, postupujte podle pokynů v části "Migrace jednoho správce front IBM MQ z/OS do další verze produktu" na stránce 211 .

#### **Související informace**

Soubory PDF s adresářem programu IBM MQ for z/OS

#### $z/0S$ *Migrace jednoho správce front IBM MQ z/OS do další verze produktu*

Chcete-li migrovat jednoho správce front IBM MQ v systému z/OS, postupujte podle pokynů uvedených v tomto tématu.

## **Informace o této úloze**

Chcete-li migrovat správce front IBM MQ v systému z/OS na jinou verzi, je třeba provést následující akce:

- Proces popsaný v ["Příprava na migraci jednoho správce front IBM MQ for z/OS" na stránce 206](#page-205-0)
- Podrobné kroky v tomto tématu použití odkazů v tomto přehledu.
	- 1. Aktualizujte vstupní datové sady inicializace; viz krok "1" na stránce 211.
	- 2. Zastavení nebo odpojení aplikací; viz krok ["2" na stránce 212](#page-211-0)
	- 3. Zastavte správce front a jeho iniciátor kanálu; viz krok ["3" na stránce 212](#page-211-0)
	- 4. Aktualizujte produkt STEPLIB pro správce front a inicializátor kanálu, viz krok ["4" na stránce 212.](#page-211-0)
	- 5. CD Aktualizujte modul systémových parametrů cílové verze (ZPARM); viz krok <u>["5" na](#page-211-0)</u> [stránce 212](#page-211-0)
	- 6. Nakonfigurovat rozšířenou zabezpečení zpráv; viz krok ["6" na stránce 212](#page-211-0)
	- 7. Zkontrolujte řízení zabezpečení vašeho systému; viz krok ["7" na stránce 212](#page-211-0)
	- 8. Spusťte správce front; viz krok ["8" na stránce 212](#page-211-0)
	- 9. Volitelně vraťte správce front na předchozí verzi; viz krok ["9" na stránce 212](#page-211-0)

## **Postup**

1. Aktualizujte vstupní datové sady inicializace.

Každý správce front produktu IBM MQ získává počáteční definice ze série příkazů obsažených ve vstupních datových sadách inicializace IBM MQ . Tyto datové sady jsou odkazovány pomocí názvů definic dat (DD) CSQINP1 a CSQINP2 definovaných v proceduře úlohy spuštěné správcem front.

Viz téma Úprava vstupních datových sad inicializace.

Ukázky dodané pro vstupní datové sady inicializace se mohou měnit mezi verzemi produktu IBM MQ. Musíte přezkoumat přizpůsobení, které jste provedli dříve na CSQINP1 a CSQINP2, a sloučit je do počátečních definic poskytnutých s nejnovější verzí produktu. Další informace viz ["Vstupní datové sady](#page-212-0) [CSQINP1 a CSQINP2 se změnily v z/OS" na stránce 213.](#page-212-0)

Zabezpečte kanály připojení k serveru používané klienty. Informace naleznete v tématu Zabezpečení vzdálené konektivity ke správci front.

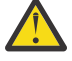

**Upozornění:** DEFINE SUB pro SYSTEM.DEFAULT.SUB již není povolena ve vstupní datové sadě CSQINP2 . Příkazy DEFINE SUB lze místo toho zadat ze vstupní datové sady CSQINPT. Vstupní datová sada CSQINPT se zpracuje při každém spuštění stroje publikování/odběru buď během spuštění správce front, nebo při spuštění stroje publikování/odběru pomocí příkazu **ALTER QMGR PSMODE(ENABLED)** . Další informace o použití vstupní datové sady CSQINPT najdete v tématu Vydávání příkazů do produktu IBM MQ for z/OS .

- <span id="page-211-0"></span>2. Zastavte nebo odpojte všechny aplikace s použitím správce front (například CICS, IMSnebo dávka) a kanály produktu IBM MQ připojené k jiným správcům front.
- 3. Zastavte správce front a jeho inicializátor kanálu.
- 4. Aktualizujte produkt STEPLIB pro správce front (MSTR) a inicializátor kanálu (CHINIT).
	- Aktualizujte spouštěcí proceduru a CHINIT JCL.
	- a) Chcete-li spustit správce front, aktualizujte proceduru.

Změňte hodnotu STEPLIB pro správce front tak, aby odkazovaly na novou verzi knihoven. Viz téma Vytvoření procedur pro správce front produktu IBM MQ.

Produkt IBM MQ nyní používá pro některé funkce objekty paměti z/OS nad panelem. Správce front je třeba povolit pro přístup k paměťovému prostoru nad panelem. Instalace by mohla upravit SMFPRMxx člena SYS1.PARMLIBnebo **IEFUSI** ukončit standardní limit pro úlohy používající virtuální úložiště nad 2 GB sloupci. Zkontrolujte tyto limity a poskytněte dostatek paměti pro správce front. Přiměřená počáteční alokace je 2 GB. Zpráva CSQY220I zobrazí množství virtuálního úložiště, které se momentálně používá a je k dispozici. Pokud vaše instalace nemá výchozí omezení pro úložiště nad pruhem nebo chcete-li pro správce front použít jiný limit, můžete pomocí kódování parametru **MEMLIMIT** v souboru JCL uložené procedury správce front xxxxMSTRzadat omezení týkající se velikosti virtuálního úložiště, které je dostupné nad panelem pro objekty paměti, například:

//PROCSTEP EXEC PGM=CSQYASCP,REGION=0M,MEMLIMIT=2G

MEMLIMIT definuje dostupnou paměť nad pruhem; viz Paměť adresního prostoru

Musíte povolit správci front přístup k paměťovému prostoru nad panelem, protože produkt IBM MQ používá paměť nad pruhem.

Je-li nad pruhem k dispozici nedostatečné úložiště, správce front toto oznámí při spuštění a zastaví.

b) Aktualizujte své procedury pro inicializátor kanálu.

Změňte hodnotu STEPLIB pro inicializátor kanálu tak, aby odkazovaly na novou úroveň knihoven produktu.

Viz téma Vytvoření procedur pro inicializátor kanálu.

5. CD.

> Při první migraci na verzi Continuous Delivery (CD) musíte nakonfigurovat parametr **OPMODE** v modulu systémových parametrů (ZPARM), aby se spustil v režimu nové funkce. Například **OPMODE**= (NEWFUNC,901)

> **Důležité:** V této fázi neaktualizujte ZPARM při migraci na verzi IBM MQ 9.0.0 Long Term Support (LTS).

Další podrobnosti viz [OPMODE.](#page-195-0)

- 6. Je-li správce front konfigurován pro použití systému Advanced Message Security (AMS), proveďte kroky uvedené v tématu [Migrace rozšířené zabezpečení zpráv.](#page-214-0)
- 7. Zkontrolujte řízení zabezpečení u skupin sdílení front, inicializátoru kanálu a všech správců front přistupujících k strukturám seznamu prostředku Coupling Facility.
- 8. Spusťte správce front.

Otestujte, zda vše pracuje správně, a pokud ano, spusťte iniciátor kanálu. Pokud se vyskytne problém se spuštěním správce front, zvažte možnost návratu správce front na předchozí verzi; viz krok "8" na stránce 212.

9. Pokud se vyskytne problém při spouštění správce front, možná budete muset zvážit zpětné migraci; viz [Vrácení správce front na předchozí verzi](#page-215-0).

## **Výsledky**

Provedli jste migraci správce front produktu IBM MQ for z/OS na nejnovější verzi.

## <span id="page-212-0"></span>**Jak pokračovat dále**

Postupujte podle pokynů v části ["Úlohy po migraci" na stránce 217](#page-216-0) a dokončete proces migrace.

#### $z/0S$ *Vstupní datové sady CSQINP1 a CSQINP2 se změnily v z/OS*

Vstupní datové sady inicializace CSQINP1 a CSQINP2 se změnily v IBM WebSphere MQ 7.1. Datové sady obsahují více ukázek a obsah některých ukázek byl přesunut do jiných ukázek. Konkrétní změny, které je třeba vzít v úvahu, jsou příkazy k definování front, které mají uchovávat informace o stavu publikování/ odběru. Příkazy musí být ve správném pořadí.

## **Důležité změny inicializovaných vstupních datových sad od IBM WebSphere MQ 7.1 v z/OS**

#### **CSQ4INSM**

Přidáno pro podporu produktu Advanced Message Security

#### **CSQ4INSG**

Přidejte jeden objekt **AUTHINFO** SYSTEM.DEFAULT.AUTHINFO.IDPWOS pro podporu ověření připojení.

Některé objekty kanálu a objekty témat jsou upraveny s novými atributy, například **STATCHL** a **CLROUTE**.

#### **CSQ4INST**

Výchozí systémový odběr, SYSTEM.DEFAULT.SUB, byl přesunut z CSQ4INSG do CSQ4INST v IBM WebSphere MQ 7.1.

#### **CSQ4INSX**

Přidejte jednu modelovou frontu SYSTEM.CLUSTER.TRANSMIT.MODEL.QUEUE pro podporu více přenosových front klastru.

Přezkoumejte změny a aktualizujte upravené verze, které momentálně používáte, podle potřeby, pokud váš podnik používá produkt IBM WebSphere MQ 7.0.

Správce front používá fronty k ukládání informací o trvalém stavu informací o publikování a odběru. Trvalé odběry jsou drženy jako zprávy v produktu SYSTEM.DURABLE.SUBSCRIBER.QUEUE a zachované publikace v produktu SYSTEM.RETAINED.PUB.QUEUE.

Pořadí definic těchto front je důležité. Člen CSQ4MSTR of **SCSQPROC** zobrazí potřebné pořadí zadaných definic ve zřetězení CSQINP2 . Výchozí systémový odběr, SYSTEM.DEFAULT.SUB, vyžaduje SYSTEM.DURABLE.SUBSCRIBER.QUEUE , který zase vyžaduje paměťovou třídu SYSLNGLV, která je definována v CSQ4INYS. Provádíte-li migraci z předchozí verze a upravujete přizpůsobené procedury, definujte tyto prostředky v následujícím pořadí:

1. Paměťová třída SYSLNGLV. Vyžaduje definované mapování na definovanou sadu stránek.

- 2. SYSTEM.DURABLE.SUBSCRIBER.QUEUE
- 3. SYSTEM.DEFAULT.SUB

#### **Poznámka:**

Změny v CSQINP1 a CSQINP2 se požadují v části Vytvořit procedury pro správce front IBM MQ a Upravit vstupní datové sady inicializace.

*z/OS Migrace správce front na zabezpečení s použitím velkých a malých písmen* Chcete-li migrovat správce front do zabezpečení smíšeného případu, postupujte takto. Přezkoumejte úroveň produktu zabezpečení, kterou používáte, a aktivujte nové externí třídy monitoru zabezpečení produktu IBM MQ . Spuštěním příkazu **REFRESH SECURITY** aktivujte profily smíšeného případu.

## **Než začnete**

- 1. Instalujte úroveň produktu zabezpečení, která podporuje smíšené zabezpečení velkých a malých písmen.
- 2. Aplikujte veškeré aktualizace vyžadované produktem IBM MQ.

<span id="page-213-0"></span>3. Nainstalujte a aktivujte nové externí třídy monitoru zabezpečení produktu IBM MQ .

## **Informace o této úloze**

Chcete-li převést správce front na zabezpečení s různými malými a velkými písmeny, postupujte takto.

#### **Postup**

1. Okopírujte všechny existující profily a úrovně přístupu z tříd s velkými písmeny na ekvivalentní externí třídu monitoru zabezpečení smíšeného typu.

a) MQADMIN na MXADMIN.

b) MQPROC na MXPROC.

- c) MQNLIST na MXNLIST.
- d) MQQUEUE na MXQUEUE.
- 2. Spusťte správce front.

Atribut správce front SCYCASE je nastaven na hodnotu UPPER.

3. Změňte hodnotu atributu SCYCASE na MIXED.

ALTER QMGR SCYCASE(MIXED)

4. Aktivujte existující profily zabezpečení.

REFRESH SECURITY(\*) TYPE(CLASSES)

5. Otestujte, zda vaše profily zabezpečení pracují správně.

## **Jak pokračovat dále**

Zkontrolujte definice objektů a podle potřeby vytvořte nové profily smíšených případů s použitím produktu **REFRESH SECURITY** , abyste aktivovali profily.

#### $= z/0S$ *Migrace produktu Advanced Message Security v systému z/OS*

Produkt Advanced Message Security for z/OS (AMS) je samostatně licencovaný povolující produkt, který rozšiřuje produkt IBM MQ tak, aby poskytoval vysokou úroveň ochrany citlivých dat procházejících přes síť IBM MQ pomocí veřejného šifrovacího modelu klíčů.

Ve vydáních produktu IBM MQ for z/OS před verzí IBM MQ 8.0byla funkce AMS poskytnuta jako samostatný produkt. Toto téma popisuje úlohy vyžadované pro migraci konfigurace AMS na server z/OS z použitého v produktu IBM WebSphere MQ 7.0 a dřívější, na který je použit v produktu IBM MQ 8.0. Tyto kroky doplňují ty kroky, které jsou nezbytné k migraci jednoho správce front IBM MQ for z/OS , kde nejsou konfigurovány služby AMS. Server AMS musí být migrován ve stejné době jako správce front, není podporován pro použití Advanced Message Security 7.0.1 s IBM MQ for z/OS 8.0.

Chcete-li povolit službu AMS v nově vytvořeném správci front IBM MQ for z/OS nebo ve správci front, který již byl migrován do produktu IBM MQ 8.0, přečtěte si téma Instalace produktu Advanced Message Security v systému z/OS.

Chcete-li získat informace o licencování produktu Advanced Message Security for z/OS, prohlédněte si téma Informace o licenci produktuIBM MQ a Identifikátory produktuIBM MQ for z/OS.

## **Příprava na migraci rozšířeného zabezpečení zpráv v systému z/OS**

Chcete-li se připravit na migraci správce front produktu IBM MQ v systému z/OS pomocí produktu Advanced Message Security 7.0.1 nebo dříve, je třeba kromě těch, které jsou uvedeny v tématu ["Příprava](#page-205-0) [na migraci jednoho správce front IBM MQ for z/OS" na stránce 206,](#page-205-0) provést kroky v této sekci.

- <span id="page-214-0"></span>1. Nainstalujte produkt Advanced Message Security for z/OS a zpřístupněte cílové knihovny všem systémům MVS, které spouští správce front, kteří budou používat službu AMS. Pro každý systém MVS je třeba provést následující postup:
	- a. Zkopírujte cílové knihovny AMS do systému.
	- b. APF autorizuje cílovou knihovnu thlqual.SDRQAUTH a udělí přístup k této datové sadě pomocí externího systému zabezpečení, viz část Úloha 2: APF autorizuje zaváděcí knihovny produktu IBM MQ.
	- c. Ujistěte se, že LPA obsahuje modul AMS CSQ0DRTM, viz Úloha 3: Aktualizovat seznam odkazů z/OS a LPA.
	- d. Ujistěte se, že tabulka vlastností programu (PPT) obsahuje položku pro CSQ0DSRV, viz Úloha 4: Aktualizace tabulky vlastností programu z/OS.
- 2. Pro každého správce front nastavte uživatele spuštěné úlohy pro adresní prostor AMS. V produktu Advanced Message Security 7.0.1 se používají dva adresní prostory, jeden pro hlavní úlohu a druhý pro úlohu datových služeb. V produktu IBM MQ 8.0 jsou tyto kombinace sloučeny do jednoho adresového prostoru s názvem qmgrAMSM. Buď nastavte nového uživatele pro adresní prostor IBM MQ 8.0 AMS, nebo udělte další oprávnění jednomu z existujících uživatelů spuštěných úloh AMS. Informace o tom, jak nastavit uživatele se spuštěnou úlohou, najdete v tématu Úloha 25: Nastavení uživatele se spuštěnou úlohou rozšířené zprávy . Pokud nepoužijete existujícího uživatele adresního prostoru dat, bude nutné replikovat svazek klíčů **drq.ams.keyring** pro ID uživatele přidružené k adresnímu prostoru IBM MQ 8.0 qmgrAMSM . Informace o tom, jak nastavit svazek klíčů AMS, najdete v části Použití certifikátů v systému z/OS .

## **Migrace rozšířeného zabezpečení zpráv v systému z/OS**

Chcete-li migrovat správce front produktu IBM MQ v produktu z/OS pomocí produktu Advanced Message Security 7.0.1 nebo dříve, je třeba před restartováním správce front provést kroky uvedené v tomto oddílu spolu s těmi, které jsou uvedeny v části ["Migrace jednoho správce front IBM MQ z/OS do další verze](#page-210-0) [produktu" na stránce 211](#page-210-0).

1. Převeďte kopii úlohy produktu qmgrAMSM pro produkt Advanced Message Security 7.0.1v případě, že se budete muset vrátit k předchozímu systému.

Další informace viz "Zpětná migrace rozšířeného zabezpečení zpráv v systému z/OS" na stránce 215.

- 2. Nakonfigurujte správce front tak, aby používal službu AMS tak, že aktualizujete modul parametrů systému tak, aby nastavil SPLCAP (YES) pomocí CSQ6SYSP, viz Úloha 17: Přizpůsobte modul parametrů systému a Using CSQ6SYSP.
- 3. Vytvořte nebo aktualizujte proceduru spuštěné úlohy pro adresní prostor qmgrAMSM , viz Úloha 24: Vytvořit procedury pro rozšířené zabezpečení zpráv.

## **Úlohy po migraci produktu Advanced Message Security v systému z/OS**

Po provedení migrace správce front produktu IBM MQ v systému z/OS , který používá službu AMS, je třeba provést následující úlohy.

- 1. V produktu IBM MQ 8.0 a novější je adresový prostor AMS spuštěn a automaticky zastaven správcem front. Máte-li automatizaci ke správě hlavní úlohy a úlohy datových služeb pro produkt Advanced Message Security 7.0.1 nebo starší, mělo by být toto odstranění odstraněno. Musíte také přezkoumat jakékoli automatizované příkazy konzoly pro AMS, protože některé se změnily od IBM MQ 8.0.
- 2. Odstraňte procedury spuštěné úlohy pro úlohu datových služeb produktu Advanced Message Security 7.0.1 a hlavní úlohu verze 70, pokud se tyto úlohy neoznačovaly jako qmgrAMSM.

## **Zpětná migrace rozšířeného zabezpečení zpráv v systému z/OS**

Jste-li uživatelem AMS a vy jste zpětně migrovali správce front z produktu IBM MQ 8.0 na verzi 7, je třeba provést další akce pro vrácení serveru AMS zpět na verzi 7.

#### **Aspekty migrace**

<span id="page-215-0"></span>Měli byste se ujistit, že vaše předchozí nastavení je na místě a že úlohy [Aktualizace LPA produktu z/OS](https://www.ibm.com/docs/SSKS6B_7.0.1/com.ibm.mqese_zOS.doc/task02.htm?lang=en) na [Aktualizace vašeho člena DIAG systému](https://www.ibm.com/docs/SSKS6B_7.0.1/com.ibm.mqese_zOS.doc/task05.htm?lang=en) byly provedeny.

Ujistěte se, že ID uživatele přidružené k adresám adresy datových služeb verze 7 má přístup k prostoru drq.ams.keyringa že drq.ams.keyring má stejné připojené certifikáty jako ID uživatele produktu IBM MQ 8.0 qmgrAMSM .

#### **Provedení migrace**

Po dokončení předchozích úloh můžete migrovat své správce front zpět normálním způsobem.

Ruční spuštění nebo opětovné zavedení automatizace pro spuštění adresních prostorů hlavního a datových služeb AMS.

Další informace najdete v tématu [Spuštění produktu Advanced Message Security](https://www.ibm.com/docs/?lang=en#!/SSKS6B_7.0.1/com.ibm.mqese_zOS.doc/drq_ese_starting.htm) .

#### $\approx$   $z/0$ S **LTS** *Vrácení správce front na předchozí verzi v systému z/OS*

Po migraci na verzi produktu IBM MQ for z/OS 9.0.0 Long Term Support (LTS) z produktu IBM WebSphere MQ 7.1.0 nebo 8.0.0můžete zpětně migrovat nebo vrátit zpět na verzi, kterou jste používali před migrací. Dočasné opravy (PTF) zpětného migrace jsou dostupné pro produkt IBM WebSphere MQ 7.1.0 i 8.0.0. Zpětná migrace není podporována pro vydání Continuous Delivery (CD).

#### **Než začnete**

Obecně platí, že po překonání selhání na IBM WebSphere MQ 7.1budou nové atributy objektů představené v IBM MQ 9.0 odebrány. Oprava APAR, která dodává tyto opravy PTF, dokumentuje určité informace související s náhradním řešením pro IBM WebSphere MQ 7.1 nebo IBM MQ 8.0.0.

Přepnutí zpět na spuštění správce front s cílovými knihovnami předchozí verze je možné, pokud příkaz **DISPLAY** SYSTEM vrátí hodnotu COMPAT, vrm, nnn, kde vrm je úroveň předchozí verze.

#### **7 nebo 8**

je číslo verze v produktu.

**r**

je číslo vydání produktu.

**m**

je číslo modifikace produktu.

Pokud ano, můžete se vrátit k použití procesu přizpůsobení a spuštění pro správce front z této verze:

• Úroveň kompatibility správce front musí být 710 nebo 800. Tak tomu bude v případě, že správce front nebyl nikdy spuštěn s parametrem OPMODE nastaveným na hodnotu (NEWFUNC,900).

– **DISPLAY** SYSTEM vrátí OPMODE COMPAT,710,nnn nebo OPMODE COMPAT,800,nnn.

- Před migrací správce front na nejnovější verzi s touto verzí cílových knihoven jste aplikovali na správce front všechny migrační a tolerované opravy PTF ve vaší předchozí verzi. Správce front byl poté úspěšně spuštěn s opravami PTF v předchozí verzi. Toto je požadavek, než budete moci vrátit správce front k původní verzi.
- Byla uložena makra přizpůsobení správce front a soubor JCL pro spuštění s cílovými knihovnami produktu IBM WebSphere MQ 7.1 nebo 8.0 .

Můžete znovu vytvořit přizpůsobení pro IBM WebSphere MQ 7.1 nebo 8.0, pokud vám originály nejsou dostupné.

## **Informace o této úloze**

Chcete-li restartovat správce front tak, aby byl spuštěn ve verzi, odkud byla migrována, stačí přepnout zpět na používání knihoven pro předchozí verzi.

Všimněte si, že při opětovném vrácení správce front na dřívější verzi není nutné provést odvolání předchozího kódu pro tuto instalaci.
## **Postup**

- 1. Zastavte modul listener, inicializátor kanálu a správce front.
- 2. Přejděte zpět na použití spuštěných procedur JCL s knihovnami MSTR a CHINIT s knihovnami produktu IBM WebSphere MQ 7.x nebo 8.0 .

V případě použití aliasů datové sady pro zaváděcí knihovny přepněte aliasy tak, aby odkazovaly na knihovny produktu IBM WebSphere MQ 7.x nebo 8.0 .

Například alias s názvem MQM.MQP1.SCSLOAD, odkazující na MQM.MQV800.SCSLOAD, se musí změnit tak, aby odkazoval na MQM.MQV7xx.SCSLOAD.

3. Restartujte správce front s použitím modulu systémových parametrů (CSQZPARM) použitého s produktem IBM WebSphere MQ 7.xnebo 8.0před migrací a s odkazem na kód produktu IBM WebSphere MQ 7.x nebo 8.0 .

Dokud jste neověřili spuštění, spusťte správce front, inicializátor kanálu a modul listener odděleně a zkontrolujte, zda nedošlo k chybám na konzole po spuštění jednotlivých komponent. Pokud se spuštění spustí čistě, zkombinujte spuštění všech tří komponent v produkčním prostředí.

- a) Spusťte správce front.
- b) Spusťte inicializátor kanálu.
- c) Spusťte modul listener.
- 4. Ověřte správné fungování existujících aplikací.

# **Výsledky**

.

Pokud nelze správce front vrátit zpět k předchozí verzi z předchozího postupu, například proto, že byl spuštěn s parametrem OPMODE nastaveným na (NEWFUNC,900), správce front lze vrátit pouze k předchozímu vydání tak, že zotavujete sady stránek, BSDS a aktivní protokoly z záložních kopií před migrací na IBM MQ for z/OS 9.0.

Všechny aktualizace provedené od doby, kdy byly provedeny zálohy, budou ztraceny. Další informace o zálohování prostředků produktu IBM MQ naleznete v tématu Jak zálohovat a obnovit sady stránek .

#### *Úlohy po migraci z/*05

Postupujte podle kroků k provedení úloh, které je třeba provést po migraci jednoho správce front IBM MQ na serveru z/OS,

## **Informace o této úloze**

Po provedení migrace správce front produktu IBM MQ v systému z/OS je třeba provést podrobné kroky v tomto tématu a použít odkazy v tomto přehledu.

- 1. Zkontrolujte změny v chování provedených výchozími změnami konfigurace; viz krok ["1" na stránce](#page-217-0) [218](#page-217-0)
- 2. Upravte úlohy zálohování tak, aby odkazovaly na cílovou verzi knihoven IBM MQ ; viz krok ["2" na](#page-217-0) [stránce 218](#page-217-0)
- 3. Konfigurovat rozšířené zabezpečení zpráv; viz krok ["3" na stránce 218](#page-217-0)
- 4. Proveďte úplnou regresní test; viz krok ["4" na stránce 218](#page-217-0)
- 5. Aktualizujte modul ZPARM, pokud jste tak ještě neučinili; viz krok ["5" na stránce 218](#page-217-0)
- 6. Nastavte OPMODE na NEWFUNC; viz krok ["6" na stránce 218](#page-217-0)
- 7. Využívá nové funkce poskytované migrovaným správcem front; viz krok ["7" na stránce 218](#page-217-0)
- 8. Zvažte migraci klientské aplikace; viz krok ["8" na stránce 219](#page-218-0)

## <span id="page-217-0"></span>**Postup**

1. Zkontrolujte změny v chování provedených výchozími změnami konfigurace.

Výchozí hodnoty některých vlastností mohly být v nové verzi změněny, což může vést ke změnám v chování.

SHARECNV umožňuje vícenásobnému připojení ke správci front povolit použití stejného připojení TCP/IP. Pokud klient používá kód produktu IBM WebSphere MQ 6 k připojení ke správci front verze 7 nebo vyšší, je hodnota SHARECNV nastavena na hodnotu 0 automaticky; další podrobnosti o této změně viz [Výchozí chování](#page-102-0) .

V systému z/OSmůžete převrátit migraci správce front tak dlouho, dokud nebude povolena nová funkce. Povolíte novou funkci nastavením parametru **OPMODE** na hodnotu (NEWFUNC,900) ; Další informace viz [OPMODE](#page-195-0) .

2. Upravte zálohování a další administrativní úlohy tak, aby odkazovaly na cílovou verzi knihoven IBM MQ , jako je například záloha objektů IBM MQ a úloha MAKEDEF.

Například pomocí CSQUTIL COMMAND MAKEDEF (..); viz Použití funkce COMMAND objektu CSQUTIL.

Měli byste také zálohovat záznamy ověření kanálu, které byly zavedeny v produktu IBM WebSphere MQ 7.1.0.

- 3. Je-li správce front nakonfigurován pro použití produktu Advanced Message Security (AMS), proveďte kroky uvedené v části [Úlohy po migraci pro rozšířenou bezpečnost zpráv](#page-214-0) v tématu [Migrace rozšířeného](#page-213-0) [zabezpečení zpráv](#page-213-0) .
- 4. Proveďte úplnou regresní test.
- 5. V případě potřeby aktualizujte modul parametru systému (ZPARM).

Všimněte si následujícího:

- Měli byste přezkoumat změny v parametrech ZPARM mezi verzí, ze které jste migrovali, a IBM MQ 9.0.
- Pokud potřebujete změnit hodnotu jakýchkoli parametrů, měli byste generovat nový ZPARM v tomto bodě. Postupujte takto:
	- a. Přizpůsobte si ukázku ZPARM pro použití nových knihoven IBM MQ
	- b. aktualizace hodnot pro parametry podle potřeby a
	- c. Rekompilování, generování nového ZPARM.
- ZPARM nemusíte překompilovat, pokud nezměníte hodnoty žádných parametrů.
- Nejsou žádné změny v ZPARM mezi IBM MQ 8.0 a 9.0, takže tento krok není nezbytný při migraci z IBM MQ 8.0 na 9.0.

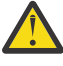

**Upozornění:** Pokud znovu vytvoříte ZPARM pro správce front **IBM IBM MQ 9.0.0**, který byl migrován z produktu IBM MQ 8.0a byl dříve spuštěn v **OPMODE**=(NEWFUNC,800), musíte nastavit hodnotu **OPMODE** na (NEWFUNC,900) , aby byla umožněna další dostupnost nových funkcí produktu IBM MQ 8.0 .

Tuto akci musíte provést pouze v případě, že jste spokojeni se stabilitou nejnovější verze a nemusíte se vracet k předchozí verzi.

#### 6. CD.

Nastavte OPMODE v ZPARM JCL na NEWFUNC a znovu zkompilujte JCL pro správce front vydání IBM MQ 9.0.0 Long Term Support (LTS).

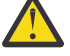

**Upozornění:** V této fázi nemusíte měnit OPMODE pro správce front release Continuous Delivery (CD).

Další informace o NEWFUNC najdete v tématu [OPMODE.](#page-195-0)

- 7. Exploze nové funkce poskytované migrovaným správcem front.
	- Váš správce front byl plně migrován na novou úroveň verze a vy můžete nyní využívat výhod nové schopnosti.

<span id="page-218-0"></span>Přečtěte si téma Novinky v produktu IBM MQ 9.0 a zkontrolujte, které funkce nejlépe slouží vašim obchodním potřebám. Chcete-li tyto funkce povolit, naplánujte si vaši akci pro vývoj nových aplikací nebo změnu konfigurací.

8. Migrovat aplikace klienta.

Klientské aplikace lze v rámci fáze migrace považovat za libovolnou dobu.

Klienti jsou zpětně a zpětně kompatibilní. Doporučuje se migrovat knihovny klienta na stejnou úroveň jako správce front, nebo později, aby byla k dispozici nejnovější funkce.

## **Výsledky**

Dokončili jste migraci jednoho správce front IBM MQ for z/OS .

# **Přidání nové skupiny sdílení front do existující skupiny sdílení dat produktu Db2 v nejnovější verzi produktu z/OS**

Chcete-li přidat novou skupinu sdílení front do existující skupiny sdílení dat produktu Db2 v nejnovější verzi produktu, postupujte podle následujících kroků. Před přidáním skupiny sdílení front musíte v předchozí verzi použít na správce front PTF pro migraci a tolerování ve všech skupinách sdílení front.

## **Než začnete**

- 1. Zkontrolujte své požadavky na sdílení dat produktu Db2 . Jednu skupinu sdílení dat Db2 lze použít pro podporu více skupin sdílení front produktu IBM MQ .
- 2. Do skupiny sdílení dat produktu Db2 můžete přidat novou skupinu sdílení front, která již podporuje skupiny sdílení front produktu IBM MQ obsahující správce front pro předchozí verzi. Musíte se ujistit, že byly použity opravy PTF pro migraci a tolerování. Tabulky Db2 použité produktem IBM MQ musí být nakonfigurovány pro správce front posledních verzí.

## **Postup**

1. Nastavení prostředku CF.

Viz Nastavení prostředku Coupling Facility.

2. Upravte a zahrňte vstupní ukázku inicializace *thlqual*.SCSQPROC(CSQ4INSS) v datové sadě CSQINP2 .

Další informace viz ["Příprava na migraci jednoho správce front IBM MQ for z/OS" na stránce 206.](#page-205-0)

3. Přidejte položky IBM MQ do skupiny sdílení dat produktu Db2 pomocí programu **CSQ5PQSG** .

Viz část Přidání položek produktu IBM MQ do skupiny sdílení dat produktu Db2.

4. Přizpůsobte modul parametrů systému pro přidání skupiny sdílení dat produktu Db2 a informací o skupině sdílení front produktu IBM MQ .

Další informace viz ["Příprava na migraci jednoho správce front IBM MQ for z/OS" na stránce 206.](#page-205-0)

#### **z/OS Migrace skupiny sdílení front**

Správce front můžete kombinovat z různých vydání ve skupině sdílení front. Omezte dobu, kdy spravujete smíšenou skupinu pouze tak dlouho, jak je třeba provést migraci všech správců front na stejnou úroveň příkazů. Správce front verze IBM MQ 9.0 nebo pozdější nelze kombinovat ve stejné skupině sdílení front jako správce front starší než IBM WebSphere MQ 7.1. Musíte aktualizovat všechny správce front ve skupině sdílení front s koexistencí PTF, než je budete moci migrovat.

Při migraci správců front do skupiny sdílení front je cílem migrace všech správců front na novou verzi, jakmile to bude možné. Skupiny sdílení front mohou obsahovat správce front s omezenou směsí verzí. Je podporována směs správců front v rámci skupiny sdílení front, která umožňuje migraci a testování upgradu jednotlivých správců front.

Migrujte každého správce front, jeden po druhém, přičemž bude spuštěna skupina sdílení front. V žádné fázi není k dispozici výpadek celé skupiny sdílení front. Pokud všechny správce front mají stejnou verzi, jsou smíšené skupiny obtížněji spravovat.

Migrace jednotlivých správců front se skládá z velké části práce na migraci skupiny sdílení front. Přístup k migraci skupiny sdílení front vyžaduje několik dalších úloh, které musí být provedeny během migrace jednotlivých správců front. Tyto úlohy jsou uvedeny v části ["Migrace IBM MQ for z/OS -pořadí úloh" na](#page-189-0) [stránce 190](#page-189-0) jako součást postupu při migraci jednoho správce front.

Dobrým přístupem je vytvoření plánu migrace obsahujícího migraci skupiny sdílení front; další informace viz ["Plánování migrace produktu IBM MQ na novější verzi v systému z/OS" na stránce 192](#page-191-0) .

**Poznámka:** LTS release and CD release queue managers, with the same version and release numbers, can coexist in a queue sharing group without the need for a coexistence PTF.

#### **Související odkazy**

["Příkazy MQSC ve smíšené skupině sdílení front v systému z/OS" na stránce 98](#page-97-0)

Existující příkazy **MQSC** používající nová klíčová slova a hodnoty atributů lze zadat pro směrování do migrovaného správce front. Příkazy můžete zadat na libovolném správci front. Směrujte příkazy pomocí **CMDSCOPE**. Selhání příkazů s novými klíčovými slovy a hodnotami atributů nebo novými příkazy, které byly směrovány na předchozí verzi správce front.

["Vlastnosti objektů ve skupině sdílení front se smíšenými frontami v systému z/OS" na stránce 98](#page-97-0) Atributy, které ve starších verzích neexistují, lze vytvořit a změnit ve správcích front pro pozdější verzi ve smíšené skupině sdílení front. Atributy nejsou dostupné pro správce front ve skupině, která jsou na předchozí úrovni.

["Koexistence skupin sdílení front v systému z/OS" na stránce 98](#page-97-0)

# **Migrace klastru správců front**

Můžete migrovat správce front v klastru najednou, nebo jeden po druhém, což se nazývá fázovaná migrace. Před dílčím správcům front úložiště proveďte migraci správců front úplného úložiště v klastru. Chcete-li migrovat některé správce front v klastru, je třeba zvážit, jaký je účinek migrace některých správců front.

## **Než začnete**

Před spuštěním migrace zkontrolujte, zda nejsou pro migraci, které chcete provést, zjištěny žádné problémy migrace specifické pro daný klastr.

Zvažte následující problémy, které se vztahují k migraci klastru správců front:

- Minimalizace výpadků aplikací.
- Měření a ověření úspěšnosti migrace a plánování migrace na zpětné migraci, pokud existují nějaké problémy s migrací.
- Využití výhod nových funkcí produktu IBM MQ
- Správa migrace klastru v kontextu širší sítě IBM MQ a architektury systémů vaší organizace.

## **Informace o této úloze**

Správci front klastru se mohou podílet na klastrech s ostatními správci front spuštěnými v různých verzích, což je důvod, proč fázovaná migrace je možná. Schopnost fázovat migraci je důležitá, protože migrace jednotlivých správců front v klastru trvá určitou dobu. Tím, že fázujete migraci, která opouští ostatní správce front, kteří jsou spuštění v klastru, snížíte tím dopad prostojů správce front na aplikace.

Nejprve proveďte migraci správců front s úplnými úložišti. Poté proveďte migraci ostatních správců front, kteří mají dílčí úložiště, jedna po druhé. Před zahájením používání nových funkcí dokončete migraci celého klastru.

Pokud budete muset začít používat nové funkce před dokončením migrace celého klastru, možná budete muset aktualizovat dílčí úložiště. Po každé migraci správce front s částečným úložištěm zadejte příkaz

<span id="page-220-0"></span>**REFRESH CLUSTER** na nově migrovaném správci front. Příkaz aktualizuje záznamy klastru v nově migrovaném správci front a potenciálně přijímá aktualizace pro všechny nové atributy. Tento krok neproveďte, pokud jste před použitím nové funkce provedli migraci celého klastru. Příkaz **REFRESH CLUSTER** trvá dlouho, než všechny změny propracuje prostřednictvím klastru.

**Poznámka:** Použití příkazu **REFRESH CLUSTER** může narušit provoz velkých klastrů, a to jak při spuštění, tak později v 27denních intervalech, kdy objekty klastru automaticky rozesílají aktualizace stavu všem zainteresovaným správcům front. Viz téma Aktualizace velkých klastrů mohou ovlivnit jejich výkon a dostupnost.

Pokud nejsou úplná úložiště migrována před částečnými úložišti, bude klastr nadále fungovat, ale bez všech nových funkcí ve verzi funguje podle očekávání. Chcete-li pracovat předvídatelně, musí být správci front úplného úložiště na nové úrovni příkazu, aby mohli ukládat informace ze zbytku klastru, které vyvstávají z používání nových funkcí.

Informace mohou být například novým atributem kanálu, jako jsou například sdílené konverzace, které byly představeny v produktu IBM WebSphere MQ 7.0. Informace o atributu sdílené konverzace kanálu mezi dvěma dalšími správci front produktu IBM WebSphere MQ 7.0.1 lze uložit do úplného úložiště produktu IBM WebSphere MQ 7.0 , nikoli však do úložiště produktu IBM WebSphere MQ 6.0 . Jsou-li informace o kanálu s atributem sdílené konverzace aktualizovány z úplného úložiště produktu IBM WebSphere MQ 6.0 , ztratí definice svůj atribut sdílené konverzace. Část "Jak jsou aktualizována úložiště klastru smíšených verzí" na stránce 221 vysvětluje, jak jsou informace aktualizovány v klastru se smíšenými verzemi.

#### **Notes:**

1. Ve výjimečných případech může být nezbytné provést upgrade některých z vašich dílčích úložišť před vašimi úplnými úložišti.

Zatímco produkt tuto konfiguraci podporuje, v této situaci buďte velmi opatrní, abyste se vyvarovali použití jakékoli nové funkce klastrování v částečných úložištích, dokud nebudou vaše úplná úložiště upgradována, abyste se vyvarovali neočekávaných výsledků.

2. Je-li správce front členem klastru a je spuštěn ve starší verzi než IBM WebSphere MQ 6.0, musíte provést migraci správce front na produkt IBM WebSphere MQ 7.0.1před migrací na nejnovější verzi. Musíte spustit správce front po prvním kroku migrace, než budete pokračovat na IBM MQ 9.0.

## **Procedura**

- Informace o vytvoření plánu migrace pro klastr správců front naleznete v tématu ["Vytvoření plánu](#page-221-0) [migrace pro klastr správců front" na stránce 222](#page-221-0).
- Informace o vytvoření plánu uvedení do původního stavu pro migraci klastru správců front naleznete v tématu ["Vytvoření plánu vrácení pro migraci klastru správce front" na stránce 223.](#page-222-0)
- Informace o tom, jak migrovat jednoho správce front v klastru správců front, naleznete v tématu ["Migrace jednoho správce front klastru" na stránce 224.](#page-223-0)

# **Jak jsou aktualizována úložiště klastru smíšených verzí**

Úložiště ukládá záznamy pro objekt v klastru ve verzi formátu záznamu, který odpovídá verzi správce front, který je hostitelem úložiště. Správci front úložiště předávají záznamy objektů před jejich uložením ve formátu, ve kterém jsou přijímány. Příjemce ignoruje pole z novější verze a použije výchozí hodnoty pro pole, která nejsou přítomná v záznamu.

Úložiště klastru obsahují záznamy, které reprezentují objekty, například záznam fronty představuje frontu klastru. V úplném úložišti jsou uloženy záznamy pro všechny objekty v klastru. Částečná úložiště uchovávají záznamy pro lokální objekty a vzdálené objekty, které se používají lokálně. Záznam úložiště může uchovávat informace pouze o atributech na stejné úrovni příkazů jako správce front, který toto úložiště drží. Takže například úložiště IBM MQ 8.0 obsahuje pouze informace o atributu úrovně produktu IBM MQ 8.0 . Úložiště obsahuje všechny záznamy IBM MQ 8.0 a navíc záznamy IBM MQ 9.0 obsahující další atributy IBM MQ 9.0 .

<span id="page-221-0"></span>V úložišti se ukládá záznam, který přijímá ve své vlastní verzi. Je-li záznam, který obdrží, je na pozdější verzi, budou při uložení záznamu vyřazeny atributy pozdější verze. Správce front produktu IBM MQ 8.0 , který přijímá informace o správci front IBM MQ 9.0 , ukládá pouze informace o produktu IBM WebSphere MQ 6.0 . Úložiště IBM MQ 9.0 , které přijímá záznam IBM MQ 8.0 , ukládá výchozí hodnoty pro atributy zavedené ve verzi 7. Výchozí hodnoty definují hodnoty pro atributy, které nejsou zahrnuty v záznamu, který přijímá.

Úložiště standardně odesílá záznamy ve svém vlastním formátu verze, který je stejný jako formát, ve kterém je uložil. Pro toto pravidlo existuje jedna výjimka. Když úplné úložiště obdrží záznam z dílčího úložiště, je okamžitě postoupen ve stejném formátu. Takže pokud úplné úložiště produktu IBM MQ 8.0 mělo přijmout záznam z dílčího úložiště IBM MQ 9.0 , přesměrovával by záznam IBM MQ 9.0 . Odešle záznam do jakýchkoli dalších úplných úložišť a všech dalších dílčích úložišť, která mají odběry, které se shodují se záznamem.

Částečné úložiště odpovídá tomu, které úplné úložiště mu odeslalo poslední aktualizaci záznamu. V důsledku toho můžete při neočekávaném zobrazení nových atributů správce IBM MQ 9.0 zobrazit informace obsažené v dílčím úložišti IBM MQ 9.0 neočekávaně. Hodnoty se mohou měnit ze skutečných hodnot IBM MQ 9.0 na výchozí hodnoty. Změny se provedou, pokud jsou úplná úložiště v klastru na různých úrovních. Nejprve proveďte migraci úplných úložišť, abyste se vyhnuli nestabilitě.

Částečné úložiště odesílá informace o svých objektech do úplného úložiště pravidelně alespoň jednou za 27 dní. Informace se posílají o každém objektu, když je změněn nebo definován. Další informace naleznete v části Jak dlouho uchovávají úložiště správce front informace?

Po migraci všech úplných úložišť do produktu IBM MQ 9.0mohou některé atributy obsahovat výchozí hodnoty. Atributy mohou obsahovat výchozí hodnoty místo skutečných hodnot, pokud úložiště neobdrželo aktualizaci. Úložiště můžete aktualizovat jedním ze dvou způsobů:

- Změňte objekt, který záznam obsahující výchozí hodnoty představuje, například pomocí ALTER QL pro lokální frontu. Změna nutí lokální úložiště k odeslání záznamu znovu.
- Zadejte příkaz **REFRESH CLUSTER** v částečném úložišti, ve kterém je uložen záznam obsahující výchozí hodnoty. **REFRESH CLUSTER** nutí dílčí úložiště k vyřazení záznamu, který obsahuje výchozí hodnoty, a získat nový záznam podle potřeby.

**Poznámka:** Použití příkazu **REFRESH CLUSTER** může narušit provoz velkých klastrů, a to jak při spuštění, tak později v 27denních intervalech, kdy objekty klastru automaticky rozesílají aktualizace stavu všem zainteresovaným správcům front. Viz téma Aktualizace velkých klastrů mohou ovlivnit jejich výkon a dostupnost.

V souhrnu, pro nejpředvídatelnější a nejrychlejší migraci, když fázujete migraci klastrů, provedete tyto kroky v následujícím pořadí:

- 1. Proveďte migraci správců front s úplnými úložišti.
- 2. Proveďte migraci správců front s dílčími úložišti.
- 3. Začněte používat novou funkci v klastru.

**Poznámka:** Ve výjimečných případech může být nezbytné provést upgrade některých z vašich dílčích úložišť před vašimi úplnými úložišti.

Zatímco produkt tuto konfiguraci podporuje, v této situaci buďte velmi opatrní, abyste se vyvarovali použití jakékoli nové funkce klastrování v částečných úložištích, dokud nebudou vaše úplná úložiště upgradována, abyste se vyvarovali neočekávaných výsledků.

#### **Související informace**

Jak dlouho se uchovávají informace v úložištích správce front?

## **Vytvoření plánu migrace pro klastr správců front**

Před provedením migrace klastru správců front naplánujte, co budete dělat. Identifikujte role, které v klastru hrají různí správci front, a rozhodněte, v jakém pořadí mají být migrovány správce front.

## <span id="page-222-0"></span>**Procedura**

- Jaký problém správce front a migrace aplikací musí být řešen mezi starými a novými verzemi?
- Jaká systémová architektura a procedury řízení změn je třeba zvážit?
- Zvažte otázky migrace specifické pro klastry, jako je například migrace úplných úložišť a migrace překrývajících se klastrů.
- Je některý z správců front ve skupině sdílení front nebo v části řešení vysoké dostupnosti?
- Je klastr klastr pro publikování/odběr? Který správce front je hostitelem tématu klastru?
- Rozhodněte se, zda chcete provést fázovanou migraci, nebo provést migraci všech správců front současně.
- Máte testovací systém k migraci a produkční systém?
- Před migrací produkčních správců front zdokumentujte a otestujte plán.

### **Související pojmy**

#### ["Migrace a interoperace aplikace" na stránce 77](#page-76-0)

Produkt IBM MQ podporuje spuštěné aplikace sestavené a propojené s předchozími verzemi produktu IBM MQs pozdějšími úrovněmi produktu IBM MQ.

#### ["Jak jsou aktualizována úložiště klastru smíšených verzí" na stránce 221](#page-220-0)

Úložiště ukládá záznamy pro objekt v klastru ve verzi formátu záznamu, který odpovídá verzi správce front, který je hostitelem úložiště. Správci front úložiště předávají záznamy objektů před jejich uložením ve formátu, ve kterém jsou přijímány. Příjemce ignoruje pole z novější verze a použije výchozí hodnoty pro pole, která nejsou přítomná v záznamu.

#### ["Migrace správce front" na stránce 74](#page-73-0)

Po přechodu na vyšší verzi instalace může být vyžadována migrace správce front. Migrace probíhá při spuštění správce front. Před spuštěním správce front můžete odebrat upgrade. Pokud však provedete odebrání upgradu po spuštění správce front, nebude správce front pracovat.

#### ["Migrace skupiny sdílení front" na stránce 219](#page-218-0)

Správce front můžete kombinovat z různých vydání ve skupině sdílení front. Omezte dobu, kdy spravujete smíšenou skupinu pouze tak dlouho, jak je třeba provést migraci všech správců front na stejnou úroveň příkazů. Správce front verze IBM MQ 9.0 nebo pozdější nelze kombinovat ve stejné skupině sdílení front jako správce front starší než IBM WebSphere MQ 7.1. Musíte aktualizovat všechny správce front ve skupině sdílení front s koexistencí PTF, než je budete moci migrovat.

#### **Související úlohy**

#### ["Migrace správce front v konfiguraci vysoké dostupnosti" na stránce 226](#page-225-0)

Konfigurace vysoké dostupnosti správců front mohou zvýšit dostupnost aplikací produktu IBM MQ . Dojde-li k selhání správce front nebo serveru, je tento správce automaticky restartován na jiném serveru. Můžete zajistit, aby aplikace produktu IBM MQ MQI client se automaticky znovu připojili ke správci front. Serverové aplikace lze konfigurovat tak, aby se spustilo při spuštění správce front.

#### **Související informace**

Dostupnost správců front hostitele tématu klastru

# **Vytvoření plánu vrácení pro migraci klastru správce front**

Před provedením migrace rozhodněte o plánu odvolání v případě selhání.

# **Než začnete**

Jaké možnosti vrácení do fronty podporují správci front v rámci podpory klastrů?

z/08 Pokud knihovny starší verze produktu IBM MQ obsahují odpovídající opravy PTF pro zpětné migraci a režim NEWFUNC není povolen na vyšší úrovni, mohou být správci front spuštěné v produktu z/OS vráceny na dřívější úroveň změnou zaváděcích knihoven.

<span id="page-223-0"></span>Na ostatních platformách jedinou možností vrácení zpět je obnovení správce front do předchozího stavu. Při obnovování správce front dochází ke ztrátě trvalých změn od doby, kdy byl správce front spuštěn na nové úrovni.

## **Informace o této úloze**

Plán uvedení do původního stavu musí zvážit, jak zachovat dostupnost klastru. Musí se zabývat všemi problémy vyplývajícími z migrace správce front v klastru.

## **Procedura**

Plán uvedení do původního stavu musí popisovat tyto body:

- Co představuje úspěšnou migraci.
- Podmínky, které spustí proceduru odvolání.
- Alternativní akce vrácení, například:
	- a) Pozastavení správce front z klastru.
	- b) Zpětná migrace
	- c) Udržování správce front do stavu offline, dokud nebude vyřešen externí problém.

#### **Související pojmy**

#### ["Migrace správce front" na stránce 74](#page-73-0)

Po přechodu na vyšší verzi instalace může být vyžadována migrace správce front. Migrace probíhá při spuštění správce front. Před spuštěním správce front můžete odebrat upgrade. Pokud však provedete odebrání upgradu po spuštění správce front, nebude správce front pracovat.

## **Migrace jednoho správce front klastru**

Chcete-li migrovat jednoho správce front v klastru, počínaje správcem front ve vašem testovacím systému, postupujte podle následujících kroků. Založte tyto kroky na plánu migrace klastru.

## **Postup**

- 1. Pozastavení správce front, kterého chcete migrovat z klastru:
	- a) Zadejte příkaz **MQSC** :

```
SUSPEND QMGR CLUSTER(cluster name)
```
b) Zkontrolujte, zda nejsou správci front odeslány žádné zprávy.

Musíte zavřít jakoukoli aplikaci, která bude nadále odesílat zprávy do tohoto správce front. Algoritmus pracovní zátěže klastru může zvolit pozastaveného správce front. Nejsou-li k dispozici žádná jiná platná místa určení, nebo pokud má aplikace afinitu ke správci front, může správce front vybrat.

- 2. Uloží záznam všech objektů klastru, které jsou známy tímto správcem front. Tato data se používají po migraci ke kontrole, že objekty byly úspěšně migrovány.
	- a) Zadejte příkaz pro zobrazení správců front klastru.

DISPLAY CLUSQMGR(\*)

b) Zadejte příkaz pro zobrazení front klastru.

DISPLAY QC(\*)

c) Zadejte příkaz k zobrazení témat klastru.

DISPLAY TCLUSTER(\*)

- 3. Uložte záznam z úplného úložiště svého pohledu na objekty klastru vlastněné tímto správcem front. Záznam se použije po migraci, aby zkontroloval, že objekty byly úspěšně migrovány.
	- a) Chcete-li zobrazit tohoto správce front, zadejte příkaz na úplných úložištích.

DISPLAY CLUSQMGR(*migrated queue manager name*)

b) Zadejte příkaz na úplných úložištích a zobrazte tak fronty klastru pro tohoto správce front.

DISPLAY QC(\*) WHERE(CLUSQMGR EQ *migrated queue manager name*)

c) Zadejte příkaz na úplných úložištích a zobrazte témata klastru pro tohoto správce front.

DISPLAY TCLUSTER(\*) WHERE(CLUSQMGR EQ *migrated queue manager name*)

4. Proveďte migraci správce front.

Proveďte jednu z úloh migrace správce front, v závislosti na platformě, viz ["Migrace správce front](#page-110-0) [v systému Windows" na stránce 111.](#page-110-0)

Proces migrace správce front je v osnově:

- a) Zastavte správce front.
- b) Proveďte zálohu správce front.
- c) Nainstalujte novou verzi produktu IBM MQ.
- d) Restartujte správce front.
- 5. Ujistěte se, že všechny objekty klastru byly úspěšně migrovány.
	- a) Zadejte příkaz pro zobrazení správců front klastru a zkontrolujte výstup před migrací na data uložená před migrací.

DISPLAY CLUSQMGR(\*)

b) Zadejte příkaz pro zobrazení front klastru a zkontrolujte výstup před migrací na data uložená před migrací.

DISPLAY QC(\*)

c) Zadejte příkaz k zobrazení témat klastru a zkontrolujte výstup před migrací na data uložená před migrací.

DISPLAY TCLUSTER(\*)

- 6. Zkontrolujte, zda správce front správně komunikuje s úplnými úložišti.
- 7. Zkontrolujte, zda mohou být spuštěny kanály klastru pro úplná úložiště.
- 8. Zkontrolujte, zda úplná úložiště mají stále informace o migrovaném správci front klastru, jeho frontách klastru a o jejích tématech v klastru.
	- a) Zadejte příkaz na úplných úložištích a zkontrolujte výstup před migrací dat uložených před migrací.

DISPLAY CLUSQMGR(*migrated\_queue\_manager\_name*)

b) Zadejte příkaz na úplných úložištích a zkontrolujte výstup před migrací dat uložených před migrací.

DISPLAY QC(\*) WHERE(CLUSQMGR EQ *migrated\_queue\_manager\_name*)

<span id="page-225-0"></span>c) Zadejte příkaz na úplných úložištích a zkontrolujte výstup před migrací dat uložených před migrací.

DISPLAY TCLUSTER(\*) WHERE(CLUSQMGR EQ *migrated\_queue\_manager\_name*)

- 9. Otestujte, že aplikace na jiných správcích front mohou vkládat zprávy do front, které vlastní migrovaný správce front klastru.
- 10. Otestujte, že aplikace v migrovaném správci front mohou vkládat zprávy do front vlastněných jinými správci front klastru.
- 11. Obnovte správce front zadáním následujícího příkazu:

RESUME QMGR CLUSTER(*cluster name*)

12. Pečlivě monitorujte správce front a aplikací v klastru po určitou dobu.

## **Jak pokračovat dále**

Po dokončení migrace jednoho správce front v klastru ve vašem testovacím systému dokončete migraci ostatních správců front v každém klastru v testovacím systému.

Po dokončení migrace všech správců front ve vašem testovacím systému proveďte migraci všech správců front v produkčním systému.

### **Související pojmy**

#### ["Migrace správce front" na stránce 74](#page-73-0)

Po přechodu na vyšší verzi instalace může být vyžadována migrace správce front. Migrace probíhá při spuštění správce front. Před spuštěním správce front můžete odebrat upgrade. Pokud však provedete odebrání upgradu po spuštění správce front, nebude správce front pracovat.

#### **Související informace**

ZOBRAZIT CLUQMGR ZOBRAZIT FRONTU OBNOVIT SPRÁVCE FRONT SUSPEND QMgr

## **Migrace správce front v konfiguraci vysoké dostupnosti**

Konfigurace vysoké dostupnosti správců front mohou zvýšit dostupnost aplikací produktu IBM MQ . Dojde-li k selhání správce front nebo serveru, je tento správce automaticky restartován na jiném serveru. Můžete zajistit, aby aplikace produktu IBM MQ MQI client se automaticky znovu připojili ke správci front. Serverové aplikace lze konfigurovat tak, aby se spustilo při spuštění správce front.

## **Informace o této úloze**

V případě produktu IBM MQ for Multiplatformsjsou konfigurace vysoké dostupnosti implementovány buď pomocí řešení klastrů s vysokou dostupností, nebo pomocí správců front s více instancemi. Příklady řešení klastrů s vysokou dostupností jsou Red Hat Cluster Suite nebo Microsoft Cluster Service (MSCS).

z/08 v případě produktu IBM MQ for z/OS existuje několik alternativních technik pro zvýšení dostupnosti správce front; viz Dostupnost v systému z/OS. Aspekty migrace v systému z/OS závisí na použitých technikách dostupnosti a nejsou popsány v tomto tématu. Termín konfigurace vysoké dostupnosti odkazuje pouze na správce front v konfiguracích na platformách jiných než z/OS.

Obecné zásady zapojené do migrace správce front v konfiguraci vysoké dostupnosti jsou stejné, ať už migrujete správce front s více instancemi nebo klastr s vysokou dostupností. V každém případě jsou zásady následující:

1. Správce front nesmíte restartovat na nižší úrovni příkazů, než je správce front, který byl dříve spuštěn.

- <span id="page-226-0"></span>2. Nelze provést upgrade kódu, je-li spuštěn aktivní správce front.
- 3. Aktivní správce front nelze zálohovat.

## **Procedura**

- Chcete-li migrovat správce front s více instancemi, prohlédněte si téma "Migrace správce front s více instancemi" na stránce 227.
- Chcete-li migrovat správce front klastru s vysokou dostupností, prohlédněte si téma ["Migrace správce](#page-227-0) [front klastru s vysokou dostupností" na stránce 228](#page-227-0).

#### **Související úlohy**

["Migrace konfigurace MSCS v systému Windows" na stránce 137](#page-136-0) Proveďte migraci správců front v konfiguraci serveru Microsoft Cluster Service (MSCS) o jeden uzel po těchto pokynech.

# **Migrace správce front s více instancemi**

Při migraci správce front v konfiguraci správce front s více instancemi postupujte podle kroků uvedených v seznamu.

## **Než začnete**

Následující termíny jsou relevantní:

#### **aktivní instance správce front**

Instance správce front, která byla spuštěna pro povolení instancí v pohotovostním režimu, a je spuštěna.

#### **pohotovostní instance správce front**

Instance správce front, která byla spuštěna pro povolení instancí v pohotovostním režimu, a je v pohotovostním režimu. Nyní je připraven převzít z aktivní instance automaticky.

## **Postup**

Základní postup migrace proveďte dle následujících kroků:

- 1. Před zahájením procesu migrace vytvořte na serveru jiného správce front, na kterém jste nainstalovali upgrade.
- 2. Proveďte test upgradu tím, že provedete jakékoli kontroly ověření, které vaše organizace vyžaduje.
- 3. Máte-li fond serverů, ze kterého vybíráš, při spouštění instance správce front, proveďte upgrade produktu IBM MQ na serverech, které jsou ve fondu a nejsou aktivní nebo se chovají jako záložní.
- 4. Zastavte instanci správce front v pohotovostním režimu. Ujistěte se, že není spuštěna žádná procedura správy systému, která by instanci restartoval automaticky.
- 5. Nemáte-li fond serverů, proveďte upgrade produktu IBM MQ na serveru, na kterém byla spuštěna instance v pohotovostním režimu.
- 6. Rozhodněte, zda je prostoj nebo obnovitelnost důležitější v rámci migrace.
- 7. Volitelné: Postupujte podle této procedury, pokud je obnovitelnost důležitější, a vy musíte provést zálohu:
	- a) Zastavte aktivní instanci správce front bez přepnutí na záložní server.
	- b) Zálohovat správce front
	- c) Na jednom z upgradovaných serverů spusťte instanci správce front, která povoluje standbys.
	- d) Máte-li fond upgradovaných serverů, spusťte další, který umožňuje standardníčky.
- 8. Volitelné: Pokud dostupnost je důležitější, postupujte podle této procedury. Nemusíte provádět zálohování.
	- a) Spusťte instanci správce front jako rezervní databázi na jednom z upgradovaných serverů.
- <span id="page-227-0"></span>b) Zastavte aktivní instanci správce front, přepnutím na rezervní databázi.
- c) Máte-li fond upgradovaných serverů, spusťte další, který umožňuje standardníčky.
- 9. Přejděte na vyšší verzi kódu produktu IBM MQ na serveru, který byl aktivní instancí správce front.
- 10. Pokud jste dosud nespustili rezervní databázi, spusťte server jako rezervní instanci.

["Migrace správce front v konfiguraci vysoké dostupnosti" na stránce 226](#page-225-0)

Konfigurace vysoké dostupnosti správců front mohou zvýšit dostupnost aplikací produktu IBM MQ . Dojde-li k selhání správce front nebo serveru, je tento správce automaticky restartován na jiném serveru. Můžete zajistit, aby aplikace produktu IBM MQ MQI client se automaticky znovu připojili ke správci front. Serverové aplikace lze konfigurovat tak, aby se spustilo při spuštění správce front.

"Migrace správce front klastru s vysokou dostupností" na stránce 228

Při migraci správce front v konfiguraci správce front s vysokou dostupností postupujte podle kroků uvedených v seznamu.

## **Migrace správce front klastru s vysokou dostupností**

Při migraci správce front v konfiguraci správce front s vysokou dostupností postupujte podle kroků uvedených v seznamu.

## **Než začnete**

Následující termíny jsou relevantní:

#### **aktivní server**

Spuštěný server nebo aktivní instance správce front

#### **pasivní server**

Server, který je připraven převzít řízení z aktivního serveru automaticky.

#### **neaktivní server**

Server, který není připraven převzít automaticky. Je možné, že server byl z klastru odebrán, nebo může být nějakým způsobem odpojen.

## **Postup**

Základní postup migrace proveďte na následujících krocích. Podrobnosti závisejí na konkrétních příkazech v příslušném klastru.

- 1. Před zahájením procesu migrace vytvořte jiného správce front na serveru, na který jste nainstalovali upgrade.
- 2. Testujte upgrade provedením všech kontrol ověření, které váš podnik vyžaduje.
- 3. Pokud máte k dispozici čtyři servery, formulář dva klastru se skládá ze dvou klastrů. Se dvěma páry může správce front pokračovat ve spouštění ve dvojici klastrů na původní úrovni příkazů. Až budete připraveni, můžete přenést správce front na dvojici serverů na nové úrovni příkazů.
- 4. Odebrat pasivní server z klastru.

Ujistěte se, že klastr nemůže automaticky restartovat server. Server je deaktivován.

- 5. Vytvořte druhé umístění pro upgradovaný kód, pokud klastr s vysokou dostupností používá společné umístění pro kód produktu IBM MQ .
- 6. Nainstalujte nebo upgradujte kód produktu IBM MQ pomocí serveru, který dosud není spuštěn správcem front.
- 7. Ověřte upgrade vytvořením jiného správce front na serveru a provedením jakýchkoli kontrol ověření, které vaše organizace vyžaduje.
- 8. Zůstane-li v klastru více než polovina serverů, odeberte server, přejděte na vyšší verzi IBM MQa ověřte upgrade.

Každý server je v rámci procesu deaktivován. Pokračujte, dokud neupgradujete polovinu serverů.

9. Je-li váš aktivní server součástí zbývajícího klastru, deaktivujte pasivní servery tak, aby je klastr nemohl automaticky reaktivovat.

- <span id="page-228-0"></span>10. Rozhodněte, zda je prostoj nebo obnovitelnost důležitější v rámci migrace.
- 11. Volitelné: Postupujte podle této procedury, pokud je obnovitelnost důležitější:
	- a) Zastavte správce front a odeberte server z klastru.
	- b) Zazálohujte správce front.
- 12. Volitelné: Postupujte podle této procedury, pokud prostoj je důležitější:
	- a) Přidejte migrované servery zpět do klastru jako pasivní servery.
	- b) Přepněte zbývající server v serverovém klastru s vysokou dostupností na jeden z pasivních serverů.

Přepínač způsobí zastavení spuštěného správce front a restartuje jej na jednom z pasivních serverů.

13. Upgradujte všechny zbývající servery vysoké dostupnosti a přidejte je zpět do klastru.

#### ["Migrace správce front v konfiguraci vysoké dostupnosti" na stránce 226](#page-225-0)

Konfigurace vysoké dostupnosti správců front mohou zvýšit dostupnost aplikací produktu IBM MQ . Dojde-li k selhání správce front nebo serveru, je tento správce automaticky restartován na jiném serveru. Můžete zajistit, aby aplikace produktu IBM MQ MQI client se automaticky znovu připojili ke správci front. Serverové aplikace lze konfigurovat tak, aby se spustilo při spuštění správce front.

#### ["Migrace správce front s více instancemi" na stránce 227](#page-226-0)

Při migraci správce front v konfiguraci správce front s více instancemi postupujte podle kroků uvedených v seznamu.

#### $V$  9.0.4 MQ Adv. Linux **Migrace správců replikovaných datových front**

Je-li třeba migrovat replikované správce datových front (RQMs), musíte provést upgrade všech uzlů v posloupnosti. Nesnažte se pracovat s uzly na různých úrovních.

### **Informace o této úloze**

Posloupnost upgradu pro konfigurace agenta HA RDS se skládá z pozastavení uzlu, odinstalace IBM MQ a podpory RDQM, instalace novější verze produktu IBM MQ a podpory RDQM, a poté pokračuje v uzlu. Poté se posunete a zopakujte tuto posloupnost na dalším uzlu. Následující posloupnost zajišťuje, že správci front budou i nadále pracovat na jednom z uzlů ve skupině HA, zatímco migrace probíhá.

 $\blacktriangleright$  <code>V 9.0.5</code>  $\blacktriangleright$  <code>Posloupnost</code> upgradu pro konfigurace RDQM se skládá z upgradu uzlu zotavení, spuštění správců front DR na nově upgradovaném uzlu zotavení, upgradu primárního uzlu, přepnutí správců front DR na spuštění v primárním uzlu.

Skripty jsou k dispozici za předpokladu, že spustíte odinstalaci a instalaci produktů IBM MQ a RDQM.

Umístění upgradu musí být stejné jako původní umístění instalace a všechny uzly musí používat stejné umístění.

#### **Související informace**

Instalace RDQM (replikovaných správců datových front)

## **MIGRATION MIGRACE SERVERU RQMS HA**

Postupujte podle této posloupnosti kroků, chcete-li upgradovat všechny uzly RDQM ve skupině HA, a tak migrovat replikované správce datových front (RQMs).

### **Informace o této úloze**

Měli byste upgradovat všechny uzly ve skupině HA ve stejné posloupnosti, abyste se vyhnuli práci s uzly ve skupině na různých úrovních.

Pokud jste nakonfigurovali skupinu s vysokou dostupností tak, že jeden uzel bude fungovat jako primární pro všechny moduly RQMs, s ostatními dvěma uzly jako sekundárními, měli byste nejprve provést upgrade sekundárních uzlů a ponechat primární uzel tak, aby byl naposledy.

Posloupnost, ve které provádíte upgrade, a uzly, které jsou označeny jako upřednostňované a druhé upřednostňované lokality pro RQMs, ovlivňují, kde RDQMs selže během přechodu na vyšší verzi. Během migrační posloupnosti, zatímco uzly běží na různých úrovních, jsou volby pro selhání jsou omezené. RDQM spuštěný na uzlu nižší úrovně může skončit nezdařit na uzel vyšší úrovně, ale jakmile správce front byl spuštěn na nové úrovni, nemůže přejít na uzel nižší úrovně. Měli byste zvolit posloupnost přechodu na vyšší verzi a použít preferované a druhé upřednostňované nastavení pro ponechání správců front spuštěných na uzlech nižší úrovně tak dlouho, jak je to jen možné. Před pozastavením uzlů byste měli provést změny upřednostňovaného a druhého upřednostňovaného nastavení umístění, abyste se ujistili, že změny jsou účinné okamžitě.

 $V$  9.0.5 Pokud také spouštíte DR RDQM na některém z uzlů, měli byste se s těmito správci front zabývat ve stejnou dobu podle pokynů v části ["Migrace RQMs DR" na stránce 231.](#page-230-0)

## **Postup**

- 1. Chcete-li provést upgrade prvního uzlu ve skupině HA, postupujte takto:
	- a) Pozastavte uzel ze skupiny HA spuštěním následujícího příkazu:

rdqmadm -s

Všechny RDQMs momentálně spuštěné na uzlu se přesunou do jiného uzlu ve skupině HA (jejich druhá předvolba, pokud je pro tento RDQM definována).

b) Spusťte odinstalační skript pro odinstalování produktu IBM MQ a RDQM.

*MQ\_INSTALLATION\_PATH*/Advanced/RDQM/uninstallRDQMsupport

Skript může nějakou dobu trvat, bez indikace, že je stále spuštěn.

- c) Přijměte licenci na novou verzi spuštěním skriptu **mqlicense** .
- d) Spusťte instalační skript z adresáře /Advanced/RDQM na instalačním médiu a přijměte licenční podmínky, až budete vyzváni:

installRDQMsupport

Skript installRDQMSupport nainstaluje pouze výchozí komponenty produktu MQ , například:

- MQSeriesClient.x86\_64
- MQSeriesRDQM.x86\_64
- MQSeriesRuntime.x86\_64
- MQSeriesSamples.x86\_64
- MQSeriesServer.x86\_64

Požadujete-li jakoukoliv jinou komponentu (například AMQP, MFT, AMS atd.), musí být tyto komponenty nainstalovány ručně.

- e) Je-li to nutné, nastavte tuto instalaci jako primární instalaci produktu IBM MQ pomocí příkazu **setmqinst** . Viz setmqinst (nastavit instalaci IBM MQ ).
- f) Obnovte uzel ve skupině HA zadáním následujícího příkazu:

rdqmadm -r

Všechny RDQM, které mají tento uzel jako své upřednostňované umístění, budou pokračovat v práci na tomto uzlu.

- 2. Zopakujte kroky pro druhý uzel ve skupině HA. (Použijte stejnou cestu jako na prvním uzlu.)
- 3. Zopakujte kroky pro třetí uzel ve skupině HA. (Použijte stejnou cestu jako na prvním uzlu.)

# <span id="page-230-0"></span>**Jak pokračovat dále**

Ověřte, že instalace na všech třech uzlech odpovídá kontrolou konfigurace RDQM v souborech qm.ini .

#### **Související informace**

rdqmadm (spravovat replikovaný klastr správce datových front)

#### $V$  9.0.5 Linux **Migrace RQMs DR**

Postupujte podle této posloupnosti kroků, chcete-li provést upgrade primárních a zotavových uzlů v konfiguraci zotavení replikovaných dat správce datových front (DR RDQM).

## **Informace o této úloze**

Navrhovanou posloupností přechodu uzlů na vyšší verzi je upgrade vašeho uzlu obnovy a následné spuštění správců front DR během přechodu na vyšší verzi primárního uzlu. Když jsou upgradovány oba uzly, můžete obnovit původní primární a obnovenou roli.

Pokud při přechodu na vyšší verzi nepotřebujete spouštět správce front DR, můžete vynechat kroky pro překonání selhání na uzel zotavení. Můžete zastavit správce front DR a restartovat je poté, co jste provedli upgrade obou uzlů.

Pokud provozujete také službu RDQM v některém z uzlů, měli byste se s těmito správci front vypořádat ve stejnou dobu podle pokynů v části ["Migrace serverů RQMs HA" na stránce 229](#page-228-0).

## **Procedura**

- Chcete-li upgradovat při pokračování ve spouštění správců front DR, postupujte takto:
	- a) Upgradujte uzel zotavení:
		- a. Spusťte odinstalační skript pro odinstalování produktu IBM MQ a RDQM.

*MQ\_INSTALLATION\_PATH*/Advanced/RDQM/uninstallRDQMsupport

- b. Přijměte licenci na novou verzi spuštěním skriptu **mqlicense** .
- c. Spusťte instalační skript z adresáře /Advanced/RDQM na instalačním médiu:

installRDQMsupport

- d. Je-li to nutné, nastavte tuto instalaci jako primární instalaci produktu IBM MQ pomocí příkazu **setmqinst** . Viz setmqinst (nastavit instalaci IBM MQ ).
- b) Chcete-li správce front DR změnit na sekundární instance ve svém primárním uzlu, zadejte pro každého správce front následující příkazy:
	- a. Zastavte správce front:

endmqm -r *QMname*

b. Převést správce front na sekundární instanci:

rdqmdr -m *QMname* -s

- c) Spusťte správce front v uzlu nápravy provedením následujících kroků:
	- a. Převést každého správce front na primární instanci:

rdqmdr -m *QMname* -p

b. Spusťte každého správce front:

strmqm *qmname*

d) Proveďte upgrade primárního uzlu:

a. Spusťte odinstalační skript pro odinstalování produktu IBM MQ a RDQM.

*MQ\_INSTALLATION\_PATH*/Advanced/RDQM/uninstallRDQMsupport

- b. Přijměte licenci na novou verzi spuštěním skriptu **mqlicense** .
- c. Spusťte instalační skript z adresáře /Advanced/RDQM na instalačním médiu:

installRDQMsupport

- d. Je-li to nutné, nastavte tuto instalaci jako primární instalaci produktu IBM MQ pomocí příkazu **setmqinst** . Viz setmqinst (nastavit instalaci IBM MQ ).
- e) Na uzlu zotavení vytvořte znovu správce front jednou ze sekundárních instancí:

```
rdqmdr -m QMname -s
```
f) Na primárním uzlu vytvořte správce front v primárních instancích a spusťte je:

```
rdqmdr -m QMname -p
strmqm qmname
```
- Chcete-li přejít na vyšší verzi, než spustíte správce front DR:
	- a) Upgradujte uzel zotavení:
		- a. Spusťte odinstalační skript pro odinstalování produktu IBM MQ a RDQM.

*MQ\_INSTALLATION\_PATH*/Advanced/RDQM/uninstallRDQMsupport

- b. Přijměte licenci na novou verzi spuštěním skriptu **mqlicense** .
- c. Spusťte instalační skript z adresáře /Advanced/RDQM na instalačním médiu:

installRDQMsupport

- d. Je-li to nutné, nastavte tuto instalaci jako primární instalaci produktu IBM MQ pomocí příkazu **setmqinst** . Viz setmqinst (nastavit instalaci IBM MQ ).
- b) Zastavte všechny správce front v primárním uzlu:

endmqm *QMname*

- c) Proveďte upgrade primárního uzlu:
	- a. Spusťte odinstalační skript pro odinstalování produktu IBM MQ a RDQM.

*MQ\_INSTALLATION\_PATH*/Advanced/RDQM/uninstallRDQMsupport

- b. Přijměte licenci na novou verzi spuštěním skriptu **mqlicense** .
- c. Spusťte instalační skript z adresáře /Advanced/RDQM na instalačním médiu:

installRDQMsupport

- d. Je-li to nutné, nastavte tuto instalaci jako primární instalaci produktu IBM MQ pomocí příkazu **setmqinst** . Viz setmqinst (nastavit instalaci IBM MQ ).
- d) Spusťte správce front v primárním uzlu:

strmqm *qmname*

#### **Migrace protokolů v systému UNIX, Linux, and Windows**  $V$  9.0.4

V produktu IBM MQ 9.0.4 můžete migrovat kruhový protokol do lineárního protokolu, nebo z lineárního protokolu do kruhového protokolu.

## <span id="page-232-0"></span>**Než začnete**

Rozhodněte se, zda chcete použít lineární nebo kruhové protokolování kontrolou Typy protokolování.

## **Procedura**

- Chcete-li migrovat protokol správce front tak, aby byl lineární do kruhového tvaru, prohlédněte si téma "Migrace protokolu správce front z lineárního na kruhový" na stránce 233.
- Chcete-li provést migraci protokolu správce front, aby byl cyklický, přečtěte si téma ["Migrace protokolu](#page-233-0) [správce front z kruhového na lineární" na stránce 234](#page-233-0).

### **Související pojmy**

["Migrace protokolů na rozšířený formát disku v systému Windows" na stránce 139](#page-138-0)

Disk s rozšířeným formátem má velikost 4096 bajtů na sektor. Následující položky lze použít pouze pro platformu Windows jako disky rozšířeného formátu, které lze použít na jiných platformách, aniž by bylo nutné provádět proceduru migrace.

#### ULW  $V$  9.0.4 **Migrace protokolu správce front z lineárního na kruhový**

Chcete-li provést migraci protokolu správce front z lineární do kruhového umístění, postupujte podle této posloupnosti kroků.

## **Než začnete**

Před migrací proveďte zálohu správce front.

Rozhodněte se, zda chcete provést migraci vašeho žurnálu, nebo chcete-li provést migraci protokolu do nového umístění, zadejte volbu **-ld** v příkazu **migmqlog** . Pokud přesouváte svého správce front ze starého disku na nový disk s rozšířeným formátem, může být vhodné použít volbu **-ld** .

Ujistěte se, že máte k dispozici dostatek prostoru pro migraci protokolu, protože během migrace může dojít k nárůstu protokolu.

Všimněte si následujícího:

- Protokol správce front není třeba migrovat, aby bylo možné používat produkt IBM MQ 9.0.4.
- Pokud je váš protokol velmi rozsáhlý, může **migmqlog** trvat několik minut. Avšak, výstup zpráv průběhu čas od času.
- Pokud z nějakého důvodu (například z důvodu výpadku napájení) **migmqlog** zastaví před dokončením procesu, znovu spusťte stejný příkaz **migmqlog** na částečně migrovaných protokolech a dokončete migraci.
- Pokud jste zadali volbu **-ld** , **migmqlog** aktualizuje cestu k protokolu v souboru qm.ini , takže když spustíte správce front, použije migrovaný protokol.
- Při použití volby **-ld** nepředávejte relativní cestu; použijte pouze absolutní cestu.
- Příkaz **migmqlog** neaktualizuje žádné objekty typu fronta nebo správce front.

## **Postup**

- 1. Přihlaste se jako člen skupiny mqm .
- 2. Pokud jste tak již neučinili, zastavte správce front.
- 3. Pokud jste tak dosud neučinili, proveďte zálohu správce front.
- 4. Spusťte tento příkaz:

migmqlog -m *QMgrName* -lc

Další informace viz **migmqlog** .

#### <span id="page-233-0"></span>**Související úlohy**

"Migrace protokolu správce front z kruhového na lineární" na stránce 234

Chcete-li migrovat protokol správce front z kruhového až lineárního, postupujte podle této posloupnosti kroků.

#### ULW  $V$  9.0.4 **Migrace protokolu správce front z kruhového na lineární**

Chcete-li migrovat protokol správce front z kruhového až lineárního, postupujte podle této posloupnosti kroků.

## **Než začnete**

Před migrací proveďte zálohu správce front.

Rozhodněte se, zda chcete provést migraci vašeho žurnálu, nebo chcete-li provést migraci protokolu do nového umístění, zadejte volbu **-ld** v příkazu **migmqlog** . Pokud přesouváte svého správce front ze starého disku na nový disk s rozšířeným formátem, může být vhodné použít volbu **-ld** .

Ujistěte se, že máte k dispozici dostatek prostoru pro migraci protokolu, protože během migrace může dojít k nárůstu protokolu.

Všimněte si následujícího:

- Protokol správce front není třeba migrovat, aby bylo možné používat produkt IBM MQ 9.0.4.
- Pokud je váš protokol velmi rozsáhlý, může **migmqlog** trvat několik minut. Avšak, výstup zpráv průběhu čas od času.
- Pokud z nějakého důvodu (například z důvodu výpadku napájení) **migmqlog** zastaví před dokončením procesu, znovu spusťte stejný příkaz **migmqlog** na částečně migrovaných protokolech a dokončete migraci.
- Pokud jste zadali volbu **-ld** , **migmqlog** aktualizuje cestu k protokolu v souboru qm.ini , takže když spustíte správce front, použije migrovaný protokol.
- Při použití volby **-ld** nepředávejte relativní cestu; použijte pouze absolutní cestu.
- Příkaz **migmqlog** neaktualizuje žádné objekty typu fronta nebo správce front.

## **Informace o této úloze**

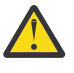

**Upozornění:** Po migraci se při spuštění správce front nebude zaznamenávat obraz média. Naplánujte způsob, jakým chcete zaznamenávat obrazy média, a to buď automaticky nastavením atributů:

- IMGSCHED
- IMGINTVL
- IMGLOGLN
- IMGRKODO
- IMGRCOVQ.

v příkazu ALTER QMGRnebo ručně spouštěním **rcdmqimg**.

## **Postup**

- 1. Přihlaste se jako člen skupiny mqm .
- 2. Pokud jste tak již neučinili, zastavte správce front.
- 3. Pokud jste tak dosud neučinili, proveďte zálohu správce front.
- 4. Spusťte tento příkaz:

migmqlog -m *QMgrName* -ll

Další informace viz **migmqlog** .

- 5. Spusťte správce front a nastavte odpovídající atributy pro obnovu obrazu a fronty pro své prostředí.
- 6. Zvažte, kdy zaznamenat ruční obrazy pro objekty, které jsou obnovitelné.

#### **Související úlohy**

["Migrace protokolu správce front z lineárního na kruhový" na stránce 233](#page-232-0) Chcete-li provést migraci protokolu správce front z lineární do kruhového umístění, postupujte podle této posloupnosti kroků.

# **Migrace produktu Internet Protocol verze 6 (IPv6)**

Tento oddíl se zabývá používáním produktů IPv4 a IPv6 , pokud uvažujete o instalaci produktu IBM MQ

## **Obecný úvod**

Protokol Internet Protocol verze 6 (IPv6) je navržen společností IETF (Internet Engineering Task Force) k nahrazení aktuální verze Internet Protocol verze 4 (IPv4). IPv4 je asi více než 20 let a je jednou z primárních metod pro stroje komunikovat mezi sebou přes internet. IPv4 je omezeno na 32bitové adresování pro internetové adresy. Tyto adresy jsou potřebné pro všechny nové počítače přidané na internet a od počátku se začínají vymykat. IETF je řídící normalizační orgán pro Internet a pro uspokojení rostoucí poptávky po internetových adresách zvýšil počet míst používaných pro internetové adresy od 32 do 128 bitů. IPv6 nabízí mnohem větší číslo (2 128 ) internetových adres a měly by se řešit nedostatek adres v dohledné budoucnosti. Očekává se, že IPv6 bude postupně nahrazovat IPv4, přičemž tyto dva protokoly již existují po dobu několika let, zatímco toto přechodné období existuje. Produkt IPv6 také zjednodušuje formáty záhlaví a zlepšuje podporu pro rozšíření a možnosti, schopnost označování toku a konsolidované ověření a možnosti ochrany soukromí.

Produkt IBM MQ má možnost správců front komunikovat s použitím protokolu IPv6 spolu s existujícím protokolem IPv4a protokolem.

Další informace o produktu IPv6 lze najít na adrese [IPv6.](https://www.ipv6.org/)

# **Platformy IBM MQ , které podporují IPv6**

Tato sekce obsahuje seznam platforem IBM MQ , které podporují IPv6.

Produkt IPv6 je podporován na následujících platformách produktu IBM MQ :

- IBM MQ for AIX
- IBM MQ for Linux
- IBM MQ pro Sun Solaris
- IBM MQ for HP-UX
- IBM MQ for Windows
- IBM MQ for IBM i
- IBM MQ for z/OS

# **Klíčové body v migraci do produktu IPv6 a použití produktu IBM MQ**

Tento oddíl obsahuje seznam některých klíčových bodů, o kterých je třeba vědět, kdy uvažujete o instalaci produktu IBM MQ a použití produktu IPv6.

- Produkt IBM MQ rozpoznává hexadecimální adresy IPv6 (například fe80:43e4:0204:acff:fe97:2c34:fde0:3485), stejně jako IPv4 desítkových adres oddělených tečkami (například 9.20.9.30).
- U systému, který spouští jak systém IPv4 , tak systém IPv6 , určuje jméno připojení (CONNAME) zadané pro daný kanál protokol IP pro kanál, který připojení vytváří.

# **Aspekty implementace produktu IPv6 v síti**

Tato sekce obsahuje seznam některých věcí, které byste měli zvážit při úvahách o instalaci produktu IBM MQ v síti IPv6 .

- Chcete-li zajistit konzistenci po síti, měli byste naplánovat úvod do produktu IPv6 pro celou síť, zejména tam, kde jsou zapojeny klastry. Například, ačkoli správce front je nyní IPv6 schopen, neznamená to, že správci front, se kterými může komunikovat, je také schopen IPv6 .
- Při nastavování serveru názvů domény (DNS) nebo ekvivalentu zvažte, zda systém, na kterém je spuštěn cílový správce front, může být interpretovat na adresu IPv4 , adresu IPv6 nebo duální adresu IPv4 a IPv6 .
- Pokud systém, do kterého instalujete produkt IBM MQ , nepodporuje produkt IPv6, bude produkt IBM MQ schopen se připojit pouze pomocí produktu IPv4.
- Aby mohl být správce front spuštěný v systému IPv6 schopen komunikovat se správcem front běžícím v systému s povoleným systémem IPv4 , musí mít povolený systém IPv4 název hostitele, který se vyřeší pouze na adresu IPv4 .
- Je-li v síti IBM MQ více serverů názvů domény, musí každý název hostitele použitý v definici kanálu přeložit na stejnou adresu (nebo adresy), bez ohledu na to, který DNS se používá.

# **Migrace správce front do produktu IPv6**

Tato sekce se zabývá migrací správce front, pokud uvažujete o instalaci produktu IBM MQ v síti IPv6 .

Protokol IPv6 může být použit pouze pro IBM WebSphere MQ 6.0 nebo pozdější. Aby bylo možné využít protokol IPv6 , musí být produkt IBM MQ instalován na systému, který je schopen IPv6 .

Upřednostňovaná verze IP, kterou dvě systémy používají ke komunikaci (pokud jsou k dispozici jak IPv4 a IPv6 ), je určen novým atributem správce front IPADDRV. Tento parametr má účinek pouze v případě, že se název hostitele interpretuje jako oboustranně na adresu IPv4 i na adresu IPv6 .

Chcete-li migrovat správce front tak, aby používal protokol IPv6 , postupujte takto:

- 1. Nakonfigurovat duální protokoly IPv4 a IPv6 v systému, kde se nachází správce front, který má být migrován.
- 2. Nainstalujte produkt IBM MQ.
- 3. Přidejte položku do DNS, abyste vyřešili název hostitele systému, který má být migrován, na adresu IPv4 i na adresu IPv6 .
- 4. Nastavte parametr IPADDRV na hodnotu IPv6 (nebo nastavte parametr LOCLADDR na převedení na adresu IPv6 ).

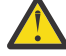

**POZOR:** Ne všechen software IPv6 dokáže interpretovat mapovanou IPv6 adresu IPv4 . Pokud kombinace hodnot CONNAME a LOCLADDR má za následek IPv4 mapovanou IPv6 adresu, ujistěte se, že systém, který je hostitelem cílového správce front, je schopen tuto práci zpracovat.

Použití mapovaných adres může vyžadovat překladače protokolu v síti IP.

## **Scénáře migrace (topologie mimo klastr)**

Je možné přijít s řadou různých možností propojení a následující sekce vám pomohou porozumět tomu, jak produkt IBM MQ bude fungovat v každém případě.

### **Scénář migrace mimo klastr 1**

Existují tři systémy, které jsou IPv4 pouze schopné. Každý systém hostuje správce front (QM1, QM2a QM3) a každý správce front se připojí k ostatním dvěma. Všechny CONNAMEs v definicích kanálů klastru se používají spíše pomocí názvů DNS než adres IP.

Povolte QM1 , aby bylo možné používat kanály spuštěné nad IPv6 následujícím způsobem:

1. Proveďte upgrade hostitelského systému tak, aby měl duální sady IPv4 a IPv6 .

**Důležité:** Pro každou sadu protokolů IP je vyžadován modul listener.

- 2. Nainstalujte nejnovější verzi produktu IBM MQ.
- 3. Aktualizujte tabulku DNS tak, aby měla dvě položky pro systém s operačním systémem QM1; jednu položku pro adresu IPv4 a jednu pro její adresu IPv6 . Tím je povolen požadavek na název DNS, který vrací jak adresy IPv4 , tak IPv6 pro tohoto hostitele.
- 4. Nastavte atribut IPADDRV správce front na IPv6.

**Poznámka:** I s těmito změnami v podpoře IPv6 bude produkt QM1 stále schopen komunikovat se správci front (existujícími i novými), které jsou schopné pouze IPv4 .

Povolte QM2 , aby bylo možné používat kanály spuštěné nad IPv6 jako pro QM1 výše.

- Komunikace mezi QM1 a QM2 bude nyní přes IPv6.
- Komunikace mezi QM1 a QM3 bude stále více než IPv4.
- Komunikace mezi QM2 a QM3 bude stále více než IPv4.

Je-li atribut IPADDRV správce front nastaven na hodnotu IPv6, byla pro správce front nastavena předvolba pro připojení s použitím protokolu IPv6 . Pokud má kanál z QM1 do QM3 nastaven parametr LOCLADDR na název hostitele, který se překládá na adresu IPv6 nebo na adresy IPv4 a IPv6 (s atributem IPADDRV nastaveným na hodnotu IPv6, bude vrácena adresa IPv6 , protože se jedná o předvolbu), tento kanál se pokusí použít protokol IPv6 . Je-li protokol IPv6 instalovaný na hostitelském systému QM1 schopen použít mapovanou adresu, pak QM1 bude komunikovat s QM3 přes IPv6. Jinak se nepodaří přeložit kanál CONNAME.

Zatímco QM3 zůstává správcem front v dřívější verzi produktu, budete muset zkontrolovat, zda všechny názvy CONNAME použité ke spuštění kanálu pro QM3 se neinterpretují na adresu IPv6 nebo duální adresy IPv4 a IPv6 , kde by mohla být vrácena adresa IPv6 . To by způsobilo, že se QM1 pokusí spustit kanál nad IPv6 , což by selhalo, protože by to nebylo možné přeložit CONNAME.

Je možné upgradovat systém tak, aby měl duální IPv4 a IPv6 schopnost a stále spouští správce front na dřívější verzi produktu, na systému. I když se nedoporučuje spouštět tento typ konfigurace, pokud jsou adresy vrácené na této úrovni správce front buď IPv4 nebo IPv4 mapované verze adresy IPv6 , měla by tato práce fungovat.

#### **Scénář migrace mimo klastr 2**

Existují tři systémy, které jsou IPv4 pouze schopné. Každý systém hostuje správce front (QM1, QM2a QM3) a každý správce front se připojí k ostatním dvěma. Všechny CONNAMEs v definicích kanálů klastru se používají pomocí adres IP.

Protože byly zadány adresy namísto názvů DNS, aby se správce front mohl připojit k druhému pomocí protokolu IPv6 , budete muset duplikovat definice, které mezi sebou používají adresy IPv4 a místo toho je poskytovat s adresami IPv6 . Původní definice, které používají IPv4 adresy budou pokračovat v práci, ale pokud chcete využít výhod protokolu IPv6 , budete se muset připojit pomocí nových definic.

Povolte QM1 , aby bylo možné používat kanály spuštěné nad IPv6 následujícím způsobem:

1. Proveďte upgrade hostitelského systému tak, aby měl duální sady IPv4 a IPv6 .

**Důležité:** Pro každou sadu protokolů IP je vyžadován modul listener.

- 2. Nainstalujte produkt IBM MQ.
- 3. Duplikujte kanál, přenosovou frontu a tam, kde je to vhodné, všechny definice procesu, které používají adresy IPv6 tam, kde je to požadováno.

**Poznámka:** I s těmito změnami, které mají podporovat adresování IPv6 , bude QM1 stále schopen komunikovat s existujícími správci front, kteří jsou schopni pouze IPv4 .

Povolte QM2 , aby bylo možné používat kanály spuštěné nad IPv6 jako pro QM1 výše.

1. Proveďte upgrade hostitelského systému tak, aby měl duální sady IPv4 a IPv6 .

**Důležité:** Pro každou sadu protokolů IP je vyžadován modul listener.

- 2. Nainstalujte produkt IBM MQ.
- 3. V případě potřeby změní aplikace na zápis do nové vzdálené fronty (vytvořené výše pro QM1 s adresami IPv6 ).
- 4. Ověřte, zda lze kanály spustit.

Správci front se nyní mohou připojit následujícím způsobem:

- QM1 se nyní může připojit k QM2 přes IPv4 nebo IPv6 v závislosti na kanálu, do kterého aplikace zapisuje své zprávy.
- QM1 se stále připojí k QM3 přes IPv4 pomocí původních definic.

# **Migrace klastru do produktu IPv6**

Tento oddíl se zabývá migrováním klastrů, když uvažujete o instalaci produktu IBM MQ na síti s podporou IPv6 .

Níže je uveden přehled přístupů, které lze provést při migraci klastru na nejnovější verzi produktu IBM MQ. Kvůli změnám, které se mohou vyskytnout v rámci klastru, jsou podrobnosti záměrné obecně a měly by být považovány za vodítka pro pravděpodobný průběh akce, kterou budete muset provést.

# **Scénáře migrace (topologie klastru)**

Má-li být do klastru IBM MQ přidán systém s podporou produktu IPv6 , všechny úplné systémy úložiště v daném klastru musí být schopné IPv6 .

Následující scénáře se považují za ty, které se s největší pravděpodobností vyskytnou v zákaznických instalacích. Popisují změny, které se pravděpodobně požadují.

#### **Scénář 1**

Klastr z dřívější verze produktu se instaluje pouze na IPv4 , systémy a vy potřebujete připojit IPv6 pouze systém schopný do klastru. Všechny CONNAMEs v definicích kanálů klastru se používají spíše pomocí názvů DNS než adres IP.

Při přidávání nového systému IPv6 pouze do klastru identifikujte ty správce front, se kterými bude váš nový systém komunikovat. Patří k nim:

- Správci front, do kterého bude nový systém odesílat zprávy.
- Správci front, ze kterého bude dostávat zprávy od nového systému.
- Správci front úplného úložiště

Systémy, které jste identifikovali, musí být upgradovány před zavedením nového systému.

Doporučený postup migrace:

- Proveďte upgrade všech systémů, které jsou hostiteli úplného správce front úložiště, jak je uvedeno v tématu "Migrace správce front na produkt IPv6", který není ve scénáři 1.
- Upgradujte zbývající klastrované systémy, které musí být IPv6 schopné, jak je zobrazeno v tématu "Migrace správce front do produktu IPv6", neklastrový scénář 1.

S touto konfigurací:

- The new IPv6 only capable system will communicate with the cluster using IPv6 addressing
- Všechny ostatní systémy IPv4 , které se připojují do klastru, budou nadále komunikovat pomocí adresování IPv4
- Systémy v klastru se budou moci vzájemně připojit buď pomocí adresování IPv4 , nebo IPv6 . Rozhodnutí o tom, která adresa se použije, závisí na tom, zda jste nastavili IPADDRV pro uvedení připojení IPv4 nebo IPv6 .

### **Scénář 2**

Klastr z dřívější verze produktu je instalován pouze v systémech s podporou IPv4 a vy potřebujete připojit IPv6 pouze systém s možností podpory do klastru. Vaše síť nepodporuje přidání adres IPv6 a IPv4 pomocí stejného názvu hostitele nebo používáte adresy IP a nikoli názvy DNS v kanálu klastru CONNAMEs.

Problém je pravděpodobně v tom, že všechny systémy nemohou být přepnuty do IPv6 současně a některé alespoň musí zůstat pouze schopné IPv4 . Systémy, se kterými váš nový systém IPv6 komunikuje, musí být schopné IPv4 a IPv6 . Nedoporučujeme jednoduše přidávat nové sady kanálů produktu IPv6 do klastru, aby se systém IPv6 používal, protože systém IPv4 by se také pokusil je použít, což má za následek chyby komunikace.

Doporučený přístup je:

- Definujte nový klastr, který obsahuje pouze systém nebo systémy schopné IPv6 s novými adresami IPv6 a definicemi kanálů. Existující klastr zůstane zachován a obsahuje pouze definice systému IPv4 . Obrázek níže uvádí obrazovou reprezentaci této vlastnosti. QM1, QM2, a QM3 představují původní klastr IPv4 . QM2, QM3a QM4 představují nový klastr vytvořený tak, aby umožnil systému IPv6 (QM4), aby se připojil ke konfiguraci.
- Pokud používáte názvy DNS, můžete každému ze systémů udělit oddělené názvy DNS pro IPv4 a IPv6 (například system1\_IPv4.ibm.com a system1\_IPv6.ibm.com).
- Definujte nový kanál CLUSRCVR a všechny odpovídající kanály CLUSSDR s použitím nových názvů nebo adres IP produktu IPv6 na každém systému v novém klastru. Tímto způsobem systémy pouze s IPv4 nebo IPv6 nevidí kanály, které nejsou schopny použít, a žádná komunikační chyba nebude mít za následek.

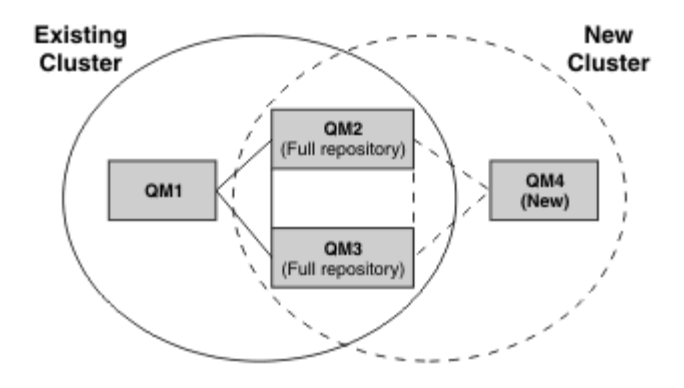

**Poznámka:** Existují definice IPv4 i IPv6 připojující se k úplným úložištím, takže jsou definice pro nové i existující definice klastru replikovány mezi nimi. Také si buďte vědomi toho, že správci front QM1 a QM4 nemohou komunikovat přímo, protože nesdílejí společnou síť. Mohou komunikovat nepřímo, například pomocí front ALIAS definovaných ve správcích front QM2 a QM3. Ve výše uvedené konfiguraci byste měli věnovat pozornost pořadí zpráv aplikací, které tečou mezi QM2 a QM3 , protože existuje více přenosových cest, pokud je to relevantní, můžete použít volbu BIND\_OPEN pro opravu přenosové cesty.

# **Zkrácené scénáře migrace**

Tato sekce poskytuje některé zkrácené scénáře pro případ, kdy uvažujete o instalaci klastrů v systému IBM MQ

## **Zkrácené scénáře: Effects of CONNAME and LOCLADDR settings**

Následující tabulka poskytuje přehled o tom, co se vyskytne pro různé zásobníky TCP/IP (pouzeIPv4 , pouze IPv6 a duální IPv4 a IPv6 zásobníky) a s ohledem na nastavení hodnot CONNAME a LOCLADDR očekávaný výsledek spojení.

**Poznámka:** Použití mapovaných adres může vyžadovat překladače protokolu v síti IP.

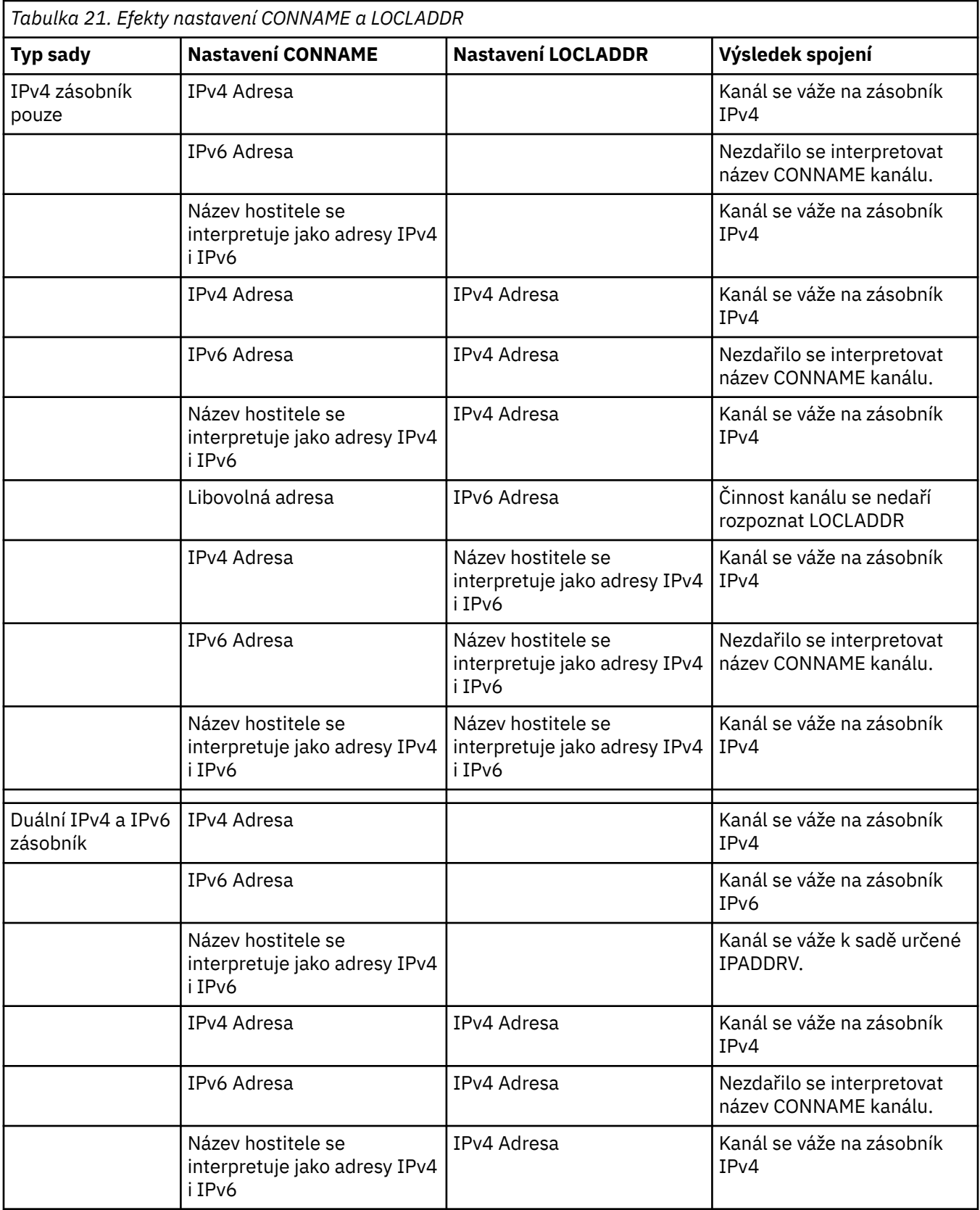

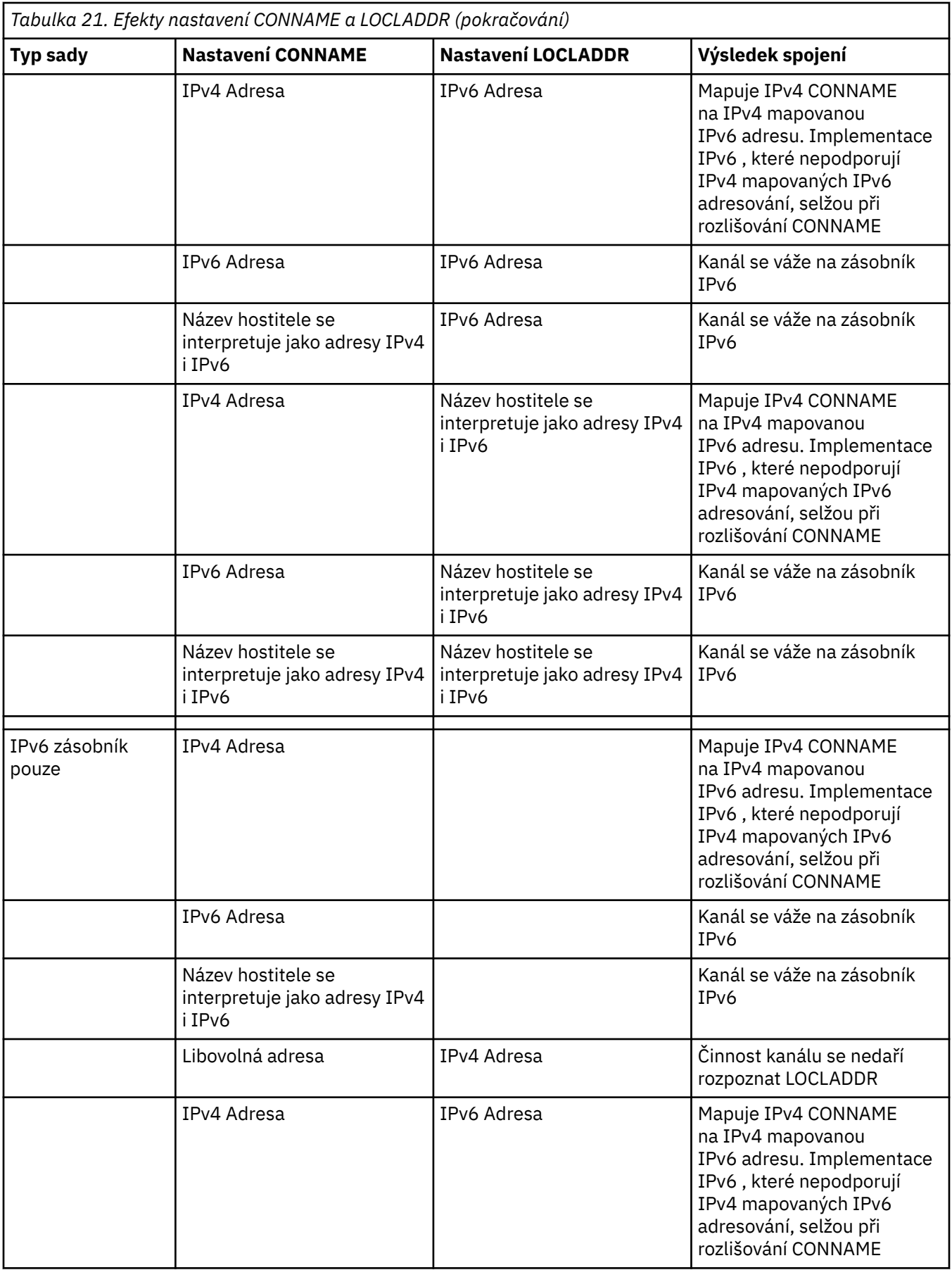

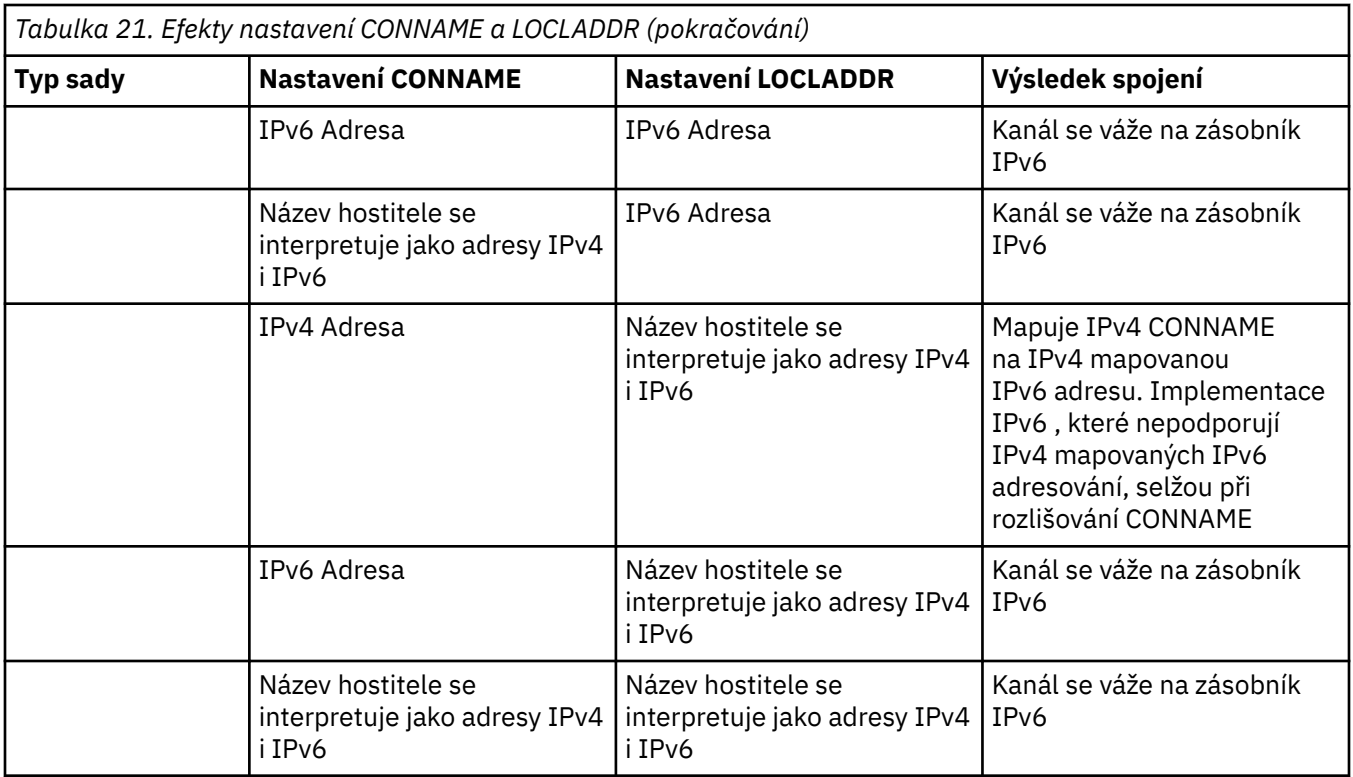

## **Zkrácené scénáře: Konfigurace systému**

Produkt [Tabulka 23 na stránce 243](#page-242-0) poskytuje několik zkrácených scénářů založených na konfiguraci nainstalovaných správců front a konfiguraci protokolu IP, na kterých jsou spuštěny. Tento seznam není vyčerpávající, ale dává několik příkladů toho, co lze očekávat na základě zobrazených konfigurací.

Zkratky se kombinují v produktu [Tabulka 23 na stránce 243](#page-242-0) a poskytují konfiguraci systémů podílených se snahou o navázání komunikace. Příklad:

- v71 + IPv6: Reprezentuje správce front z předchozí verze produktu v systému se sadou protokolů TCP/IP 6
- v8 + Duální: Reprezentuje správce front z nejnovější verze produktu v systému s duálním protokolem TCP/IP verze 4 a 6.

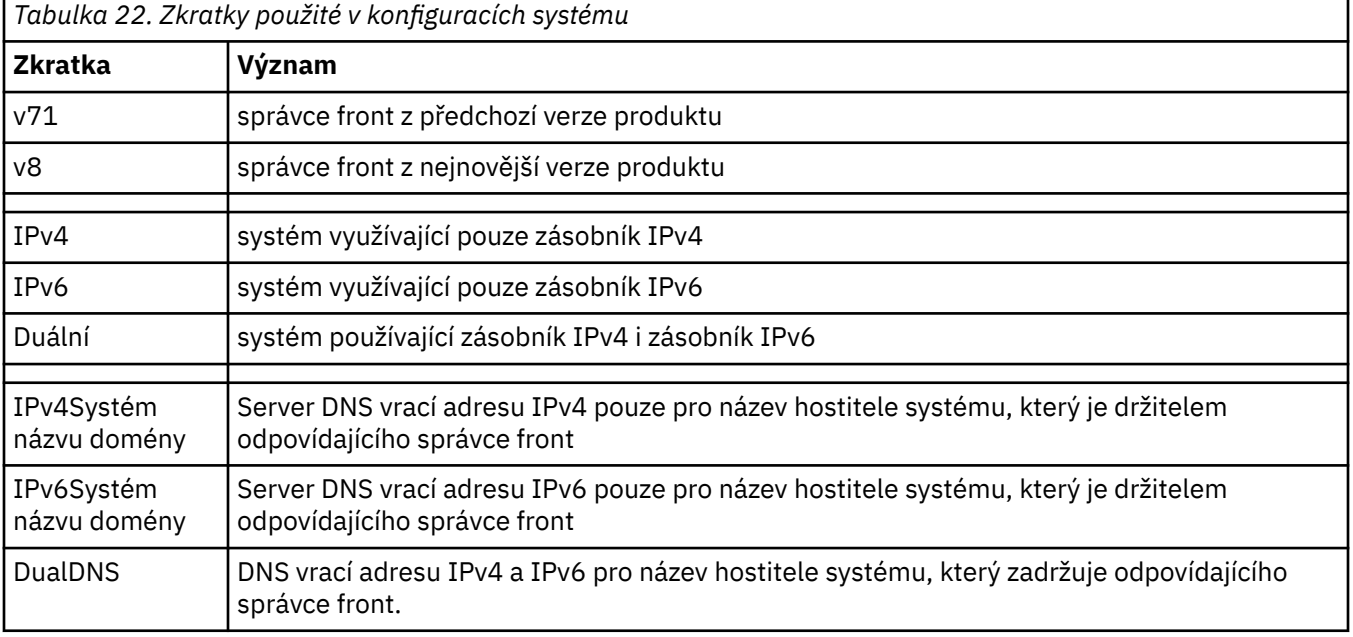

<span id="page-242-0"></span>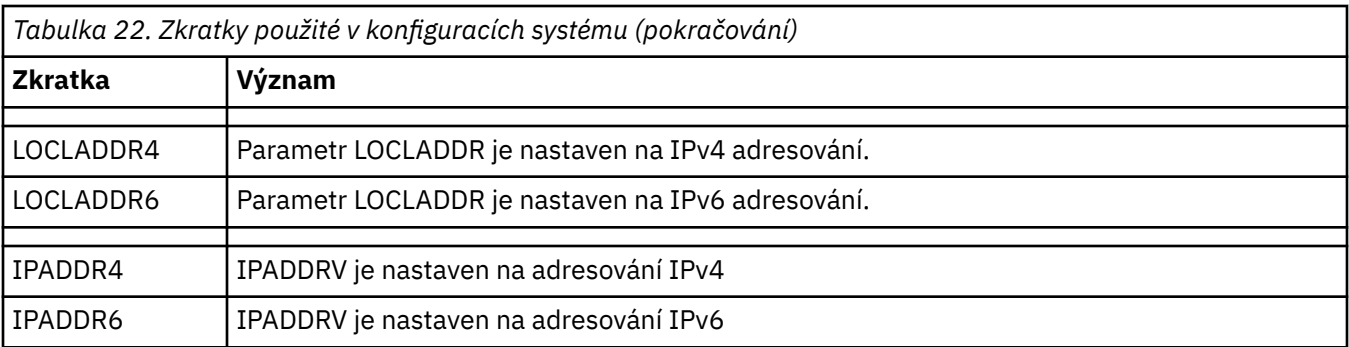

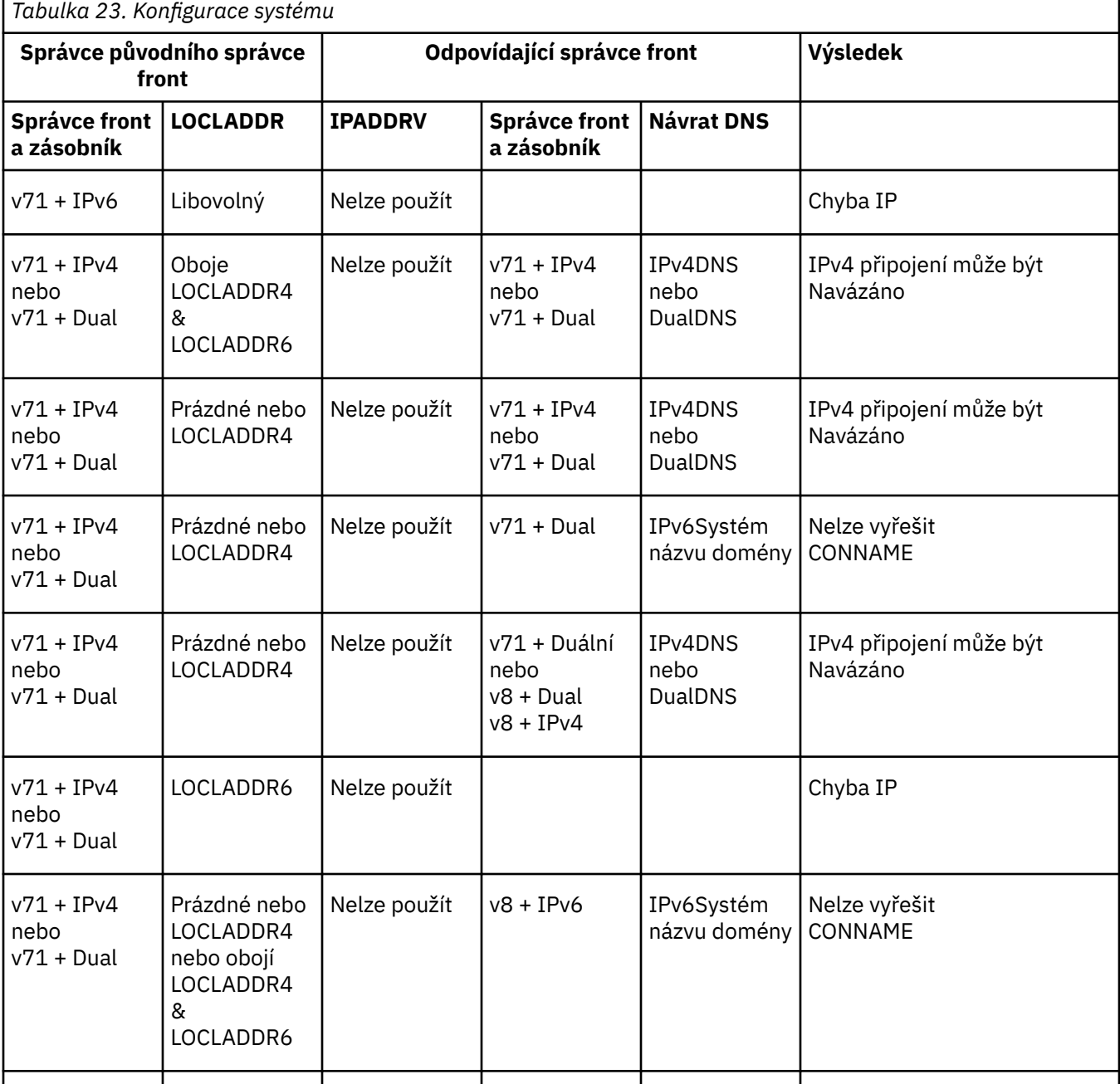

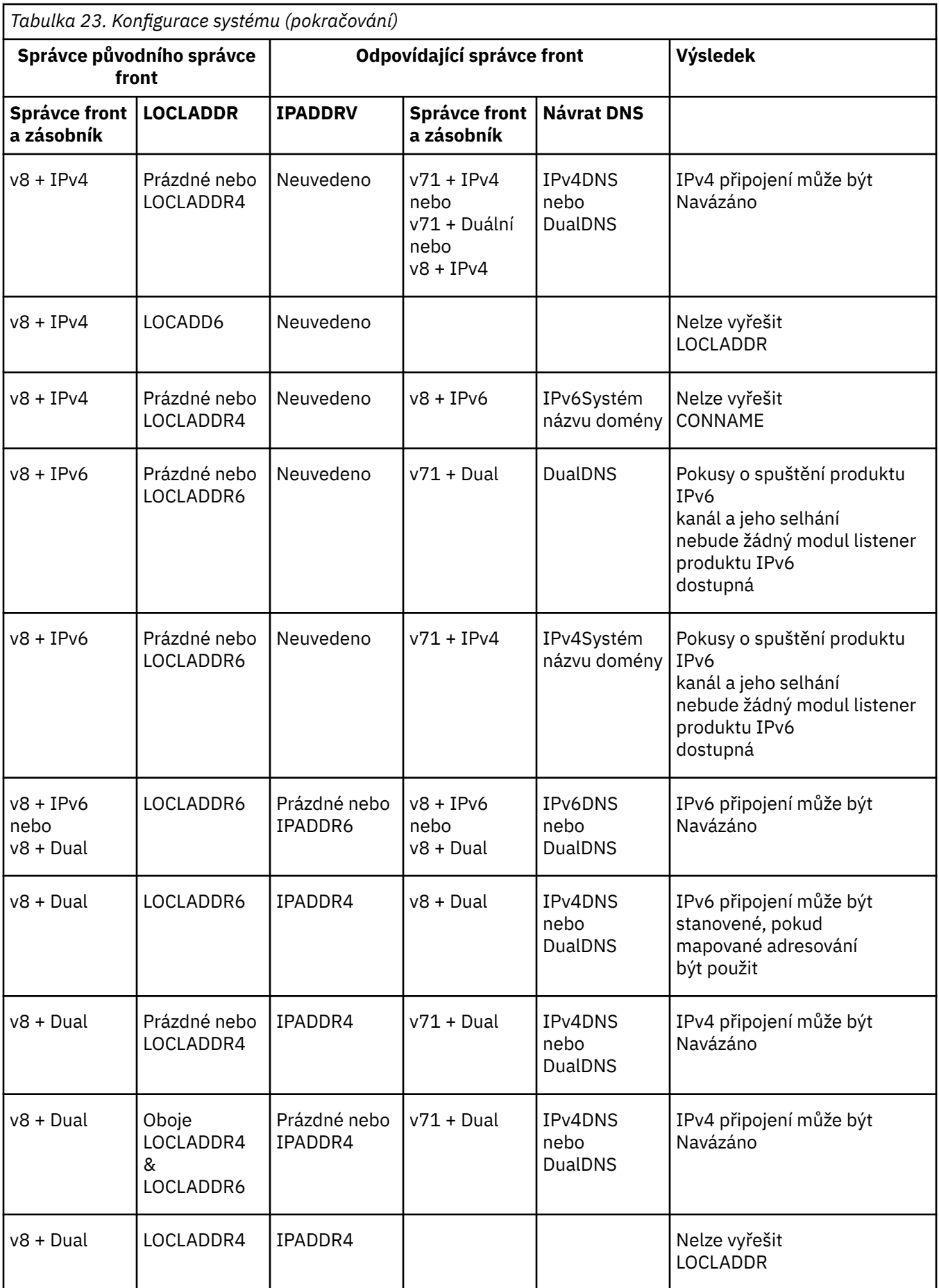

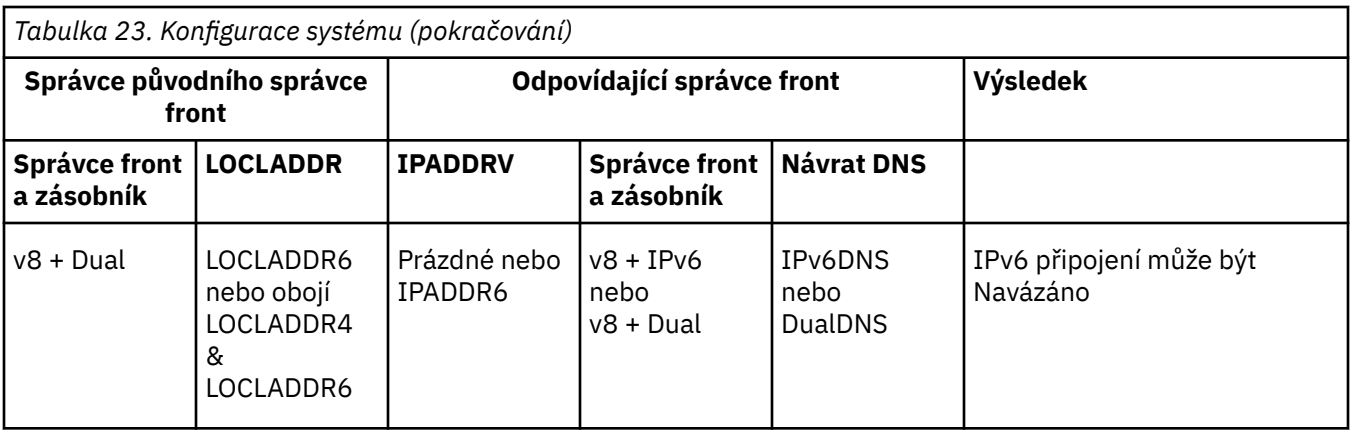

# **Poznámky**

Tyto informace byly vyvinuty pro produkty a služby poskytované v USA.

Společnost IBM nemusí nabízet produkty, služby nebo funkce uvedené v tomto dokumentu v jiných zemích. Informace o produktech a službách, které jsou ve vaší oblasti aktuálně dostupné, získáte od místního zástupce společnosti IBM. Odkazy na produkty, programy nebo služby společnosti IBM v této publikaci nejsou míněny jako vyjádření nutnosti použití pouze uvedených produktů, programů či služeb společnosti IBM. Místo toho lze použít jakýkoli funkčně ekvivalentní produkt, program nebo službu, které neporušují žádná práva k duševnímu vlastnictví IBM. Ověření funkčnosti produktu, programu nebo služby pocházející od jiného výrobce je však povinností uživatele.

Společnost IBM může vlastnit patenty nebo nevyřízené žádosti o patenty zahrnující předměty popsané v tomto dokumentu. Vlastnictví tohoto dokumentu neposkytuje licenci k těmto patentům. Dotazy týkající se licencí můžete posílat písemně na adresu:

IBM Director of Licensing IBM Corporation North Castle Drive Armonk, NY 10504-1785 U.S.A.

Odpovědi na dotazy týkající se licencí pro dvoubajtové znakové sady (DBCS) získáte od oddělení IBM Intellectual Property Department ve vaší zemi, nebo tyto dotazy můžete zasílat písemně na adresu:

Intellectual Property Licensing Legal and Intellectual Property Law IBM Japan, Ltd. 19-21, Nihonbashi-Hakozakicho, Chuo-ku Tokyo 103-8510, Japan

**Následující odstavec se netýká Velké Británie nebo kterékoliv jiné země, kde taková opatření odporují místním zákonům:** SPOLEČNOST INTERNATIONAL BUSINESS MACHINES CORPORATION TUTO PUBLIKACI POSKYTUJE TAKOVOU, "JAKÁ JE" , BEZ JAKÝCHKOLIV ZÁRUK, VYJÁDŘENÝCH VÝSLOVNĚ NEBO VYPLÝVAJÍCÍCH Z OKOLNOSTÍ, VČETNĚ, A TO ZEJMÉNA, ZÁRUK NEPORUŠENÍ PRÁV TŘETÍCH STRAN, PRODEJNOSTI NEBO VHODNOSTI PRO URČITÝ ÚČEL VYPLÝVAJÍCÍCH Z OKOLNOSTÍ. Některé právní řády u určitých transakcí nepřipouštějí vyloučení záruk výslovně vyjádřených nebo vyplývajících z okolností, a proto se na vás toto omezení nemusí vztahovat.

Uvedené údaje mohou obsahovat technické nepřesnosti nebo typografické chyby. Údaje zde uvedené jsou pravidelně upravovány a tyto změny budou zahrnuty v nových vydáních této publikace. Společnost IBM může kdykoli bez upozornění provádět vylepšení nebo změny v produktech či programech popsaných v této publikaci.

Veškeré uvedené odkazy na webové stránky, které nespravuje společnost IBM, jsou uváděny pouze pro referenci a v žádném případě neslouží jako záruka funkčnosti těchto webů. Materiály uvedené na tomto webu nejsou součástí materiálů pro tento produkt IBM a použití uvedených stránek je pouze na vlastní nebezpečí.

Společnost IBM může použít nebo distribuovat jakékoli informace, které jí sdělíte, libovolným způsobem, který společnost považuje za odpovídající, bez vyžádání vašeho svolení.

Vlastníci licence k tomuto programu, kteří chtějí získat informace o možnostech (i) výměny informací s nezávisle vytvořenými programy a jinými programy (včetně tohoto) a (ii) oboustranného využití vyměňovaných informací, mohou kontaktovat informační středisko na adrese:

IBM Corporation Koordinátor spolupráce softwaru, oddělení 49XA 148 00 Praha 4-Chodby

148 00 Praha 4-Chodov U.S.A.

Poskytnutí takových informací může být podmíněno dodržením určitých podmínek a požadavků zahrnujících v některých případech uhrazení stanoveného poplatku.

IBM poskytuje licencovaný program popsaný v těchto informacích a veškeré dostupné licencované materiály na základě podmínek smlouvy IBM Customer Agreement, IBM International Program License Agreement nebo jiné ekvivalentní smlouvy mezi námi.

Jakékoli údaje o výkonnosti obsažené v této publikaci byly zjištěny v řízeném prostředí. Výsledky získané v jakémkoli jiném operačním prostředí se proto mohou výrazně lišit. Některá měření mohla být prováděna na vývojových verzích systémů a není zaručeno, že tato měření budou stejná i na běžně dostupných systémech. Některá měření mohla být navíc odhadnuta pomocí extrapolace. Skutečné výsledky mohou být jiné. Čtenáři tohoto dokumentu by měli zjistit použitelné údaje pro své specifické prostředí.

Informace týkající se produktů jiných výrobců pocházejí od dodavatelů těchto produktů, z jejich veřejných oznámení nebo z jiných veřejně dostupných zdrojů. Společnost IBM tyto produkty netestovala a nemůže potvrdit správný výkon, kompatibilitu ani žádné jiné výroky týkající se produktů jiných výrobců než IBM. Otázky týkající se kompatibility produktů jiných výrobců by měly být směrovány dodavatelům těchto produktů.

Veškerá tvrzení týkající se budoucího směru vývoje nebo záměrů společnosti IBM se mohou bez upozornění změnit nebo mohou být zrušena a reprezentují pouze cíle a plány společnosti.

Tyto údaje obsahují příklady dat a sestav používaných v běžných obchodních operacích. Aby byla představa úplná, používají se v příkladech jména osob a názvy společností, značek a produktů. Všechna tato jména a názvy jsou fiktivní a jejich podobnost se jmény, názvy a adresami používanými ve skutečnosti je zcela náhodná.

#### LICENČNÍ INFORMACE:

Tyto informace obsahují ukázkové aplikační programy ve zdrojovém jazyce ilustrující programovací techniky na různých operačních platformách. Tyto ukázkové programy můžete bez závazků vůči společnosti IBM jakýmkoli způsobem kopírovat, měnit a distribuovat za účelem vývoje, používání, odbytu či distribuce aplikačních programů odpovídajících rozhraní API pro operační platformu, pro kterou byly ukázkové programy napsány. Tyto příklady nebyly plně testovány za všech podmínek. Společnost IBM proto nemůže zaručit spolehlivost, upotřebitelnost nebo funkčnost těchto programů.

Při prohlížení těchto dokumentů v elektronické podobě se nemusí zobrazit všechny fotografie a barevné ilustrace.

# **Informace o programovacím rozhraní**

Informace programátorských rozhraní, je-li poskytnuta, vám pomohou vytvořit aplikační software pro použití s tímto programem.

Tato příručka obsahuje informace o zamýšlených programovacích rozhraních, které umožňují zákazníkům psát programy za účelem získání služeb produktu WebSphere MQ.

Tyto informace však mohou obsahovat i diagnostické údaje a informace o úpravách a ladění. Informace o diagnostice, úpravách a vyladění jsou poskytovány jako podpora ladění softwarových aplikací.

**Důležité:** Nepoužívejte tyto informace o diagnostice, úpravách a ladění jako programátorské rozhraní, protože se mohou měnit.

# **Ochranné známky**

IBM, logo IBM , ibm.comjsou ochranné známky společnosti IBM Corporation, registrované v mnoha jurisdikcích po celém světě. Aktuální seznam ochranných známek IBM je k dispozici na webu na stránce "Copyright and trademark information"www.ibm.com/legal/copytrade.shtml. Ostatní názvy produktů a služeb mohou být ochrannými známkami společnosti IBM nebo jiných společností.

Microsoft a Windows jsou ochranné známky společnosti Microsoft Corporation ve Spojených státech a případně v dalších jiných zemích.

UNIX je registrovaná ochranná známka skupiny The Open Group ve Spojených státech a případně v dalších jiných zemích.

Linux je registrovaná ochranná známka Linuse Torvaldse ve Spojených státech a případně v dalších jiných zemích.

Tento produkt obsahuje software vyvinutý v rámci projektu Eclipse Project (http://www.eclipse.org/).

Java a všechny ochranné známky a loga založené na termínu Java jsou ochranné známky nebo registrované ochranné známky společnosti Oracle anebo příbuzných společností.

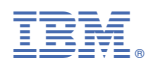

Číslo položky: